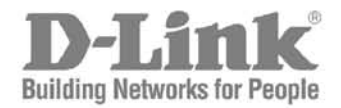

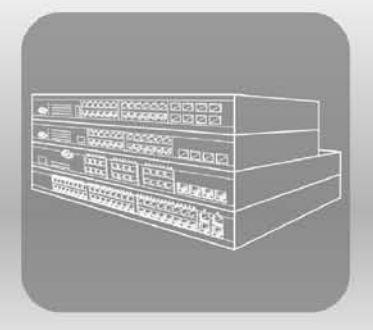

# $S T A C K$ **CLI Reference Guide** Product Model:  $xStack^{\circ}$  DGS-3120 Series

Layer 2 Managed Stackable Gigabit Switch Release 2.00

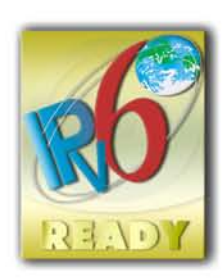

# Table of Contents

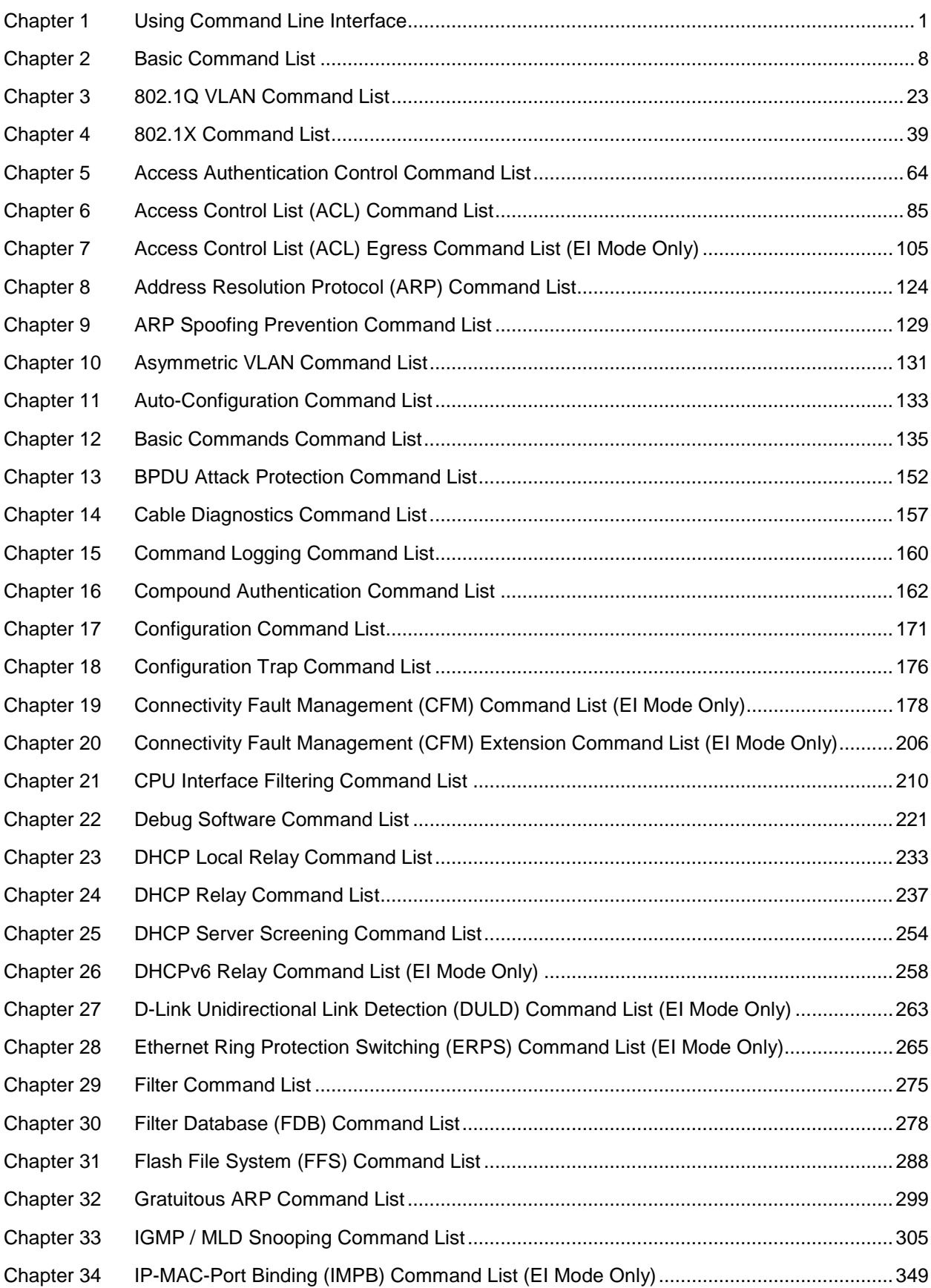

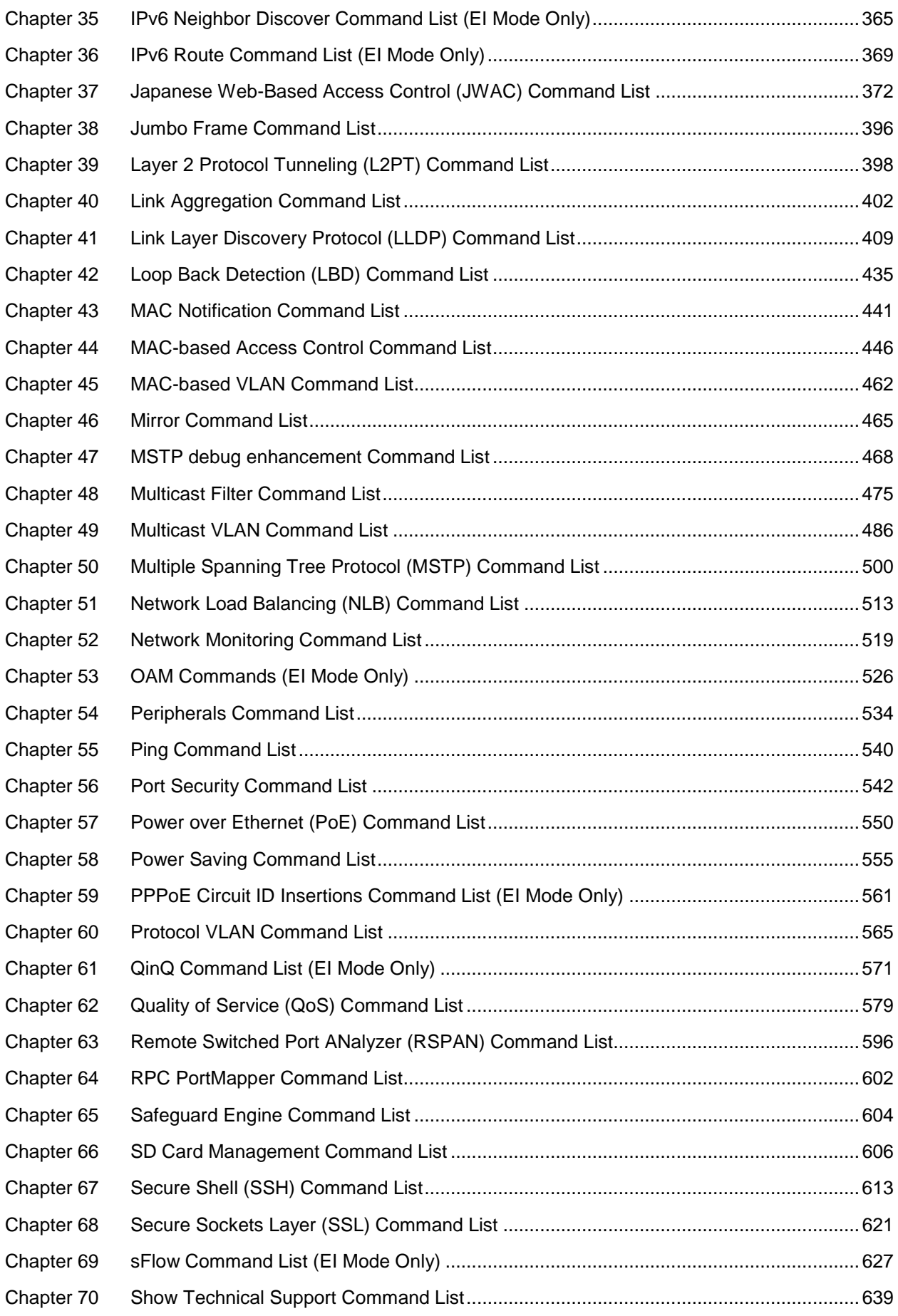

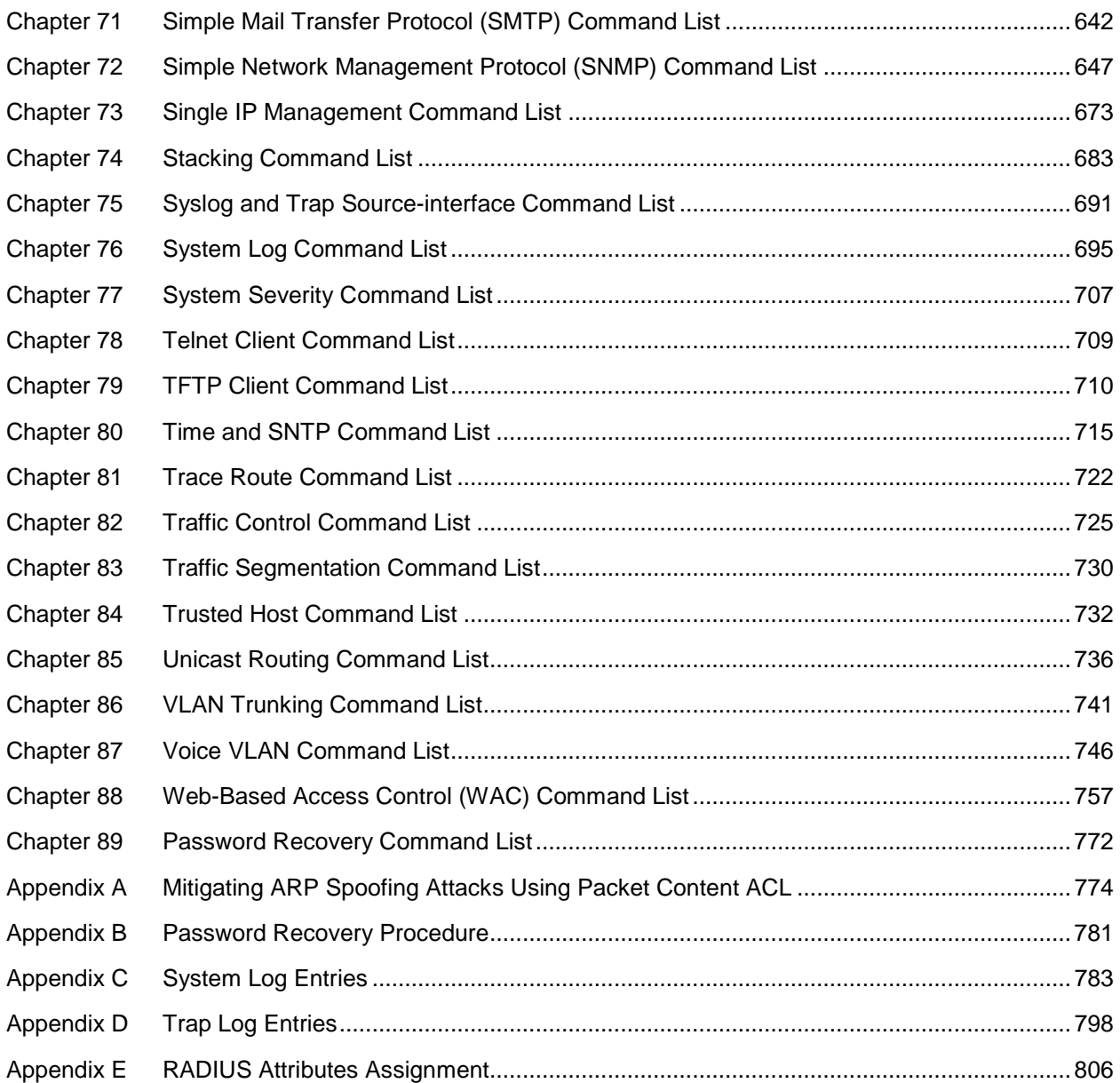

# <span id="page-4-0"></span>Chapter 1 Using Command Line Interface

The Switch can be managed through the Switch's serial port, Telnet, SNMP or the Web-based management agent. The Command Line Interface (CLI) can be used to configure and manage the Switch via the serial port or Telnet interfaces.

This manual provides a reference for all of the commands contained in the CLI. Every command will be introduced in terms of purpose, format, description, parameters, and examples. Configuration and management of the Switch via the Web-based management agent are discussed in the Web UI Reference Guide. For detailed information on installing hardware please also refer to the Hardware Installation Guide.

# 1-1 Accessing the Switch via the Serial Port

The Switch's serial port's default settings are as follows:

- 115200 baud
- no parity
- 8 data bits
- 1 stop bit

A computer running a terminal emulation program capable of emulating a VT-100 terminal and a serial port configured as above are then connected to the Switch's Console port via an included RS-232 to RJ-45 convertor cable.

With the serial port properly connected to a management computer, the following screen should be visible. If this screen does not appear, try pressing Ctrl+r to refresh the console screen.

```
DGS-3120-24TC Gigabit Ethernet Switch
                             Command Line Interface
                            Firmware: Build 2.00.010
           Copyright(C) 2011 D-Link Corporation. All rights reserved.
UserName:
PassWord:
DGS-3120-24TC:admin#
```
There is no initial username or password. Just press the **Enter** key twice to display the CLI input cursor − **DGS-3120-24TC:admin#** . This is the command line where all commands are input.

# 1-2 Setting the Switch's IP Address

Each Switch must be assigned its own IP Address, which is used for communication with an SNMP network manager or other TCP/IP application (for example BOOTP, TFTP). The Switch's default IP address is 10.90.90.90. You can change the default Switch IP address to meet the specification of your networking address scheme.

The Switch is also assigned a unique MAC address by the factory. This MAC address cannot be changed, and can be found on the initial boot console screen – shown below.

```
Boot Procedure V2.00.003
                  -------------------------------------------------------------------------------
 Power On Self Test ........................................ 100 %
 MAC Address : 00-01-02-03-04-00
 H/W Version : A1
 Please Wait, Loading V2.00.010 Runtime Image .............. 100 %
 UART init ................................................. 100 %
 Starting runtime image
 Device Discovery .......................................... \
```
The Switch's MAC address can also be found in the Web management program on the Switch Information (Basic Settings) window on the Configuration menu.

The IP address for the Switch must be set before it can be managed with the Web-based manager. The Switch IP address can be automatically set using BOOTP or DHCP protocols, in which case the actual address assigned to the Switch must be known.

Starting at the command line prompt, enter the commands **config ipif System ipaddress xxx.xxx.xxx.xxx/yyy.yyy.yyy.yyy**. Where the **x**'s represent the IP address to be assigned to the IP interface named **System** and the **y**'s represent the corresponding subnet mask.

Alternatively, you can enter **config ipif System ipaddress xxx.xxx.xxx.xxx/z**. Where the **x**'s represent the IP address to be assigned to the IP interface named **System** and the **z** represents the corresponding number of subnets in CIDR notation.

The IP interface named **System** on the Switch can be assigned an IP address and subnet mask which can then be used to connect a management station to the Switch's Telnet or Web-based management agent.

```
DGS-3120-24TC:admin# config ipif System ipaddress 10.24.22.100/255.0.0.0
Command: config ipif System ipaddress 10.24.22.100/8
```
Success.

DGS-3120-24TC:admin#

In the above example, the Switch was assigned an IP address of 10.24.22.100 with a subnet mask of 255.0.0.0. The system message **Success** indicates that the command was executed successfully. The Switch can now be configured and managed via Telnet, SNMP MIB browser and the CLI or via the Web-based management agent using the above IP address to connect to the Switch.

There are a number of helpful features included in the CLI. Entering the **?** command will display a list of all of the top-level commands.

```
..
?
cable_diag ports
cd
cfm linktrace
cfm lock md
cfm loopback
change drive
clear
clear address_binding dhcp_snoop binding_entry ports
clear arptable
clear attack_log
clear cfm pkt_cnt
clear counters
clear fdb
clear igmp_snooping data_driven_group
clear igmp_snooping statistics counter
clear log
clear mac_based_access_control auth_state
clear mld_snooping data_driven_group
clear mld_snooping statistics counter
clear port_security_entry
CTRL+C ESC q Quit SPACE n Next Page ENTER Next Entry a All
```
When entering a command without its required parameters, the CLI will prompt you with a **Next possible completions:** message.

```
DGS-3120-24TC:admin# config account
Command: config account
Next possible completions:
<username>
DGS-3120-24TC:admin#
```
In this case, the command **config account** was entered with the parameter **<username>**. The CLI will then prompt to enter the **<username>** with the message, **Next possible completions:**. Every command in the CLI has this feature, and complex commands have several layers of parameter prompting.

In addition, after typing any given command plus one space, users can see all of the next possible sub-commands, in sequential order, by repeatedly pressing the **Tab** key.

To re-enter the previous command at the command prompt, press the up arrow cursor key. The previous command will appear at the command prompt.

```
DGS-3120-24TC:admin# config account
Command: config account
Next possible completions:
<username>
```
DGS-3120-24TC:admin# config account

In the above example, the command **config account** was entered without the required parameter **<username>**, the CLI returned the **Next possible completions: <username>** prompt. The up arrow cursor control key was pressed to re-enter the previous command (**config account**) at the command prompt. Now the appropriate username can be entered and the **config account**  command re-executed.

All commands in the CLI function in this way. In addition, the syntax of the help prompts are the same as presented in this manual – angle brackets < > indicate a numerical value or character string, braces { } indicate optional parameters or a choice of parameters, and brackets [ ] indicate required parameters.

If a command is entered that is unrecognized by the CLI, the top-level commands will be displayed under the **Available commands:** prompt.

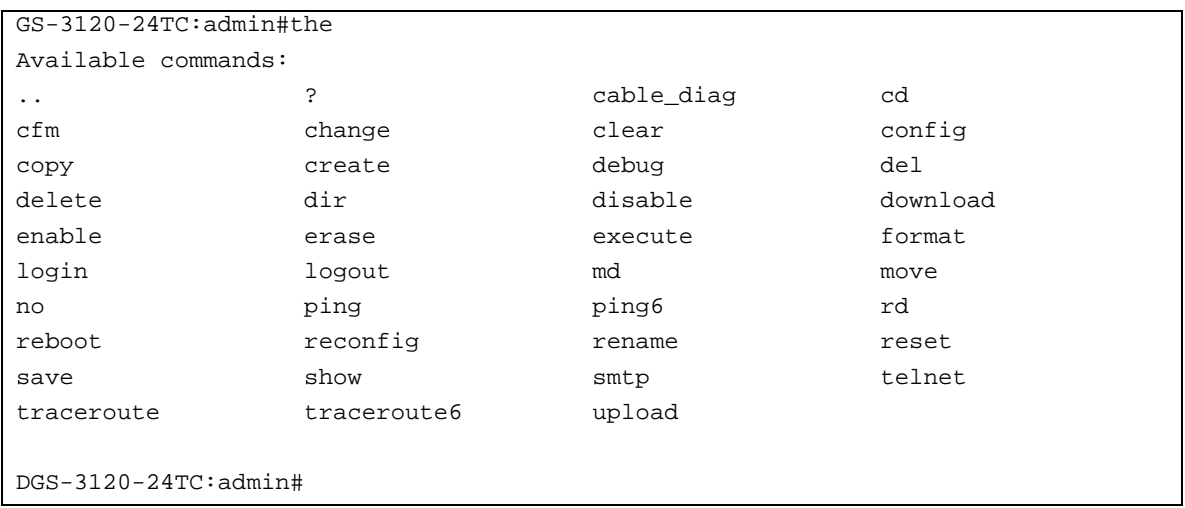

The top-level commands consist of commands such as **show** or **config**. Most of these commands require one or more parameters to narrow the top-level command. This is equivalent to **show** what? or **config** what? Where the what? is the next parameter.

For example, entering the **show** command with no additional parameters, the CLI will then display all of the possible next parameters.

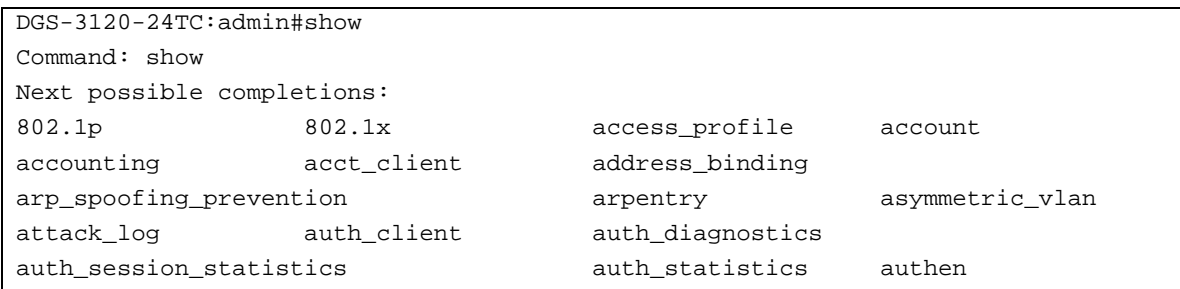

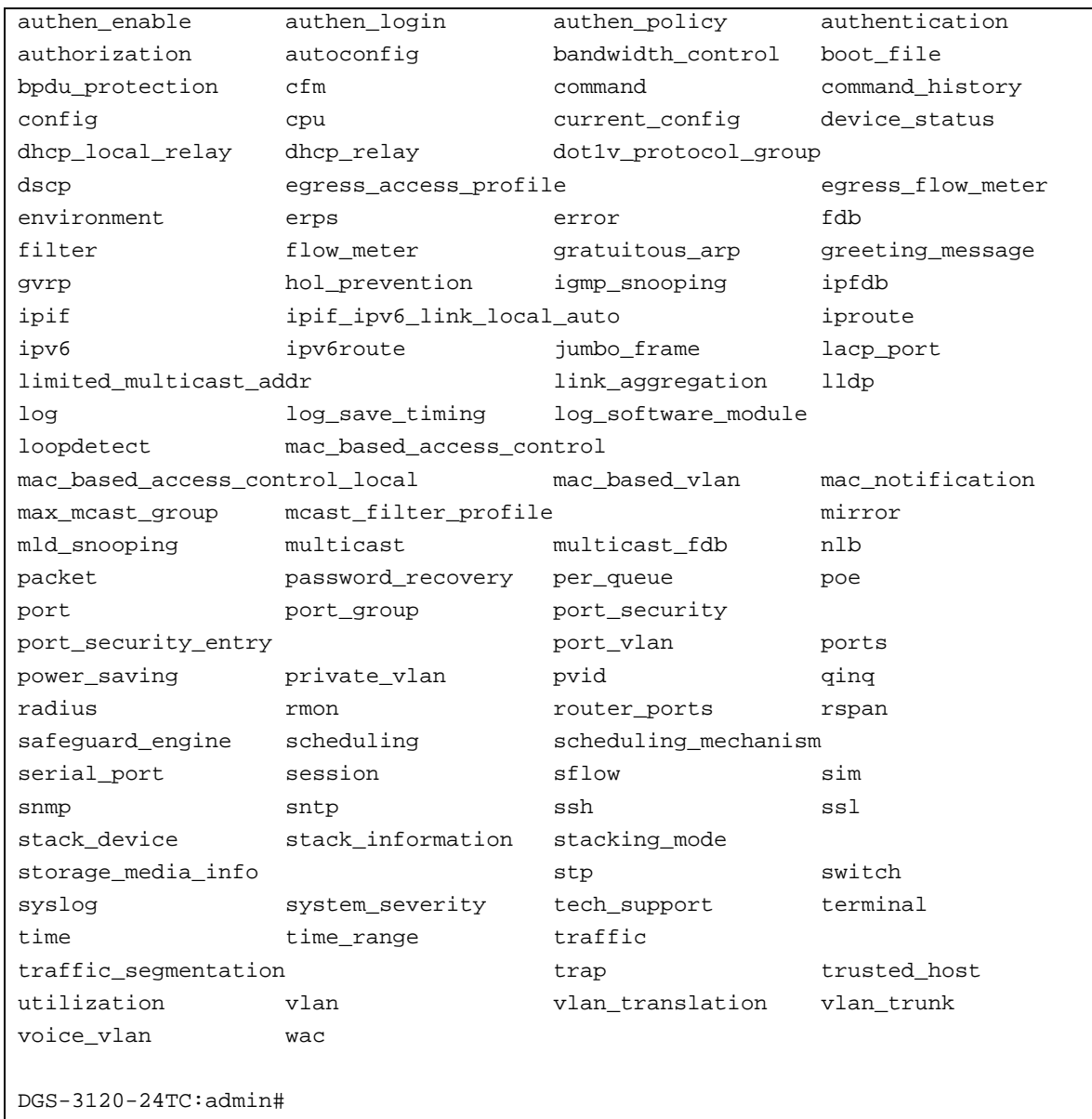

In the above example, all of the possible next parameters for the **show** command are displayed. At the next command prompt, the up arrow was used to re-enter the **show** command, followed by the **account** parameter. The CLI then displays the user accounts configured on the Switch.

# 1-3 Command Syntax Symbols

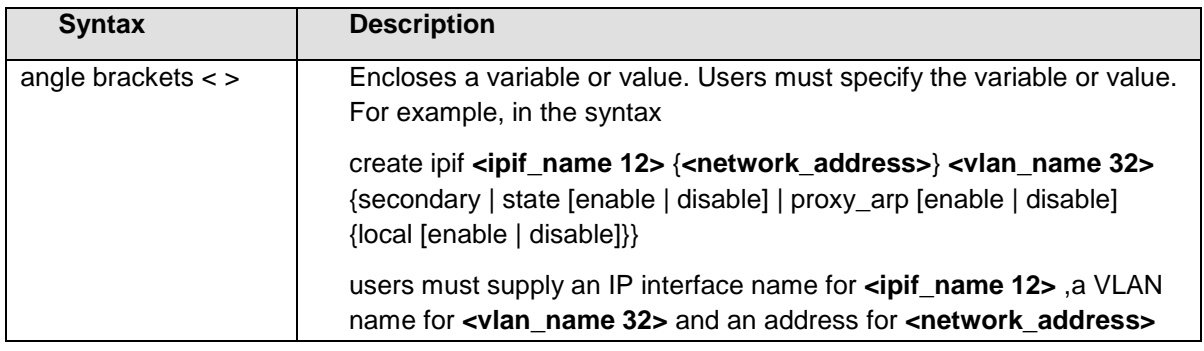

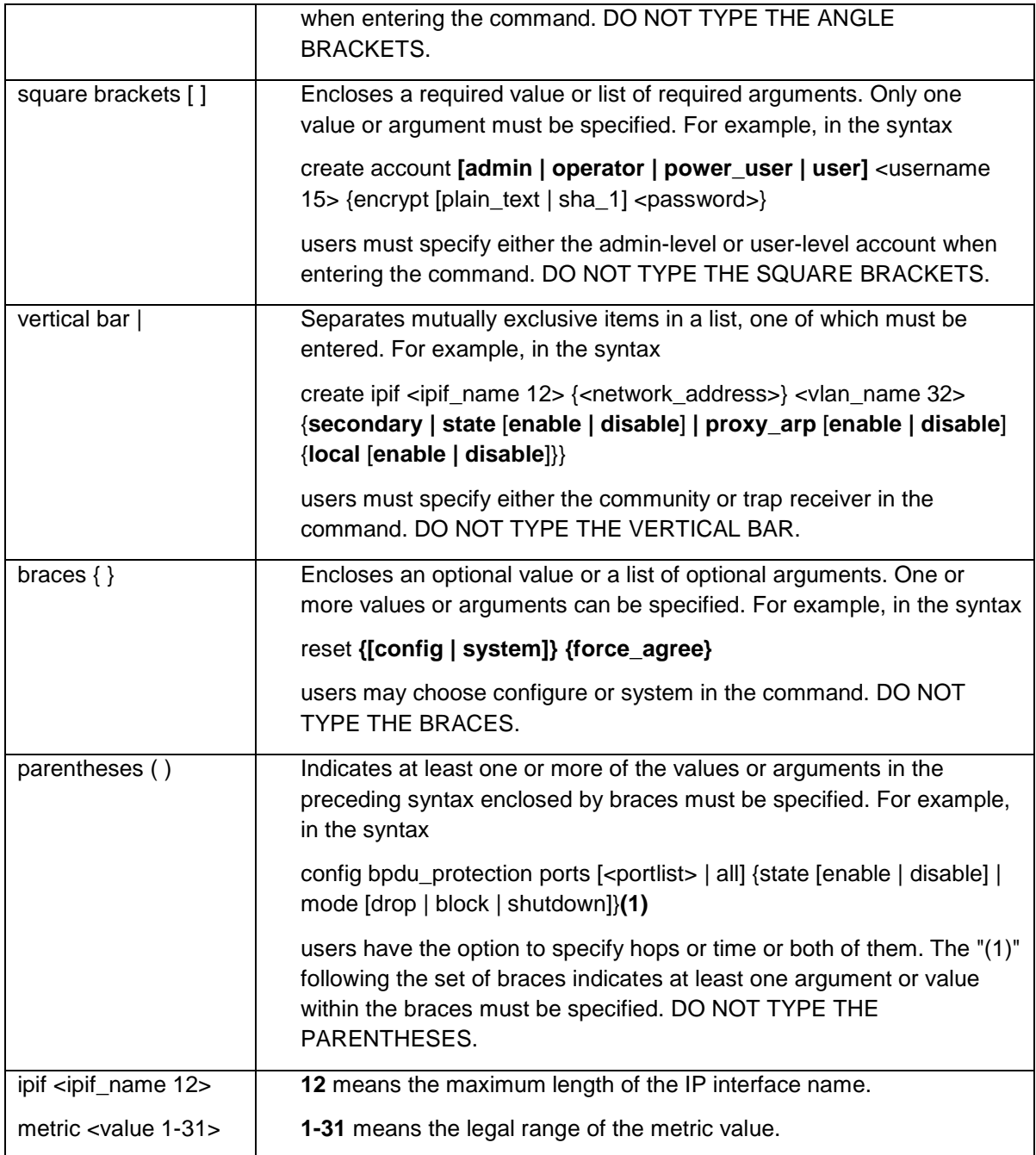

# 1-4 Line Editing Keys

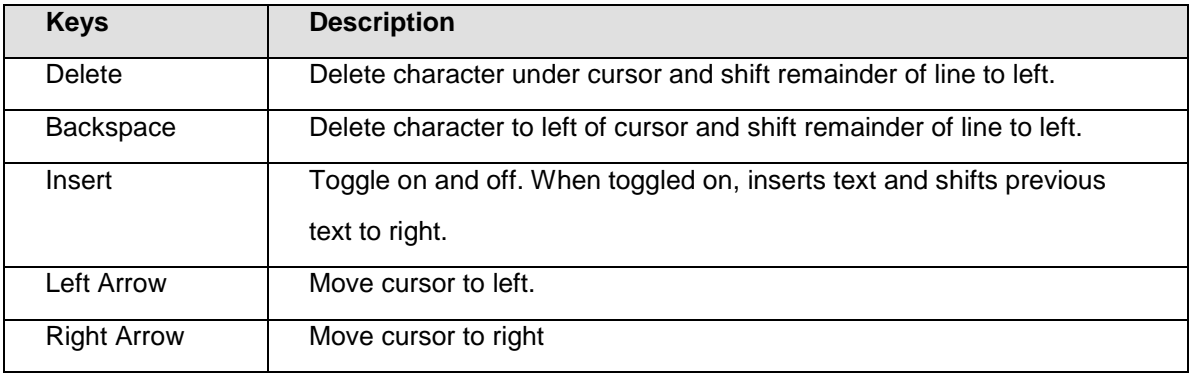

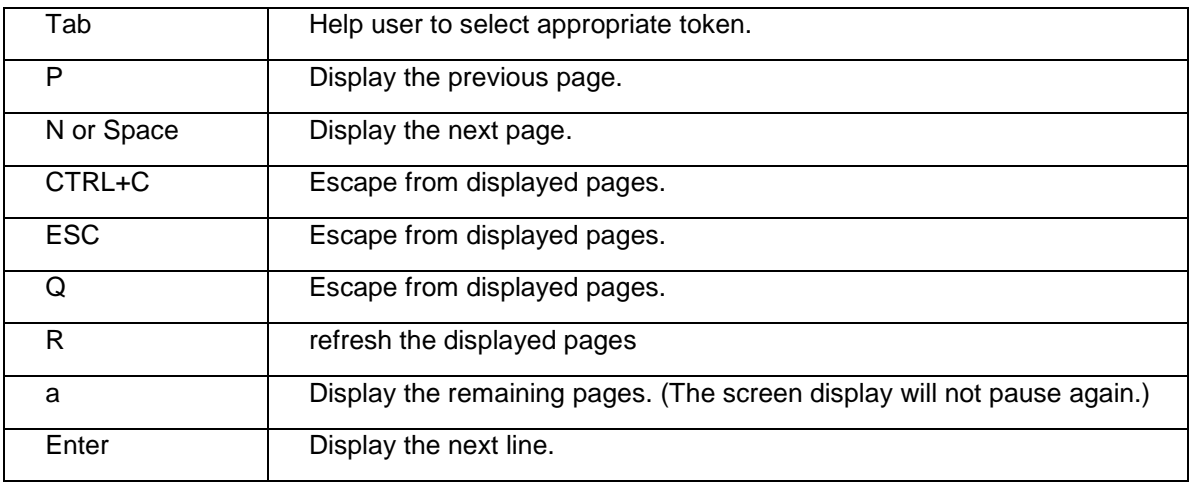

The screen display pauses when the show command output reaches the end of the page.

In the above example, all of the possible next parameters for the **show** command are displayed. At the next command prompt, the up arrow was used to re-enter the **show** command, followed by the **account** parameter. The CLI then displays the user accounts configured on the Switch.

# <span id="page-11-0"></span>Chapter 2 Basic Command List

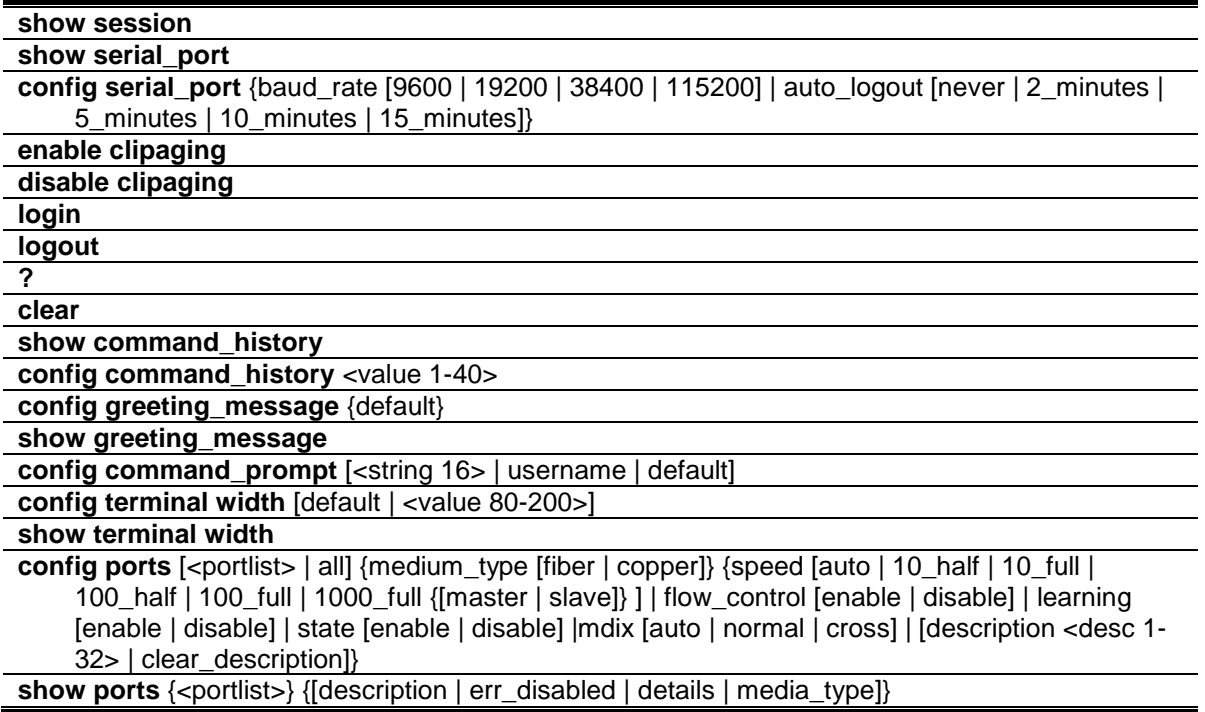

# 2-1 show session

#### **Description**

This command is used to display a list of currently users which are login to CLI sessions.

#### **Format**

**show session**

#### **Parameters**

None.

#### **Restrictions**

Only Administrator and Operator-level users can issue this command.

#### **Example**

To disable the password encryption:

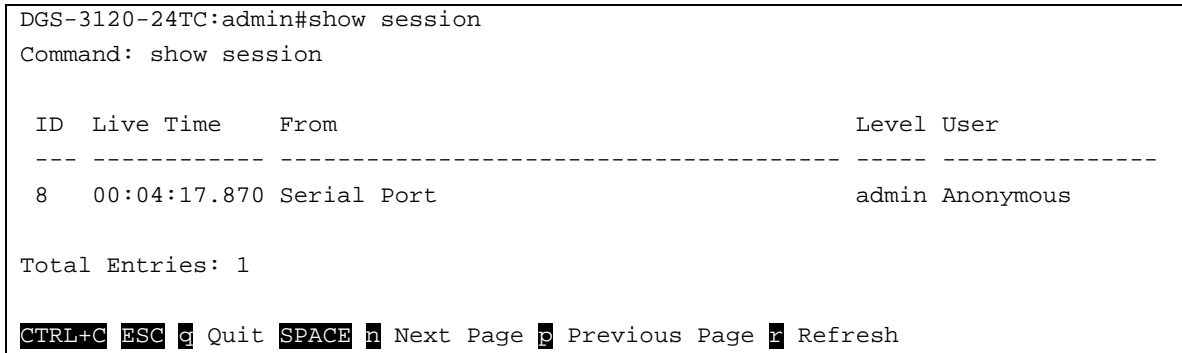

# 2-2 show serial\_port

#### **Description**

This command is used to display the current serial port settings.

#### **Format**

**show serial\_port**

#### **Parameters**

None.

#### **Restrictions**

None.

#### **Example**

To display the serial port setting:

```
DGS-3120-24TC:admin# show serial_port
Command: show serial_port
Baud Rate : 9600<br>Data Bits : 8
Data Bits :
Parity Bits : None
Stop Bits : 1
Auto-Logout : 10 minutes
DGS-3120-24TC:admin#
```
# 2-3 config serial\_port

## **Description**

This command is used to configure the serial bit rate that will be used to communicate with the management host and the auto logout time for idle connections.

# **Format**

**config serial\_port {baud\_rate [9600 | 19200 | 38400 | 115200] | auto\_logout [never | 2\_minutes | 5\_minutes | 10\_minutes | 15\_minutes]}**

## **Parameters**

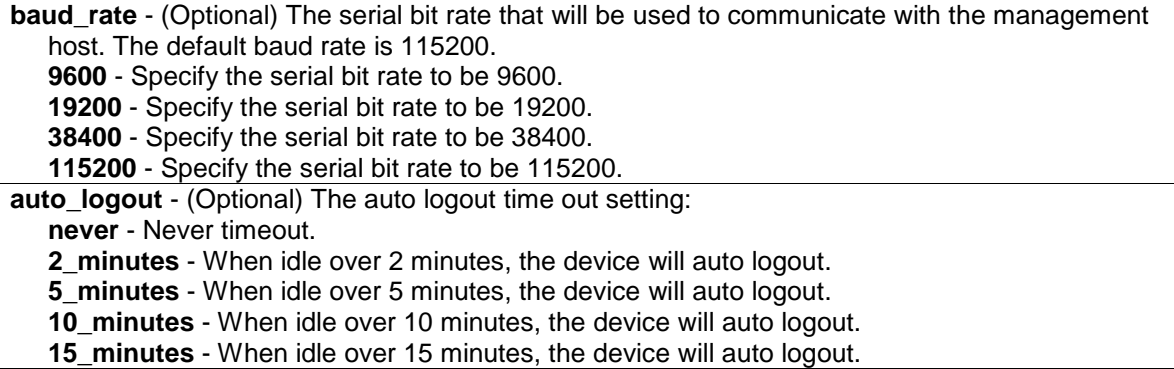

## **Restrictions**

Only Administrator and Operator-level users can issue this command.

#### **Example**

To configure baud rate:

```
DGS-3120-24TC:admin# config serial_port baud_rate 9600
```
Command: config serial\_port baud\_rate 9600

Success.

```
DGS-3120-24TC:admin#
```
# 2-4 enable clipaging

#### **Description**

This command is used to enable the pausing of the screen display when the show command output reaches the end of the page. For those show commands that provide the display refresh function, the display will not be refreshed when clipaging is disabled. The default setting is enabled.

```
Format
```
**enable clipaging**

#### **Parameters**

None.

# **Restrictions**

Only Administrator and Operator-level users can issue this command.

# **Example**

To enable pausing of the screen display when show command output reaches the end of the page:

```
DGS-3120-24TC:admin# enable clipaging
Command: enable clipaging
Success.
DGS-3120-24TC:admin#
```
# 2-5 disable clipaging

## **Description**

This command is used to disable the pausing of the screen display when the show command output reaches the end of the page. The default setting is enabled.

## **Format**

**disable clipaging**

#### **Parameters**

None.

# **Restrictions**

Only Administrator and Operator-level users can issue this command.

# **Example**

To disable pausing of the screen display when show command output reaches the end of the page:

```
DGS-3120-24TC:admin# disable clipaging
Command: disable clipaging
```
Success.

```
DGS-3120-24TC:admin#
```
# 2-6 login

# **Description**

This command is used to allow user login to the Switch.

# **Format**

**login**

# **Parameters**

None.

# **Restrictions**

None.

# **Example**

To login the Switch with a user name dlink:

```
DGS-3120-24TC:admin# login
Command: login
UserName:dlink
PassWord:****
DGS-3120-24TC:admin#
```
# 2-7 logout

## **Description**

This command is used to logout the facility.

# **Format**

**logout**

# **Parameters**

None.

# **Restrictions**

None.

# **Example**

To logout current user:

```
DGS-3120-24TC:admin# logout
Command: logout
**********
* Logout *
**********
Press any key to login...
                     DGS-3120-24TC Gigabit Ethernet Switch
                             Command Line Interface
                             Firmware: Build 2.00.010
            Copyright(C) 2011 D-Link Corporation. All rights reserved.
UserName:
```
# 2-8 ?

## **Description**

This command is used to display the usage description for all commands or the specific one.

#### **Format**

**?**

#### **Parameters**

None.

# **Restrictions**

None.

# **Example**

To get "ping" command usage, descriptions:

```
DGS-3120-24TC:admin#? ping
Command: ? ping
Command: ping
Usage: <ipaddr> { times <value 1-255> | timeout <sec 1-99>}
Description: Used to test the connectivity between network devices.
DGS-3120-24TC:admin#
```
# 2-9 clear

## **Description**

The command is used to clear screen.

## **Format**

**clear**

### **Parameters**

None.

## **Restrictions**

None.

# **Example**

To clear screen:

DGS-3120-24TC:admin# clear Command: clear

DGS-3120-24TC:admin#

# 2-10 show command\_history

## **Description**

The command is used to display command history.

#### **Format**

**show command\_history**

#### **Parameters**

None.

# **Restrictions**

None.

# **Example**

To display command history:

```
DGS-3120-24TC:admin#show command_history
Command: show command_history
? ping
login
show serial_port
show session
? config bpdu_protection ports
? reset
? create account
? create ipif
show
the
?
DGS-3120-24TC:admin#
```
# 2-11 config command\_history

#### **Description**

This command is used to configure the number of commands that the Switch can recall. The Switch "remembers" upto the last 40 commands you entered.

#### **Format**

**config command\_history <value 1-40>**

#### **Parameters**

**<value 1-40>** - Enter the number of commands that the Switch can recall. This value must be between 1 and 40.

#### **Restrictions**

None.

#### **Example**

To configure the number of command history:

```
DGS-3120-24TC:admin# config command_history 25
Command: config command_history 25
Success.
DGS-3120-24TC:admin#
```
# 2-12 config greeting\_message

#### **Description**

This command is used to configure the greeting message (or banner).

#### **Format**

**config greeting\_message {default}**

#### **Parameters**

**default** - (Optional) Adding this parameter to the "config greeting\_message" command will return the greeting message (banner) to its original factory default entry.

#### **Restrictions**

Only Administrator and Operator-level users can issue this command.

#### **Example**

To edit the banner:

```
DGS-3120-24TC:admin#config greeting_message
Command: config greeting_message
Greeting Messages Editor
================================================================================
                     DGS-3120-24TC Gigabit Ethernet Switch
                            Command Line Interface
                           Firmware: Build 2.00.010
           Copyright(C) 2011 D-Link Corporation. All rights reserved.
================================================================================
  <Function Key> <Control Key>
   Ctrl+C Quit without save left/right/
   Ctrl+W Save and quit up/down Move cursor
                                    Ctrl+D Delete line
                                   Ctrl+X Erase all setting
                                    Ctrl+L Reload original setting
                    --------------------------------------------------------------------------------
```
# 2-13 show greeting\_message

#### **Description**

The command is used to display greeting message.

#### **Format**

**show greeting\_message**

#### **Parameters**

None.

## **Restrictions**

Only Administrator and Operator-level users can issue this command.

#### **Example**

To display greeting message:

```
DGS-3120-24TC:admin#show greeting_ message
Command: show greeting_message
================================================================================
                        DGS-3120-24TC Gigabit Ethernet Switch
                                Command Line Interface
                               Firmware: Build 2.00.010
             Copyright(C) 2011 D-Link Corporation. All rights reserved.
             ================================================================================
DGS-3120-24TC:admin#
```
# 2-14 config command\_prompt

# **Description**

This command is used to modify the command prompt.

The current command prompt consists of four parts: "product name" + ":" + "user level" + "#" (e.g. "DGS-3120-24TC:admin#"). This command is used to modify the first part (1. "product name") with a string consisting of a maximum of 16 characters, or to be replaced with the users' login user name.

When users issue the "reset" command, the current command prompt will remain in tact. Yet, issuing the "reset system" will return the command prompt to its original factory default value.

## **Format**

**config command\_prompt [<string 16> | username | default]**

#### **Parameters**

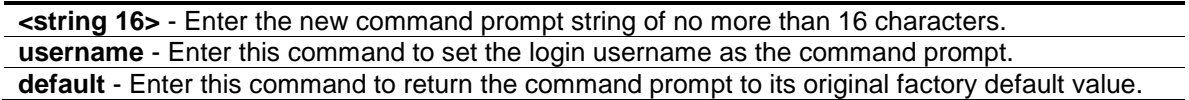

#### **Restrictions**

Only Administrator and Operator-level users can issue this command.

# **Example**

To edit the command prompt:

DGS-3120-24TC:admin#config command\_prompt Prompt# Command: config command\_prompt Prompt#

Success.

Prompt#:admin#

# 2-15 config terminal width

# **Description**

The command is used to set current terminal width.

The usage is described as below:

- 1. Users login and configure the terminal width to 120, this configuration take effect on this login section. If users implement "save" command, the configuration is saved. After users log out and log in again, the terminal width is 120.
- 2. If user did not save the configuration, another user login, the terminal width is default value.
- 3. If at the same time, two CLI sessions are running, once section configure to 120 width and save it, the other section will not be effected, unless it log out and then log in.

# **Format**

**config terminal width [default | <value 80-200>]**

#### **Parameters**

```
default - The default setting of terminal width. The default value is 80.
<value 80-200> - The terminal width which will be configured. The width is between 80 and 200 
   characters.
```
# **Restrictions**

None.

# **Example**

To configure the current terminal width:

```
DGS-3120-24TC:admin# config terminal width 120
Command: config terminal width 120
```
Success.

DGS-3120-24TC:admin#

# 2-16 show terminal width

# **Description**

The command is used to display the configuration of current terminal width.

**Format**

**show terminal width**

# **Parameters**

None.

# **Restrictions**

None.

# **Example**

To display the configuration of current terminal width:

```
DGS-3120-24TC:admin#show terminal width
Command: show terminal width
Global terminal width : 80
Current terminal width : 80
DGS-3120-24TC:admin#
```
# 2-17 config ports

# **Description**

This commands is used to configure the Switch's port settings.

# **Format**

config ports [<portlist> | all] {medium\_type [fiber | copper]} {speed [auto | 10\_half | 10\_full | **100\_half | 100\_full | 1000\_full {[master | slave]} ] | flow\_control [enable | disable] | learning [enable | disable] | state [enable | disable] |mdix [auto | normal | cross] | [description <desc 1-32> | clear\_description]}**

## **Parameters**

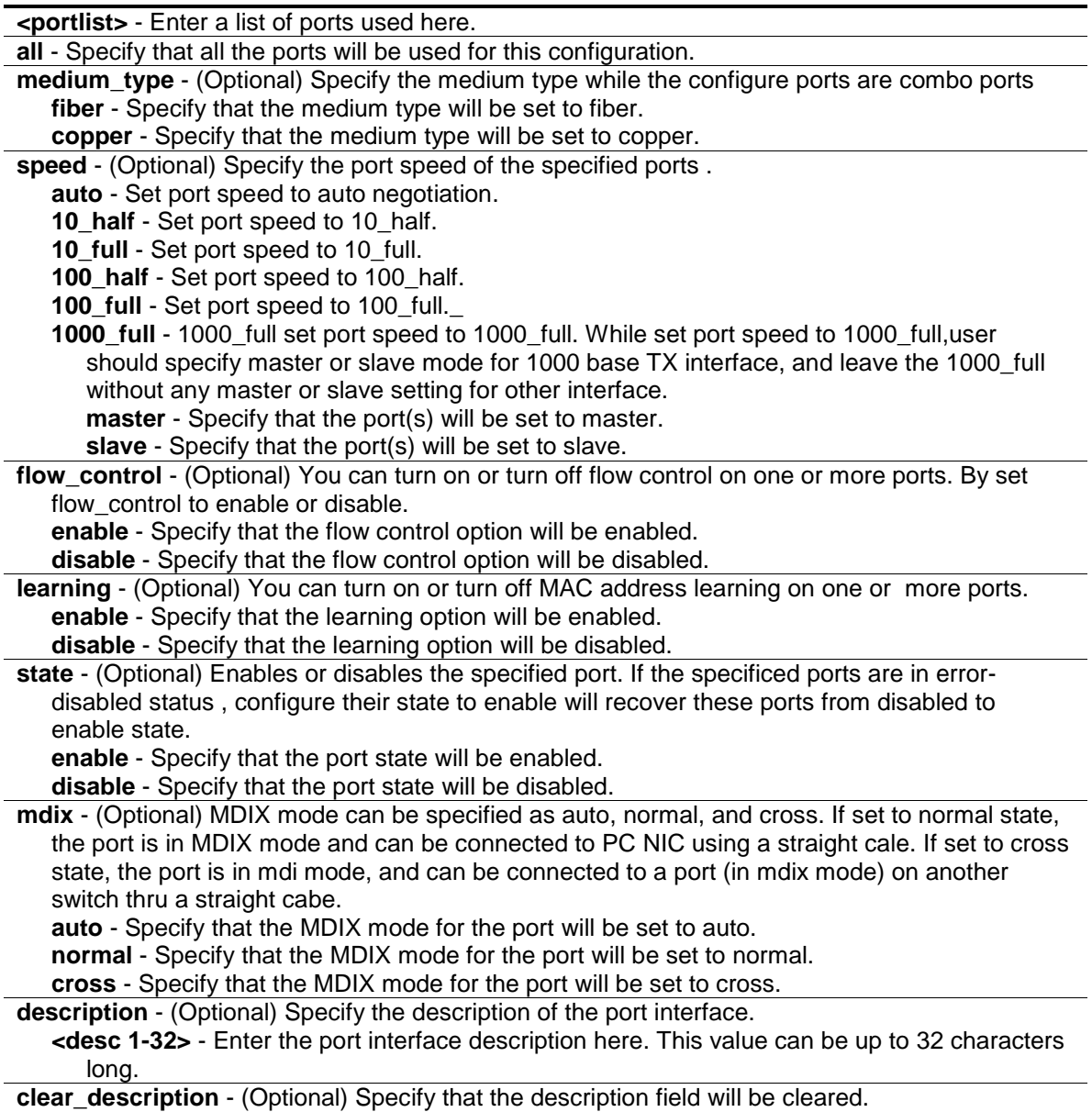

#### **Restrictions**

Only Administrator and Operator-level users can issue this command.

#### **Example**

To configure the ports:

```
DGS-3120-24TC:admin#config ports all medium_type copper speed auto
Command: config ports all medium_type copper speed auto
```
Success.

DGS-3120-24TC:admin#

# 2-18 show ports

## **Description**

This command is used to display the current configurations of a range of ports.

# **Format**

**show ports {<portlist>} {[description | err\_disabled | details | media\_type]}**

#### **Parameters**

**ports** - Specify a range of ports to be displayed. **<portlist>** - (Optional) Enter the list of ports to be configured here. **description** - (Optional) Indicates if port description will be included in the display . **err\_disabled** - (Optional) Indicates if ports are disabled by some reasons will be displayed. **details** - (Optional) Displays the port details. **media\_type** - (Optional) Displays port transceiver type.

#### **Restrictions**

None.

#### **Example**

To display the port details:

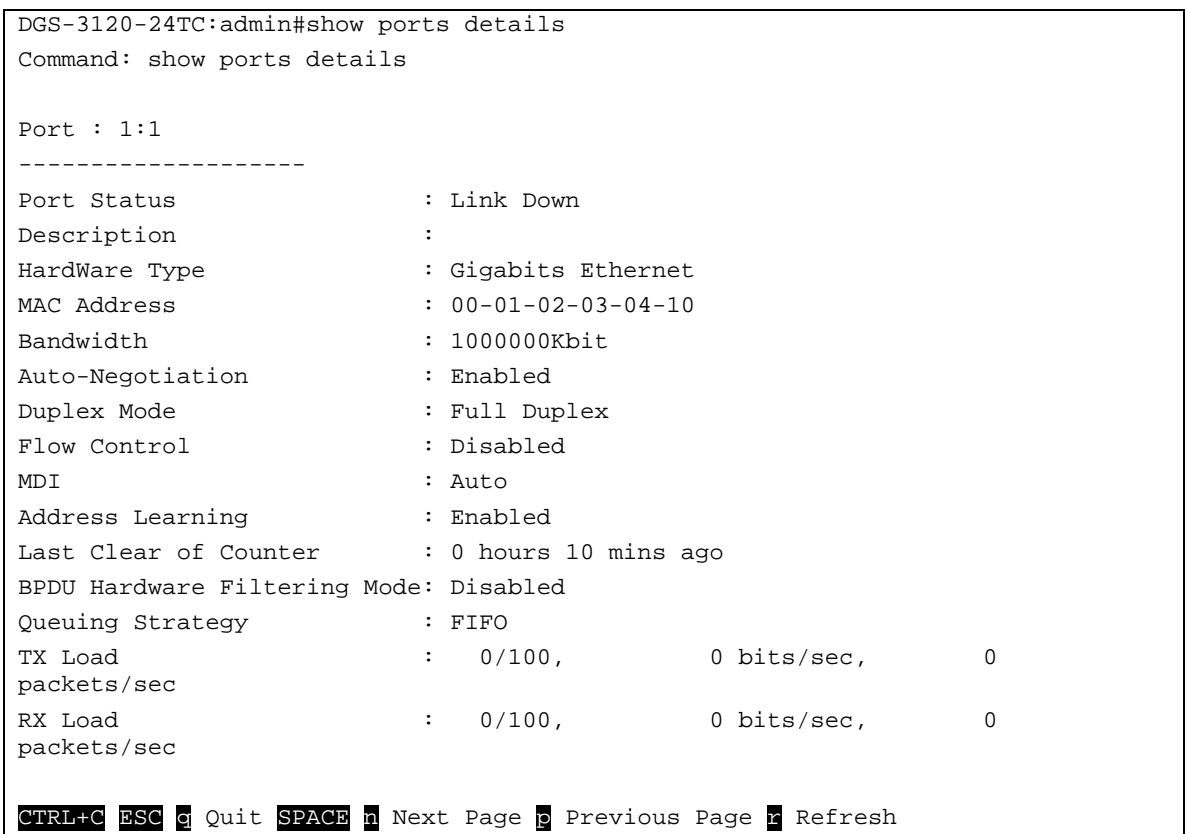

# <span id="page-26-0"></span>Chapter 3 802.1Q VLAN Command List

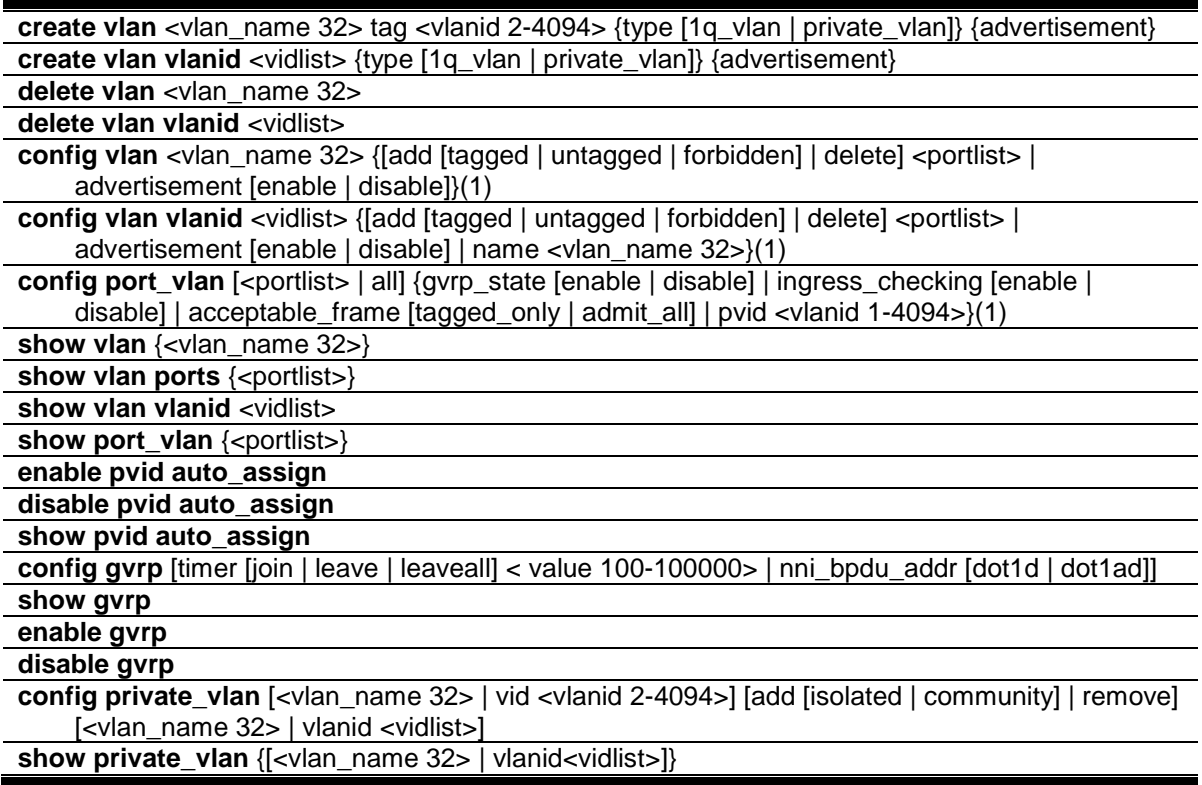

# 3-1 create vlan

#### **Description**

This command is used to create a VLAN on the Switch. The VLAN ID must be always specified for creating a VLAN.

## **Format**

**create vlan <vlan\_name 32> tag <vlanid 2-4094> {type [1q\_vlan | private\_vlan]} {advertisement}**

### **Parameters**

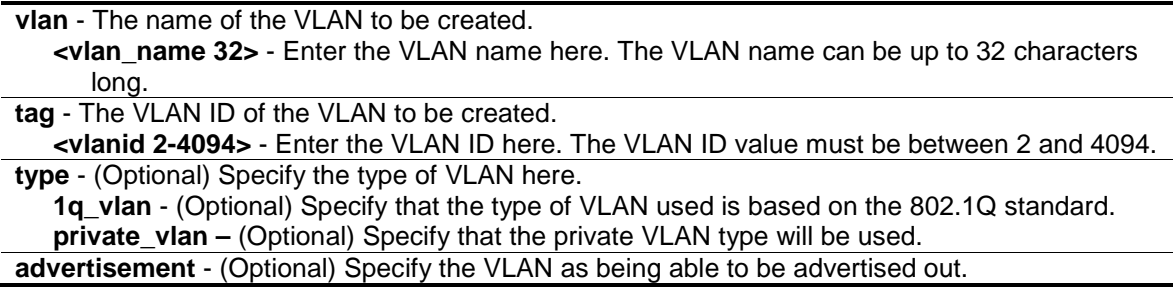

#### **Restrictions**

Only Administrator, Operator and Power-User level users can issue this command.

#### **Example**

To create a VLAN with name "v2" and VLAN ID 2:

```
DGS-3120-24TC:admin# create vlan v2 tag 2 type 1q_vlan advertisement
Command: create vlan v2 tag 2 type 1q_vlan advertisement
Success.
DGS-3120-24TC:admin#
```
# 3-2 create vlan vlanid

#### **Description**

This command is used to create more than one VLANs at a time. A unique VLAN name (e.g. VLAN10) will be automatically assigned by the system. The automatic assignment of VLAN name is based on the following rule: "VLAN"+ID. For example, for VLAN ID 100, the VLAN name will be VLAN100. If this VLAN name is conflict with the name of an existing VLAN, then it will be renamed based on the following rule: "VLAN"+ID+"ALT"+ collision count. For example, if this conflict is the second collision, then the name will be VLAN100ALT2.

#### **Format**

**create vlan vlanid <vidlist> {type [1q\_vlan | private\_vlan]} {advertisement}**

### **Parameters**

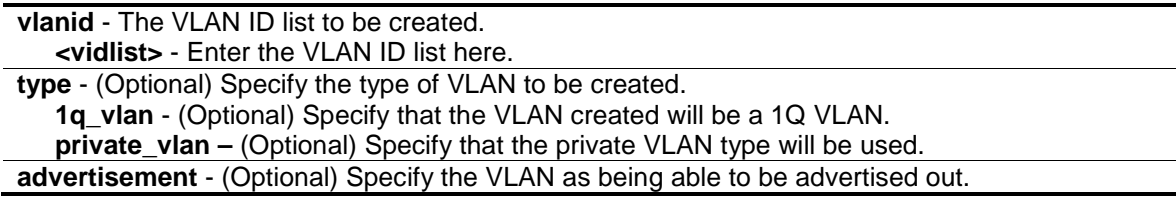

#### **Restrictions**

Only Administrator, Operator and Power-User level users can issue this command.

#### **Example**

To create some VLANs using VLAN ID:

```
DGS-3120-24TC:admin# create vlan vlanid 10-30
Command: create vlan vlanid 10-30
Success.
DGS-3120-24TC:admin#
```
# 3-3 delete vlan

# **Description**

This command is used to delete a previously configured VLAN by the name on the Switch.

# **Format**

**delete vlan <vlan\_name 32>**

## **Parameters**

```
vlan - The VLAN name of the VLAN to be deleted.
   <vlan_name 32> - Enter the VLAN name here. This name can be up to 32 characters long.
```
## **Restrictions**

Only Administrator, Operator and Power-User level users can issue this command.

# **Example**

To remove a vlan v1:

```
DGS-3120-24TC:admin# delete vlan v1
Command: delete vlan v1
Success.
DGS-3120-24TC:admin#
```
# 3-4 delete vlan vlanid

#### **Description**

This command is used to delete one or a number of previously configured VLAN by VID list.

# **Format**

**delete vlan vlanid <vidlist>**

#### **Parameters**

```
vlanid - The VLAN ID list to be deleted.
   <vidlist> - Enter the VLAN ID list here.
```
# **Restrictions**

Only Administrator, Operator and Power-User level users can issue this command.

# **Example**

To remove VLANs from 10-30:

```
DGS-3120-24TC:admin# delete vlan vlanid 10-30
Command: delete vlan vlanid 10-30
Success.
DGS-3120-24TC:admin#
```
# 3-5 config vlan

## **Description**

This command is used to configure a VLAN based on the name.

# **Format**

**config vlan <vlan\_name 32> {[add [tagged | untagged | forbidden] | delete] <portlist> | advertisement [enable | disable]}(1)**

#### **Parameters**

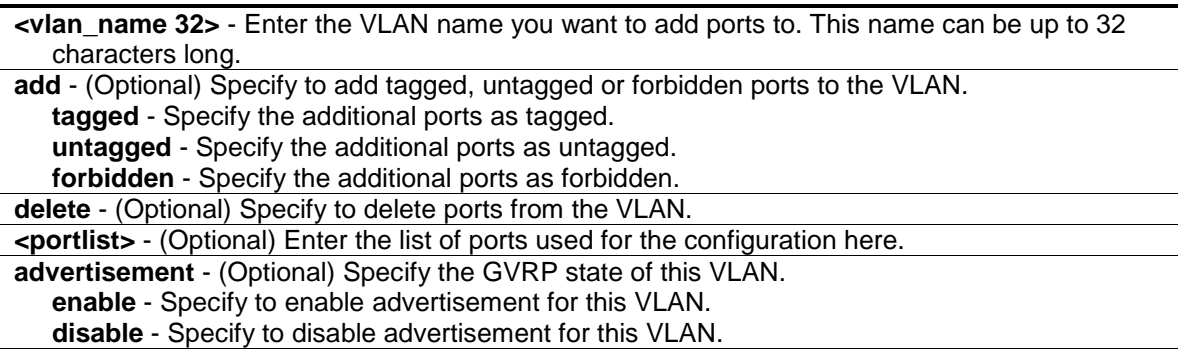

#### **Restrictions**

Only Administrator, Operator and Power-User level users can issue this command.

# **Example**

To add 4 through 8 of unit 2 as tagged ports to the VLAN v1:

```
DGS-3120-24TC:admin# config vlan v1 add tagged 2:4-2:8
Command: config vlan v1 add tagged 2:4-2:8
Success.
DGS-3120-24TC:admin#
```
# 3-6 config vlan vlanid

# **Description**

This command allows you to configure multiple VLANs at one time. But conflicts will be generated if you configure the name of multiple VLANs at one time.

# **Format**

**config vlan vlanid <vidlist> {[add [tagged | untagged | forbidden] | delete] <portlist> | advertisement [enable | disable] | name <vlan\_name 32>}(1)**

#### **Parameters**

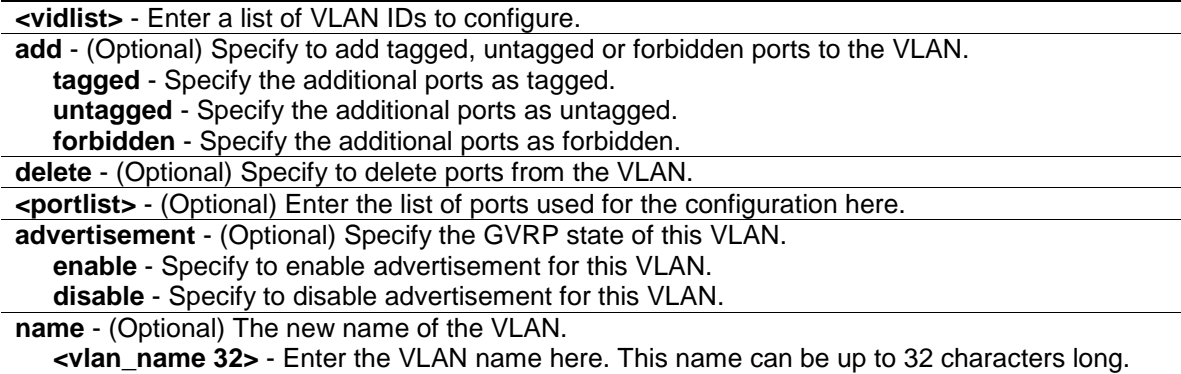

## **Restrictions**

Only Administrator, Operator and Power-User level users can issue this command.

#### **Example**

To add 4 through 8 of unit 2 as tagged ports to the VLAN ID from 10-20:

```
DGS-3120-24TC:admin# config vlan vlanid 10-20 add tagged 2:4-2:8
Command: config vlan vlanid 10-20 add tagged 2:4-2:8
Success.
DGS-3120-24TC:admin#
```
# 3-7 config port\_vlan

# **Description**

This command is used to set the ingress checking status, the sending and receiving GVRP information.

# **Format**

config port\_vlan [<portlist> | all] {gvrp\_state [enable | disable] | ingress\_checking [enable | **disable] | acceptable\_frame [tagged\_only | admit\_all] | pvid <vlanid 1-4094>}(1)**

#### **Parameters**

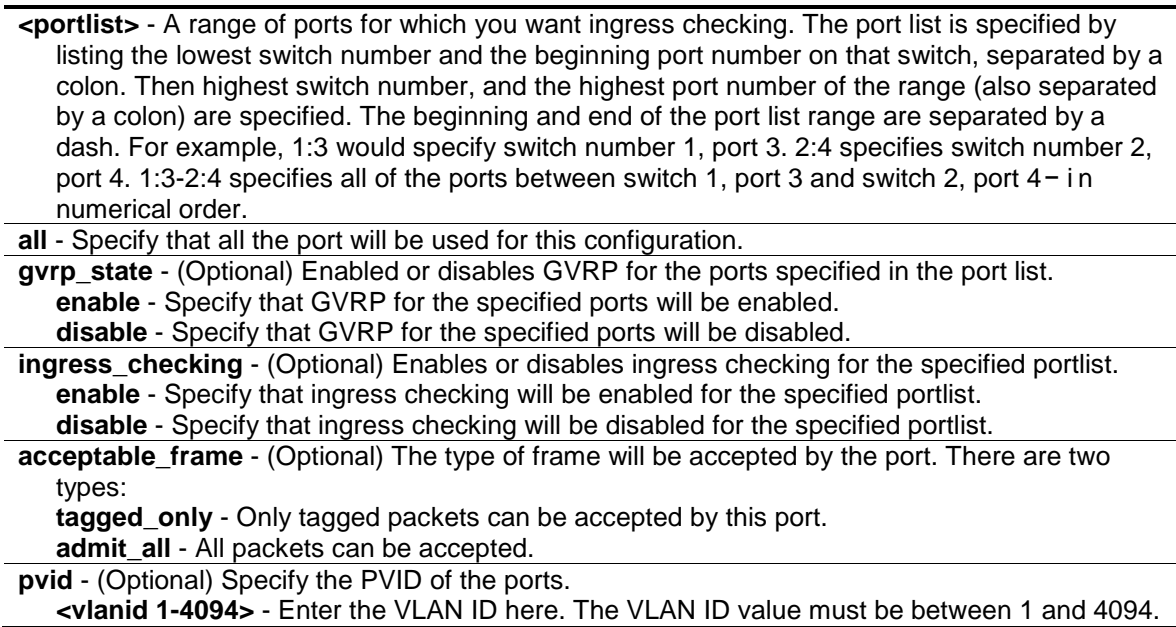

#### **Restrictions**

Only Administrator and Operator-level users can issue this command.

#### **Example**

To sets the ingress checking status, the sending and receiving GVRP information:

```
DGS-3120-24TC:admin# config port_vlan 1:1-1:5 gvrp_state enable 
ingress_checking enable acceptable_frame tagged_only pvid 2
Command: config port_vlan 1:1-1:5 gvrp_state enable ingress_checking enable 
acceptable_frame tagged_only pvid 2
```
Success

DGS-3120-24TC:admin#

# 3-8 show vlan

#### **Description**

This command is used to display the vlan information including of parameters setting and operational value.

#### **Format**

**show vlan {<vlan\_name 32>}**

#### **Parameters**

**<vlan\_name 32>** - (Optional) Enter the VLAN name to be displayed. The VLAN name can be up to 32 characters long.

# **Restrictions**

None.

# **Example**

To display VLAN settings:

```
DGS-3120-24TC:admin#show vlan
Command: show vlan
VLAN Trunk State : Disabled
VLAN Trunk Member Ports :
VID : 1 VLAN Name : default
VLAN Type : Static Advertisement : Enabled
Member Ports : 1:1-1:24
Static Ports : 1:1-1:24
Current Tagged Ports :
Current Untagged Ports: 1:1-1:24
Static Tagged Ports :
Static Untagged Ports : 1:1-1:24
Forbidden Ports :
Total Static VLAN Entries: 1
Total GVRP VLAN Entries: 0
DGS-3120-24TC:admin#
```
# 3-9 show vlan ports

# **Description**

This command is used to display the vlan information per ports.

# **Format**

**show vlan ports {<portlist>}**

# **Parameters**

**<portlist>** - (Optional) Enter the list of ports for which the VLAN information will be displayed.

# **Restrictions**

None.

# **Example**

To display the VLAN configuration for port 6 of unit 1:

```
DGS-3120-24TC:admin#show vlan ports 1:6
Command: show vlan ports 1:6
Port VID Untagged Tagged Dynamic Forbidden
----- ---- -------- ------ ------- ---------
 1:6 1 X - - - -
DGS-3120-24TC:admin#
```
# 3-10 show vlan vlanid

#### **Description**

This command is used to display the vlan information using the VLAN ID.

#### **Format**

**show vlan vlanid <vidlist>**

#### **Parameters**

**<vidlist>** - Enter the VLAN ID to be displayed.

#### **Restrictions**

None.

# **Example**

To display the VLAN configuration for VLAN ID 1:

```
DGS-3120-24TC:admin# show vlan vlanid 1
Command: show vlan vlanid 1
VID : 1 VLAN Name : default
VLAN Type : Static Advertisement : Enabled
Member Ports : 1:1-1:24
Static Ports : 1:1-1:24
Current Tagged Ports :
Current Untagged Ports: 1:1-1:24
Static Tagged Ports :
Static Untagged Ports : 1:1-1:24
Forbidden Ports :
Total Entries : 1
DGS-3120-24TC:admin#
```
# 3-11 show port\_vlan

## **Description**

This command is used to display the ports' VLAN attributes on the Switch.

## **Format**

**show port\_vlan {<portlist>}**

### **Parameters**

**<portlist>** - (Optional) Specify a range of ports to be displayed. (UnitID:port number). If no parameter specified, system will display all ports gvrp information.

#### **Restrictions**

None.

#### **Example**

To display 802.1Q port setting:

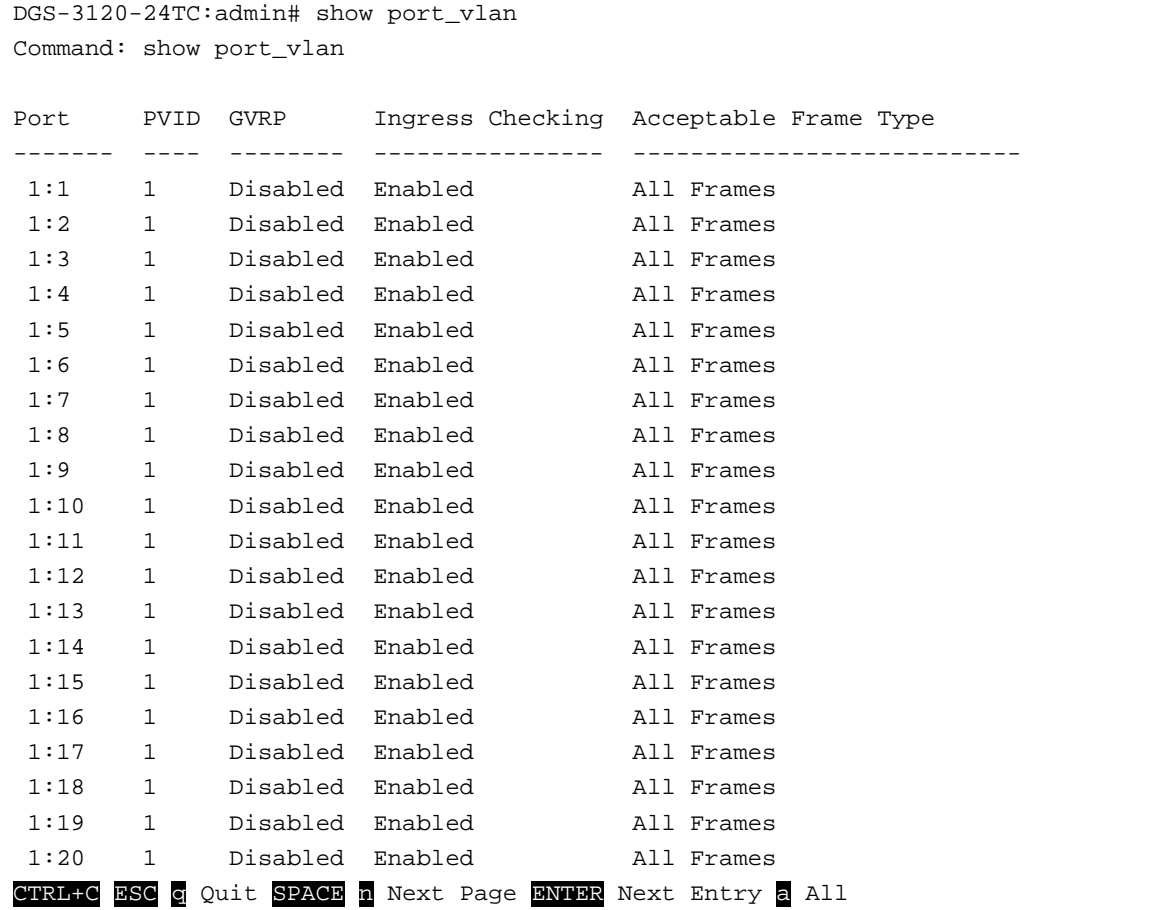

# 3-12 enable pvid auto assign

### **Description**

This command is used to enable the auto-assignment of PVID.

If "Auto-assign PVID" is enabled, PVID will be possibly changed by PVID or VLAN configuration. When user configures a port to VLAN X's untagged membership, this port's PVID will be updated with VLAN X. In the form of VLAN list command, PVID is updated with last item of VLAN list. When user removes a port from the untagged membership of the PVID's VLAN, the port's PVID will be assigned with "default VLAN".

The default setting is enabled.

#### **Format**

**enable pvid auto\_assign**

#### **Parameters**

None.

#### **Restrictions**

Only Administrator, Operator and Power-User level users can issue this command.

### **Example**

To enable the auto-assign PVID:

```
DGS-3120-24TC:admin# enable pvid auto_assign
Command: enable pvid auto_assign
```
Success.

DGS-3120-24TC:admin#

# 3-13 disable pvid auto assign

#### **Description**

This command is used to disable auto assignment of PVID.

#### **Format**

**disable pvid auto\_assign**

#### **Parameters**

None.
### **Restrictions**

Only Administrator, Operator and Power-User level users can issue this command.

### **Example**

To disable the auto-assign PVID:

```
DGS-3120-24TC:admin# disable pvid auto_assign
Command: disable pvid auto_assign
```
Success.

DGS-3120-24TC:admin#

# 3-14 show pvid auto\_assign

### **Description**

This command is used to display the PVID auto-assignment state.

### **Format**

**show pvid auto\_assign**

### **Parameters**

None.

### **Restrictions**

None.

### **Example**

To display PVID auto-assignment state:

```
DGS-3120-24TC:admin#show pvid auto_assign
Command: show pvid auto_assign
PVID Auto-assignment: Enabled
DGS-3120-24TC:admin#
```
# 3-15 config gvrp

### **Description**

The config gvrp timer command set the GVRP timer's value. The default value for Join time is 200 milliseconds; for Leave time is 600 milliseconds; for LeaveAll time is 10000 milliseconds.

**config gvrp [timer [join | leave | leaveall] < value 100-100000> | nni\_bpdu\_addr [dot1d | dot1ad]]**

### **Parameters**

**timer -** Specify that the GVRP timer parameter will be configured.

**join** - (Optional) Specify the Join time will be set.

**leave** - (Optional) Specify the Leave time will be set.

**leaveall** - (Optional) Specify the LeaveAll time will be set.

**<value 100-100000>** - Enter the time used here. This value must be between 100 and 100000. **nni bpdu addr** - Used to determine the BPDU protocol address for GVRP in service provide

site. It can use 802.1d GVRP address, 802.1ad service provider GVRP address or a user defined multicast address. The range of the user defined address is 0180C2000000 - 0180C2FFFFFF. **dot1d** - Specify that the NNI BPDU protocol address value will be set to Dot1d.

**dot1ad** - Specify that the NNI BPDU protocol address value will be set to Dot1ad.

### **Restrictions**

Only Administrator, Operator and Power-User level users can issue this command.

### **Example**

To set the Join time to 200 milliseconds:

```
DGS-3120-24TC:admin# config gvrp timer join 200
Command: config gvrp timer join 200
```
Success.

```
DGS-3120-24TC:admin#
```
# 3-16 show gvrp

### **Description**

This command is used to display the GVRP global setting.

### **Format**

**show gvrp**

#### **Parameters**

None.

#### **Restrictions**

None.

### **Example**

To display the global setting of GVRP:

```
DGS-3120-24TC:admin#show gvrp
Command: show gvrp
Global GVRP : Disabled
Join Time : 200 Milliseconds
Leave Time : 600 Milliseconds
LeaveAll Time : 10000 Milliseconds
NNI BPDU Address: dot1d
```
DGS-3120-24TC:admin#

# 3-17 enable gvrp

#### **Description**

This commands is used to enable the Generic VLAN Registration Protocol (GVRP).

#### **Format**

**enable gvrp**

#### **Parameters**

None.

#### **Restrictions**

Only Administrator, Operator and Power-User level users can issue this command.

#### **Example**

To enable the generic VLAN Registration Protocol (GVRP):

```
DGS-3120-24TC:admin# enable gvrp
Command: enable gvrp
```
Success.

```
DGS-3120-24TC:admin#
```
# 3-18 disable gvrp

#### **Description**

This command is used to disable the Generic VLAN Registration Protocol (GVRP).

#### **Format**

**disable gvrp**

### **Parameters**

None.

### **Restrictions**

Only Administrator, Operator and Power-User level users can issue this command.

### **Example**

To disable the Generic VLAN Registration Protocol (GVRP):

```
DGS-3120-24TC:admin# disable gvrp
Command: disable gvrp
Success.
```

```
DGS-3120-24TC:admin#
```
# 3-19 config private\_vlan

### **Description**

This command is used to add or remove a secondary VLAN from a private VLAN.

### **Format**

**config private\_vlan [<vlan\_name 32> | vid <vlanid 1-4094>] [add [isolated | community] | remove] [<vlan\_name 32> | vlanid <vidlist>]**

config private vlan [<vlan\_name 32> | vid <vlanid 2-4094>] [add [isolated | community] | **remove] [<vlan\_name 32> | vlanid <vidlist>]**

### **Parameters**

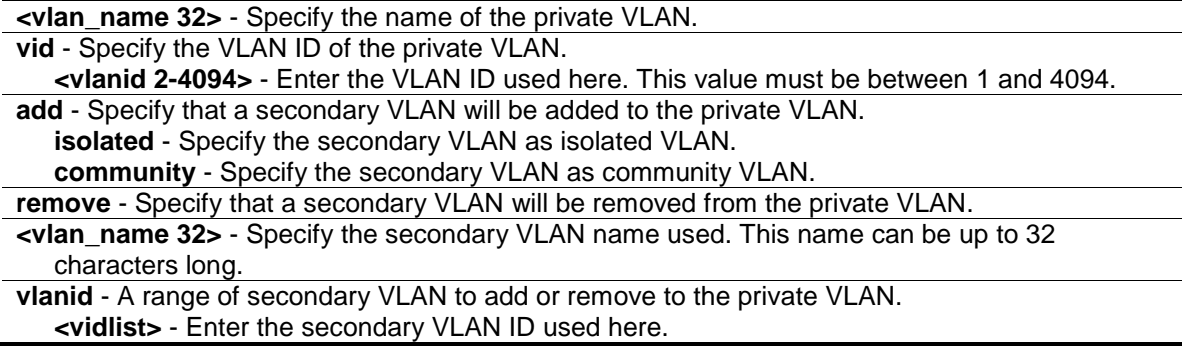

### **Restrictions**

Only Administrator and Operator-level users can issue this command.

### **Example**

To associate secondary vlan to private vlan p1:

```
DGS-3120-24TC:admin# config private_vlan p1 add community vlanid 2-5
Command: config private_vlan p1 add community vlanid 2-5
Success.
DGS-3120-24TC:admin#
```
# 3-20 show private vlan

### **Description**

This command is used to show the private VLAN information.

### **Format**

**show private\_vlan {[<vlan\_name 32> | vlanid<vidlist>]}**

#### **Parameters**

**<vlan\_name 32>** - (Optional) Specify the name of the private VLAN or its secondary VLAN. This name can be up to 32 characters long.

**vlanid** - (Optional) Specify the VLAN ID of the private VLAN or its secondary VLAN. **<vidlist>** - Enter the VLAN ID used here.

#### **Restrictions**

None.

### **Example**

To display private VLAN settings:

```
DGS-3120-24TC:admin# show private_vlan
Command: show private_vlan
Private VLAN 100
------------------
    Promiscuous Ports: 1:1
    Trunk Ports : 1:2 
 Isolated Ports : 1:3-1:5 Isolated VLAN : 20
 Community Ports : 1:6–1:8 Community VLAN: 30
 Community Ports: : 1:9–1:10 Community VLAN: 40
Private VLAN 200
------------------
    Promiscuous Ports: 1:11
    Trunk Ports : 1:12 
    Isolated Ports : 1:13-1:15 Isolated VLAN : 20
   Community Ports : 1:16-1:18 Community VLAN: 30
DGS-3120-24TC:admin#
```
# <span id="page-42-0"></span>Chapter 4 802.1X Command List

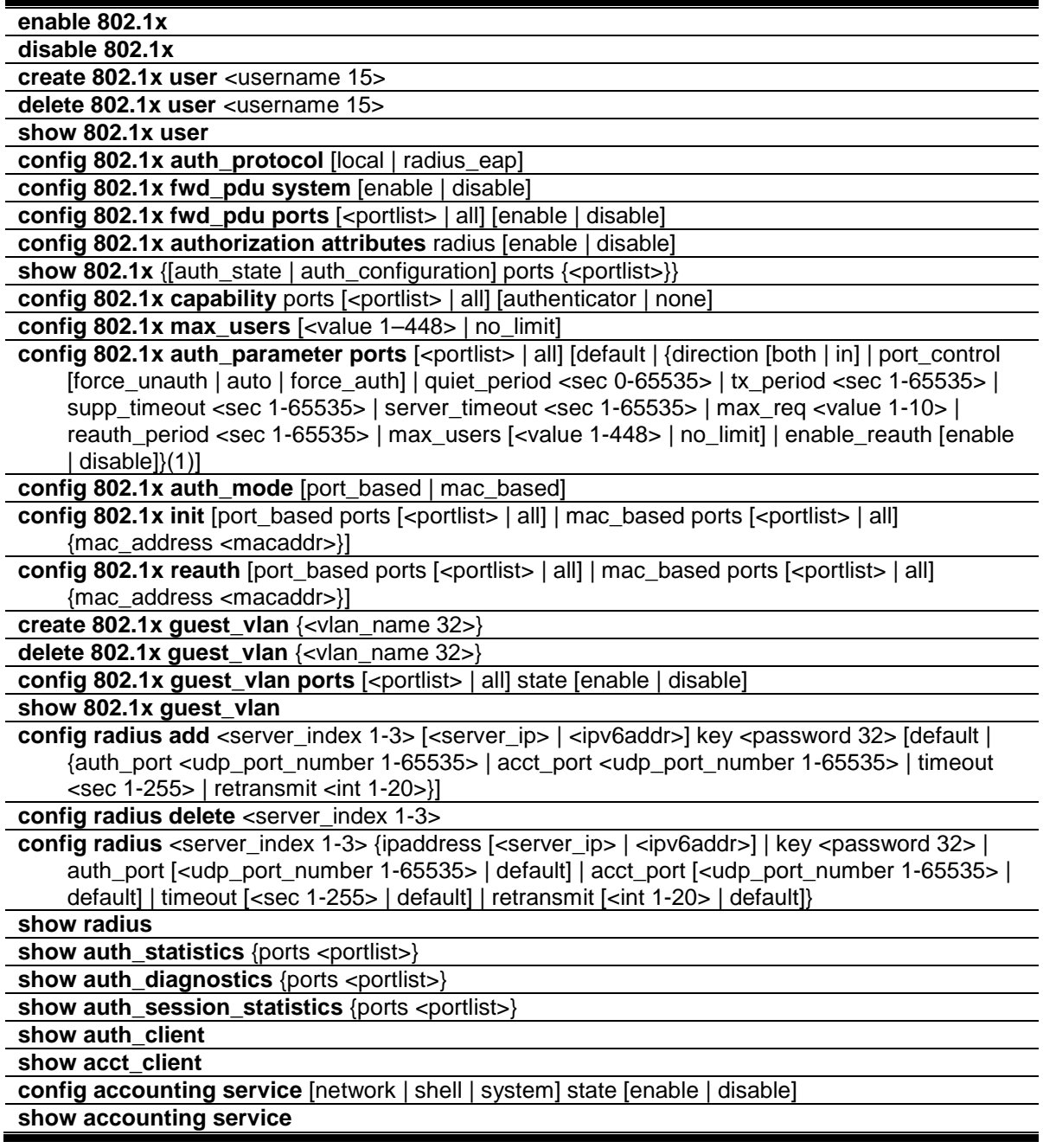

# 4-1 enable 802.1x

### **Description**

This command is used to enable the 802.1X function.

#### **Format**

**enable 802.1x**

### **Parameters**

None.

### **Restrictions**

Only Administrator, Operator and Power-User level users can issue this command.

### **Example**

Used to enable the 802.1X function:

```
DGS-3120-24TC:admin# enable 802.1x
Command: enable 802.1x
Success.
DGS-3120-24TC:admin#
```
# 4-2 disable 802.1x

### **Description**

This command is used to disable the 802.1X function.

### **Format**

**disable 802.1x**

### **Parameters**

None.

### **Restrictions**

Only Administrator, Operator and Power-User level users can issue this command.

### **Example**

To disable the 802.1X function:

```
DGS-3120-24TC:admin# disable 802.1x
Command: disable 802.1x
Success.
DGS-3120-24TC:admin#
```
### 4-3 create 802.1x user

#### **Description**

This command is used to create an 802.1X user.

#### **Format**

**create 802.1x user <username 15>**

#### **Parameters**

**<username 15>** - Enter the username to be added. This value can be up to 15 characters long.

#### **Restrictions**

Only Administrator, Operator and Power-User level users can issue this command.

#### **Example**

To create a 802.1x user "test":

```
DGS-3120-24TC:admin#create 802.1x user test
Command: create 802.1x user test
Enter a case-sensitive new password:****
Enter the new password again for confirmation:****
Success.
```
DGS-3120-24TC:admin#

### 4-4 delete 802.1x user

#### **Description**

This command is used to delete an 802.1X user.

#### **Format**

**delete 802.1x user <username 15>**

#### **Parameters**

**<username 15>** - Enter the username to be deleted. This value can be up to 15 characters long.

#### **Restrictions**

Only Administrator, Operator and Power-User level users can issue this command.

#### **Example**

To delete user "test":

```
DGS-3120-24TC:admin#delete 802.1x user test
Command: delete 802.1x user test
Success.
```
DGS-3120-24TC:admin#

### 4-5 show 802.1x user

#### **Description**

This command is used to display the 802.1X user.

#### **Format**

**show 802.1x user**

#### **Parameters**

None.

#### **Restrictions**

None.

#### **Example**

To display the 802.1X user information:

```
DGS-3120-24TC:admin#show 802.1x user
Command: show 802.1x user
Current Accounts:
Username Password
 --------------- ---------------
test test
Total Entries:1
DGS-3120-24TC:admin#
```
# 4-6 config 802.1x auth\_protocol

#### **Description**

This command is used to configure the 802.1X auth protocol.

#### **Format**

**config 802.1x auth\_protocol [local | radius\_eap]**

#### **Parameters**

```
local - Specify the authentication protocol as local.
radius_eap - Specify the authentication protocol as RADIUS EAP.
```
#### **Restrictions**

Only Administrator, Operator and Power-User level users can issue this command.

### **Example**

To configure the 802.1X authentication protocol to RADIUS EAP:

```
DGS-3120-24TC:admin# config 802.1x auth_protocol radius_eap
Command: config 802.1x auth_protocol radius_eap
Success.
DGS-3120-24TC:admin#
```
# 4-7 config 802.1x fwd\_pdu system

### **Description**

This command is used to globally control the forwarding of EAPOL PDU. When 802.1X functionality is disabled globally or for a port, and if 802.1X fwd\_pdu is enabled both globally and for the port, a received EAPOL packet on the port will be flooded in the same VLAN to those ports for which 802.1X fwd pdu is enabled and 802.1X is disabled (globally or just for the port). The default state is disabled.

#### **Format**

**config 802.1x fwd\_pdu system [enable | disable]**

### **Parameters**

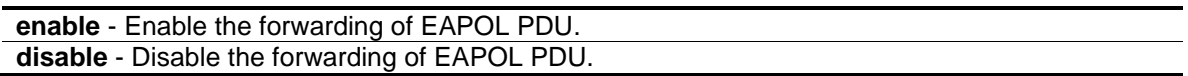

#### **Restrictions**

Only Administrator, Operator and Power-User level users can issue this command.

### **Example**

To configure forwarding of EAPOL PDU system state enable:

```
DGS-3120-24TC:admin# config 802.1x fwd_pdu system enable
Command: config 802.1x fwd_pdu system enable
Success.
```
# 4-8 config 802.1x fwd\_pdu ports

#### **Description**

DGS-3120-24TC:admin#

This command is used to control the forwarding of EAPOL PDU. When 802.1X functionality is disabled globally or for a port, and if 802.1X fwd\_pdu is enabled both globally and for the port, a received EAPOL packet on the port will be flooded in the same VLAN to those ports for which 802.1X fwd pdu is enabled and 802.1X is disabled (globally or just for the port). The default state is disabled.

#### **Format**

**config 802.1x fwd\_pdu ports [<portlist> | all] [enable | disable]**

#### **Parameters**

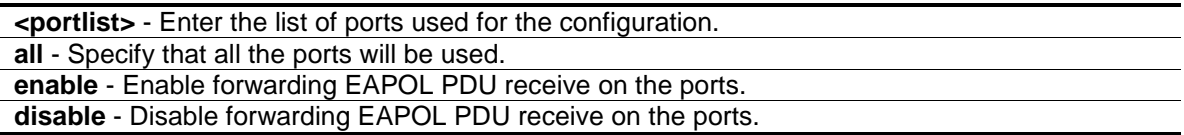

#### **Restrictions**

Only Administrator, Operator and Power-User level users can issue this command.

#### **Example**

To configure 802.1X fwd\_pdu for ports:

```
DGS-3120-24TC:admin#config 802.1x fwd_pdu ports 1:1-1:2 enable
Command: config 802.1x fwd_pdu ports 1:1-1:2 enable
Success.
```

```
DGS-3120-24TC:admin#
```
### 4-9 config 802.1x authorization attributes

#### **Description**

This command is used to enable or disable acception of authorized configuration.

When the authorization is enabled for 802.1X's RADIUS authentication, the authorized attributes (for example VLAN, 802.1p default priority, and ACL) assigned by the RADUIS server will be accepted if the global authorization status is enabled.

#### **config 802.1x authorization attributes radius [enable | disable]**

#### **Parameters**

**radius** - If specified to enable, the authorization attributes (for example VLAN, 802.1p default priority, and ACL) assigned by the RADUIS server will be accepted if the global authorization status is enabled. The default state is enabled. **enable** - Specify to enable the authorization attributes. **disable** - Specify to disable the authorization attributes.

#### **Restrictions**

Only Administrator, Operator and Power-User level users can issue this command.

### **Example**

The following example will disable to accept the authorized data assigned from the RADIUS server:

```
DGS-3120-24TC:admin#config 802.1x authorization attributes radius disable
Command: config 802.1x authorization attributes radius disable
```
Success.

```
DGS-3120-24TC:admin#
```
### 4-10 show 802.1x

#### **Description**

This command is used to display the 802.1X state or configurations.

#### **Format**

**show 802.1x {[auth\_state | auth\_configuration] ports {<portlist>}}**

#### **Parameters**

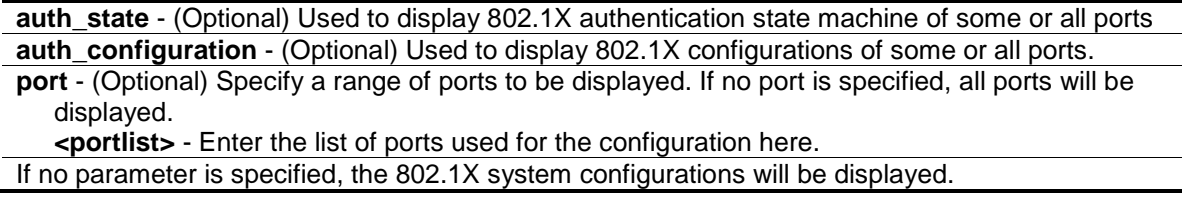

#### **Restrictions**

None.

#### **Example**

To display the 802.1X port level configurations:

```
DGS-3120-24TC:admin#show 802.1x auth_configuration ports 1:1
Command: show 802.1x auth_configuration ports 1:1
Port Number : 1:1
Capability : None
AdminCrlDir : Both
OpenCrlDir : Both
Port Control : Auto
QuietPeriod : 60 sec
TxPeriod : 30 sec
SuppTimeout : 30 sec
ServerTimeout : 30 sec
MaxReq : 2 times
ReAuthPeriod : 3600 sec
ReAuthenticate : Disabled
Forward EAPOL PDU On Port : Enabled
Max User On Port : 16
CTRL+C ESC q Quit SPACE n Next Page p Previous Page r Refresh
```
# 4-11 config 802.1x capability

#### **Description**

This command is used to configure the port capability.

#### **Format**

**config 802.1x capability ports [<portlist> | all] [authenticator | none]**

#### **Parameters**

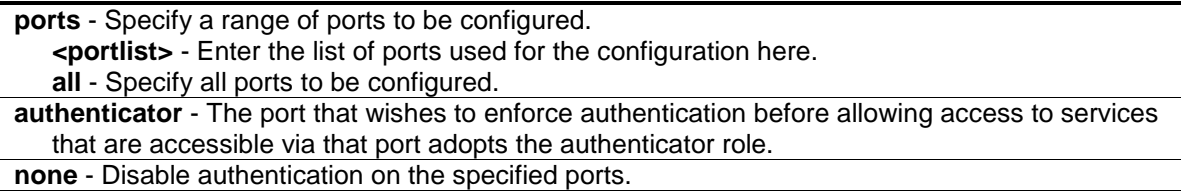

#### **Restrictions**

Only Administrator, Operator and Power-User level users can issue this command.

### **Example**

To configure the port capability:

```
DGS-3120-24TC:admin# config 802.1x capability ports 1:1-1:10 authenticator
Command: config 802.1x capability ports 1:1-1:10 authenticator
Success.
DGS-3120-24TC:admin#
```
# 4-12 config 802.1x max\_users

### **Description**

This command is used to limit the maximum number of users that can be learned via 802.1X authentication. In addition to the global limitation, maximum user for per port is also limited. It is specified by config 802.1x auth\_parameter command.

### **Format**

**config 802.1x max\_users [<value 1–448> | no\_limit]**

### **Parameters**

**<value 1-448>** - Enter the maximum number of users. This value must be between 1 and 448. **no\_limit** – Specify that the maximum user limit will be set to 448.

### **Restrictions**

Only Administrator, Operator and Power-User level users can issue this command.

### **Example**

To configure 802.1X number of users to be limited to 200:

```
DGS-3120-24TC:admin#config 802.1x max_users 200
Command: config 802.1x max_users 200 
Success.
DGS-3120-24TC:admin#
```
# 4-13 config 802.1x auth\_parameter

### **Description**

This command is used to configure the parameters that control the operation of the authenticator associated with a port.

config 802.1x auth\_parameter ports [<portlist> | all] [default | {direction [both | in] | **port\_control [force\_unauth | auto | force\_auth] | quiet\_period <sec 0-65535> | tx\_period <sec 1-65535> | supp\_timeout <sec 1-65535> | server\_timeout <sec 1-65535> | max\_req <value 1-10> | reauth\_period <sec 1-65535> | max\_users [<value 1-448> | no\_limit] | enable\_reauth [enable | disable]}(1)]**

#### **Parameters**

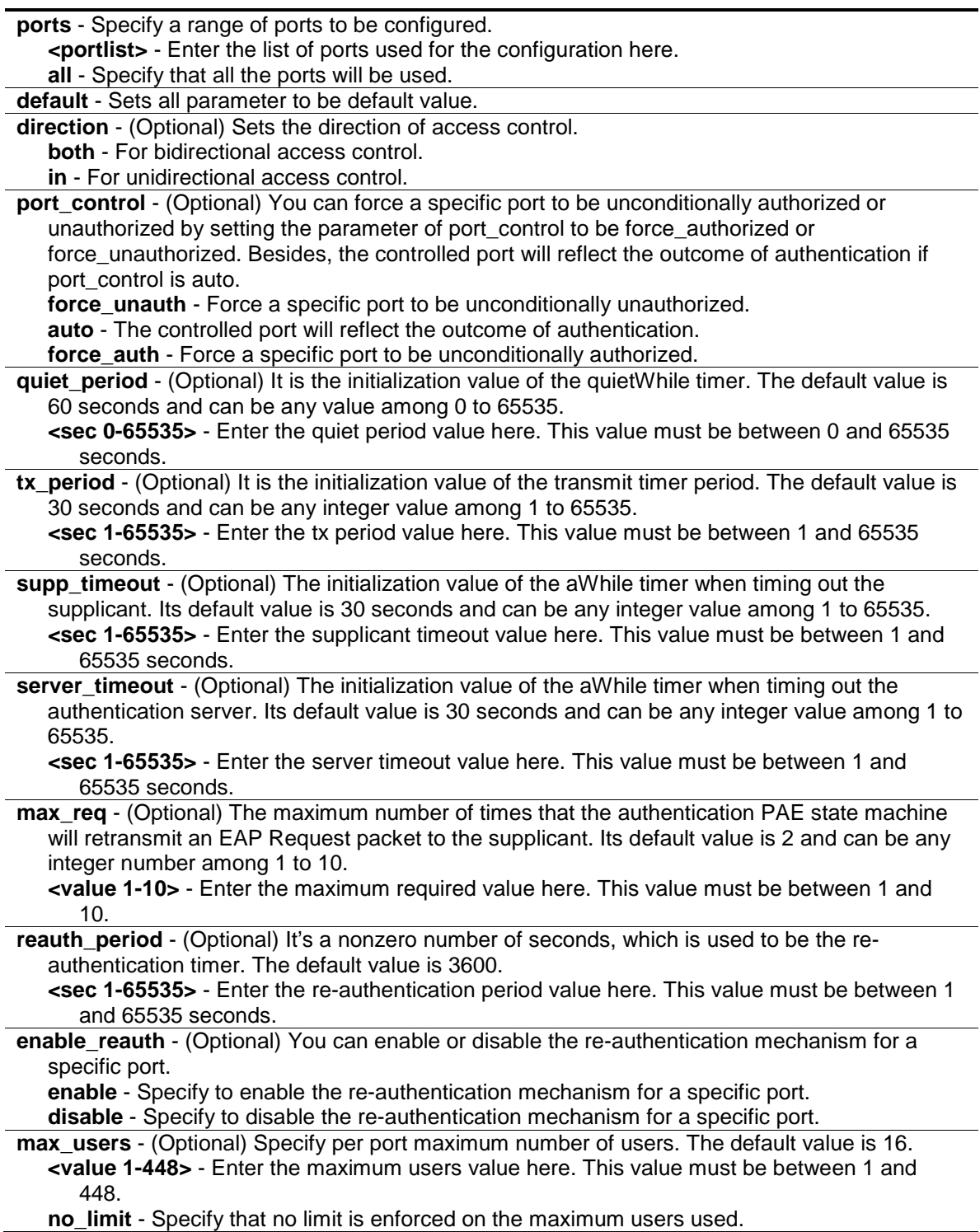

### **Restrictions**

Only Administrator, Operator and Power-User level users can issue this command.

#### **Example**

To configure the parameters that control the operation of the authenticator associated with a port:

```
DGS-3120-24TC:admin# config 802.1x auth_parameter ports 1:1-1:20 direction 
both
Command: config 802.1x auth_parameter ports 1:1-1:20 direction both
Success.
DGS-3120-24TC:admin#
```
## 4-14 config 802.1x auth\_mode

#### **Description**

This command is used to configure 802.1X authentication mode.

#### **Format**

**config 802.1x auth\_mode [port\_based | mac\_based]**

#### **Parameters**

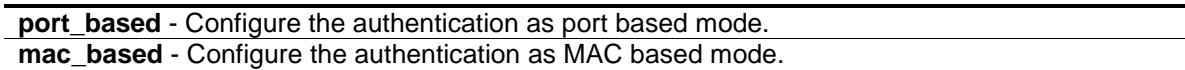

#### **Restrictions**

Only Administrator, Operator and Power-User level users can issue this command.

#### **Example**

To configure the authentication mode:

```
DGS-3120-24TC:admin# config 802.1x auth_mode port_based
Command: config 802.1x auth_mode port_based
Success.
DGS-3120-24TC:admin#
```
# 4-15 config 802.1x init

#### **Description**

This command is used to initialize the authentication state machine of some or all ports.

**config 802.1x init [port\_based ports [<portlist> | all] | mac\_based ports [<portlist> | all] {mac\_address <macaddr>}]**

### **Parameters**

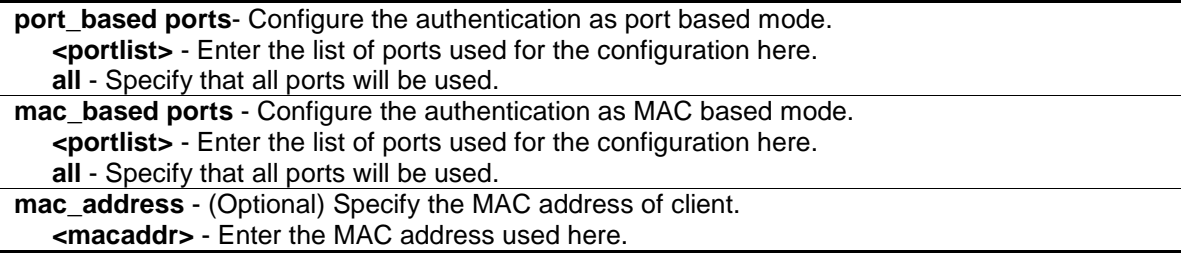

### **Restrictions**

Only Administrator, Operator and Power-User level users can issue this command.

#### **Example**

To initialize the authentication state machine of some or all:

```
DGS-3120-24TC:admin# config 802.1x init port_based ports all
Command: config 802.1x init port_based ports all
Success.
```

```
DGS-3120-24TC:admin#
```
# 4-16 config 802.1x reauth

### **Description**

This command is used to re-authenticate the device connected to the port. During the reauthentication period, the port status remains authorized until failed re-authentication.

### **Format**

config 802.1x reauth [port\_based ports [<portlist> | all] | mac\_based ports [<portlist> | all] **{mac\_address <macaddr>}]**

#### **Parameters**

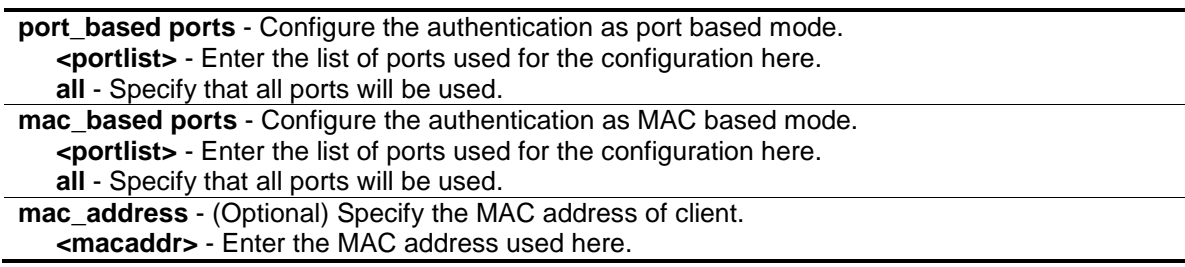

#### **Restrictions**

Only Administrator, Operator and Power-User level users can issue this command.

#### **Example**

To re-authenticate the device connected to the port:

```
DGS-3120-24TC:admin# config 802.1x reauth port_based ports all
Command: config 802.1x reauth port_based ports all
```
Success.

DGS-3120-24TC:admin#

# 4-17 create 802.1x guest\_vlan

#### **Description**

This command is used to assign a static VLAN to be guest VLAN. The specific VLAN which assigned to guest VLAN must be existed. The specific VLAN which assigned to guest VLAN can't be deleting.

#### **Format**

**create 802.1x guest\_vlan {<vlan\_name 32>}**

#### **Parameters**

**<vlan\_name 32>** - (Optional) Specify the VLAN to be guest VLAN. The VLAN name can be up to 32 characters long.

#### **Restrictions**

Only Administrator, Operator and Power-User level users can issue this command.

#### **Example**

To create a VLAN named "guestVLAN" as 802.1X guest VLAN:

```
DGS-3120-24TC:admin# create 802.1x guest_vlan guestVLAN
Command: create 802.1x guest_vlan guestVLAN
Success.
DGS-3120-24TC:admin#
```
### 4-18 delete 802.1x guest\_vlan

#### **Description**

This command is used to delete guest VLAN setting, but not delete the static VLAN. All ports which enabled guest VLAN will remove to original VLAN after deleted guest VLAN.

**delete 802.1x guest\_vlan {<vlan\_name 32>}**

#### **Parameters**

```
<vlan_name 32> - (Optional) Enter the VLAN name here. The VLAN name can be up to 32 
  characters long.
```
#### **Restrictions**

Only Administrator, Operator and Power-User level users can issue this command.

#### **Example**

To delete the guest VLAN named "guestVLAN":

```
DGS-3120-24TC:admin# delete 802.1x guest_vlan guestVLAN
Command: delete 802.1x guest_vlan guestVLAN
```
Success.

DGS-3120-24TC:admin#

# 4-19 config 802.1x guest\_vlan

#### **Description**

This command is used to configure guest VLAN setting. If the specific port state is changed from enabled state to disable state, this port will move to its original VLAN.

#### **Format**

**config 802.1x guest\_vlan ports [<portlist> | all] state [enable | disable]**

#### **Parameters**

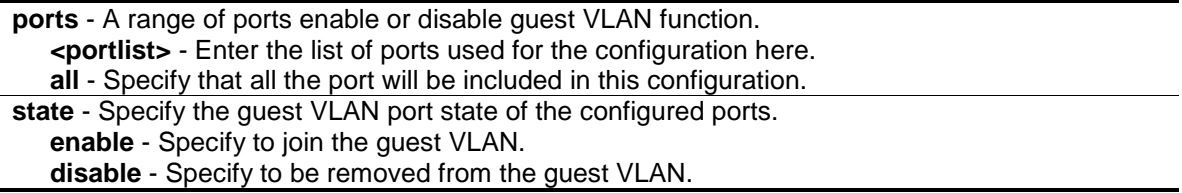

#### **Restrictions**

Only Administrator, Operator and Power-User level users can issue this command.

#### **Example**

Enable on port  $1 - 8$  to configure 802.1X guest VLAN:

```
DGS-3120-24TC:admin#config 802.1x guest_vlan ports 1:2-1:8 state enable
Command: config 802.1x guest_vlan ports 1:2-1:8 state enable
Warning, The ports are moved to Guest VLAN.
Success.
DGS-3120-24TC:admin#
```
# 4-20 [show 802.1x guest\\_vlan](#page-42-0)

#### **Description**

This command is used to show the information of guest VLANs.

#### **Format**

**show 802.1x guest\_vlan**

#### **Parameters**

None.

#### **Restrictions**

None.

#### **Example**

To show 802.1X guest VLAN on the Switch:

```
DGS-3120-24TC:admin#show 802.1x guest_vlan
Command: show 802.1x guest_vlan
Guest VLAN Setting
-----------------------------------------------------------
Guest VLAN : guestVLAN
Enabled Guest VLAN Ports : 1:2-1:8
DGS-3120-24TC:admin#
```
# 4-21 config radius add

#### **Description**

This command is used to add a new RADIUS server. The server with lower index has higher authenticative priority.

**config radius add <server\_index 1-3> [<server\_ip> | <ipv6addr>] key <password 32> [default | {auth\_port <udp\_port\_number 1-65535> | acct\_port <udp\_port\_number 1-65535> | timeout <sec 1-255> | retransmit <int 1-20>}]**

### **Parameters**

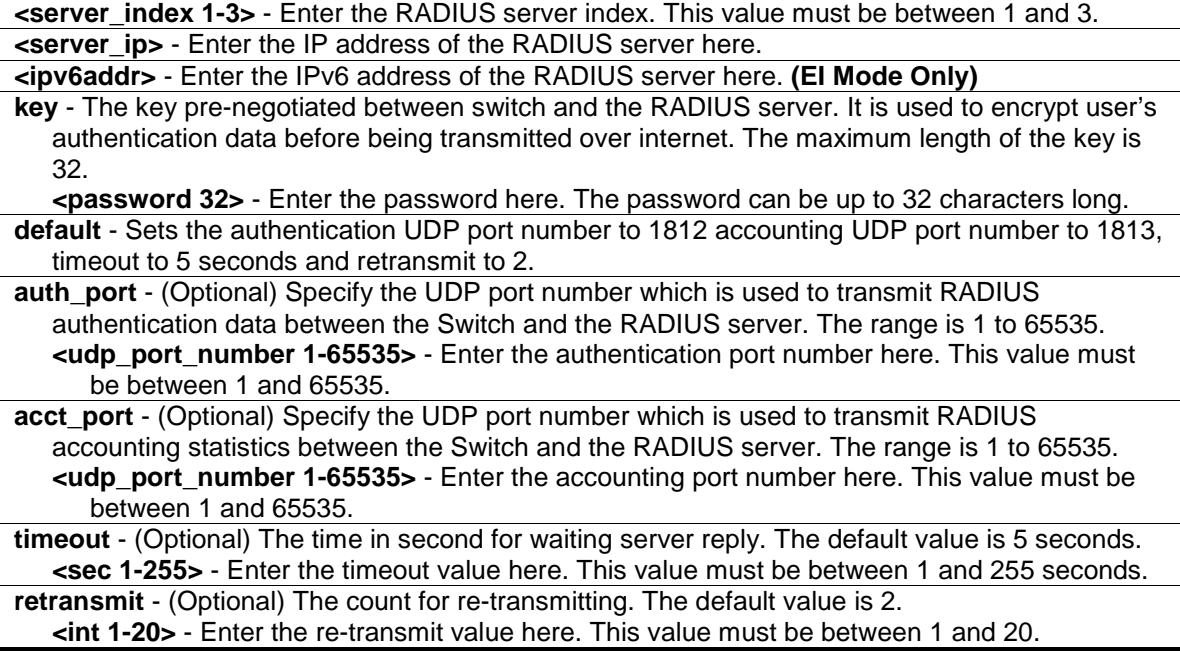

### **Restrictions**

Only Administrator, Operator and Power-User level users can issue this command.

### **Example**

To add a new RADIUS server:

```
DGS-3120-24TC:admin# config radius add 1 10.48.74.121 key dlink default
Command: config radius add 1 10.48.74.121 key dlink default
```
Success.

```
DGS-3120-24TC:admin#
```
# 4-22 config radius delete

### **Description**

This command is used to delete a RADIUS server.

### **Format**

**config radius delete <server\_index 1-3>**

#### **Parameters**

**<server\_index 1-3>** - Specify to delete a RADIUS server.Enter the RADIUS server index.

#### **Restrictions**

Only Administrator, Operator and Power-User level users can issue this command.

#### **Example**

To delete a radius server:

```
DGS-3120-24TC:admin# config radius delete 1
```
Command: config radius delete 1

Success.

DGS-3120-24TC:admin#

# 4-23 config radius

#### **Description**

This command is used to configure a RADIUS server.

#### **Format**

**config radius <server\_index 1-3> {ipaddress [<server\_ip> | <ipv6addr>] | key <password 32> | auth\_port [<udp\_port\_number 1-65535> | default] | acct\_port [<udp\_port\_number 1- 65535> | default] | timeout [<sec 1-255> | default] | retransmit [<int 1-20> | default]}** 

#### **Parameters**

**<server\_index 1-3>** - Enter the RADIUS server index here. This value must be between 1 and 3. **ipaddress** - (Optional) The IP address of the RADIUS server.

**<server\_ip>** - Enter the RADIUS server IP address here.

**<ipv6addr>** - Enter the RADIUS server IPv6 address used here. **(EI Mode Only)**

**key** - (Optional) The key pre-negotiated between switch and RADIUS server. It is used to encrypt user's authentication data before being transmitted over internet. The maximum length of the key is 32.

**<password 32>** - Enter the key here. The key can be up to 32 characters long.

**auth port** - (Optional) Specify the UDP port number which is used to transmit RADIUS authentication data between the Switch and the RADIUS server. The range is 1 to 65535. The default value is 1812.

- **<udp\_port\_number 1-65535>** Enter the authentication port number here. This value must be between 1 and 65535.
- **default** Specify that the default port number will be used.
- **acct\_port** (Optional) Specify the UDP port number which is used to transmit RADIUS accounting statistics between the Switch and the RADIUS server. The range is 1 to 65535. The default value is 1813.
	- **<udp\_port\_number 1-65535>** Enter the accounting port number here. This value must be between 1 and 65535.

**default** - Specify that the default port number will be used.

**timeout** - (Optional) The time in second for waiting server reply. The default value is 5 seconds. **<sec 1-255>** - Enter the timeout value here. This value must be between 1 and 255 seconds.

**default** - Specify that the default timeout value will be used. **retransmit** - (Optional) The count for re-transmitting. The default value is 2. **<int 1-20>** - Enter the re-transmit value here. This value must be between 1 and 20. **default** - Specify that the default re-transmit value will be used.

### **Restrictions**

Only Administrator, Operator and Power-User level users can issue this command.

#### **Example**

To configure a radius server:

```
DGS-3120-24TC:admin# config radius 1 auth_port 60
Command: config radius 1 auth_port 60
Success.
DGS-3120-24TC:admin#
```
# 4-24 show radius

### **Description**

This command is used to display RADIUS server configurations.

#### **Format**

**show radius**

#### **Parameters**

None.

#### **Restrictions**

None.

#### **Example**

To display RADIUS server configurations:

```
DGS-3120-24TC:admin# show radius
Command: show radius
Index 1
IP Address : 172.18.211.71
Auth-Port : 1812
Acct-Port : 1813
Timeout : 5 sec
Retransmit : 2
Key : 1234567
Index 2
IP Address : 172.18.211.108
Auth-Port : 1812<br>Acct-Port : 1813
Acct-Port
Timeout : 5 sec
Retransmit : 2
Key : adfdslkfjefiefdkgjdassdwtgjk6y1w
Total Entries : 2
DGS-3120-24TC:admin#
```
# 4-25 show auth\_statistics

### **Description**

This command is used to display information of authenticator statistics.

### **Format**

show auth\_statistics {ports <portlist>}

#### **Parameters**

```
ports - (Optional) Specify a range of ports to be displayed.
   <portlist> - Enter the list of ports that will be displayed here.
```
### **Restrictions**

None.

### **Example**

To display authenticator statistics information for port 1:

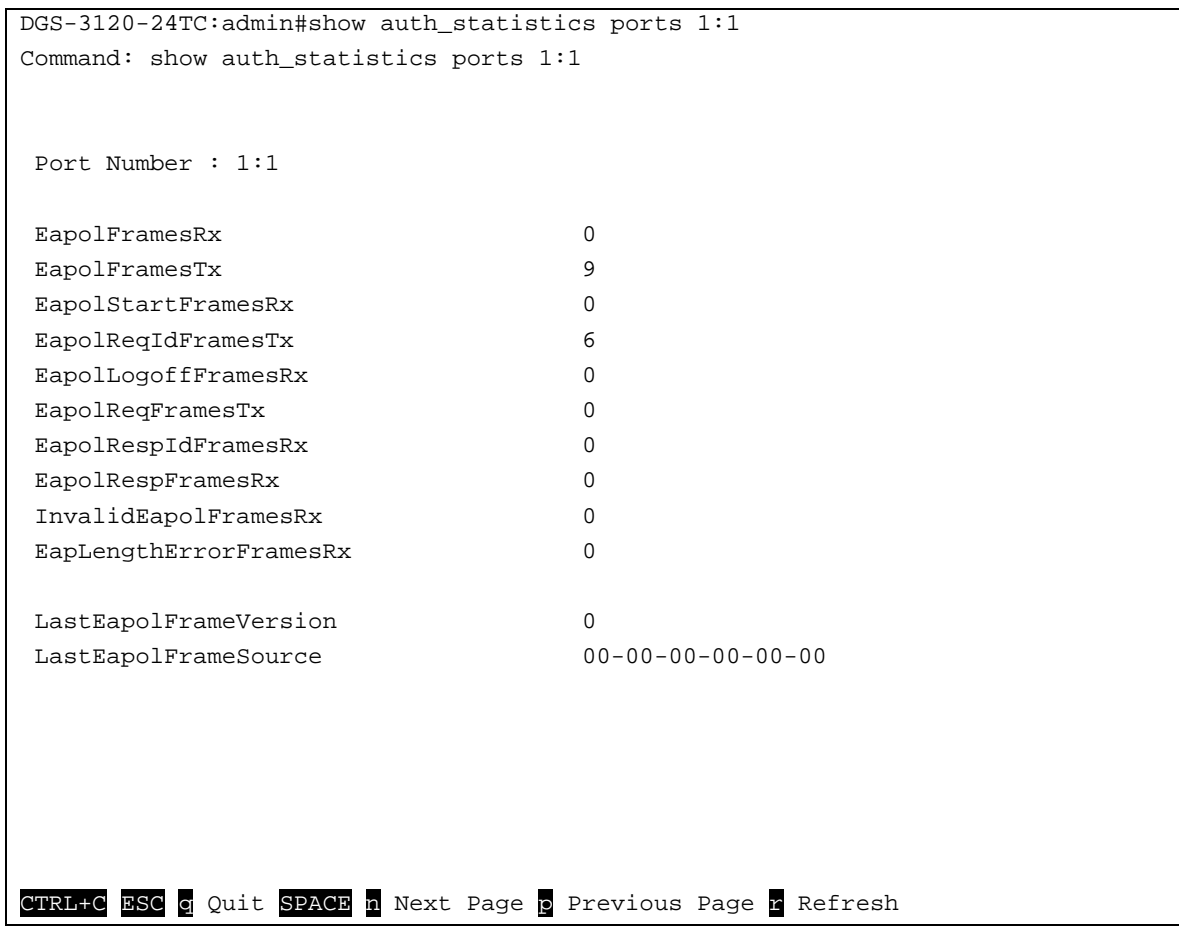

### 4-26 show auth\_diagnostics

#### **Description**

This command is used to display information of authenticator diagnostics.

#### **Format**

show auth\_diagnostics {ports <portlist>}

#### **Parameters**

```
ports - (Optional) Specify a range of ports to be displayed.
   <portlist> - Enter the list of ports that will be displayed here.
```
### **Restrictions**

None.

#### **Example**

To display authenticator diagnostics information for port 1:

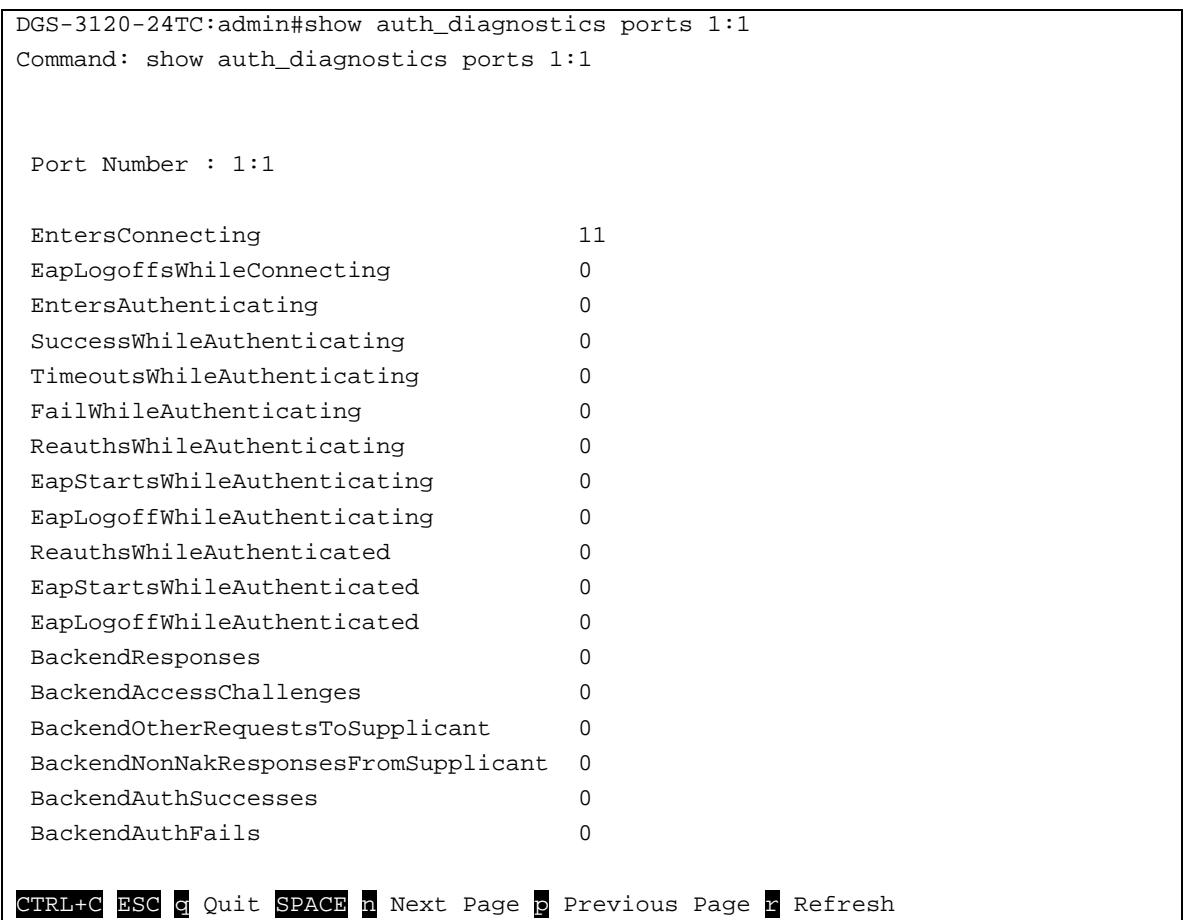

# 4-27 show auth\_session\_statistics

### **Description**

This command is used to display information of authenticator session statistics.

#### **Format**

show auth\_session\_statistics {ports <portlist>}

#### **Parameters**

```
ports - (Optional) Specify a range of ports to be displayed.
   <portlist> - Enter the list of ports that will be displayed here.
```
### **Restrictions**

None.

#### **Example**

To display authenticator session statistics information for port 1:

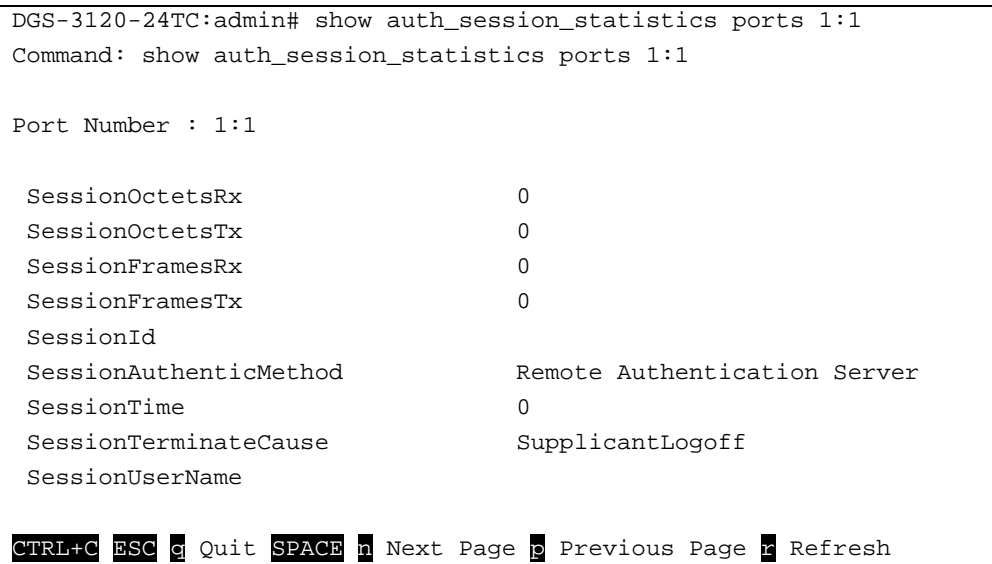

# 4-28 show auth\_client

### **Description**

This command is used to display information of RADIUS authentication client.

### **Format**

**show auth\_client**

#### **Parameters**

None.

### **Restrictions**

None.

### **Example**

To display authentication client information:

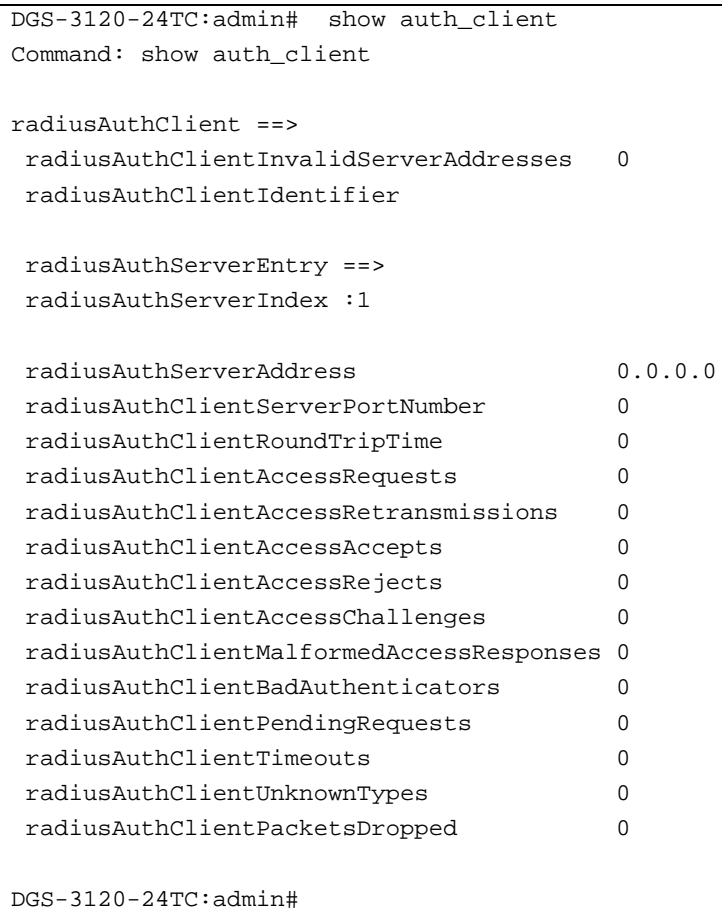

# 4-29 show acct\_client

### **Description**

This command is used to display information of RADIUS accounting client.

### **Format**

**show acct\_client**

### **Parameters**

None.

### **Restrictions**

None.

### **Example**

To display information of RADIUS accounting client:

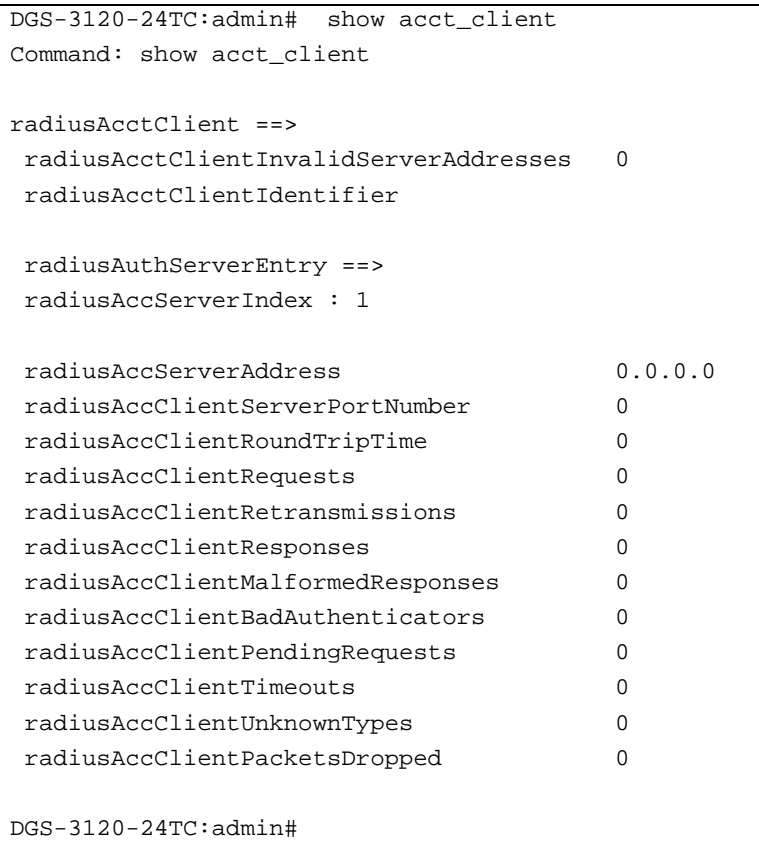

# 4-30 config accounting service

#### **Description**

This command is used to configure the state of the specified RADIUS accounting service.

#### **Format**

### **config accounting service [network | shell | system] state [enable | disable]**

#### **Parameters**

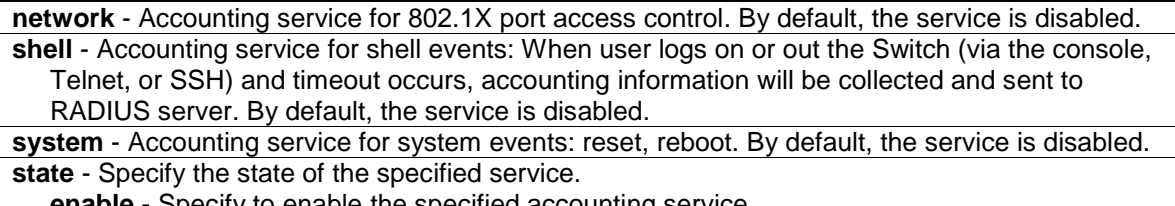

**enable** - Specify to enable the specified accounting service. **disable** - Specify to disable the specified accounting service.

### **Restrictions**

Only Administrator and Operator-level users can issue this command.

### **Example**

Enable it to configure accounting shell state:

```
DGS-3120-24TC:admin# config accounting service shell state enable 
Command: config accounting service shell state enable
Success. 
DGS-3120-24TC:admin#
```
# 4-31 show accounting service

### **Description**

This command is used to show the status of RADIUS accounting services.

### **Format**

**show accounting service**

### **Parameters**

None.

### **Restrictions**

None.

### **Example**

To show information of RADIUS accounting services:

```
DGS-3120-24TC:admin# show accounting service 
Command: show accounting service
Accounting Service
-------------------
Network : Enabled
Shell : Enabled
System : Enabled
DGS-3120-24TC:admin#
```
# Chapter 5 Access Authentication Control Command List

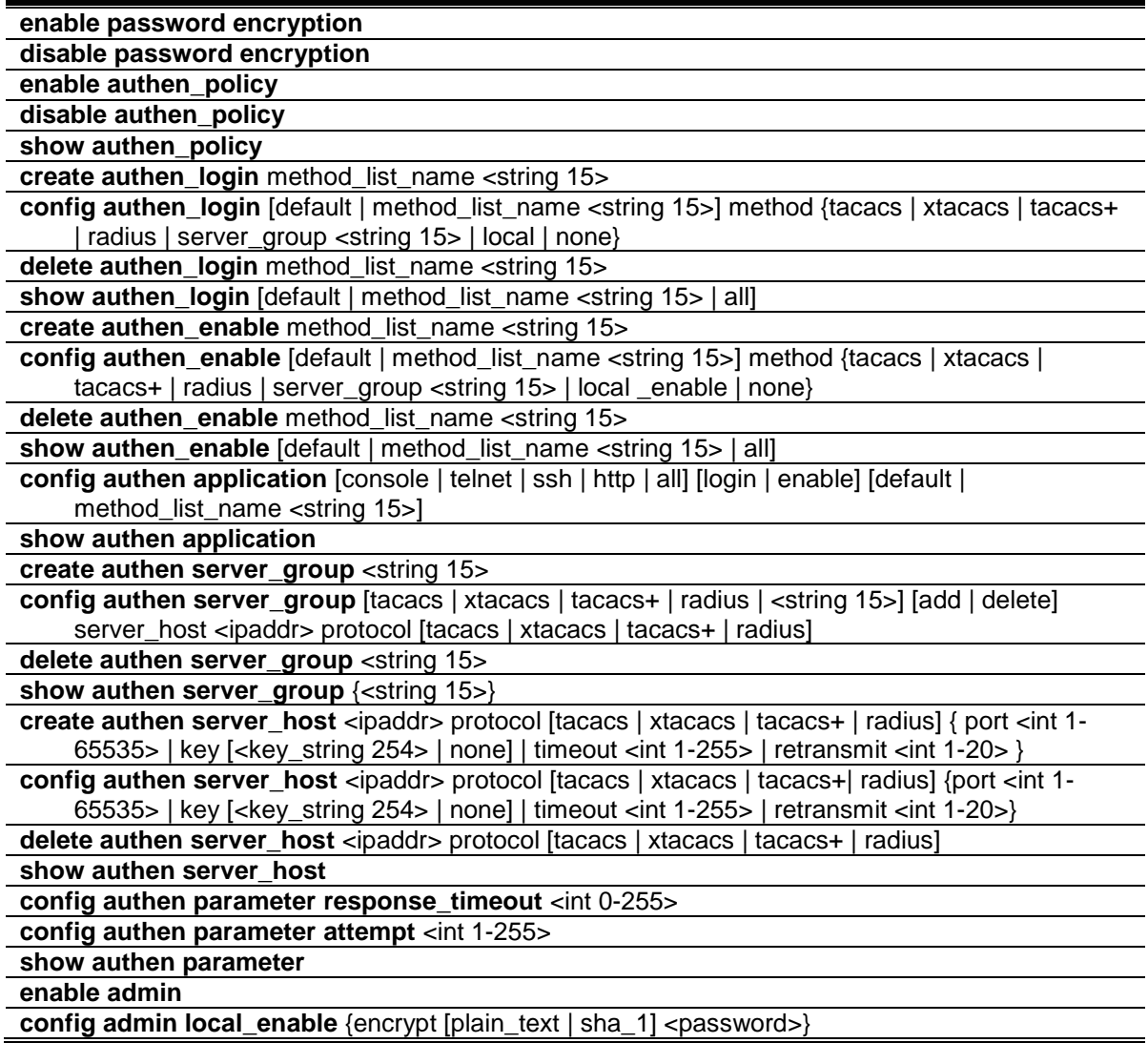

# 5-1 enable password encryption

#### **Description**

This command is used to enable password encryption. The user account configuration information will be stored in the configuration file, and can be applied to the system later.

If the password encryption is enabled, the password will be in encrypted form.

#### **Format**

**enable password encryption**

#### **Parameters**

None.

### **Restrictions**

Only Administrator-level users can issue this command.

#### **Example**

To enable the password encryption:

```
DGS-3120-24TC:admin#enable password encryption
Command: enable password encryption
Success.
```
DGS-3120-24TC:admin#

# 5-2 disable password encryption

#### **Description**

This command is used to disable password encryption. The user account configuration information will be stored in the configuration file, and can be applied to the system later.

When password encryption is disabled, if the user specifies the password in plain text form, the password will be in plan text form. However, if the user specifies the password in encrypted form, or if the password has been converted to encrypted form by the last enable password encryption command, the password will still be in the encrypted form. It can not be reverted to the plaintext.

#### **Format**

**disable password encryption**

#### **Parameters**

None.

#### **Restrictions**

Only Administrator-level users can issue this command.

#### **Example**

To disable the password encryption:

```
DGS-3120-24TC:admin#disable password encryption
Command: disable password encryption
Success.
```
DGS-3120-24TC:admin#

# 5-3 enable authen\_policy

### **Description**

This command is used to enable system access authentication policy.

Enable system access authentication policy. When authentication is enabled, the device will adopt the login authentication method list to authenticate the user for login, and adopt the enable authentication method list to authenticate the enable password for promoting the user's privilege to Admin level.

### **Format**

**enable authen\_policy**

### **Parameters**

None.

### **Restrictions**

Only Administrator-level users can issue this command.

### **Example**

To enable system access authentication policy:

```
DGS-3120-24TC:admin# enable authen_policy
Command: enable authen policy
Success.
DGS-3120-24TC:admin#
```
# 5-4 disable authen\_policy

### **Description**

This command is used to disable system access authentication policy.

Disable system access authentication policy. When authentication is disabled, the device will adopt the local user account database to authenticate the user for login, and adopt the local enable password to authenticate the enable password for promoting the user's privilege to Admin level.

### **Format**

**disable authen\_policy**

#### **Parameters**

None.

### **Restrictions**

Only Administrator-level users can issue this command.

### **Example**

To disable system access authentication policy:

```
DGS-3120-24TC:admin# disable authen_policy
Command: disable authen_policy
Success.
DGS-3120-24TC:admin#
```
# 5-5 show authen\_policy

#### **Description**

This command is used to display that system access authentication policy is enabled or disabled.

### **Format**

**show authen\_policy**

#### **Parameters**

None.

### **Restrictions**

Only Administrator-level users can issue this command.

### **Example**

To display system access authentication policy:

```
DGS-3120-24TC:admin# show authen_policy
Command: show authen_policy
Authentication Policy : Enabled
DGS-3120-24TC:admin#
```
# 5-6 create authen\_login

#### **Description**

This command is used to create a user-defined method list of authentication methods for user login. The maximum supported number of the login method lists is 8.

**create authen\_login method\_list\_name <string 15>**

#### **Parameters**

**<string 15>** - The user-defined method list name. This value can be up to 15 characters long.

#### **Restrictions**

Only Administrator-level users can issue this command.

#### **Example**

To create a user-defined method list for user login:

```
DGS-3120-24TC:admin# create authen_login method_list_name login_list_1
Command: create authen_login method_list_name login_list_1
```
Success.

DGS-3120-24TC:admin#

# 5-7 config authen\_login

#### **Description**

Configure a user-defined or default method list of authentication methods for user login. The sequence of methods will effect the altercation result. For example, if the sequence is tacacs+ first, then tacacs and local, when user trys to login, the authentication request will be sent to the first server host in tacacs+ built-in server group. If the first server host in tacacs+ group is missing, the authentication request will be sent to the second server host in tacacs+ group, and so on. If all server hosts in tacacs+ group are missing, the authentication request will be sent to the first server host in tacacs group...If all server hosts in tacacs group are missing, the local account database in the device is used to authenticate this user. When user logins the device successfully while using methods like tacacs/xtacacs/tacacs+/radius built-in or user-defined server groups or none, the "user" privilege level is assigned only. If user wants to get admin privilege level, user must use the "enable admin" command to promote his privilege level. But when local method is used, the privilege level will depend on this account privilege level stored in the local device.

#### **Format**

**config authen\_login [default | method\_list\_name <string 15>] method {tacacs | xtacacs | tacacs+ | radius | server\_group <string 15> | local | none}**

#### **Parameters**

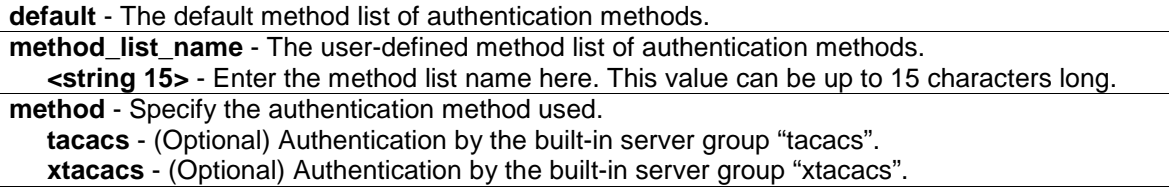
**tacacs+** - (Optional) Authentication by the built-in server group "tacacs+". **radius** - (Optional) Authentication by the built-in server group "radius". **server\_group** - (Optional) Authentication by the user-defined server group. **<string 15>** - Enter the server group value here. This value can be up 15 characters long. **local** - (Optional) Authentication by local user account database in device. **none** - (Optional) No authentication.

## **Restrictions**

Only Administrator-level users can issue this command.

#### **Example**

To configure a user-defined method list for user login:

```
DGS-3120-24TC:admin# config authen_login method_list_name login_list_1 method 
tacacs+ tac
acs local
Command: config authen_login method_list_name login_list_1 method tacacs+ tacac
s local
Success.
DGS-3120-24TC:admin#
```
# 5-8 delete authen\_login

#### **Description**

This command is used to delete a user-defined method list of authentication methods for user login.

#### **Format**

**delete authen\_login method\_list\_name <string 15>**

#### **Parameters**

**<string 15>** - The user-defined method list name. This value can be up to 15 characters long.

#### **Restrictions**

Only Administrator-level users can issue this command.

#### **Example**

To delete a user-defined method list for user login:

```
DGS-3120-24TC:admin# delete authen_login method_list_name login_list_1
Command: delete authen_login method_list_name login_list_1
```
Success.

DGS-3120-24TC:admin#

# 5-9 show authen\_login

#### **Description**

This command is used to display the method list of authentication methods for user login.

#### **Format**

**show authen\_login [default | method\_list\_name <string 15> | all]**

#### **Parameters**

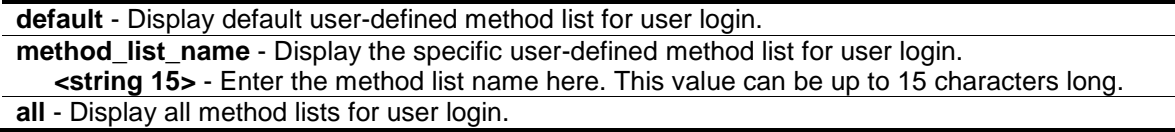

#### **Restrictions**

Only Administrator-level users can issue this command.

#### **Example**

To display a user-defined method list for user login:

```
DGS-3120-24TC:admin# show authen_login method_list_name login_list_1
Command: show authen_login method_list_name login_list_1
Method List Name Priority Method Name Comment
---------------- -------- --------------- ------------------
login_list_1 1 tacacs+ Built-in Group
               2 tacacs Built-in Group
               3 mix_1 User-defined Group
               4 local Keyword
DGS-3120-24TC:admin#
```
# 5-10 create authen\_enable

#### **Description**

This command is used to create a user-defined method list of authentication methods for promoting user's privilege to Admin level.

#### **Format**

**create authen\_enable method\_list\_name <string 15>**

#### **Parameters**

**<string 15>** - The user-defined method list name. This value can be up to 15 characters long.

## **Restrictions**

Only Administrator-level users can issue this command.

#### **Example**

To create a user-defined method list for promoting user's privilege to Admin level:

```
DGS-3120-24TC:admin# create authen_enable method_list_name enable_list_1
Command: create authen_enable method_list_name enable_list_1
Success. 
DGS-3120-24TC:admin#
```
# 5-11 config authen\_enable

#### **Description**

This command is used to configure a user-defined or default method list of authentication methods for promoting user's privilege to Admin level. The sequence of methods will affect the altercation result. For example, if the sequence is tacacs+ first, then tacacs and local\_enable, when user try to promote user's privilege to Admin level, the authentication request will be sent to the first server host in tacacs+ built-in server group. If the first server host in tacacs+ group is missing, the authentication request will be sent to the second server host in tacacs+ group, and so on. If all server hosts in tacacs+ group are missing, the authentication request will be sent to the first server host in tacacs group...If all server hosts in tacacs group are missing, the local enable password in the device is used to authenticate this user's password.

#### **Format**

**config authen\_enable [default | method\_list\_name <string 15>] method {tacacs | xtacacs | tacacs+ | radius | server\_group <string 15> | local \_enable | none}**

#### **Parameters**

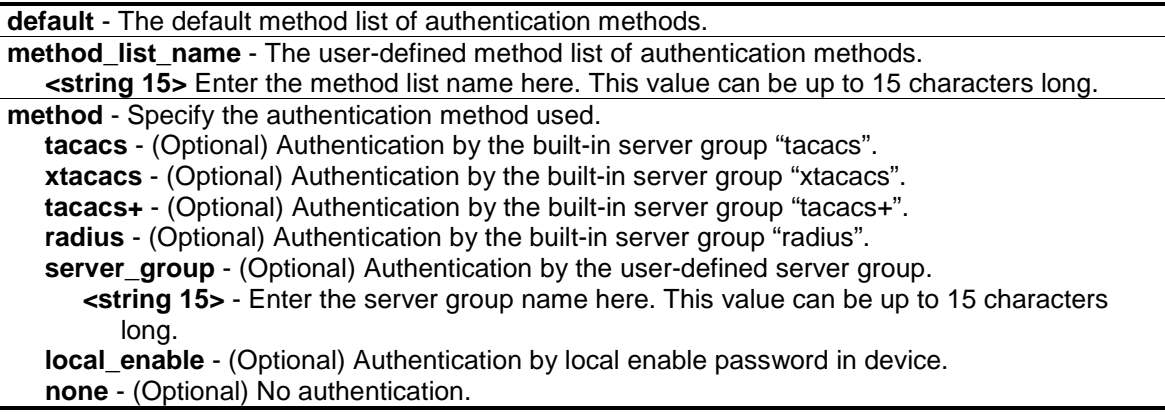

#### **Restrictions**

Only Administrator-level users can issue this command.

## **Example**

To configure a user-defined method list for promoting user's privilege to Admin level:

```
DGS-3120-24TC:admin# config authen_enable method_list_name enable_list_1 method 
tacacs+ tac
acs local_enable
Command: config authen_ enable method_list_name enable_list_1 method tacacs+ 
tacac
s local_enable
Success.
DGS-3120-24TC:admin#
```
# 5-12 delete authen\_enable

## **Description**

This command is used to delete a user-defined method list of authentication methods for promoting user's privilege to Admin level.

## **Format**

**delete authen\_enable method\_list\_name <string 15>**

## **Parameters**

**<string 15>** - The user-defined method list name. This value can be up to 15 characters long.

## **Restrictions**

Only Administrator-level users can issue this command.

## **Example**

To delete a user-defined method list for promoting user's privilege to Admin level:

```
DGS-3120-24TC:admin# delete authen_enable method_list_name enable_list_1
Command: delete authen_enable method_list_name enable_list_1
```
Success.

```
DGS-3120-24TC:admin#
```
# 5-13 show authen\_enable

## **Description**

This command is used to display the method list of authentication methods for promoting user's privilege to Admin level.

## **Format**

#### **show authen\_enable [default | method\_list\_name <string 15> | all]**

#### **Parameters**

**default** - Display default user-defined method list for promoting user's privilege to Admin level. **method\_list\_name** - Display the specific user-defined method list for promoting user's privilege to Admin level. **<string 15>** - Enter the method list name here. This value can be up to 15 characters long. **all** - Display all method lists for promoting user's privilege to Admin level.

## **Restrictions**

Only Administrator-level users can issue this command.

## **Example**

To display all method lists for promoting user's privilege to Admin level:

```
DGS-3120-24TC:admin# show authen_enable method_list_name enable_list_1
Command: show authen_enable method_list_name enable_list_1
Method List Name Priority Method Name Comment
---------------- -------- --------------- ------------------
enable_list_1 1 tacacs+ Built-in Group
                     2 tacacs Built-in Group
                    3 mix_1 User-defined Group
                    4 local Keyword
Total Entries : 1
DGS-3120-24TC:admin#
```
# 5-14 config authen application

## **Description**

This command is used to configure login or enable method list for all or the specified application.

## **Format**

**config authen application [console | telnet | ssh | http | all] [login | enable] [default | method\_list\_name <string 15>]**

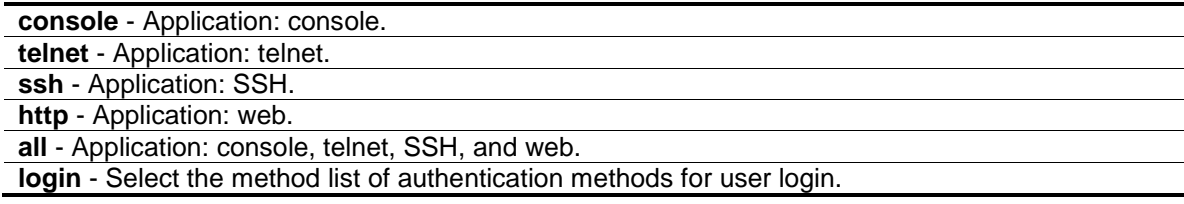

**enable** - Select the method list of authentication methods for promoting user's privilege to Admin level.

**default** - Default method list. **method\_list\_name** - The user-defined method list name. **<string>** - Enter the method list name here. This value can be up to 15 characters long.

## **Restrictions**

Only Administrator-level users can issue this command.

## **Example**

To configure the login method list for telnet:

```
DGS-3120-24TC:admin# config authen application telnet login method_list_name 
login_list_1
Command: config authen application telnet login method_list_name login_list_1
Success.
DGS-3120-24TC:admin#
```
# 5-15 show authen application

## **Description**

This command is used to display the login/enable method list for all applications.

## **Format**

**show authen application**

## **Parameters**

None.

## **Restrictions**

Only Administrator-level users can issue this command.

## **Example**

To display the login/enable method list for all applications:

```
DGS-3120-24TC:admin# show authen application
Command: show authen application
Application Login Method List Enable Method List
----------- ----------------- ------------------
Console default default
Telnet login_list_1 default
SSH default default
HTTP default default default
```
DGS-3120-24TC:admin#

## 5-16 create authen server\_group

#### **Description**

This command is used to create a user-defined authentication server group. The maximum supported number of server groups including built-in server groups is 8. Each group consists of 8 server hosts as maximum.

#### **Format**

**create authen server\_group <string 15>**

#### **Parameters**

**<string 15>** - The user-defined server group name. This value can be up to 15 characters long.

#### **Restrictions**

Only Administrator-level users can issue this command.

#### **Example**

To create a user-defined authentication server group:

```
DGS-3120-24TC:admin# create authen server_group mix_1
Command: create authen server_group mix_1
```
Success.

```
DGS-3120-24TC:admin#
```
## 5-17 config authen server\_group

#### **Description**

This command is used to add or remove an authentication server host to or from the specified server group. Built-in server group "tacacs", "xtacacs", "tacacs+", "radius" accepts the server host with the same protocol only, but user-defined server group can accept server hosts with different protocols.

## **Format**

**config authen server\_group [tacacs | xtacacs | tacacs+ | radius | <string 15>] [add | delete] server\_host <ipaddr> protocol [tacacs | xtacacs | tacacs+ | radius]**

## **Parameters**

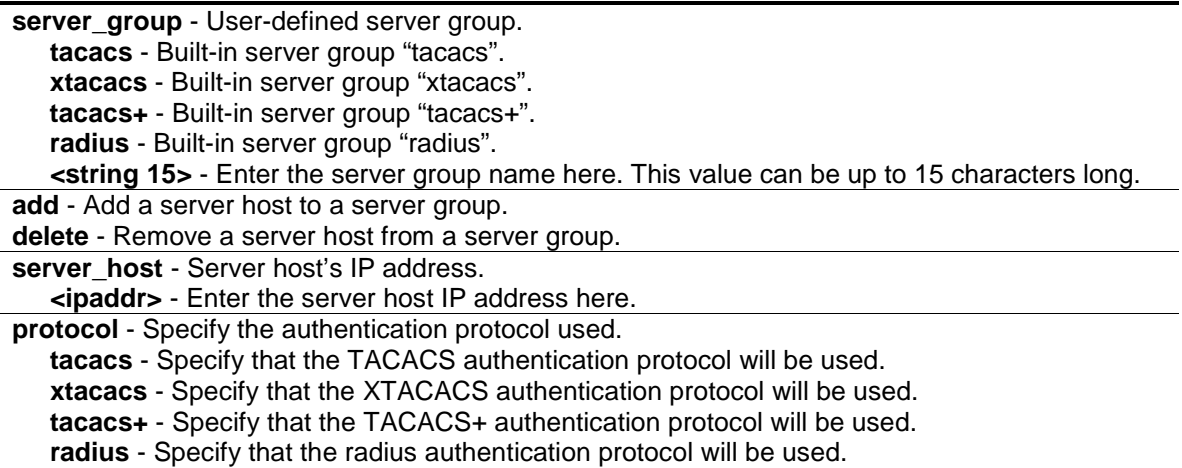

## **Restrictions**

Only Administrator-level users can issue this command.

## **Example**

To add an authentication server host to an server group:

```
DGS-3120-24TC:admin# config authen server_group mix_1 add server_host 
10.1.1.222 protocol
tacacs+
Command: config authen server_group mix_1 add server_host 10.1.1.222 protocol 
ta
cacs+
Success.
DGS-3120-24TC:admin#
```
# 5-18 delete authen server\_group

## **Description**

This command is used to delete a user-defined authentication server group.

## **Format**

**delete authen server\_group <string 15>**

## **Parameters**

**<string 15>** - The user-defined server group name. This value can be up to 15 characters long.

## **Restrictions**

Only Administrator-level users can issue this command.

## **Example**

To delete a user-defined authentication server group:

```
DGS-3120-24TC:admin# delete authen server_group mix_1
```

```
Command: delete authen server_group mix_1
```
Success.

DGS-3120-24TC:admin#

# 5-19 show authen server\_group

## **Description**

This command is used to display the authentication server groups.

## **Format**

**show authen server\_group {<string 15>}**

## **Parameters**

**<string 15>** - (Optional) The built-in or user-defined server group name. This value can be up to 15 characters long.

## **Restrictions**

Only Administrator-level users can issue this command.

## **Example**

To display all authentication server groups:

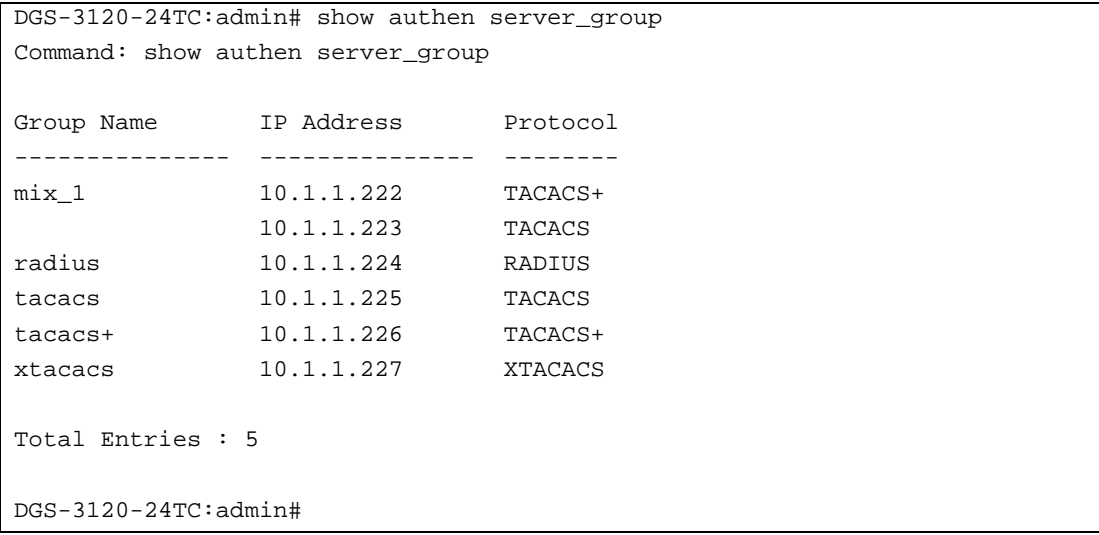

## 5-20 create authen server\_host

## **Description**

This command is used to create an authentication server host. When an authentication server host is created, IP address and protocol are the index. That means over 1 authentication protocol services can be run on the same physical host. The maximum supported number of server hosts is 16.

## **Format**

**create authen server\_host <ipaddr> protocol [tacacs | xtacacs | tacacs+ | radius] {port <int 1-65535> | key [<key\_string 254> | none] | timeout <int 1-255> | retransmit <int 1-20> }**

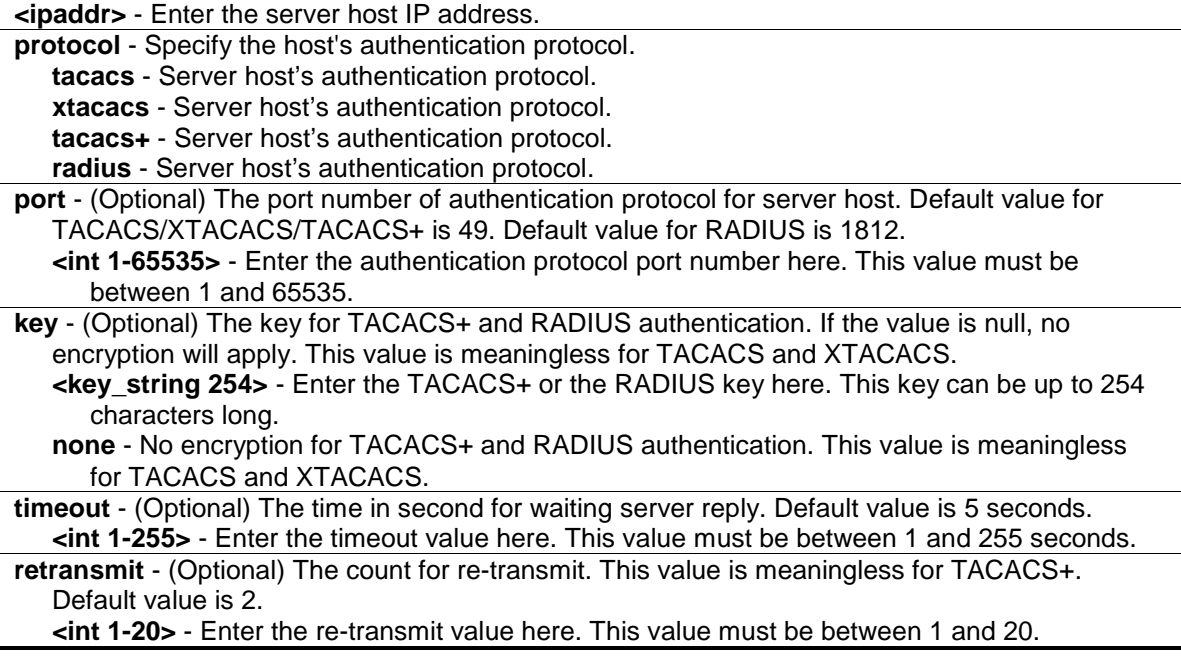

## **Restrictions**

Only Administrator-level users can issue this command.

#### **Example**

To create a TACACS+ authentication server host, its listening port number is 15555 and timeout value is 10 seconds:

```
DGS-3120-24TC:admin#create authen server_host 10.1.1.222 protocol tacacs+ port 
15555 timeout 10
Command: create authen server_host 10.1.1.222 protocol tacacs+ port 15555 
timeout 10
Key is empty for TACACS+ or RADIUS.
Success.
DGS-3120-24TC:admin#
```
# 5-21 config authen server\_host

#### **Description**

This command is used to configure an authentication server host.

#### **Format**

**config authen server\_host <ipaddr> protocol [tacacs | xtacacs | tacacs+ | radius] {port <int 1-65535> | key [<key\_string 254> | none ] | timeout <int 1-255> | retransmit <int 1-20>}**

#### **Parameters**

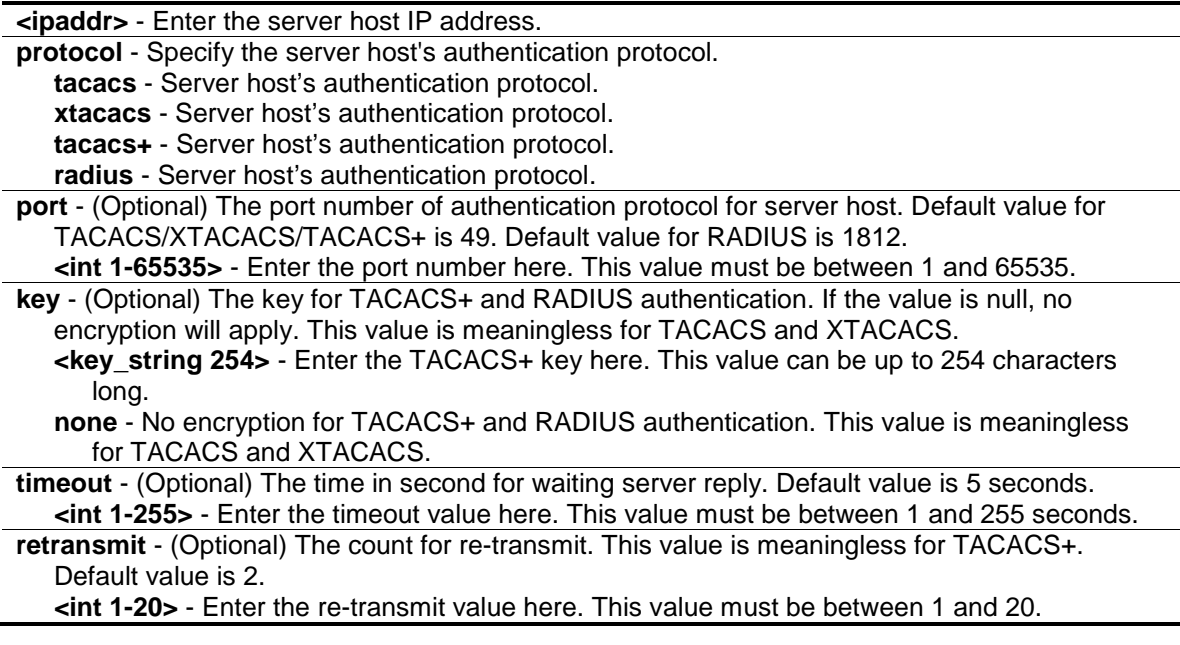

## **Restrictions**

Only Administrator-level users can issue this command.

## **Example**

To configure a TACACS+ authentication server host's key value:

```
DGS-3120-24TC:admin#config authen server_host 10.1.1.222 protocol tacacs+ key 
"This is a secret."
Command: config authen server_host 10.1.1.222 protocol tacacs+ key "This is a 
secret."
```
Success.

DGS-3120-24TC:admin#

# 5-22 delete authen server\_host

#### **Description**

This command is used to delete an authentication server host.

#### **Format**

**delete authen server\_host <ipaddr> protocol [tacacs | xtacacs | tacacs+ | radius]**

## **Parameters**

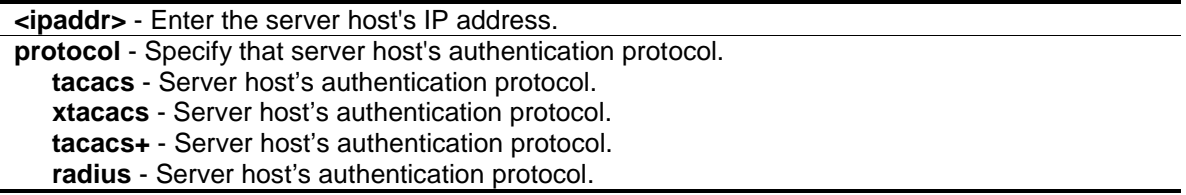

## **Restrictions**

Only Administrator-level users can issue this command.

## **Example**

To delete an authentication server host:

```
DGS-3120-24TC:admin# delete authen server_host 10.1.1.222 protocol tacacs+
Command: delete authen server_host 10.1.1.222 protocol tacacs+
Success.
DGS-3120-24TC:admin#
```
# 5-23 show authen server\_host

#### **Description**

This command is used to display the authentication server hosts.

## **Format**

**show authen server\_host**

## **Parameters**

None.

## **Restrictions**

Only Administrator-level users can issue this command.

## **Example**

To display all authentication server hosts:

```
DGS-3120-24TC:admin#show authen server_host
Command: show authen server_host
IP Address Protocol Port Timeout Retransmit Key
--------------- -------- ----- ------- ---------- -------------------------
10.1.1.222 TACACS+ 15555 10 ------ This is a secret.
Total Entries : 1
DGS-3120-24TC:admin#
```
# 5-24 config authen parameter response\_timeout

## **Description**

This command is used to configure the amount of time waiting or user input on console, telnet, SSH application.

## **Format**

**config authen parameter response\_timeout <int 0-255>**

## **Parameters**

**<int 0-255>** - The amount of time for user input on console or telnet or SSH. 0 means there is no time out. This value must be between 0 and 255. Default value is 30 seconds.

## **Restrictions**

Only Administrator-level users can issue this command.

## **Example**

To configure the amount of time waiting or user input to be 60 seconds:

```
DGS-3120-24TC:admin# config authen parameter response_timeout 60
Command: config authen parameter response_timeout 60
Success.
DGS-3120-24TC:admin#
```
# 5-25 config authen parameter attempt

#### **Description**

This command is used to configure the maximum attempts for user's trying to login or promote the privilege on console, telnet, SSH application.

#### **Format**

**config authen parameter attempt <int 1-255>**

#### **Parameters**

**<int 1-255>** - The amount of attempts for user's trying to login or promote the privilege on console or telnet or SSH. This value must be between 1 and 255. Default value is 3.

#### **Restrictions**

Only Administrator-level users can issue this command.

#### **Example**

To configure the maximum attempts for user's trying to login or promote the privilege to be 9:

```
DGS-3120-24TC:admin# config authen parameter attempt 9
Command: config authen parameter attempt 9
```
Success.

DGS-3120-24TC:admin#

## 5-26 show authen parameter

#### **Description**

This command is used to display the parameters of authentication.

#### **Format**

**show authen parameter**

#### **Parameters**

None.

## **Restrictions**

Only Administrator-level users can issue this command.

## **Example**

To display the parameters of authentication:

```
DGS-3120-24TC:admin# show authen parameter
Command: show authen parameter
Response Timeout : 60 seconds
User Attempts : 9
DGS-3120-24TC:admin#
```
# 5-27 enable admin

## **Description**

This command is used to enter the administrator level privilege. Promote the "user" privilege level to "admin" level. When the user enters this command, the authentication method tacacs, xtacacs, tacacs+, user-defined server groups, local\_enable or none will be used to authenticate the user. Because TACACS, XTACACS and RADIUS don't support "enable" function in itself, if user wants to use either one of these 3 protocols to do enable authentication, user must create a special account on the server host first, which has a username "enable" and then configure its password as the enable password to support "enable" function.

This command can not be used when authentication policy is disabled.

**Format**

**enable admin**

## **Parameters**

None.

## **Restrictions**

None.

## **Example**

To enable administrator lever privilege:

```
DGS-3120-24TC:puser# enable admin
Password:********
```
DGS-3120-24TC:admin#

# 5-28 config admin local\_enable

# **Description**

This command is used to config the local enable password of administrator level privilege. When the user chooses the "local\_enable" method to promote the privilege level, the enable password of local device is needed. When the password information is not specified in the command, the system will prompt the user to input the password interactively. For this case, the user can only input the plain text password. If the password is present in the command, the user can select to input the password in the plain text form or in the encrypted form. The encryption algorithm is based on SHA-I.

## **Format**

**config admin local\_enable {encrypt [plain\_text | sha\_1] <password>}**

## **Parameters**

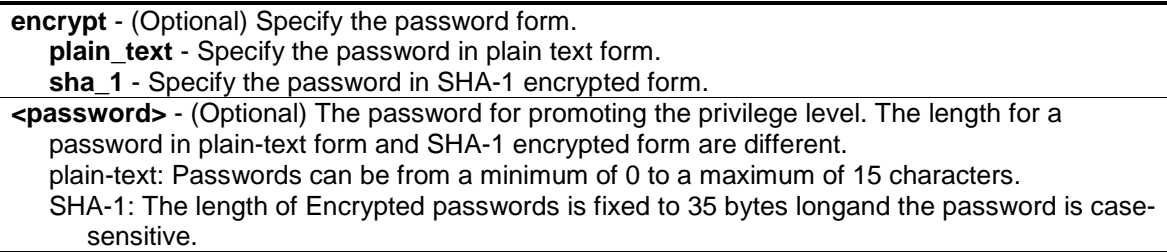

## **Restrictions**

Only Administrator-level users can issue this command.

# **Example**

To configure the administrator password:

```
DGS-3120-24TC:admin# config admin local_enable
Command: config admin local_ebable
Enter the old password:
Enter the case-sensitive new password:******
Enter the new password again for confirmation:******
Success.
```

```
DGS-3120-24TC:admin#
```
# <span id="page-88-0"></span>Chapter 6 Access Control List (ACL) Command List

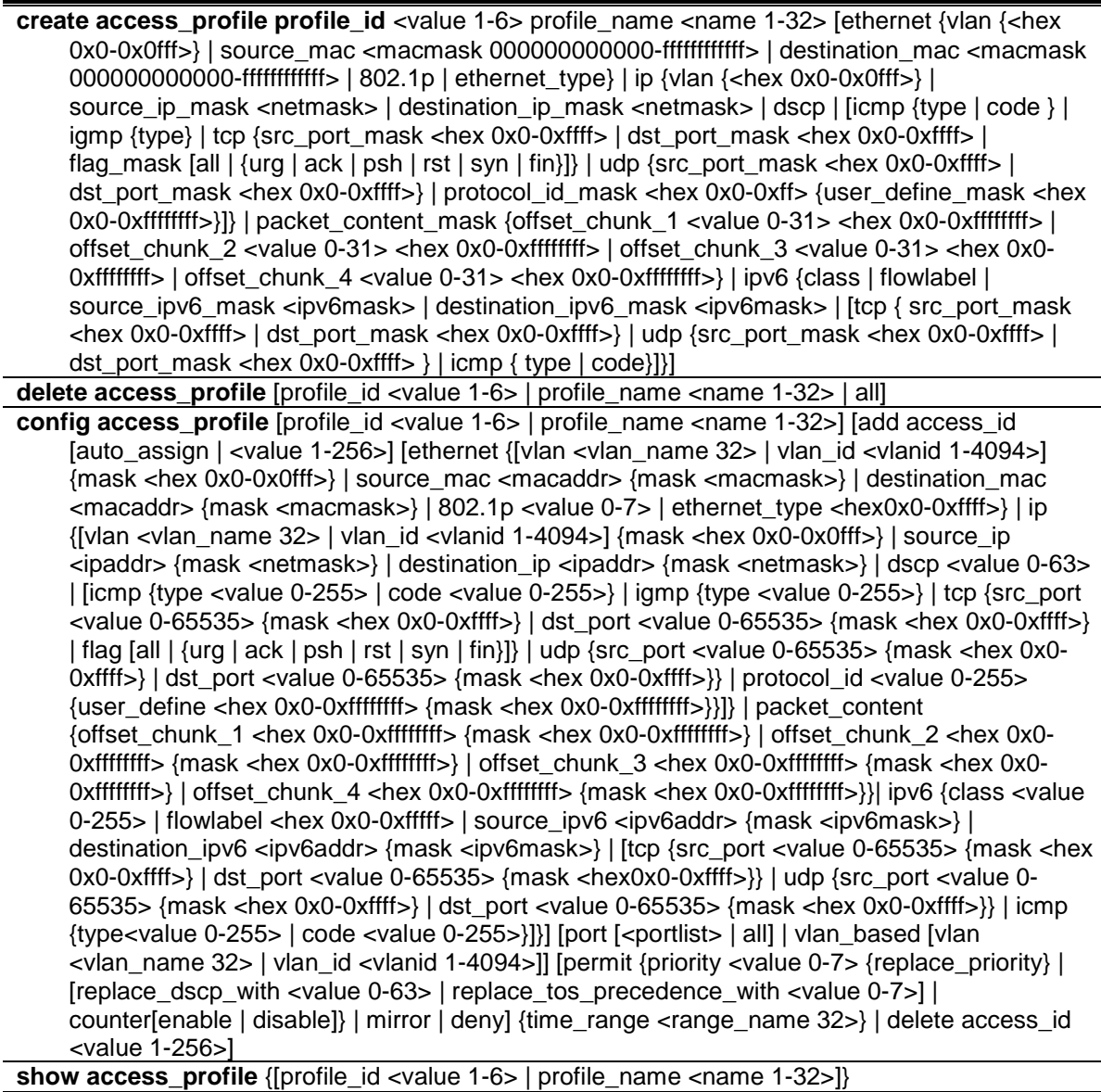

config flow\_meter [profile\_id <value 1-6> | profile\_name <name 1-32>] access\_id <value 1-256> [rate [<value 0-1048576>] {burst\_size [<value 0-131072>]} rate\_exceed [drop\_packet | remark\_dscp <value 0-63>] | tr\_tcm cir <value 0-1048576> {cbs <value 0-131072>} pir <value 0-1048576> {pbs <value 0-131072>} {[color\_blind | color\_aware]} {conform [permit | replace\_dscp <value 0-63>] {counter [enable |disable]}} exceed [permit {replace\_dscp <value 0-63>} | drop] {counter [enable |disable]} violate [permit {replace\_dscp <value 0-63>} | drop] {counter [enable |disable]} | sr\_tcm cir <value 0-1048576> cbs <value 0-131072> ebs <value 0-131072> {[color\_blind | color\_aware]} {conform [permit | replace\_dscp <value 0-63>] {counter [enable |disable]}} exceed [permit {replace\_dscp <value 0-63>} | drop] {counter [enable |disable]} violate [permit {replace\_dscp <value 0-63>} | drop] {counter [enable |disable]} | delete]

**show flow\_meter** {[profile\_id <value 1-6> | profile\_name <name 1-32>] {access\_id <value 1- 256>}}

```
config time_range <range_name 32> [hours start_time <time hh:mm:ss> end_time <time
    hh:mm:ss> weekdays <daylist> | delete]
```
**show time\_range**

**show current\_config access\_profile**

# 6-1 create access\_profile

#### **Description**

This command is used to create access list rules.

Support for field selections can have additional limitations that are project dependent.

For example, for some hardware, it may be invalid to specify a class and source IPv6 address at the same time. The user will be prompted with these limitations.

## **Format**

**create access\_profile profile\_id <value 1-6> profile\_name <name 1-32> [ethernet {vlan {<hex 0x0-0x0fff>} | source\_mac <macmask 000000000000-ffffffffffff> | destination\_mac <macmask 000000000000-ffffffffffff> | 802.1p | ethernet\_type} | ip {vlan {<hex 0x0-0x0fff>} | source\_ip\_mask <netmask> | destination\_ip\_mask <netmask> | dscp | [icmp {type | code } | igmp {type} | tcp {src\_port\_mask <hex 0x0-0xffff> | dst\_port\_mask <hex 0x0-0xffff> | flag\_mask [all | {urg | ack | psh | rst | syn | fin}]} | udp {src\_port\_mask <hex 0x0-0xffff> | dst\_port\_mask <hex 0x0-0xffff>} | protocol\_id\_mask <hex 0x0-0xff> {user\_define\_mask <hex 0x0-0xffffffff>}]} | packet\_content\_mask {offset\_chunk\_1 <value 0-31> <hex 0x0- 0xffffffff> | offset\_chunk\_2 <value 0-31> <hex 0x0-0xffffffff> | offset\_chunk\_3 <value 0-31> <hex 0x0-0xffffffff> | offset\_chunk\_4 <value 0-31> <hex 0x0-0xffffffff>} | ipv6 {class | flowlabel | source\_ipv6\_mask <ipv6mask> | destination\_ipv6\_mask <ipv6mask> | [tcp { src\_port\_mask <hex 0x0-0xffff> | dst\_port\_mask <hex 0x0-0xffff>} | udp {src\_port\_mask <hex 0x0-0xffff> | dst\_port\_mask <hex 0x0-0xffff> } | icmp { type | code}]}]**

#### Option 1:

**packet\_content\_mask {offset\_chunk\_1 <value 0-31> <hex 0x0-0xffffffff> | offset\_chunk\_2 <value 0-31> <hex 0x0-0xffffffff> | offset\_chunk\_3 <value 0-31> <hex 0x0-0xffffffff> | offset\_chunk\_4 <value 0-31> <hex 0x0-0xffffffff>}**

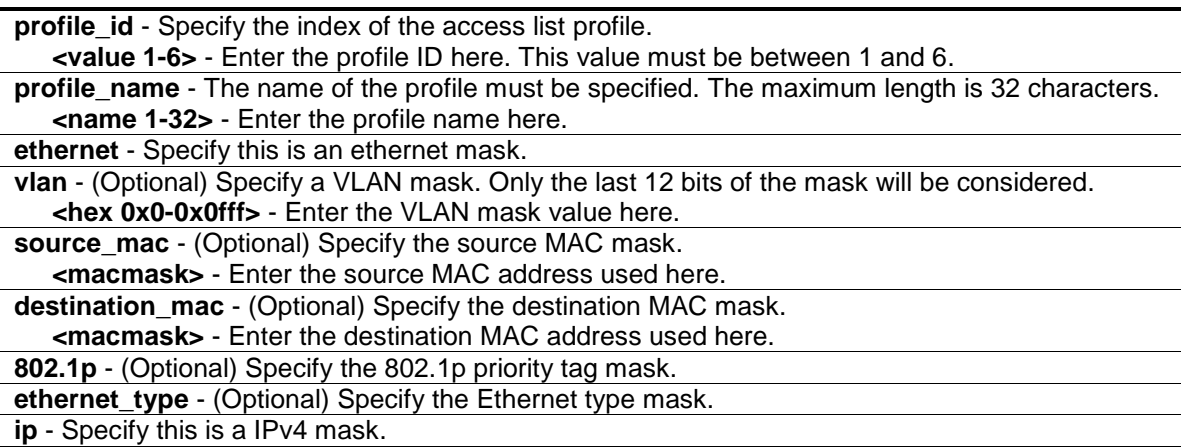

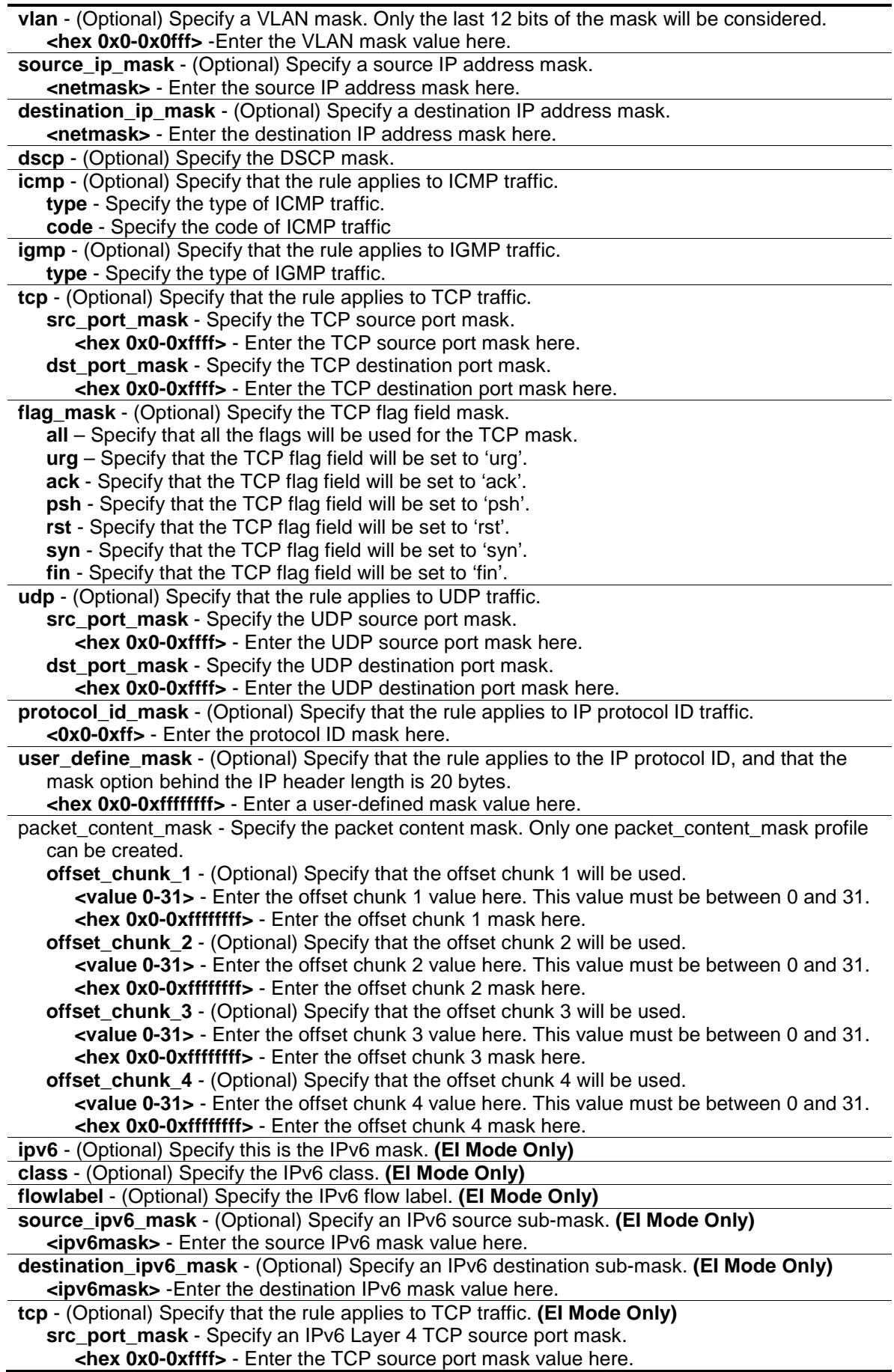

des port mask - Specify an IPv6 Layer 4 TCP destination port mask. **<hex 0x0-0xffff>** - Enter the TCP destination port mask value here. **udp** - (Optional) Specify that the rule applies to UDP traffic. **(EI Mode Only) src\_port\_mask** - Specify the UDP source port mask. **<hex 0x0-0xffff>** - Enter the UDP source port mask value here. dst port mask - Specify the UDP destination port mask. **<hex 0x0-0xffff>** - Enter the UDP destination port mask value here. **icmp** - (Optional) Specify a mask for ICMP filtering. **(EI Mode Only) type** - Specify the inclusion of the ICMP type field in the mask. **code** - Specify the inclusion of the ICMP code field in the mask.

#### **Restrictions**

Only Administrator, Operator and Power-User level users can issue this command.

#### **Example**

To create an access profile:

```
DGS-3120-24TC:admin# create access_profile profile_id 1 profile_name t1 
ethernet vlan source_mac 00-00-00-00-00-01 destination_mac 00-00-00-00-00-02 
802.1p ethernet_type 
Command: create access_profile profile_id 1 profile_name 1 ethernet vlan 
source_mac 00-00-00-00-00-01 destination_mac 00-00-00-00-00-02 802.1p 
ethernet_type
Success.
DGS-3120-24TC:admin# create access_profile profile_id 2 profile_name 2 ip vlan 
source_ip_mask 20.0.0.0 destination_ip_mask 10.0.0.0 dscp icmp type code
Command: create access_profile profile_id 2 profile_name t2 ip vlan 
source_ip_mask 20.0.0.0 destination_ip_mask 10.0.0.0 dscp icmp type code
Success.
DGS-3120-24TC:admin# create access_profile profile_id 4 profile_name 4 
packet_content_mask offset_chunk_1 3 0xFFFF offset_chunk_2 5 0xFF00 
offset_chunk_3 14 0xFFFF0000 offset_chunk_4 16 0xFF000000
Command: create access_profile profile_id 4 profile_name 4 packet_content_mask 
offset_chunk_1 3 0xFFFF offset_chunk_2 5 0xFF00 offset_chunk_3 14 0xFFFF0000 
offset_chunk_4 16 0xFF000000
Success.
```
DGS-3120-24TC:admin#

# 6-2 delete access\_profile

#### **Description**

This command is used to delete access list profiles. This command can only delete profiles that were created using the ACL module.

#### **Format**

**delete access\_profile [profile\_id <value 1-6> | profile\_name <name 1-32> | all]**

#### **Parameters**

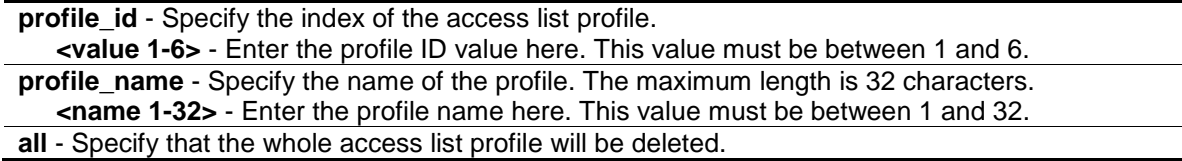

#### **Restrictions**

Only Administrator, Operator and Power-User level users can issue this command.

#### **Example**

To delete the access list rule with a profile ID of 10:

```
DGS-3120-24TC:admin# delete access_profile profile_id 10
Command: delete access_profile profile_id 10
```
Success.

DGS-3120-24TC:admin#

# 6-3 config access\_profile

#### **Description**

This command is used to configure an access list entry. The ACL mirror function works after the mirror has been enabled and the mirror port has been configured using the mirror command.

When applying an access rule to a target, the setting specified in the VLAN field will not take effect if the target is a VLAN.

## **Format**

**config access\_profile [profile\_id <value 1-6> | profile\_name <name 1-32>] [add access\_id [auto\_assign | <value 1-256>] [ethernet {[vlan <vlan\_name 32> | vlan\_id <vlanid 1-4094>] {mask <hex 0x0-0x0fff>} | source\_mac <macaddr> {mask <macmask>} | destination\_mac <macaddr> {mask <macmask>} | 802.1p <value 0-7> | ethernet\_type <hex0x0-0xffff>} | ip {[vlan <vlan\_name 32> | vlan\_id <vlanid 1-4094>] {mask <hex 0x0-0x0fff>} | source\_ip <ipaddr> {mask <netmask>} | destination\_ip <ipaddr> {mask <netmask>} | dscp <value 0- 63> | [icmp {type <value 0-255> | code <value 0-255>} | igmp {type <value 0-255>} | tcp {src\_port <value 0-65535> {mask <hex 0x0-0xffff>} | dst\_port <value 0-65535> {mask <hex 0x0-0xffff>} | flag [all | {urg | ack | psh | rst | syn | fin}]} | udp {src\_port <value 0-65535> {mask <hex 0x0-0xffff>} | dst\_port <value 0-65535> {mask <hex 0x0-0xffff>}} | protocol\_id <value 0-255> {user\_define <hex 0x0-0xffffffff> {mask <hex 0x0-0xffffffff>}}]} | packet\_content {offset\_chunk\_1 <hex 0x0-0xffffffff> {mask <hex 0x0-0xffffffff>} | offset\_chunk\_2 <hex 0x0-0xffffffff> {mask <hex 0x0-0xffffffff>} | offset\_chunk\_3 <hex 0x0- 0xffffffff> {mask <hex 0x0-0xffffffff>} | offset\_chunk\_4 <hex 0x0-0xffffffff> {mask <hex 0x0- 0xffffffff>}}| ipv6 {class <value 0-255> | flowlabel <hex 0x0-0xfffff> | source\_ipv6 <ipv6addr> {mask <ipv6mask>} | destination\_ipv6 <ipv6addr> {mask <ipv6mask>} | [tcp {src\_port <value 0-65535> {mask <hex 0x0-0xffff>} | dst\_port <value 0-65535> {mask <hex0x0-0xffff>}} | udp {src\_port <value 0-65535> {mask <hex 0x0-0xffff>} | dst\_port <value 0-65535> {mask** 

**<hex 0x0-0xffff>}} | icmp {type<value 0-255> | code <value 0-255>}]}] [port [<portlist> | all] | vlan\_based [vlan <vlan\_name 32> | vlan\_id <vlanid 1-4094>]] [permit {priority <value 0-7> {replace\_priority} | [replace\_dscp\_with <value 0-63> | replace\_tos\_precedence\_with <value 0-7>] | counter[enable | disable]} | mirror | deny] {time\_range <range\_name 32>} | delete access\_id <value 1-256>]**

Option 1:

**packet\_content {offset\_chunk\_1 <hex 0x0-0xffffffff> | offset\_chunk\_2 <hex 0x0-0xffffffff> | offset\_chunk\_3 <hex 0x0-0xffffffff> | offset\_chunk\_4 <hex 0x0-0xffffffff>}**

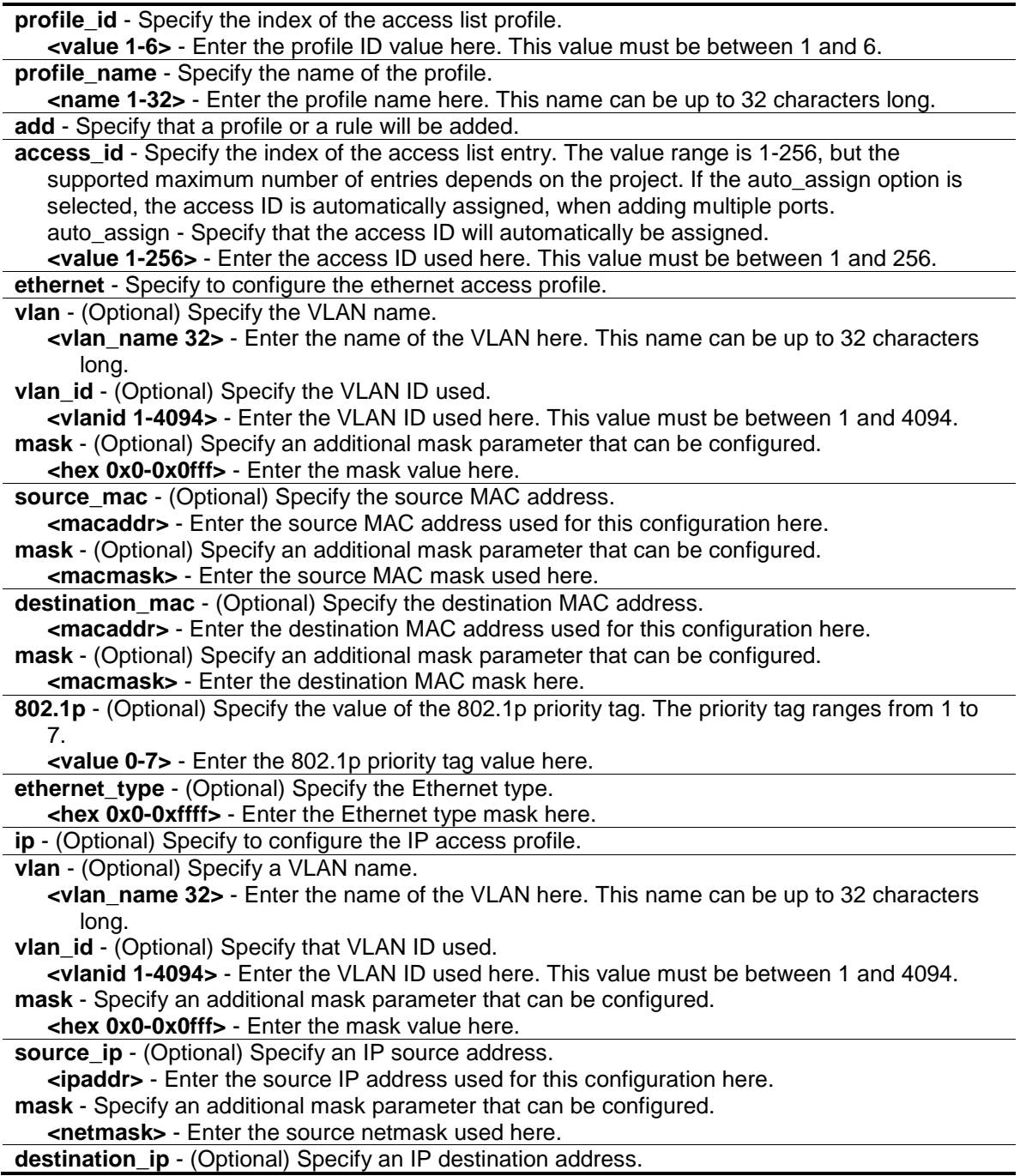

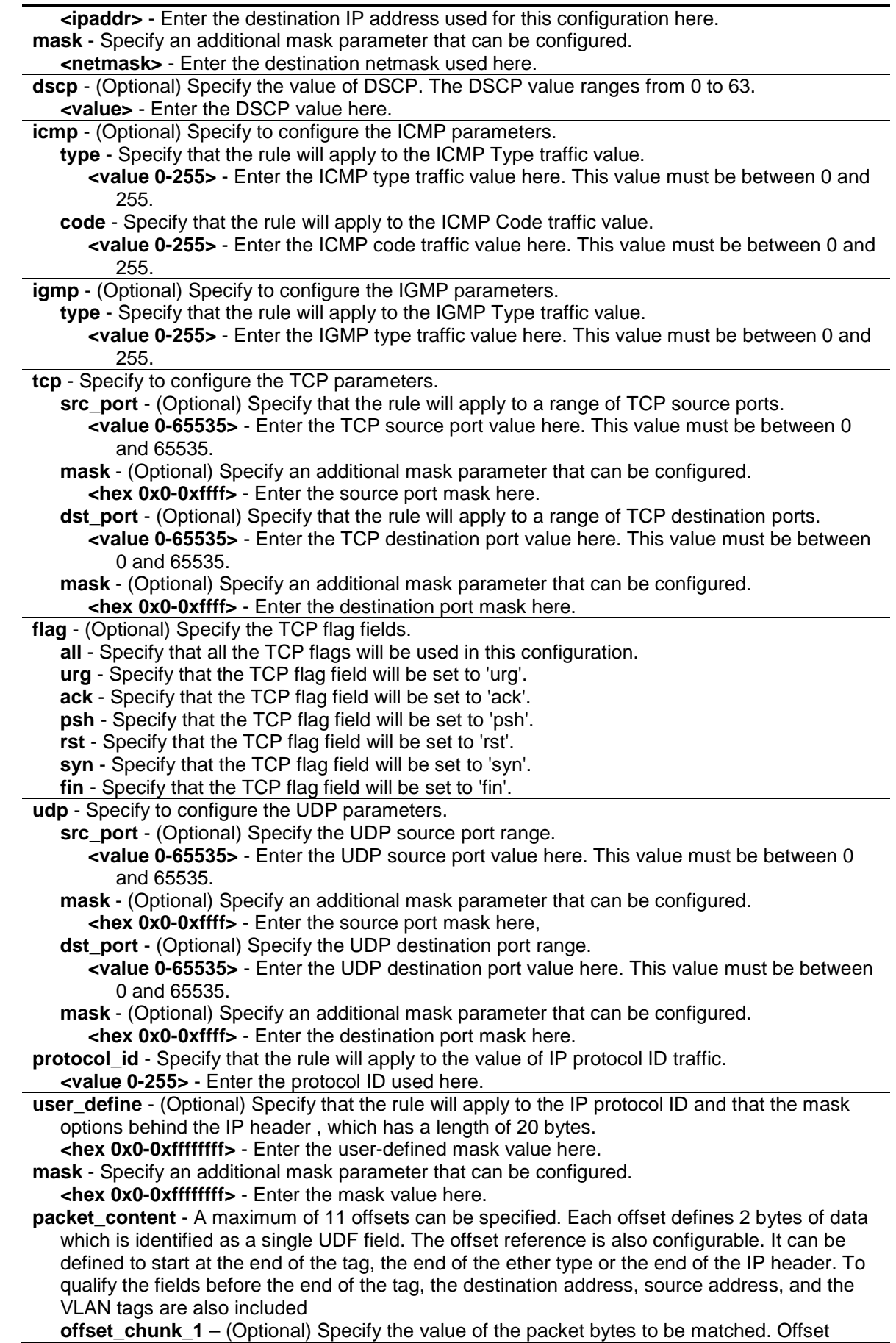

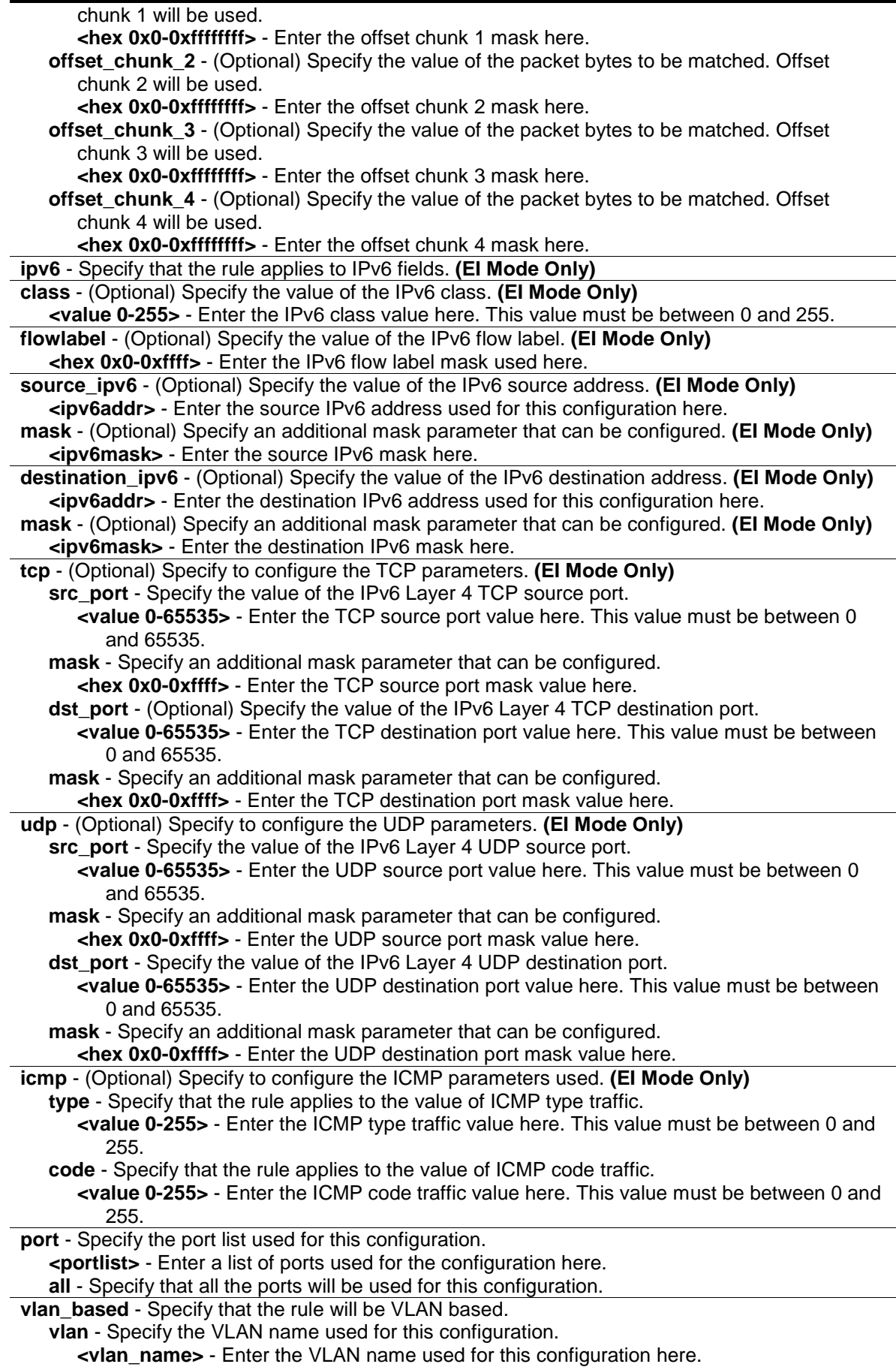

**vlan\_id** - Specify the VLAN ID used for this configuration.

**<vlanid 1-4094>** - Enter the VLAN ID used here. This value must be between 1 and 4094. **permit** - Specify that packets matching the access rule are permitted by the Switch.

**priority** - (Optional) Specify that the priority of the packet will change if the packet matches the access rule.

**<value 0-7>** - Enter the priority value here. This value must be between 0 and 7.

**replace priority** - (Optional) Specify that the 802.1p priority of the outgoing packet will be replaced.

**replace dscp with** - (Optional) Specify that the DSCP of the outgoing packet is changed with the new value. If using this action without an action priority, the packet will be sent to the default TC.

**<value 0-63>** - Enter the replace DSCP with value here. This value must be between 0 and 63.

**replace\_tos\_precedence\_with** - (Optional) Specify that the IP precedence of the outgoing packet is changed with the new value. If used without an action priority, the packet is sent to the default TC.

**<value 0-7>** - Enter the replace ToS precedence with value here. This value must be between 0 and 7.

**counter** - (Optional) Specify whether the ACL counter feature is enabled or disabled. This parameter is optional. The default option is disabled. If the rule is not bound with the flow meter, all matching packets are counted. If the rule is bound with the flow meter, then the "counter" is overridden.

**enable** - Specify that the ACL counter feature will be enabled.

**disable** - Specify that the ACL counter feature will be disabled.

**deny** - Specify that packets matching the access rule are filtered by the Switch.

**mirror** - Specify that packets matching the access rules are copied to the mirror port. **time\_range** - (Optional) Specify the name of the time range entry.

**<range\_name 32>** - Enter the time range name here. This name can be up to 32 characters long.

**delete** - Specify that a profile or a rule will be deleted.

**access id** - Specify the index of the access list entry. The value range is 1-256, but the supported maximum number of entries depends on the project. If the auto assign option is selected, the access ID is automatically assigned, when adding multiple ports. **<value 1-256>** - Enter the access ID used here. This value must be between 1 and 256.

## **Restrictions**

Only Administrator, Operator and Power-User level users can issue this command.

## **Example**

To configure a rule entry for a packet content mask profile (option 3):

```
DGS-3120-24TC:admin# config access_profile profile_id 5 add access_id 
auto assign packet content offset5 0xF0 port all deny
Command: config access_profile profile_id 5 add access_id auto_assign 
packet content offset5 0xF0 port all deny
```
Success.

DGS-3120-24TC:admin#

# 6-4 show access\_profile

## **Description**

This command is used to display the current access list table.

#### **Format**

#### **show access\_profile {[profile\_id <value 1-6> | profile\_name <name 1-32>]}**

#### **Parameters**

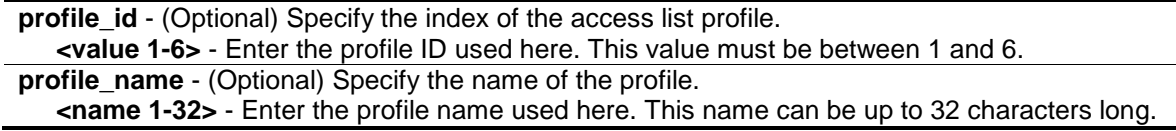

#### **Restrictions**

None.

#### **Example**

To display the current access list table:

```
DGS-3120-24TC:admin#show access_profile
Command: show access_profile
Access Profile Table
Total User Set Rule Entries : 4
Total Used HW Entries : 5
Total Available HW Entries : 1531
==============================================================================
Profile ID: 1 Profile name: EtherACL Type: Ethernet
MASK on
    VLAN : 0xFFF
    802.1p
    Ethernet Type
Available HW Entries : 255
------------------------------------------------------------------------------
Rule ID : 1 Ports: 1:1
Match on
    VLAN ID : 1
    802.1p : 0
    Ethernet Type : 0xFFFE
Action:
    Permit
==============================================================================
==============================================================================
```

```
Profile ID: 2 Profile name: IPv4ACL Type: IPv4
MASK on
    VLAN : 0xFFF
    DSCP
    ICMP
Available HW Entries : 255
------------------------------------------------------------------------------
Rule ID : 1 Ports: 1:2
Match on
  VLAN ID : 1 DSCP : 0
Action:
    Permit
==============================================================================
==============================================================================
Profile ID: 3 Profile name: IPv6ACL Type: IPv6
MASK on
   Class
    TCP
Available HW Entries : 254
------------------------------------------------------------------------------
Rule ID : 1 Ports: 1:3
Match on
   Class : 0
Action:
    Permit
==============================================================================
==============================================================================
Profile ID: 4 Profile name: PCACL Type: User Defined
MASK on
    offset_chunk_1 : 0 value : 0x00000000
    offset_chunk_2 : 1 value : 0x00000000
    offset_chunk_3 : 2 value : 0x00000000
    offset_chunk_4 : 3 value : 0x00000000
Available HW Entries : 255
-------------------------------------------------------------------------------
-
Rule ID : 1 Ports: 1:4
```
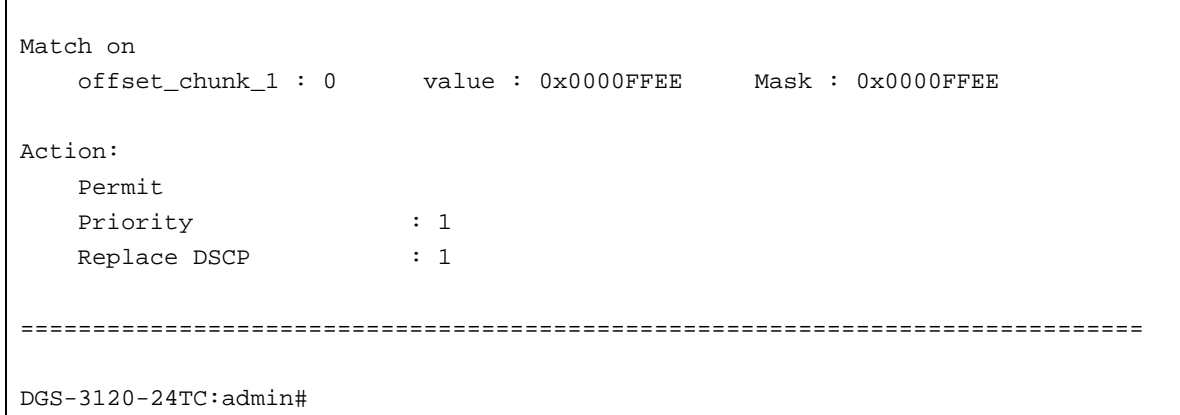

The following example displays an access profile that supports an entry mask for each rule:

```
DGS-3120-24TC:admin# show access_profile profile_id 2
Command: show access_profile profile_id 2
Access Profile Table
Profile ID: 2 Profile Name: 2 Type : Ethernet
Mask on 
   VLAN : 0xF<br>Source MAC : FF-F
                 F - FF - FF - 00 - 00 - 00 Destination MAC : 00-00-00-FF-FF-FF 
Available HW Entries: 255
--------------------------------------------------------------------------------
Rule ID : 22 Ports: 1-7 
Match on
 VLAN ID : 8 Mask : 0xFFF
 Source MAC : 00-01-02-03-04-05 Mask : FF-FF-FF-FF-FF-FF
  Destination MAC :00-05-04-03-02-00 Mask : FF-FF-FF-FF-FF-00
Action: 
Deny 
DGS-3120-24TC:admin#
```
The following example displays the packet content mask profile for the profile with an ID of 5:

```
DGS-3120-24TC:admin#show access_profile profile_id 5
Command: show access_profile profile_id 5
Access Profile Table
Profile ID: 5 Profile name:5 Type: User Defined
MASK on 
    offset_chunk_1 : 3 value : 0x0000FFFF
    offset_chunk_2 : 5 value : 0x0000FF00
     offset_chunk_3 : 14 value : 0xFFFF0000
     offset_chunk_4 : 16 value : 0xFF000000
Available HW Entries : 255
                                --------------------------------------------------------------------------------
Rule ID : 1 Ports: 1:1-1:2
Match on
    offset_chunk_1 : 3 value : 0x000086DD
    offset_chunk_2 : 5 value : 0x00003A00
    offset_chunk_3 : 14 value : 0x86000000
Action:
    Deny
DGS-3120-24TC:admin#
```
# 6-5 config flow\_meter

## **Description**

This command is used to configure the flow-based metering function. The metering function supports three modes: single rate two color, single rate three color, and two rate three color. The access rule must be created before the parameters of this function can be applied.

For the single rate two color mode, users may set the preferred bandwidth for this rule, in Kbps, and once the bandwidth has been exceeded, overflowing packets will either be dropped or have a drop precedence set, depending on the user configuration.

For single rate three color mode, users need to specify the committed rate, in Kbps, the committed burst size, and the excess burst size.

For the two rate three color mode, users need to specify the committed rate in Kbps, the committed burst size, the peak rate and the peak burst size.

There are two cases for mapping the color of a packet: Color-blind mode and Color-aware mode. In the Color-blind case, the determination for the packet's color is based on the metering result. In the Color-aware case, the determination for the packet's color is based on the metering result and the ingress DSCP.

When color-blind or color-aware is not specified, color-blind is the default mode.

The green color packet will be treated as the conforming action, the yellow color packet will be treated as the exceeding action, and the red color packet will be treated as the violating action. The replace DSCP action can be performed on packets that conform (GREEN) and packets that do not conform (YELLOW and RED). If drop YELLOW/RED is selected, the action to replace the DSCP will not take effect.

## **Format**

**config flow\_meter [profile\_id <value 1-6> | profile\_name <name 1-32>] access\_id <value 1- 256> [rate [<value 0-1048576>] {burst\_size [<value 0-131072>]} rate\_exceed [drop\_packet | remark\_dscp <value 0-63>] | tr\_tcm cir <value 0-1048576> {cbs <value 0-131072>} pir <value 0-1048576> {pbs <value 0-131072>} {[color\_blind | color\_aware]} {conform [permit | replace\_dscp <value 0-63>] {counter [enable | disable]}} exceed [permit {replace\_dscp <value 0-63>} | drop] {counter [enable |disable]} violate [permit {replace\_dscp <value 0-63>} | drop] {counter [enable |disable]} | sr\_tcm cir <value 0-1048576> cbs <value 0-131072> ebs <value 0-131072> {[color\_blind | color\_aware]} {conform [permit | replace\_dscp <value 0- 63>] {counter [enable |disable]}} exceed [permit {replace\_dscp <value 0-63>} | drop] {counter [enable |disable]} violate [permit {replace\_dscp <value 0-63>} | drop] {counter [enable |disable]} | delete]**

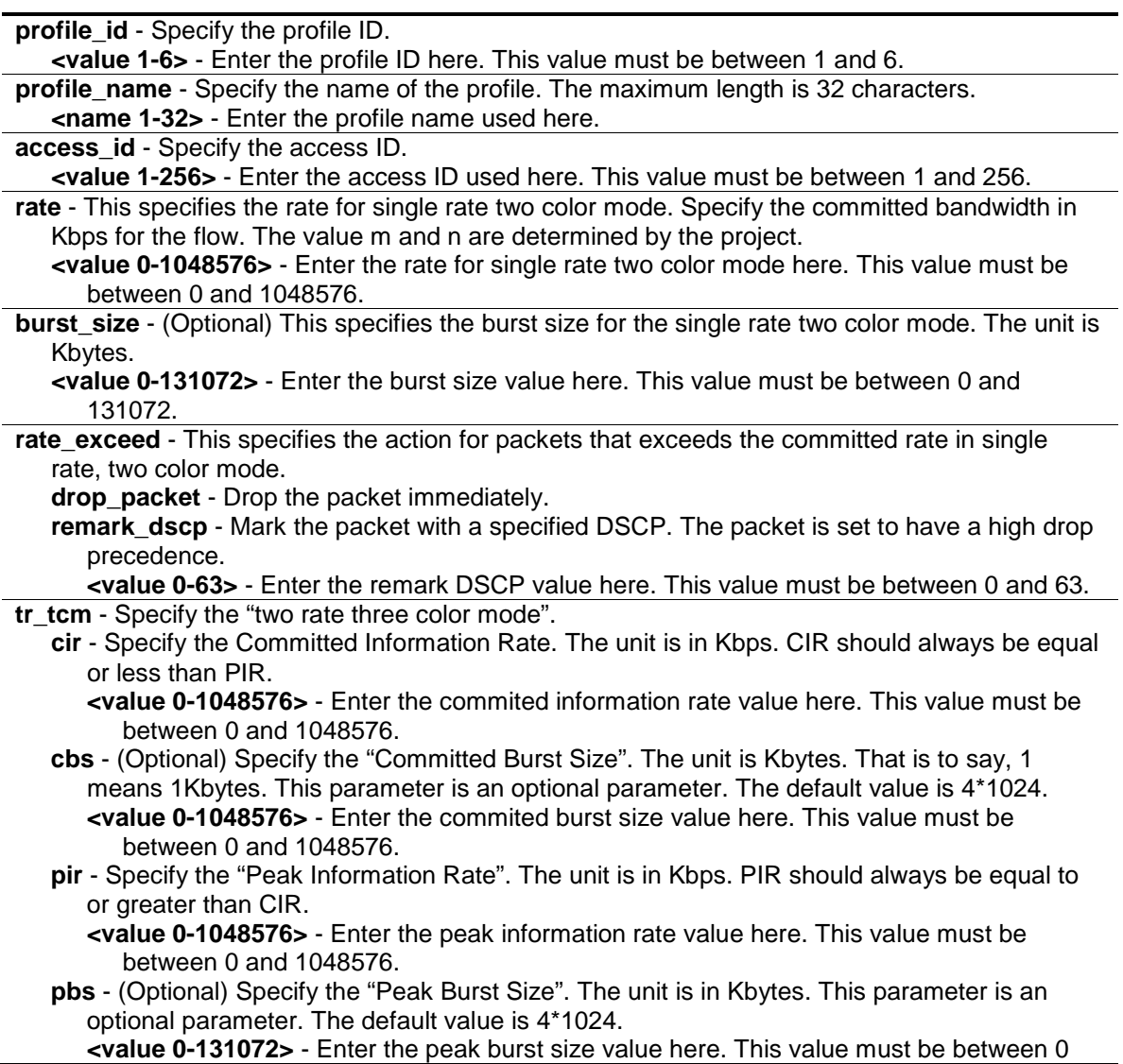

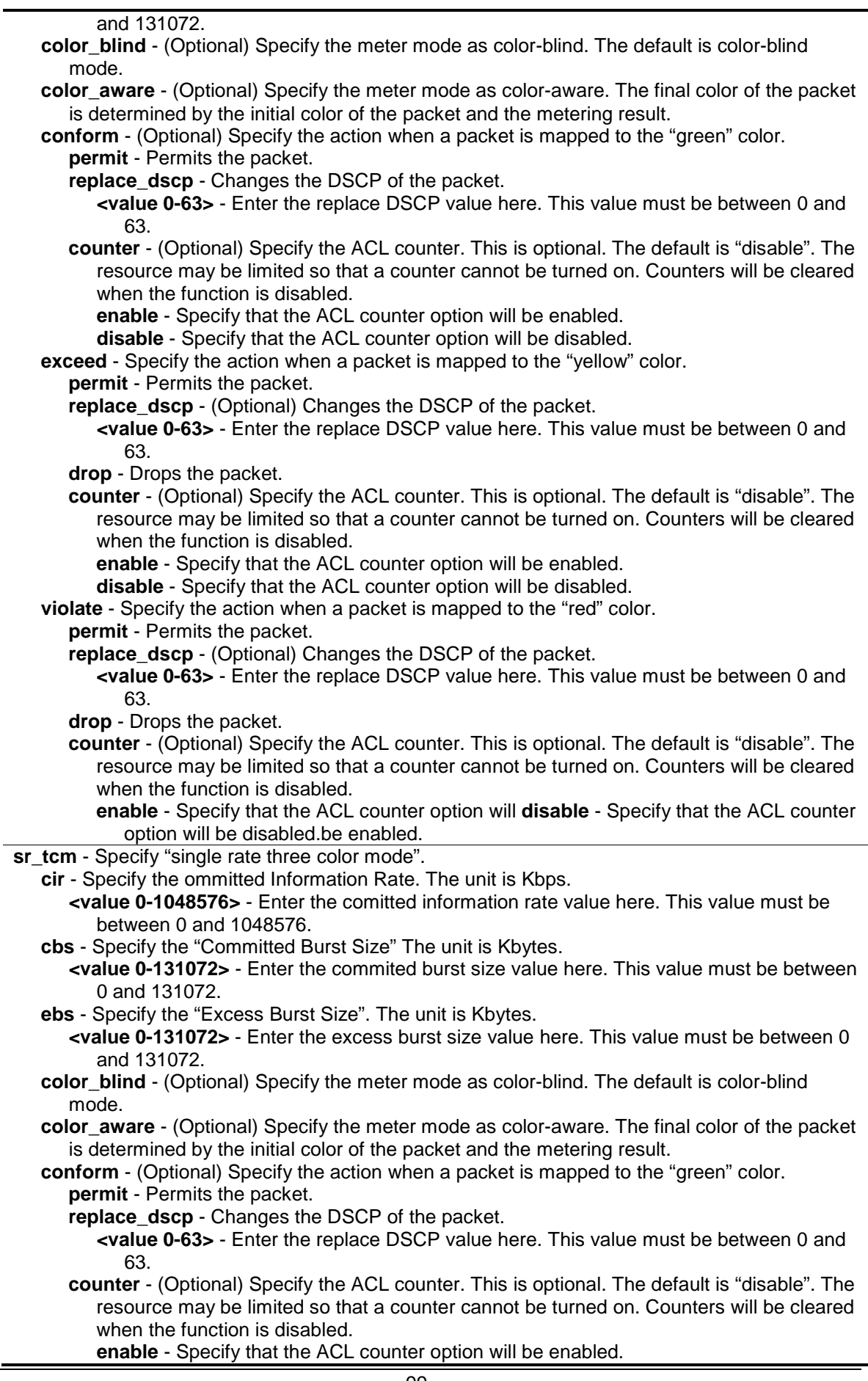

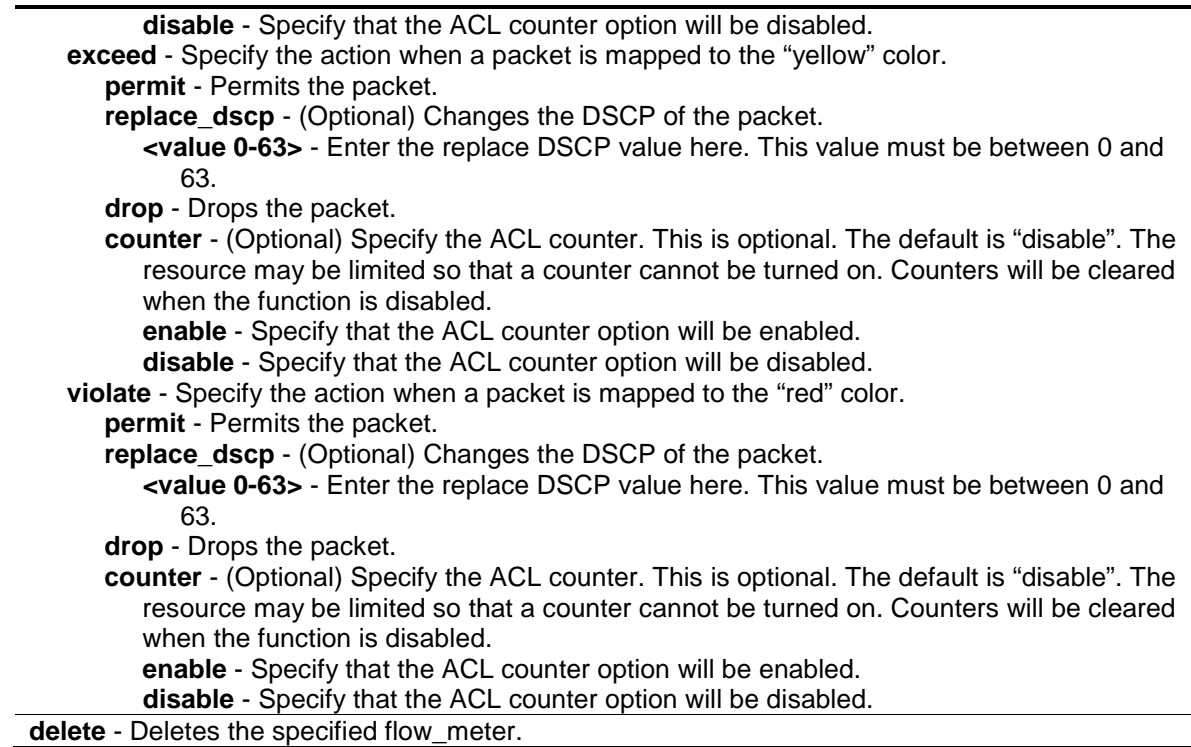

## **Restrictions**

Only Administrator, Operator and Power-User level users can issue this command.

## **Example**

To configure a "two rate, three color" flow meter:

```
DGS-3120-24TC:admin#config flow_meter profile_id 1 access_id 1 tr_tcm cir 1000 
cbs 2000 pir 2000 pbs 2000 color_blind conform permit counter enable exceed 
permit replace_dscp 60 counter enable violate drop
Command: config flow_meter profile_id 1 access_id 1 tr_tcm cir 1000 cbs 2000 
pir 2000 pbs 2000 color_blind conform permit counter enable exceed permit 
replace_dscp 60 counter enable violate drop
```
Success. DGS-3120-24TC:admin#

# 6-6 show flow\_meter

#### **Description**

This command is used to display the flow-based metering (ACL Flow Metering) configuration.

## **Format**

**show flow\_meter {[profile\_id <value 1-6> | profile\_name <name 1-32>] {access\_id <value 1- 256>}}**

## **Parameters**

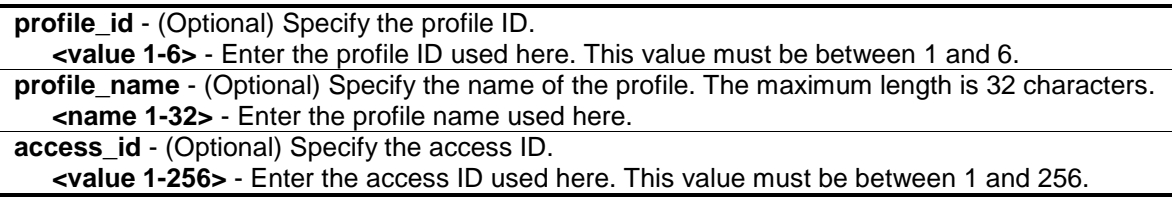

## **Restrictions**

None.

## **Example**

To display the flow metering configuration:

```
DGS-3120-24TC:admin# show flow_meter 
Command: show flow_meter
Flow Meter Information
------------------------------------------------------------------------------
Profile ID:1 Aceess ID:1 Mode : trTCM / ColorBlind
CIR(Kbps):1000 CBS(Kbyte):2000 PIR(Kbps):2000 PBS(Kbyte):2000 
Action:
     Conform : Permit Counter: Enabled
      Exceed : Permit Replace DSCP: 60 Counter: Enabled
      Violate : Drop Counter: Disabled
------------------------------------------------------------------------------
Total Entries: 1
DGS-3120-24TC:admin#
```
# 6-7 config time\_range

## **Description**

This command is used to define a specific range of time to activate a function on the Switch by specifying which time range in a day and which days in a week are covered in the time range. Note that the specified time range is based on the SNTP time or the configured time. If this time is not available, the time range will not be met.

## **Format**

**config time\_range <range\_name 32> [hours start\_time <time hh:mm:ss> end\_time <time hh:mm:ss> weekdays <daylist> | delete]**

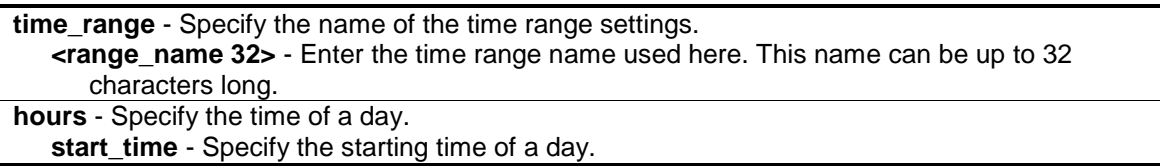

**<time hh:mm:ss>** - Enter the starting time here. (24-hr time). For example, 19:00 means 7PM. 19 is also acceptable. The time specified in the start\_time parameter must be smaller than the time specified in the end\_time parameter.

**end\_time** - Specify the ending time of a day. (24-hr time)

- **<time hh:mm:ss>** Enter the ending time here. (24-hr time). For example, 19:00 means 7PM. 19 is also acceptable. The time specified in the start\_time parameter must be smaller than the time specified in the end time parameter.
- **weekdays** Specify the list of days contained in the time range. Use a dash to define a period of days. Use a comma to separate specific days.

**<daylist>** - Enter the weekdays that will be included in this configuration here. For example, mon-fri (Monday to Friday). sun, mon, fri (Sunday, Monday and Friday)

**delete** - Deletes a time range profile. When a time\_range profile has been associated with ACL entries, deleting the time\_range profile will fail.

## **Restrictions**

Only Administrator, Operator and Power-User level users can issue this command.

## **Example**

To configure a time range named "1" that starts every Monday at 01:01:01am and ends at 02:02:02am:

```
DGS-3120-24TC:admin# config time_range 1 hours start_time 1:1:1 end_time 2:2:2 
weekdays mon
Command: config time_range 1 hours start_time 1:1:1 end_time 2:2:2 weekdays mon
Success.
DGS-3120-24TC:admin# config time_range 1 delete 
Command: config time_range 1 delete
Success. 
DGS-3120-24TC:admin#
```
# 6-8 show time\_range

## **Description**

This command is used to display the current time range settings.

## **Format**

**show time\_range**

#### **Parameters**

None.

## **Restrictions**

None.

## **Example**

To display the current time range settings:

```
DGS-3120-24TC:admin# show time_range 
Command: show time_range 
Time Range Information 
-----------------------------
Range Name : test
Weekdays : Sun,Tue 
Start Time : 11:00:00
End Time : 12:00:00
Associated ACL Entries : 2-10, 3-8
DGS-3120-24TC:admin#
```
# 6-9 [show current\\_config access\\_profile](#page-88-0)

## **Description**

This command is used to display the ACL part of the current configuration, when logged in with user level privileges.

The overall current configuration can be displayed by using the show config command, which is accessible with administrator level privileges.

## **Format**

**show current\_config access\_profile**

## **Parameters**

None.

## **Restrictions**

None.

## **Example**

To display the ACL part of the current configuration:

```
DGS-3120-24TC:admin# show current_config access_profile 
Command: show current_config access_profile
#-------------------------------------------------------------------
# ACL
create access_profile ethernet vlan profile_id 1 
config access_profile profile_id 1 add access_id 1 ethernet vlan default port 1 
permit 
create access_profile ip source_ip_mask 255.255.255.255 profile_id 2 
config access_profile profile_id 2 add access_id 1 ip source_ip 10.10.10.10 
port 2 deny
#-------------------------------------------------------------------
DGS-3120-24TC:admin#
```
# Chapter 7 Access Control List (ACL) Egress Command List (EI Mode Only)

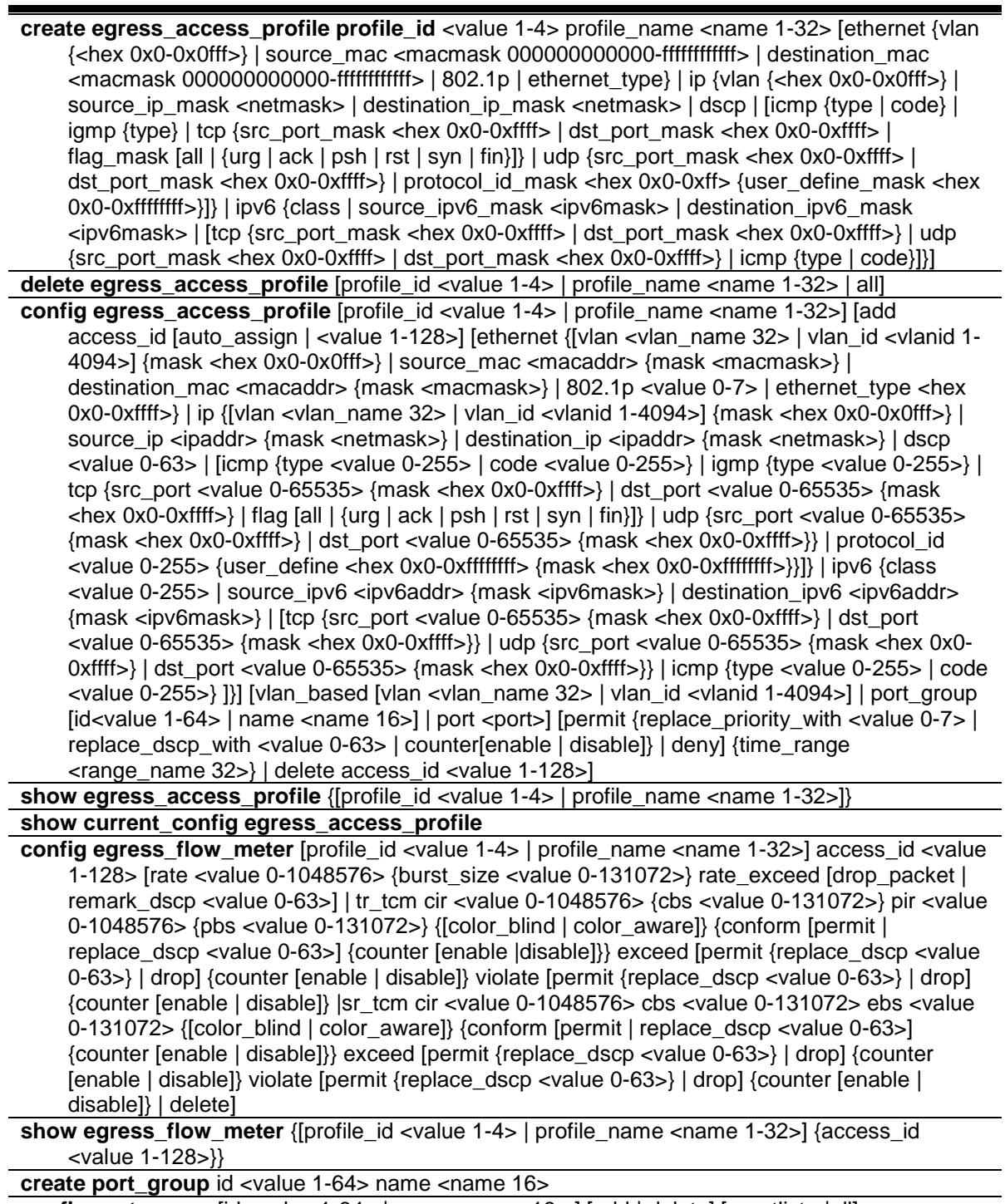

config port\_group [id <value 1-64> | name <name 16 >] [add | delete] [<portlist> |all]

delete port\_group [id <value 1-64> | name <name 16>]

show port\_group {id<value 1-64> | name<name 16>}

# 7-1 create egress\_access\_profile profile\_id

# **Description**

This command is used to create an egress access list profile. For example, for some hardware, it may be invalid to specify destination IPv6 address and source IPv6 address at the same time. The user will be prompted for these limitations.

# **Format**

**create egress\_access\_profile profile\_id <value 1-4> profile\_name <name 1-32> [ethernet {vlan {<hex 0x0-0x0fff>} | source\_mac <macmask 000000000000-ffffffffffff> | destination\_mac <macmask 000000000000-ffffffffffff> | 802.1p | ethernet\_type} | ip {vlan {<hex 0x0-0x0fff>} | source\_ip\_mask <netmask> | destination\_ip\_mask <netmask> | dscp | [icmp {type | code} | igmp {type} | tcp {src\_port\_mask <hex 0x0-0xffff> | dst\_port\_mask <hex 0x0-0xffff> | flag\_mask [all | {urg | ack | psh | rst | syn | fin}]} | udp {src\_port\_mask <hex 0x0-0xffff> | dst\_port\_mask <hex 0x0-0xffff>} | protocol\_id\_mask <hex 0x0-0xff> {user\_define\_mask <hex 0x0-0xffffffff>}]} | ipv6 {class | source\_ipv6\_mask <ipv6mask> | destination\_ipv6\_mask <ipv6mask> | [tcp {src\_port\_mask <hex 0x0-0xffff> | dst\_port\_mask <hex 0x0-0xffff>} | udp {src\_port\_mask <hex 0x0-0xffff> | dst\_port\_mask <hex 0x0-0xffff>} | icmp {type | code}]}]**

#### **Parameters**

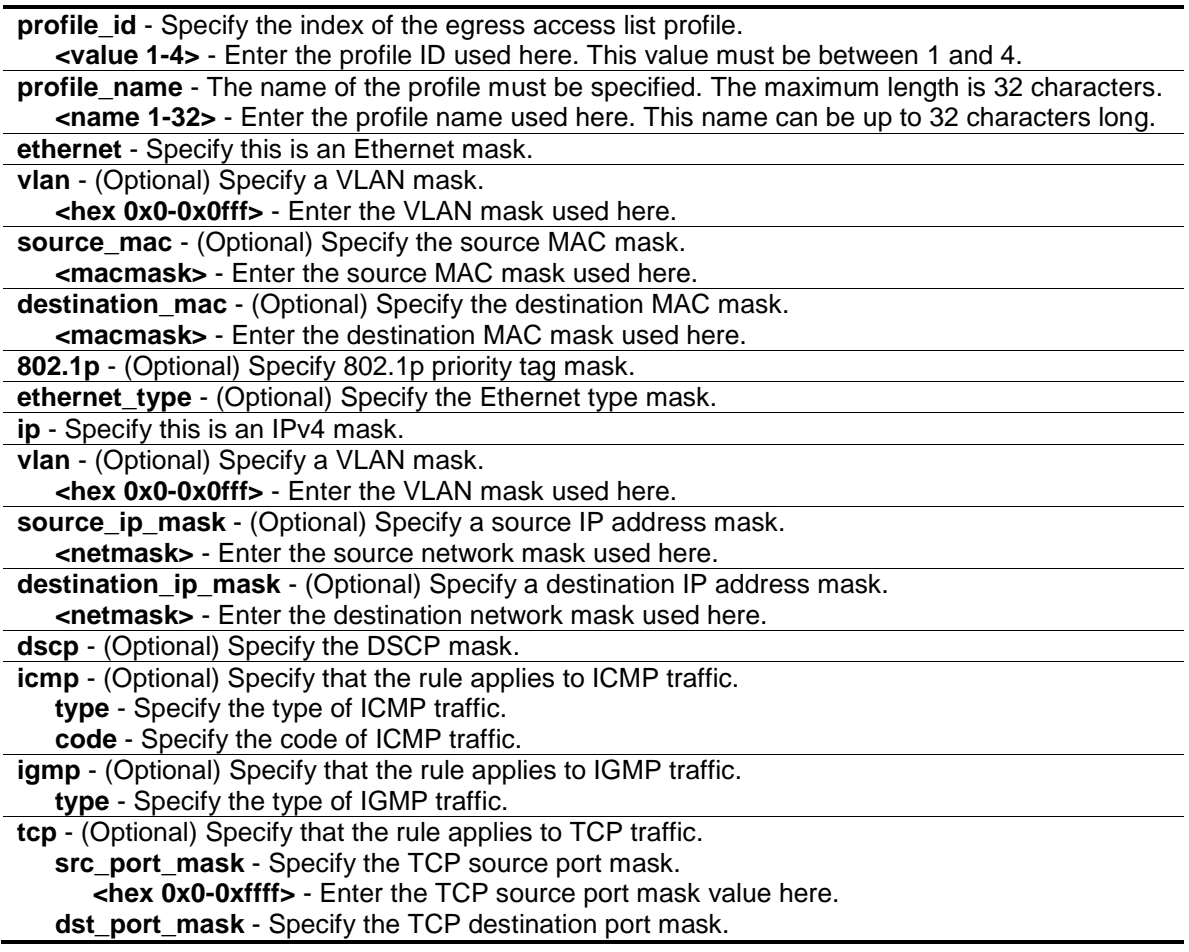

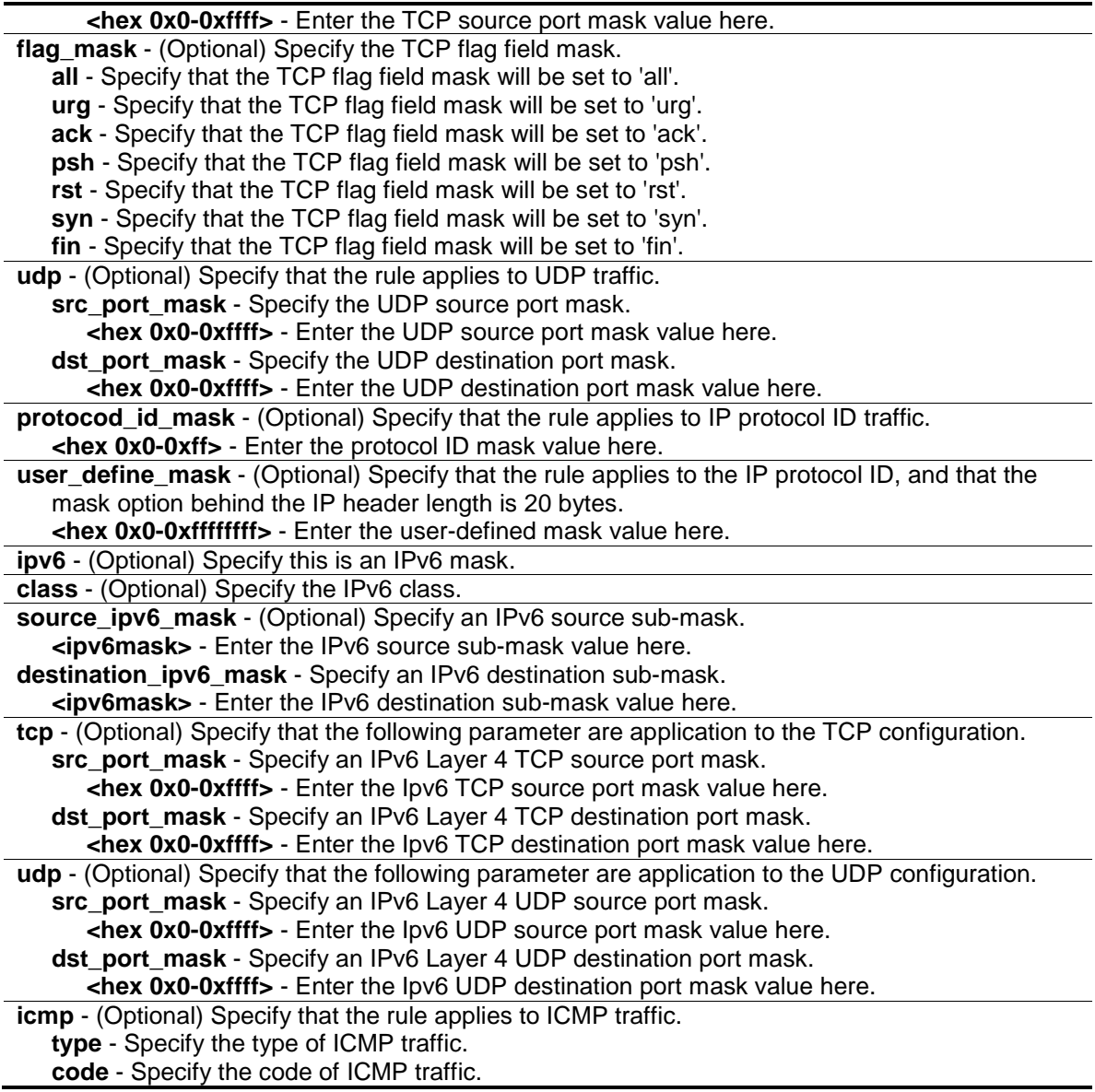

# **Restrictions**

Only Administrator, Operator and Power-User level users can issue this command.

# **Example**

To create an egress access list profile with the name "eap-eth-bc" and assign the profile ID to be 1:

```
DGS-3120-24TC:admin# create egress_access_profile profile_id 1 profile_name 
eap-eth-bc ethernet source_mac FF-FF-FF-FF-FF-FF
Command: create egress_access_profile profile_id 1 profile_name eap-eth-bc 
ethernet source_mac FF-FF-FF-FF-FF-FF
DGS-3120-24TC:admin#
```
# 7-2 delete egress\_access\_profile

# **Description**

This command is used to delete egress access profile command can only delete the profile which is created by egress ACL module.

# **Format**

**delete egress\_access\_profile [profile\_id <value 1-4> | profile\_name <name 1-32> | all]**

#### **Parameters**

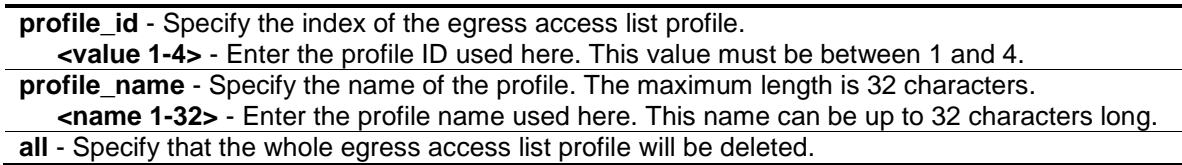

## **Restrictions**

Only Administrator, Operator and Power-User level users can issue this command.

## **Example**

To delete egress access list profile ID 1:

```
DGS-3120-24TC:admin# delete egress_access_profile profile_id 1
Command: delete egress_access_profile profile_id 1
```
Success.

```
DGS-3120-24TC:admin#
```
# 7-3 config egress\_access\_profile

# **Description**

This command is used to configure egress access list entries.

#### **Format**

**config egress\_access\_profile [profile\_id <value 1-4> | profile\_name <name 1-32>] [add access\_id [auto\_assign | <value 1-128>] [ethernet {[vlan <vlan\_name 32> | vlan\_id <vlanid 1-4094>] {mask <hex 0x0-0x0fff>} | source\_mac <macaddr> {mask <macmask>} | destination\_mac <macaddr> {mask <macmask>} | 802.1p <value 0-7> | ethernet\_type <hex 0x0-0xffff>} | ip {[vlan <vlan\_name 32> | vlan\_id <vlanid 1-4094>] {mask <hex 0x0-0x0fff>} | source\_ip <ipaddr> {mask <netmask>} | destination\_ip <ipaddr> {mask <netmask>} | dscp <value 0-63> | [icmp {type <value 0-255> | code <value 0-255>} | igmp {type <value 0-255>} | tcp {src\_port <value 0-65535> {mask <hex 0x0-0xffff>} | dst\_port <value 0-65535> {mask <hex 0x0-0xffff>} | flag [all | {urg | ack | psh | rst | syn | fin}]} | udp {src\_port <value 0-65535> {mask <hex 0x0-0xffff>} | dst\_port <value 0-65535> {mask <hex 0x0-0xffff>}} | protocol\_id <value 0-255> {user\_define <hex 0x0-0xffffffff> {mask <hex 0x0-0xffffffff>}}]} | ipv6 {class** 

**<value 0-255> | source\_ipv6 <ipv6addr> {mask <ipv6mask>} | destination\_ipv6 <ipv6addr> {mask <ipv6mask>} | [tcp {src\_port <value 0-65535> {mask <hex 0x0-0xffff>} | dst\_port <value 0-65535> {mask <hex 0x0-0xffff>}} | udp {src\_port <value 0-65535> {mask <hex 0x0- 0xffff>} | dst\_port <value 0-65535> {mask <hex 0x0-0xffff>}} | icmp {type <value 0-255> | code <value 0-255>} ]}] [vlan\_based [vlan <vlan\_name 32> | vlan\_id <vlanid 1-4094>] | port\_group [id<value 1-64> | name <name 16>] | port <port>] [permit {replace\_priority\_with <value 0-7> | replace\_dscp\_with <value 0-63> | counter[enable | disable]} | deny] {time\_range <range\_name 32>} | delete access\_id <value 1-128>]**

#### **Parameters**

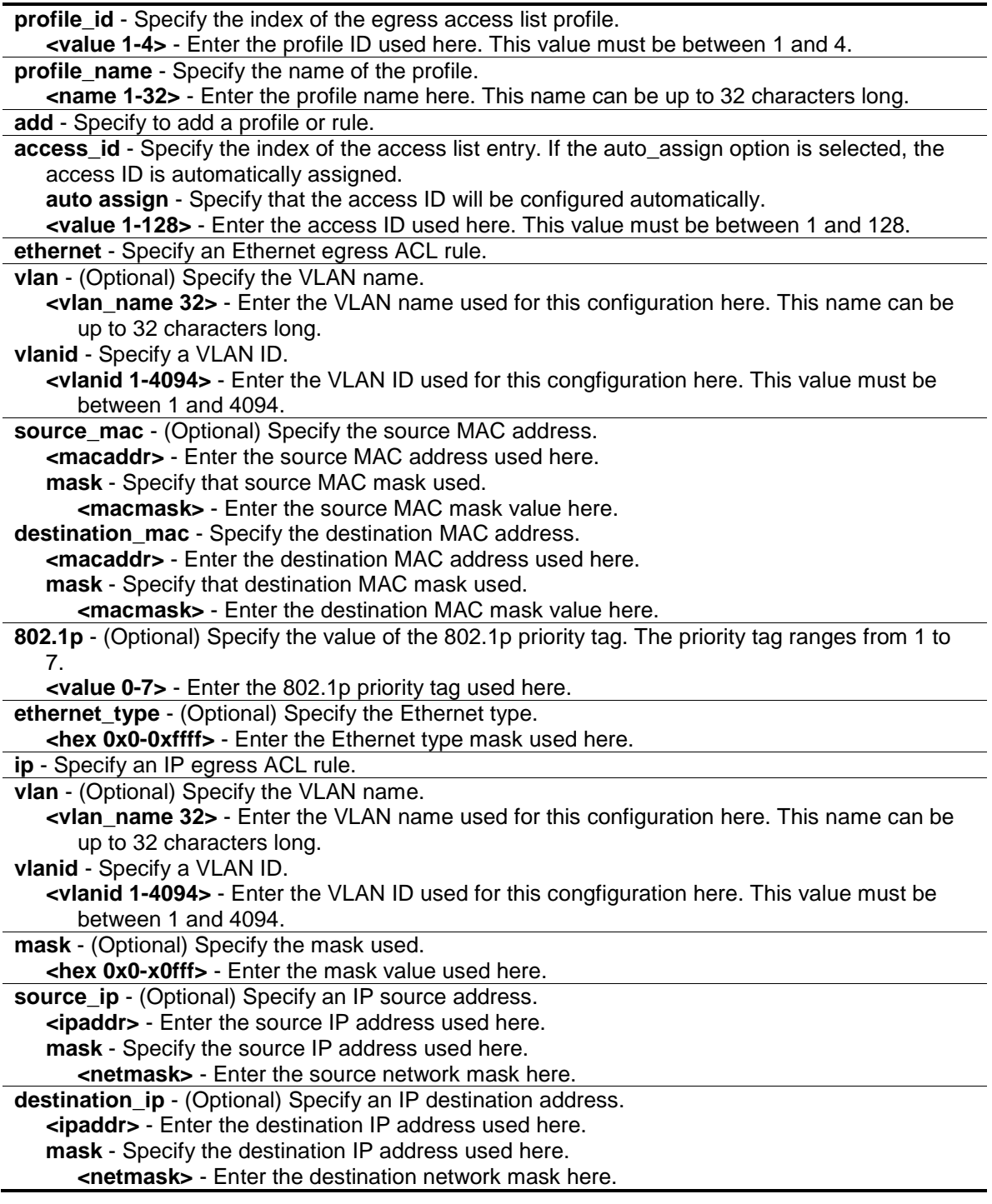

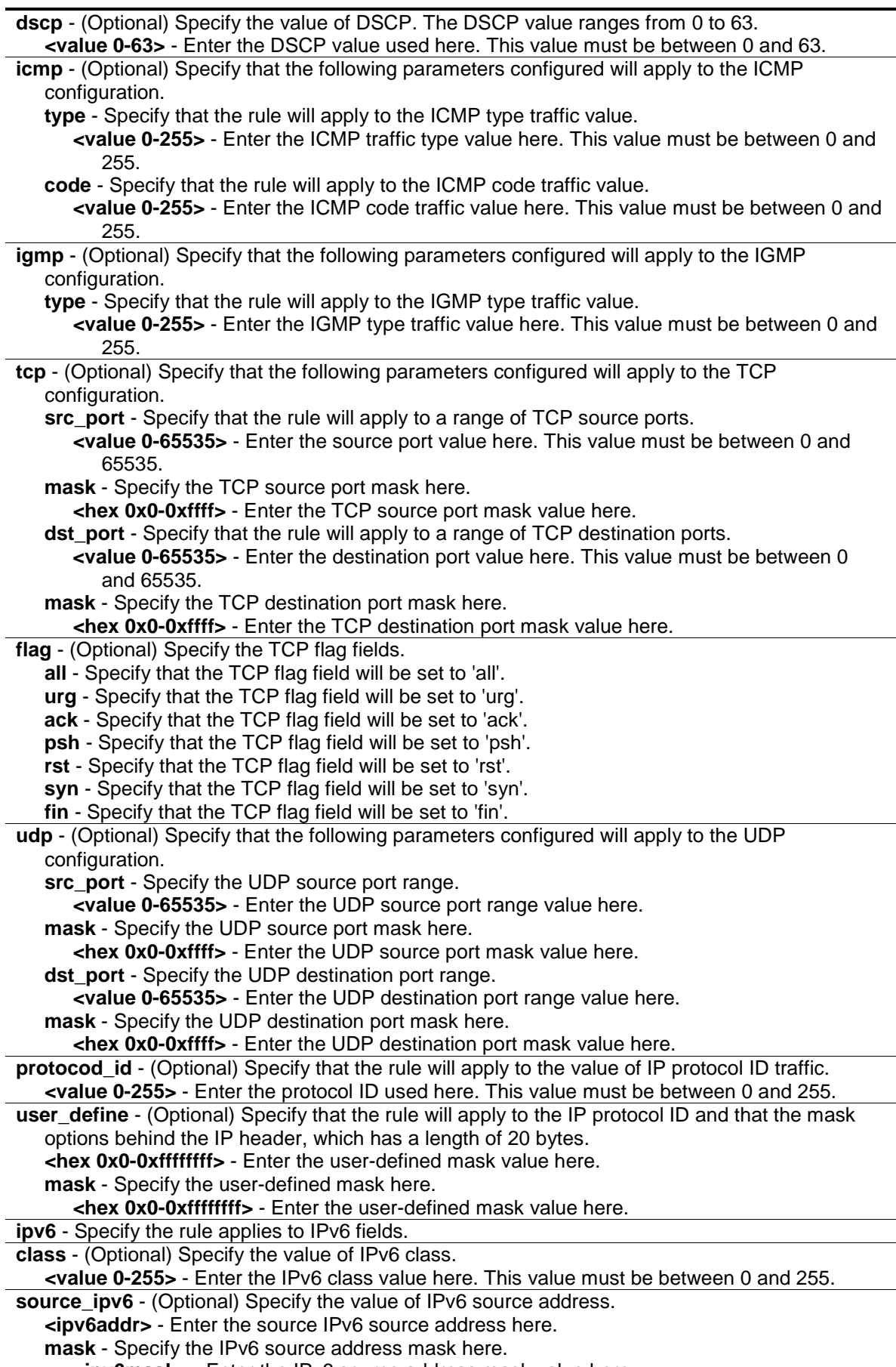

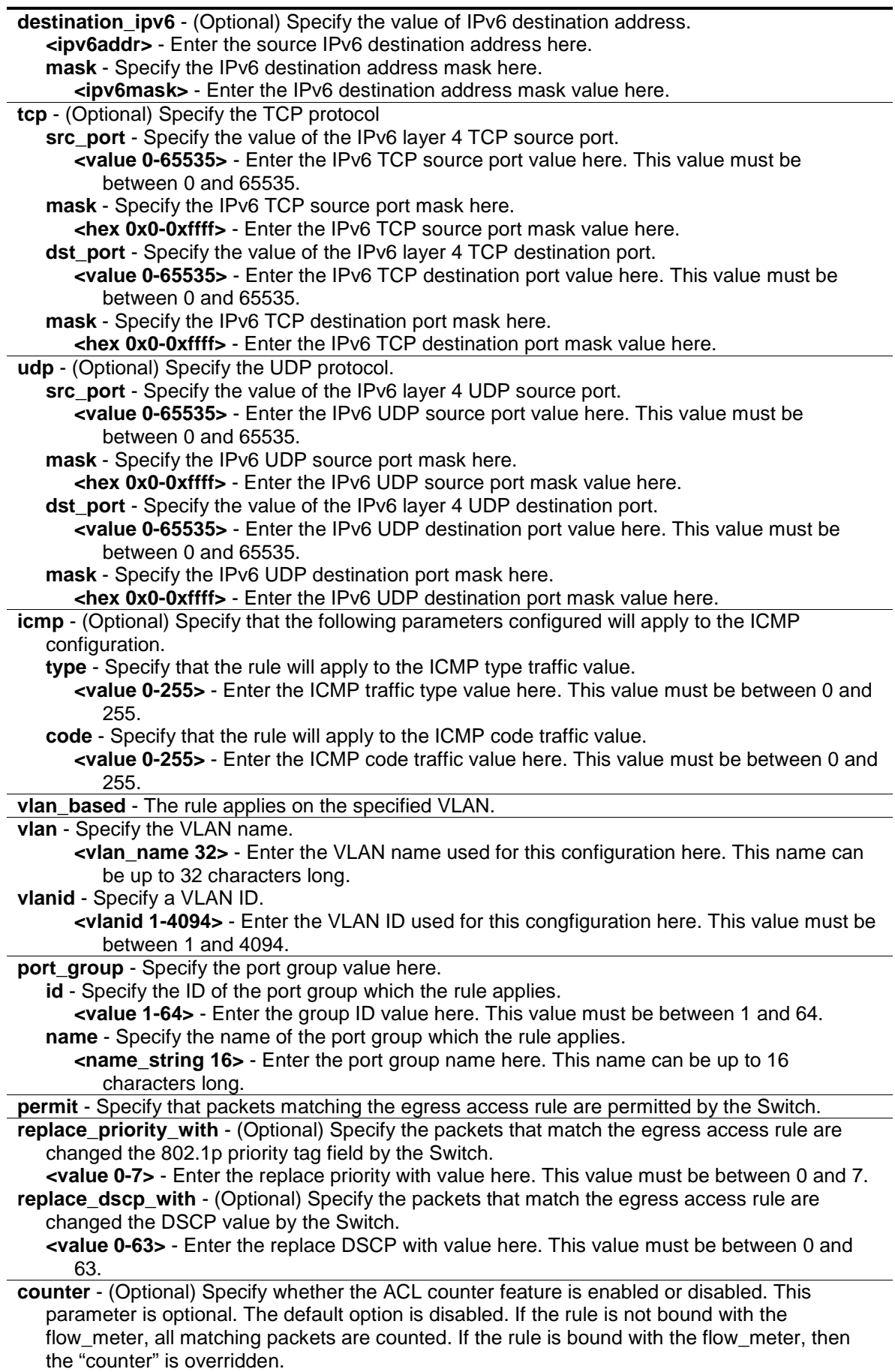

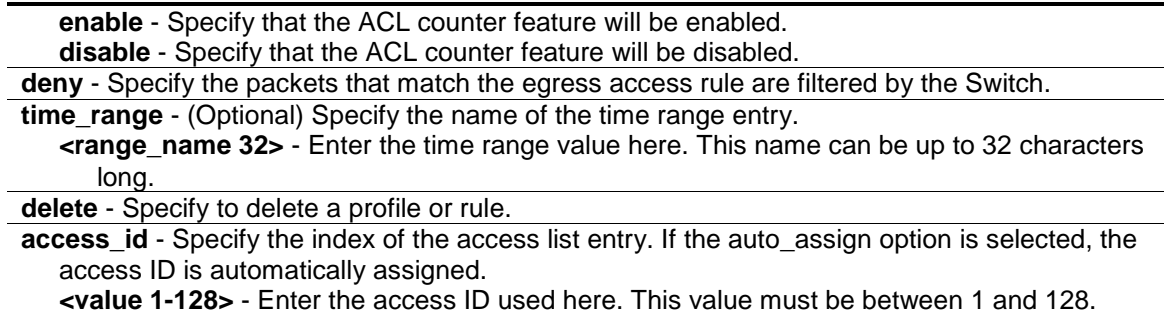

#### **Restrictions**

Only Administrator, Operator and Power-User level users can issue this command.

#### **Example**

To configure a port-base egress access rule that when the packet go out switch which match the specified source IP, DSCP and destination IP field, it will not be dropped:

```
DGS-3120-24TC:admin# config egress_access_profile profile_id 2 add access_id 
auto_assign ip source_ip 10.0.0.1 dscp 25 destination_ip 10.90.90.90 port_group 
id 1 permit
Command: config egress access profile profile id 2 add access id auto assign ip
source ip 10.0.0.1 dscp 25 destination ip 10.90.90.90 port group id 1 permit
Success.
```
DGS-3120-24TC:admin#

To configure a vlan-base egress access rule that when the packet go out switch which match the specified source MAC field, it will be dropped:

```
DGS-3120-24TC:admin# config egress_access_profile profile_id 2 add access_id 1 
ethernet source_mac 11-22-33-44-55-66 vlan_based vlan_id 1 deny
Command: config egress_access_profile profile_id 2 add access_id 1 ethernet 
source_mac 11-22-33-44-55-66 vlan_based vlan_id 1 deny
```
Success.

DGS-3120-24TC:admin#

# 7-4 show egress\_access\_profile

#### **Description**

This command is used to display current egress access list table.

#### **Format**

**show egress\_access\_profile {[profile\_id <value 1-4> | profile\_name <name 1-32>]}**

#### **Parameters**

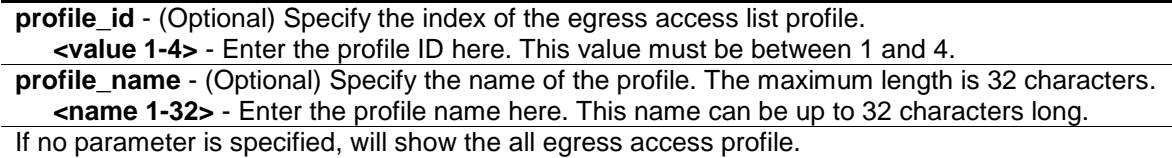

#### **Restrictions**

None.

#### **Example**

To display current egress access list table:

```
DGS-3120-24TC:admin#show egress_access_profile
Command: show egress_access_profile
Egress Access Profile Table
Total User Set Rule Entries : 3
Total Used HW Entries : 4
Total Available HW Entries : 508
================================================================================
Profile ID: 1 Profile name: EthernetACL Type: Ethernet
MASK on
    VLAN : 0xFFF
    802.1p
Available HW Entries : 127
--------------------------------------------------------------------------------
Rule ID : 1 (auto assign) Ports: 1:1
Match on
   802.1p : 0
Action:
    Permit
================================================================================
================================================================================
Profile ID: 2 Profile name: IPv4 Type: IPv4
MASK on
    DSCP
    ICMP
Available HW Entries : 127
```

```
--------------------------------------------------------------------------------
Rule ID : 1 (auto assign) Ports: 1:3
Match on
    DSCP : 3
Action:
    Permit
================================================================================
================================================================================
Profile ID: 3 Profile name: IPv6 Type: IPv6
MASK on
   Class
Available HW Entries : 126
--------------------------------------------------------------------------------
Rule ID : 1 (auto assign) Ports: 1:4
Match on
    Class : 10
Action:
    Permit
================================================================================
DGS-3120-24TC:admin#
```
The following example displays an egress access profile that supports an entry mask for each rule:

```
DGS-3120-24TC:admin#show egress_access_profile profile_id 1
Command: show egress_access_profile profile_id 1
Egress Access Profile Table
================================================================================
Profile ID: 1 Profile name: EthernetACL Type: Ethernet
MASK on
    VLAN : 0xFFF
    802.1p
Available HW Entries : 127
--------------------------------------------------------------------------------
Rule ID : 1 (auto assign) Ports: 1:1
Match on
    802.1p : 0
Action:
    Permit
================================================================================
DGS-3120-24TC:admin#
```
# 7-5 show current\_config egress\_access\_profile

#### **Description**

This command is used to display the egress ACL part of current configuration in user level of privilege.

The overall current configuration can be displayed by "show config" command which is accessible in administrator level of privilege.

#### **Format**

**show current\_config egress\_access\_profile**

#### **Parameters**

None.

#### **Restrictions**

None.

#### **Example**

To display current configuration of egress access list table:

```
DGS-3120-24TC:admin# show current_config egress_access_profile 
Command: show current_config egress_access_profile
                               #------------------------------------------------------------------------------
-
# Egress ACL
create egress_access_profile profile_id 1 profile_name 1 ethernet source_mac 
FF-
FF-FF-FF-FF-FF
config egress_access_profile profile_id 1 add access_id 1 ethernet source_mac 
00
-00-00-00-00-01 vlan_based vlan_id 1 permit
create egress_access_profile_profile_id 2 profile_name 2 ip source_ip_mask
255.2
55.255.255 destination_ip_mask 255.255.255.255 dscp
config egress_access_profile profile_id 2 add access_id auto_assign ip 
source_ip
10.0.0.2 destination_ip 10.90.90.90 dscp 25 port_group id 1 permit counter 
enable
config egress_access_profile profile_id 2 add access_id auto_assign ip 
source_ip
10.0.0.1 destination_ip 10.90.90.90 dscp 25 port_group id 1 permit
                             #------------------------------------------------------------------------------
-
DGS-3120-24TC:admin#
```
# 7-6 config egress\_flow\_meter

# **Description**

This command is used to configure the packet flow-based metering based on an egress access profile and rule.

# **Format**

**config egress\_flow\_meter [profile\_id <value 1-4> | profile\_name <name 1-32>] access\_id <value 1-128> [rate <value 0-1048576> {burst\_size <value 0-131072>} rate\_exceed [drop\_packet | remark\_dscp <value 0-63>] | tr\_tcm cir <value 0-1048576> {cbs <value 0- 131072>} pir <value 0-1048576> {pbs <value 0-131072>} {[color\_blind | color\_aware]} {conform [permit | replace\_dscp <value 0-63>] {counter [enable |disable]}} exceed [permit {replace\_dscp <value 0-63>} | drop] {counter [enable | disable]} violate [permit {replace\_dscp <value 0-63>} | drop] {counter [enable | disable]} |sr\_tcm cir <value 0- 1048576> cbs <value 0-131072> ebs <value 0-131072> {[color\_blind | color\_aware]} {conform [permit | replace\_dscp <value 0-63>] {counter [enable | disable]}} exceed [permit {replace\_dscp <value 0-63>} | drop] {counter [enable | disable]} violate [permit {replace\_dscp <value 0-63>} | drop] {counter [enable | disable]} | delete]**

# **Parameters**

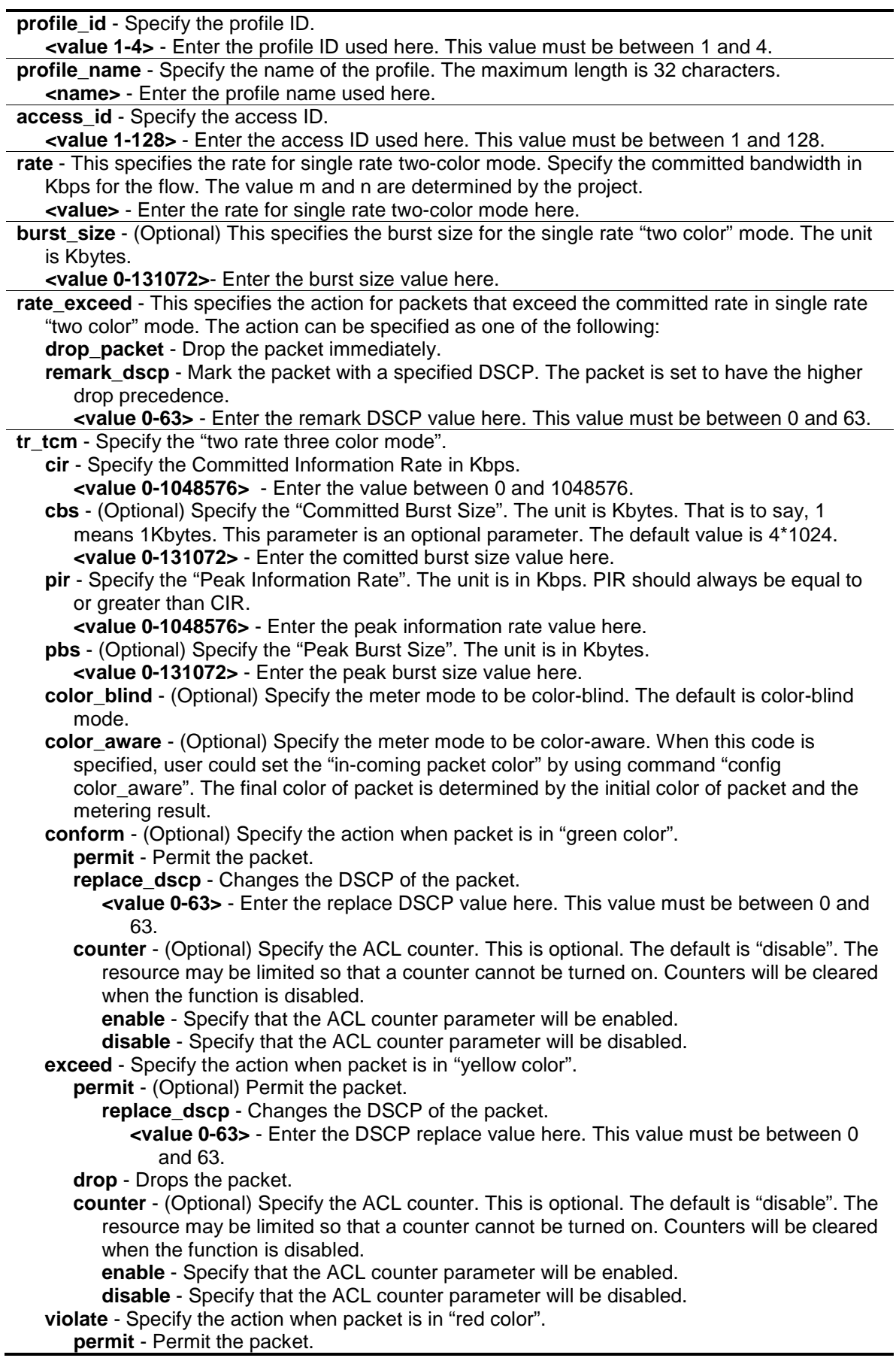

replace dscp - (Optional) Changes the DSCP of the packet. **<value 0-63>** - Enter the DSCP replace value here. This value must be between 0 and 63. **drop** - Drops the packet. **counter** - (Optional) Specify the ACL counter. This is optional. The default is "disable". The resource may be limited so that a counter cannot be turned on. Counters will be cleared when the function is disabled. **enable** - Specify that the ACL counter parameter will be enabled. **disable** - Specify that the ACL counter parameter will be disabled. **sr\_tcm** - Specify the "single rate three color mode". **cir** - Specify the Committed Information Rate in Kbps. **<value 0-1048576>** - Enter the single rate three color mode value here. **cbs** - Specify the "committed burst size". The unit is Kbytes. **<value 0-131072>** - Enter the committed burst size value here. **ebs** - Specify the "Excess Burst Size". The unit is Kbytes. **<value 0-131072>** - Enter the excess burst size value here. **color\_blind** - (Optional) Specify the meter mode to be color-blind. The default is color-blind mode. **color\_aware** - (Optional) Specify the meter mode to be color-aware. When this code is specified, user could set the "in-coming packet color" by using command "config color aware". The final color of packet is determined by the initial color of packet and the metering result. **conform** - (Optional) Specify the action when packet is in "green color". **permit** - (Optional) Permit the packet. **replace\_dscp** - Changes the DSCP of the packet. **<value 0-63>** - Enter the replace DSCP value here. This value must be between 0 and 63. **counter** - (Optional) Specify the ACL counter. This is optional. The default is "disable". The resource may be limited so that a counter cannot be turned on. Counters will be cleared when the function is disabled. **enable** - Specify that the ACL counter parameter will be enabled. **disable** - Specify that the ACL counter parameter will be disabled. **exceed** - Specify the action when packet is in "yellow color". **permit** - Permit the packet. **replace dscp** - (Optional) Changes the DSCP of the packet. **<value 0-63>** - Enter the DSCP replace value here. This value must be between 0 and 63. **drop** - Drops the packet. **counter** - (Optional) Specify the ACL counter. This is optional. The default is "disable". The resource may be limited so that a counter cannot be turned on. Counters will be cleared when the function is disabled. **enable** - Specify that the ACL counter parameter will be enabled. **disable** - Specify that the ACL counter parameter will be disabled. **violate** - Specify the action when packet is in "red color". **permit** - Permit the packet. **replace dscp** - (Optional) Changes the DSCP of the packet. **<value 0-63>** - Enter the DSCP replace value here. This value must be between 0 and 63. **drop** - Drops the packet. **counter** - (Optional) Specify the ACL counter. This is optional. The default is "disable". The resource may be limited so that a counter cannot be turned on. Counters will be cleared when the function is disabled. **enable** - Specify that the ACL counter parameter will be enabled. **disable** - Specify that the ACL counter parameter will be disabled. **delete** - Delete the specified "flow\_meter".

#### **Restrictions**

Only Administrator, Operator and Power-User level users can issue this command.

# **Example**

To configure a "two rates three color" flow meter:

```
DGS-3120-24TC:admin#config egress_flow_meter profile_id 1 access_id 1 tr_tcm 
cir 1000 cbs 200 pir 2000 pbs 200 exceed permit replace_dscp 21 violate drop
Command: config egress_flow_meter profile_id 1 access_id 1 tr_tcm cir 1000 cbs 
200 pir 2000 pbs 200 exceed permit replace_dscp 21 violate drop
```
Success.

DGS-3120-24TC:admin#

# 7-7 show egress\_flow\_meter

#### **Description**

This command is used to display the egress flow-based metering configuration.

#### **Format**

**show egress\_flow\_meter {[profile\_id <value 1-4> | profile\_name <name 1-32>] {access\_id <value 1-128>}}**

#### **Parameters**

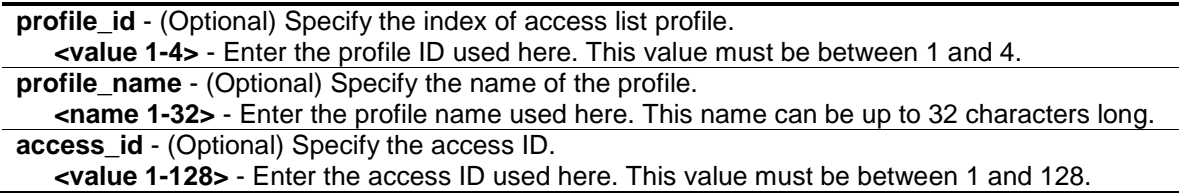

#### **Restrictions**

None.

# **Example**

To display current egress flow meter table:

```
DGS-3120-24TC:admin#show egress_flow_meter 
Command: show egress_flow_meter
Flow Meter Information
------------------------------------------------------------------------------
Profile ID:1 Aceess ID:1 Mode : trTCM / ColorAware
CIR(Kbps):1000 CBS(Kbyte):1000 PIR(Kbps):2000 PBS(Kbyte):2000 
Action:
     Conform : Permit Counter: Enabled
     Exceed : Drop Counter: Enabled
    Violate : Drop Counter: Disabled
------------------------------------------------------------------------------
Profile ID:1 Aceess ID:2 Mode : srTCM / ColorBlind
CIR(Kbps):1000 CBS(Kbyte):100 EBS(Kbyte):200 
Action:
     Conform : Permit Counter: Enabled
      Exceed : Permit Replace DSCP: 60 Counter: Enabled
     Violate : Drop Counter: Disabled
------------------------------------------------------------------------------
Total Entries: 2
DGS-3120-24TC:admin#
```
# 7-8 create port\_group

#### **Description**

This command is used to create a port group.

#### **Format**

**create port\_group id <value 1-64> name <name 16>**

#### **Parameters**

**id** - Specify the port group ID. **<value 1-64>** - Enter the port group ID here. This value must be between 1 and 64. **name** - Specify the port group name. **<name 16>** - Enter the port group name here. This name can be up to 16 characters long.

# **Restrictions**

Only Administrator and Operator-level users can issue this command.

# **Example**

To create a port group:

```
DGS-3120-24TC:admin# create port_group id 2 name group2
Command: create port_group id 2 name group2
Success.
```
# 7-9 config port\_group

DGS-3120-24TC:admin#

#### **Description**

This command is used to add or delete a port list to a port group.

# **Format**

**config port\_group [id <value 1-64> | name <name 16 >] [add | delete] [<portlist> |all]**

#### **Parameters**

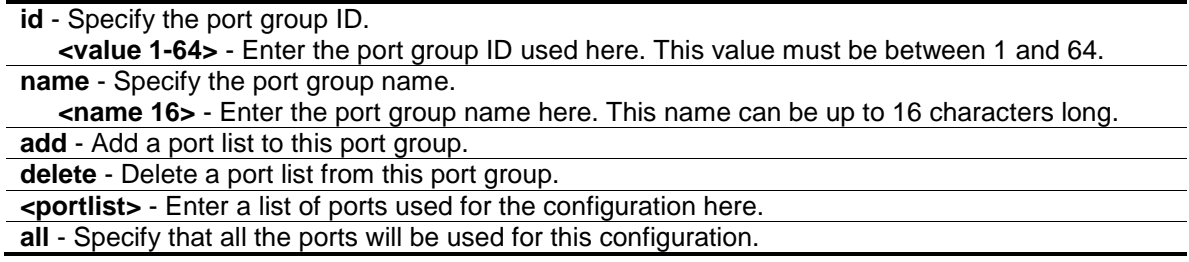

#### **Restrictions**

Only Administrator and Operator-level users can issue this command.

#### **Example**

Add port list "1-3" to the port group which ID is "2":

```
DGS-3120-24TC:admin# config port_group id 2 add 1:1-1:3
Command: config port_group id 2 add 1:1-1:3
```
Success.

DGS-3120-24TC:admin#

# 7-10 delete port\_group

#### **Description**

This command is used to delete port group.

### **Format**

**delete port\_group [id <value 1-64> | name <name 16>]**

## **Parameters**

```
id - Specify the port group ID.
   <value 1-64> - Enter the port group ID used here. This value must be between 1 and 64.
name - Specify the port group name. 
   <name 16> - Enter the port group name here. This name can be up to 16 characters long.
```
## **Restrictions**

Only Administrator and Operator-level users can issue this command.

# **Example**

To delete the port group which ID is "2":

```
DGS-3120-24TC:admin# delete port_group id 2
Command: delete port_group id 2
Success.
```
# 7-11 show port\_group

DGS-3120-24TC:admin#

## **Description**

This command is used to display the port group information.

#### **Format**

show port\_group {id<value 1-64> | name<name 16>}

#### **Parameters**

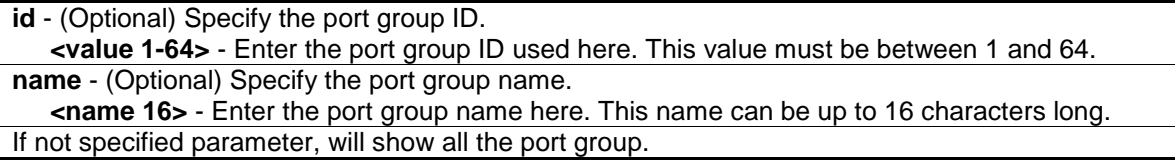

# **Restrictions**

Only Administrator and Operator-level users can issue this command.

# **Example**

To show all the port group information:

```
DGS-3120-24TC:admin#show port_group
Command: show port_group
Port Group Table
---------------------------------------------
Port Group ID Port Group Name Ports
2 group2 1:1-1:3
Total Entries :1
DGS-3120-24TC:admin#
```
# Chapter 8 Address Resolution Protocol (ARP) Command List

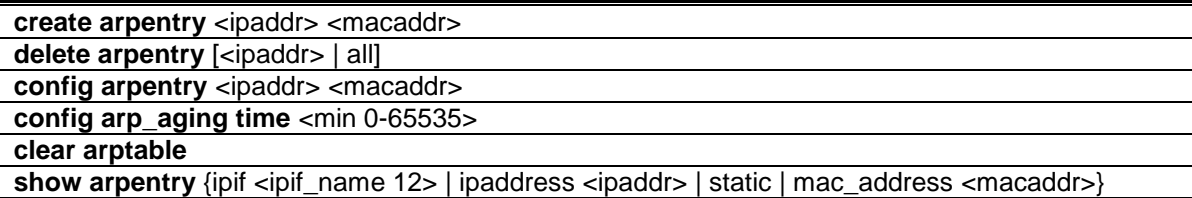

# 8-1 create arpentry

#### **Description**

This command is used to enter a static ARP entry into the Switch's ARP table.

#### **Format**

**create arpentry <ipaddr> <macaddr>**

#### **Parameters**

**<ipaddr>** - The IP address of the end node or station. **<macaddr>** - The MAC address corresponding to the IP address above.

#### **Restrictions**

Only Administrator, Operator and Power-User level users can issue this command.

#### **Example**

To create a static ARP entry for the IP address 10.48.74.121 and MAC address 00-50-BA-00-07- 36:

```
DGS-3120-24TC:admin# create arpentry 10.48.74.121 00-50-BA-00-07-36
Command: create arpentry 10.48.74.121 00-50-BA-00-07-36
```
Success.

DGS-3120-24TC:admin#

# 8-2 delete arpentry

#### **Description**

This command is used to delete an ARP entry, by specifying either the IP address of the entry or all. Specify 'all' clears the Switch's ARP table.

# **Format**

**delete arpentry [<ipaddr> | all]**

### **Parameters**

```
<ipaddr> - The IP address of the end node or station.
all - Delete all ARP entries.
```
# **Restrictions**

Only Administrator, Operator and Power-User level users can issue this command.

# **Example**

To delete an entry of IP address 10.48.74.121 from the ARP table:

```
DGS-3120-24TC:admin# delete arpentry 10.48.74.121
Command: delete arpentry 10.48.74.121
```
Success.

DGS-3120-24TC:admin#

# 8-3 config arpentry

# **Description**

This command is used to configure a static entry's MAC address in the ARP table. Specify the IP address and MAC address of the entry.

# **Format**

config arpentry <ipaddr> <macaddr>

# **Parameters**

```
<ipaddr> - The IP address of the end node or station.
<macaddr> - The MAC address corresponding to the IP address above.
```
# **Restrictions**

Only Administrator, Operator and Power-User level users can issue this command.

# **Example**

To configure a static ARP entry, whose IP address is 10.48.74.121, set its MAC address to 00-50- BA-00-07-37:

```
DGS-3120-24TC:admin# config arpentry 10.48.74.121 00-50-BA-00-07-37
Command: config arpentry 10.48.74.121 00-50-BA-00-07-37
Success.
```
# 8-4 config arp\_aging time

### **Description**

DGS-3120-24TC:admin#

This command is used to set the maximum amount of time, in minutes, that a dynamic ARP entry can remain in the Switch's ARP table, without being accessed, before it is dropped from the table.

#### **Format**

**config arp\_aging time <min 0-65535>**

#### **Parameters**

```
<min 0-65535>- Enter the ARP age-out time, in minutes. This value must be between 0 and 
   65535 minutes.The default value is 20.
```
#### **Restrictions**

Only Administrator, Operator and Power-User level users can issue this command.

#### **Example**

To configure ARP aging time to 30 minutes:

```
DGS-3120-24TC:admin# config arp_aging time 30
Command: config arp_aging time 30
```
Success.

DGS-3120-24TC:admin#

# 8-5 clear arptable

#### **Description**

This command is used to clear all the dynamic entries from ARP table.

#### **Format**

**clear arptable**

#### **Parameters**

None.

# **Restrictions**

Only Administrator, Operator and Power-User level users can issue this command.

# **Example**

To clear the ARP table:

```
DGS-3120-24TC:admin# clear arptable
Command: clear arptable
```
Success.

DGS-3120-24TC:admin#

# 8-6 show arpentry

# **Description**

This command is used to displays the ARP table. You can filter the display by IP address, MAC address, Interface name, or static entries.

# **Format**

**show arpentry {ipif <ipif\_name 12> | ipaddress <ipaddr> | static | mac\_address <macaddr>}**

## **Parameters**

**ipif** - (Optional) The name of the IP interface the end node or station for which the ARP table entry was made, resides on. **<ipif\_name 12>** - Enter the IP interface name here. This value can be up to 12 characters long. **ipaddress** - (Optional) The IP address of the end node or station. **<ipaddr>** - Enter the IP address here. **static** - (Optional) Display the static entries in the ARP table. **mac\_address** - (Optional) Displays the ARP entry by MAC address. **<macaddr>** - Enter the MAC address here.

# **Restrictions**

Only Administrator, Operator and Power-User level users can issue this command.

# **Example**

To display the ARP table:

```
DGS-3120-24TC:admin# show arpentry
Command: show arpentry
ARP Aging Time : 20
Interface IP Address MAC Address Type
------------- --------------- ----------------- ---------------
System 10.0.0.0 FF-FF-FF-FF-FF-FF Local/Broadcast
System 10.1.1.1 00-02-03-04-05-06 Static<br>System 10.1.1.2 00-02-03-04-05-06 Dynamic<br>System 10.1.1.3 00-02-03-04-05-06 Static
System 10.1.1.2 00-02-03-04-05-06 Dynamic
System 10.1.1.3 00-02-03-04-05-06 Static
System 10.90.90.90 00-01-02-03-04-00 Local
System 10.255.255.255 FF-FF-FF-FF-FF-FF Local/Broadcast
Total Entries: 6
DGS-3120-24TC:admin#
```
# Chapter 9 ARP Spoofing Prevention Command List

**config arp\_spoofing\_prevention** [add gateway\_ip <ipaddr> gateway\_mac <macaddr> ports [<portlist> | all] | delete gateway\_ip <ipaddr>]

**show arp\_spoofing\_prevention**

# 9-1 config arp\_spoofing\_prevention

# **Description**

This command is used to configure the spoofing prevention entry to prevent spoofing of MAC for the protected gateway. When an entry is created, those ARP packets whose sender IP matches the gateway IP of an entry, but either its sender MAC field or source MAC field doesnot match the gateway MAC of the entry will be dropped by the system.

#### **Format**

**config arp\_spoofing\_prevention [add gateway\_ip <ipaddr> gateway\_mac <macaddr> ports [<portlist> | all] | delete gateway\_ip <ipaddr>]**

#### **Parameters**

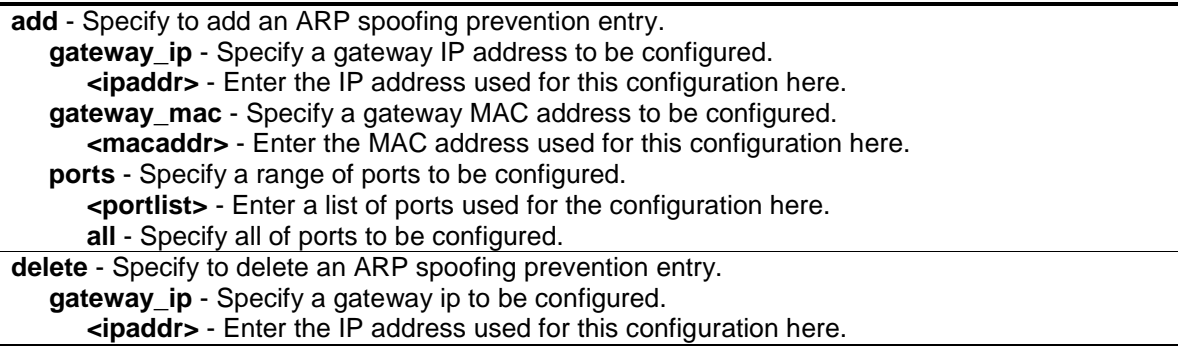

## **Restrictions**

Only Administrator and Operator-level users can issue this command.

#### **Example**

To configure the ARP spoofing prevention entry:

```
DGS-3120-24TC:admin#config arp_spoofing_prevention add gateway_ip 
10.254.254.251 gateway_mac 00-00-00-11-11-11 ports 1:1-1:2
Command: config arp_spoofing_prevention add gateway_ip 10.254.254.251 
gateway_mac 00-00-00-11-11-11 ports 1:1-1:2
```
Success.

DGS-3120-24TC:admin#

# 9-2 show arp\_spoofing\_prevention

#### **Description**

This command is used to show the ARP spoofing prevention entry.

#### **Format**

**show arp\_spoofing\_prevention**

#### **Parameters**

None.

### **Restrictions**

Only Administrator and Operator-level users can issue this command.

#### **Example**

To display the ARP spoofing prevention entries:

```
DGS-3120-24TC:admin# show arp_spoofing_prevention
Command: show arp_spoofing_prevention
ARP Spoofing Prevention Table
Gateway IP Gateway MAC Ports
------------------ ------------------- --------------------
10.254.254.251 00-00-00-11-11-11 1:1-1:2Total Entries: 1
DGS-3120-24TC:admin#
```
# Chapter 10 Asymmetric VLAN Command List

**enable asymmetric\_vlan disable asymmetric\_vlan show asymmetric\_vlan**

# 10-1 enable asymmetric\_vlan

## **Description**

This command is used to enable the asymmetric VLAN function on the Switch.

## **Format**

**enable asymmetric\_vlan**

## **Parameters**

None.

# **Restrictions**

Only Administrator, Operator and Power-User level users can issue this command.

#### **Example**

To enable asymmetric VLANs:

DGS-3120-24TC:admin#

```
DGS-3120-24TC:admin# enable asymmetric_vlan
Command: enable asymmetric_vlan
Success.
```
# 10-2 disable asymmetric\_vlan

# **Description**

This command is used to disable the asymmetric VLAN function on the Switch.

# **Format**

**disable asymmetric\_vlan**

# **Parameters**

None.

# **Restrictions**

Only Administrator, Operator and Power-User level users can issue this command.

# **Example**

To disable asymmetric VLANs:

```
DGS-3120-24TC:admin# disable asymmetric_vlan
Command: disable asymmetric_vlan
Success.
DGS-3120-24TC:admin#
```
# 10-3 show asymmetric\_vlan

# **Description**

This command is used to display the asymmetric VLAN state on the Switch.

# **Format**

**show asymmetric\_vlan**

# **Parameters**

None.

# **Restrictions**

None.

# **Example**

To display the asymmetric VLAN state currently set on the Switch:

```
DGS-3120-24TC:admin# show asymmetric_vlan
Command: show asymmetric_vlan
Asymmetric VLAN: Enabled
DGS-3120-24TC:admin#
```
# <span id="page-136-0"></span>Chapter 11 Auto-Configuration Command List

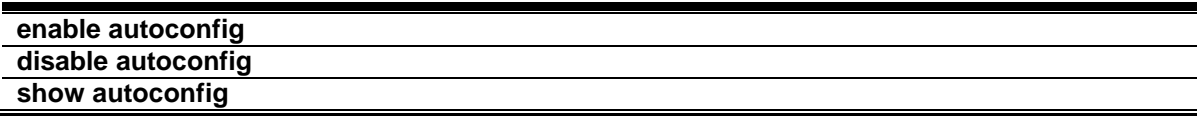

# 11-1 [enable autoconfig](#page-136-0)

# **Description**

This command is used to enable auto configuration. When enabled, during power on initialization, the Switch will get configure file path name and TFTP server IP address from the DHCP server. Then, the Switch will download the configuration file from the TFTP server for configuration of the system.

## **Format**

**enable autoconfig**

#### **Parameters**

None.

# **Restrictions**

Only Administrator and Operator-level users can issue this command.

# **Example**

To enable autoconfig:

```
DGS-3120-24TC:admin# enable autoconfig 
Command: enable autoconfig
```
Success.

```
DGS-3120-24TC:admin#
```
# 11-2 disable autoconfig

# **Description**

This command is used to disable auto configuration. When disabled, the Switch will configure itself using the local configuration file

## **Format**

**disable autoconfig**

### **Parameters**

None.

### **Restrictions**

Only Administrator and Operator-level users can issue this command.

## **Example**

To disable autoconfig:

```
DGS-3120-24TC:admin# disable autoconfig 
Command: disable autoconfig
```
Success.

DGS-3120-24TC:admin#

# 11-3 show autoconfig

## **Description**

This command is used to display if the auto-configuration is enabled or disabled.

#### **Format**

**show autoconfig**

### **Parameters**

None.

#### **Restrictions**

Only Administrator, Operator and Power-User level users can issue this command.

#### **Example**

To show autoconfig status:

```
DGS-3120-24TC:admin# show autoconfig
Command: show autoconfig
Autoconfig State : Disabled
```
DGS-3120-24TC:admin#

# Chapter 12 Basic Commands Command List

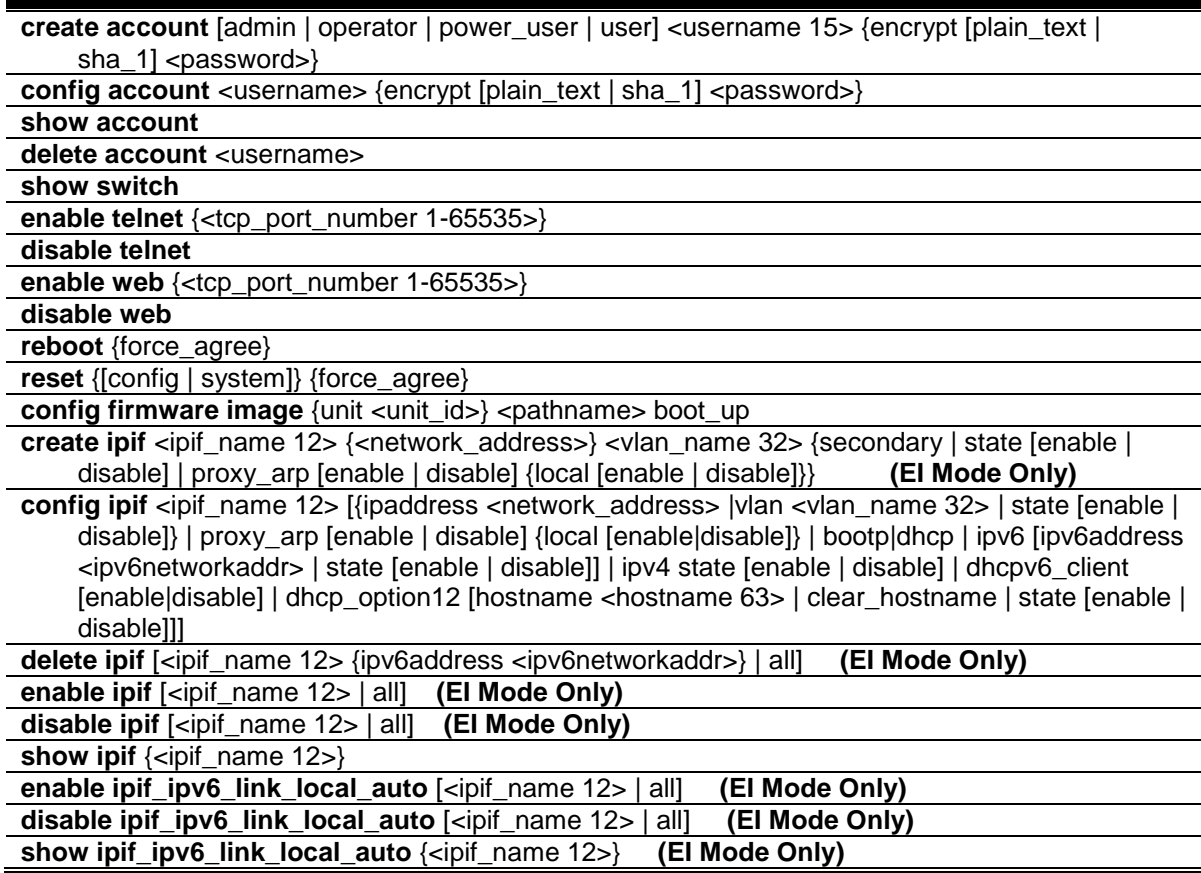

# 12-1 create account

# **Description**

This command is used to create user accounts. The username is between 1 and 15 characters, the password is between 0 and 15 characters. It is case sensitive. The number of account (include admin and user) is up to 8.

# **Format**

**create account [admin | operator | power\_user | user] <username 15> {encrypt [plain\_text |**  sha\_1] <password>}

#### **Parameters**

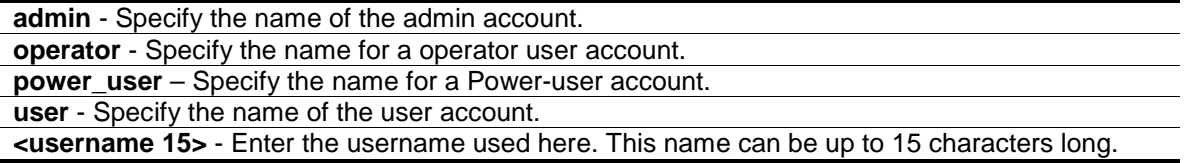

**encrypt** - (Optional) Specify the encryption applied to the account.

**plain\_text** - Select to specify the password in plain text form.

**sha\_1** - Select to specify the password in the SHA-I encrypted form.

**<password>** - The password for the user account. The length for of password in plain-text form and in encrypted form are different. For the plain-text form, passwords must have a minimum of 0 character and can have a maximum of 15 characters. For the encrypted form password, the length is fixed to 35 bytes long. The password is case-sensitive.

#### **Restrictions**

Only Administrator-level users can issue this command.

## **Example**

To create the admin-level user "dlink":

```
DGS-3120-24TC:admin# create account admin dlink
Command: create account admin dlink
Enter a case-sensitive new password:****
Enter the new password again for confirmation:****
Success.
DGS-3120-24TC:admin#
```
To create the user-level user "Remote-Manager":

```
DGS-3120-24TC:admin# create account user Remote-Manager
Command: create account user Remote-Manager
Enter a case-sensitive new password:****
Enter the new password again for confirmation:****
Success.
DGS-3120-24TC:admin#
```
# 12-2 config account

#### **Description**

This command is used to configure user account. When the password information is not specified in the command, the system will prompt the user to input the password interactively. For this case, the user can only input the plain text password.

If the password is present in the command, the user can select to input the password in the plain text form or in the encrypted form. The encryption algorithm is based on SHA-I.

# **Format**

**config account <username> {encrypt [plain\_text | sha\_1] <password>}**

#### **Parameters**

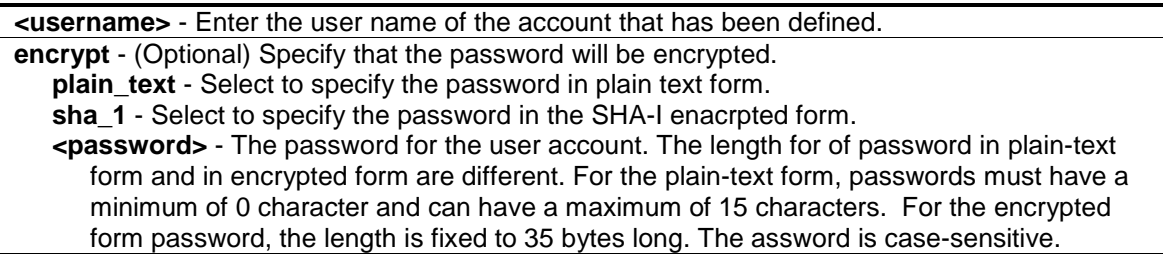

#### **Restrictions**

Only Administrator-level users can issue this command.

#### **Example**

To configure the user password of "dlink" account:

```
DGS-3120-24TC:admin# config account dlink
Command: config account dlink
Enter a old password:****
Enter a case-sensitive new password:****
Enter the new password again for confirmation:****
Success.
DGS-3120-24TC:admin#
```
To configure the user password of "administrator" account:

```
DGS-3120-24TC:admin# config account administrator encrypt sha_1 
*@&cRDtpNCeBiq15KOQsKVyrA0sAiCIZQwq
Command: config account administrator encrypt sha_1 
*@&cRDtpNCeBiq15KOQsKVyrA0sAiCIZQwq
Success.
DGS-3120-24TC:admin#
```
# 12-3 show account

#### **Description**

This command is used to display user accounts that have been created.

#### **Format**

**show account**

#### **Parameters**

None.

## **Restrictions**

Only Administrator-level users can issue this command.

#### **Example**

To display the accounts that have been created:

```
DGS-3120-24TC:admin#show account
Command: show account
Current Accounts:
Username Access Level
--------------- ------------
admin Admin
oper Operator
power Power_user
user User
Total Entries : 4
DGS-3120-24TC:admin#
```
# 12-4 delete account

#### **Description**

This command is used to delete an existing account.

#### **Format**

**delete account <username>**

#### **Parameters**

**<username>** - Name of the user who will be deleted.

#### **Restrictions**

Only Administrator-level users can issue this command.

#### **Example**

To delete the user account "System":

```
DGS-3120-24TC:admin# delete account System
Command: delete account System
Success.
DGS-3120-24TC:admin#
```
# 12-5 show switch

## **Description**

This command is used to display the Switch information.

### **Format**

**show switch**

## **Parameters**

None.

## **Restrictions**

None.

#### **Example**

The following is an example for display of the Switch information.

```
DGS-3120-24TC:admin# show switch
Command: show switch
                     : DGS-3120-24TC Gigabit Ethernet Switch
Device Type \begin{array}{ccc} 0 & \cdot & 0 \\ 0 & \cdot & 1 \end{array} : 1
MAC Address : 00-01-02-03-04-00
IP Address : 10.90.90.90 (Manual)
VLAN Name : default
Subnet Mask : 255.0.0.0
Default Gateway : 0.0.0.0
Boot PROM Version : Build 1.00.010
Firmware Version : Build 1.02.013
Hardware Version : A1
Firmware Type : EI
Serial Number : abcd1234
System Name :
System Location :
System Uptime : 0 days, 0 hours, 22 minutes, 53 seconds
System Contact :
Spanning Tree : Disabled
GVRP : Disabled
IGMP Snooping : Disabled
MLD Snooping : Disabled
VLAN Trunk : Disabled<br>
\cdot Disabled<br>
\cdot Disabled
Telnet : Enabled (TCP 23)
CTRL+C ESC q Quit SPACE n Next Page ENTER Next Entry a All
```
# 12-6 enable telnet

# **Description**

This command is used to manage the Switch via TELNET based management software. Use the command to enable TELNET and configure port number.

## **Format**

**enable telnet {<tcp\_port\_number 1-65535>}**

#### **Parameters**

```
<tcp_port_number 1-65535> - (Optional) The TCP port number. TCP ports are numbered 
  between 1 and 65535. The "well-known" TCP port for the TELNET protocol is 23.
```
#### **Restrictions**

Only Administrator and Operator-level users can issue this command.

#### **Example**

To enable TELNET and configure port number:

```
DGS-3120-24TC:admin# enable telnet 23
Command: enable telnet 23
Success.
```
#### DGS-3120-24TC:admin#

# 12-7 disable telnet

#### **Description**

This command is used to manage the Switch via TELNET based management software. Use the command to disable TELNET.

#### **Format**

**disable telnet**

#### **Parameters**

None.

#### **Restrictions**

Only Administrator and Operator-level users can issue this command.
## **Example**

To disable TELNET:

```
DGS-3120-24TC:admin# disable telnet
Command: disable telnet
Success.
```
DGS-3120-24TC:admin#

# 12-8 enable web

#### **Description**

This command is used to manage the Switch via HTTP based management software. Use the command to enable HTTP and configure port number.

#### **Format**

**enable web {<tcp\_port\_number 1-65535>}**

#### **Parameters**

**<tcp\_port\_number 1-65535>** - (Optional) The TCP port number. TCP ports are numbered between 1 and 65535. The "well-known" TCP port for the WEB protocol is 80.

#### **Restrictions**

Only Administrator and Operator-level users can issue this command.

## **Example**

To enable HTTP and configure port number:

```
DGS-3120-24TC:admin#enable web 80
Command: enable web 80
Note: SSL will be disabled if web is enabled.
Success.
```
DGS-3120-24TC:admin#

# 12-9 disable web

## **Description**

This command is used to manage the Switch via HTTP based management software. Use the command to disable HTTP.

## **Format**

**disable web**

# **Parameters**

None.

# **Restrictions**

Only Administrator and Operator-level users can issue this command.

# **Example**

To disable HTTP:

```
DGS-3120-24TC:admin# disable web
Command: disable web
Success.
```

```
DGS-3120-24TC:admin#
```
# 12-10 reboot

# **Description**

This command is used to restart the Switch.

# **Format**

**reboot {force\_agree}**

# **Parameters**

**force\_agree** - (Optional) When force\_agree is specified, the reboot command will be executed immediatedly without further confirmation.

# **Restrictions**

Only Administrator-level users can issue this command.

# **Example**

To reboot the Switch:

```
DGS-3120-24TC:admin# reboot
Command: reboot
Are you sure to proceed with the system reboot?(y/n)Please wait, the switch is rebooting…
```
# 12-11 reset

# **Description**

This command is used to provide reset functions. The configuration setting will be reset to the default setting. For the "save system" command, the device will store the reset setting in the NVRAM and then reboot the system.

The configuration settings include enable/disable of clipaging, greeting message, and command prompt will also be reset by all the reset commands.

There is one exception, the "reset" command will not reset IP address configured on the system IPIF and the default gateway setting.

#### **Format**

#### **reset {[config | system]} {force\_agree}**

#### **Parameters**

**config** - (Optional) If you specify the 'config' keyword , all parameters are reset to default settings. But device will not do save neither reboot. **system** - (Optional) If you specify the 'system' keyword, all parameters are reset to default settings. Then the Switch will do factory reset, save and reboot. **force\_agree** - (Optional) When force\_agree is specified, the reset command will be executed immediatedly without further confirmation.

#### **Restrictions**

Only Administrator-level users can issue this command.

## **Example**

To reset the Switch:

```
DGS-3120-24TC:admin#reset system
Command: reset system
Are you sure you want to proceed with system reset?(y/t/n)
y-(reset all include stacking configuration, save, reboot )
t-(reset all exclude stacking configuration, save, reboot)
n-(cancel command)y
Reboot & Load Factory Default Configuration...
Saving configurations and logs to NV-RAM...... Done.
Please wait, the switch is rebooting...
```
# 12-12 config firmware image

## **Description**

This command is used to select a firmware file as a boot up file. This command is required to be supported when multiple firmware images are supported.

## **Format**

#### config firmware image {unit <unit\_id>} <pathname> boot\_up

#### **Parameters**

**unit** - (Optional) Specify which unit on the stacking system. If it is not specified, it refers to the master unit. **<unit\_id>** - Specify the single stack unit to apply command. **<pathname>**- Specify a firmware file on the device file system. **boot\_up** - Specify the firmware as the boot up firmware.

#### **Restrictions**

Only Administrator level can issue this command.

## **Example**

To configure c:/DGS3120\_Run\_2\_00\_010.had as the boot up image for unit 2:

```
DGS-3120-24TC:admin# config firmware image unit 2 c:/DGS3120_Run_2_00_010.had 
boot_up
Command: config firmware image unit 2 c:/DGS3120_Run_2_00_010.had boot_up
Success.
DGS-3120-24TC:admin#
```
# 12-13 create ipif (EI Mode Only)

## **Description**

This command is used to create an IP interface.

## **Format**

**create ipif <ipif\_name 12> {<network\_address>} <vlan\_name 32> {secondary | state [enable | disable] | proxy\_arp [enable | disable] {local [enable | disable]}}**

#### **Parameters**

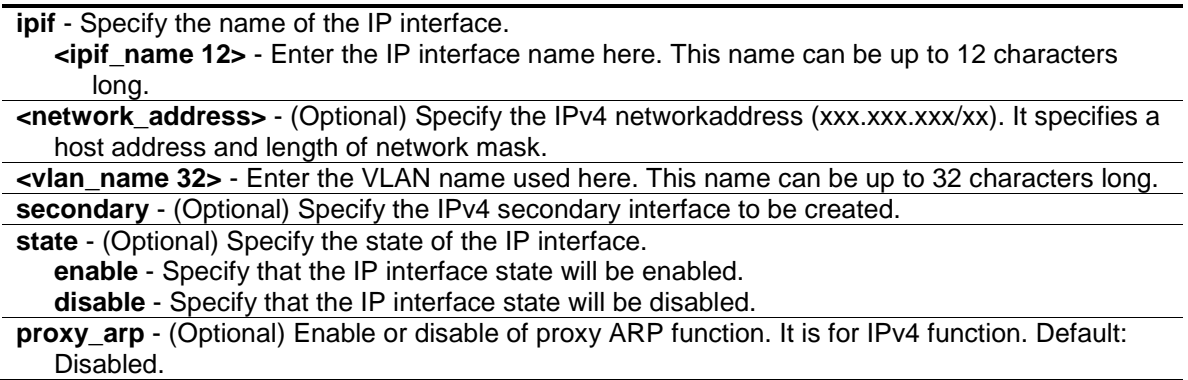

**enable** - Specify that the proxy ARP option will be enabled. **disable** - Specify that the proxy ARP option will be disabled.

**local** - (Optional) This setting controls whether the system provides the proxy reply for the ARP packets destined for IP address located in the same interface as the received interface. When proxy ARP is enabled for an interface, the system will do the proxy reply for the ARP packets destined for IP address located in a different interface. For ARP packets destined for IP address located in the same interface, the system will check this setting to determine whether to reply.

**enable** - Specify that the local option will be enabled. **disable** - Specify that the local option will be disabled.

#### **Restrictions**

Only Administrator, Operator and Power-User level users can issue this command.

#### **Example**

To create an IP interface:

```
DGS-3120-24TC:admin#create ipif Inter2 192.168.16.1/24 default state enable 
secondary
Command: create ipif Inter2 192.168.16.1/24 default state enable secondary
Success.
DGS-3120-24TC:admin#
```
# 12-14 config ipif

#### **Description**

This command is used to configure the IP interface.

## **Format**

**config ipif <ipif\_name 12> [{ipaddress <network\_address> |vlan <vlan\_name 32> | state [enable | disable]} | proxy\_arp [enable | disable] {local [enable|disable]} | bootp|dhcp | ipv6 [ipv6address <ipv6networkaddr> | state [enable | disable]] | ipv4 state [enable | disable] | dhcpv6\_client [enable|disable] | dhcp\_option12 [hostname <hostname 63> | clear\_hostname | state [enable | disable]]]**

#### **Parameters**

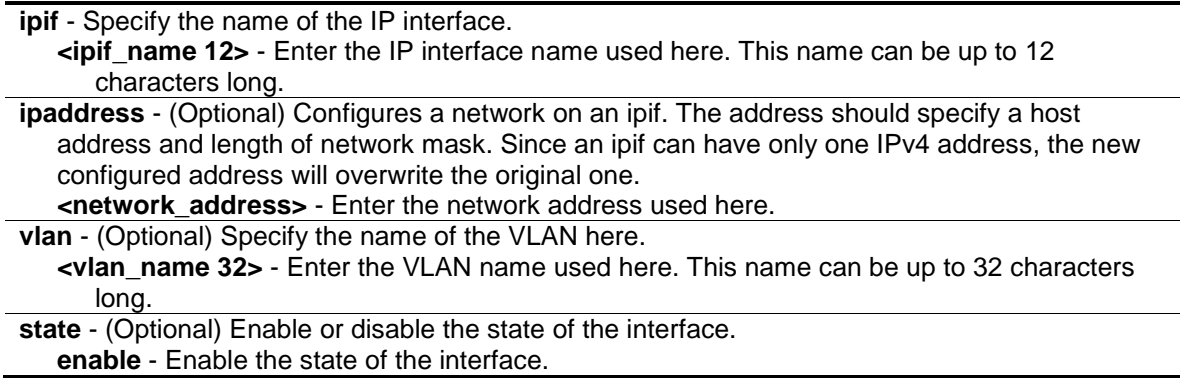

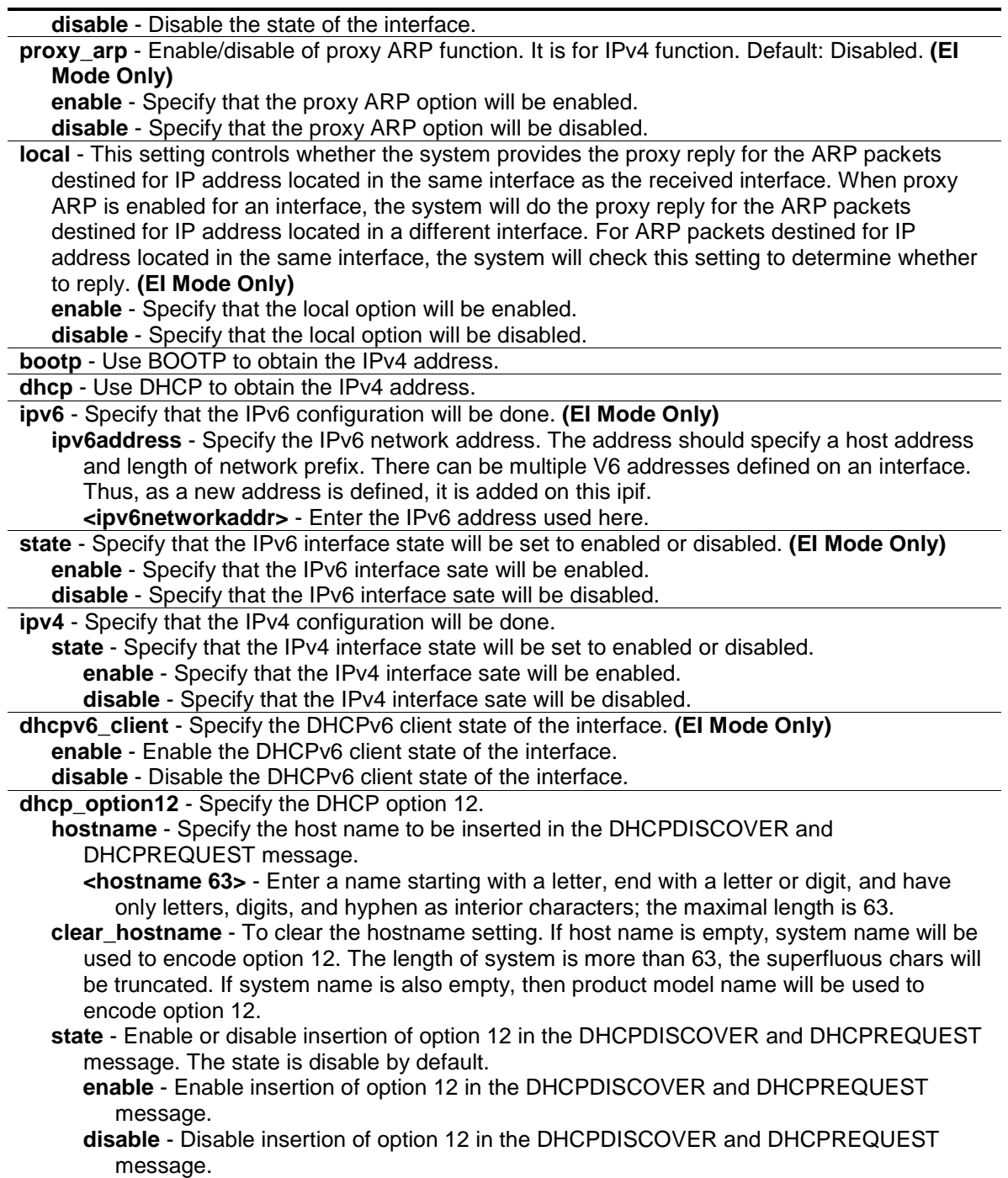

# **Restrictions**

Only Administrator, Operator and Power-User level users can issue this command.

# **Example**

To configure an interface's IPv4 network address:

```
DGS-3120-24TC:admin#config ipif System ipaddress 192.168.69.123/24 vlan default
Command: config ipif System ipaddress 192.168.69.123/24 vlan default
Success.
DGS-3120-24TC:admin#
```
# 12-15 delete ipif (EI Mode Only)

## **Description**

This command is used to delete an IP interface.

# **Format**

**delete ipif [<ipif\_name 12> {ipv6address <ipv6networkaddr>} | all]**

#### **Parameters**

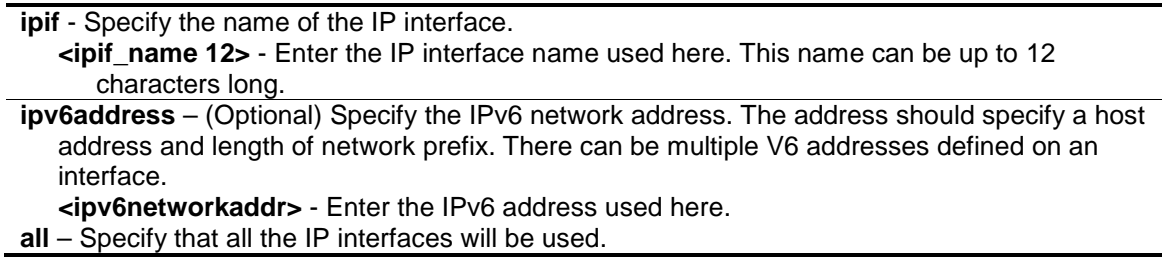

## **Restrictions**

Only Administrator, Operator and Power-User level users can issue this command.

#### **Example**

To delete an IP interface:

```
DGS-3120-24TC:admin#delete ipif newone
Command: delete ipif newone
```
Success.

DGS-3120-24TC:admin#

# 12-16 enable ipif (EI Mode Only)

## **Description**

This commands is used to enable the IP interface.

# **Format**

**enable ipif [<ipif\_name 12> | all]**

#### **Parameters**

```
ipif name - Specify the name of the IP interface.
   <ipif_name 12> - Enter the IP interface name used here. This name can be up to 12 
      characters long.
   all – Specify that all the IP interfaces will be enabled.
```
#### **Restrictions**

Only Administrator, Operator and Power-User level users can issue this command.

#### **Example**

To enable an IP interface:

DGS-3120-24TC:admin#

```
DGS-3120-24TC:admin#enable ipif newone
Command: enable ipif newone
Success.
```
# 12-17 disable ipif (EI Mode Only)

#### **Description**

This command is used to disable an IP interface.

#### **Format**

**disable ipif [<ipif\_name 12> | all]**

#### **Parameters**

```
ipif name - Specify the name of the IP interface.
   <ipif_name 12> - Enter the IP interface name used here. This name can be up to 12 
      characters long.
all – Specify that all the IP interfaces will be disabled.
```
#### **Restrictions**

Only Administrator, Operator and Power-User level users can issue this command.

#### **Example**

To disable an IP interface:

DGS-3120-24TC:admin#

```
DGS-3120-24TC:admin#disable ipif newone
Command: disable ipif newone
Success.
```
# 12-18 show ipif

# **Description**

This command is used to display an IP interface.

# **Format**

**show ipif {<ipif\_name 12>}**

# **Parameters**

**ipif\_name** - Specify the name of the IP interface. **<ipif\_name 12>** - (Optional) Enter the IP interface name used here. This name can be up to 12 characters long.

# **Restrictions**

None.

# **Example**

To display an IP interface:

```
DGS-3120-24TC:admin#show ipif
Command: show ipif
IP Interface : System
VLAN Name : default
Interface Admin State : Enabled
DHCPv6 Client State : Disabled
Link Status : LinkUp
IPv4 Address : 10.90.90.90/8 (Manual) Primary
Proxy ARP : Disabled (Local : Disabled)
IPv4 State : Enabled
IPv6 State : Enabled
DHCP Option12 State : Disabled
DHCP Option12 Host Name :
Total Entries: 1
DGS-3120-24TC:admin#
```
# 12-19 enable ipif\_ipv6\_link\_local\_auto (EI Mode Only)

# **Description**

This command is used to enable the auto configuration of link local address when there are no IPv6 addresses explicitly configured. When an IPv6 address is explicitly configured, the link local address will be automatically configured, and the IPv6 processing will be started. When there is no IPv6 address explicitly configured, by default, link local address is not configured and the IPv6

processing will be disabled. By enable this automatic configuration, the link local address will be automatically configured and IPv6 processing will be started.

#### **Format**

**enable ipif\_ipv6\_link\_local\_auto [<ipif\_name 12> | all]**

#### **Parameters**

**<ipif\_name 12>** - Enter the IP interface name used here. This name can be up to 12 characters long. **all** - Specify that all the IP interfaces will be used.

#### **Restrictions**

Only Administrator, Operator and Power-User level users can issue this command.

## **Example**

To enable the IP interface for IPv6 link local automatic:

```
DGS-3120-24TC:admin#enable ipif_ipv6_link_local_auto newone
Command: enable ipif_ipv6_link_local_auto newone
Success.
DGS-3120-24TC:admin#
```
# 12-20 disable ipif\_ipv6\_link\_local\_auto (EI Mode Only)

#### **Description**

This command is used to disable the auto configuration of link local address when no IPv6 address are configured.

#### **Format**

**disable ipif\_ipv6\_link\_local\_auto [<ipif\_name 12> | all]**

#### **Parameters**

**<ipif\_name 12>** - Enter the IP interface name used here. This name can be up to 12 characters long.

**all** - Specify that all the IP interfaces will be used.

## **Restrictions**

Only Administrator, Operator and Power-User level users can issue this command.

#### **Example**

To disable the IP interface for IPv6 link local automatic:

```
DGS-3120-24TC:admin#disable ipif_ipv6_link_local_auto newone
Command: disable ipif_ipv6_link_local_auto newone
Success.
```
DGS-3120-24TC:admin#

# 12-21 show ipif\_ipv6\_link\_local\_auto (EI Mode Only)

# **Description**

This commands is used to display the link local address automatic configuration state.

# **Format**

**show ipif\_ipv6\_link\_local\_auto {<ipif\_name 12>}**

#### **Parameters**

```
<ipif_name 12> - (Optional) Enter the Ip interface name used here. This name can be up to 12 
   characters long.
```
# **Restrictions**

Only Administrator, Operator and Power-User level users can issue this command.

## **Example**

T o display the link local address automatic configuration state.

```
DGS-3120-24TC:admin#show ipif_ipv6_link_local_auto
Command: show ipif_ipv6_link_local_auto
IPIF: System Automatic Link Local Address: Disabled
```

```
DGS-3120-24TC:admin#
```
# <span id="page-155-0"></span>Chapter 13 BPDU Attack Protection Command List

**config bpdu\_protection ports** [<portlist> | all ] {state [enable | disable] | mode [ drop | block | shutdown} (1)

**config bpdu\_protection recovery\_timer** [<sec 60-1000000> | infinite]

**config bpdu\_protection** [trap | log] [none | attack\_detected | attack\_cleared | both]

**enable bpdu\_protection**

**disable bpdu\_protection**

**show bpdu\_protection** {ports {<portlist>}}

# 13-1 [config bpdu\\_protection ports](#page-155-0)

# **Description**

This command is used to configure the BPDP protection function for the ports on the Switch. In generally, there are two states in BPDU protection function. One is normal state, and another is under attack state. The under attack state have three modes: drop, block, and shutdown. A BPDU protection enabled port will enter under attack state when it receives one STP BPDU packet. And it will take action based on the configuration. Thus, BPDU protection can only be enabled on STPdisabled port.

BPDU protection has high priority than fbpdu setting configured by configure STP command in determination of BPDU handling. That is, when fbpbu is configured to forward STP BPDU but BPDU protection is enabled, then the port will not forward STP BPDU.

# **Format**

**config bpdu\_protection ports [<portlist> | all ] {state [enable | disable] | mode [ drop | block | shutdown]}(1)**

# **Parameters**

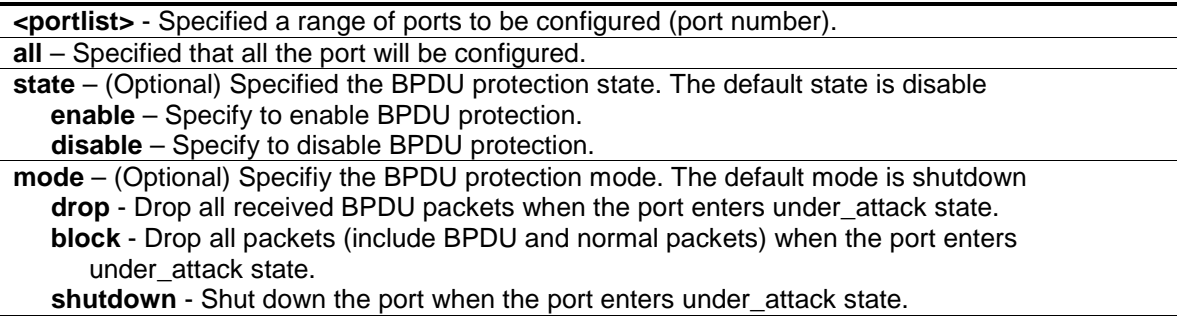

# **Restrictions**

Only Administrator, Operator and Power-User level users can issue this command.

# **Example**

To set the port state enable and drop mode:

```
DGS-3120-24TC:admin# config bpdu_protection ports 1 state enable mode drop 
Commands: config bpdu_protection ports 1 state enable mode drop
Success.
DGS-3120-24TC:admin#
```
# 13-2 config bpdu\_protection recovery\_interval

# **Description**

This command is used to configure BPDU protection recovery timer. When a port enters the 'under attack' state, it can be disabled or blocked based on the configuration. The state can be recovered manually or by the auto recovery mechanism. To manually recover the port, the user needs to disable and re-enable the port.

# **Format**

**config bpdu\_protection recovery\_timer [<sec 60-1000000> | infinite]**

## **Parameters**

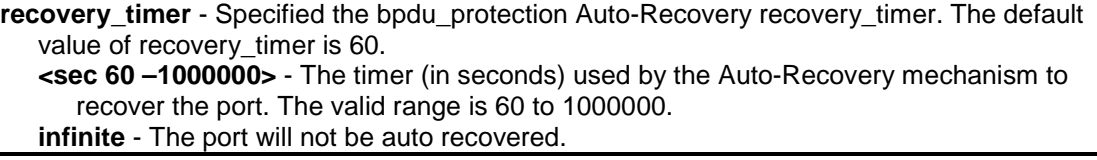

# **Restrictions**

Only Administrator, Operator and Power-User level users can issue this command.

## **Example**

To configure the bpdu\_protection recovery\_timer to 120 seconds for the entire switch:

```
DGS-3120-24TC:admin# config bpdu_protection recovery_timer 120 
Commands: config bpdu_protection recovery_timer 120
Success.
DGS-3120-24TC:admin#
```
# 13-3 config bpdu\_protection

# **Description**

This command is used to configure the BPDU protection trap state or state for the Switch.

# **Format**

# **config bpdu\_protection [trap | log] [none | attack\_detected | attack\_cleared | both]**

#### **Parameters**

**trap** - To specify the trap state. **log** - To specify the log state.

**none** - Neither attack\_detected nor attack\_cleared is trapped or logged. attack detected - Events will be logged or trapped when the BPDU attacks is detected. **attack** cleared - Events will be logged or trapped when the BPDU attacks is cleared. **both** - The events of attack\_detected and attack\_cleared shall be trapped or logged.

# **Restrictions**

Only Administrator, Operator and Power-User level users can issue this command.

# **Example**

To config the bpdu\_protection trap state as both for the entire switch:

```
DGS-3120-24TC:admin# config bpdu_protection trap both 
Commands: config bpdu_protection trap both
```
Success.

DGS-3120-24TC:admin#

# 13-4 enable bpdu\_protection

## **Description**

This command is used to enable BPDU protection function globally for the Switch.

## **Format**

**enable bpdu\_protection**

## **Parameters**

None.

## **Restrictions**

Only Administrator, Operator and Power-User level users can issue this command.

## **Example**

To enable bpdu\_protection function globally for the entire switch:

```
DGS-3120-24TC:admin# enable bpdu_protection 
Commands: enable bpdu_protection
Success.
```
DGS-3120-24TC:admin#

# 13-5 disable bpdu\_protection

# **Description**

This command is used to disable BPDU protection function globally for the Switch.

# **Format**

**disable bpdu\_protection**

#### **Parameters**

None.

## **Restrictions**

Only Administrator, Operator and Power-User level users can issue this command.

# **Example**

To disable bpdu\_protection function globally for the entire switch:

```
DGS-3120-24TC:admin# disable bpdu_protection 
Commands: disable bpdu_protection
```
Success.

DGS-3120-24TC:admin#

# 13-6 show bpdu\_protection

## **Description**

This command is used to display BPDU protection global configuration or per port configuration and current status.

## **Format**

show bpdu\_protection {ports {<portlist>}}

## **Parameters**

**ports** - Specified a range of ports to be configured. **<portlist>** - Enter the portlist here.

## **Restrictions**

None.

#### **Example**

To show the bpdu\_protection for the entire switch:

```
DGS-3120-24TC:admin# show bpdu_protection
Commands: show bpdu_protection
BPDU Protection Global Settings
---------------------------------------
BPDU Protection status : Enabled
BPDU Protection Recovery Time : 60 seconds
BPDU Protection Trap State : None
BPDU Protection Log State : None
DGS-3120-24TC:admin#
```
To show the bpdu\_protection status ports 1-12:

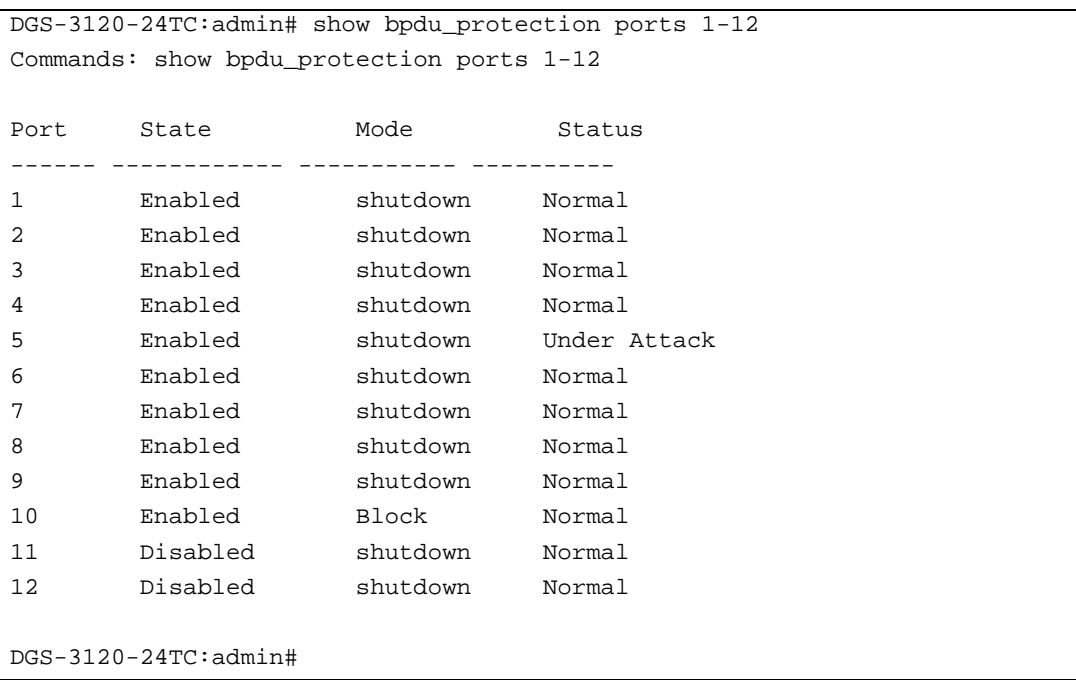

# Chapter 14 Cable Diagnostics Command List

cable\_diag ports [<portlist> | all]

# 14-1 cable\_diag ports

# **Description**

This command is used to configure cable diagnostics on ports. For FE port, two pairs of cable will be diagnosed. For GE port, four pairs of cable will be diagnosed.

The type of cable error can be open, short, or crosstalk.

- **Open** The cable in the error pair does not have a connection at the specified position.
- **Short** The cables in the error pair has a short problem at the specified position,
- **Crosstalk** The cable in the error pair has a crosstalk problem at the specified position.
- **Unknow** The diagnosis does not obtain the cable status, please try again.
- **NA** No cable was found, maybe it's because cable is out of diagnosis specification or the quality is too bad.

When a port is in link-up status, the test will obtain the distance of the cable. Since the status is link-up, the cable will not have the short or open problem. But the test may still detect the crosstalk problem.

When a port is in link-down status, the link-down may be caused by many factors.

- 1. When the port has a normal cable connection, but the remote partner is powered off, the cable diagnosis can still diagnose the health of the cable as if the remote partner is powered on.
- 2. When the port does not have any cable connection, the result of the test will indicate no cable.
- 3. The test will detect the type of error and the position where the error occurs.

When the link partner is Fast Ethernet ports:

- Where the **link partner is powered on with no errors** and the **link is up**, this command cannot detect the cable length
- Where the **link partner is powered on with errors**, this command can detect whether the error is open, short, or crosstalk. In this case this command can also detect the distance of the error
- Where the l**ink partner is powered down with no errors** and the **link is down**, this command cannot detect the cable length
- When the **link partner is powered down with errors**, this command can detect whether the error is open, short, or crosstalk. In this case this command can also detect the distance of the error
- When there is **no link partner** with **no errors** and the **link is up**, this command can detect the cable length
- When there is **no link partner with errors**, this command can detect whether the error is open, short, or crosstalk. In this case this command can also detect the distance of the error

When the link partner is Gigabit Ethernet ports:

- Where the **link partner is powered on with no errors** and the **link is up**, this command can detect the cable length
- Where the **link partner is powered on with errors**, this command can detect whether the error is open, short, or crosstalk. In this case this command can also detect the distance of the error
- Where the **link partner is powered down with no errors** and the **link is down**, this command cannot detect the cable length
- When the **link partner is powered down with errors**, this command can detect whether the error is open, short, or crosstalk. In this case this command can also detect the distance of the error
- When there is **no link partner with no errors** and the **link is up**, this command can detect the cable length
- When there is **no link partner with errors**, this command can detect whether the error is open, short, or crosstalk. In this case this command can also detect the distance of the error
- **Note:** This test is only for copper cable. The fiber port is not tested. For the combo ports, only the copper media will be tested.

The cable diagnosis does not support on the Pair 1 and 4 if the link partner is FE port. If the link partner is FE port, the target port's link will be down after the test.

## **Format**

cable\_diag ports [<portlist> | all]

#### **Parameters**

**<portlist>** - Enter a list of ports used for the configuration here. **all** – Specify that all the ports will be used for this configuration.

## **Restrictions**

Only Administrator, Operator and Power-User level users can issue this command.

# **Example**

Test the cable on port 1, 11, and 12:

```
DGS-3120-24TC:admin#cable_diag ports 1:1,1:11-1:12
Command: cable_diag ports 1:1,1:11-1:12
Perform Cable Diagnostics ...
Port Type Link Status Test Result Cable Length (M)
------ ---------- ------------- ------------------------- -----------------
    1000BASE-T Link Up OK 1
1:11 1000BASE-T Link Down No Cable -
1:12 1000BASE-T Link Down No Cable -
DGS-3120-24TC:admin#
```
# Chapter 15 Command Logging Command List

**enable command logging disable command logging show command logging**

# 15-1 enable command logging

# **Description**

This command is used to enable the command logging function.

**Note:** When the Switch is under booting procedure, all configuration command should not be logged. When the user under AAA authentication, the user name should not changed if user uses "enable admin" command to replace its privilege.

# **Format**

**enable command logging**

## **Parameters**

None.

# **Restrictions**

Only Administrator-level users can issue this command.

# **Example**

To enable the command logging function:

```
DGS-3120-24TC:admin# enable command logging
Command: enable command logging
```
Success.

DGS-3120-24TC:admin#

# 15-2 disable command logging

# **Description**

This command is used to disable the command logging function.

## **Format**

**disable command logging**

# **Parameters**

None.

# **Restrictions**

Only Administrator-level users can issue this command.

# **Example**

To disable the command logging:

```
DGS-3120-24TC:admin# disable command logging
Command: disable command logging
Success.
DGS-3120-24TC:admin#
```
# 15-3 show command logging

# **Description**

This command is used to display the Switch's general command logging configuration status.

# **Format**

**show command logging**

## **Parameters**

None.

# **Restrictions**

Only Administrator and Operator-level users can issue this command.

# **Example**

To show the command logging configuration status:

```
DGS-3120-24TC:admin# show command logging
Command: show command logging
Command Logging State : Disabled
DGS-3120-24TC:admin#
```
# Chapter 16 Compound Authentication Command List

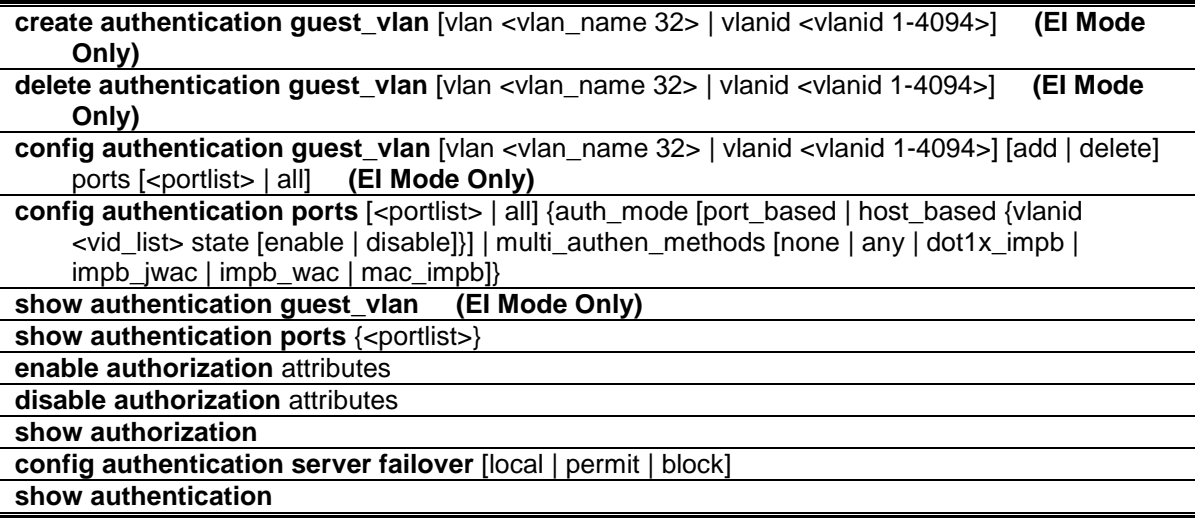

# 16-1 create authentication guest\_vlan (EI Mode Only)

# **Description**

This command is used to assign a static VLAN to be guest VLAN. The specific VLAN which assigned to guest VLAN must be existed. The specific VLAN which assigned to guest VLAN can't be deleted.

# **Format**

**create authentication guest\_vlan [vlan <vlan\_name 32> | vlanid <vlanid 1-4094>]**

# **Parameters**

```
vlan - Specify the guest VLAN by VLAN name.
   <vlan_name 32> - Enter the VLAN name here. This name can be up to 32 characters long.
vlanid - Specify the guest VLAN by VLAN ID.
   <vlanid 1-4094> - Enter the VLAN ID here. This ID must be between 1 and 4094.
```
# **Restrictions**

Only Administrator, Operator and Power-User level users can issue this command.

# **Example**

To assign a static VLAN to be guest VLAN:

```
DGS-3120-24TC:admin# create authentication guest_vlan vlan guestVLAN
Command: create authentication guest_vlan vlan guestVLAN
Success.
```
# 16-2 delete authentication guest\_vlan (EI Mode Only)

## **Description**

DGS-3120-24TC:admin#

This command is used to delete guest VLAN setting, but won't delete the static VLAN.

All ports which enable guest VLAN will move to original VLAN after deleting guest VLAN.

#### **Format**

**delete authentication guest\_vlan [vlan <vlan\_name 32> | vlanid <vlanid 1-4094>]**

#### **Parameters**

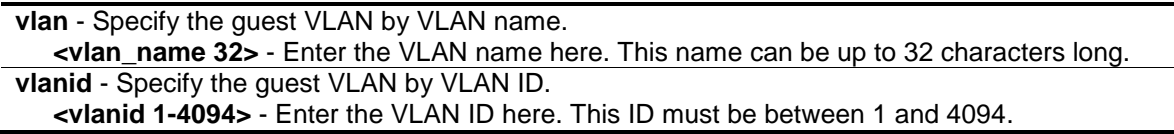

#### **Restrictions**

Only Administrator, Operator and Power-User level users can issue this command.

#### **Example**

To delete guest VLAN configuration:

```
DGS-3120-24TC:admin# delete authentication guest_vlan vlan guestVLAN
Command: delete authentication guest_vlan vlan guestVLAN
Success.
DGS-3120-24TC:admin#
```
# 16-3 config authentication guest\_vlan (EI Mode Only)

## **Description**

This command is used to configure security port(s) as specified guest VLAN member.

## **Format**

**config authentication guest\_vlan [vlan <vlan\_name 32> | vlanid <vlanid 1-4094>] [add |**  delete] ports [<portlist> | all]

#### **Parameters**

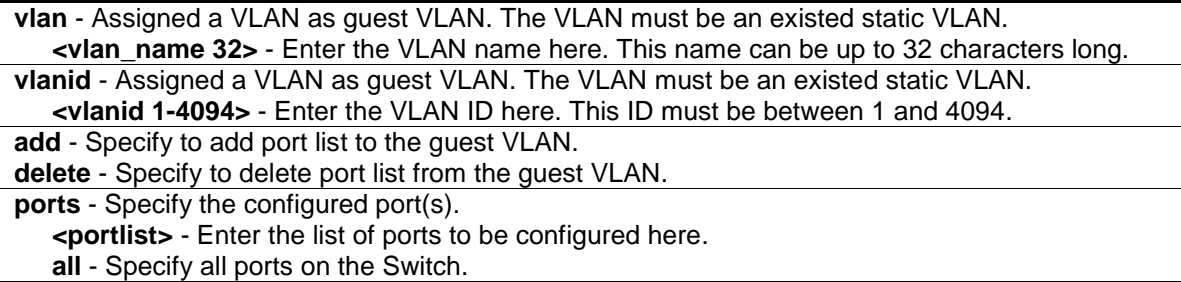

## **Restrictions**

Only Administrator, Operator and Power-User level users can issue this command.

#### **Example**

To configure security port(s) as specified guest VLAN member:

```
DGS-3120-24TC:admin# config authentication guest_vlan vlan gv add ports all
Command: config authentication guest_vlan vlan gv add ports all
```
Success.

DGS-3120-24TC:admin#

# 16-4 config authentication ports

#### **Description**

This command is used to configure security port(s).

# **Format**

config authentication ports [<portlist> | all] {auth\_mode [port\_based | host\_based {vlanid **<vid\_list> state [enable | disable]}] | multi\_authen\_methods [none | any | dot1x\_impb | impb\_jwac | impb\_wac | mac\_impb]}**

## **Parameters**

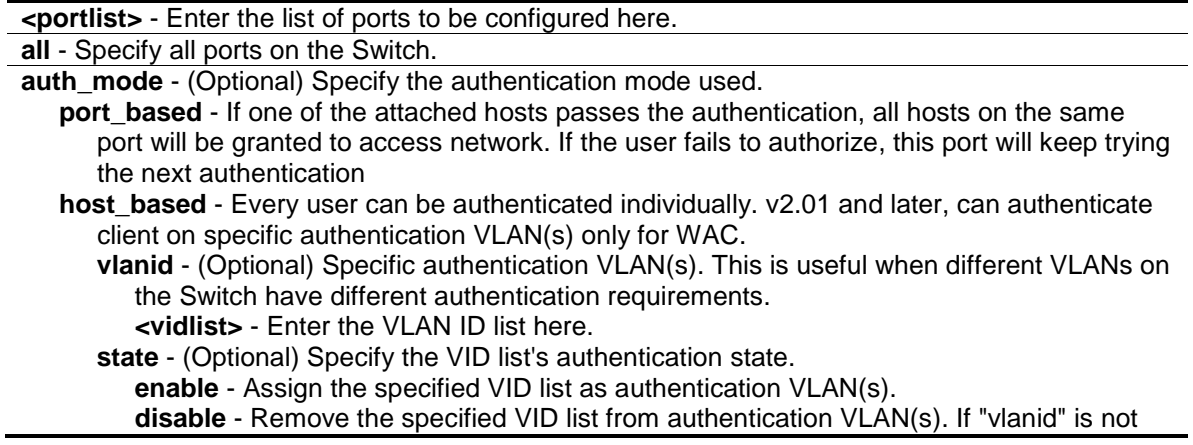

specified, or all VLANs is disabled, means do not care which VLAN the client comes from, the client will be authenticated if the client's MAC(not care the VLAN) is not authenticated. After the client is authenticated, the client will not be re-authenticated when received from other VLANs. All VLANs are disabled by default. **Note:** When port's authorization mode is changed to port-based, previously authentication VLAN(s) on this port will be clear. **multi\_authen\_methods** - (Optional) Specify the method for compound authentication. **(EI Mode Only) none** - Compound authentication is not enabled. **any** - If any one of the authentication method (802.1X, MAC-based Access Control, and WAC) passes, then pass. **dot1x\_impb** - Dot1x will be verified first, and then IMPB will be verified. Both authentication need to be passed. **impb\_jwac** - JWAC will be verified first, and then IMPB will be verified. Both authentication need to be passed. **impb\_wac** - WAC will be verified first, and then IMPB will be verified. Both authentication need to be passed. **mac\_impb** - MAC-AC will be verified first, and then IMPB will be verified. Both authentication need to be passed.

#### **Restrictions**

Only Administrator, Operator and Power-User level users can issue this command.

#### **Example**

The following example sets the compound authentication method of all ports to any:

DGS-3120-24TC:admin# config authentication ports all multi\_authen\_methods any Command: config authentication ports all multi\_authen\_methods any

Success.

DGS-3120-24TC:admin#

# 16-5 show authentication guest\_vlan (EI Mode Only)

#### **Description**

This command is used to show guest VLAN setting.

#### **Format**

**show authentication guest\_vlan**

#### **Parameters**

None.

#### **Restrictions**

None.

# **Example**

This example displays the guest VLAN setting:

```
DGS-3120-24TC:admin# show authentication guest_vlan
Command: show authentication guest_vlan
Guest VLAN VID : 1:1
Guest VLAN Member Ports : 1:4
Guest VLAN VID : 1:3
Guest VLAN Member Ports : 1:1,1:8
Total Entries: 2
DGS-3120-24TC:admin#
```
# 16-6 show authentication ports

# **Description**

This command is used to display authentication setting on port(s).

# **Format**

show authentication ports {<portlist>}

## **Parameters**

**<portlist>** - Enter a list of ports to be displayed. If not specify the port list, displays compound authentication setting of all ports.

# **Restrictions**

None.

## **Example**

This example displays authentication setting for all ports:

```
DGS-3120-24TC:admin# show authentication ports
Command: show authentication ports
Port Methods Auth Mode Authentication VLAN(s)
---- ------------ ----------- ---------------------
1 None Host-based 1, 3, 5, 9, 11, 88, 16
                            18,56
2 Any Port-based
3 802.1X_IMPB Host-based
4 None Host-based 2000,2005
5 MAC_IMPB Host-based
6 None Host-based
7 None Host-based 1-20
8 802.1X_IMPB Host-based
9 None Host-based
DGS-3120-24TC:admin#
```
# 16-7 enable authorization

#### **Description**

This command is used to enable authorization.

#### **Format**

**enable authorization attributes**

#### **Parameters**

None.

#### **Restrictions**

Only Administrator, Operator and Power-User level users can issue this command.

#### **Example**

This example sets authorization global state enabled:

```
DGS-3120-24TC:admin# enable authorization attributes
Command: enable authorization attributes
```
Success.

DGS-3120-24TC:admin#

# 16-8 disable authorization

## **Description**

This command is used to disable authorization.

# **Format**

## **disable authorization attributes**

# **Parameters**

None.

# **Restrictions**

Only Administrator, Operator and Power-User level users can issue this command.

# **Example**

This example sets authorization global state disabled:

```
DGS-3120-24TC:admin# disable authorization attributes
Command: disable authorization attributes
Success.
```
DGS-3120-24TC:admin#

# 16-9 show authorization

# **Description**

This command is used to display authorization status.

# **Format**

**show authorization**

# **Parameters**

None.

## **Restrictions**

None.

# **Example**

This example displays authorization status:

```
DGS-3120-24TC:admin# show authorization
Command: show authorization
Authorization for Attributes: Enabled.
DGS-3120-24TC:admin#
```
# 16-10 config authentication server failover

#### **Description**

This command is used to configure authentication server failover function.

## **Format**

**config authentication server failover [local | permit | block]**

#### **Parameters**

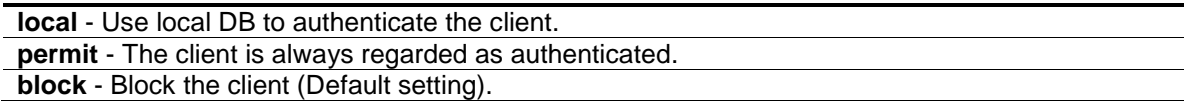

# **Restrictions**

Only Administrator, Operator and Power-User level users can issue this command.

#### **Example**

Set authentication server auth fail over state:

```
DGS-3120-24TC:admin# config authentication server failover local
Command: config authentication server failover local
```
Success.

DGS-3120-24TC:admin#

# 16-11 show authentication

#### **Description**

This command is used to display authentication global configuration.

#### **Format**

**show authentication**

#### **Parameters**

None.

# **Restrictions**

None.

# **Example**

To show authentication global configuration:

```
DGS-3120-24TC:admin# show authentication
Command: show authentication
Authentication Server Failover: Block.
DGS-3120-24TC:admin# show authentication
Command: show authentication
Authentication Server Failover: Permit.
DGS-3120-24TC:admin# show authentication
Command: show authentication
Authentication Server Failover: Local.
DGS-3120-24TC:admin#
```
# Chapter 17 Configuration Command List

**show config** [effective | modified | current config | boot up | information| file <pathname>] {[include | exclude | begin] <filter\_string 80> {<filter\_string 80> {<filter\_string 80>}} {[include | exclude | begin ] <filter\_string 80> {<filter\_string 80> {<filter\_string 80>}} {[include | exclude | begin] <filter\_string 80> {<filter\_string 80> {<filter\_string 80>}}}}} **config configuration** {unit <unit\_id>} <pathname> [boot\_up | active]

save {[config <pathname> | log | all]} **show boot\_file**

# 17-1 show config

## **Description**

This command is used to display the content of the current configuration, the configuration to be used in next boot, or the configuration file specified by the command.

The output stream of the configuration data can be filtered by the expression specified at the end of the command. The expression can contain up to three multiple filter evaluations. A filter evaluation begins with a filter type (include, exclude, and begin), followed by up to three filter strings (ex: "stp"). A filter string is enclosed by symbol ". The following describes the meaning of the each filter type.

**include:** includes lines that contain the specified filter string.

**exclude:** excludes lines that contain the specified filter string

**begin:** The first line that contains the specified filter string will be the first line of the output.

The relationship of multiple filter strings following the same filter type is OR. That is, one line is qualified if one of specified filter strings is matched.

If more than one filter evaluation is specified; the output of filtered by the former evaluation will be used as the input of the latter evaluation.

## **Format**

**show config [effective | modified | current\_config | boot\_up | information| file <pathname>] {[include | exclude | begin] <filter\_string 80> {<filter\_string 80> {<filter\_string 80>}} {[include | exclude | begin ] <filter\_string 80> {<filter\_string 80> {<filter\_string 80>}} {[include | exclude | begin] <filter\_string 80> {<filter\_string 80> {<filter\_string 80>}}}}}**

## **Parameters**

**effective** - Show only commands which affects the behavior of the device. For example, if STP is disabled, then for STP configuration, only "STP is disabled" is displayed. All other lower level

setting regarding STP is not displayed. The lower level setting will only be displayed when the higher level setting is enabled.

**Note:** This parameter is only for the current configuration.

**modified** - Show only the commands which are not from the 'reset' default setting.

**Note:**This parameter is only for the current configuration.

**current config** - Specify the current configuration.

**boot** up - Specify the list of the bootup configuration.

**file** - Specify that the unit can display the specified configuration file.

**<pathname 64>** - The pathname specifies an absolute pathname on the device file system. If pathname is not specified, the boot up configuration is implied. This name can be up to 64 characters long.

**include** - (Optional) Include lines that contain the specified filter string.

**exclude** - (Optional) Exclude lines that contain the specified filter string.

**begin** - (Optional) The first line that contains the specified filter string will be the first line of the output.

- **<filter\_string 80>** A filter string is enclosed by symbol ". Thus, the filter string itself cannot contain the "character. The filter string is case sensitive. This value can be up to 80 characters long.
- **<filter\_string 80>** (Optional) A filter string is enclosed by symbol ". Thus, the filter string itself cannot contain the "character. The filter string is case sensitive. This value can be up to 80 characters long.
	- **<filter\_string 80>** (Optional) A filter string is enclosed by symbol ". Thus, the filter string itself cannot contain the "character. The filter string is case sensitive. This value can be up to 80 characters long.

**include** - (Optional) Include lines that contain the specified filter string.

**exclude** - (Optional) Exclude lines that contain the specified filter string.

- **begin** (Optional) The first line that contains the specified filter string will be the first line of the output.
	- **<filter\_string 80>** A filter string is enclosed by symbol ". Thus, the filter string itself cannot contain the "character. The filter string is case sensitive. This value can be up to 80 characters long.
	- **<filter\_string 80>** (Optional) A filter string is enclosed by symbol ". Thus, the filter string itself cannot contain the "character. The filter string is case sensitive. This value can be up to 80 characters long.
		- **<filter\_string 80>** (Optional) A filter string is enclosed by symbol ". Thus, the filter string itself cannot contain the "character. The filter string is case sensitive. This value can be up to 80 characters long.

**include** - (Optional) Include lines that contain the specified filter string.

**exclude** - (Optional) Exclude lines that contain the specified filter string.

- **begin** (Optional) The first line that contains the specified filter string will be the first line of the output.
	- **<filter\_string 80>** A filter string is enclosed by symbol ". Thus, the filter string itself cannot contain the "character. The filter string is case sensitive. This value can be up to 80 characters long.
	- **<filter\_string 80>** (Optional) A filter string is enclosed by symbol ". Thus, the filter string itself cannot contain the "character. The filter string is case sensitive. This value can be up to 80 characters long.

**<filter\_string 80>** - (Optional) A filter string is enclosed by symbol ". Thus, the filter string itself cannot contain the "character. The filter string is case sensitive. This value can be up to 80 characters long.

# **Restrictions**

Only Administrator-level users can issue this command.

# **Example**

The following example illustrates how the special filters 'modified' and .'effective' affect the configuration display:

```
DGS-3120-24TC:admin# show config modified
Command:show config modified
enable loopdetect
enable ssl
config ipif System vlan default ipaddress 192.168.3.4/8 state enable
create arpentry 10.1.1.1 00-00-00-00-00-01
DGS-3120-24TC:admin# show config effective
Command:show config effective
enable loopdetect
config loopdetect recover_timer 60
config loopdetect interval 10
config loopdetect port 1-28 state disabled
disable sim
disable stp
disable ssh
Output truncated...
DGS-3120-24TC:admin#
```
# 17-2 config configuration

# **Description**

This command is used to select a configuration file as the next boot up configuration or to apply a specific configuration to the system. This command is required when multiple configuration files are supported.

# **Format**

**config configuration {unit <unit\_id>} <pathname> [boot\_up | active]**

# **Parameters**

**unit** - (Optional) Specify which unit on the stacking system. If it is not specified, it refers to the master unit.

**<unit\_id>** - Enter the unit ID here.

**<pathname>** - Specify a configuration file on the device file system.

**boot\_up** - (Optional) Specify it as a boot up file.

**active** - (Optional) Specify to apply the configuration.

# **Restrictions**

Only Administrator-level users can issue this command.

# **Example**

To configure the Switch's configuration file as boot up:

```
DGS-3120-24TC:admin#config configuration config.cfg boot_up 
Command: config configuration config.cfg boot_up
Success.
DGS-3120-24TC:admin#
```
# 17-3 save

# **Description**

This command is used to save the current configuration to a file. This command is required to be supported regardless of whether file system is supported or whether multiple configuration files are supported. The configuration will only save to the master unit. For projects that support multiple configurations, the configuration ID or configuration file name can be specified. If the configuration ID or configuration file name is not specified, the next boot up configuration is implied.

# **Format**

**save {[config <pathname> | log | all]}**

## **Parameters**

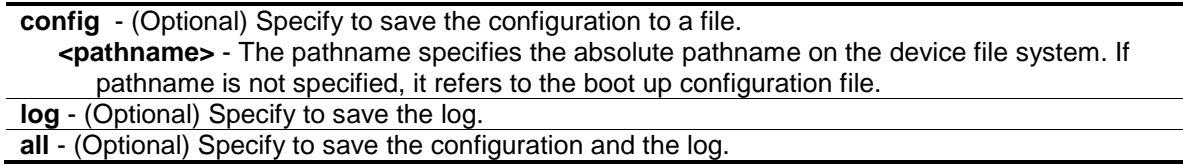

## **Restrictions**

Only Administrator, Operator and Power-User level users can issue this command.

## **Example**

To save the configuration:

```
DGS-3120-24TC:admin#save config c:/3120.cfg 
Command: save config c:/3120.cfg
Saving all configurations to NV-RAM.......... Done.
DGS-3120-24TC:admin#
```
# 17-4 show boot file

# **Description**

This command is used to display the configuration file and firmware image assigned as boot up files.

# **Format**

**show boot\_file**

# **Parameters**

None.

# **Restrictions**

None.

# **Example**

To display the boot file:

```
DGS-3120-24TC:admin#show boot_file
Command: show boot_file
 Bootup Firmware : /c:/runtime.had
  Bootup Configuration : /c:/config.cfg
DGS-3120-24TC:admin#
```
# Chapter 18 Configuration Trap Command List

**config configuration trap** {save [enable | disable] | upload [enable | disable] | download [enable | disable]}

# 18-1 config configuration trap

## **Description**

This command is used to configure the trap status of configuration saving completed, configuration uploading completed and configuration downloading completed.When set to enabled, the SNMP Agent will send a trap while the related operation (save / upload / download the configuration) is successfully completed.

#### **Format**

**config configuration trap {save [enable | disable] | upload [enable | disable] | download [enable | disable]}**

#### **Parameters**

**save** - (Optional) Enable or disable sending the trap by the SNMP agent when the configuration is saved in NVRAM. **enable** - Send the trap by the SNMP agent when the configuration is saved in NVRAM. **disable** - No trap will be send. **upload** - (Optional) Enable or disable sending the trap by the SNMP agent when successfully uploading configuration. **enable** - Send the trap by the SNMP agent when successfully uploading configuration. **disable** - No trap will be send. **download** - (Optional) Enable or disable sending the trap by the SNMP agent when successfully downloading configuration. **enable** - Send the trap by the SNMP agent when successfully downloading configuration. **disable** - No trap will be send.

## **Restrictions**

Only Administrator, Operator and Power-User level users can issue this command.

## **Example**

To enable the trap of a configuration saving completed:

```
DGS-3120-24TC:admin#config configuration trap save enable
Command: config configuration trap save enable
Success.
```
DGS-3120-24TC:admin#
# Chapter 19 Connectivity Fault Management (CFM) Command List (EI Mode Only)

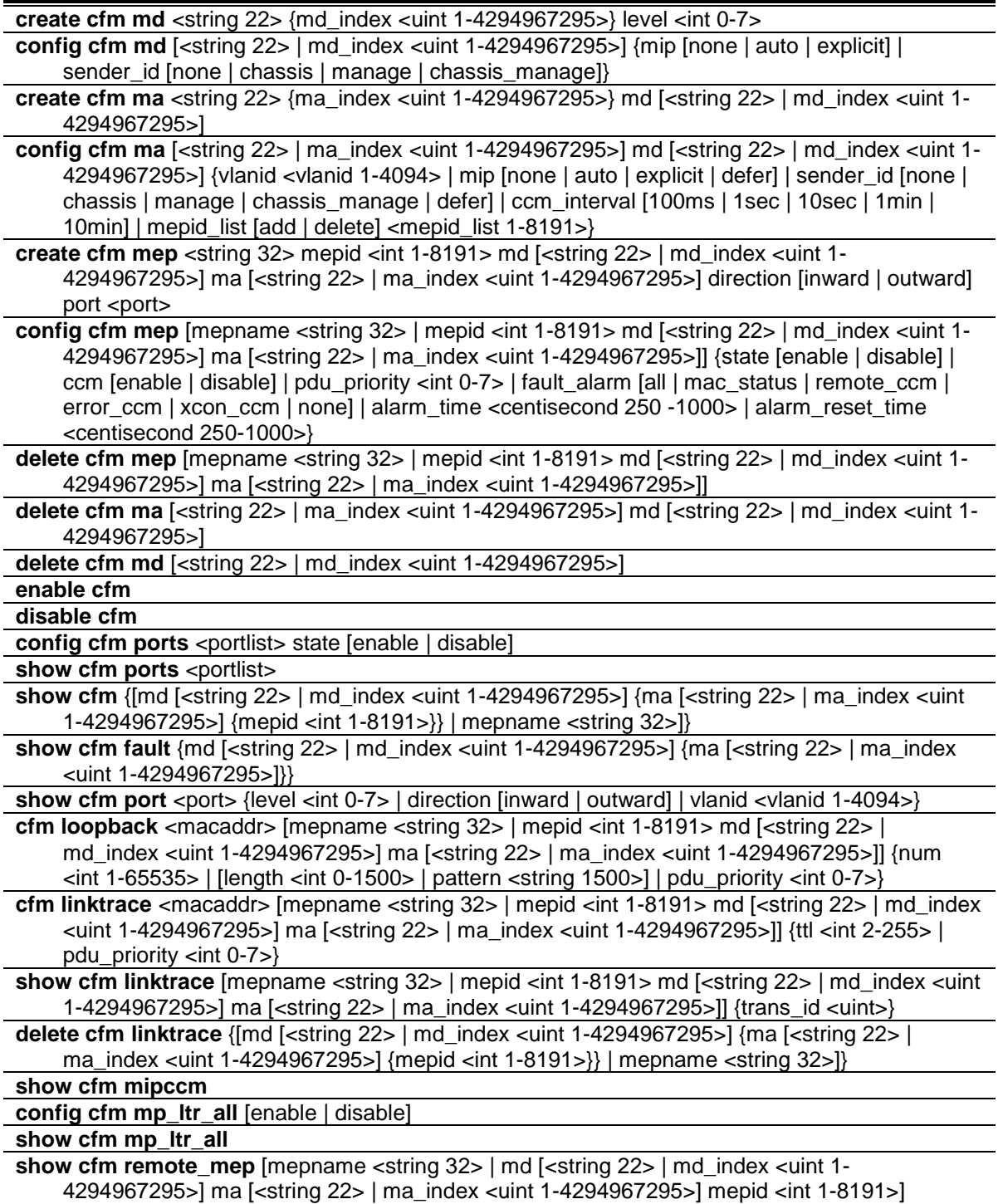

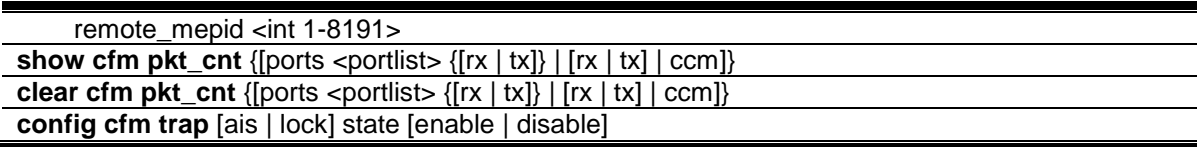

# 19-1 create cfm md

## **Description**

This command is used to create a maintenance domain.

## **Format**

**create cfm md <string 22> {md\_index <uint 1-4294967295>} level <int 0-7>**

## **Parameters**

**<string 22>** - Enter the maintenance domain name. This name can be up to 22 characters long. **md\_index** - (Optional) Specify the maintenance domain index. **<uint 1-4294967295>** - Enter the maintenance domain index value here. This value must be between 1 and 7294967295. **level** - Specify the maintenance domain level. **<int 0-7>** - Enter the maintenance domain level here. This value must be between 0 and 7.

# **Restrictions**

Only Administrator, Operator and Power-User level users can issue this command.

# **Example**

To create a maintenance domain called "op\_domain" and assign a maintenance domain level of "2":

DGS-3120-24TC:admin# create cfm md op\_domain level 2 Command: create cfm md op\_domain level 2

Success.

DGS-3120-24TC:admin#

# 19-2 config cfm md

# **Description**

This command is used to configure the parameters of a maintenance domain. The creation of MIPs on an MA is useful to trace the link, MIP by MIP. It also allows the user to perform a loopback from an MEP to an MIP.

# **Format**

**config cfm md [<string 22> | md\_index <uint 1-4294967295>] {mip [none | auto | explicit] | sender\_id [none | chassis | manage | chassis\_manage]}**

## **Parameters**

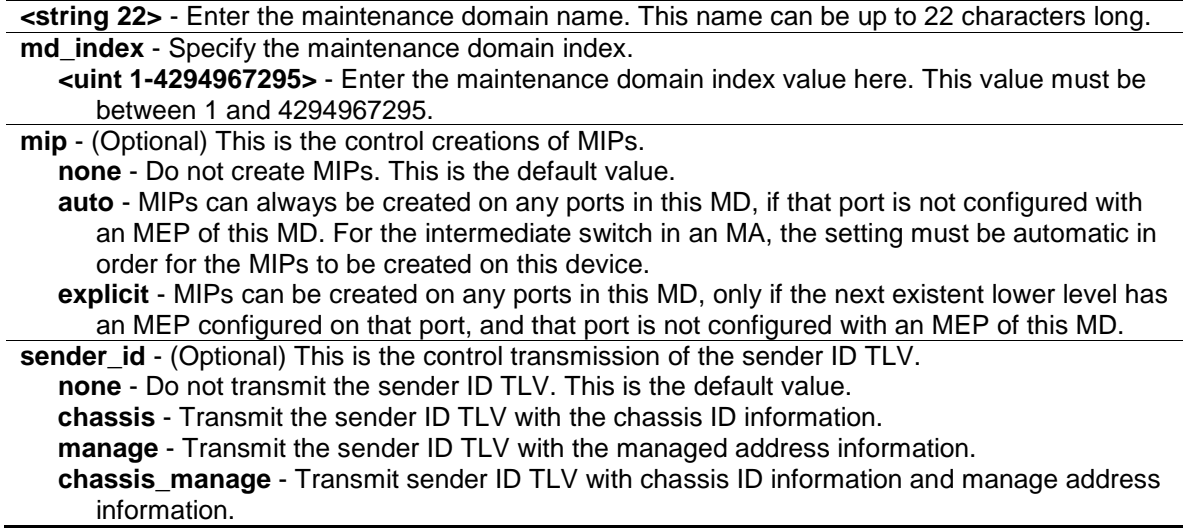

## **Restrictions**

Only Administrator, Operator and Power-User level users can issue this command.

# **Example**

To configure the maintenance domain called "op\_domain" and specify the explicit option for creating MIPs:

DGS-3120-24TC:admin# config cfm md op\_domain mip explicit Command: config cfm md op\_domain mip explicit

Success.

DGS-3120-24TC:admin#

# 19-3 create cfm ma

## **Description**

This command is used to create a maintenance association. Different MAs in an MD must have different MA Names. Different MAs in different MDs may have the same MA Name.

## **Format**

**create cfm ma <string 22> {ma\_index <uint 1-4294967295>} md [<string 22> | md\_index <uint 1-4294967295>]**

# **Parameters**

**<string 22>** - Enter the maintenance association name. This name can be up to 22 characters long.

**ma\_index** - (Optional) Specify the maintenance association index.

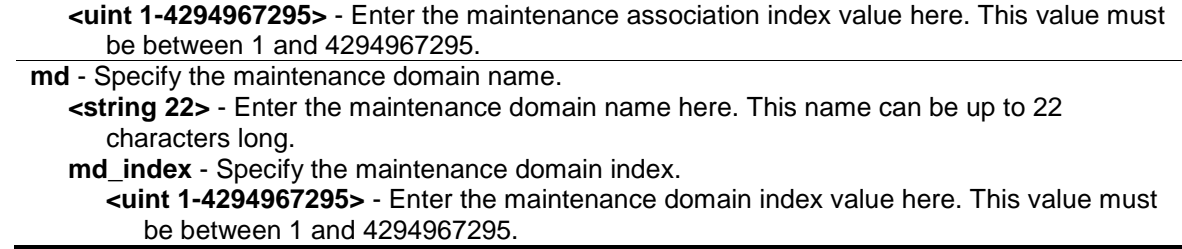

Only Administrator and Operator-level users can issue this command.

#### **Example**

To create a maintenance association called "ma" and assign it to the maintenance domain "op\_domain":

```
DGS-3120-24TC:admin# create cfm ma op1 md op_domain 
Command: create cfm ma op1 md op_domain
```
Success.

DGS-3120-24TC:admin#

# 19-4 config cfm ma

#### **Description**

This command is used to configure the parameters of a maintenance association. The MEP list specified for an MA can be located in different devices. MEPs must be created on the ports of these devices explicitly. An MEP will transmit a CCM packet periodically across the MA. The receiving MEP will verify these received CCM packets from the other MEPs against this MEP list for the configuration integrity check.

## **Format**

**config cfm ma [<string 22> | ma\_index <uint 1-4294967295>] md [<string 22> | md\_index <uint 1-4294967295>] {vlanid <vlanid 1-4094> | mip [none | auto | explicit | defer] | sender\_id [none | chassis | manage | chassis\_manage | defer] | ccm\_interval [100ms | 1sec | 10sec | 1min | 10min] | mepid\_list [add | delete] <mepid\_list 1-8191>}**

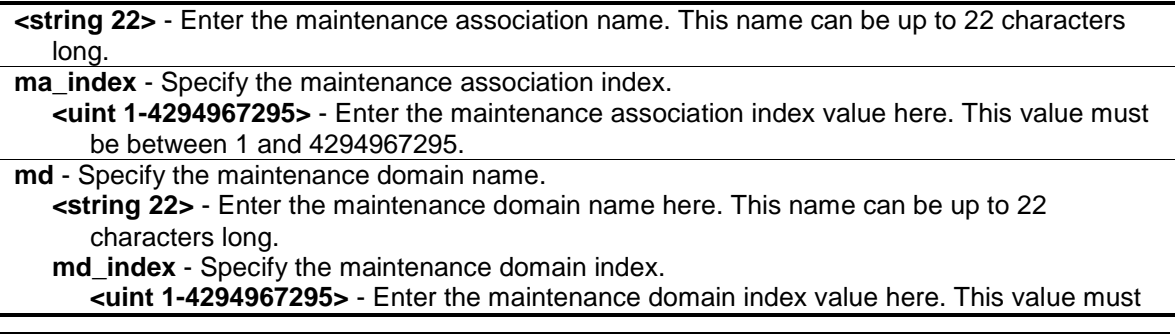

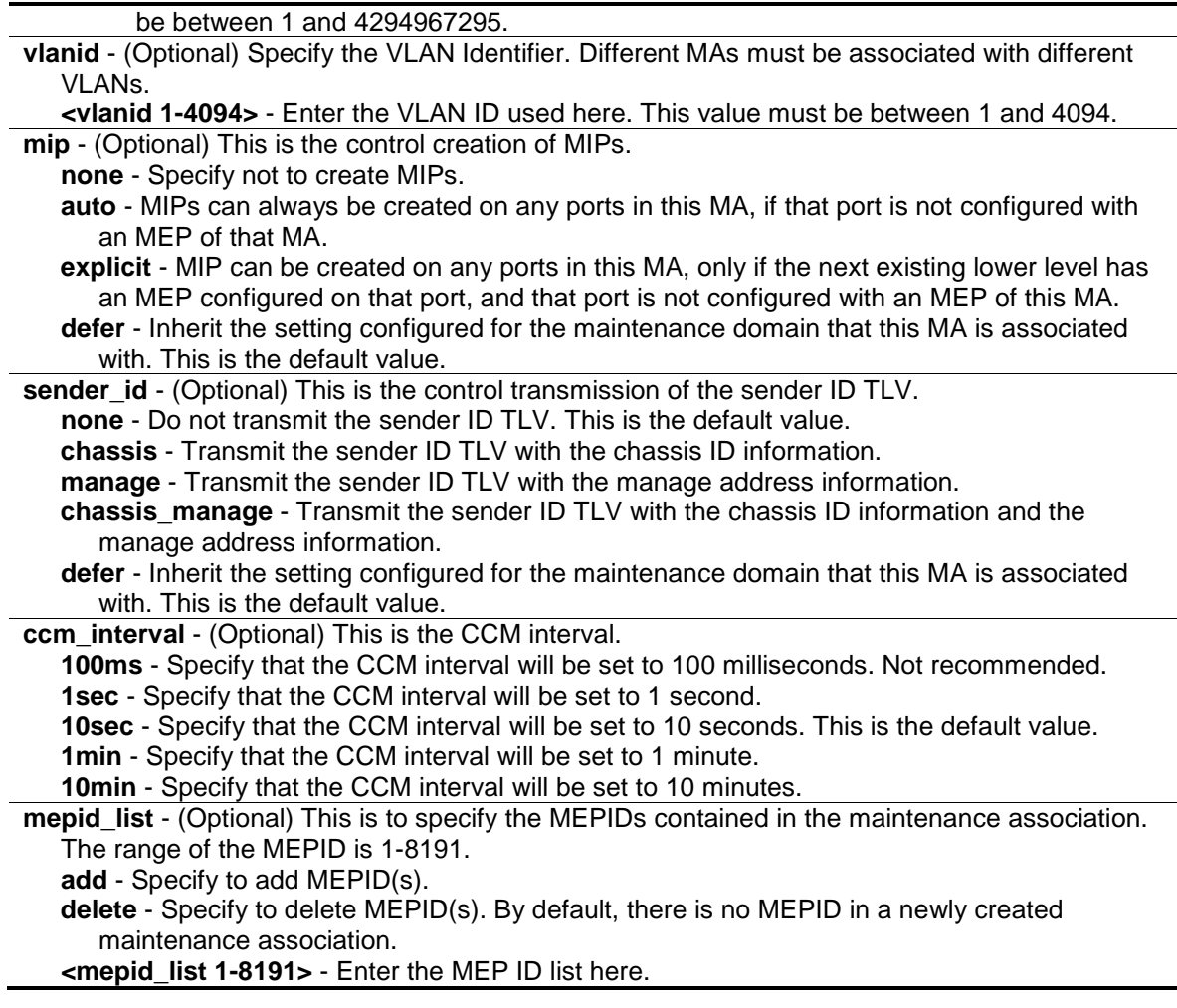

Only Administrator, Operator and Power-User level users can issue this command.

# **Example**

To configure a CFM MA:

```
DGS-3120-24TC:admin# config cfm ma op1 md op_domain vlanid 1 ccm_interval 1sec
Command: config cfm ma op1 md op_domain vlanid 1 ccm_interval 1sec
```
Success.

```
DGS-3120-24TC:admin#
```
# 19-5 create cfm mep

# **Description**

This command is used to create an MEP. Different MEPs in the same MA must have a different MEPID. MD name, MA name, and MEPID that together identify a MEP.

Different MEPs on the same device must have a different MEP name. Before creating an MEP, its MEPID should be configured in the MA's MEPID list.

# **Format**

**create cfm mep <string 32> mepid <int 1-8191> md [<string 22> | md\_index <uint 1- 4294967295>] ma [<string 22> | ma\_index <uint 1-4294967295>] direction [inward | outward]**  port <port>

# **Parameters**

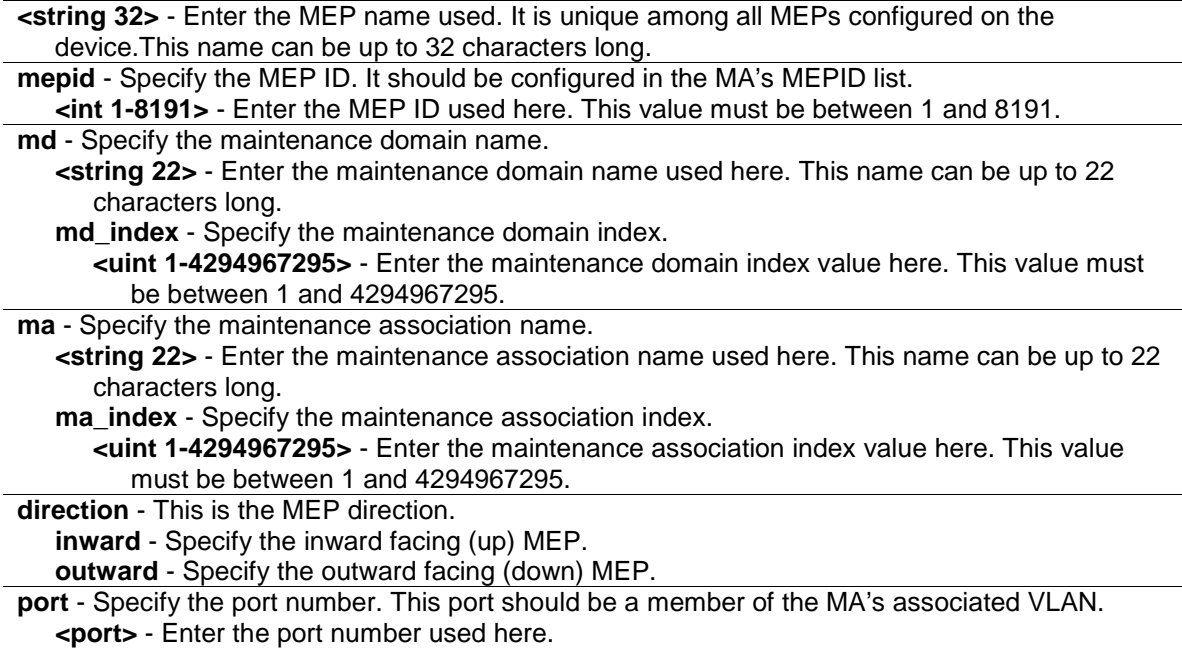

# **Restrictions**

Only Administrator, Operator and Power-User level users can issue this command.

# **Example**

To create a CFM MEP:

```
DGS-3120-24TC:admin#create cfm mep mep1 mepid 1 md op_domain ma op1 direction 
inward port 2
Command: create cfm mep mep1 mepid 1 md op_domain ma op1 direction inward port 
1:2
Success.
DGS-3120-24TC:admin#
```
# 19-6 config cfm mep

# **Description**

This command is used to configure the parameters of an MEP.

An MEP may generate 5 types of Fault Alarms, as shown below by their priorities from high to low:

• Cross-connect CCM Received: priority 5

- Error CCM Received: priority 4
- Some Remote MEPs Down: priority 3
- Some Remote MEP MAC Status Errors: priority 2
- Some Remote MEP Defect Indications: priority 1

If multiple types of the fault occur on an MEP, only the fault with the highest priority will be alarmed.

# **Format**

**config cfm mep [mepname <string 32> | mepid <int 1-8191> md [<string 22> | md\_index <uint 1-4294967295>] ma [<string 22> | ma\_index <uint 1-4294967295>]] {state [enable | disable] | ccm [enable | disable] | pdu\_priority <int 0-7> | fault\_alarm [all | mac\_status | remote\_ccm | error\_ccm | xcon\_ccm | none] | alarm\_time <centisecond 250 -1000> | alarm\_reset\_time <centisecond 250-1000>}**

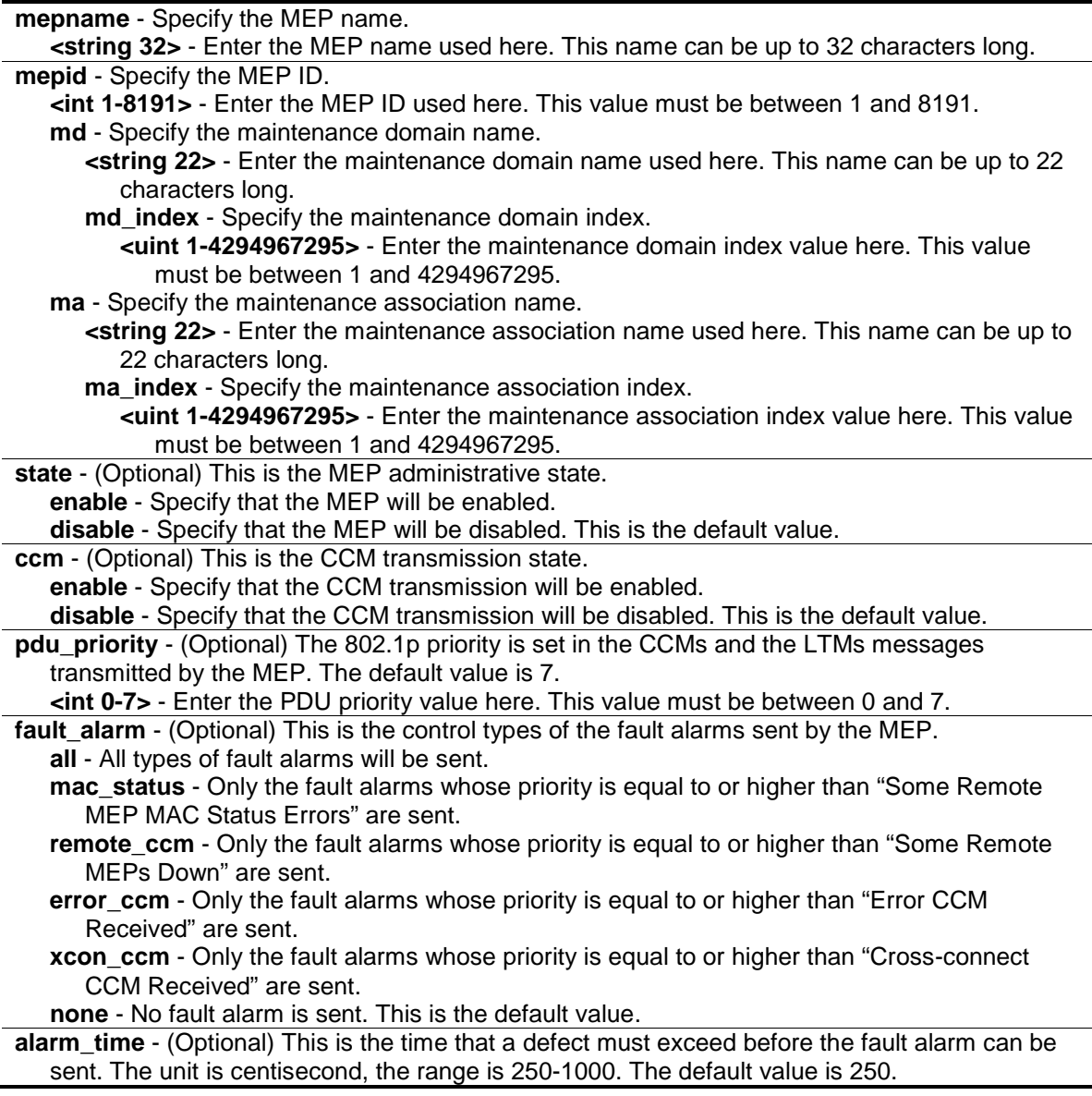

**<centisecond 250-1000>** - Enter the alarm time value here. This value must be between 250 and 1000 centiseconds.

**alarm\_reset\_time** - (Optional) This is the dormant duration time before a defect is triggered before the fault can be re-alarmed. The unit is centisecond, the range is 250-1000. The default value is 1000.

**<centisecond 250-1000>** - Enter the alarm reset time value here. This value must be between 250 and 1000 centiseconds.

# **Restrictions**

Only Administrator, Operator and Power-User level users can issue this command.

# **Example**

To configure a CFM MEP:

```
DGS-3120-24TC:admin# config cfm mep mepname mep1 state enable ccm enable
Command: config cfm mep mepname mep1 state enable ccm enable
```
Success.

```
DGS-3120-24TC:admin#
```
# 19-7 delete cfm mep

# **Description**

This command is used to delete a previously created MEP.

# **Format**

**delete cfm mep [mepname <string 32> | mepid <int 1-8191> md [<string 22> | md\_index <uint 1-4294967295>] ma [<string 22> | ma\_index <uint 1-4294967295>]]**

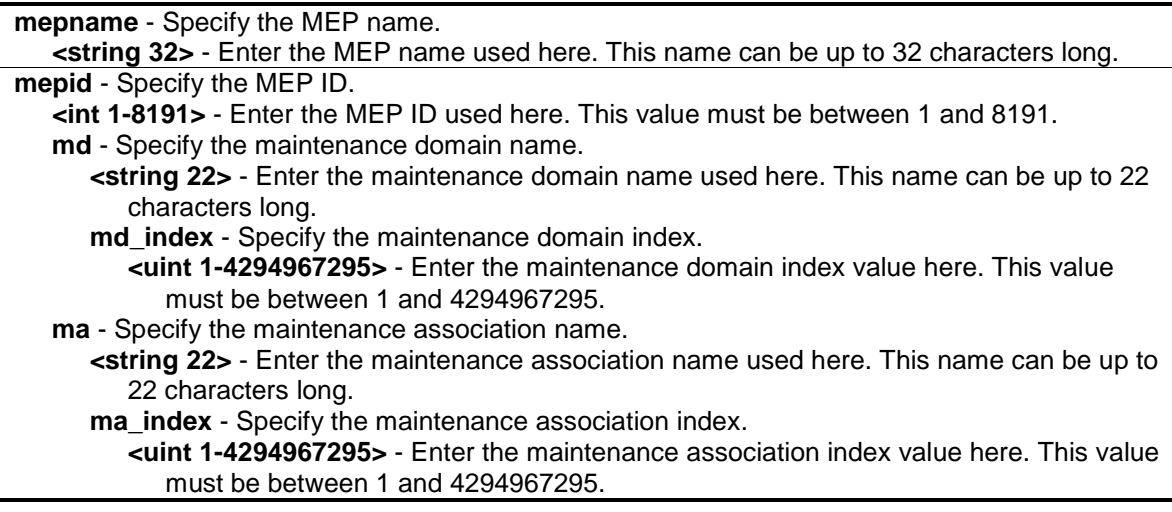

Only Administrator, Operator and Power-User level users can issue this command.

# **Example**

To delete a CFM MEP:

```
DGS-3120-24TC:admin# delete cfm mep mepname mep1
Command: delete cfm mep mepname mep1
```
Success.

DGS-3120-24TC:admin#

# 19-8 delete cfm ma

# **Description**

This command is used to delete a created maintenance association. All MEPs created in the maintenance association will be deleted automatically.

# **Format**

**delete cfm ma [<string 22> | ma\_index <uint 1-4294967295>] md [<string 22> | md\_index <uint 1-4294967295>]**

# **Parameters**

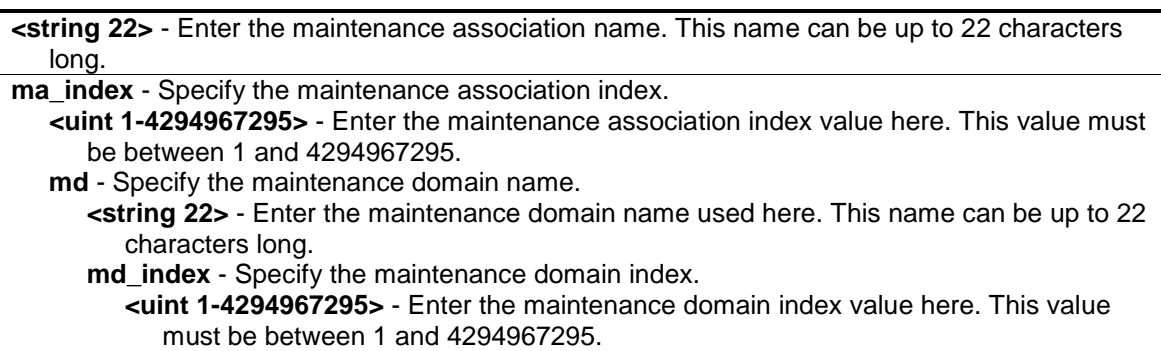

# **Restrictions**

Only Administrator, Operator and Power-User level users can issue this command.

# **Example**

To delete a CFM MA:

```
DGS-3120-24TC:admin# delete cfm ma op1 md op_domain
Command: delete cfm ma op1 md op_domain
Success.
```
# 19-9 delete cfm md

DGS-3120-24TC:admin#

## **Description**

This command is used to delete a previously created maintenance domain. All the MEPs and maintenance associations created in the maintenance domain will be deleted automatically.

## **Format**

**delete cfm md [<string 22> | md\_index <uint 1-4294967295>]**

#### **Parameters**

```
<string 22> - Enter the maintenance domain name. This name can be up to 22 characters long.
md_index - Specify the maintenance domain index.
   <uint 1-4294967295> - Enter the maintenance domain index value here. This value must be 
      between 1 and 4294967295.
```
## **Restrictions**

Only Administrator, Operator and Power-User level users can issue this command.

## **Example**

To delete a CFM MD:

```
DGS-3120-24TC:admin# delete cfm md op_domain
Command: delete cfm md op_domain
```
Success.

DGS-3120-24TC:admin#

# 19-10 enable cfm

## **Description**

This command is used to enable the CFM globally.

#### **Format**

**enable cfm**

# **Parameters**

None.

# **Restrictions**

Only Administrator, Operator and Power-User level users can issue this command.

# **Example**

To enable the CFM globally:

DGS-3120-24TC:admin# enable cfm Command: enable cfm Success.

DGS-3120-24TC:admin#

# 19-11 disable cfm

# **Description**

This command is used to disable the CFM globally.

# **Format**

**disable cfm**

# **Parameters**

None.

# **Restrictions**

Only Administrator, Operator and Power-User level users can issue this command.

# **Example**

# To disable the CFM globally:

```
DGS-3120-24TC:admin# disable cfm
Command: disable cfm
Success.
DGS-3120-24TC:admin#
```
# 19-12 config cfm ports

# **Description**

This command is used to enable or disable the CFM function on a per-port basis. By default, the CFM function is disabled on all ports.

If the CFM is disabled on a port:

- 1. MIPs are never created on that port.
- 2. MEPs can still be created on that port, and the configuration can be saved.
- 3. MEPs created on that port can never generate or process CFM PDUs. If the user issues a Loopback or Link trace test on those MEPs, it will prompt the user to inform them that the CFM function is disabled on that port.

# **Format**

**config cfm ports <portlist> state [enable | disable]**

# **Parameters**

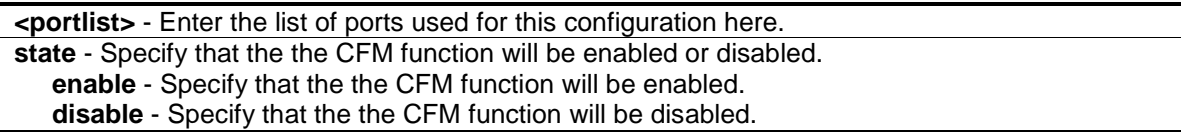

# **Restrictions**

Only Administrator, Operator and Power-User level users can issue this command.

# **Example**

To configure the CFM ports:

```
DGS-3120-24TC:admin#config cfm ports 1:2-1:5 state enable
Command: config cfm ports 1:2-1:5 state enable
```
Success.

DGS-3120-24TC:admin#

# 19-13 show cfm ports

# **Description**

This command is used to show the CFM state of specified ports.

# **Format**

show cfm ports <portlist>

# **Parameters**

**<portlist>** - Enter the list of logical ports.

None.

# **Example**

To show the CFM ports:

DGS-3120-24TC:admin#show cfm ports 1:3-1:6 Command: show cfm ports 1:3-1:6 Port State ----- -------- 1:3 Enabled 1:4 Enabled 1:5 Enabled 1:6 Disabled DGS-3120-24TC:admin#

# 19-14 show cfm

# **Description**

This command is used to show the CFM configuration.

# **Format**

**show cfm {[md [<string 22> | md\_index <uint 1-4294967295>] {ma [<string 22> | ma\_index <uint 1-4294967295>] {mepid <int 1-8191>}} | mepname <string 32>]}**

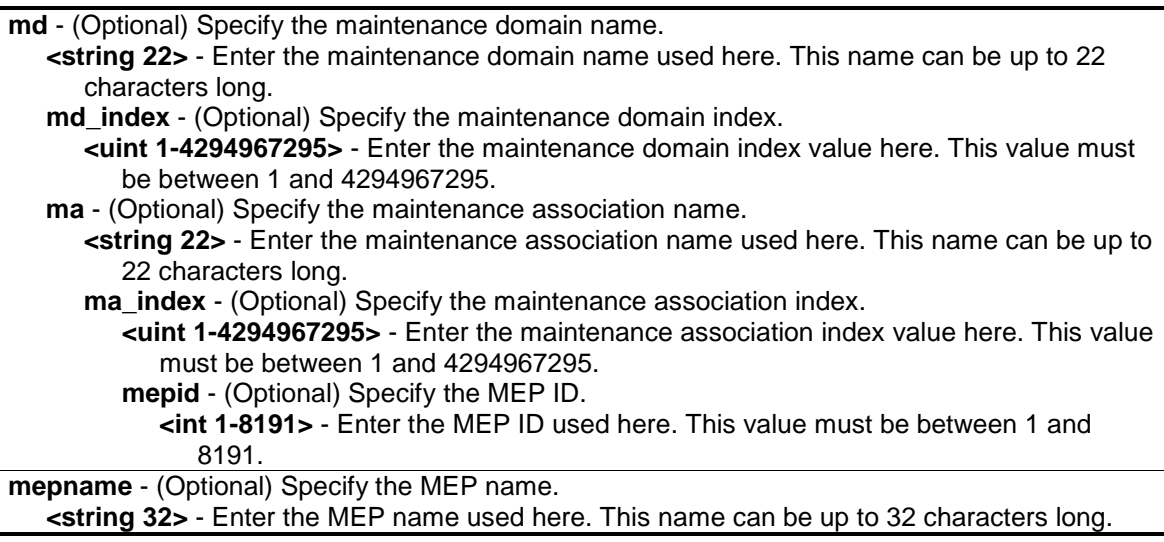

None.

## **Example**

To show the CFM configuration:

```
DGS-3120-24TC:admin#show cfm
Command: show cfm
CFM State: Enabled
AIS Trap State: Disabled
LCK Trap State: Disabled
MD Index MD Name Level
---------- ---------------------- -----
1 op_domain 2
DGS-3120-24TC:admin#show cfm md op_domain
Command: show cfm md op_domain
MD Index : 1
MD Name : op_domain
MD Level : 2
MIP Creation: Explicit
SenderID TLV: None
MA Index MA Name VID
---------- ---------------------- ----
1 op1 1
DGS-3120-24TC:admin#show cfm md op_domain ma op1
Command: show cfm md op_domain ma op1
MA Index : 1
MA Name : op1<br>MA VID : 1
MA VID : 1
MIP Creation: Defer
CCM Interval: 1 second
SenderID TLV: Defer
MEPID List : 1
MEPID Direction Port Name MAC Address
----- --------- ----- ----------- -----------------
1 Inward 1:2 mep1 00-01-02-03-04-02
DGS-3120-24TC:admin#show cfm mepname mep1
Command: show cfm mepname mep1
Name : mep1
MEPID : 1
```
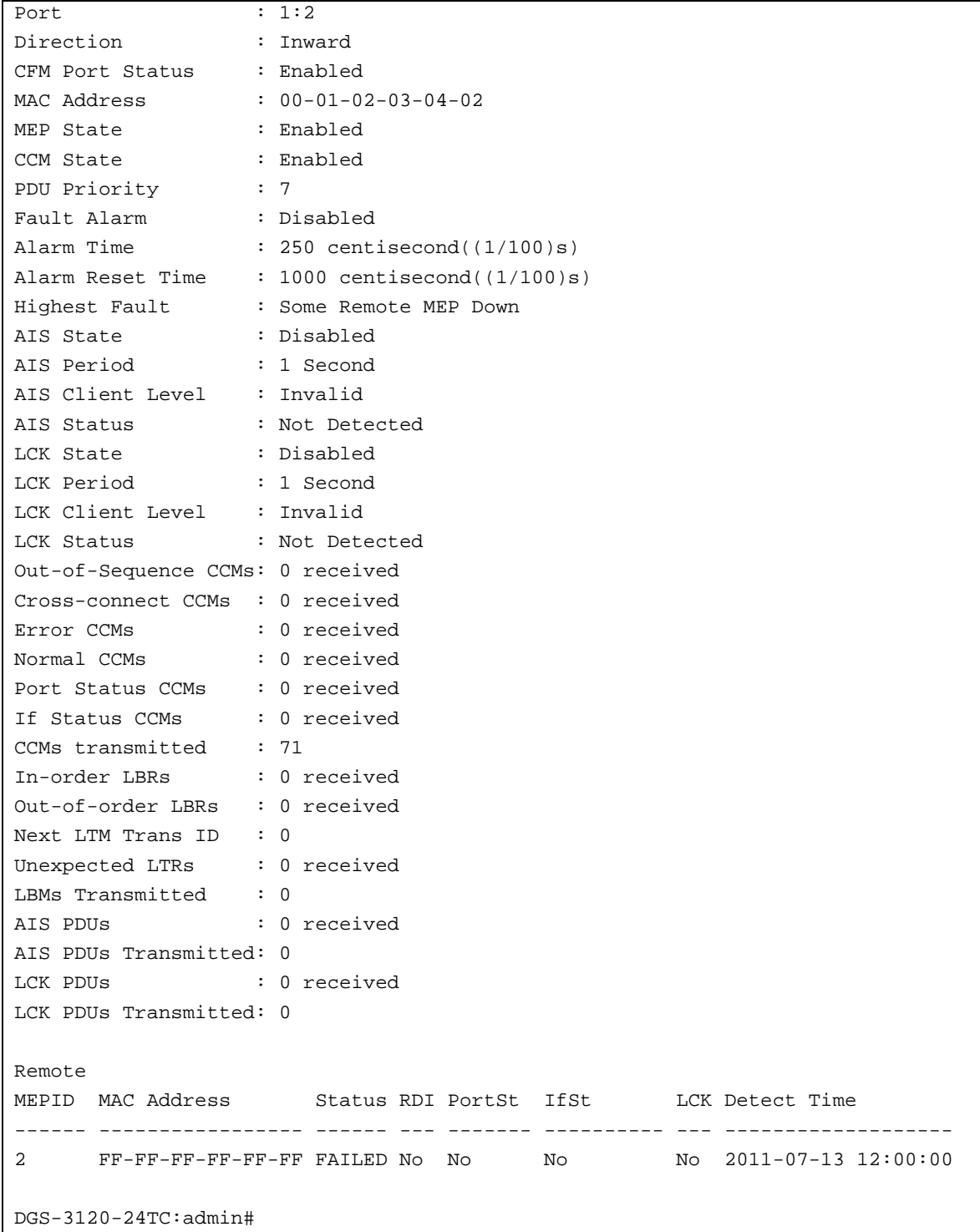

# 19-15 show cfm fault

# **Description**

This command is used to display all the fault conditions detected by the MEPs contained in the specified MA or MD. This display provides the overview of the fault status by MEPs.

# **Format**

**show cfm fault {md [<string 22> | md\_index <uint 1-4294967295>] {ma [<string 22> | ma\_index <uint 1-4294967295>]}}**

## **Parameters**

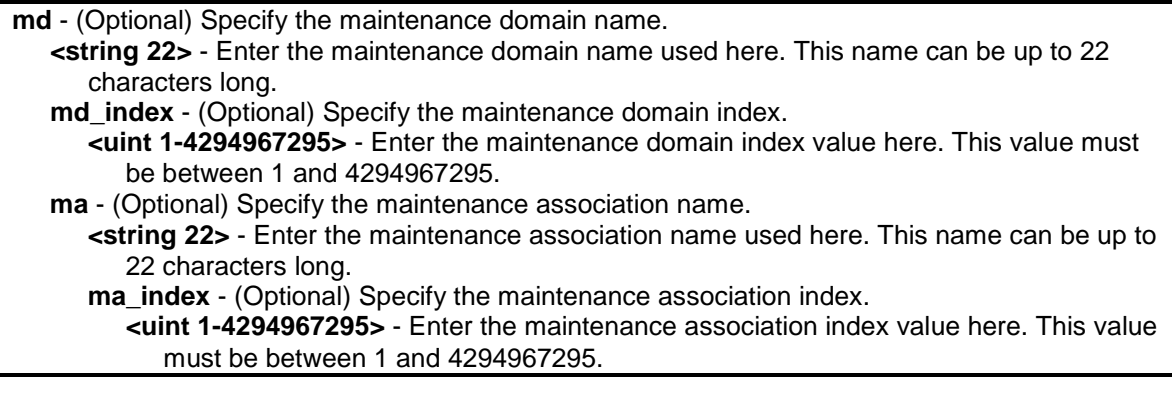

# **Restrictions**

None.

# **Example**

To show the CFM faults:

```
DGS-3120-24TC:admin# show cfm fault
Command: show cfm fault
MD Name MA Name MEPID Status AIS Status LCK Status
----------- ----------- ----- ---------------------- ------------ ------------
op_domain op1 1 Cross-connect CCM Received
DGS-3120-24TC:admin#
```
# 19-16 show cfm port

# **Description**

This command is used to show MEPs and MIPs created on a port.

## **Format**

**show cfm port <port> {level <int 0-7> | direction [inward | outward] | vlanid <vlanid 1-4094>}**

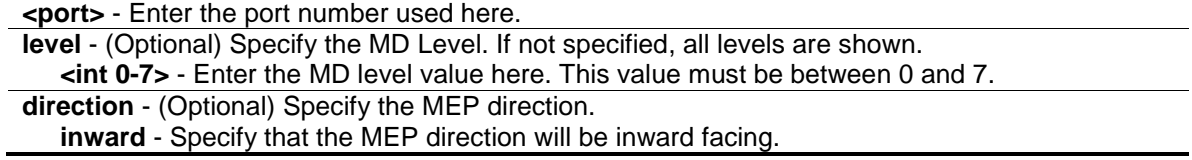

**outward** - Specify that the MEP direction will be outward facing. If not specified, both directions and the MIP are shown. **vlanid** - (Optional) Specify the VLAN identifier. If not specified, all VLANs are shown. **<vlanid 1-4094>** - Enter the VLAN ID used here. This value must be between 1 and 4094.

## **Restrictions**

None.

## **Example**

To show the MEPs and MIPs created on a port:

```
DGS-3120-24TC:admin# show cfm port 1
Command: show cfm port 1
MAC Address: 00-05-78-82-32-01
MD Name MA Name MEPID Level Direction VID
----------- ----------- ----- ----- --------- ----
op_domain op1 1 2 inward 2
cust_domain cust1 8 4 inward 2
serv domain serv2 MIP 3 2
DGS-3120-24TC:admin#
```
# 19-17 cfm loopback

## **Description**

This command is used to start a CFM loopback test. You can press Ctrl+C to exit the loopback test. The MAC address represents the destination MEP or MIP that can be reached by this MAC address. The MEP represents the source MEP to initiate the loopback message.

## **Format**

**cfm loopback <macaddr> [mepname <string 32> | mepid <int 1-8191> md [<string 22> | md\_index <uint 1-4294967295>] ma [<string 22> | ma\_index <uint 1-4294967295>]] {num <int 1-65535> | [length <int 0-1500> | pattern <string 1500>] | pdu\_priority <int 0-7>}**

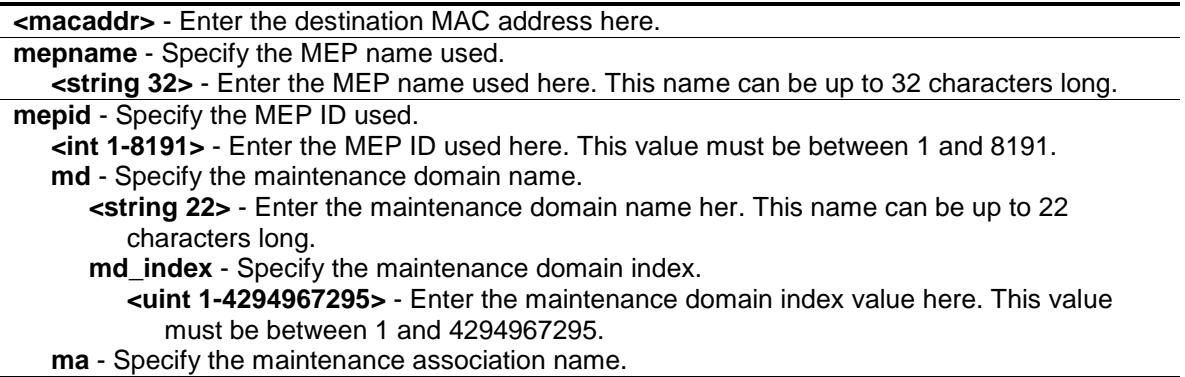

**<string 22>** - Enter the maintenance association name her. This name can be up to 22 characters long. **ma\_index** - Specify the maintenance association index. **<uint 1-4294967295>** - Enter the maintenance association index value here. This value must be between 1 and 4294967295. **num** - (Optional) Number of LBMs to be sent. The default value is 4. **<int 1-65535>** - Enter the number of LBMs to be sent here. This value must be between 1 and 65535. **length** - (Optional) The payload length of the LBM to be sent. The default is 0. **<int 0-1500>** - Enter the payload length here. This value must be between 0 and 1500. **pattern** - (Optional) An arbitrary amount of data to be included in a Data TLV, along with an indication whether the Data TLV is to be included. **<string 1500>** - Enter the pattern used here. This value can be up to 1500 characters long. **pdu\_priority** - (Optional) The 802.1p priority to be set in the transmitted LBMs. If not specified, it uses the same priority as CCMs and LTMs sent by the MA. **<int 0-7>** - Enter the PDU priority value here. This value must be between 0 and 7.

# **Restrictions**

Only Administrator, Operator and Power-User level users can issue this command.

## **Example**

To transmit a LBM:

```
DGS-3120-24TC:admin# cfm loopback 00-01-02-03-04-05 mepname mep1
Command: cfm loopback 00-01-02-03-04-05 mepname mep1
Request timed out.
Request timed out.
Reply from MPID 52: bytes=xxx time=xxxms
Request timed out.
CFM loopback statistics for 00-01-02-03-04-05:
     Packets: Sent=4, Received=1, Lost=3(75% loss).
DGS-3120-24TC:admin#
```
# 19-18 cfm linktrace

## **Description**

This command is used to issue a CFM link track message.

## **Format**

**cfm linktrace <macaddr> [mepname <string 32> | mepid <int 1-8191> md [<string 22> | md\_index <uint 1-4294967295>] ma [<string 22> | ma\_index <uint 1-4294967295>]] {ttl <int 2- 255> | pdu\_priority <int 0-7>}**

```
<macaddr> - Specify the destination MAC address.
mepname - Specify the MEP name used.
```
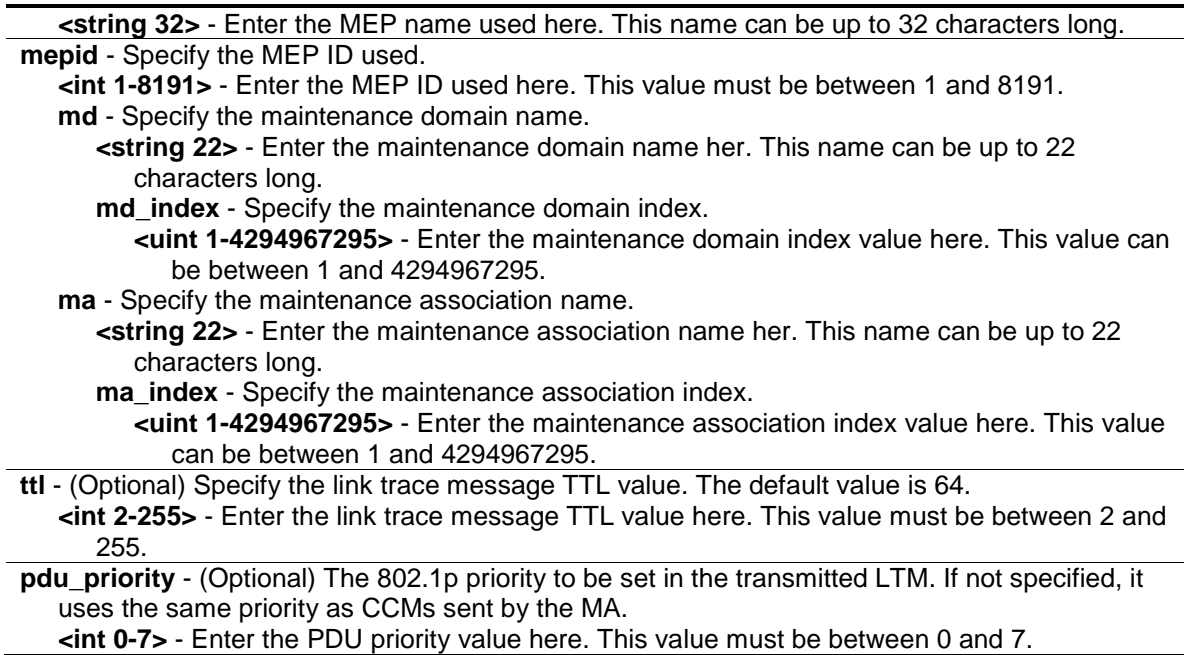

Only Administrator, Operator and Power-User level users can issue this command.

### **Example**

To transmit an LTM:

```
DGS-3120-24TC:admin# cfm linktrace 00-01-02-03-04-05 mepname mep1
Command: cfm linktrace 00-01-02-03-04-05 mepname mep1
Transaction ID: 26
```
Success.

DGS-3120-24TC:admin#

# 19-19 show cfm linktrace

#### **Description**

This command is used to show the link trace responses. The maximum link trace responses a device can hold is 128.

### **Format**

**show cfm linktrace [mepname <string 32> | mepid <int 1-8191> md [<string 22> | md\_index <uint 1-4294967295>] ma [<string 22> | ma\_index <uint 1-4294967295>]] {trans\_id <uint>}**

```
mepname - Specify the MEP name used.
   <string 32> - Enter the MEP name used here. This name can be up to 32 characters long.
mepid - Specify the MEP ID used.
```
**<int 1-8191>** - Enter the MEP ID used here. This value must be between 1 and 8191. **md** - Specify the maintenance domain name. **<string 22>** - Enter the maintenance domain name her. This name can be up to 22 characters long. **md\_index** - Specify the maintenance domain index. **<uint 1-4294967295>** - Enter the maintenance domain index value here. This value must between 1 and 4294967295. **ma** - Specify the maintenance association name. **<string 22>** - Enter the maintenance association name her. This name can be up to 22 characters long. **ma\_index** - Specify the maintenance association index. **<uint 1-4294967295>** - Enter the maintenance association index value here. This value must between 1 and 4294967295. **trans\_id** - (Optional) Specify the identifier of the transaction displayed. **<uint>** - Enter the transaction ID used here.

## **Restrictions**

None.

## **Example**

To show the link trace reply when the "all MPs reply LTRs" function is enabled:

```
DGS-3120-24TC:admin# show cfm linktrace mepname mep1 trans_id 26
Command: show cfm linktrace mepname mep1 trans_id 26
Transaction ID: 26
From MEP mep1 to 00-11-22-33-44-55
Start Time 2008-01-01 12:00:00
Hop MEPID MAC Address Forwarded Relay Action
--- ----- ----------------- --------- ------------
1 00-22-33-44-55-66 Yes FDB
2 00-33-44-55-66-77 Yes MPDB
3 00-11-22-33-44-55 No Hit
DGS-3120-24TC:admin#
```
To show the link trace reply when the "all MPs reply LTRs" function is disabled:

```
DGS-3120-24TC:admin# show cfm linktrace mep mep1 trans_id 26
Command: show cfm linktrace mep mep1 trans_id 26
Transaction ID: 26
From MEP mep1 to 00-11-22-33-44-55
Start Time 2008-01-01 12:00:00
Hop MEPID Ingress MAC Address Egress MAC Address Forwarded Relay Action
--- ----- ------------------- ------------------- --------- ------------
1 - 00-22-33-44-55-66 00-22-33-44-55-67 Yes FDB
2 - 00-33-44-55-66-77 00-33-44-55-66-78 Yes MPDB
3 X 00-44-55-66-77-88 00-11-22-33-44-55 No Hit
DGS-3120-24TC:admin#
```
# 19-20 delete cfm linktrace

## **Description**

This command is used to delete the stored link trace response data that have been initiated by the specified MEP.

## **Format**

**delete cfm linktrace {[md [<string 22> | md\_index <uint 1-4294967295>] {ma [<string 22> | ma\_index <uint 1-4294967295>] {mepid <int 1-8191>}} | mepname <string 32>]}**

## **Parameters**

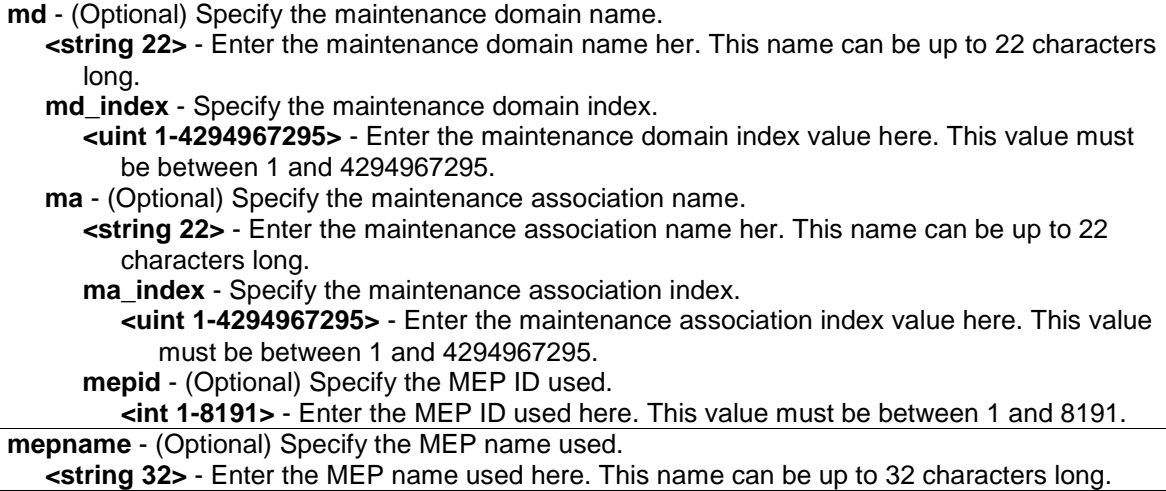

# **Restrictions**

Only Administrator, Operator and Power-User level users can issue this command.

# **Example**

To delete the CFM link trace reply:

```
DGS-3120-24TC:admin# delete cfm linktrace mepname mep1
Command: delete cfm linktrace mepname mep1
Success.
DGS-3120-24TC:admin#
```
# 19-21 show cfm mipccm

# **Description**

This command is used to show the MIP CCM database entries. All entries in the MIP CCM database will be shown. A MIP CCM entry is similar to a FDB which keeps the forwarding port information of a MAC entry.

# **Format**

**show cfm mipccm**

# **Parameters**

None.

# **Restrictions**

None.

# **Example**

To show MIP CCM database entries:

```
DGS-3120-24TC:admin# show cfm mipccm
Command: show cfm mipccm
MA VID MAC Address Port
---------- ---- ----------------- -----
opma 1 xx-xx-xx-xx-xx-xx 2
opma 1 xx-xx-xx-xx-xx-xx 3
Total: 2
DGS-3120-24TC:admin#
```
# 19-22 config cfm mp\_ltr\_all

# **Description**

This command is used to enable or disable the "all MPs reply LTRs" function.

# **Format**

**config cfm mp\_ltr\_all [enable | disable]**

## **Parameters**

```
enable - Specify that the MP's reply to the LTR function will be set to all.
disable - Disable sending the all MPs replay LTRs function.
```
## **Restrictions**

Only Administrator, Operator and Power-User level users can issue this command.

# **Example**

To enable the "all MPs reply LTRs" function:

```
DGS-3120-24TC:admin# config cfm mp_ltr_all enable
Command: config cfm mp_ltr_all enable
```
Success.

DGS-3120-24TC:admin#

# 19-23 show cfm mp\_ltr\_all

# **Description**

This command is used to show the current configuration of the "all MPs reply LTRs" function.

# **Format**

**show cfm mp\_ltr\_all**

## **Parameters**

None.

# **Restrictions**

None.

# **Example**

To show the configuration of the "all MPs reply LTRs" function:

```
DGS-3120-24TC:admin# show cfm mp_ltr_all
Command: show cfm mp_ltr_all
All MPs reply LTRs: Disabled
DGS-3120-24TC:admin#
```
# 19-24 show cfm remote\_mep

# **Description**

This command is used to show remote MEPs.

# **Format**

**show cfm remote\_mep [mepname <string 32> | md [<string 22> | md\_index <uint 1- 4294967295>] ma [<string 22> | ma\_index <uint 1-4294967295>] mepid <int 1-8191>] remote\_mepid <int 1-8191>**

# **Parameters**

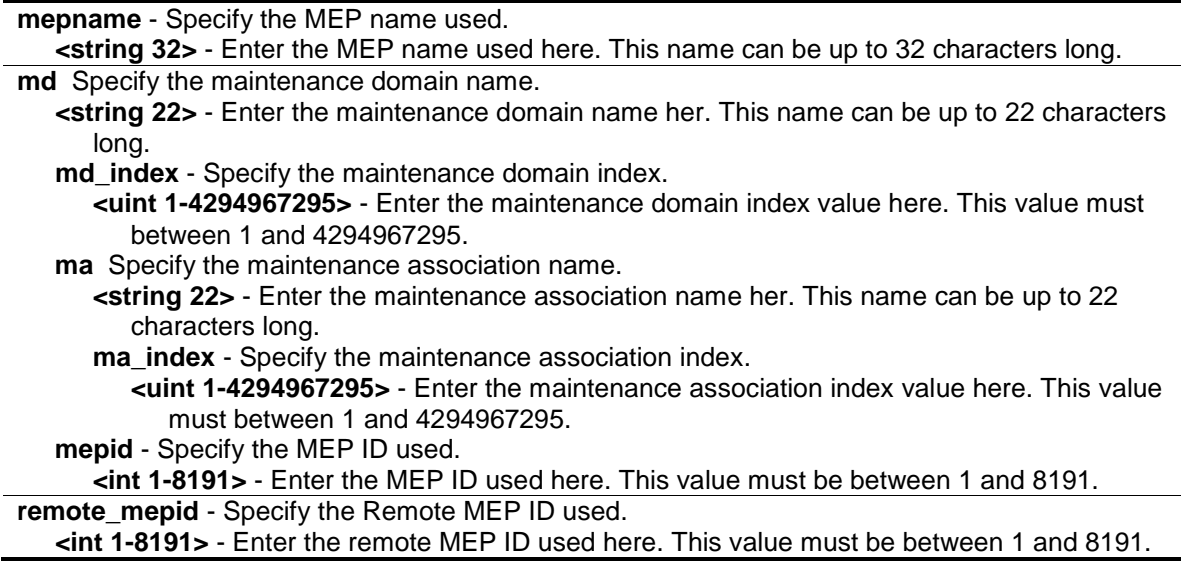

# **Restrictions**

None.

# **Example**

To show the CFM Remote MEP information:

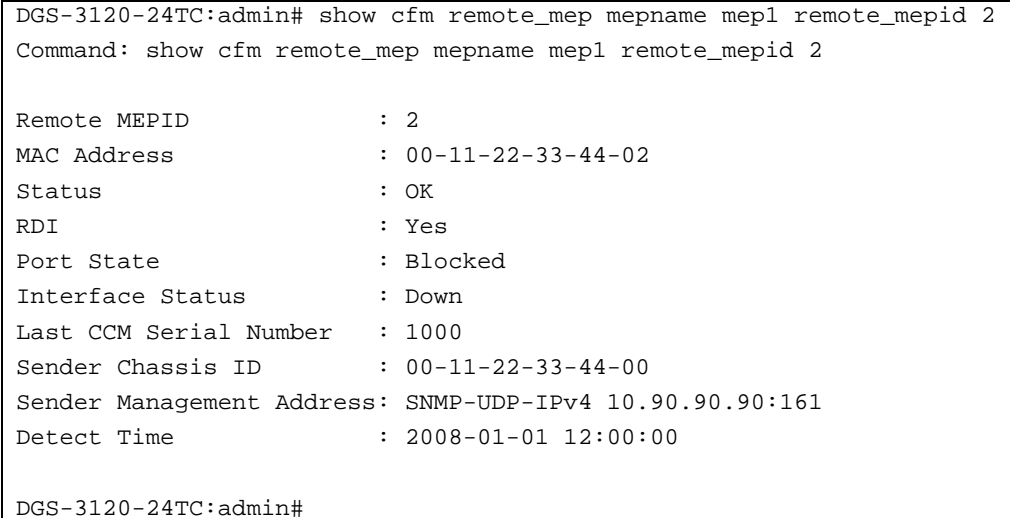

# 19-25 show cfm pkt\_cnt

## **Description**

This command is used to show the CFM packet's RX/TX counters.

#### **Format**

**show cfm pkt\_cnt {[ports <portlist> {[rx | tx]} | [rx | tx] | ccm]}**

## **Parameters**

**ports** - (Optional) Specify the port counters to show. If not specified, all ports will be shown. **<portlist>** - Enter the list of ports used for this configuration here. **rx** - (Optional) Specify to display the RX counter. **tx** - (Optional) Specify to display the TX counter. If not specified, both of them will be shown. **rx** - (Optional) Specify to display the RX counter. **tx** - (Optional) Specify to display the TX counter. If not specified, both of them will be shown. **ccm** - (Optional) Specify the CCM RX counters.

#### **Restrictions**

None.

#### **Example**

To show the CFM packet's RX/TX counters:

```
DGS-3120-24TC:admin# show cfm pkt_cnt
Command: show cfm pkt_cnt
CFM RX Statistics
-----------------------------------------------------------------------------
Port AllPkt CCM LBR LBM LTR LTM VidDrop OpcoDrop
----- -------- -------- -------- -------- -------- -------- -------- --------
all 204 204 0 0 0 0 0 0
1 0 0 0 0 0 0 0 0 0
```
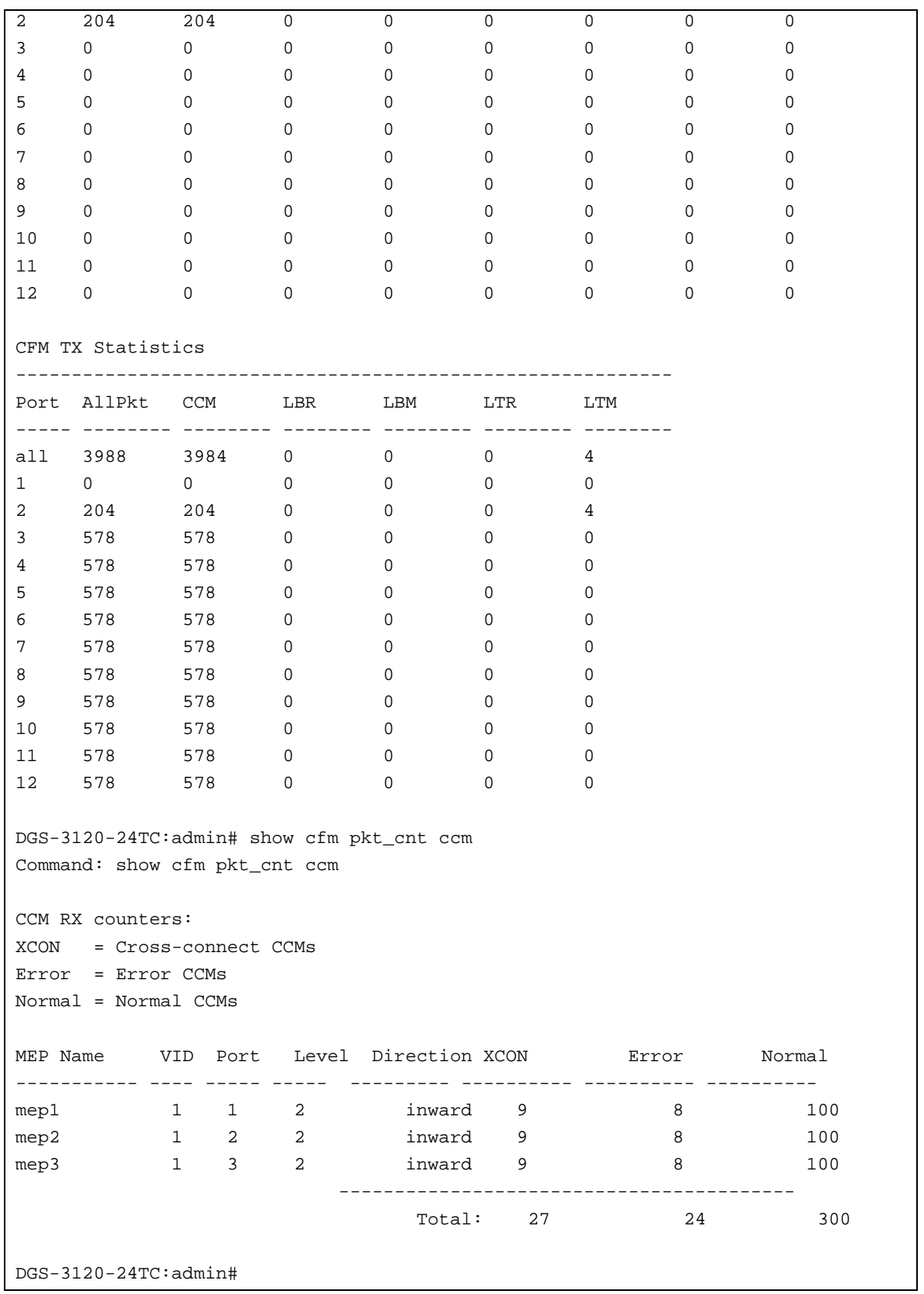

# 19-26 clear cfm pkt\_cnt

# **Description**

This command is used to clear the CFM packet's RX/TX counters.

# **Format**

# **clear cfm pkt\_cnt {[ports <portlist> {[rx | tx]} | [rx | tx] | ccm]}**

## **Parameters**

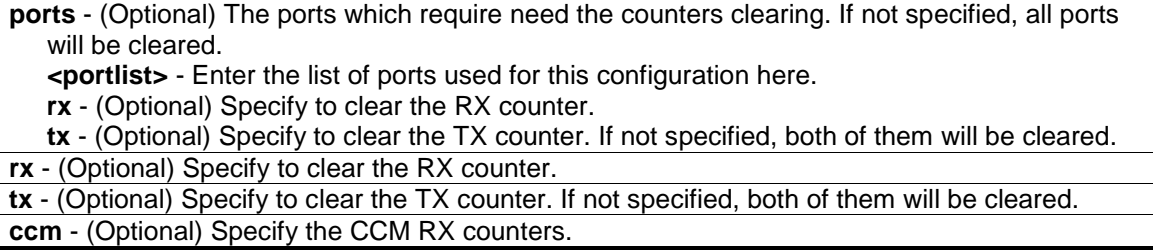

# **Restrictions**

Only Administrator, Operator and Power-User level users can issue this command.

# **Example**

To clear the CFM packet's RX/TX counters:

```
DGS-3120-24TC:admin# clear cfm pkt_cnt
Command: clear cfm pkt_cnt
Success.
DGS-3120-24TC: clear cfm pkt_cnt ccm
Command: clear cfm pkt_cnt ccm
Success.
DGS-3120-24TC:admin#
```
# 19-27 config cfm trap

# **Description**

This command is used to configure the state of the CFM trap.

# **Format**

**config cfm trap [ais | lock] state [enable | disable]**

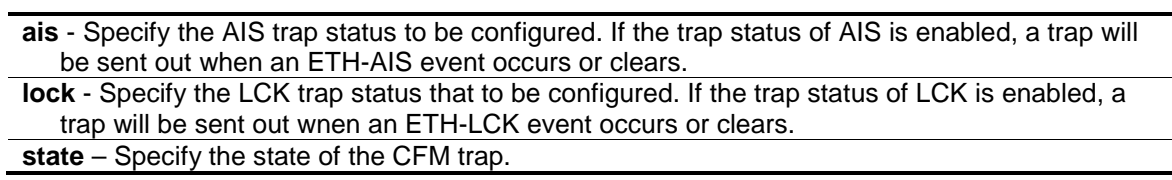

**enable** – Enable the CFM trap state. This is the default. **disable** – Disable the CFM trap state.

## **Restrictions**

Only Administrator, Operator and Power-User level users can issue this command.

## **Example**

DGS-3120-24TC:admin#config cfm trap ais state enable Command: config cfm trap ais state enable

Success.

DGS-3120-24TC:admin#

# Chapter 20 Connectivity Fault Management (CFM) Extension Command List (EI Mode Only)

config cfm ais md [<string 22> | md\_index <uint 1-4294967295>] ma [<string 22> | ma\_index <uint 1-4294967295>] mepid <int 1-8191> {period [1sec | 1min] | level <int 0-7> | state [enable | disable]}

**config cfm lock** md [<string 22> | md index <uint 1-4294967295>] ma [<string 22> | ma\_index  $\epsilon$ uint 1-4294967295>] mepid  $\epsilon$ int 1-8191> {period [1sec | 1min] | level  $\epsilon$ int 0-7> | state [enable | disable]}

**cfm lock md** [<string 22> | md\_index <uint 1-4294967295>] ma [<string 22> | ma\_index <uint 1-4294967295>] mepid <int 1-8191> remote\_mepid <int 1-8191> action [start | stop]

# 20-1 config cfm ais

# **Description**

This command is used to configure the parameters of AIS function on a MEP. The default client MD level is MD level at which the most immediate client layer MIPs and MEPs exist.

**Note:** This default client MD level is not a fixed value. It may change when creating or deleting higher level MD and MA on the device.

When the most immediate client layer MIPs and MEPs do not exist, the default client MD level cannot be calculated. If the default client MD level cannot be calculated and user doesn't designate a client level, the AIS and LCK PDU cannot be transmitted.

# **Format**

**config cfm ais md [<string 22> | md\_index <uint 1-4294967295>] ma [<string 22> | ma\_index <uint 1-4294967295>] mepid <int 1-8191> {period [1sec | 1min] | level <int 0-7> | state [enable | disable]}**

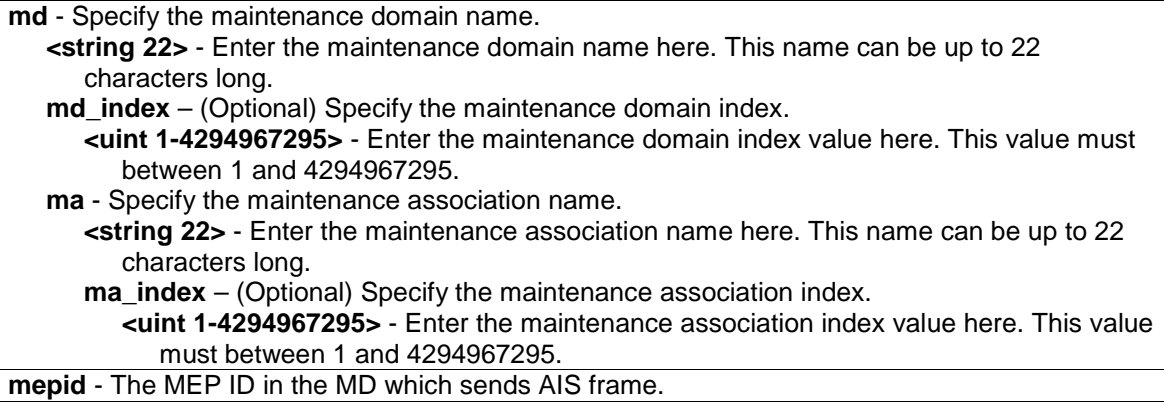

**<int 1-8191>** - Enter the MEP ID value here. This value must be between 1 and 8191. **period** - (Optional) The transmitting interval of AIS PDU. The default period is 1 second. **1sec** - Specify that the transmitting interval will be set to 1 second. **1min** - Specify that the transmitting interval will be set to 1 minute. **level** - (Optional) The client level ID to which the MEP sends AIS PDU. The default client MD level is MD level at which the most immediate client layer MIPs and MEPs exist. **<int 0-7>** - Enter the client level ID here. This value must be between 0 and 7. **state** - (Optional) Specify to enable or disable the AIS function. **enable** - Specify that the AIS function will be enabled. **disable** - Specify that the AIS function will be disabled.

## **Restrictions**

Only Administrator and Operator-level users can issue this command.

## **Example**

To configure the AIS function enabled and client level is 5:

```
DGS-3120-24TC:admin# config cfm ais md op-domain ma op-ma mepid 1 state enable 
level 5
Command: config cfm ais md op-domain ma op-ma mepid 1 state enable level 5
Success.
DGS-3120-24TC:admin#
```
# 20-2 config cfm lock

## **Description**

This command is used to configure the parameters of LCK function on a MEP. The default client MD level is MD level at which the most immediate client layer MIPs and MEPs exist.

**Note:** This default client MD level is not a fixed value. It may change when creating or deleting higher level MD and MA on the device.

When the most immediate client layer MIPs and MEPs do not exist, the default client MD level cannot be calculated. If the default client MD level cannot be calculated and user doesn't designate a client level, the AIS and LCK PDU cannot be transmitted.

## **Format**

**config cfm lock md [<string 22> | md\_index <uint 1-4294967295>] ma [<string 22> |**  ma\_index <uint 1-4294967295>] mepid <int 1-8191> {period  $[1sec | 1min]$  | level <int 0-7> | **state [enable | disable]}**

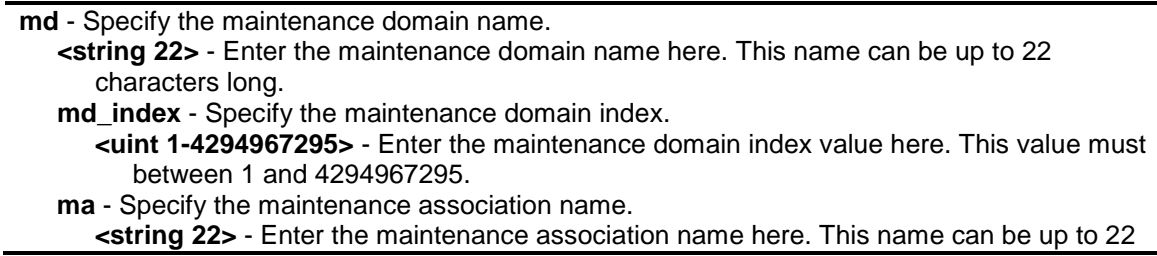

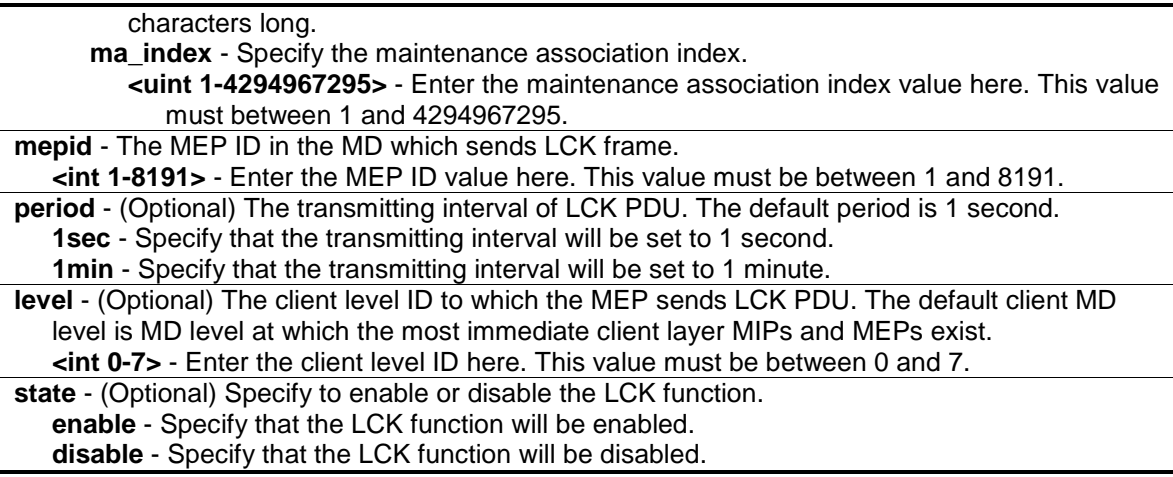

Only Administrator, Operator and Power-User level users can issue this command.

#### **Example**

To configure the LCK function enabled and client level is 5:

```
DGS-3120-24TC:admin# config cfm lock md op-domain ma op-ma mepid 1 state enable 
level 5
Command: config cfm lock md op-domain ma op-ma mepid 1 state enable level 5
Success.
```
DGS-3120-24TC:admin#

# 20-3 cfm lock md

#### **Description**

This command is used to start/stop cfm management lock. This command will result in the MEP sends a LCK PDU to client level MEP.

#### **Format**

**cfm lock md [<string 22> | md\_index <uint 1-4294967295>] ma [<string 22> | ma\_index <uint 1-4294967295>] mepid <int 1-8191> remote\_mepid <int 1-8191> action [start | stop]**

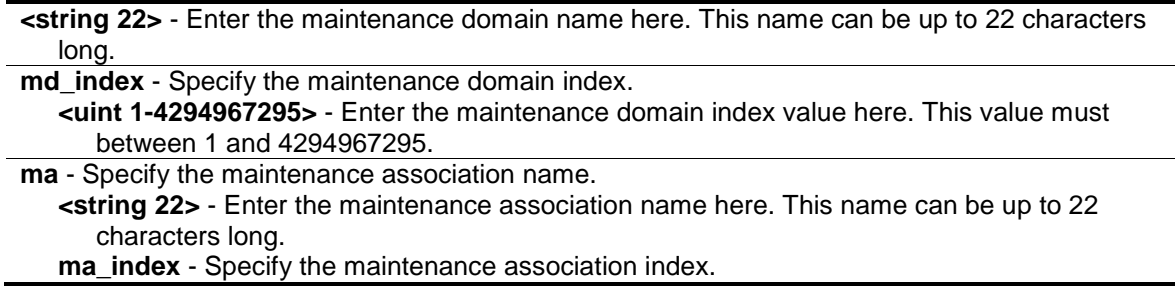

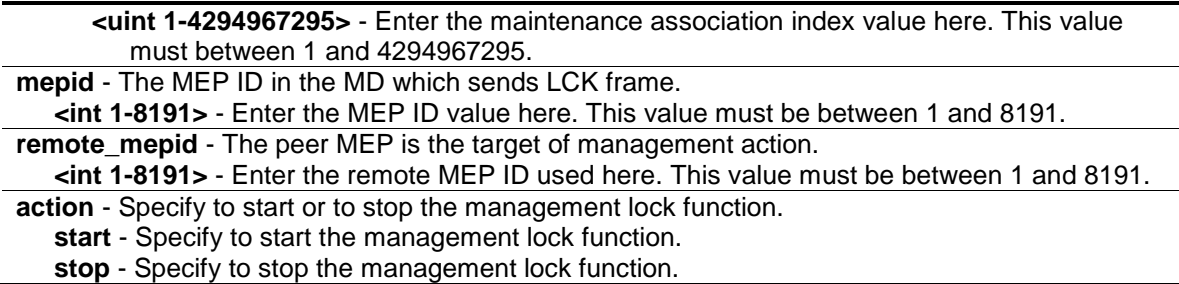

Only Administrator, Operator and Power-User level users can issue this command.

# **Example**

To start management lock:

```
DGS-3120-24TC:admin# cfm lock md op-domain ma op-ma mepid 1 remote_mepid 2 
action start
Command: cfm lock md op-domain ma op-ma mepid 1 remote_mepid 2 action start
Success.
```
DGS-3120-24TC:admin#

# Chapter 21 CPU Interface Filtering Command List

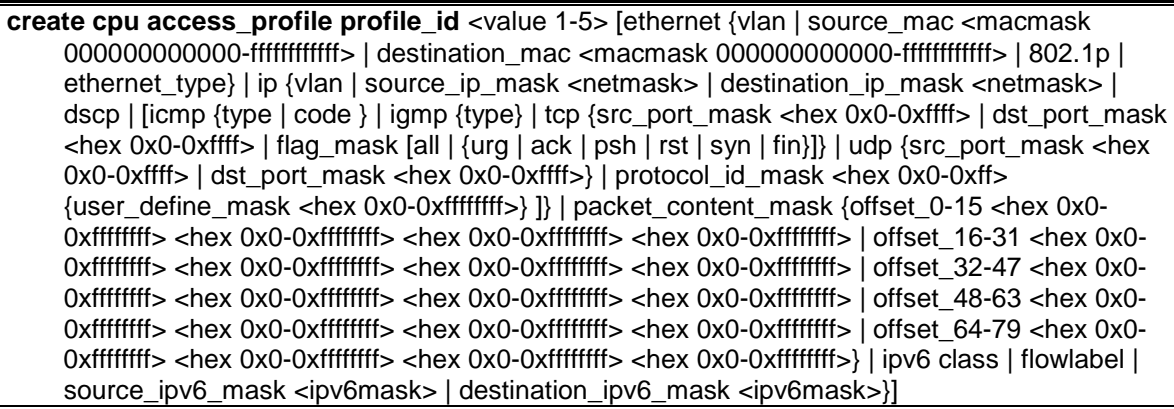

**delete cpu access\_profile** [profile\_id <value 1-5> | all]

**config cpu access\_profile profile\_id** <value 1-5> [add access\_id [auto\_assign | <value 1-100>] [ethernet {[vlan <vlan\_name 32> | vlan\_id <vlanid 1-4094>] | source\_mac <macaddr> | destination mac <macaddr> | 802.1p <value 0-7> | ethernet type <hex 0x0-0xffff>} | ip {[vlan <vlan\_name 32> | vlan\_id <vlanid 1-4094>] | source\_ip <ipaddr> | destination\_ip <ipaddr> | dscp <value 0-63> | [icmp {type <value 0-255> | code <value 0-255>} | igmp {type <value 0- 255>} | tcp {src\_port <value 0-65535> | dst\_port <value 0-65535> | flag [all | {urg | ack | psh | rst | syn | fin}]} |udp {src\_port <value 0-65535> | dst\_port <value 0-65535>} | protocol\_id <value 0-255> {user\_define <hex 0x0-0xffffffff>}]} | packet\_content {offset\_0-15 <hex 0x0- 0xffffffff> <hex 0x0-0xffffffff> <hex 0x0-0xffffffff> <hex 0x0-0xffffffff> | offset\_16-31 <hex 0x0- 0xffffffff> <hex 0x0-0xffffffff> <hex 0x0-0xffffffff> <hex 0x0-0xffffffff> | offset\_32-47 <hex 0x0- 0xffffffff> <hex 0x0-0xffffffff> <hex 0x0-0xffffffff> <hex 0x0-0xffffffff> | offset\_48-63 <hex 0x0- 0xffffffff> <hex 0x0-0xffffffff> <hex 0x0-0xffffffff> <hex 0x0-0xffffffff> | offset\_64-79 <hex 0x0- 0xffffffff> <hex 0x0-0xffffffff> <hex 0x0-0xffffffff> <hex 0x0-0xffffffff>} | ipv6 {class <value 0- 255> | flowlabel <hex 0x0-0xfffff> | source\_ipv6 <ipv6addr> | destination\_ipv6 <ipv6addr>}] port [<portlist> | all] [permit | deny] {time\_range <range\_name 32>} | delete access\_id <value 1-100>]

**enable cpu\_interface\_filtering disable cpu\_interface\_filtering show cpu access profile** {profile id <value 1-5>}

# 21-1 create cpu access\_profile

# **Description**

This command is used to create CPU access list rules.

# **Format**

**create cpu access\_profile profile\_id <value 1-5> [ethernet {vlan | source\_mac <macmask 000000000000-ffffffffffff> | destination\_mac <macmask 000000000000-ffffffffffff> | 802.1p | ethernet\_type} | ip {vlan | source\_ip\_mask <netmask> | destination\_ip\_mask <netmask> | dscp | [icmp {type | code } | igmp {type} | tcp {src\_port\_mask <hex 0x0-0xffff> | dst\_port\_mask <hex 0x0-0xffff> | flag\_mask [all | {urg | ack | psh | rst | syn | fin}]} | udp {src\_port\_mask <hex 0x0-0xffff> | dst\_port\_mask <hex 0x0-0xffff>} | protocol\_id\_mask <hex 0x0-0xff> {user\_define\_mask <hex 0x0-0xffffffff>} ]} | packet\_content\_mask {offset\_0-15** 

**<hex 0x0-0xffffffff> <hex 0x0-0xffffffff> <hex 0x0-0xffffffff> <hex 0x0-0xffffffff> | offset\_16-31 <hex 0x0-0xffffffff> <hex 0x0-0xffffffff> <hex 0x0-0xffffffff> <hex 0x0-0xffffffff> | offset\_32-47 <hex 0x0-0xffffffff> <hex 0x0-0xffffffff> <hex 0x0-0xffffffff> <hex 0x0-0xffffffff> | offset\_48-63 <hex 0x0-0xffffffff> <hex 0x0-0xffffffff> <hex 0x0-0xffffffff> <hex 0x0-0xffffffff> | offset\_64-79 <hex 0x0-0xffffffff> <hex 0x0-0xffffffff> <hex 0x0-0xffffffff> <hex 0x0-0xffffffff>} | ipv6 class | flowlabel | source\_ipv6\_mask <ipv6mask> | destination\_ipv6\_mask <ipv6mask>}]**

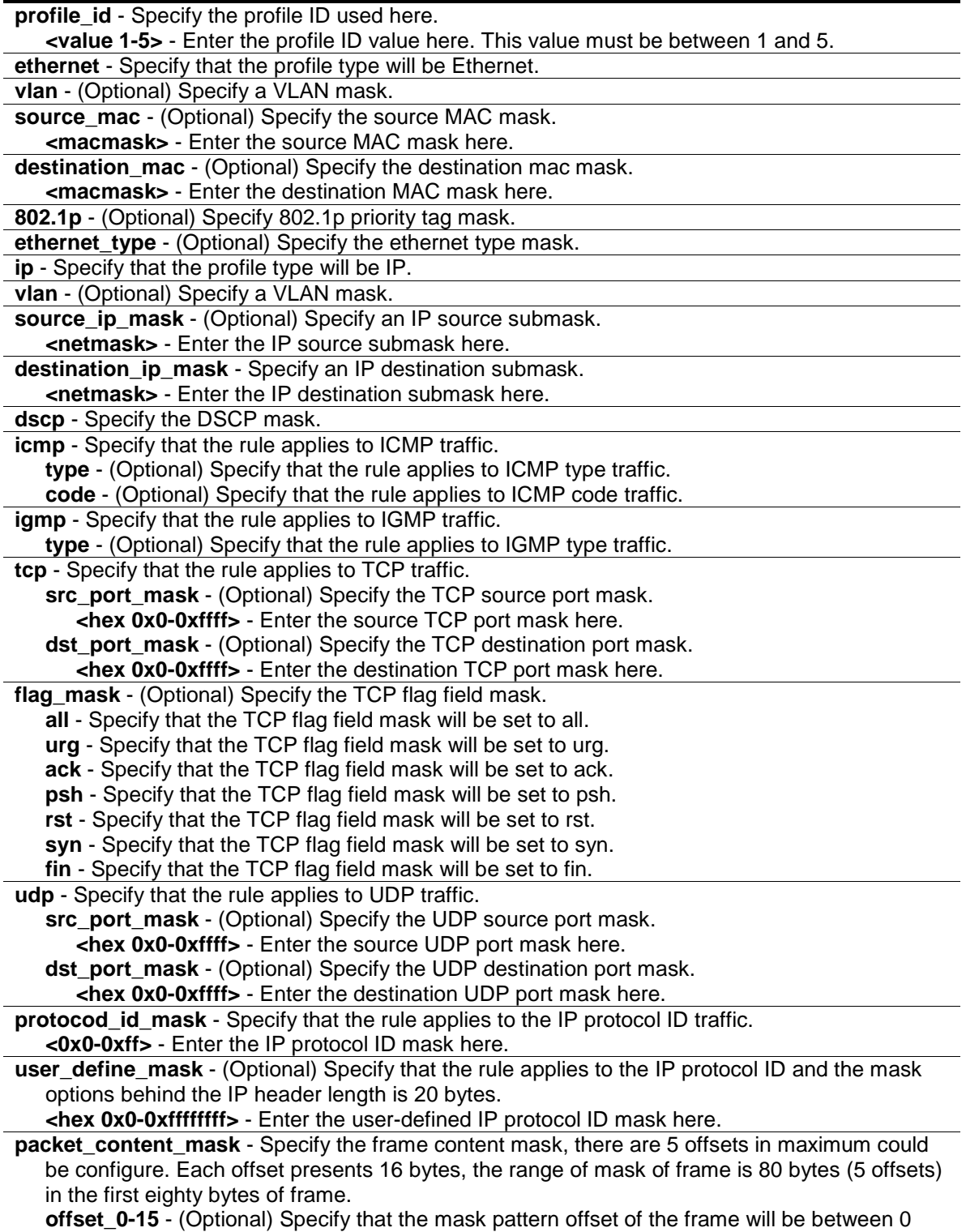

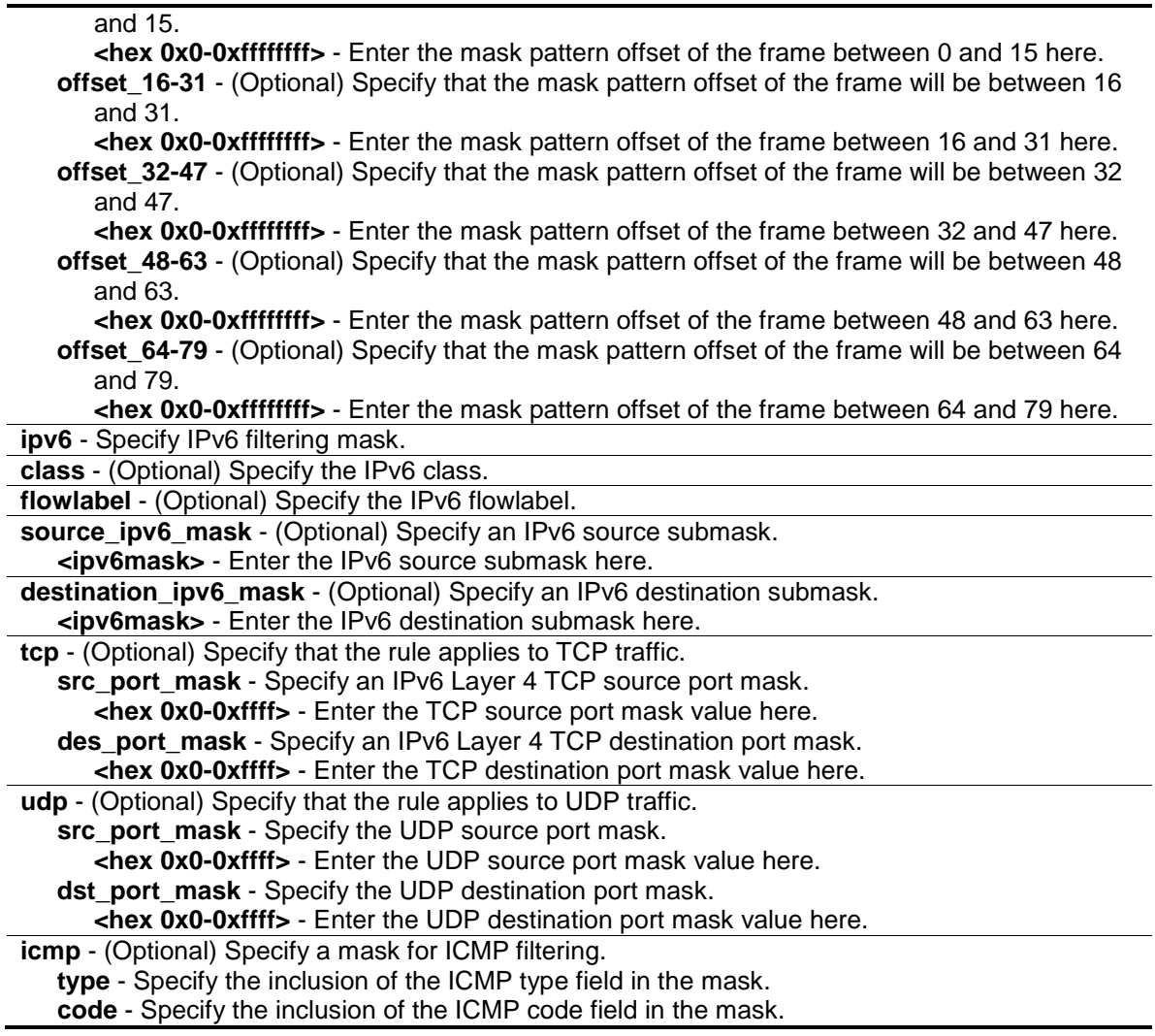

Only Administrator, Operator and Power-User level users can issue this command.

# **Example**

To create CPU access list rules:
DGS-3120-24TC:admin#create cpu access\_profile profile\_id 1 ethernet vlan source\_mac 00-00-00-00-00-01 destination\_mac 00-00-00-00-00-02 802.1p ethernet\_type Command: create cpu access\_profile profile\_id 1 ethernet vlan source\_mac 00-00- 00-00-00-01 destination\_mac 00-00-00-00-00-02 802.1p ethernet\_type Success. DGS-3120-24TC:admin#create cpu access\_profile profile\_id 2 ip vlan source\_ip\_mask 20.0.0.0 destination\_ip\_mask 10.0.0.0 dscp icmp type code Command: create cpu access\_profile profile\_id 2 ip vlan source\_ip\_mask 20.0.0.0 destination\_ip\_mask 10.0.0.0 dscp icmp type code Success. DGS-3120-24TC:admin#

# 21-2 delete cpu access\_profile

#### **Description**

This command is used to delete CPU access list rules.

#### **Format**

**delete cpu access\_profile [profile\_id <value 1-5> | all]**

#### **Parameters**

**profile** id - Specify the index of access list profile. **<value 1-5>** - Enter the profile ID value here. This value must be between 1 and 5. **all** – Specify that al the access list profiles will be deleted.

#### **Restrictions**

Only Administrator, Operator and Power-User level users can issue this command.

#### **Example**

To delete CPU access list rules:

```
DGS-3120-24TC:admin# delete cpu access_profile profile_id 1
Command: delete cpu access_profile profile_id 1
```
Success.

DGS-3120-24TC:admin#

# 21-3 config cpu access\_profile

#### **Description**

This command is used to configure CPU access list entry.

# **Format**

**config cpu access\_profile profile\_id <value 1-5> [add access\_id [auto\_assign | <value 1- 100>] [ethernet {[vlan <vlan\_name 32> | vlan\_id <vlanid 1-4094>] | source\_mac <macaddr> | destination\_mac <macaddr> | 802.1p <value 0-7> | ethernet\_type <hex 0x0-0xffff>} | ip {[vlan <vlan\_name 32> | vlan\_id <vlanid 1-4094>] | source\_ip <ipaddr> | destination\_ip <ipaddr> | dscp <value 0-63> | [icmp {type <value 0-255> | code <value 0-255>} | igmp {type <value 0- 255>} | tcp {src\_port <value 0-65535> | dst\_port <value 0-65535> | flag [all | {urg | ack | psh | rst | syn | fin}]} |udp {src\_port <value 0-65535> | dst\_port <value 0-65535>} | protocol\_id <value 0-255> {user\_define <hex 0x0-0xffffffff>}]} | packet\_content {offset\_0-15 <hex 0x0- 0xffffffff> <hex 0x0-0xffffffff> <hex 0x0-0xffffffff> <hex 0x0-0xffffffff> | offset\_16-31 <hex 0x0- 0xffffffff> <hex 0x0-0xffffffff> <hex 0x0-0xffffffff> <hex 0x0-0xffffffff> | offset\_32-47 <hex 0x0- 0xffffffff> <hex 0x0-0xffffffff> <hex 0x0-0xffffffff> <hex 0x0-0xffffffff> | offset\_48-63 <hex 0x0- 0xffffffff> <hex 0x0-0xffffffff> <hex 0x0-0xffffffff> <hex 0x0-0xffffffff> | offset\_64-79 <hex 0x0- 0xffffffff> <hex 0x0-0xffffffff> <hex 0x0-0xffffffff> <hex 0x0-0xffffffff>} | ipv6 {class <value 0- 255> | flowlabel <hex 0x0-0xfffff> | source\_ipv6 <ipv6addr> | destination\_ipv6 <ipv6addr>}] port [<portlist> | all] [permit | deny] {time\_range <range\_name 32>} | delete access\_id <value 1-100>]**

# **Parameters**

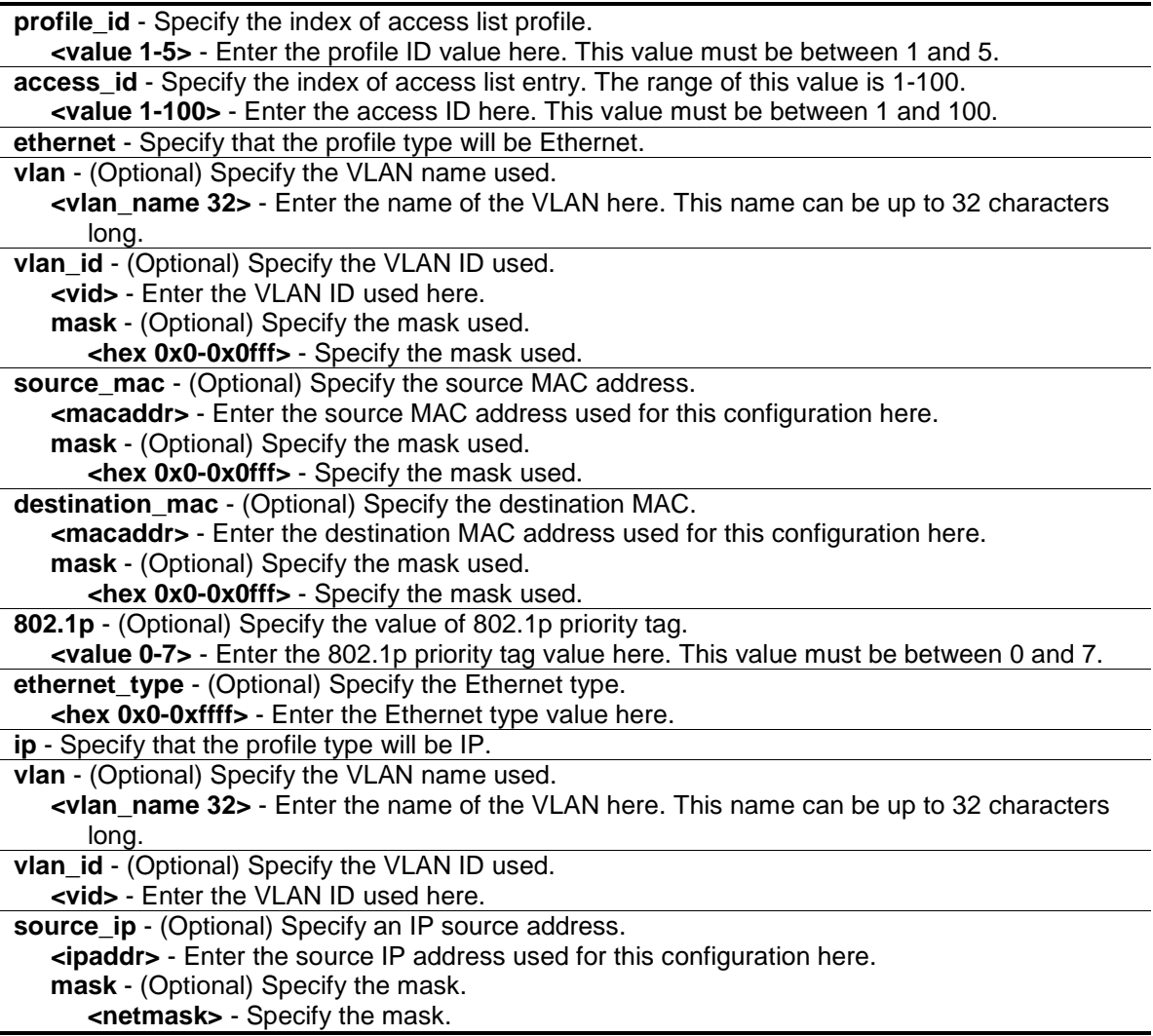

**destination\_ip** - (Optional) Specify an IP destination address. **<ipaddr>** - Enter the destination IP address used for this configuration here. **mask** - (Optional) Specify the mask. **<netmask>** - Specify the mask. **dscp** - (Optional) Specify the value of DSCP, the value can be configured 0 to 63. **<value>** - Enter the DSCP value used here. **icmp** - (Optional) Specify that the rule applies to ICMP traffic. **type** - Specify that the rule applies to the value of ICMP type traffic. **<value 0-255>** - Enter the ICMP type value here. This value must be between 0 and 255. **code** - Specify that the rule applies to the value of ICMP code traffic. **<value 0-255>** - Enter the ICMP code value here. This value must be between 0 and 255. **igmp** - (Optional) Specify that the rule applies to IGMP traffic. **type** - Specify that the rule applies to the value of IGMP type traffic. **<value 0-255>** - Enter the IGMP type value here. This value must be between 0 and 255. **tcp** - (Optional) Specify that the rule applies to TCP traffic. **src\_port** - Specify that the rule applies the range of TCP source port. **<value 0-65535>** - Enter the source port value here. This value must be between 0 and 65535. **mask** - (Optional) Specify the mask. **<hex 0x0-0xffff>** - Specify the mask. dst port - Specify the range of TCP destination port range. **<value 0-65535>** - Enter the destination port value here. This value must be between 0 and 65535. **mask** - (Optional) Specify the mask. **<hex 0x0-0xffff>** - Specify the mask. **flag** - (Optional) Specify the TCP flag fields . **all** - Specify that the TCP flag field mask will be set to all. **urg** - Specify that the TCP flag field mask will be set to urg. **ack** - Specify that the TCP flag field mask will be set to ack. **psh** - Specify that the TCP flag field mask will be set to psh. **rst** - Specify that the TCP flag field mask will be set to rst. **syn** - Specify that the TCP flag field mask will be set to syn. **fin** - Specify that the TCP flag field mask will be set to fin. **udp** - Specify that the rule applies to UDP traffic. **src\_port** - (Optional) Specify the range of UDP source port range. **<value 0-65535>** - Enter the source port value here. This value must be between 0 and 65535. **mask** - (Optional) Specify the mask. **<hex 0x0-0xffff>** - Specify the mask. dst\_port - (Optional) Specify the range of UDP destination port mask. **<value 0-65535>** - Enter the destination port value here. This value must be between 0 and 65535. **mask** - (Optional) Specify the mask. **<hex 0x0-0xffff>** - Specify the mask. **protocod id** - Specify that the rule applies to the value of IP protocol ID traffic. **<value 0-255>** - Enter the protocol ID value here. This value must be between 0 and 255. **user define** - (Optional) Specify that the rule applies to the IP protocol ID and the mask options behind the IP header length is 20 bytes. **<hex 0x0-0xffffffff>** - Enter the user-defined IP protocol ID mask here. **mask** - (Optional) Specify the mask. **<hex 0x0-0xffffffff>** - Specify the mask. **packet** content - Specify the frame content pattern, there are 5 offsets in maximum could be configure. Each offset presents 16 bytes, the range of content of frame is 80 bytes(5 offsets) in the first eighty bytes of frame. **offset 0-15** - (Optional) Specify that the mask pattern offset of the frame will be between 0 and 15. **<hex 0x0-0xffffffff>** - Enter the mask pattern offset of the frame between 0 and 15 here. **offset 16-31** - (Optional) Specify that the mask pattern offset of the frame will be between 16 and 31.

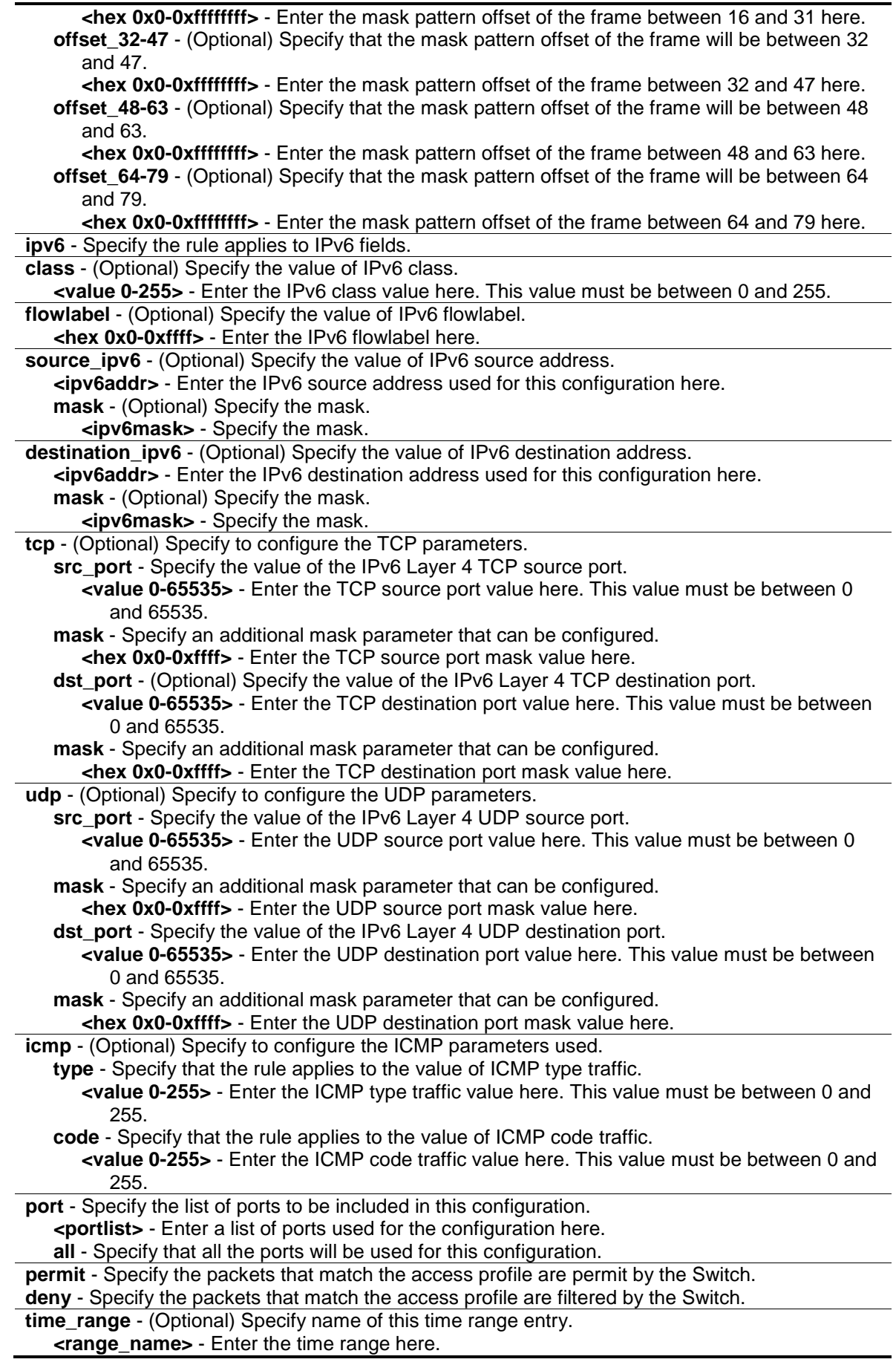

**delete** - Specify to delete a rule from the profile ID entered. **access\_id** - Specify the index of access list entry. The range of this value is 1-100. **<value 1-100>** - Enter the access ID here. This value must be between 1 and 100.

#### **Restrictions**

Only Administrator and Operator-level users can issue this command.

#### **Example**

To configure CPU access list entry:

```
DGS-3120-24TC:admin# config cpu access_profile profile_id 1 add access_id 1 ip 
vlan default source_ip 20.2.2.3 destination_ip 10.1.1.252 dscp 3 icmp type 11 
code 32 port 1 deny
Command: config cpu access_profile profile_id 1 add access_id 1 ip vlan default 
source_ip 20.2.2.3 destination_ip 10.1.1.252 dscp 3 icmp type 11 code 32 port 1 
deny
```
Success.

DGS-3120-24TC:admin#

# 21-4 enable cpu interface filtering

#### **Description**

This command is used to enable CPU interface filtering control.

#### **Format**

**enable cpu\_interface\_filtering**

#### **Parameters**

None.

#### **Restrictions**

Only Administrator and Operator-level users can issue this command.

#### **Example**

To enable cpu\_interface\_filtering:

```
DGS-3120-24TC:admin# enable cpu_interface_filtering
Command: enable cpu_interface_filtering 
Success.
```
DGS-3120-24TC:admin#

# 21-5 disable cpu interface filtering

#### **Description**

This command is used to disable CPU interface filtering control.

## **Format**

**disable cpu\_interface\_filtering**

#### **Parameters**

None.

## **Restrictions**

Only Administrator and Operator-level users can issue this command.

#### **Example**

To disable cpu\_interface\_filtering:

```
DGS-3120-24TC:admin# disable cpu_interface_filtering
Command: disable cpu_interface_filtering
```
Success.

DGS-3120-24TC:admin#

# 21-6 show cpu access\_profile

#### **Description**

This command is used to display current access list table.

#### **Format**

**show cpu access\_profile {profile\_id <value 1-5>}**

#### **Parameters**

**profile id** - (Optional) Specify the index of access list profile. **<value 1-5>** - Enter the profile ID used here. This value must be between 1 and 5.

#### **Restrictions**

None.

#### **Example**

To display current cpu access list table:

```
DGS-3120-24TC:admin# show cpu access_profile 
Command: show cpu access_profile
CPU Interface Filtering State: Disabled
CPU Interface Access Profile Table
Total Unused Rule Entries : 497 
Total Used Rule Entries : 3 
================================================================================
Profile ID: 1 Type: IPv6
MASK on 
   Source IPv6 Addr : FFFF:FFFF:FFFF::
Unused Rule Entries: 99
--------------------------------------------------------------------------------
Rule ID : 1 Ports: 2:20,3:20
Match on
    Source IPv6 : 2103:16:16:: 
Action:
   Deny
================================================================================
================================================================================
Profile ID: 2 Type: IPv4
MASK on 
   Source IP : 255.255.0.0
Unused Rule Entries: 99
--------------------------------------------------------------------------------
Rule ID : 1 Ports: 2:20,3:20
Match on
    Source IP : 172.18.0.0 
Action:
    Deny
================================================================================
================================================================================
Profile ID: 3 Type: Ethernet
MASK on
```

```
 Source MAC : FF-FF-FF-FF-FF-FF
Unused Rule Entries: 99
--------------------------------------------------------------------------------
Rule ID : 1 Ports: 1:1-1:24,2:1-2:24,3:1-3:24
Match on
    Source MAC : 00-00-22-B0-61-51 
Action:
   Deny
================================================================================
================================================================================
Profile ID: 4 Type: User Defined
MASK on 
    Offset 0-15 : 0xFFF000FF 0xFFFFFFFF 0xFFFFFFFF 0xFFFFFFFF 
    Offset 16-31 : 0xFFFFFFFF 0xFFFFFFFF 0xFF00FFFF 0xFFFFFFFF 
    Offset 32-47 : 0xFFFFFFFF 0xFFFFFFFF 0x000FFFFF 0xFFFFFFFF 
    Offset 48-63 : 0xFFFFFFFF 0xFFFFFFFF 0xFFFFF000 0xFFFFFFFF 
   Offset 64-79 : 0xFFFFFFFF 0xFFFFFFFF 0xFFFFFFFF 0xFFFFF000
Unused Rule Entries: 100
DGS-3120-24TC:admin#
```
# Chapter 22 Debug Software Command List

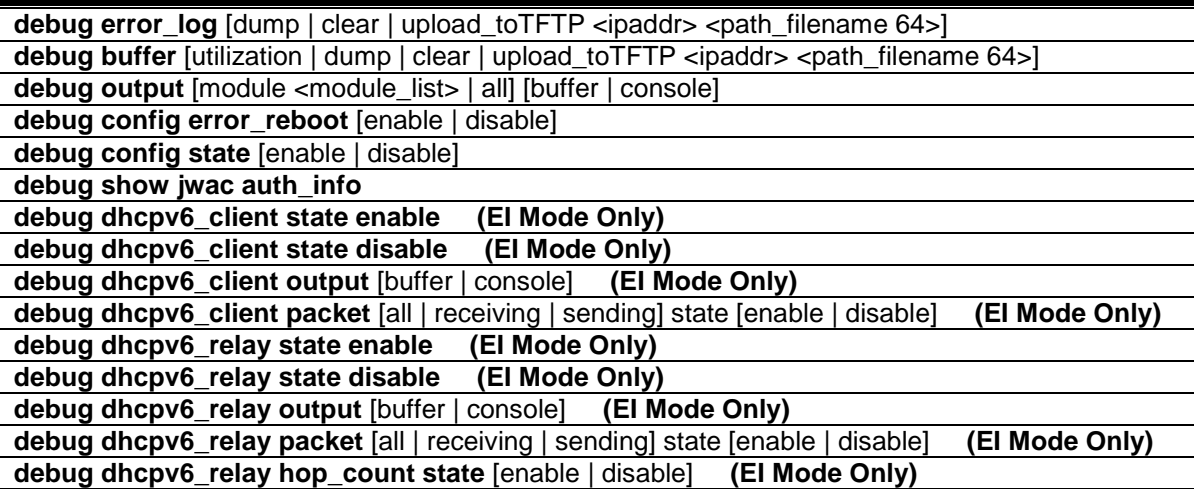

# 22-1 debug error\_log

# **Description**

This command is used to dump, clear or upload the software error log to a TFTP server.

# **Format**

**debug error\_log [dump | clear | upload\_toTFTP <ipaddr> <path\_filename 64>]**

## **Parameters**

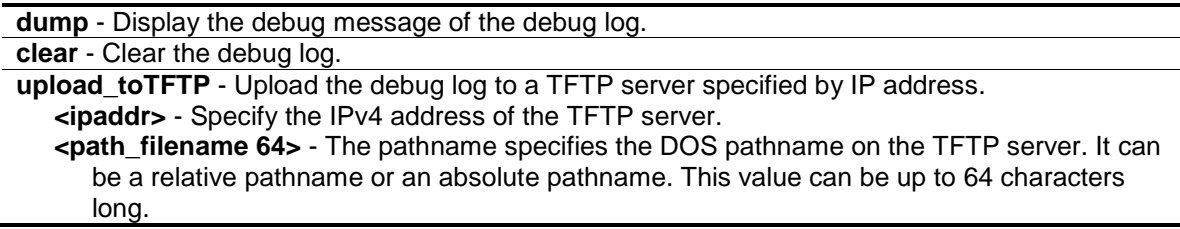

# **Restrictions**

Only Administrator-level users can issue this command.

#### **Example**

To dump the error log:

```
DGS-3120-24TC:admin# debug error_log dump
Command: debug error_log dump
**************************************************************************
# debug log: 1
# level: fatal
# clock: 10000ms
# time : 2009/03/11 13:00:00
====================== SOFTWARE FATAL ERROR =======================
Invalid mutex handle : 806D6480
Current TASK : bcmARL.0
------------------------- TASK STACKTRACE ------------------------
->802ACE98
->8018C814
->8028FF44
->8028352C
->801D703C
->8013B8A4
-&>802AE754->802A5E0C
```
#### To clear the error log:

```
DGS-3120-24TC:admin# debug error_log clear
Command: debug error_log clear 
Success.
DGS-3120-24TC:admin#
```
To upload the error log to TFTP server:

```
DGS-3120-24TC:admin# debug error_log upload_toTFTP 10.0.0.90 debug-log.txt
Command: debug error_log upload_toTFTP 10.0.0.90 debug-log.txt 
Connecting to server................Done.
Upload error log ..................Done.
DGS-3120-24TC:admin#
```
# 22-2 debug buffer

#### **Description**

This command is used to show the debug buffer's state, or dump, clear, or upload the debug buffer to a TFTP server.

# **Format**

**debug buffer [utilization | dump | clear | upload\_toTFTP <ipaddr> <path\_filename 64>]**

#### **Parameters**

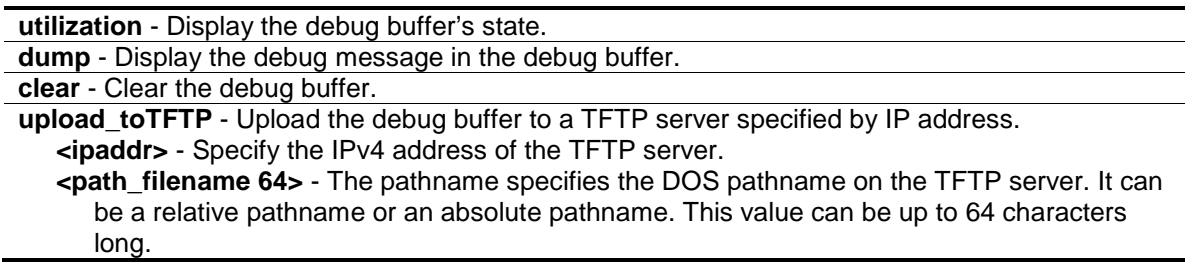

#### **Restrictions**

Only Administrator users can issue this command.

#### **Example**

To show the debug buffer's state:

```
DGS-3120-24TC:admin# debug buffer utilization
Command: debug buffer utilization 
Allocate from : System memory pool
Total size \qquad \qquad : \qquad 2 \text{ MB}Utilization rate : 30%
DGS-3120-24TC:admin#
```
To clear the debug buffer:

DGS-3120-24TC:admin# debug buffer clear Command: debug buffer clear Success.

DGS-3120-24TC:admin#

#### To upload the messages stored in debug buffer to TFTP server:

```
DGS-3120-24TC:admin# debug buffer upload_toTFTP 10.0.0.90 debugcontent.txt
Command: debug buffer upload_toTFTP 10.0.0.90 debugcontent.txt 
Connecting to server..................... Done.
Upload debug file ..................... Done.
DGS-3120-24TC:admin#
```
# 22-3 debug output

# **Description**

This command is used to set a specified module's debug message output to debug buffer or local console. If the user uses the command in a Telnet session, the error message also is output to the local console.

## **Format**

**debug output [module <module\_list> | all] [buffer | console]**

#### **Parameters**

**module** - Specify the module list. **<module\_list>** - Enter the module list here. **all** - Control output method of all modules. **buffer** - Direct the debug message of the module output to debug buffer(default). **console** - Direct the debug message of the module output to local console.

#### **Restrictions**

Only Administrator-level users can issue this command.

## **Example**

To set all module debug message outputs to local console:

```
DGS-3120-24TC:admin# debug output all console
Command: debug output all console
```
Success.

DGS-3120-24TC:admin#

# 22-4 debug config error\_reboot

#### **Description**

This command is used to set if the Switch needs to be rebooted when a fatal error occurs. When the error occurs, the watchdog timer will be disabled by the system first, and then all debug information will be saved in NVRAM. If the error reboot is enabled, the watchdog shall be enabled after all information is stored into NVRAM.

#### **Format**

**debug config error\_reboot [enable | disable]**

#### **Parameters**

**enable** – If enabled, the Switch will reboot when a fatal error happens. **disable** – If disabled the Switch will not reboot when a fatal error happens, system will hang-up for debug and enter the debug shell mode for debug.

# **Restrictions**

Only Administrator-level users can issue this command.

#### **Example**

To set the Switch to not need a reboot when a fatal error occurs:

```
DGS-3120-24TC:admin# debug config error_reboot disable
Command: debug config error_reboot disable
Success.
```
# 22-5 debug config state

DGS-3120-24TC:admin#

## **Description**

This command is used to set the state of the debug.

## **Format**

**debug config state [enable | disable]**

#### **Parameters**

```
enable - Enable the debug state.
disable - Disable the debug state.
```
#### **Restrictions**

Only Administrator-level users can issue this command.

#### **Example**

To set the debug state to disabled:

```
DGS-3120-24TC:admin# debug config state disable
Command: debug config state disable
Success.
```

```
DGS-3120-24TC:admin#
```
# 22-6 debug show jwac auth\_info

# **Description**

This command is used to show debug information of JWAC.

## **Format**

**debug show jwac auth\_info**

#### **Parameters**

None.

## **Restrictions**

Only Administrator, Operator and Power-User level users can issue this command.

## **Example**

To display debug information of JWAC:

```
DGS-3120-24TC:admin#debug show jwac auth_info
Command: debug show jwac auth_info
ACL Index Bitmap DB (jwac_db_acl_bmp):
00 00 00 00 00 00 00 00 00 00 00 00 00 00 00 00 00 00 00 00
00 00 00 00 00 00 00 00 00 00 00 00 00 00 00 00 00 00 00 00
00 00 00 00 00 00 00 00 00 00 00
Internal TCP Port Number (jwac internal port bitmap):
FF FF FF FF FF FF FF FF FF FF FF FF FF FF FF FF FF FF FF FF
FF FF FF FF FF FF FF FF FF FF FF FF FF FF FF FF FF FF FF FF
FF FF FF FF FF FF FF FF FF FF FF FF FF FF FF FF FF FF FF FF
FF FF FF FF FF FF FF FF FF FF FF FF FF FF FF FF FF FF FF FF
FF FF FF FF FF FF FF FF FF FF FF FF FF FF FF FF FF FF FF FF
FF FF FF FF FF FF FF FF FF FF FF FF FF FF FF FF FF FF FF FF
FF FF FF FF FF FF FF FF
Connection DB:
No Host
Current AUTH DB ( jwac db nodes):
No Host
Ports AUTH Info: (_jwac_db_nodes)
port mac state last_bytes authing_cnt authed_cnt
 ----- ------------------ -------- ---------- ----------- -----------
JWAC Web data (jwac_web_auth_result_list):
CTRL+C ESC q Quit SPACE n Next Page ENTER Next Entry a All
```
# 22-7 debug dhcpv6\_client state enable (EI Mode Only)

# **Description**

This command is used to enable the DHCPv6 client debug function.

# **Format debug dhcpv6\_client state enable**

## **Parameters**

None.

## **Restrictions**

Only Administrator-level users can issue this command.

## **Example**

To enabled the DHCPv6 client debug function:

```
DGS-3120-24TC:admin#debug dhcpv6_client state enable
Command: debug dhcpv6_client state enable
Success.
DGS-3120-24TC:admin#
```
# 22-8 debug dhcpv6\_client state disable (EI Mode Only)

# **Description**

This command is used to disable the DHCPv6 client debug function.

# **Format**

**debug dhcpv6\_client state disable**

#### **Parameters**

None.

# **Restrictions**

Only Administrator-level users can issue this command.

# **Example**

To disabled the DHCPv6 client debug function:

```
DGS-3120-24TC:admin#debug dhcpv6_client state disable
Command: debug dhcpv6_client state disable
Success.
```
DGS-3120-24TC:admin#

# 22-9 debug dhcpv6\_client output (EI Mode Only)

## **Description**

This command is used to set debug message to output to buffer or console.

## **Format**

**debug dhcpv6\_client output [buffer | console]**

#### **Parameters**

```
buffer - Let the debug message output to buffer.
console - Let the debug message output to console.
```
## **Restrictions**

Only Administrator-level users can issue this command.

#### **Example**

To set debug information to output to console:

```
DGS-3120-24TC:admin#debug dhcpv6_client output console
Command: debug dhcpv6_client output console
Success.
```

```
DGS-3120-24TC:admin#
```
# 22-10 debug dhcpv6\_client packet (EI Mode Only)

#### **Description**

This command is used to enable or disable debug information flag for DHCPv6 client packet, including packet receiving and sending.

#### **Format**

**debug dhcpv6\_client packet [all | receiving | sending] state [enable | disable]**

#### **Parameters**

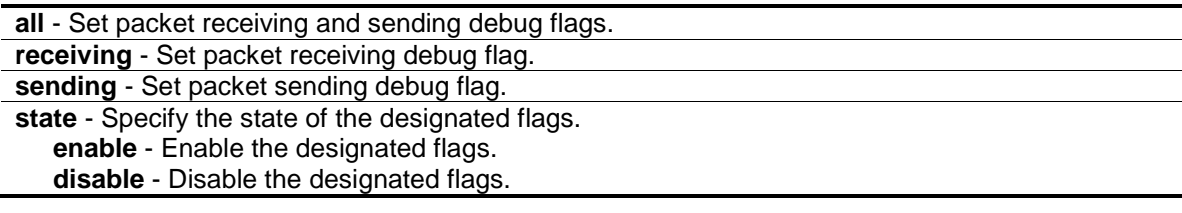

#### **Restrictions**

Only Administrator-level users can issue this command.

# **Example**

To enable DHCPv6client packet sending debug flags:

DGS-3120-24TC:admin#debug dhcpv6\_client packet sending state enable Command: debug dhcpv6\_client packet sending state enable

Success.

DGS-3120-24TC:admin#

# 22-11 debug dhcpv6\_relay state enable (EI Mode Only)

# **Description**

This command is used to enable DHCPv6 relay debug functions.

#### **Format**

**debug dhcpv6\_relay state enable**

## **Parameters**

None.

# **Restrictions**

Only Administrator-level users can issue this command.

# **Example**

To enabled the DHCPv6 relay debug function:

```
DGS-3120-24TC:admin#debug dhcpv6_relay state enable
Command: debug dhcpv6_relay state enable
```
Success.

DGS-3120-24TC:admin#

# 22-12 debug dhcpv6\_relay state disable (EI Mode Only)

# **Description**

This command is used to disable DHCPv6 relay debug functions.

#### **Format**

**debug dhcpv6\_relay state disable**

# **Parameters**

None.

# **Restrictions**

Only Administrator-level users can issue this command.

# **Example**

To disable DHCPv6 relay debug functions:

```
DGS-3120-24TC:admin#debug dhcpv6_relay state disable
Command: debug dhcpv6_relay state disable
```
Success.

DGS-3120-24TC:admin#

# 22-13 debug dhcpv6\_relay output (EI Mode Only)

# **Description**

This command is used to set the debug message to output to a buffer or a console.

## **Format**

**debug dhcpv6\_relay output [buffer | console]**

#### **Parameters**

```
buffer - Let the debug message output to buffer.
console - Let the debug message output to console.
```
# **Restrictions**

Only Administrator-level users can issue this command.

# **Example**

To set debug information to output to a console:

```
DGS-3120-24TC:admin#debug dhcpv6_relay output console
Command: debug dhcpv6_relay output console
Success.
```
DGS-3120-24TC:admin#

# 22-14 debug dhcpv6\_relay packet (EI Mode Only)

# **Description**

This command is used to enable or disable the debug information flag of the DHCPv6 relay packet, including packets receiving and sending.

# **Format**

**debug dhcpv6\_relay packet [all | receiving | sending] state [enable | disable]**

#### **Parameters**

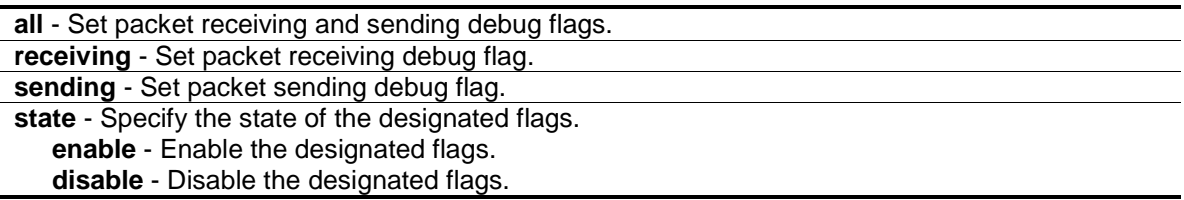

#### **Restrictions**

Only Administrator-level users can issue this command.

#### **Example**

To enabled the DHCPv6 relay packet sending debug:

```
DGS-3120-24TC:admin#debug dhcpv6_relay packet sending state enable
Command: debug dhcpv6_relay packet sending state enable
```
Success.

```
DGS-3120-24TC:admin#
```
# 22-15 debug dhcpv6\_relay hop\_count state (EI Mode Only)

#### **Description**

This command is used to enable or disable debug information flag about the hop count.

#### **Format**

**debug dhcpv6\_relay hop\_count state [enable | disable]**

#### **Parameters**

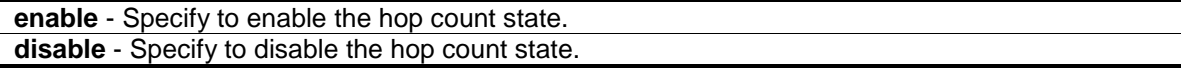

#### **Restrictions**

Only Administrator-level users can issue this command.

# **Example**

To enable debug information flag about the hop count:

DGS-3120-24TC:admin#debug dhcpv6\_relay hop\_count state enable

Command: debug dhcpv6\_relay hop\_count state enable

Success.

DGS-3120-24TC:admin#

# Chapter 23 DHCP Local Relay Command List

**config dhcp\_local\_relay vlan** <vlan\_name 32> state [enable | disable]

**config dhcp\_local\_relay vlan vlanid** <vlan\_id> state [enable | disable]

**enable dhcp\_local\_relay disable dhcp\_local\_relay**

**show dhcp\_local\_relay**

# 23-1 config dhcp\_local\_relay vlan

## **Description**

This command is used to enable or disable DHCP local relay function for specified VLAN name.

When DHCP local relay is enabled for the VLAN, the DHCP packet will be relayed in broadcast way without change of the source MAC address and gateway address. DHCP option 82 will be automatically added.

# **Format**

**config dhcp\_local\_relay vlan <vlan\_name 32> state [enable | disable]**

#### **Parameters**

**<vlan\_name 32>** - Specify the VLAN name that the DHCP local relay function will be enabled. This name can be up to 32 characters long. **state** - Enable or disable DHCP local relay for specified vlan. **enable** - Specify that the DHCP local relay function will be enabled. **disable** - Specify that the DHCP local relay function will be disabled.

# **Restrictions**

Only Administrator-level users can issue this command.

# **Example**

To enable DHCP local relay for default VLAN:

```
DGS-3120-24TC:admin# config dhcp_local_relay vlan default state enable
Command: config dhcp_local_relay vlan default state enable
```
Success.

DGS-3120-24TC:admin#

# 23-2 config dhcp\_local\_relay vlan vlanid

# **Description**

This command is used to enable or disable DHCP local relay function for specified VLAN ID.

# **Format**

**config dhcp\_local\_relay vlan vlanid <vlan\_id> state [enable | disable]**

## **Parameters**

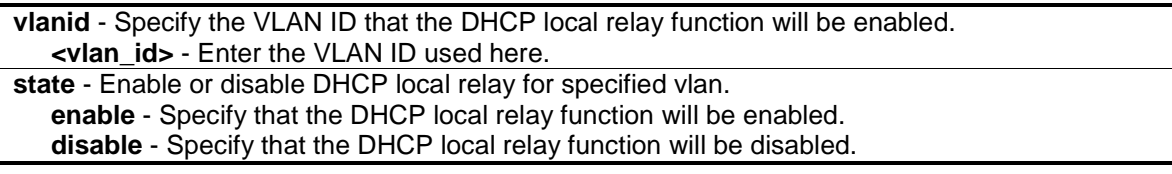

# **Restrictions**

Only Administrator-level users can issue this command. **(EI Mode Only)**

# **Example**

To enable DHCP local relay for default VLAN:

```
DGS-3120-24TC:admin# config dhcp_local_relay vlan vlanid 1 state enable
Command: config dhcp_local_relay vlan vlanid 1 state enable
```
Success.

```
DGS-3120-24TC:admin#
```
# 23-3 enable dhcp\_local\_relay

# **Description**

This command is used to globally enable the DHCP local relay function on the Switch.

**Format**

**enable dhcp\_local\_relay**

# **Parameters**

None.

# **Restrictions**

Only Administrator-level users can issue this command.

## **Example**

To enable the DHCP local relay function:

```
DGS-3120-24TC:admin# enable dhcp_local_relay
Command: enable dhcp_local_relay
Success.
DGS-3120-24TC:admin#
```
# 23-4 disable dhcp\_local\_relay

#### **Description**

This command is used to globally disable the DHCP local relay function on the Switch.

## **Format**

**disable dhcp\_local\_relay**

#### **Parameters**

None.

## **Restrictions**

Only Administrator-level users can issue this command.

# **Example**

To disable the DHCP local relay function:

```
DGS-3120-24TC:admin# disable dhcp_local_relay
Command: disable dhcp_local_relay
```
Success.

DGS-3120-24TC:admin#

# 23-5 show dhcp\_local\_relay

#### **Description**

This command is used to display the current DHCP local relay configuration.

#### **Format**

**show dhcp\_local\_relay**

#### **Parameters**

None.

# **Restrictions**

None.

## **Example**

To display local dhcp relay status:

DGS-3120-24TC:admin# show dhcp\_local\_relay Command: show dhcp\_local\_relay DHCP/BOOTP Local Relay Status : Disabled DHCP/BOOTP Local Relay VID List : 1,3-4 DGS-3120-24TC:admin#

# Chapter 24 DHCP Relay Command List

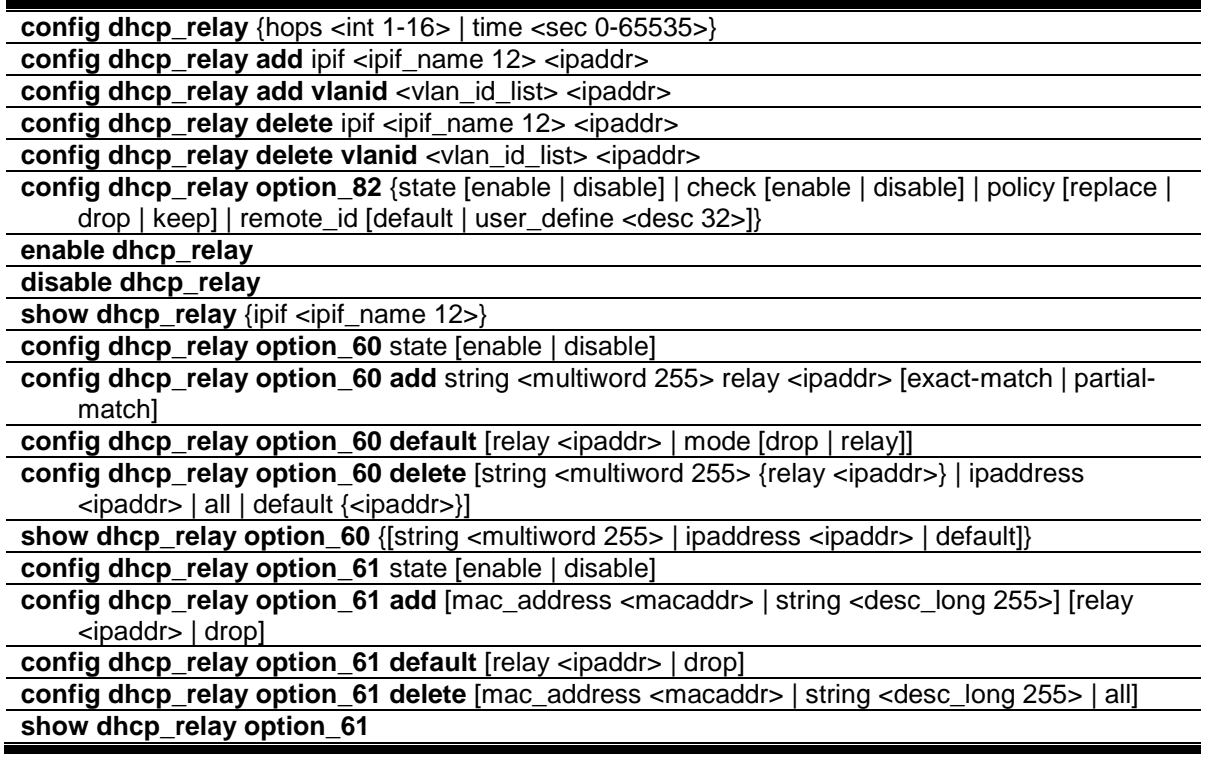

# 24-1 config dhcp\_relay

#### **Description**

This command is used to configure the DHCP relay feature of the Switch.

#### **Format**

**config dhcp\_relay {hops <int 1-16> | time <sec 0-65535>}**

#### **Parameters**

**hops** - (Optional) Specify the maximum number of relay hops that the DHCP/BOOTP packets can cross. The range is 1 to 16. The default value is 4. The DHCP packet will be dropped when the relay hop count in the received packet is equal to or greater than this setting. **<int 1-16>** - Enter the maximum number of relay hops here. This value must be between 1 and 16.

**time** - (Optional) The time field in the DHCP packet must be equal to or greater than this setting to be relayed by the router. The default value is 0.

**<sec 0-65535>** - Enter the relay time here. This value must be between 0 and 65535 seconds.

#### **Restrictions**

Only Administrator, Operator and Power-User level users can issue this command.

# **Example**

To configure the DHCP relay hops and time parameters:

```
DGS-3120-24TC:admin# config dhcp_relay hops 4 time 2
Command: config dhcp_relay hops 4 time 2
Success.
DGS-3120-24TC:admin#
```
# 24-2 config dhcp\_relay add

## **Description**

This command is used to add an IP destination address to the Switch's DHCP relay table. Used to configure a DHCP server for relay of packets.

## **Format**

**config dhcp\_relay add ipif <ipif\_name 12> <ipaddr>**

#### **Parameters**

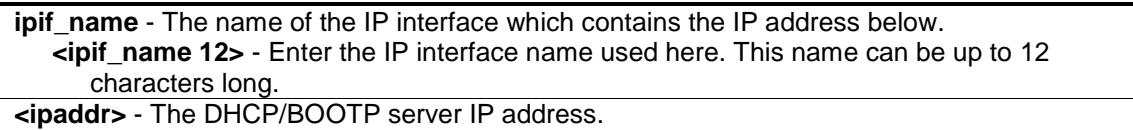

#### **Restrictions**

Only Administrator, Operator and Power-User level users can issue this command.

#### **Example**

To add a DHCP/BOOTP server to the relay table:

DGS-3120-24TC:admin# config dhcp\_relay add ipif System 10.43.21.12 Command: config dhcp\_relay add ipif System 10.43.21.12

Success.

DGS-3120-24TC:admin#

# 24-3 config dhcp\_relay add vlanid

#### **Description**

This command is used to add an IP address as a destination to forward (relay) DHCP/BOOTP packets. If there is an IP interface in the VLAN and it has configured a DHCP server at the interface level, then the configuration at the interface level has higher priority. In this case, the DHCP server configured on the VLAN will not be used to forward the DHCP packets.

## **Format**

**config dhcp\_relay add vlanid <vlan\_id\_list> <ipaddr>**

#### **Parameters**

```
vlanid - Specify the VLAN ID list used for this configuration.
   <vlan_id_list> - Enter the VLAN ID list used for this configuration here.
<ipaddr> - Enter the DHCP/BOOTP server IP address used here.
```
#### **Restrictions**

Only Administrator, Operator and Power-User level users can issue this command. **(SI Mode Only)**

#### **Example**

To add a DHCP/BOOTP server 10.43.21.12 to VLAN 1 to 10:

```
DGS-3120-24TC:admin# config dhcp_relay add vlanid 1-10 10.43.21.12
Command: config dhcp_relay add vlanid 1-10 10.43.21.12
```
Success.

DGS-3120-24TC:admin#

#### To display the DHCP relay status:

```
DGS-3120-24TC:admin# show dhcp_relay
Command: show dhcp_relay
DHCP/BOOTP Relay Status : Disabled
DHCP/BOOTP Hops Count Limit : 4
DHCP/BOOTP Relay Time Threshold : 0
DHCP Vendor Class Identifier Option 60 State: Disabled
DHCP Client Identifier Option 61 State: Disabled
DHCP Relay Agent Information Option 82 State : Disabled
DHCP Relay Agent Information Option 82 Check : Disabled
DHCP Relay Agent Information Option 82 Policy : Replace
DHCP Relay Agent Information Option 82 Remote ID : 00-80-C2-00-32-E0
Interface Server 1 Server 2 Server 3 Server 4
------------ --------------- --------------- --------------- ---------------
Server VLAN ID List
--------------- -----------------------------------------------------------
10.43.21.12 1-10
DGS-3120-24TC:admin#
```
# 24-4 config dhcp\_relay delete

# **Description**

This command is used to delete one of the IP destination addresses in the swith's relay table.

# **Format**

**config dhcp\_relay delete ipif <ipif\_name 12> <ipaddr>**

## **Parameters**

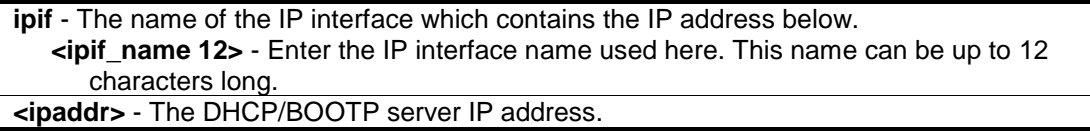

## **Restrictions**

Only Administrator, Operator and Power-User level users can issue this command.

## **Example**

To delete a DHCP/BOOTP server to the relay table:

```
DGS-3120-24TC:admin# config dhcp_relay delete ipif System 10.43.21.12
Command: config dhcp_relay delete ipif System 10.43.21.12
Success
```

```
DGS-3120-24TC:admin#
```
# 24-5 config dhcp\_relay delete vlanid

# **Description**

This command is used to delete an IP address as a destination to forward (relay) DHCP/BOOTP packets. If there is an IP interface in the VLAN and it has configured a DHCP server at the interface level, then the configuration at the interface level has higher priority. In this case, the DHCP server configured on the VLAN will not be used to forward the DHCP packets.

# **Format**

**config dhcp\_relay delete vlanid <vlan\_id\_list> <ipaddr>**

#### **Parameters**

```
vlanid - Specify the VLAN ID list used for this configuration.
   <vlan_id_list> - Enter the VLAN ID list used for this configuration here.
<ipaddr> - Enter the DHCP/BOOTP server IP address used here.
```
# **Restrictions**

Only Administrator, Operator and Power-User level users can issue this command. **(SI Mode Only)**

#### **Example**

To delete a DHCP/BOOTP server 10.43.21.12 from VLAN 2 and VLAN 3:

```
DGS-3120-24TC:admin# config dhcp_relay delete vlanid 2-3 10.43.21.12
Command: config dhcp_relay delete vlanid 2-3 10.43.21.12
```
Success.

DGS-3120-24TC:admin#

# 24-6 config dhcp\_relay option\_82

#### **Description**

This command is used to configure the processing of DHCP 82 option for the DHCP relay function.

## **Format**

**config dhcp\_relay option\_82 {state [enable | disable] | check [enable | disable] | policy [replace | drop | keep] | remote\_id [default | user\_define <desc 32>]}**

#### **Parameters**

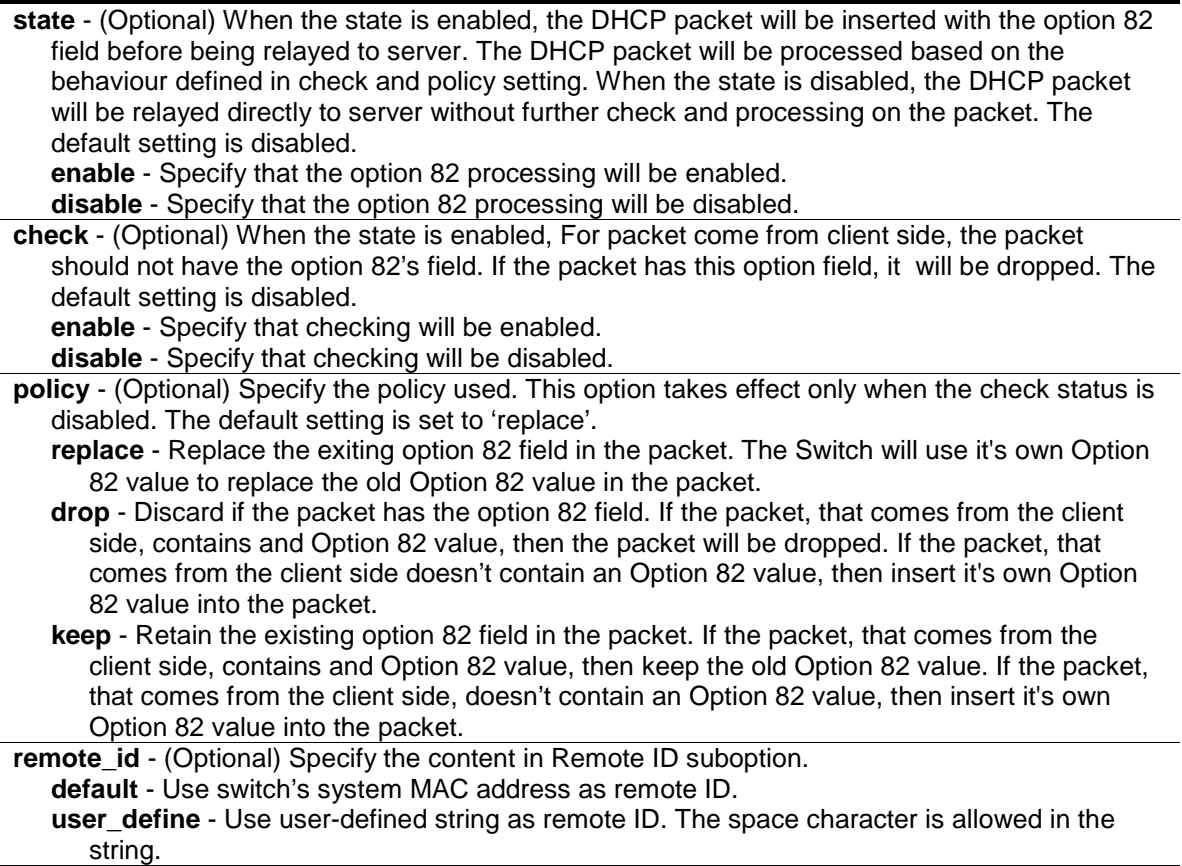

**<desc 32>** - Enter the user defined description here. This value can be up to 32 characters long.

#### **Restrictions**

Only Administrator, Operator and Power-User level users can issue this command.

#### **Example**

To configure dhcp\_relay option 82:

```
DGS-3120-24TC:admin# config dhcp_relay option_82 state enable
Command: config dhcp_relay option_82 state enable
Success.
DGS-3120-24TC:admin# config dhcp_relay option_82 check disable
Command: config dhcp_relay option_82 check disable
Success.
DGS-3120-24TC:admin# config dhcp_relay option_82 policy replace
Command: config dhcp_relay option_82 policy replace
Success.
DGS-3120-24TC:admin# config dhcp_relay option_82 remote_id user_define "D-Link 
L<sub>2</sub> Switch"
Command: config dhcp_relay option_82 remote_id user_define "D-Link L2 Switch"
Success.
DGS-3120-24TC:admin#
```
# 24-7 enable dhcp\_relay

#### **Description**

This command is used to enable the DHCP relay function on the Switch.

**Format enable dhcp\_relay**

#### **Parameters**

None.

#### **Restrictions**

Only Administrator, Operator and Power-User level users can issue this command.

# **Example**

To enable the DHCP relay function.

```
DGS-3120-24TC:admin# enable dhcp_relay
Command: enable dhcp_relay
Success.
DGS-3120-24TC:admin#
```
# 24-8 disable dhcp\_relay

# **Description**

This command is used to disable the DHCP relay function on the Switch.

# **Format**

**disable dhcp\_relay**

# **Parameters**

None.

# **Restrictions**

Only Administrator, Operator and Power-User level users can issue this command.

# **Example**

To disable the DHCP relay function:

```
DGS-3120-24TC:admin# disable dhcp_relay
Command: disable dhcp_relay
```
Success.

DGS-3120-24TC:admin#

# 24-9 show dhcp\_relay

# **Description**

This command is used to display the current DHCP relay configuration.

# **Format**

**show dhcp\_relay {ipif <ipif\_name 12>}**

# **Parameters**

```
ipif - (Optional) Specify the IP interface name.
   <ipif_name 12> - Enter the IP interface name used here. This name can be up to 12 
      characters long.
If no parameter is specified , the system will display all DHCP relay configuration.
```
#### **Restrictions**

None.

## **Example**

To display DHCP relay configuration: **(EI Mode Only)**

```
DGS-3120-24TC:admin#show dhcp_relay ipif System
Command: show dhcp_relay ipif System
DHCP/BOOTP Relay Status : Disabled
DHCP/BOOTP Hops Count Limit : 4
DHCP/BOOTP Relay Time Threshold : 0
DHCP Vendor Class Identifier Option 60 State: Disabled
DHCP Client Identifier Option 61 State: Disabled
DHCP Relay Agent Information Option 82 State : Disabled
DHCP Relay Agent Information Option 82 Check : Disabled
DHCP Relay Agent Information Option 82 Policy : Replace
DHCP Relay Agent Information Option 82 Remote ID : 00-01-02-03-04-00
Interface Server 1 Server 2 Server 3 Server 4
------------ --------------- --------------- --------------- ---------------
System 10.90.90.100
DGS-3120-24TC:admin#
```
To display DHCP relay configuration: **(SI Mode Only)**

```
DGS-3120-24TC:admin# show dhcp_relay ipif System
Command: show dhcp_relay ipif System
DHCP/BOOTP Relay Status : Disabled
DHCP/BOOTP Hops Count Limit : 4
DHCP/BOOTP Relay Time Threshold : 0
DHCP Vendor Class Identifier Option 60 State: Disabled
DHCP Client Identifier Option 61 State: Disabled
DHCP Relay Agent Information Option 82 State : Disabled
DHCP Relay Agent Information Option 82 Check : Disabled
DHCP Relay Agent Information Option 82 Policy : Replace
DHCP Relay Agent Information Option 82 Remote ID : 00-80-C2-00-32-E0
Interface Server 1 Server 2 Server 3 Server 4
------------ --------------- --------------- --------------- ---------------
Server VLAN ID List
--------------- -----------------------------------------------------------
10.43.21.12 1-10
DGS-3120-24TC:admin#
```
# 24-10 config dhcp\_relay option\_60

#### **Description**

This command is used to decide whether DHCP relay will process the DHCP option 60 or not.

When option\_60 is enabled, if the packet does not have option 60, then the relay servers cannot be determined based on option 60. The relay servers will be determined based on either option 61 or per IPIF configured servers.

If the relay servers are determined based on option 60 or option 61, then per IPIF configured servers will be ignored.

If the relay servers are not determined either by option 60 or option 61, then per IPIF configured servers will be used to determine the relay servers.

#### **Format**

**config dhcp\_relay option\_60 state [enable | disable]**

#### **Parameters**

**state** - Specify that the DHCP relay function should use the option 60 rule to relay the DHCP packets. **enable** - Specify that the option 60 rule will be enabled. **disable** - Specify that the option 60 rule will be disabled.

#### **Restrictions**

Only Administrator, Operator and Power-User level users can issue this command.

# **Example**

To configure the state of dhcp\_relay option 60:

```
DGS-3120-24TC:admin# config dhcp_relay option_60 state enable
Command: config dhcp_relay option_60 state enable
Success
DGS-3120-24TC:admin#
```
# 24-11 config dhcp\_relay option\_60 add

## **Description**

This command is used to configure the option 60 relay rules. Note that different string can be specified with the same relay server, and the same string can be specified with multiple relay servers.

The system will relay the packet to all the matching servers.

# **Format**

**config dhcp\_relay option\_60 add string <multiword 255> relay <ipaddr> [exact-match | partial-match]**

#### **Parameters**

```
string - Specify the string used.
   <multiword 255> - Enter the string value here. This value can be up to 255 characters long.
relay - Specify a relay server IP address.
   <ipaddr> - Enter the IP address used for this configuration here.
exact-match - The option 60 string in the packet must full match with the specified string.
partial-match - The option 60 string in the packet only need partial match with the specified 
   string.
```
# **Restrictions**

Only Administrator, Operator and Power-User level users can issue this command.

# **Example**

To configure the DHCP relay option 60 option:

```
DGS-3120-24TC:admin# config dhcp_relay option_60 add string "abc" relay 
10.90.90.1 exact-match
Command: config dhcp_relay option_60 add string "abc" relay 10.90.90.1 exact-
match
Success.
DGS-3120-24TC:admin#
```
# <span id="page-250-0"></span>24-12 config dhcp\_relay option\_60 default

# **Description**

This command is used to configure the DHCP relay option 60 default drop option.

When there are no match servers found for the packet based on option 60, the relay servers will be determined by the default relay server setting.

When there is no matching found for the packet, the relay servers will be determined based on the default relay servers.

When drop is specified, the packet with no matching rules found will be dropped without further process.

If the setting is no- drop, then the packet will be processed further based on option 61. The final relay servers will be the union of option 60 default relay servers and the relay servers determined by option 61.

## **Format**

**config dhcp\_relay option\_60 default [relay <ipaddr> | mode [drop | relay]]**

#### **Parameters**

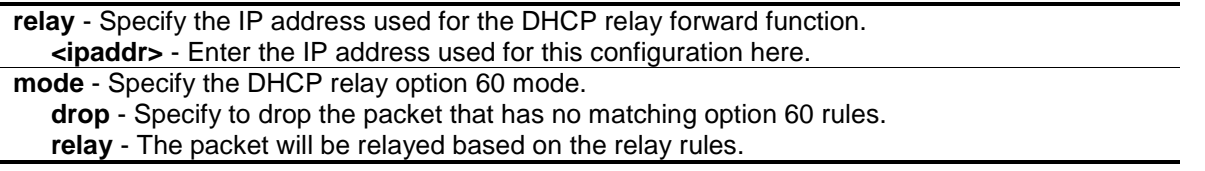

#### **Restrictions**

Only Administrator, Operator and Power-User level users can issue this command.

#### **Example**

To configure the DHCP relay option 60 default drop option:

DGS-3120-24TC:admin#config dhcp\_relay option\_60 default mode drop Command: config dhcp\_relay option\_60 default mode drop

Success.

```
DGS-3120-24TC:admin#
```
# 24-13 config dhcp\_relay option\_60 delete

# **Description**

This command is used to delete DHCP relay option 60 entry.

# **Format**

**config dhcp\_relay option\_60 delete [string <multiword 255> {relay <ipaddr>} | ipaddress <ipaddr> | all | default {<ipaddr>}]**

## **Parameters**

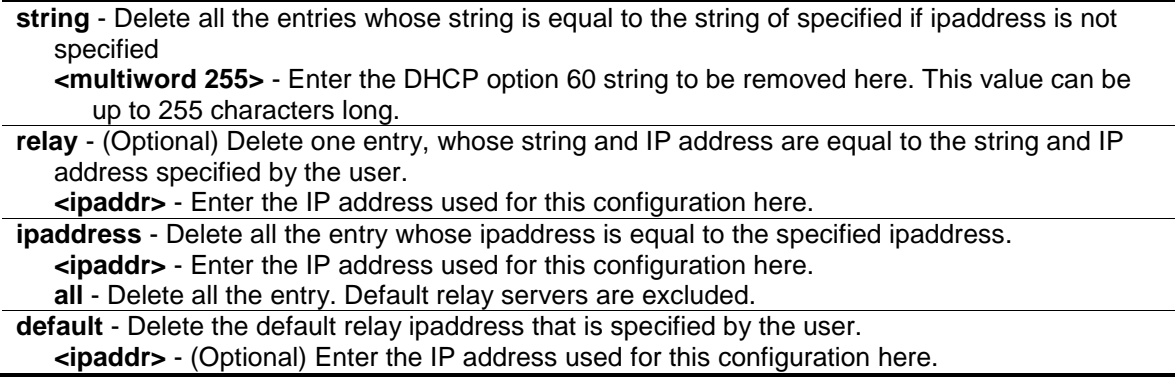

## **Restrictions**

Only Administrator, Operator and Power-User level users can issue this command.

#### **Example**

To delete the DHCP relay option 60 string called 'abc':

```
DGS-3120-24TC:admin# delete dhcp_relay option_60 string "abc" relay 10.90.90.1
Command: delete dhcp_relay option_60 string "abc" relay 10.90.90.1
```
Success

DGS-3120-24TC:admin#

# 24-14 show dhcp\_relay option\_60

## **Description**

This command is used to show DHCP relay option 60 entry by the user specified.

#### **Format**

**show dhcp\_relay option\_60 {[string <multiword 255> | ipaddress <ipaddr> | default]}**

#### **Parameters**

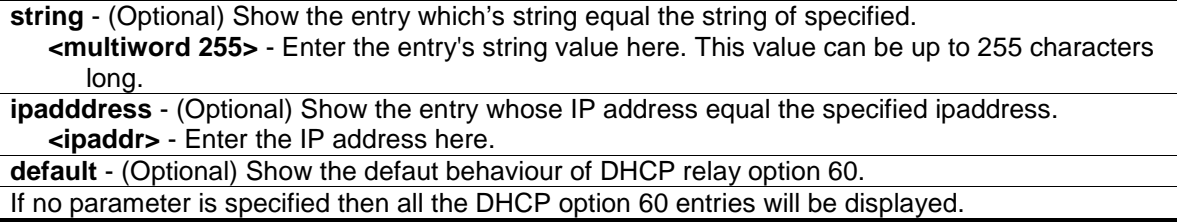
### **Restrictions**

None.

### **Example**

To show DHCP option 60 information:

```
DGS-3120-24TC:admin#show dhcp_relay option_60
Command: show dhcp_relay option_60
Default Processing Mode: Drop
Default Servers:
Matching Rules:
String Match Type IP Address
------- --------- ---------
abc Exact Match 10.90.90.1
Total Entries : 1
DGS-3120-24TC:admin#
```
# 24-15 config dhcp\_relay option\_61

### **Description**

This command is used to decide whether the DHCP relay will process the DHCP option 61 or not.

When option 61 is enabled, if the packet does not have option 61, then the relay servers cannot be determined based on option 61.

If the relay servers are determined based on option 60 or option 61, then per IPIF configured servers will be ignored.

If the relay servers are not determined either by option 60 or option 61, then per IPIF configured servers will be used to determine the relay servers.

### **Format**

**config dhcp\_relay option\_61 state [enable | disable]**

### **Parameters**

**state** - Specify whether the DHCP relay option 61 is enabled or disabled. **enable** - Enables the function DHCP relay use option 61 ruler to relay DHCP packet. **disable** - Disables the function DHCP relay use option 61 ruler to relay DHCP packet.

### **Restrictions**

Only Administrator, Operator and Power-User level users can issue this command.

### **Example**

To configure the state of dhcp\_relay option 61:

```
DGS-3120-24TC:admin# config dhcp_relay option_61 state enable
Command: config dhcp_relay option_61 state enable
```
Success

DGS-3120-24TC:admin#

# 24-16 config dhcp\_relay option\_61 add

### **Description**

This command is used to add a rule to determine the relay server based on option 61. The match rule can base on either MAC address or a user-specified string. Only one relay server can be specified for a MAC-address or a string.

If relay servers are determined based on option 60, and one relay server is determined based on option 61, the final relay servers will be the union of these two sets of the servers.

### **Format**

**config dhcp\_relay option\_61 add [mac\_address <macaddr> | string <desc\_long 255>] [relay <ipaddr> | drop]**

#### **Parameters**

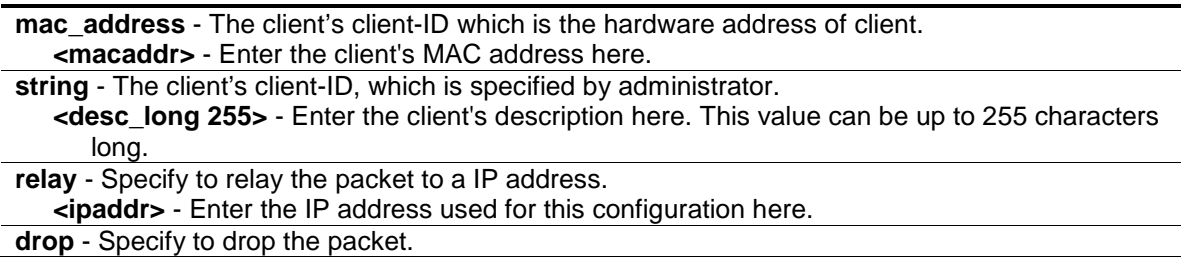

### **Restrictions**

Only Administrator, Operator and Power-User level users can issue this command.

### **Example**

To configure the DHCP relay option 61 function:

```
DGS-3120-24TC:admin# config dhcp_relay option_61 add mac_address 00-11-22-33-
44-55 drop
Command: config dhcp_relay option_61 add mac_address 00-11-22-33-44-55 drop
Success
DGS-3120-24TC:admin#
```
# 24-17 config dhcp\_relay option\_61 default

# **Description**

This command is used to configure the default ruler for option 61.

## **Format**

**config dhcp\_relay option\_61 default [relay <ipaddr> | drop]**

### **Parameters**

**relay** - Specify to relay the packet that has no option matching 61 matching rules to an IP address. **<ipaddr>** - Enter the IP address used for this configuration here. **drop** - Specify to drop the packet that have no option 61 matching rules.

### **Restrictions**

Only Administrator, Operator and Power-User level users can issue this command.

### **Example**

To configure the DHCP relay option 61 function:

DGS-3120-24TC:admin# config dhcp\_relay option\_61 default drop Command: config dhcp\_relay option\_61 default drop

Success

```
DGS-3120-24TC:admin#
```
# 24-18 config dhcp\_relay option\_61 delete

### **Description**

This command is used to delete an option 61 rule.

### **Format**

**config dhcp\_relay option\_61 delete [mac\_address <macaddr> | string <desc\_long 255> | all]**

### **Parameters**

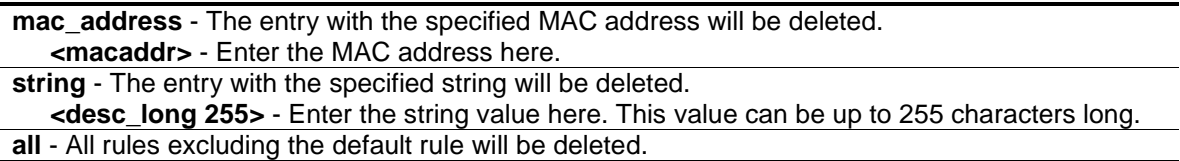

# **Restrictions**

Only Administrator, Operator and Power-User level users can issue this command.

# **Example**

To remove a DHCP relay option 61 entry:

```
DGS-3120-24TC:admin# config dhcp_relay option_61 delete mac_address 00-11-22-
33-44-55
Command: config dhcp_relay option_61 delete mac_address 00-11-22-33-44-55
Success
DGS-3120-24TC:admin#
```
# 24-19 show dhcp\_relay option\_61

### **Description**

This command is used to show all rulers for option 61.

# **Format**

**show dhcp\_relay option\_61**

### **Parameters**

None.

### **Restrictions**

None.

# **Example**

To display DHCP relay rulers for option 61:

```
DGS-3120-24TC:admin# show dhcp_relay option_61
Command: show dhcp_relay option_61
Default Relay Rule: 10.90.90.200
Matching Rules:
Client-ID Type Relay Rule
---------------------- ----------- ----------------
abc String Drop<br>abcde String 10.90.90.1
abcde String 10.90.90.1
00-11-22-33-44-55 MAC Address Drop
Total Entries: 3
DGS-3120-24TC:admin#
```
# Chapter 25 DHCP Server Screening Command List

**config filter dhcp\_server** [add permit server\_ip <ipaddr> {client\_mac <macaddr>} ports [<portlist> | all] | delete permit server\_ip <ipaddr> {client\_mac <macaddr>} ports [<portlist> | all] | ports [<portlist> | all] state [enable | disable] | illegal\_server\_log\_suppress\_duration [1min | 5min | 30min ]]

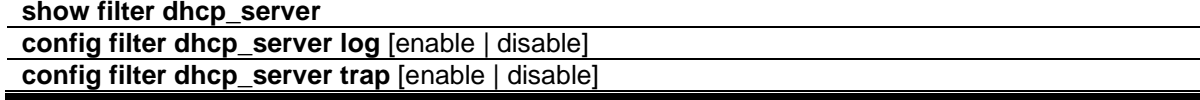

# 25-1 config filter dhcp\_server

### **Description**

This command is used to configure DHCP server screening.

With DHCP server screening function, illegal DHCP server packet will be filtered. This command is used to configure the state of the function for filtering of DHCP server packet and to add/delete the DHCP server/client binding entry.

This command is useful for projects that support per port control of the DHCP server screening function. The filter can be based on the DHCP server IP address, or based on a binding of the DHCP server IP and client MAC address.

The command has two purposes: To specify to filter all DHCP server packets on the specific port and to specify to allow some DHCP server packets with pre-defined server IP addresses and client MAC addresses. With this function, we can restrict the DHCP server to service specific DHCP clients. This is useful when two DHCP servers are present on the network, one of them provides the private IP address, and one of them provides the IP address.

Enabling filtering of the DHCP server port state will create one access profile and create one access rule per port (UDP port = 67). Filter commands in this file will share the same access profile.

Addition of a permit DHCP entry will create one access profile and create one access rule. Filtering commands in this file will share the same access profile.

### **Format**

**config filter dhcp\_server [add permit server\_ip <ipaddr> {client\_mac <macaddr>} ports [<portlist> | all] | delete permit server\_ip <ipaddr> {client\_mac <macaddr>} ports [<portlist>**  | all] | ports  $\kappa$  | cortlist> | all] state [enable | disable] | illegal server log suppress duration **[1min | 5min | 30min ]]**

#### **Parameters**

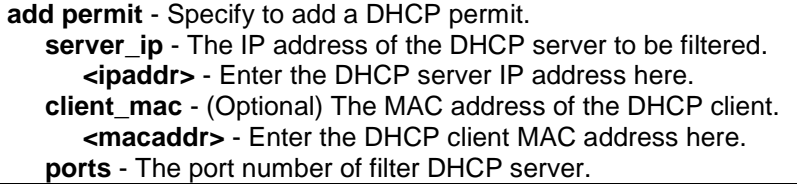

**<portlist>** - Enter the list of ports to be configured here. **all** - Specify that all the port will be used for this configuration. **delete permit** - Specify to delete a DHCP permit. **server\_ip** - The IP address of the DHCP server to be filtered. **<ipaddr>** - Enter the DHCP server IP address here. **client\_mac** - (Optional) The MAC address of the DHCP client. **<macaddr>** - Enter the DHCP client MAC address here. **ports** - The port number of filter DHCP server. **<portlist>** - Enter the list of ports to be configured here. **all** - Specify that all the port will be used for this configuration. **state** - Specify to enable or disable the filter DHCP server state. **enable** - Specify that the filter DHCP server state will be enabled. **disable** - Specify that the filter DHCP server state will be disabled. **illegal\_server\_log\_suppress\_duration** - Specify the same illegal DHCP server IP address detected will be logged only once within the duration. The default value is 5 minutes. **1min** - Specify that illegal server log suppress duration value will be set to 1 minute. **5min** - Specify that illegal server log suppress duration value will be set to 5 minutes. **30min** - Specify that illegal server log suppress duration value will be set to 30 minutes.

#### **Restrictions**

Only Administrator, Operator and Power-User level users can issue this command.

#### **Example**

To add an entry from the DHCP server/client filter list in the Switch's database:

```
DGS-3120-24TC:admin# config filter dhcp_server add permit server_ip 10.1.1.1 
client mac 00-00-00-00-00-01 port 1:1-1:24Command: config filter dhcp_server add permit server_ip 10.1.1.1 client_mac 00-
00-00-00-00-01 port 1:1-1:24
```
Success.

DGS-3120-24TC:admin#

DGS-3120-24TC:admin# config filter dhcp\_server ports 1:1-1:10 state enable Command: config filter dhcp\_server ports 1:1-1:10 state enable

Success.

DGS-3120-24TC:admin#

### 25-2 show filter dhcp\_server

#### **Description**

This command is used to display the DHCP server/client filter list created on the Switch.

#### **Format**

**show filter dhcp\_server**

### **Parameters**

None.

### **Restrictions**

None.

### **Example**

To display the DHCP server/client filter list created on the Switch:

```
DGS-3120-24TC:admin#show filter dhcp_server
Command: show filter dhcp_server
Enabled Ports: 1:1-1:10
Trap State: Disabled
Log State: Disabled
Illegal Server Log Suppress Duration:5 minutes
Permit DHCP Server/Client Table:
Server IP Address Client MAC Address Port
----------------- ------------------ --------------------
10.1.1.1 00-00-00-00-00-01 1:1-1:24
Total Entries: 1
DGS-3120-24TC:admin#
```
# 25-3 config filter dhcp\_server log

### **Description**

This command is used to enable or disable the log function.

### **Format**

**config filter dhcp\_server log [enable | disable]**

### **Parameters**

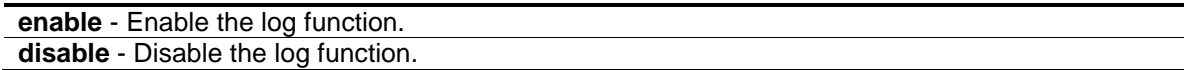

### **Restrictions**

Only Administrator, Operator and Power-User level users can issue this command.

### **Example**

To disable the log function.

```
DGS-3120-24TC:admin#config filter dhcp_server log disable
Command: config filter dhcp_server log disable
Success.
```
DGS-3120-24TC:admin#

# 25-4 config filter dhcp\_server trap

### **Description**

This command is used to enable or disable the log function.

## **Format**

**config filter dhcp\_server trap [enable | disable]**

### **Parameters**

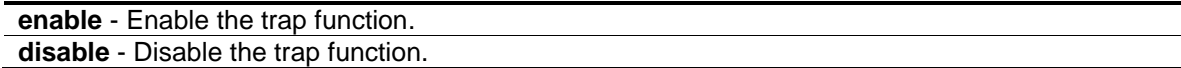

### **Restrictions**

Only Administrator, Operator and Power-User level users can issue this command.

### **Example**

To disable the trap function.

DGS-3120-24TC:admin#config filter dhcp\_server trap disable Command: config filter dhcp\_server trap disable

Success.

DGS-3120-24TC:admin#

# Chapter 26 DHCPv6 Relay Command List (EI Mode Only)

**enable dhcpv6\_relay disable dhcpv6\_relay config dhcpv6\_relay** [add|delete] ipif <ipif\_name 12> <ipv6addr> **config dhcpv6\_relay hop\_count** <value 1-32> config dhcpv6\_relay ipif [<ipif\_name 12> | all] state [enable | disable] show dhcpv6\_relay {ipif <ipif\_name 12>}

# 26-1 enable dhcpv6\_relay

### **Description**

This command is used to enable the DHCPv6 relay function on the Switch.

### **Format**

**enable dhcpv6\_relay**

### **Parameters**

None.

### **Restrictions**

Only Administrator, Operator and Power-User level users can issue this command.

### **Example**

To configure the DHCPv6 relay global state to enable:

```
DGS-3120-24TC:admin#enable dhcpv6_relay
Command: enable dhcpv6_relay
```
Success.

```
DGS-3120-24TC:admin#
```
# 26-2 disable dhcpv6\_relay

### **Description**

This command is used to disable the DHCPv6 relay function on the Switch.

### **Format**

**disable dhcpv6\_relay**

### **Parameters**

None.

### **Restrictions**

Only Administrator, Operator and Power-User level users can issue this command.

### **Example**

To configure the DHCPv6 relay global state to disable:

```
DGS-3120-24TC:admin#disable dhcpv6_relay
Command: disable dhcpv6_relay
Success.
DGS-3120-24TC:admin#
```
# 26-3 config dhcpv6\_relay

### **Description**

The command is used to add or delete an IPv6 address which is a destination to forward (relay) DHCPv6 packets.

### **Format**

**config dhcpv6\_relay [add|delete] ipif <ipif\_name 12> <ipv6addr>**

# **Parameters**

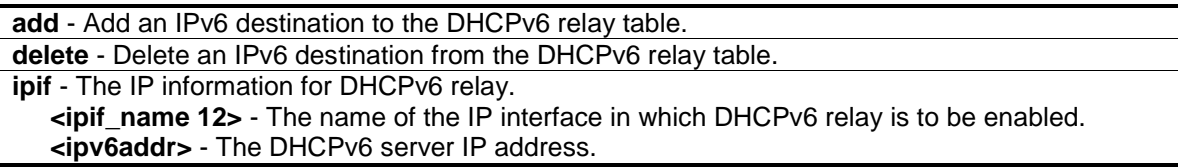

### **Restrictions**

Only Administrator, Operator and Power-User level users can issue this command.

### **Example**

To add a DHCPv6 server to the relay table:

```
DGS-3120-24TC:admin# config dhcpv6_relay add ipif System 
2001:DB8:1234:0:218:FEFF:FEFB:CC0E
Command: config dhcpv6_relay add ipif System 2001:DB8:1234:0:218:FEFF:FEFB:CC0E
Success.
DGS-3120-24TC:admin#
```
# 26-4 config dhcpv6\_relay hop\_count

#### **Description**

This command is used to configure the DHCPv6 relay hop count of the Switch.

#### **Format**

**config dhcpv6\_relay hop\_count <value 1-32>**

### **Parameters**

```
<value 1-32> - Enter the number of relay agents that have to be relayed in this message. The 
   range is from 1 to 32. The default value is 4.
```
### **Restrictions**

Only Administrator, Operator and Power-User level users can issue this command.

#### **Example**

To configure the maximum hops of a DHCPv6 relay packet that can be transferred to 4:

```
DGS-3120-24TC:admin#config dhcpv6_relay hop_count 4
Command: config dhcpv6_relay hop_count 4
Success.
DGS-3120-24TC:admin#
```
# 26-5 config dhcpv6\_relay ipif

### **Description**

### **Format**

**config dhcpv6\_relay ipif [<ipif\_name 12> | all] state [enable | disable]**

#### **Parameters**

```
<ipif_name 12> - Specify the name of the IP interface.
all - The value all indicates all configured IP interfaces.
```
**state** - Enable or disable the DHCPv6 relay state of the interface. **enable** - Enable the DHCPv6 relay state of the interface. **disable** - Disable the DHCPv6 relay state of the interface.

### **Restrictions**

Only Administrator, Operator and Power-User level users can issue this command.

### **Example**

To configure the DHCPv6 relay state of the System interface to enable:

```
DGS-3120-24TC:admin# config dhcpv6_relay ipif System state enable
Command: config dhcpv6_relay ipif System state enable
```
Success.

DGS-3120-24TC:admin#

# 26-6 show dhcpv6\_relay

### **Description**

This command is used to display the current DHCPv6 relay configuration of the specified or all IP Interfaces.

### **Format**

**show dhcpv6\_relay {ipif <ipif\_name 12>}**

### **Parameters**

**ipif** - (Optional) The IP information for DHCPv6 relay. **<ipif\_name 12>** - The name of the IP interface in which DHCPv6 relay is to be enabled.

### **Restrictions**

None.

### **Example**

To show the DHCPv6 relay configuration of all interfaces:

```
DGS-3120-24TC:admin#show dhcpv6_relay
Command: show dhcpv6_relay
DHCPv6 Relay Global State : Disabled
DHCPv6 Hops Count Limit : 4
---------------------------------------------------------------
IP Interface : System
DHCPv6 Relay Status : Enabled
Server Address : 2001:DB8:1234::218:FEFF:FEFB:CC0E
Total Entries : 1
DGS-3120-24TC:admin#
```
# Chapter 27 D-Link Unidirectional Link Detection (DULD) Command List (EI Mode Only)

**config duld ports**  $\left[\text{sportlist}\right]$  all  $\left[\text{state} \left[\text{enable}\right] \mid \text{model} \left[\text{model} \left[\text{shutdown}\right] \mid \text{normal}\right]\right]$ discovery\_time <sec 5-65535>}(1) **show duld ports {<portlist>}**

# 27-1 config duld ports

# **Description**

The command is used to configure unidirectional link detection on ports. Unidirectional link detection provides discovery mechanism based on 802.3ah to discovery its neighbor. If the OAM discovery can complete in configured discovery time, it concludes the link is bidirectional. Otherwise, it starts detecting task to detect the link status.

### **Format**

**config duld ports [<portlist> | all ] {state [enable | disable] | mode [shutdown | normal] | discovery\_time <sec 5-65535>}(1)**

### **Parameters**

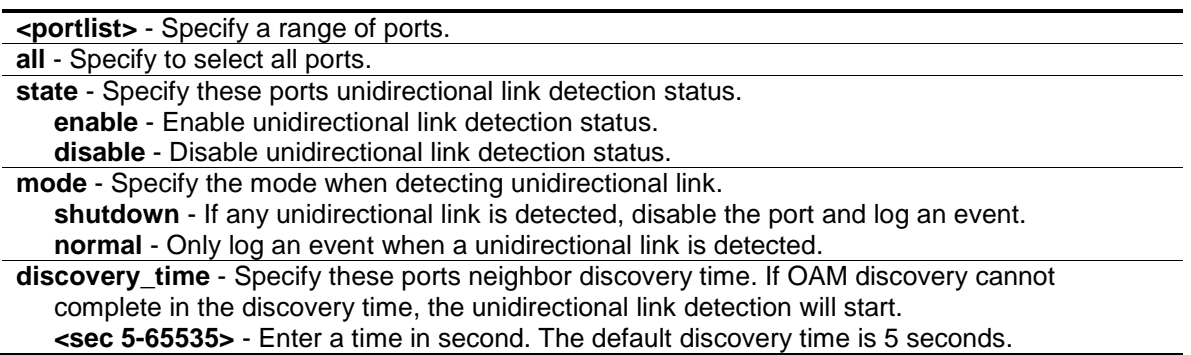

### **Restrictions**

Only Administrator, Operator and Power-User level users can issue this command.

### **Example**

To enable unidirectional link detection on port 1:

```
DGS-3120-24TC:admin#config duld ports 1 state enable
Command: config duld ports 1:1 state enable
Success.
```
DGS-3120-24TC:admin#

# 27-2 show duld ports

### **Description**

This command is used to show unidirectional link detection information.

### **Format**

**show duld ports {<portlist>}**

### **Parameters**

**<portlist>** - (Optional) Specify a range of ports.

### **Restrictions**

None.

### **Example**

To show ports 1-4 unidirectional link detection information:

```
DGS-3120-24TC:admin#show duld ports 1:1-1:4
Command: show duld ports 1:1-1:4
Port Admin State Oper Status Mode Link Status Discovery Time(Sec)
----- ----------- ----------- -------- -------------- -------------------
1:1 Enabled Disabled Normal Unknown 5
1:2 Disabled Disabled Normal Unknown 5
1:3 Disabled Disabled Normal Unknown 5
1:4 Disabled Disabled Normal Unknown 5
DGS-3120-24TC:admin#
```
# Chapter 28 Ethernet Ring Protection Switching (ERPS) Command List (EI Mode Only)

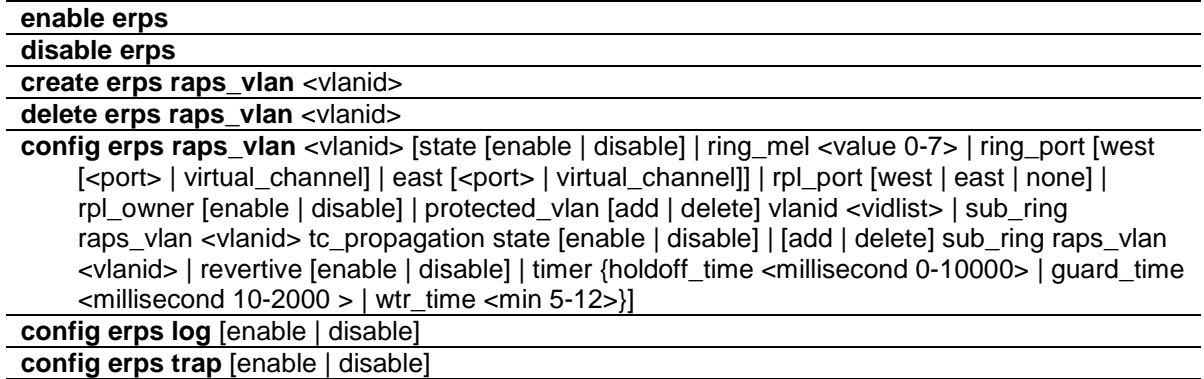

**show erps** {raps\_vlan <vlanid> {sub\_ring}}

# 28-1 enable erps

### **Description**

This command is used to enable the global ERPS function on a switch. When both the global state and the specified ring ERPS state are enabled, the specified ring will be activated.

The global ERPS function cannot be enabled, when any ERPS ring on the device is enabled and the integrity of any ring parameter is not available. For each ring with the ring state enabled when ERPS is enabled, the following integrity will be checked:

- 1. R-APS VLAN is created.
- 2. The Ring port is a tagged member port of the R-APS VLAN.
- 3. The RPL port is specified if the RPL owner is enabled.
- 4. The RPL port is not sepcified as virtual channel.

**Format**

**enable erps**

#### **Parameters**

None.

### **Restrictions**

Only Administrator, Operator and Power-User level users can issue this command.

### **Example**

To enable ERPS:

```
DGS-3120-24TC:admin# enable erps
Command: enable erps
Success.
```
DGS-3120-24TC:admin#

# 28-2 disable erps

### **Description**

This command is used to disable the global ERPS function on a switch.

### **Format**

**disable erps**

### **Parameters**

None.

### **Restrictions**

Only Administrator, Operator and Power-User level users can issue this command.

### **Example**

To disable ERPS:

```
DGS-3120-24TC:admin# disable erps
```
Command: disable erps

Success.

DGS-3120-24TC:admin#

# 28-3 create erps raps\_vlan

### **Description**

This command is used to create an R-APS VLAN on a switch. Only one R-APS VLAN should be used to transfer R-APS messages.

Note that the R-APS VLAN must already have been created by the create vlan command.

### **Format**

**create erps raps\_vlan <vlanid>**

#### **Parameters**

**raps\_vlan** - Specify the VLAN which will be the R-APS VLAN.

**<vlanid>** - Enter the VLAN ID used here.

### **Restrictions**

Only Administrator, Operator and Power-User level users can issue this command.

## **Example**

To create an R-APS VLAN:

```
DGS-3120-24TC:admin# create erps raps_vlan 4094 
Command: create erps raps_vlan 4094
Success.
DGS-3120-24TC:admin#
```
# 28-4 delete erps raps\_vlan

### **Description**

This command is used to delete an R-APS VLAN on a switch. When an R-APS VLAN is deleted, all parameters related to this R-APS VLAN will also be deleted. This command can only be issued when the ring is not active.

### **Format**

**delete erps raps\_vlan <vlanid>**

### **Parameters**

```
raps_vlan - Specify the VLAN which will be the R-APS VLAN.
   <vlanid> - Enter the VLAN ID used here.
```
### **Restrictions**

Only Administrator, Operator and Power-User level users can issue this command.

### **Example**

To delete an R-APS VLAN:

```
DGS-3120-24TC:admin# delete erps raps_vlan 4094
Command: delete erps raps_vlan 4094
Success.
DGS-3120-24TC:admin#
```
# 28-5 config erps raps\_vlan

## **Description**

This command is used to configure the ERPS R-APS VLAN settings.

The ring MEL is one field in the R-APS PDU. Note that if CFM (Connectivity Fault Management) and ERPS are used at the same time, the R-APS PDU is one of a suite of Ethernet OAM PDU. The behavior for forwarding of R-APS PDU should follow the Ethernet OAM. If the MEL of R-APS PDU is not higher than the level of the MEP with the same VLAN on the ring ports, the R-APS PDU cannot be forwarded on the ring.

Restrictions apply for ports that are included in a link aggregation group. A link aggregation group can be configured as a ring port by specifying the master port of the link aggregation port. Only the master port can be specified as a ring port. If the specified link aggregation group is eliminated, the master port retains its ring port status. If the ring port configured on virtual channel, the ring which the port connects to will be considered as a sub-ring. Note that the ring ports cannot be modified when ERPS is enabled.

**RPL port** - Specify one of the R-APS VLAN ring ports as the RPL port. To remove an RPL port from an R-APS VLAN, use the none designation for rpl\_port.

**RPL owner** - Specify the node as the RPL owner.

Note that the RPL port and RPL owner cannot be modified when ERPS is enabled; and the virtual channel cannot be configured as RPL. For example, if a ring port is configured on the virtual channel and the ring port is configured as an RPL port, an error message will be display and the configuration will fail.

The R-APS VLAN cannot be the protected VLAN. The protected VLAN can be one that has already been created, or it can be used for a VLAN that has not yet been created.

**Holdoff timer** - The Holdoff timer is used to filter out intermittent link faults when link failures occur during the protection switching process. When a ring node detects a link failure, it will start the holdoff timer and report the link failure event (R-APS BPDU with SF flag) after the link failure is confirmed within period of time specified.

**Guard timer** - Guard timer is used to prevent ring nodes from receiving outdated R-APS messages. This timer is used during the protection switching process after the link failure recovers. When the link node detects the recovery of the link, it will report the link failure recovery event (R-APS PDU with NR flag) and start the guard timer. Before the guard timer expires, all received R-APS messages are ignored by this ring node, except in the case where a burst of three R-APS event messages that indicates the topology of a sub-ring has changed and the node needs to flush FDB are received on the node. In this case the recovered link does not go into a blocking state. The Guard Timer should be greater than the maximum expected forwarding delay for which one R-APS message circles around the ring.

**WTR timer** - WTR timer is used to prevent frequent operation of the protection switch due to an intermittent defect. This timer is used during the protection switching process when a link failure recovers. It is only used by the RPL owner. When the RPL owner in protection state receives R-APS PDU with an NR flag, it will start the WTR timer. The RPL owner will block the original

unblocked RPL port and start to send R-APS PDU with an RB flag after the link recovery is confirmed within this period of time.

When both the global state and the specified ring ERPS state are enabled, the specified ring will be activated. STP and LBD should be disabled on the ring ports before the specified ring is activated.

The ring cannot be enabled before the R-APS VLAN is created, and ring ports, RPL port, RPL owner, are configured. Note that these parameters cannot be changed when the ring is activated.

In order to guarantee correct operation, the following integrity will be checked when the ring is enabled and the global ERPS state is enabled.

- 1. R-APS VLAN is created.
- 2. The Ring port is the tagged member port of the R-APS VLAN.
- 3. The RPL port is specified if RPL owner is enabled.

### **Format**

**config erps raps\_vlan <vlanid> [state [enable | disable] | ring\_mel <value 0-7> | ring\_port [west [<port> | virtual\_channel] | east [<port> | virtual\_channel]] | rpl\_port [west | east | none] | rpl\_owner [enable | disable] | protected\_vlan [add | delete] vlanid <vidlist> | sub\_ring raps\_vlan <vlanid> tc\_propagation state [enable | disable] | [add | delete] sub\_ring raps\_vlan <vlanid> | revertive [enable | disable] | timer {holdoff\_time <millisecond 0-10000> | guard\_time <millisecond 10-2000 > | wtr\_time <min 5-12>}]**

### **Parameters**

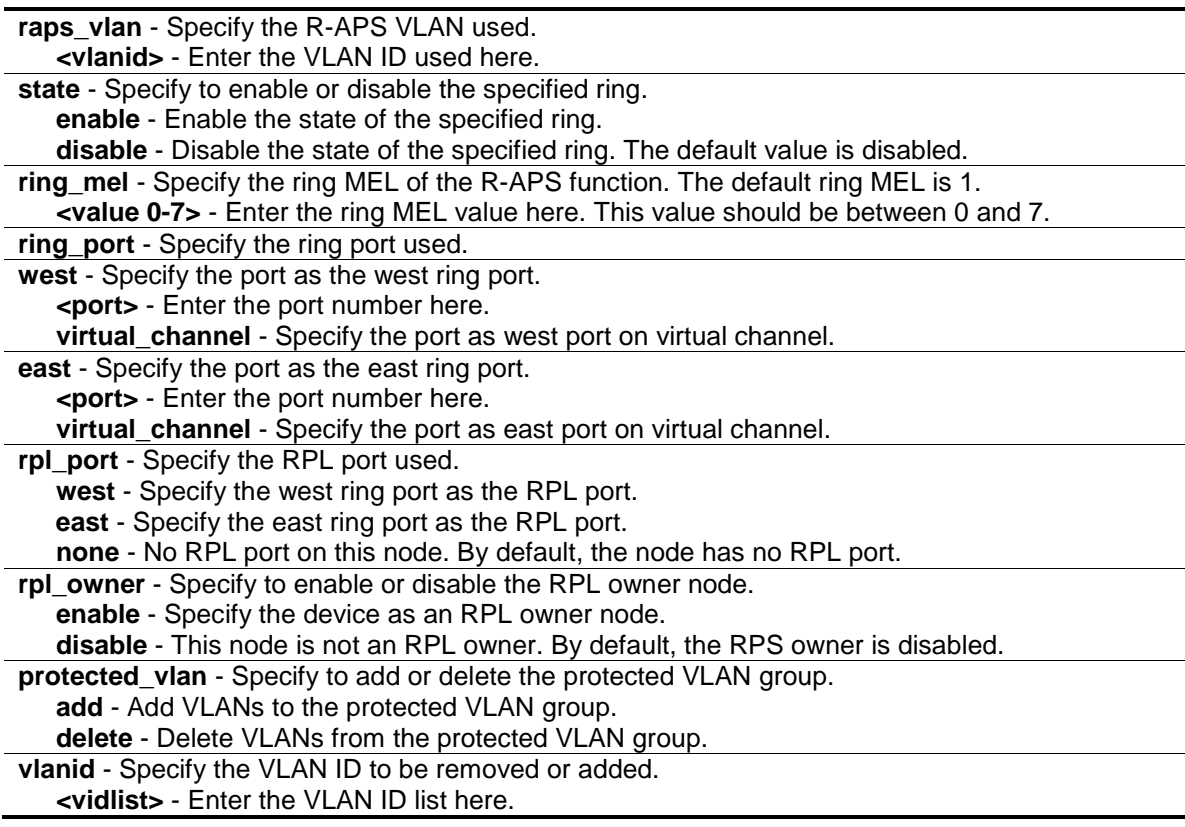

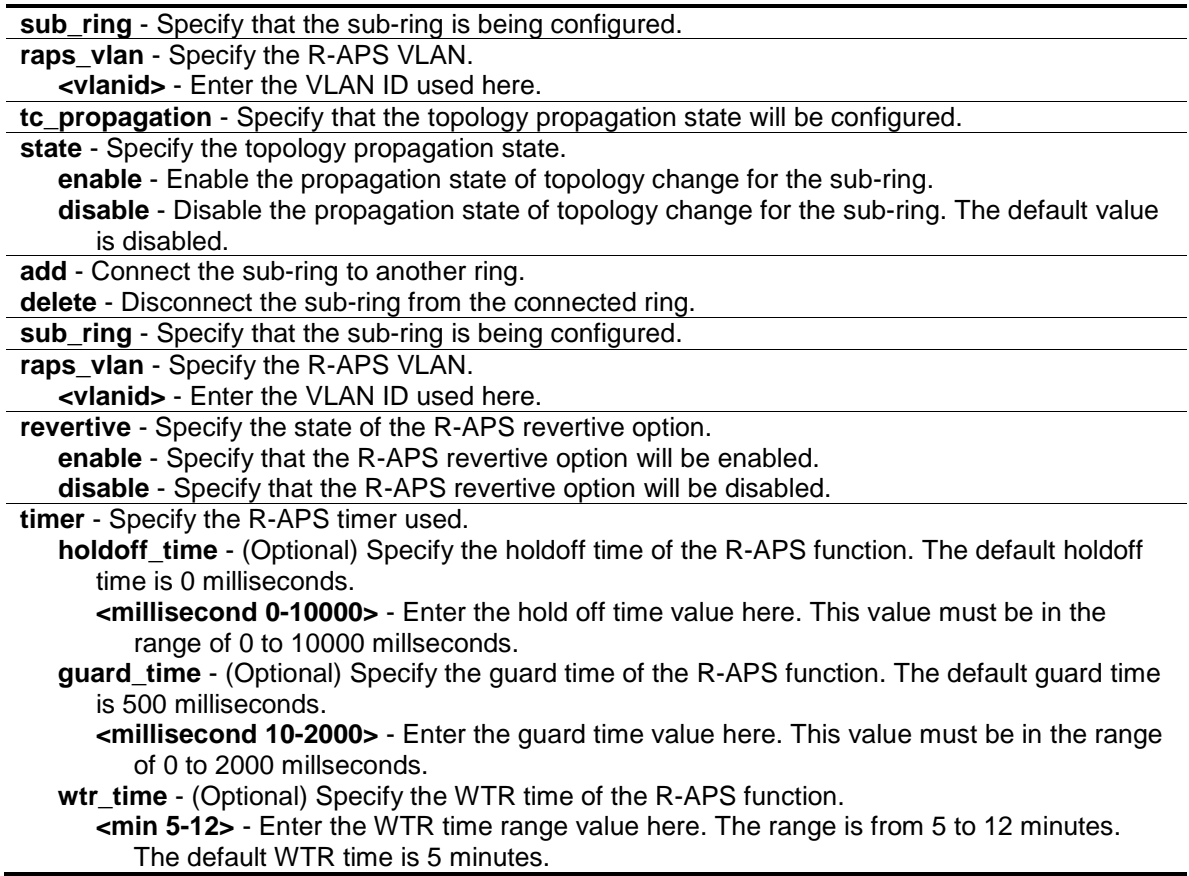

### **Restrictions**

Only Administrator, Operator and Power-User level users can issue this command.

#### **Example**

To configure the MEL of the ERPS ring for a specific R-APS VLAN:

```
DGS-3120-24TC:admin# config erps raps_vlan 4094 ring mel 2 
Command: config erps raps_vlan 4094 ring mel 2
Success.
```
DGS-3120-24TC:admin#

To configure the ports of the ERPS ring for a specific R-APS VLAN:

```
DGS-3120-24TC:admin# config erps raps_vlan 4094 ring_port west 5 east 7 
Command: config erps raps_vlan 4094 ring_port west 5 east 7
Success.
DGS-3120-24TC:admin#
```
#### To configure the RPL port or the RPL owner for a specific R-APS VLAN:

DGS-3120-24TC:admin# config erps raps\_vlan 4094 rpl port west owner enable Command: config erps raps\_vlan 4094 rpl port west owner enable

Success.

DGS-3120-24TC:admin#

#### To configure the protected VLAN for a specific R-APS VLAN:

```
DGS-3120-24TC:admin# config erps raps_vlan 4094 protected_vlan add vlanid 10-20 
Command: config erps raps_vlan 4094 protected_vlan add vlanid 10-20 
Success.
DGS-3120-24TC:admin#
```
#### To configure the ERPS timers for a specific R-APS VLAN:

```
DGS-3120-24TC:admin# config erps raps_vlan 4094 holdoff_time 100 guard_time 
1000 wtr_time 10 
Command: config erps raps_vlan 4094 holdoff_time 100 guard_time 1000 wtr_time 
10
Success.
DGS-3120-24TC:admin#
```
To configure the ring state of the ERPS:

DGS-3120-24TC:admin# config erps raps\_vlan state enable Command: config erps raps\_vlan state enable

Success.

DGS-3120-24TC:admin#

To configure a sub-ring connected to another ring:

```
DGS-3120-24TC:admin# config erps raps_vlan 4094 add sub_ring raps_vlan 4093
Command: config erps raps_vlan 4094 add sub_ring raps_vlan 4093
Success.
DGS-3120-24TC:admin#
```
To configure the state of topology change propagation:

```
DGS-3120-24TC:admin# config erps raps_vlan 4094 sub_ring raps_vlan 4093 
tc_propagation state enable
Command: config erps raps_vlan 4094 sub_ring raps_vlan 4093 tc_propagation 
state enable
Success.
DGS-3120-24TC:admin#
```
# 28-6 config erps log

### **Description**

This command is used to configure the log state of ERPS events.

### **Format**

**config erps log [enable | disable]**

### **Parameters**

**log** - Specify to enable or disable the ERPS log state. **enable** - Enter enable to enable the log state. **disable** - Enter disable to disable the log state. The default value is disabled.

### **Restrictions**

Only Administrator, Operator and Power-User level users can issue this command.

### **Example**

To configure the ERPS log state:

```
DGS-3120-24TC:admin# config erps log enable
Command: config erps log enable
Success.
DGS-3120-24TC:admin#
```
# 28-7 config erps trap

### **Description**

This command is used to configure trap state of ERPS events.

### **Format**

**config erps trap [enable | disable]**

### **Parameters**

**trap** - Specify to enable or disable the ERPS trap state. **enable** - Enter enable to enable the trap state. **disable** - Enter disable to disable the trap state. The default value is disabled.

### **Restrictions**

Only Administrator, Operator and Power-User level users can issue this command.

### **Example**

To configure the trap state of the ERPS:

```
DGS-3120-24TC:admin# config erps trap enable
Command: config erps trap enable
Success.
DGS-3120-24TC:admin#
```
# 28-8 show erps

### **Description**

This command is used to display ERPS configuration and operation information.

The port state of the ring port may be as "Forwarding", "Blocking", "Signal Fail". "Forwarding" indicates that traffic is able to be forwarded. "Blocking" indicates that traffic is blocked by ERPS and a signal failure is not detected on the port. "Signal Fail" indicates that a signal failure is detected on the port and traffic is blocked by ERPS.

The RPL owner administrative state could be configured to "Enabled" or "Disabled". But the RPL owner operational state may be different from the RPL owner administrative state, for example, the RPL owner conflict occurs. "Active" is used to indicate that the RPL owner administrative state is enabled and the device is operated as the active RPL owner. "Inactive" is used to indicate that the RPL owner administrative state is enabled, but the device is operated as the inactive RPL owner.

### **Format**

**show erps {raps\_vlan <vlanid> {sub\_ring}}**

### **Parameters**

```
raps_vlan - (Optional) Specify the R-APS VLAN.
   <vlanid> - Enter the VLAN ID used here.
sub_ring - (Optional) Display the sub-ring configuration information.
```
### **Restrictions**

None.

### **Example**

To display ERPS information:

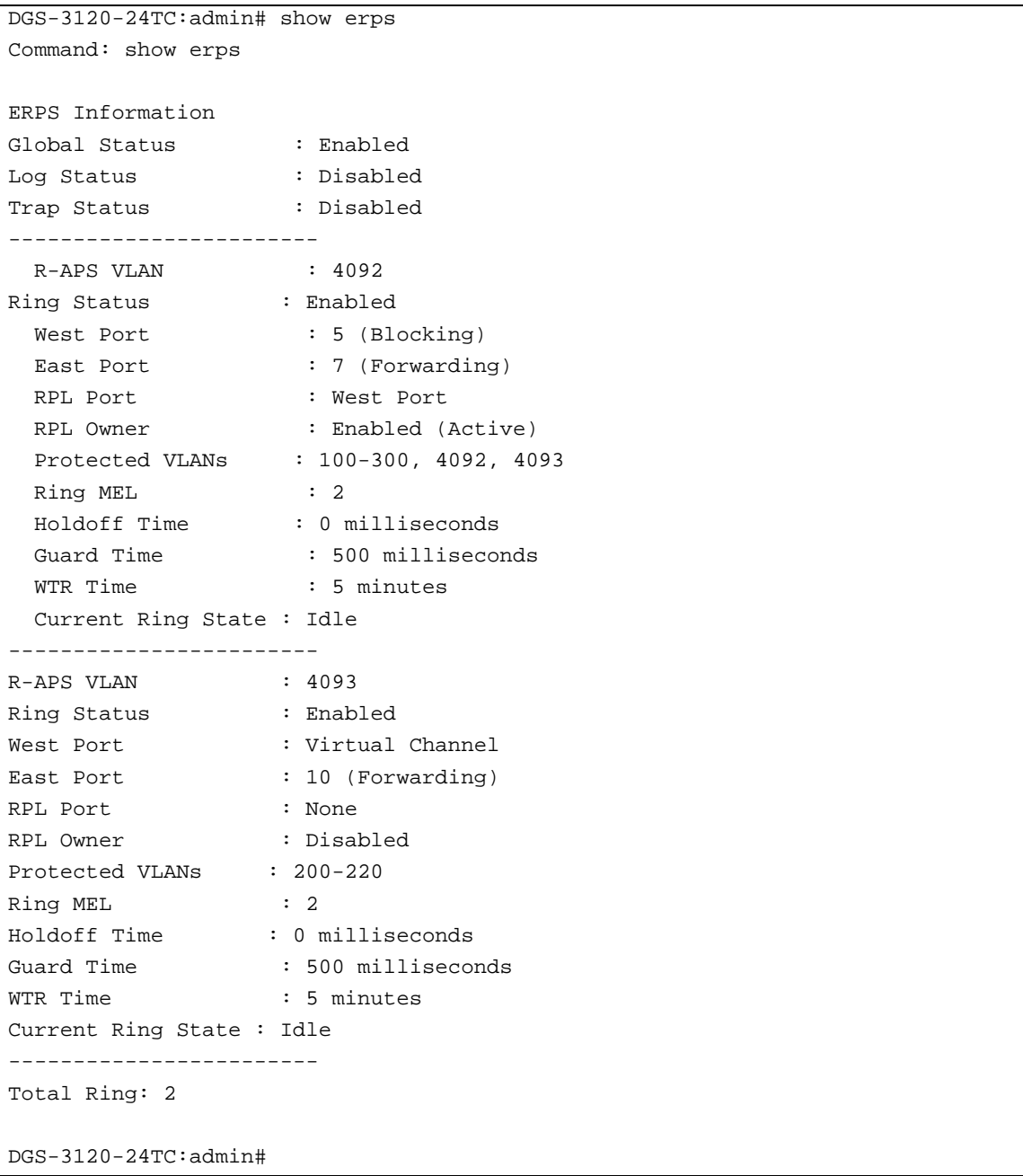

DGS-3120-24TC:admin# show erps raps\_vlan 4092 sub\_ring Command: show erps raps\_vlan 4092 sub\_ring R-APS VLAN: 4092 Sub-Ring R-APS VLAN TC Propagation State ------------------- --------------------- 4093 Enable 4094 Enable -------------------------------------------- Total Sub-Ring Connected: 2 DGS-3120-24TC:admin#

# Chapter 29 Filter Command List

**config filter netbios** [<portlist> | all] state [enable | disable]

**show filter netbios**

```
config filter extensive_netbios [<portlist> | all] state [enable | disable]
```
**show filter extensive\_netbios**

# 29-1 config filter netbios

### **Description**

This command is used to configure the Switch to deny the NETBIOS packets on specific ports.

### **Format**

**config filter netbios [<portlist> | all] state [enable | disable]**

### **Parameters**

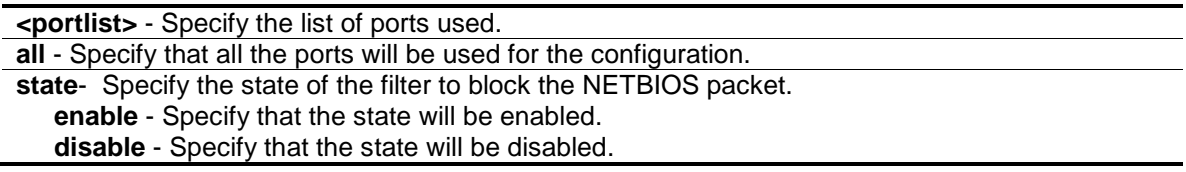

### **Restrictions**

Only Administrator and Operator-level users can issue this command.

### **Example**

To configure filter netbios state:

```
DGS-3120-24TC:admin# config filter netbios 1-10 state enable
Command: config filter netbios 1-10 state enable
```
Success.

```
DGS-3120-24TC:admin#
```
# 29-2 show filter netbios

### **Description**

This command is used to display the NETBIOS filter state on the Switch.

### **Format**

#### **show filter netbios**

### **Parameters**

None.

### **Restrictions**

None.

### **Example**

To display the DHCP server/client filter list created on the Switch:

```
DGS-3120-24TC:admin# show filter netbios
Command: show filter netbios
Enabled ports: 1-3
DGS-3120-24TC:admin#
```
# 29-3 config filter extensive\_netbios

### **Description**

This command is used to configure the Switch to filter NETBIOS packets over 802.3 flame on the specific ports.

### **Format**

**config filter extensive\_netbios [<portlist> | all] state [enable | disable]**

### **Parameters**

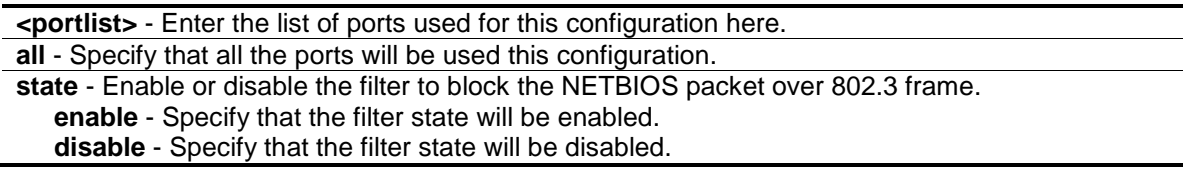

### **Restrictions**

Only Administrator and Operator-level users can issue this command.

### **Example**

To configure a DHCP client/server filter entry.

```
DGS-3120-24TC:admin# config filter extensive_netbios 1-10 state enable 
Command: config filter extensive_netbios 1-10 state enable
Success.
```
# 29-4 show filter extensive\_netbios

### **Description**

DGS-3120-24TC:admin#

This command is used to display the extensive netbios state on the Switch.

## **Format**

**show filter extensive\_netbios**

### **Parameters**

None.

### **Restrictions**

None.

### **Example**

To display the extensive\_state created on the Switch:

```
DGS-3120-24TC:admin# show filter extensive_netbios
Command: show filter extensive_netbios
Enabled ports: 1-3
```
DGS-3120-24TC:admin#

# Chapter 30 Filter Database (FDB) Command List

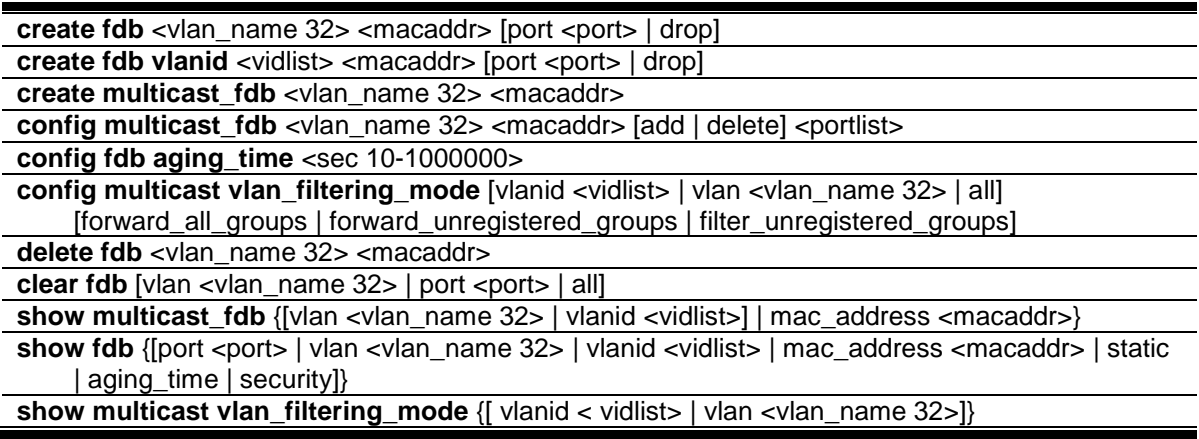

# 30-1 create fdb

### **Description**

This command is used to create a static entry in the unicast MAC address forwarding table (database).

### **Format**

create fdb <vlan\_name 32> <macaddr> [port <port> | drop]

### **Parameters**

**<vlan\_name 32>** - Specify a VLAN name associated with a MAC address. The maximum length of the VLAN name is 32 bytes.

**<macaddr>** - The MAC address to be added to the static forwarding table.

**port** - The port number corresponding to the MAC destination address. The switch will always forward traffic to the specified device through this port.

**<port>** - Enter the port number corresponding to the MAC destination address here.

**drop** - Specify the action drop to be taken.

### **Restrictions**

Only Administrator, Operator and Power-User level users can issue this command.

### **Example**

To create a unicast MAC forwarding entry:

DGS-3120-24TC:admin#create fdb default 00-00-00-00-01-02 port 1:5 Command: create fdb default 00-00-00-00-01-02 port 1:5

Success.

DGS-3120-24TC:admin#

#### To filter a unicast MAC:

```
DGS-3120-24TC:admin# create fdb default 00-00-00-00-01-02 drop
Command: create fdb default 00-00-00-00-01-02 drop
Success.
DGS-3120-24TC:admin#
```
# 30-2 create fdb vlanid

#### **Description**

This command is used to create a static entry in the unicast MAC address forwarding table (database).

### **Format**

create fdb vlanid <vidlist> <macaddr> [port <port> | drop]

#### **Parameters**

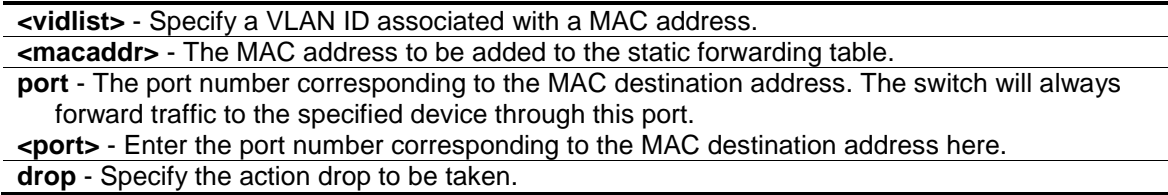

#### **Restrictions**

Only Administrator, Operator and Power-User level users can issue this command.

#### **Example**

To create a unicast MAC forwarding entry:

```
DGS-3120-24TC:admin#create fdb vlanid 1 00-00-00-00-02-02 port 1:5
Command: create fdb vlanid 1 00-00-00-00-02-02 port 1:5
```
Success.

DGS-3120-24TC:admin#

To filter a unicast MAC:

```
DGS-3120-24TC:admin#create fdb vlanid 1 00-00-00-00-02-02 drop
Command: create fdb vlanid 1 00-00-00-00-02-02 drop
Success.
```
DGS-3120-24TC:admin#

# 30-3 create multicast\_fdb

### **Description**

This command is used to create a static entry in the multicast MAC address forwarding table (database).

#### **Format**

**create multicast\_fdb <vlan\_name 32> <macaddr>**

#### **Parameters**

```
<vlan_name 32> - The name of the VLAN on which the MAC address resides. The maximum 
   name length is 32.
<macaddr> - The multicasts MAC address to be added to the static forwarding table.
```
#### **Restrictions**

Only Administrator, Operator and Power-User level users can issue this command.

#### **Example**

To create a multicast MAC forwarding entry to the default VLAN:

```
DGS-3120-24TC:admin# create multicast_fdb default 01-00-5E-00-00-00
Command: create multicast_fdb default 01-00-5E-00-00-00
Success.
DGS-3120-24TC:admin#
```
# 30-4 config multicast\_fdb

#### **Description**

This command is used to configure the Switch's multicast MAC address forwarding database.

### **Format**

**config multicast\_fdb <vlan\_name 32> <macaddr> [add | delete] <portlist>**

#### **Parameters**

**<vlan\_name 32>** - The name of the VLAN on which the MAC address resides. The maximum

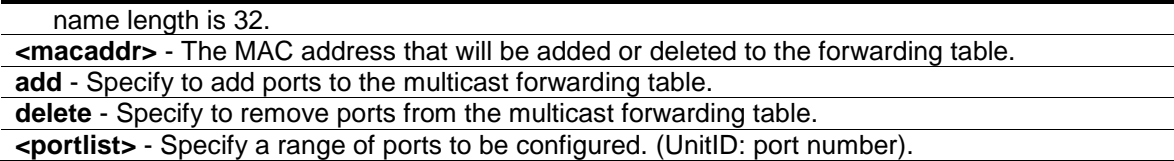

### **Restrictions**

Only Administrator, Operator and Power-User level users can issue this command.

### **Example**

To add a multicast MAC forwarding entry to the default VLAN on port 1:1 to 1:5:

```
DGS-3120-24TC:admin# config multicast_fdb default 01-00-5E-00-00-00 add 1:1-1:5
Command: config multicast_fdb default 01-00-5E-00-00-00 add 1:1-1:5
Success.
DGS-3120-24TC:admin#
```
# 30-5 config fdb aging\_time

### **Description**

This command is used to configure the MAC address table aging time.

### **Format**

**config fdb aging\_time <sec 10-1000000>**

#### **Parameters**

**aging time** - Specify the FDB age out time in seconds. The aging time affects the learning process of the Switch. Dynamic forwarding table entries, which are made up of the source MAC addresses and their associated port numbers, are deleted from the table if they are not accessed within the aging time. The aging time can be from 10 to 1000000 seconds with a default value of 300 seconds. A very long aging time can result in dynamic forwarding table entries that are out-of-date or no longer exist. This may cause incorrect packet forwarding decisions by the Switch. If the aging time is too short however, many entries may be aged out too soon. This will result in a high percentage of received packets whose source addresses cannot be found in the forwarding table, in which case the Switch will broadcast the packet to all ports, negating many of the benefits of having a switch..

**<sec 10-1000000>** - The FDB age out time must be between 10 to 1000000 seconds.

### **Restrictions**

Only Administrator, Operator and Power-User level users can issue this command.

#### **Example**

To configure the MAC address table aging time to 600 seconds:

```
DGS-3120-24TC:admin# config fdb aging_time 600
Command: config fdb aging_time 600
Success.
```
# 30-6 config multicast vlan\_filtering\_mode

### **Description**

DGS-3120-24TC:admin#

This command is used to configure the multicast packet filtering mode for VLANs.

The registered group will be forwarded to the range of ports in the multicast forwarding database.

### **Format**

**config multicast vlan\_filtering\_mode [vlanid <vidlist> | vlan <vlan\_name 32> | all] [forward\_all\_groups | forward\_unregistered\_groups | filter\_unregistered\_groups]**

### **Parameters**

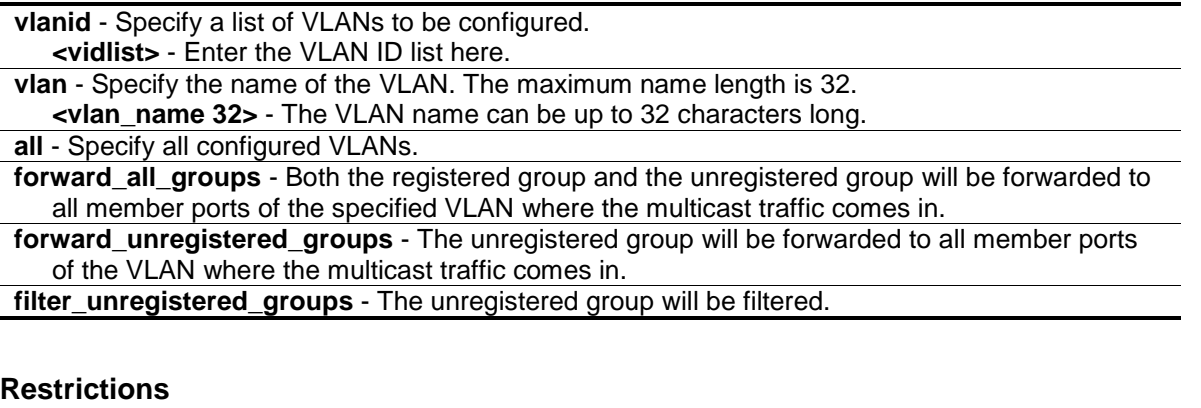

Only Administrator, Operator and Power-User level users can issue this command.

### **Example**

To configure the multicast packet filtering mode to filter all unregistered multicast groups for the VLAN 200 to 300:

```
DGS-3120-24TC:admin# config multicast vlan_filtering_mode vlanid 200-300 
filter_unregistered_groups
Command: config multicast vlan_filtering_mode vlanid 200-300 
filter_unregistered_groups
Success.
DGS-3120-24TC:admin#
```
# 30-7 delete fdb

### **Description**

This command is used to delete a static entry from the forwarding database.

### **Format**

**delete fdb <vlan\_name 32> <macaddr>**

### **Parameters**

```
<vlan_name 32> - The name of the VLAN on which the MAC address resides. The maximum 
   name length is 32.
<macaddr> - The multicast MAC address to be deleted from the static forwarding table.
```
### **Restrictions**

Only Administrator, Operator and Power-User level users can issue this command.

### **Example**

To delete a static FDB entry:

```
DGS-3120-24TC:admin# delete fdb default 00-00-00-00-01-02
Command: delete fdb default 00-00-00-00-01-02
```
Success.

```
DGS-3120-24TC:admin#
```
# 30-8 clear fdb

### **Description**

This command is used to clear the Switch's forwarding database for dynamically learned MAC addresses.

### **Format**

clear fdb [vlan <vlan\_name 32> | port <port> | all]

### **Parameters**

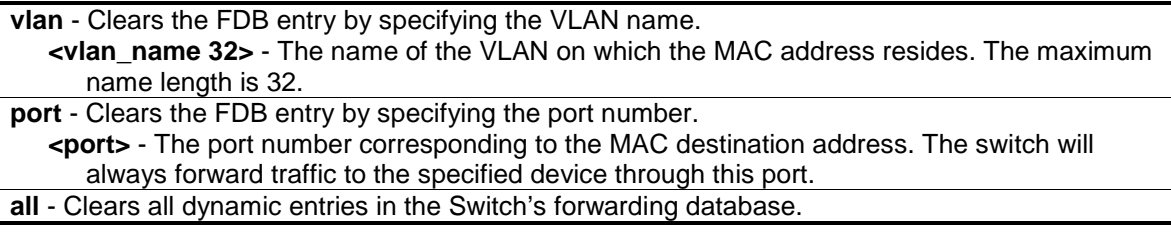

## **Restrictions**

Only Administrator, Operator and Power-User level users can issue this command.

## **Example**

To clear all FDB dynamic entries:

```
DGS-3120-24TC:admin# clear fdb all
Command: clear fdb all
```
Success.

DGS-3120-24TC:admin#

# 30-9 show multicast\_fdb

### **Description**

This command is used to display the multicast forwarding database of the Switch.

### **Format**

**show multicast\_fdb {[vlan <vlan\_name 32> | vlanid <vidlist>] | mac\_address <macaddr>}**

### **Parameters**

**vlan** - (Optional) The name of the VLAN on which the MAC address resides. **<vlan\_name 32>** - Enter the VLAN name here. The VLAN name can be up to 32 characters long. **vlanid** - (Optional) Displays the entries for the VLANs indicated by VID list. **<vidlist>** - Enter the VLAN ID list here. **mac\_address** - (Optional) Specify a MAC address, for which FDB entries will be displayed. **<macaddr>** - Enter the MAC address here.

If no parameter is specified, all multicast FDB entries will be displayed.

### **Restrictions**

None.

### **Example**

To display the multicast MAC address table:
```
DGS-3120-24TC:admin#show multicast_fdb
Command: show multicast_fdb
VLAN Name : default
MAC Address : 01-00-5E-00-00-00
Egress Ports : 1:1-1:5
Mode : Static
Total Entries: 1
DGS-3120-24TC:admin#
```
# 30-10 show fdb

## **Description**

This command is used to display the current unicast MAC address forwarding database.

## **Format**

show fdb {[port <port> | vlan <vlan\_name 32> | vlanid <vidlist> | mac\_address <macaddr> | **static | aging\_time | security]}**

#### **Parameters**

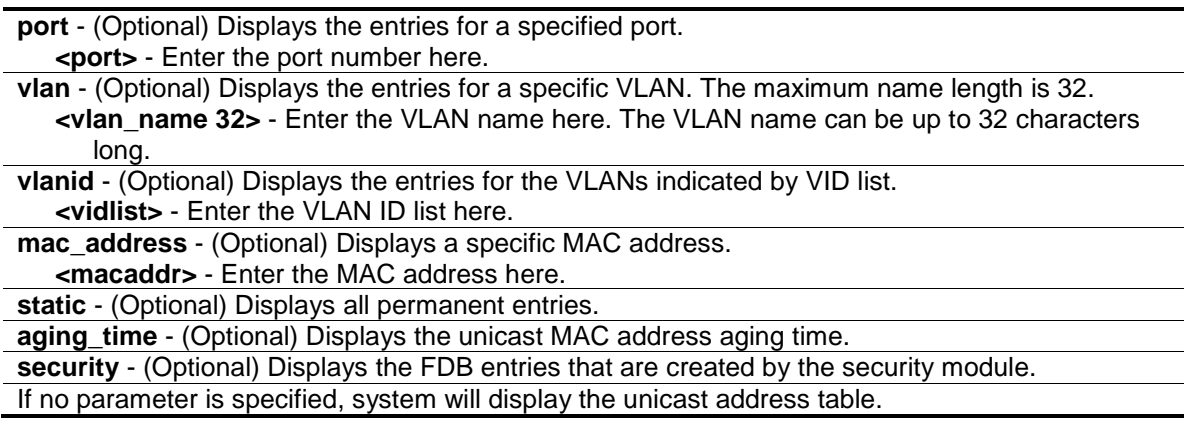

#### **Restrictions**

None.

#### **Example**

To display the FDB table:

```
DGS-3120-24TC:admin#show fdb
Command: show fdb
Unicast MAC Address Aging Time = 300
VID VLAN Name MAC Address Port Type Status
---- -------------------------------- ----------------- ----- ------- -------
1 default 00-01-02-03-04-00 CPU Self Forward
1 default 00-23-7D-BC-08-44 1:1 Dynamic Forward
1 default 00-23-7D-BC-2E-18 1:1 Dynamic Forward
1 default 00-26-5A-AE-CA-1C 1:1 Dynamic Forward
1 default 60-33-4B-C4-52-1A 1:1 Dynamic Forward
Total Entries: 5
DGS-3120-24TC:admin#
```
To display the security FDB table:

```
DGS-3120-24TC:admin# show fdb security
Command: show fdb security
VID MAC Address Port Type Status Security Module
---- ---------------- ----- ------- -------- ---------------
1 00-00-00-10-00-01 1:1 Dynamic Drop 802.1X
1 00-00-00-10-00-02 1:2 Static Forward WAC
1 00-00-00-10-00-04 1:4 Static Forward Port Security
1 00-00-00-10-00-0A 1:5 Static Forward MAC-based Access Control
1 00-00-00-10-00-06 1:6 Dynamic Drop Compound Authentication
Total Entries: 5
DGS-3120-24TC:admin#
```
# 30-11 [show multicast vlan\\_filtering\\_mode](#page-281-0)

#### **Description**

This command is used to show the multicast packet filtering mode for VLANs.

**Note:** A product supports the multicast VLAN filtering mode could not support the port filtering mode at the same time.

#### **Format**

**show multicast vlan\_filtering\_mode {[ vlanid < vidlist> | vlan <vlan\_name 32>]}**

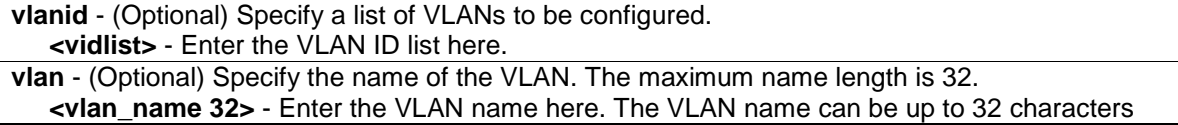

long.

If no parameter is specified, the device will show all multicast filtering settings in the device.

#### **Restrictions**

None.

## **Example**

To show the multicast vlan\_filtering\_mode for VLANs:

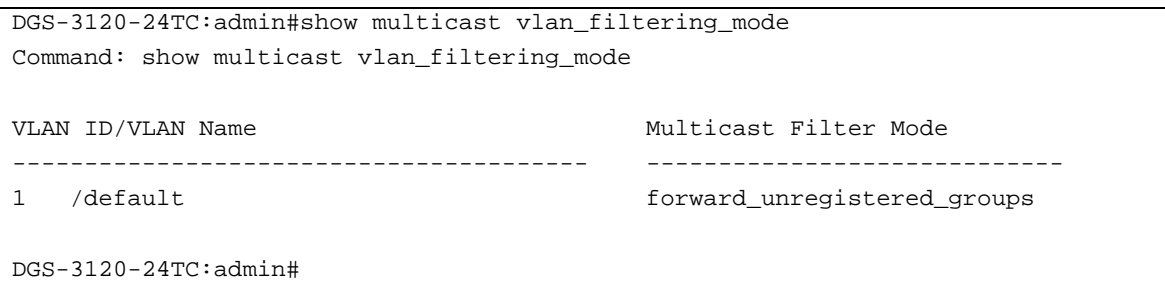

# Chapter 31 Flash File System (FFS) Command List

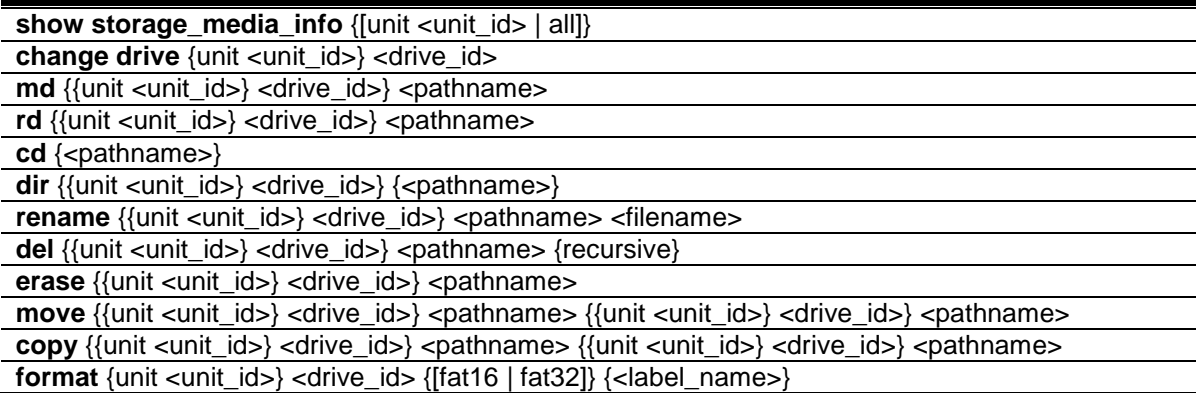

# 31-1 show storage\_media\_info

## **Description**

This command is used to display the information of the storage media available on the system. There can be one or multiple media on the system. The information for a media includes the drive number, the media identification.

## **Format**

**show storage\_media\_info {[unit <unit\_id> | all]}**

## **Parameters**

**unit** - (Optional) Specify a unit ID if in the stacking system. If not specified, it refers to the master unit. **<unit\_id>** - Enter the unit ID here. **all** - Specify all units.

## **Restrictions**

None.

## **Example**

To display the storage media's information:

```
GS-3120-24TC:admin#show storage_media_info
Command: show storage_media_info
Unit Drive Media Type Size Label FS Type Version
---- ----- ---------- -------- ----------- ------- -------
 1 c: Flash 28 MB FFS Ver2.1
DGS-3120-24TC:admin#
```
# 31-2 change drive

#### **Description**

This command is used to change the current drive.

#### **Format**

**change drive {unit <unit\_id>} <drive\_id>**

#### **Parameters**

**unit** - (Optional) Specify a unit ID if in the stacking system. If not specified, it refers to the master unit. **<unit\_id>** - Enter the unit ID here.

**<drive\_id>** - Specify the drive ID. The format of drive\_id is C:, D: and so on.

#### **Restrictions**

None.

#### **Example**

To display the storage media's information:

```
DGS-3120-24TC:admin# change drive unit 3 c:
Command: change drive unit 3 c:
Success.
DGS-3120-24TC:admin#
```
# 31-3 md

#### **Description**

This command is used to create a directory.

#### **Format**

**md {{unit <unit\_id>} <drive\_id>} <pathname>**

#### **Parameters**

**unit** – (Optional) Specify a unit ID if in the stacking system. If not specified, it refers to the master unit.

**<unit\_id>** - Enter the unit ID here.

**<drive id>** - (Optional) Enter the drive ID used here. Examples are C: or D:

**<pathname>** - Specify the directory to be removed. The path name can be specified either as a full path name or partial name. For partial path name, it indicates the file is in the current directory. The drive ID also included in this parameter, for example: d:/config/bootup.cfg.

#### **Restrictions**

Only Administrator and Operator-level users can issue this command.

#### **Example**

To make a directory:

```
DGS-3120-24TC:admin# md c:/abc
Command: md c:/abc
```
Success.

DGS-3120-24TC:admin#

# 31-4 rd

#### **Description**

This command is used to remove a directory. If there are files still existing in the directory, this command will fail and return error message.

#### **Format**

**rd {{unit <unit\_id>} <drive\_id>} <pathname>**

#### **Parameters**

**unit** - (Optional) Specify a unit ID if in the stacking system. If not specified, it refers to the master unit.

**<unit\_id>** - Enter the unit ID here.

**<drive\_id>** - (Optional) Enter the drive ID used here. Examples are C: or D:

**<pathname>** - Specify the directory to be removed. The path name can be specified either as a full path name or partial name. For partial path name, it indicates the file is in the current directory.

#### **Restrictions**

Only Administrator and Operator-level users can issue this command.

#### **Example**

To remove a directory:

```
DGS-3120-24TC:admin# rd c:/abc
Command: rd c:/abc
Success.
```
DGS-3120-24TC:admin#

# 31-5 cd

## **Description**

This command is used to change the current directory. The current directory is changed under the current drive. If you want to change the working directory to the directory in another drive, then you need to change the current drive to the desired drive, and then change the current directory. The current drive and current directory will be displayed if the <pathname> is not specified.

## **Format**

**cd {<pathname>}**

#### **Parameters**

**<pathname>** - (Optional) Specify the directory to be removed. The path name can be specified either as a full path name or partial name. For partial path name, it indicates the file is in the current directory.

#### **Restrictions**

None.

#### **Example**

To change to other directory or display current directory path:

```
DGS-3120-24TC:admin# cd
Command: cd
Current work directory: "/unit2:/c:".
DGS-3120-24TC:admin#
```
# 31-6 dir

#### **Description**

This command is used to list all the files located in a directory of a drive.

If pathname is not specified, then all of the files in the specified drive will be displayed. If none of the parameters are specified, the files in the current drive will be displayed.

#### **Format**

**dir {{unit <unit\_id>} <drive\_id>} {<pathname>}**

#### **Parameters**

**unit** - (Optional) Specify a unit ID if in the stacking system. If not specified, it refers to the master unit.

**<unit\_id>** - Enter the unit ID here.

**<drive\_id>** - (Optional) Enter the drive ID used here. Examples are C: or D:

**<pathname>** - (Optional) Specify the directory to be removed. The path name can be specified either as a full path name or partial name. For partial path name, it indicates the file is in the current directory.

#### **Restrictions**

None.

#### **Example**

List the files:

```
DGS-3120-24TC:admin#dir
Command: dir
Directory of /unit2:/c:
Idx Info Attr Size Update Time Name
--- ------- ---- -------- ------------------- ----------------
  1 CFG(*) -rw- 29661 2000/04/01 05:54:38 config.cfg
  2 RUN(*) -rw- 4879040 2000/03/26 03:15:11 B019.had
  3 d--- 0 2000/04/01 05:17:36 system
29618 KB total (24727 KB free)
(*) -with boot up info (b) -with backup info
DGS-3120-24TC:admin#
```
# 31-7 rename

#### **Description**

This command is used to rename a file. Note that for standalone device, the unit argument is not needed. This command is used to rename a file in the file system. The pathname specifies the file (in path form) to be renamed and the filename specifies the new filename. If the pathname is not a full path, then it refers to a path under the current directory for the drive. The renamed file will stay in the same directory.

## **Format**

**rename {{unit <unit\_id>} <drive\_id>} <pathname> <filename>**

#### **Parameters**

**unit** - (Optional) Specify a unit ID if in the stacking system. If not specified, it refers to the master unit.

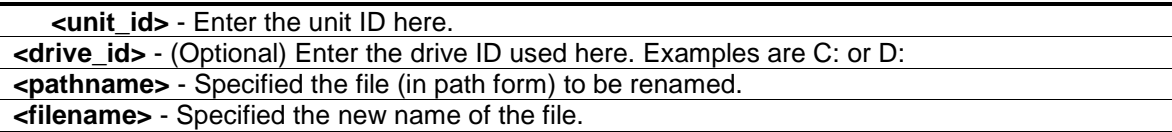

Only Administrator and Operator-level users can issue this command.

#### **Example**

To rename a file:

DGS-3120-24TC:admin# rename run.had run1.had Command: rename run.had run1.had Success.

```
DGS-3120-24TC:admin#
```
# 31-8 del

## **Description**

This command is used to delete a file, either physically or softly. It is also used to delete a directory and its contents. If two files with the same name under the same directory are softly deleted sequentially, only the last one will exist. Deleting, copying, renaming or moving the already softly deleted file is not acceptable.

System will prompt if the target file is a FW or configuration whose type is bootup or backup.

#### **Format**

**del {{unit <unit\_id>} <drive\_id>} <pathname> {recursive}**

#### **Parameters**

**unit** - (Optional) Specify a unit ID if in the stacking system. If not specified, it refers to the master unit. **<unit\_id>** - Enter the unit ID here. **<drive\_id>** - (Optional) Enter the drive ID used here. Examples are C: or D:

**<pathname>**- Specify the file or directory to be deleted. If it is specified in the associated form, then it is related to the current directory. **recursive** - (Optional) Used on directory, to delete a directory and its contents even if it's not

empty.

#### **Restrictions**

Only Administrator and Operator-level users can issue this command.

#### **Example**

Delete a directory with parameter "recursive":

```
DGS-3120-24TC:admin#dir
Command: dir
Directory of /unit2:/c:
Idx Info Attr Size Update Time Name
--- ------- ---- -------- ------------------- ----------------
  1 drw- 0 2000/04/02 06:02:04 12
  2 CFG(*) -rw- 29661 2000/04/01 05:54:38 config.cfg
  3 RUN(*) -rw- 4879040 2000/03/26 03:15:11 B019.had
  4 d--- 0 2000/04/01 05:17:36 system
29618 KB total (24727 KB free)
(*) -with boot up info (b) -with backup info
DGS-3120-24TC:admin#del 12 recursive 
Command: del 12 recursive
Success. 
DGS-3120-24TC:admin#dir 
Command: dir
Directory of /unit2:/c:
Idx Info Attr Size Update Time Name
--- ------- ---- -------- ------------------- ----------------
  1 CFG(*) -rw- 29661 2000/04/01 05:54:38 config.cfg
  2 RUN(*) -rw- 4879040 2000/03/26 03:15:11 B019.had
  3 d--- 0 2000/04/01 05:17:36 system
29618 KB total (24727 KB free)
(*) -with boot up info (b) -with backup info
DGS-3120-24TC:admin#
```
# 31-9 erase

#### **Description**

This command is used to delete a file stored in the file system.

System will prompt if the target file is a FW or configuration whose type is boot up.

#### **Format**

**erase {{unit <unit\_id>} <drive\_id>} <pathname>**

#### **Parameters**

**unit** - (Optional) Specify a unit ID if in the stacking system. If not specified, it refers to the master unit. **<unit\_id>** - Enter the unit ID here.

```
<drive_id> - (Optional) Enter the drive ID used here. Examples are C: or D:
<pathname> - Specify the file to be deleted. If it is specified in the associated form, then it is 
   related to the current directory.
```
Only Administrator and Operator-level users can issue this command.

#### **Example**

To erase a file:

```
DGS-3120-24TC:admin#dir
Command: dir
Directory of /unit2:/c:
Idx Info Attr Size Update Time Name
--- ------- ---- -------- ------------------- ----------------
  1 CFG(b) -rw- 29661 2000/04/02 06:03:19 config2.cfg
  2 CFG(*) -rw- 29661 2000/04/01 05:54:38 config.cfg
  3 RUN(*) -rw- 4879040 2000/03/26 03:15:11 B019.had
  4 d--- 0 2000/04/01 05:17:36 system
29618 KB total (24697 KB free)
(*) -with boot up info (b) -with backup info
DGS-3120-24TC:admin#erase config2.cfg 
Command: erase config2.cfg
Success. 
DGS-3120-24TC:admin#dir 
Command: dir
Directory of /unit2:/c:
Idx Info Attr Size Update Time Name
--- ------- ---- -------- ------------------- ----------------
  1 CFG(*) -rw- 29661 2000/04/01 05:54:38 config.cfg
  2 RUN(*) -rw- 4879040 2000/03/26 03:15:11 B019.had
  3 d--- 0 2000/04/01 05:17:36 system
29618 KB total (24727 KB free)
(*) -with boot up info (b) -with backup info
DGS-3120-24TC:admin#
```
# 31-10 move

## **Description**

This command is used to move a file around the file system. Files in a drive located in a unit can be moved to another drive located in another unit. Note that when a file is moved, it can be specified whether to rename at the same time.

## **Format**

move {{unit <unit\_id>} <drive\_id>} <pathname> {{unit <unit\_id>} <drive\_id>} <pathname>

#### **Parameters**

**unit** - (Optional) Specify a unit ID if in the stacking system. If not specified, it refers to the master unit.

**<unit\_id>** Enter the unit ID here.

**<drive\_id>** - (Optional) Enter the drive ID used here. Examples are C: or D:

**<pathname>** - Specify the file to be moved. The path name can be specified either as a full path name or partial name. Specified either as a full path name or partial name. For partial path name, it indicates the file is in the current directory.

**unit** - (Optional) Specify a unit ID if in the stacking system. If not specified, it refers to the master unit.

**<unitid 1-n>** Enter the unit ID here. This value must be between 1 and n.

**<drive\_id>** - (Optional) Enter the drive ID used here. Examples are C: or D: **<pathname>** - Specify the new path where the file will be moved. The path name can be. For partial path name, it indicates the file is in the current directory.

## **Restrictions**

Only Administrator and Operator-level users can issue this command.

## **Example**

To move a file from one location to another location:

```
DGS-3120-24TC:admin# move c:/log.txt c:/log1.txt
Command: move c:/log.txt c:/log1.txt
Success.
DGS-3120-24TC:admin#
```
# 31-11 copy

#### **Description**

This command is used to copy a file to another file in the file system. A file located in a drive of a unit can be copied to another file located in another drive of another unit.

For project that does not support file system on the flash, the system file such as runtime image/configuration / prom /log can still be copied to media or from media that support sfile system via this command using the reserved keyword. The keyword here refers to image\_id, config\_id, prom, or log.

## **Format**

**copy {{unit <unit\_id>} <drive\_id>} <pathname> {{unit <unit\_id>} <drive\_id>} <pathname>**

#### **Parameters**

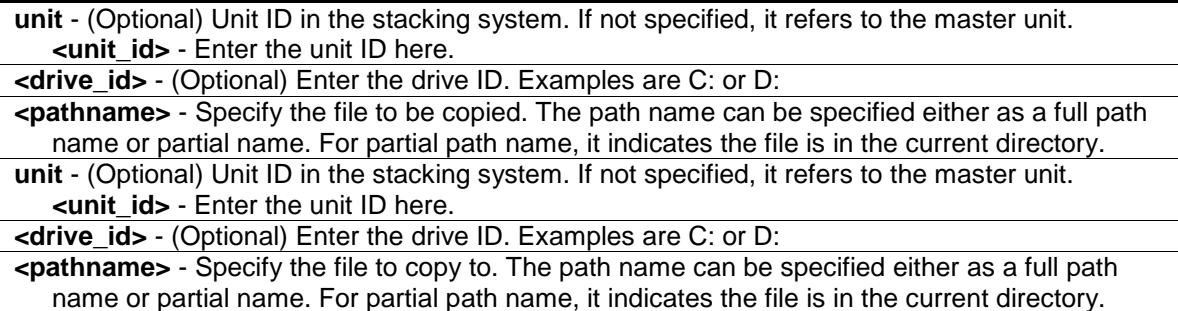

## **Restrictions**

Only Administrator and Operator-level users can issue this command.

## **Example**

To copy a file:

```
DGS-3120-24TC:admin# copy c:/log.txt c:/log1.txt
Command: copy c:/log.txt c:/log1.txt
Success.
```

```
DGS-3120-24TC:admin#
```
# 31-12 format

#### **Description**

This command is used to format a specific drive.

## **Format**

**format {unit <unit\_id>} <drive\_id> {[fat16 | fat32]} {<label\_name>}**

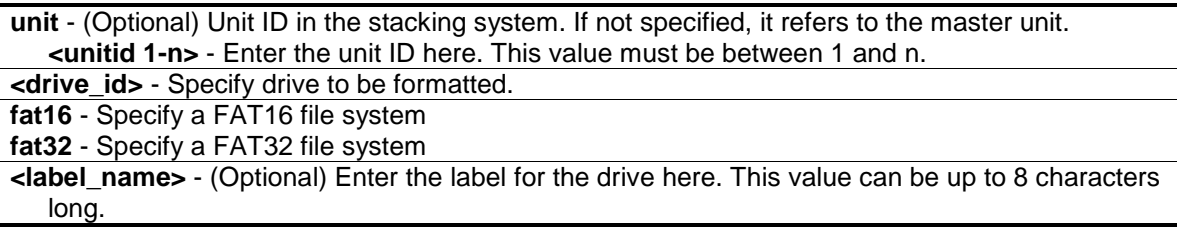

Only Administrator and Operator-level users can issue this command.

# **Example**

To format a drive:

```
DGS-3120-24TC:admin#format d: fat32 aaaa 
Command: format d: fat32 aaaa
Formatting........................... Done
Success
DGS-3120-24TC:admin#
```
# Chapter 32 Gratuitous ARP Command List

**config gratuitous\_arp send ipif\_status\_up** [enable | disable] **config gratuitous\_arp send dup\_ip\_detected** [enable | disable] **config gratuitous\_arp learning** [enable | disable] **config gratuitous arp send periodically** ipif <ipif name 12> interval <value 0-65535> **enable gratuitous\_arp** {ipif <ipif\_name 12>} {trap | log}(1) **disable gratuitous\_arp** {ipif <ipif\_name 12>} {trap | log}(1) show gratuitous\_arp {ipif <ipif\_name>}

# 32-1 config gratuitous\_arp send ipif\_status\_up

#### **Description**

The command is used to enable/disable sending of gratuitous ARP request packet while IPIF interface become up. This is used to automatically announce the interface's IP address to other nodes. By default, the state is disabled, and only one gratuitous ARP packet will be broadcast.

## **Format**

**config gratuitous\_arp send ipif\_status\_up [enable | disable]**

#### **Parameters**

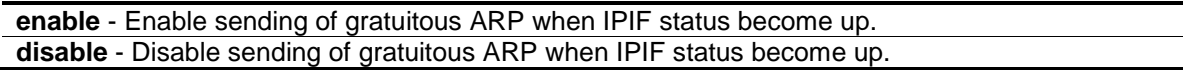

#### **Restrictions**

Only Administrator, Operator and Power-User level users can issue this command.

#### **Example**

To enable send gratuitous ARP request in normal situation:

```
DGS-3120-24TC:admin# config gratuitous_arp send ipif_status_up enable
Command: config gratuitous_arp send ipif_status_up enable
Success.
DGS-3120-24TC:admin#
```
# 32-2 config gratuitous\_arp send dup\_ip\_detected

#### **Description**

The command is used to enable/disable sending of gratuitous ARP request packet while duplicate IP is detected. By default, the state is disabled.For this command, the duplicate IP detected means that the system received a ARP request packet that is sent by an IP address that match the system's own IP address. In this case, the system knows that some body out there uses an IP address that is conflict with the system. In order to reclaim the correct host of this IP address, the system can send out the gratuitous ARP request packet for this duplicate IP address.

#### **Format**

**config gratuitous\_arp send dup\_ip\_detected [enable | disable]**

#### **Parameters**

```
enable - Enable sending of gratuitous ARP when duplicate IP is detected.
disable - Disable sending of gratuitous ARP when duplicate IP is detected.
```
#### **Restrictions**

Only Administrator, Operator and Power-User level users can issue this command.

#### **Example**

To enable send gratuitous ARP request when duplicate IP is detected:

```
DGS-3120-24TC:admin# config gratuitous_arp send dup_ip_detected enable
Command: config gratuitous_arp send dup_ip_detected enable
Success.
DGS-3120-24TC:admin#
```
# 32-3 config gratuitous\_arp learning

#### **Description**

This command is used to configure gratuitous ARP learning. Normally, the system will only learn the ARP reply packet or a normal ARP request packet that asks for the MAC address that corresponds to the system's IP address. The command is used to enable/disable learning of ARP entry in ARP cache based on the received gratuitous ARP packet. The gratuitous ARP packet is sent by a source IP address that is identical to the IP that the packet is queries for. Note that, with the gratuitous ARP learning, the system will not learn new entry but only do the update on the ARP table based on the received gratuitous ARP packet. By default, the state is disabled status.

#### **Format**

**config gratuitous\_arp learning [enable | disable]**

```
enable - Enable learning of ARP entry based on the received gratuitous ARP packet.
disable - Disable learning of ARP entry based on the received gratuitous ARP packet.
```
Only Administrator, Operator and Power-User level users can issue this command.

## **Example**

To show the global GratuitousARP state:

```
DGS-3120-24TC:admin# config gratuitous_arp learning enable
Command: config gratuitous_arp learning enable
```
Success.

DGS-3120-24TC:admin#

# 32-4 config gratuitous\_arp send periodically

#### **Description**

The command is used to configure the interval for periodical sending of gratuitous ARP request packet. By default, the interval is 0.

## **Format**

**config gratuitous\_arp send periodically ipif <ipif\_name 12> interval <value 0-65535>**

#### **Parameters**

**ipif** - Interface name of L3 interface. **<ipif\_name 12>** - Enter the IP interface name here. This name can be up to 12 characters long. **interval** - Periodically send gratuitous ARP interval time in seconds. 0 means not send gratuitous ARP periodically. **<value 0-65535>** - Enter the gratuitous ARP interval time here. This value must be between 0 and 65535 seconds.

#### **Restrictions**

Only Administrator, Operator and Power-User level users can issue this command.

#### **Example**

To configure gratuitous ARP interval to 5 for IPIF System:

```
DGS-3120-24TC:admin# config gratuitous_arp send periodically ipif System 
interval 5
Command: config gratuitous_arp send periodically ipif System interval 5
Success.
DGS-3120-24TC:admin#
```
# 32-5 enable gratuitous\_arp

## **Description**

The command is used to enable gratuitous ARP trap and log state. The switch can trap and log the IP conflict event to inform the administrator. By default, trap is disabled and event log is enabled.

## **Format**

**enable gratuitous\_arp {ipif <ipif\_name 12>} {trap | log}(1)**

#### **Parameters**

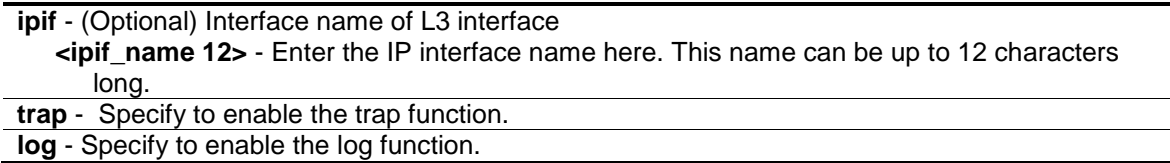

#### **Restrictions**

Only Administrator, Operator and Power-User level users can issue this command.

#### **Example**

To enable system interface's gratuitous ARP log and trap:

```
DGS-3120-24TC:admin#enable gratuitous_arp ipif System trap log
Command: enable gratuitous_arp ipif System trap log
```
Success.

```
DGS-3120-24TC:admin#
```
# 32-6 disable gratuitous\_arp

#### **Description**

The command is used to disable gratuitous ARP trap and log state. The switch can trap and log the IP conflict event to inform the administrator. By default, trap is disabled and event log is enabled.

#### **Format**

**disable gratuitous\_arp {ipif <ipif\_name 12>} {trap | log}(1)**

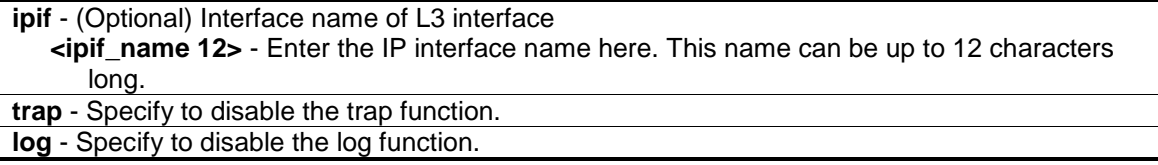

Only Administrator, Operator and Power-User level users can issue this command.

## **Example**

To disable system interface's gratuitous ARP log and trap:

```
DGS-3120-24TC:admin# disable gratuitous_arp ipif System trap log 
Command: disable gratuitous_arp ipif System trap log
```
Success.

DGS-3120-24TC:admin#

# 32-7 show gratuitous\_arp

## **Description**

This command is used to display gratuitous ARP configuration.

## **Format**

**show gratuitous\_arp {ipif <ipif\_name>}**

#### **Parameters**

**ipif** - (Optional) Interface name of L3 interface. **<ipif\_name>** - Enter the IP interface name here.

#### **Restrictions**

None.

#### **Example**

To display gratuitous ARP log and trap state:

```
DGS-3120-24TC:admin#show gratuitous_arp
Command: show gratuitous_arp
Send on IPIF Status Up : Enabled
Send on Duplicate IP Detected : Enabled
Gratuitous ARP Learning : Enabled
IP Interface Name : System
       Gratuitous ARP Trap (1999) States of the States of the States of the States of the States of the States of the
         Gratuitous ARP Log : Enabled
         Gratuitous ARP Periodical Send Interval : 5
Total Entries: 1
DGS-3120-24TC:admin#
```
# Chapter 33 IGMP / MLD Snooping Command List

The Internet Group Management Protocol (IGMP) is a L3 protocol used to manage the membership of Internet Protocol multicast groups. IGMP is used by IP hosts and adjacent multicast routers to establish multicast group memberships. IGMP snooping is the process of listening to IGMP network traffic. IGMP snooping, as implied by the name, is a feature that allows a layer 2 switch to "listen in" on the IGMP conversation between hosts and routers by processing the layer 3 IGMP packets sent in a multicast network.

When IGMP snooping is enabled in a switch it analyzes all IGMP packets between hosts connected to the Switch and multicast routers in the network. When a switch hears an IGMP report from a host for a given multicast group, the Switch adds the host's port number to the multicast list for that group. And, when the Switch hears an IGMP Leave, it removes the host's port from the table entry.

The Multicast Listener Discovery (MLD) is used by IPv6 routers to discover multicast listeners on a directly attached link, much as IGMP is used in IPv4. The protocol is embedded in ICMPv6 instead of using a separate protocol. MLDv1 is similar to IGMPv2 and MLDv2 similar to IGMPv3.

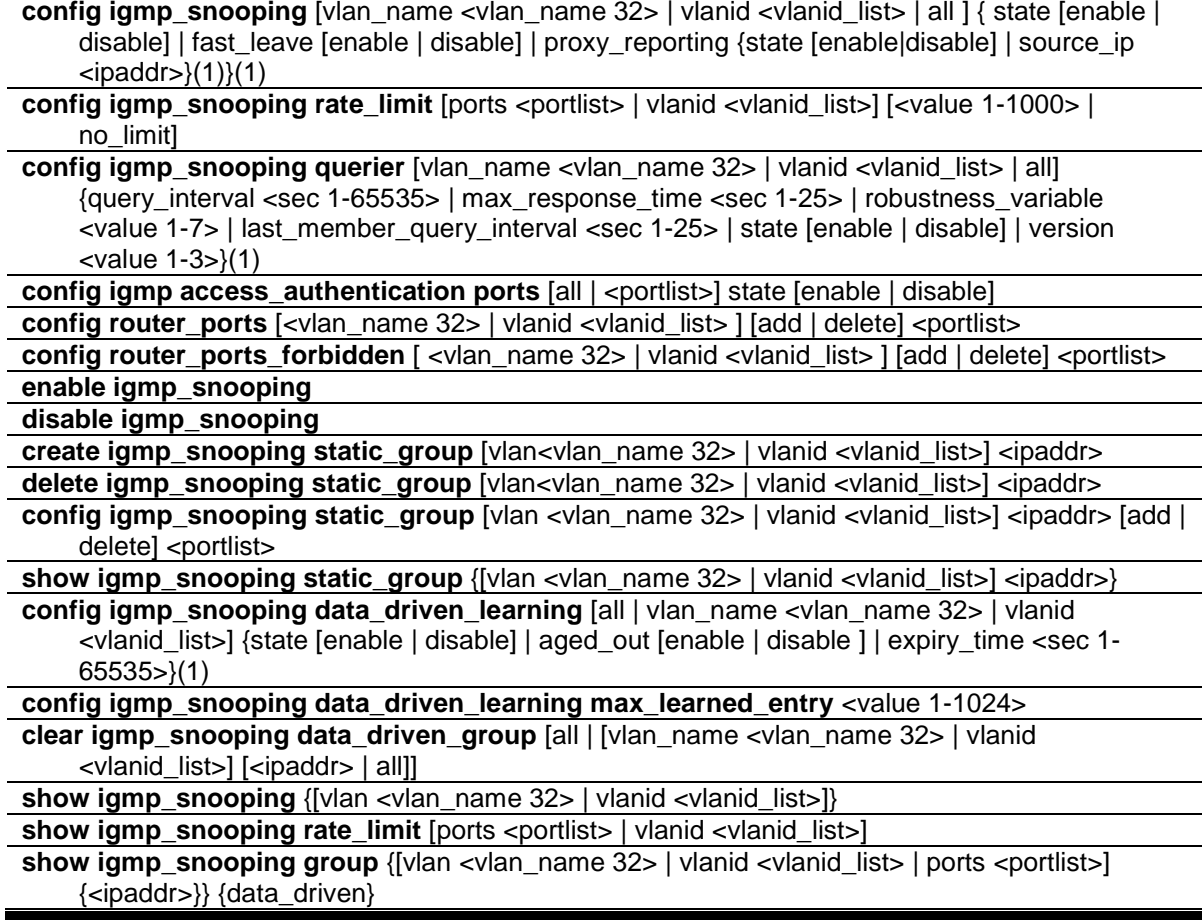

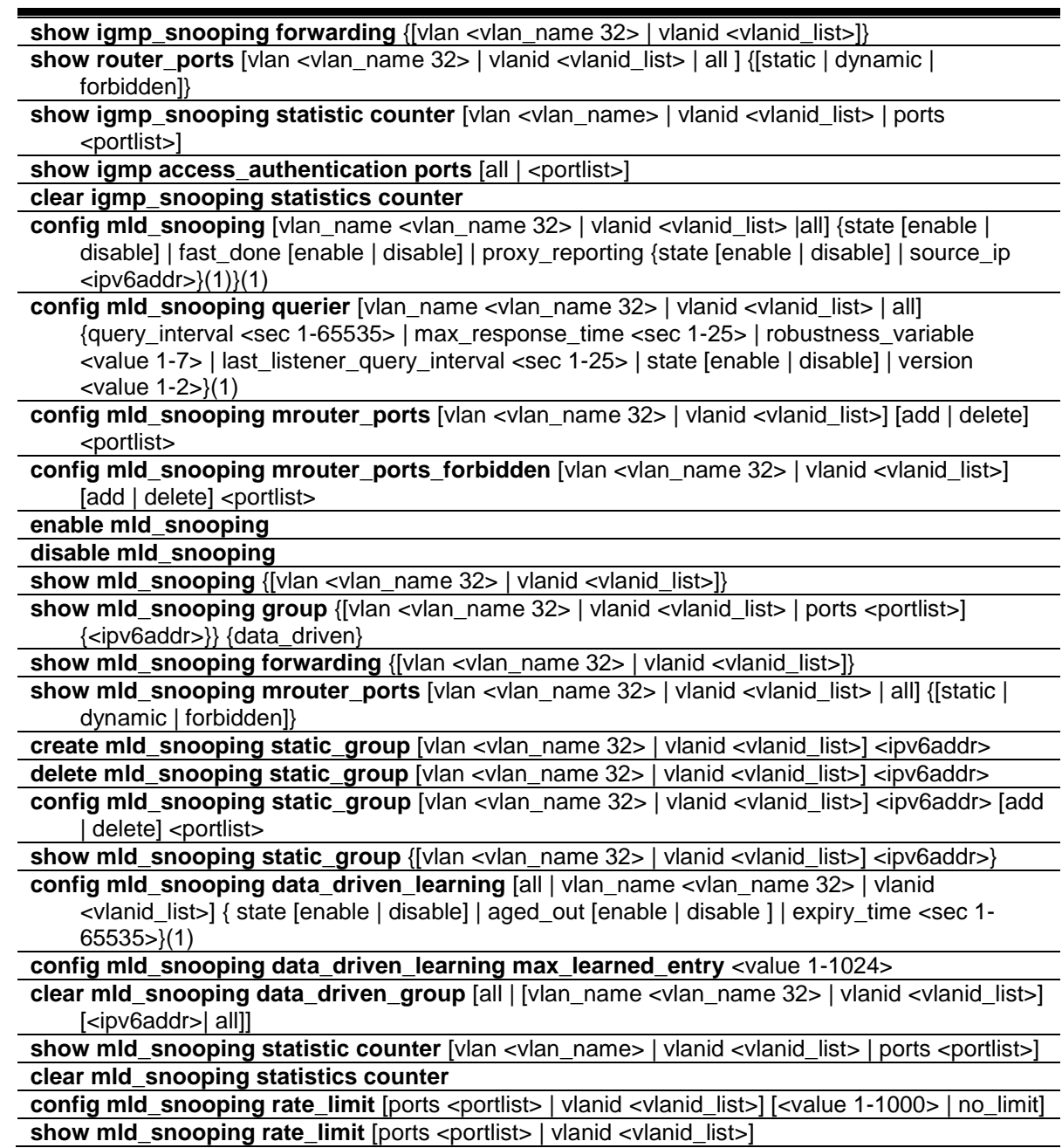

# 33-1 config igmp\_snooping

## **Description**

This command is used to configure IGMP snooping on the Switch.

## **Format**

**config igmp\_snooping [vlan\_name <vlan\_name 32> | vlanid <vlanid\_list> | all ] { state [enable | disable] | fast\_leave [enable | disable] | proxy\_reporting {state [enable|disable] | source\_ip <ipaddr>}(1)}(1)**

#### **Parameters**

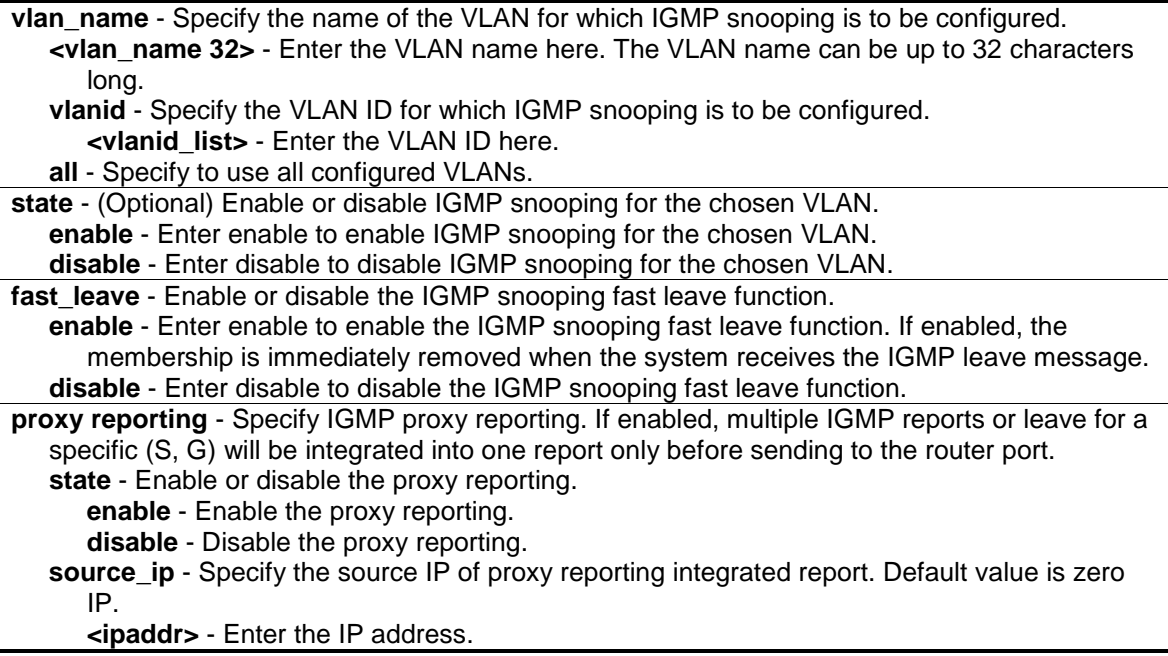

## **Restrictions**

Only Administrator, Operator and Power-User level users can issue this command.

#### **Example**

To configure IGMP snooping:

```
DGS-3120-24TC:admin# config igmp_snooping vlan_name default state enable
Command: config igmp_snooping vlan_name default state enable
```
Success.

DGS-3120-24TC:admin#

# 33-2 config igmp\_snooping rate\_limit

#### **Description**

This command is used to configure the rate of IGMP control packet that is allowed per port or per VLAN.

## **Format**

config igmp\_snooping rate\_limit [ports <portlist> | vlanid <vlanid\_list>] [<value 1-1000> | **no\_limit]**

```
ports - Specify a range of ports to be configured.
  <portlist> - Enter the range of ports to be configured here.
```
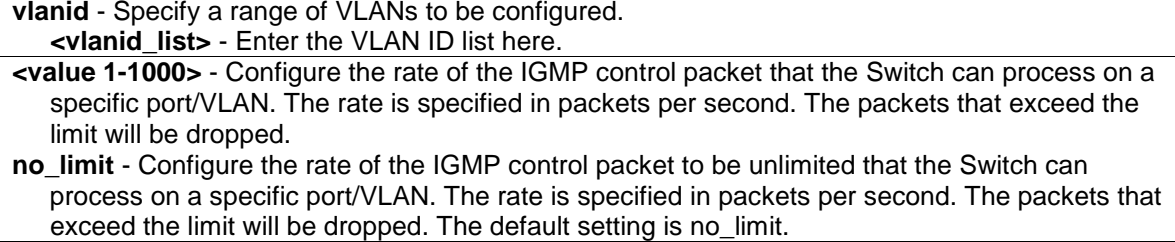

Only Administrator, Operator and Power-User level users can issue this command.

#### **Example**

To configure the IGMP snooping per port rate\_limit:

```
DGS-3120-24TC:admin#config igmp_snooping rate_limit ports 1:1 100
```
Command: config igmp\_snooping rate\_limit ports 1:1 100

Success.

DGS-3120-24TC:admin#

# 33-3 config igmp\_snooping querier

#### **Description**

This command is used to configure the time in seconds between general query transmissions, the maximum time in seconds to wait for reports from members, and the permitted packet loss that guarantees IGMP snooping.

#### **Format**

**config igmp\_snooping querier [vlan\_name <vlan\_name 32> | vlanid <vlanid\_list> | all] {query\_interval <sec 1-65535> | max\_response\_time <sec 1-25> | robustness\_variable <value 1-7> | last\_member\_query\_interval <sec 1-25> | state [enable | disable] | version <value 1-3>}(1)**

#### **Parameters**

**vlan\_name** - Specify the name of the VLAN for which IGMP snooping querier is to be configured. **<vlan\_name 32>** - Enter the VLAN name here. The VLAN name can be up to 32 characters long.

**vlanid** - Specify the VLAN ID for which IGMP snooping querier is to be configured. **<vlanid\_list>** - Enter the VLAN ID list here.

**all** - Specify all VLANs for which IGMP snooping querier is to be configured.

**query** interval - (Optional) Specify the amount of time in seconds between general query transmissions. The default setting is 125 seconds.

**<sec 1-65535>** - Enter the query interval value here. This value must between between 1 and 65535 seconds.

**max\_reponse\_time** - (Optional) Specify the maximum time in seconds to wait for reports from members. The default setting is 10 seconds.

**<sec 1-25>** - Enter the maximum response time value here. This value must be between 1

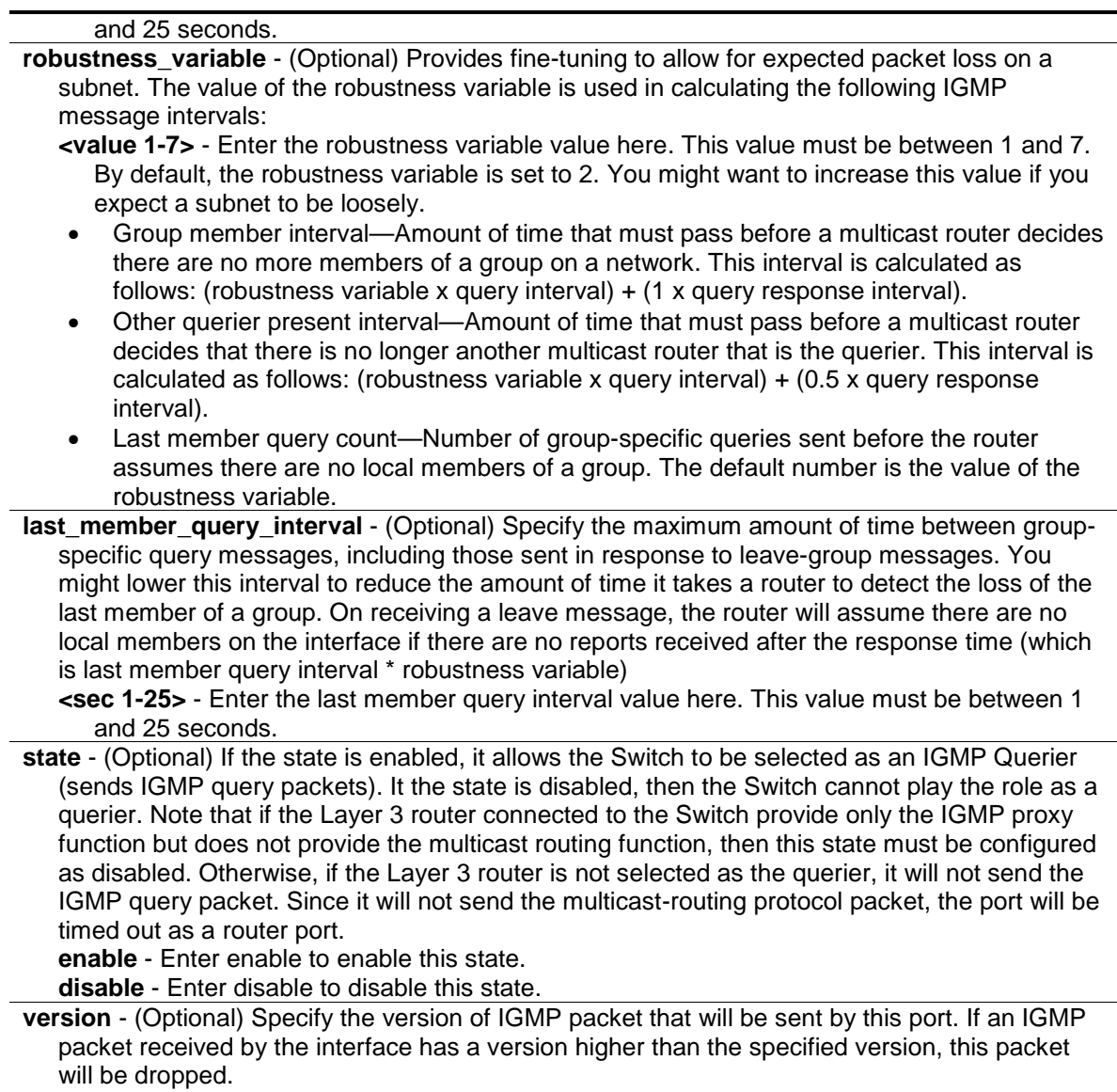

**<value 1-3>** - Enter the version number here. This value must be between 1 and 3.

#### **Restrictions**

Only Administrator, Operator and Power-User level users can issue this command.

#### **Example**

To configure the IGMP snooping querier:

```
DGS-3120-24TC:admin# config igmp_snooping querier vlan_name default 
query_interval 125 state enable
Command: config igmp_snooping querier vlan_name default query_interval 125 
state enable
Success.
DGS-3120-24TC:admin#
```
# 33-4 config igmp access\_authentication ports

### **Description**

This command is used to enable or disable the IGMP Access Control function for the specified ports. If the IGMP Access Control function is enabled and the Switch receives an IGMP JOIN message, the Switch will send the access request to the RADIUS server for authentication.

## **Format**

**config igmp access\_authentication ports [all | <portlist>] state [enable | disable]**

#### **Parameters**

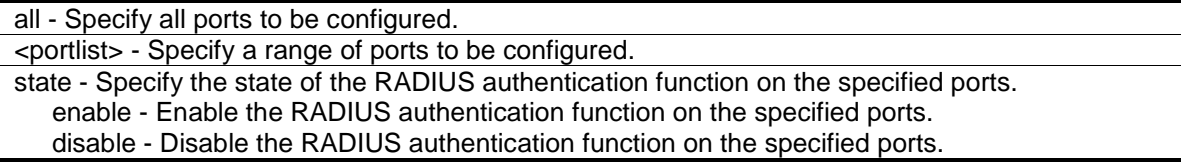

#### **Restrictions**

Only Administrator, Operator and Power-User level users can issue this command.

## **Example**

To enable IGMP Access Control for all ports:

```
DGS-3120-24TC:admin#config igmp access_authentication ports all state enable
Command: config igmp access_authentication ports all state enable
```
Success.

DGS-3120-24TC:admin#

# 33-5 config router\_ports

#### **Description**

This command is used to designate a range of ports as being connected to multicast-enabled routers. This will ensure that all packets with such a router as its destination will reach the multicast-enabled router, regardless of protocol, etc.

#### **Format**

**config router\_ports [<vlan\_name 32> | vlanid <vlanid\_list> ] [add | delete] <portlist>**

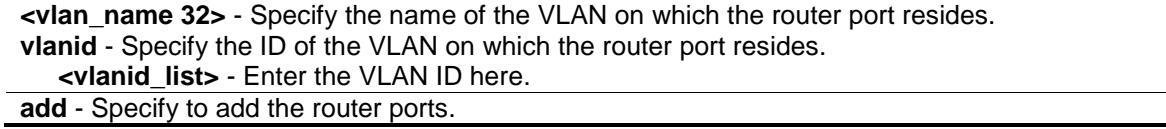

**delete** - Specify to delete the router ports. **<portlist>** - Specify a range of ports to be configured. (UnitID:port number)

#### **Restrictions**

Only Administrator, Operator and Power-User level users can issue this command.

#### **Example**

To set up static router ports:

```
DGS-3120-24TC:admin# config router_ports default add 1:1-1:10
Command: config router_ports default add 1:1-1:10
Success.
DGS-3120-24TC:admin#
```
# 33-6 config router\_ports\_forbidden

#### **Description**

This command is used to designate a range of ports as being not connected to multicast-enabled routers. This ensures that the forbidden router port will not propagate routing packets out.

#### **Format**

**config router\_ports\_forbidden [ <vlan\_name 32> | vlanid <vlanid\_list> ] [add | delete] <portlist>**

#### **Parameters**

**<vlan\_name 32>** - Specify the name of the VLAN on which the router port resides. **vlanid** - Specify the ID of the VLAN on which the router port resides. **<vlanid\_list>** - Enter the VLAN ID list here. **add** - Specify to add the router ports. **delete** - Specify to delete the router ports. **<portlist>** - Specify a range of ports to be configured. (UnitID:port number)

#### **Restrictions**

Only Administrator, Operator and Power-User level users can issue this command.

#### **Example**

To set up port range 1-10 to forbidden router ports of default VLAN:

```
DGS-3120-24TC:admin# config router_ports_forbidden default add 1:11-1:12
Command: config router_ports_forbidden default add 1:11-1:12
Success.
```
DGS-3120-24TC:admin#

# 33-7 enable igmp\_snooping

## **Description**

This command is used to enable IGMP snooping on the Switch.

## **Format**

**enable igmp\_snooping**

#### **Parameters**

None.

## **Restrictions**

Only Administrator, Operator and Power-User level users can issue this command.

## **Example**

To enable IGMP snooping on the Switch:

```
DGS-3120-24TC:admin# enable igmp_snooping
Command: enable igmp_snooping
Success.
```
DGS-3120-24TC:admin#

# 33-8 disable igmp\_snooping

#### **Description**

This command is used to disable IGMP snooping on the Switch. Disabling IGMP snooping allows all IGMP and IP multicast traffic to flood within a given IP interface. Note that disable igmp\_snooping will also disable the forward multicast router only function.

**Format disable igmp\_snooping**

#### **Parameters**

None.

#### **Restrictions**

Only Administrator, Operator and Power-User level users can issue this command.

## **Example**

To disable IGMP snooping on the Switch:

```
DGS-3120-24TC:admin# disable igmp_snooping
Command: disable igmp_snooping
Success.
DGS-3120-24TC:admin#
```
# 33-9 create igmp\_snooping static\_group

## **Description**

This command is used to create an IGMP snooping static group. Member ports can be added to the static group. The static member and the dynamic member port form the member ports of a group.

The static group will only take effect when IGMP snooping is enabled on the VLAN. For those static member ports, the device needs to emulate the IGMP protocol operation to the querier, and forward the traffic destined to the multicast group to the member ports.

For a layer 3 device, the device is also responsible to route the packet destined for this specific group to static member ports.

The static member port will only affect V2 IGMP operation.

The Reserved IP multicast address 224.0.0.X must be excluded from the configured group.

The VLAN must be created first before a static group can be created.

#### **Format**

**create igmp\_snooping static\_group [vlan<vlan\_name 32> | vlanid <vlanid\_list>] <ipaddr>**

#### **Parameters**

```
vlan - Specify the name of the VLAN on which the router port resides.
   <vlan_name 32> - Enter the VLAN name here. The VLAN name can be up to 32 characters 
      long.
vlanid - Specify the ID of the VLAN on which the router port resides.
   <vlanid_list> - Enter the VLAN ID here.
```
## **<ipaddr>** - Specify the multicast group IP address.

#### **Restrictions**

Only Administrator, Operator and Power-User level users can issue this command.

#### **Example**

To create an IGMP snooping static group for VLAN 1, group 239.1.1.1:

```
DGS-3120-24TC:admin# create igmp_snooping static_group vlan default 239.1.1.1
Command: create igmp_snooping static_group vlan default 239.1.1.1
Success.
DGS-3120-24TC:admin#
```
# 33-10 delete igmp\_snooping static\_group

#### **Description**

This command is used to delete an IGMP snooping multicast static group. The deletion of an IGMP snooping static group will not affect the IGMP snooping dynamic member ports for a group.

#### **Format**

```
delete igmp_snooping static_group [vlan<vlan_name 32> | vlanid <vlanid_list>] <ipaddr>
```
#### **Parameters**

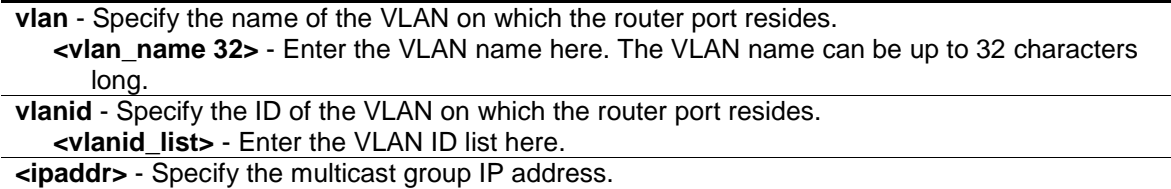

#### **Restrictions**

Only Administrator, Operator and Power-User level users can issue this command.

#### **Example**

To delete an IGMP snooping static group for VLAN 1, group 239.1.1.1:

```
DGS-3120-24TC:admin# delete igmp_snooping static_group vlan default 239.1.1.1
Command: delete igmp_snooping static_group vlan default 239.1.1.1
Success.
DGS-3120-24TC:admin#
```
# 33-11 config igmp\_snooping static\_group

#### **Description**

This command is used to configure IGMP snooping static group. When a port is configured as a static member port, the IGMP protocol will not operate on this port. For example, suppose that a port is a dynamic member port learned by IGMP. If this port is configured as a static member later, then the IGMP protocol will stop operating on this port. The IGMP protocol will resume once this port is removed from static member ports.

The static member port will only affect V2 IGMP operation.

#### **Format**

**config igmp\_snooping static\_group [vlan <vlan\_name 32> | vlanid <vlanid\_list>] <ipaddr> [add | delete] <portlist>**

#### **Parameters**

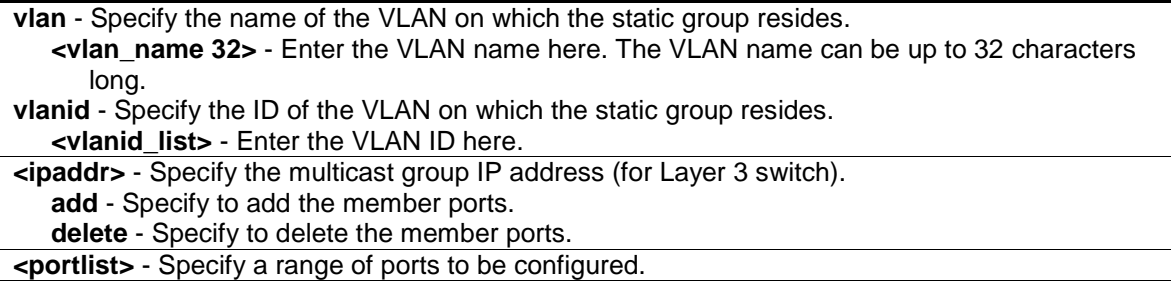

#### **Restrictions**

Only Administrator, Operator and Power-User level users can issue this command.

#### **Example**

To unset port range 9-10 from IGMP snooping static member ports for group 239.1.1.1 on default VLAN:

```
DGS-3120-24TC:admin# config igmp_snooping static_group vlan default 239.1.1.1 
delete 2:9-2:10
Command: create igmp_snooping static_group vlan default 239.1.1.1 delete 2:9-
2:10
Success.
```
DGS-3120-24TC:admin#

# 33-12 show igmp\_snooping static\_group

#### **Description**

This command is used to display the IGMP snooping multicast group static members.

#### **Format**

**show igmp\_snooping static\_group {[vlan <vlan\_name 32> | vlanid <vlanid\_list>] <ipaddr>}**

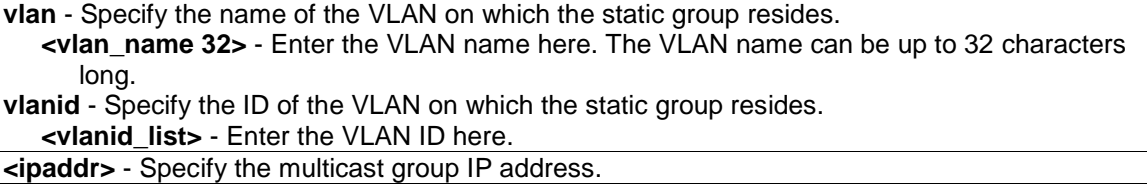

None.

## **Example**

To display all the IGMP snooping static groups:

```
DGS-3120-24TC:admin# show igmp_snooping static_group
VLAN ID/Name       IP Address      Static Member Ports
-------------- ------------------ ------------------------
1 / Default 239.1.1.1 2:9-2:10
Total Entries : 1
DGS-3120-24TC:admin#
```
# 33-13 config igmp\_snooping data\_driven\_learning

## **Description**

This command is used to enable or disable the data driven learning of an IGMP snooping group.

When data-driven learning is enabled for the VLAN, when the Switch receives the IP multicast traffic on this VLAN, an IGMP snooping group will be created. That is, the learning of an entry is not activated by IGMP membership registration, but activated by the traffic. For an ordinary IGMP snooping entry, the IGMP protocol will take care of the aging out of the entry. For a data-driven entry, the entry can be specified not to be aged out or to be aged out by the aged timer.

When data driven learning is enabled, and the data driven table is not full, the multicast filtering mode for all ports is ignored. That is, the multicast packets will be forwarded to router ports. If the data driven learning table is full, the multicast packets will be forwarded according to the multicast filtering mode.

Note that if a data-driven group is created and IGMP member ports are learned later, the entry will become an ordinary IGMP snooping entry. That is, the aging out mechanism will follow the ordinary IGMP snooping entry.

## **Format**

**config igmp\_snooping data\_driven\_learning [all | vlan\_name <vlan\_name 32> | vlanid <vlanid\_list>] {state [enable | disable] | aged\_out [enable | disable ] | expiry\_time <sec 1- 65535>}(1)**

#### **Parameters**

**all** - Specify all VLANs to be configured. **vlan\_name** - Specify the VLAN name to be configured. **<vlan\_name 32>** - Enter the VLAN name here.

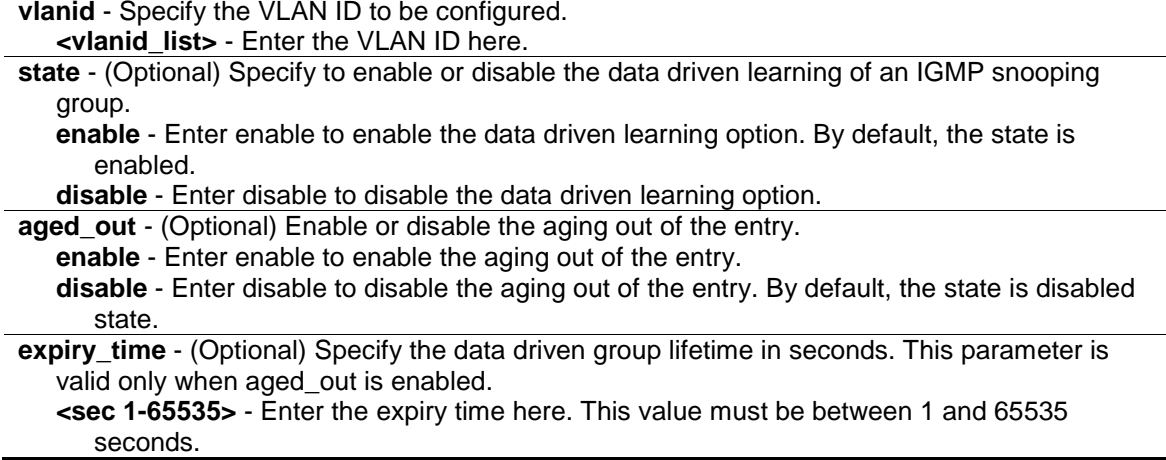

Only Administrator, Operator and Power-User level users can issue this command.

#### **Example**

To enable the data driven learning of an IGMP snooping group on the default VLAN:

```
DGS-3120-24TC:admin# config igmp_snooping data_driven_learning vlan default 
state enable
Command: config igmp_snooping data_driven_learning vlan default state enable
Success.
```
# 33-14 config igmp\_snooping data\_driven\_learning max\_learned\_entry

#### **Description**

DGS-3120-24TC:admin#

This command is used to configure the maximum number of groups that can be learned by data driven.

When the table is full, the system will stop the learning of the new data-driven groups. Traffic for the new groups will be dropped.

#### **Format**

**config igmp\_snooping data\_driven\_learning max\_learned\_entry <value 1-1024>**

### **Parameters**

**max\_learned\_entry** - Specify the maximum number of groups that can be learned by data driven. The suggested default setting is 56. This default setting may vary depending on projects. **<value 1-1024>** - Enter the maximum learning entry value here. This value must be between 1 and 1024.

Only Administrator, Operator and Power-User level users can issue this command.

## **Example**

To set the maximum number of groups that can be learned by data driven:

```
DGS-3120-24TC:admin# config igmp_snooping data_driven_learning 
max_learned_entry 50
Command: config igmp_snooping data_driven_learning max_learned_entry 50
Success.
DGS-3120-24TC:admin#
```
# 33-15 clear igmp\_snooping data\_driven\_group

## **Description**

This command is used to delete the IGMP snooping group(s) learned by data driven.

## **Format**

**clear igmp\_snooping data\_driven\_group [all | [vlan\_name <vlan\_name 32> | vlanid <vlanid\_list>] [<ipaddr> | all]]**

#### **Parameters**

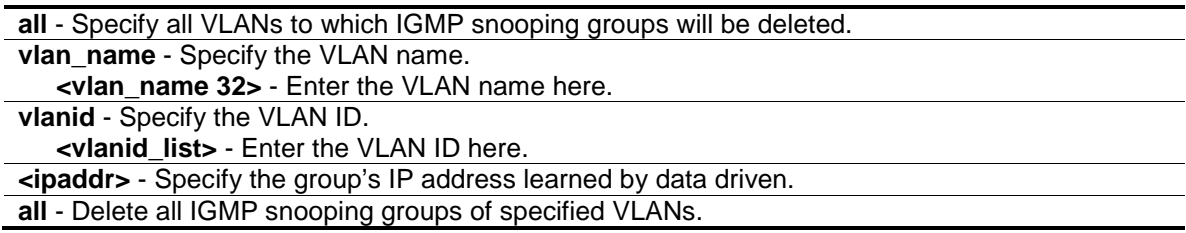

## **Restrictions**

Only Administrator, Operator and Power-User level users can issue this command.

#### **Example**

To delete all the groups learned by data-driven:

```
DGS-3120-24TC:admin# clear igmp_snooping data_driven_group all
Command: clear igmp_snooping data_driven_group all
```
Success.

DGS-3120-24TC:admin#

# 33-16 show igmp\_snooping

## **Description**

This command is used to display the current IGMP snooping configuration on the Switch.

## **Format**

**show igmp\_snooping {[vlan <vlan\_name 32> | vlanid <vlanid\_list>]}**

#### **Parameters**

- **vlan** (Optional) Specify the name of the VLAN for which you want to view the IGMP snooping configuration.
	- **<vlan\_name 32>** Enter the VLAN name here. The VLAN name can be up to 32 characters long.
- **vlanid** (Optional) Specify the ID of the VLAN for which you want to view the IGMP snooping configuration.

**<vlanid\_list>** - Enter the VLAN ID list here.

If the VLAN is not specified, the system will display all current IGMP snooping configurations.

#### **Restrictions**

None.

#### **Example**

To show IGMP snooping:

```
DGS-3120-24TC:admin#show igmp_snooping
Command: show igmp_snooping
IGMP Snooping Global State : Enabled
Data Driven Learning Max Entries : 128
VLAN Name : default
Query Interval : 125
Max Response Time : 10
Robustness Value : 2
Last Member Query Interval : 1
Querier State : Enabled
 Querier Role : Querier
Querier IP : 10.90.90.90
Querier Expiry Time : 0 secs
State : Enabled
Fast Leave : Disabled :
Rate Limit<br>
Proxy Reporting<br>
P(X \leq x) = P(X \leq x)<br>
P(X \leq x) = P(X \leq x)P(X \leq x)<br>
P(X \leq x) = P(X \leq x)P(X \leq x)<br>
P(X \leq x) = P(X \leq x)P(X \leq x)Proxy Reporting
Proxy Reporting Source IP : 0.0.0.0Version : 3
Data Driven Learning State : Enabled
Data Driven Learning Aged Out : Disabled
Data Driven Group Expiry Time : 260
Total Entries: 1
DGS-3120-24TC:admin#
```
# 33-17 show igmp\_snooping rate\_limit

## **Description**

This command is used to display the IGMP snooping rate limit setting.

## **Format**

show igmp\_snooping rate\_limit [ports <portlist> | vlanid <vlanid\_list>]

#### **Parameters**

```
ports - Specify the port range.
   <portlist> - Enter the range of ports here.
vlanid - Specify the VLAN range..
   <vlanid_list> - Enter the VLAN ID list here.
```
## **Restrictions**

None.
## **Example**

To display the IGMP snooping rate limit for ports 1 to 15:

```
DGS-3120-24TC:admin# show igmp_snooping rate_limit ports 1-15
Command: show igmp_snooping rate_limit ports 1-15
Port Rate Limit
-------- -----------
1 No Limit
2 100
3 No Limit
4 No Limit
5 No Limit
Total Entries: 5
```
# 33-18 show igmp\_snooping group

#### **Description**

This command is used to display the current IGMP snooping group configuration on the Switch.

#### **Format**

**show igmp\_snooping group {[vlan <vlan\_name 32> | vlanid <vlanid\_list> | ports <portlist>] {<ipaddr>}} {data\_driven}**

#### **Parameters**

**vlan** - (Optional) Specify the name of the VLAN for which you want to view IGMP snooping group information. If VLAN, ports and IP address are not specified, the system will display all current IGMP snooping group information.

**<vlan\_name 32>** - Enter the VLAN name here. The VLAN name can be up to 32 characters long.

**vlanid** - (Optional) Specify the ID of the VLAN for which you want to view IGMP snooping group information.

**<vlanid\_list>** - Enter the VLAN ID list here.

**ports** - (Optional) Specify a list of ports for which you want to view IGMP snooping group information.

**<portlist>** - Enter the list of ports here.

**<ipaddr>** - (Optional) Specify the group IP address for which you want to view IGMP snooping group information.

**data\_driven** - (Optional) If data\_driven is specified, only data driven groups will be displayed.

#### **Restrictions**

None.

#### **Example**

To show IGMP snooping groups when IGMP v3 is supported:

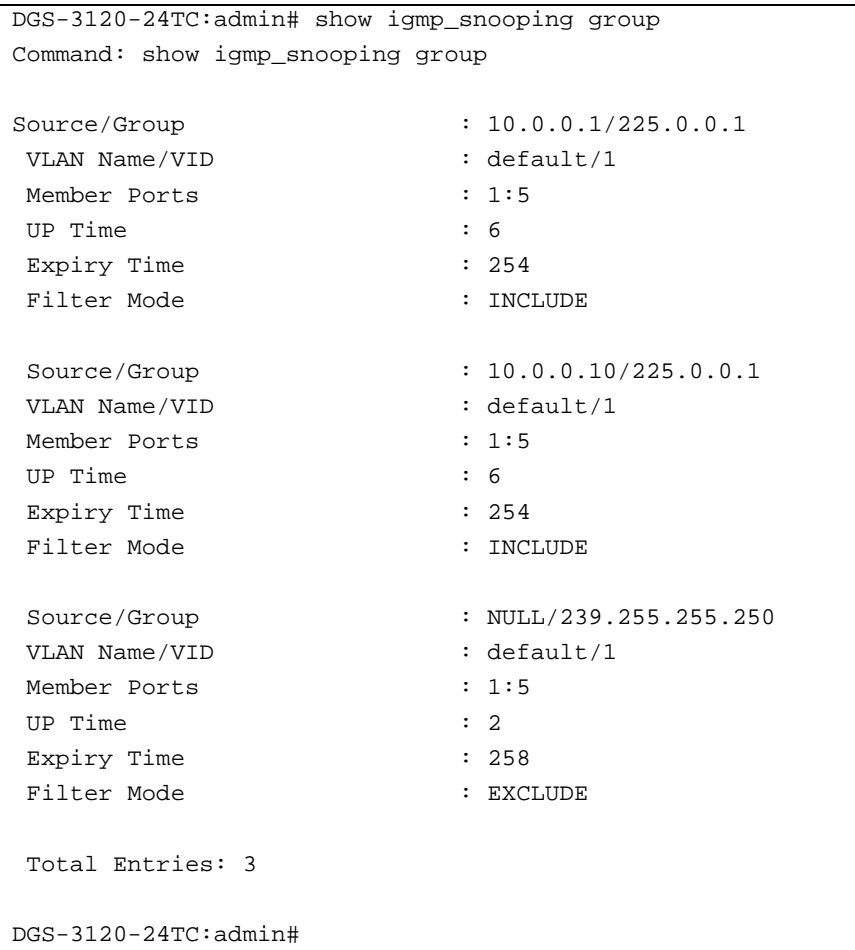

```
DGS-3120-24TC:admin# show igmp_snooping group data_driven
Command: show igmp_snooping group data_driven
Source/Group : NULL/225.0.0.5 
VLAN Name/VID : default/1
Reports : 0
Member Ports : 
Router Ports : 24
UP Time : 3 days 50 mins
Expiry Time : 120 secs
Filter Mode : EXCLUDE
Total Entries : 1
DGS-3120-24TC:admin#
```
To show IGMP snooping groups when only IGMP v2 is supported: The third item is a data-driven learned entry. If the member port list is empty, the multicast packets will be forwarded to the router ports. If the router port list is empty, the packets will be dropped.

```
DGS-3120-24TC:admin# show igmp_snooping group
Command: show igmp_snooping group
Source/Group : NULL/226.0.0.1
VLAN Name/VID : default/1
```
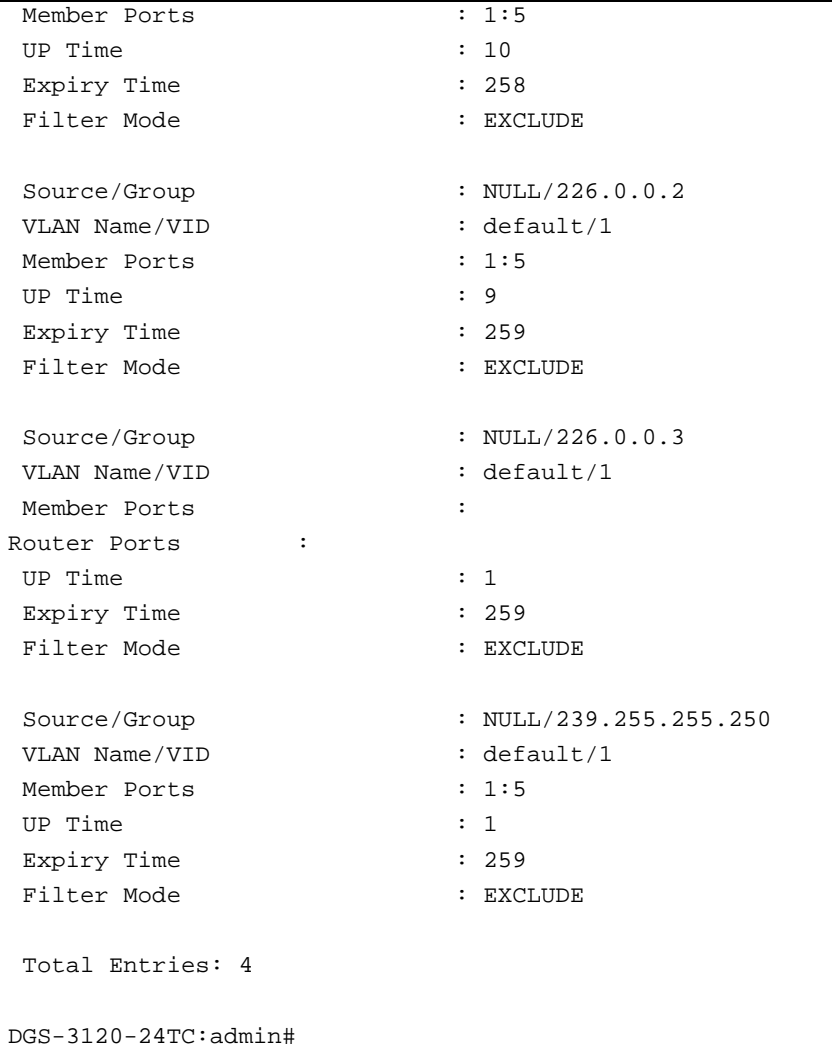

# 33-19 show igmp\_snooping forwarding

#### **Description**

This command is used to display the Switch's current IGMP snooping forwarding table. It provides an easy way for users to check the list of ports that the multicast group that comes from a specific sources will be forwarded to. The packet comes from the source VLAN. They will be forwarded to the forwarding VLAN. The IGMP snooping further restricts the forwarding ports.

## **Format**

**show igmp\_snooping forwarding {[vlan <vlan\_name 32> | vlanid <vlanid\_list>]}**

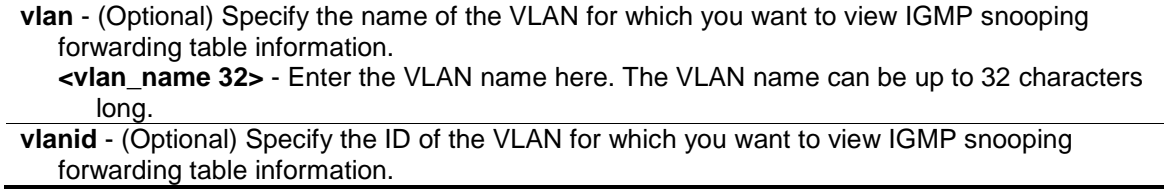

```
<vlanid_list> - Enter the VLAN ID list here.
```
If no parameter is specified, the system will display all current IGMP snooping forwarding table entries of the Switch.

#### **Restrictions**

None.

#### **Example**

To show all IGMP snooping forwarding entries located on the Switch:

```
DGS-3120-24TC:admin# show igmp_snooping forwarding
Command: show igmp_snooping forwarding
VLAN Name : default
Source IP : 10.90.90.114
Multicast Group: 225.0.0.0
Port Member : 2,7
VLAN Name : default
Source IP : 10.90.90.10
Multicast Group: 225.0.0.1
Port Member : 2,5
VLAN Name : default
Source IP : 10.90.90.20
Multicast Group: 225.0.0.2
Port Member : 2,8
Total Entries : 3
DGS-3120-24TC:admin#
```
# 33-20 show router\_ports

#### **Description**

This command is used to display the currently configured router ports on the Switch.

#### **Format**

show router\_ports [vlan <vlan\_name 32> | vlanid <vlanid\_list> | all ] {[static | dynamic | **forbidden]}**

```
vlan - Specify the name of the VLAN on which the router port resides.
   <vlan_name 32> - Enter the VLAN name here. The VLAN name can be up to 32 characters 
      long.
```

```
vlanid - Specify the ID of the VLAN on which the router port resides.
   <vlanid_list> - Enter the VLAN ID list here.
```
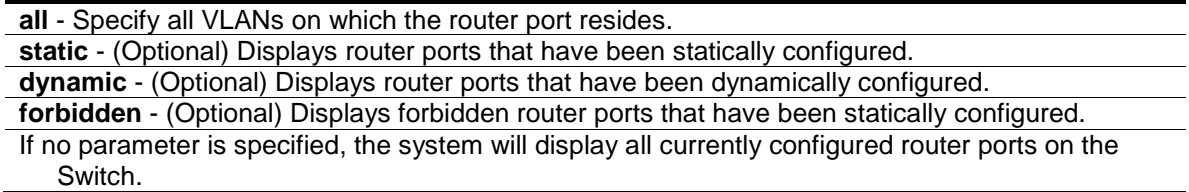

#### **Restrictions**

None.

#### **Example**

To display router ports:

```
DGS-3120-24TC:admin# show router_ports all
Command: show router_ports all
VLAN Name : default
Static Router Port : 1-10
Dynamic Router Port :
       Router IP : 10.0.0.1, 10.0.0.2, 10.0.0.3
Forbidden router port :
VLAN Name : vlan2
Static router port :
Dynamic router port : 13
         Router IP : 10.0.0.4, 10.0.0.5, 10.0.0.6
Forbidden router port :
Total Entries : 2
DGS-3120-24TC:admin#
```
# 33-21 show igmp\_snooping statistics counter

#### **Description**

This command is used to display the statistics counter for IGMP protocol packets that are received by the Switch since IGMP snooping was enabled.

#### **Format**

**show igmp\_snooping statistic counter [vlan <vlan\_name> | vlanid <vlanid\_list> | ports <portlist>]**

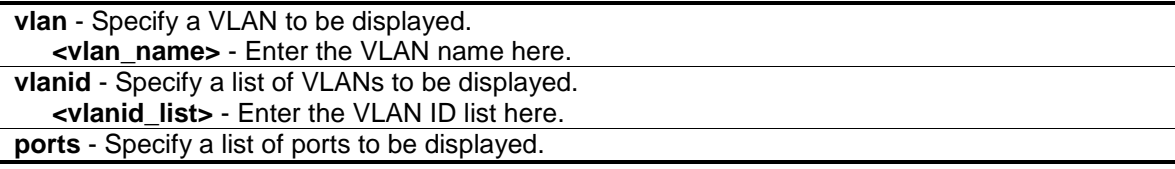

**<portlist>** - Enter the list of port to be displayed here.

#### **Restrictions**

None.

#### **Example**

To display the IGMP snooping statistics counter:

```
DGS-3120-24TC:admin# show igmp_snooping statistics counter vlanid 1
Command: show igmp_snooping statistics counter vlanid 1
VLAN Name : Default
-----------------------------------------------
Group Number : 10
Receive Statistics
    Query 
IGMP v1 Query : 1<br>
IGMP v2 Ouerv : 1
IGMP v2 Query
IGMP v3 Query : 1
Total : 3
Dropped By Rate Limitation : 1
Dropped By Multicast VLAN : 1
  Report & Leave 
IGMP v1 Report : 0
IGMP v2 Report : 10
IGMP v3 Report : 10
IGMP v2 Leave : 1
Total : 21 
Dropped By Rate Limitation : 0
Dropped By Max Group Limitation : 90<br>Dropped By Group Filter : 0
Dropped By Group Filter
Dropped By Multicast VLAN : 1
Transmit Statistics
Query 
IGMP v1 Ouery : 1
IGMP v2 Query : 1
IGMP v3 Query : 1
Total : 3
Report & Leave 
IGMP v1 Report : 0
IGMP v2 Report : 10
IGMP v3 Report : 10
IGMP v2 Leave : 1
\begin{array}{ccc} \texttt{Total} & \hspace{1.5cm} : & 21 \end{array}Total Entries : 1
DGS-3120-24TC:admin#
```
To display the IGMP snooping statistics counter for a port:

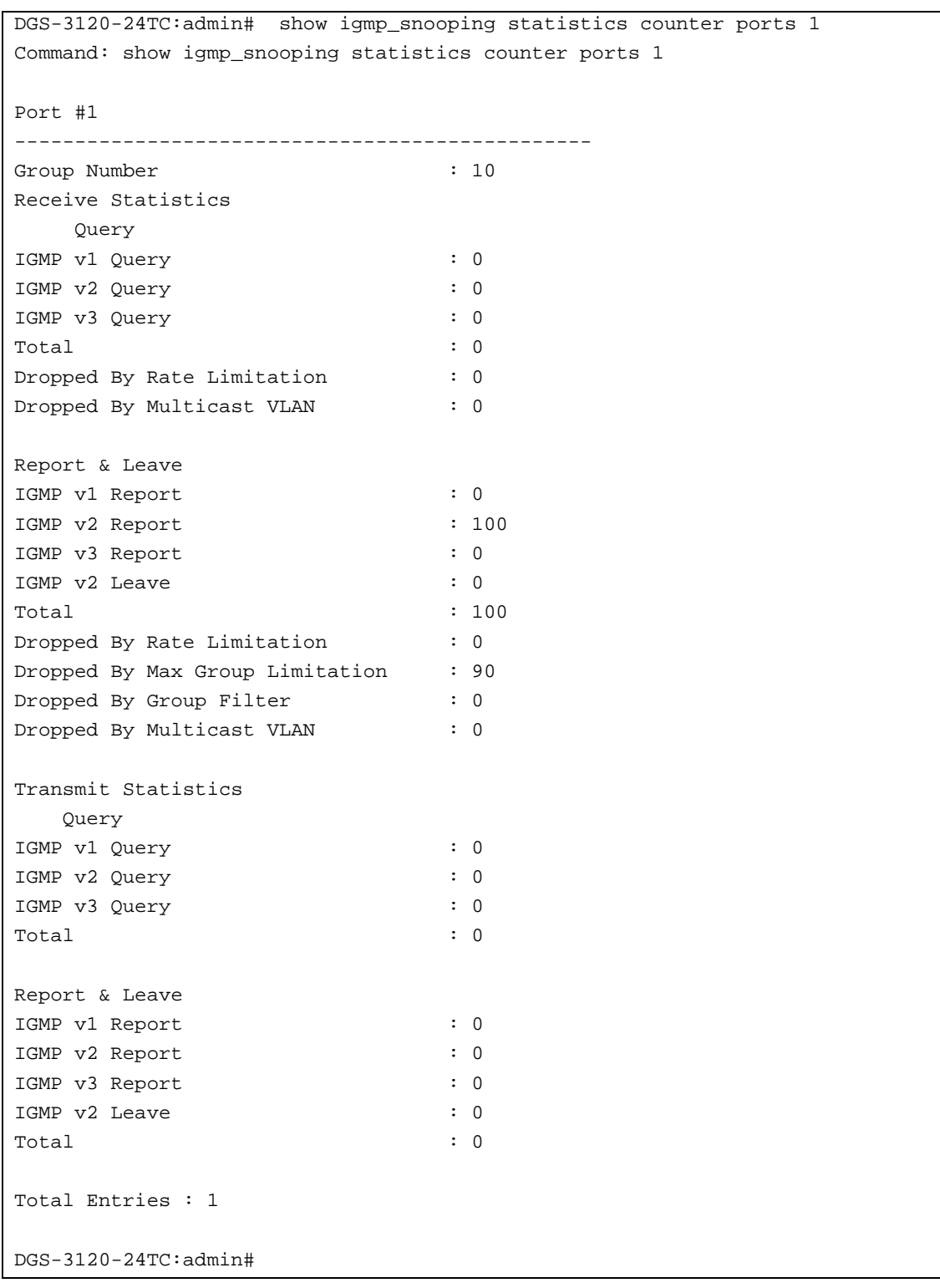

# 33-22 show igmp access\_authentication ports

### **Description**

This command is used to display the current IGMP Access Control configuration.

#### **Format**

#### show igmp access\_authentication ports [all | <portlist>]

#### **Parameters**

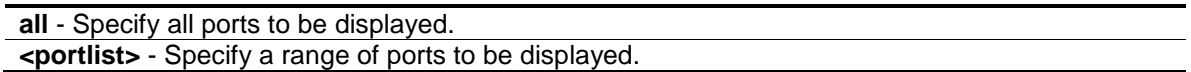

#### **Restrictions**

None.

#### **Example**

To display the IGMP Access Control status for ports 1-4:

```
DGS-3120-24TC:admin#show igmp access_authentication ports 1:1-1:4
Command: show igmp access_authentication ports 1:1-1:4
Port State
----- ---------
1:1 Enabled
1:2 Disabled
1:3 Disabled
1:4 Disabled
DGS-3120-24TC:admin#
```
To display the IGMP Access Control status for all ports:

```
DGS-3120-24TC:admin#show igmp access_authentication ports all
Command: show igmp access_authentication ports all
Port State
----- ---------
1:1 Enabled
1:2 Disabled
1:3 Disabled
1:4 Disabled
1:5 Disabled
1:6 Disabled
1:7 Disabled
1:8 Disabled
1:9 Disabled
1:10 Disabled
1:11 Disabled
1:12 Disabled
1:13 Disabled
1:14 Disabled
1:15 Disabled
```
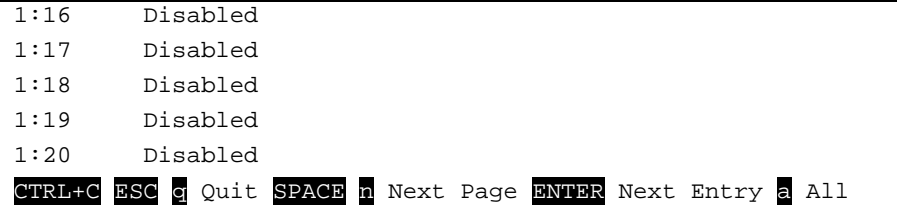

# 33-23 clear igmp\_snooping statistics counter

#### **Description**

This command is used to clear the IGMP snooping statistics counter.

#### **Format**

**clear igmp\_snooping statistics counter**

#### **Parameters**

None.

#### **Restrictions**

Only Administrator, Operator and Power-User level users can issue this command.

## **Example**

To clear the IGMP snooping statistics counter:

```
DGS-3120-24TC:admin# clear igmp_snooping statistic counter
Command: clear igmp_snooping statistic counter
```
Success.

DGS-3120-24TC:admin#

# 33-24 config mld\_snooping

#### **Description**

This command is used to configure MLD snooping on the Switch.

#### **Format**

**config mld\_snooping [vlan\_name <vlan\_name 32> | vlanid <vlanid\_list> |all] {state [enable | disable] | fast\_done [enable | disable] | proxy\_reporting {state [enable | disable] | source\_ip <ipv6addr>}(1)}(1)**

#### **Parameters**

**vlan\_name** - Specify the name of the VLAN for which MLD snooping is to be configured.

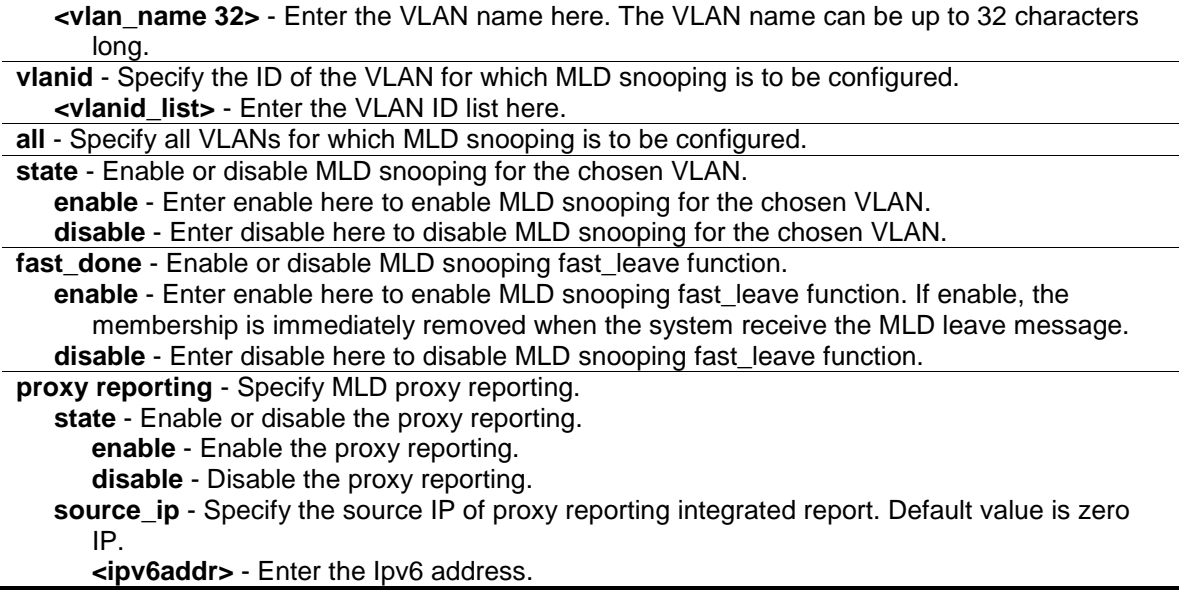

#### **Restrictions**

Only Administrator, Operator and Power-User level users can issue this command.

#### **Example**

To configure MLD snooping:

```
DGS-3120-24TC:admin# config mld_snooping default state enable
Command: config mld_snooping default state enable
Success.
```
DGS-3120-24TC:admin#

## 33-25 config mld\_snooping querier

#### **Description**

This command is used to configure the timer in seconds between general query transmissions, the maximum time in seconds to wait for reports from listeners, and the permitted packet loss that is guaranteed by MLD snooping.

#### **Format**

**config mld\_snooping querier [vlan\_name <vlan\_name 32> | vlanid <vlanid\_list> | all] {query\_interval <sec 1-65535> | max\_response\_time <sec 1-25> | robustness\_variable <value 1-7> | last\_listener\_query\_interval <sec 1-25> | state [enable | disable] | version <value 1-2>}(1)**

#### **Parameters**

**vlan\_name** - Specify the name of the VLAN for which MLD snooping querier is to be configured. **<vlan\_name 32>** - Enter the VLAN name here. The VLAN name can be up to 32 characters long.

**vlanid** - Specify the ID of the VLAN for which MLD snooping querier is to be configured.

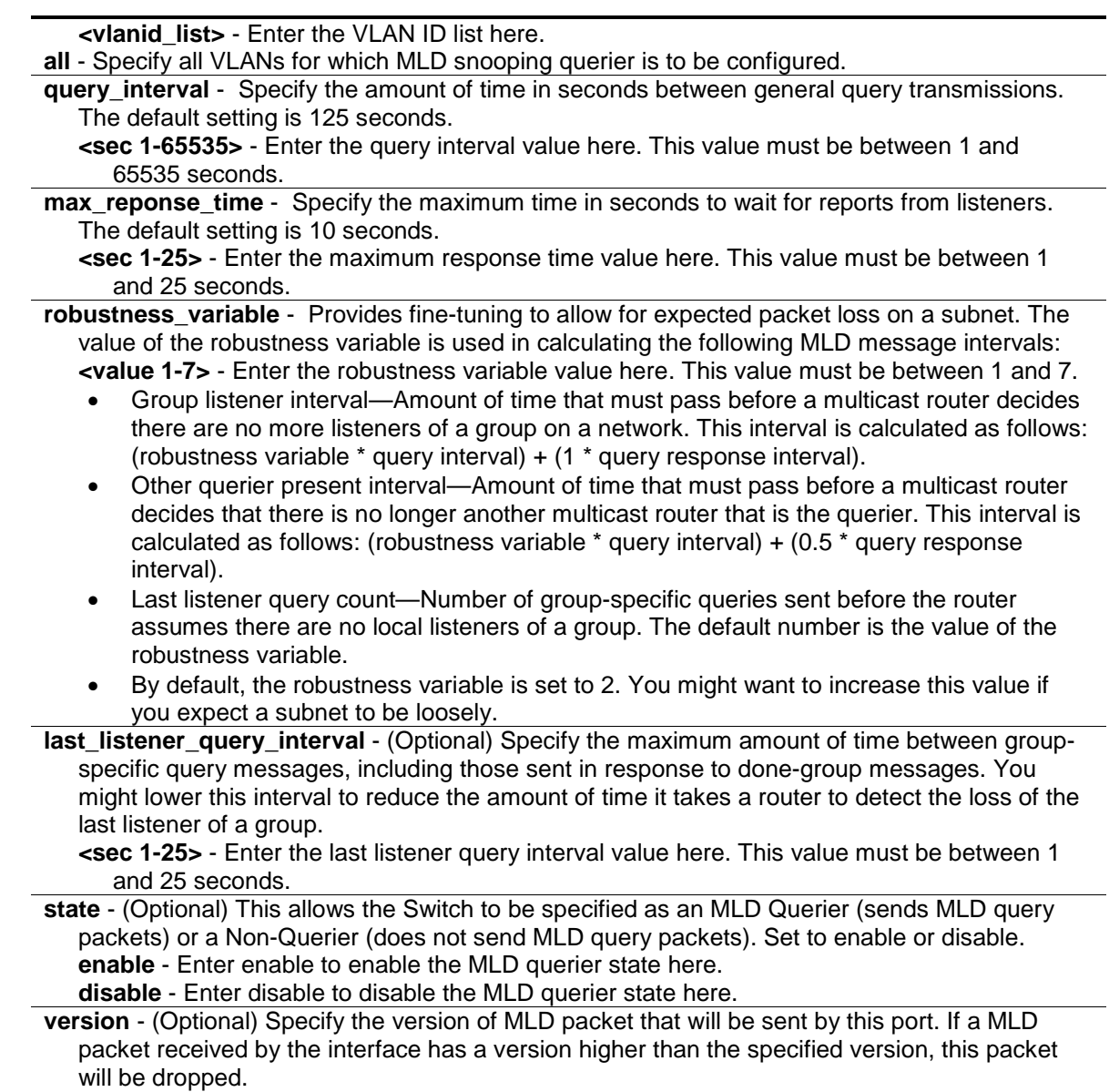

**<value 1-2>** - Enter the version number value here. This value must be between 1 and 2.

#### **Restrictions**

Only Administrator, Operator and Power-User level users can issue this command.

#### **Example**

To configure the MLD snooping querier:

```
DGS-3120-24TC:admin# config mld_snooping querier vlan_name default 
query_interval 125 state enable
Command: config mld_snooping querier vlan_name default query_interval 125 state 
enable
```
Success.

DGS-3120-24TC:admin#

# 33-26 config mld\_snooping router\_ports

### **Description**

This command is used to designate a range of ports as being connected to multicast-enabled routers. This will ensure that all packets with such a router as its destination will reach the multicast-enabled router, regardless of protocol, etc.

#### **Format**

config mld\_snooping mrouter\_ports [vlan <vlan\_name 32> | vlanid <vlanid\_list>] [add | **delete] <portlist>**

#### **Parameters**

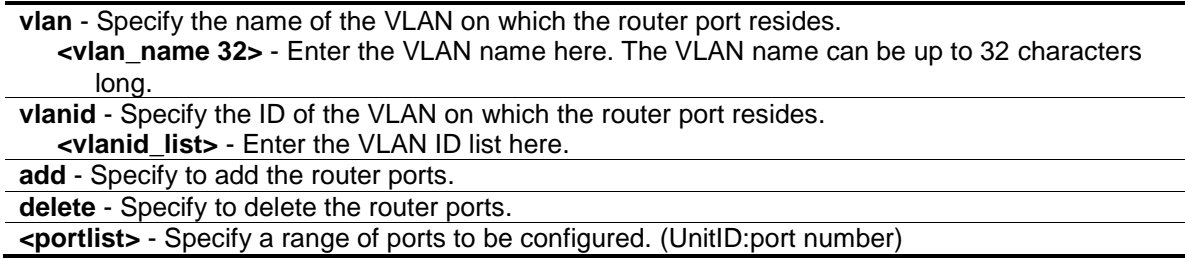

#### **Restrictions**

Only Administrator, Operator and Power-User level users can issue this command.

#### **Example**

To set up static router ports:

```
DGS-3120-24TC:admin# config mld_snooping mrouter_ports vlan default add 1:1-
1:10
Command: config mld_snooping mrouter_ports vlan default add 1:1-1:10
Success.
DGS-3120-24TC:admin#
```
# 33-27 config mld\_snooping router\_ports\_forbidden

#### **Description**

This command is used to designate a range of ports as being not connected to multicast-enabled routers. This ensures that the forbidden router port will not propagate routing packets out.

#### **Format**

**config mld\_snooping mrouter\_ports\_forbidden [vlan <vlan\_name 32> | vlanid <vlanid\_list>] [add | delete] <portlist>**

#### **Parameters**

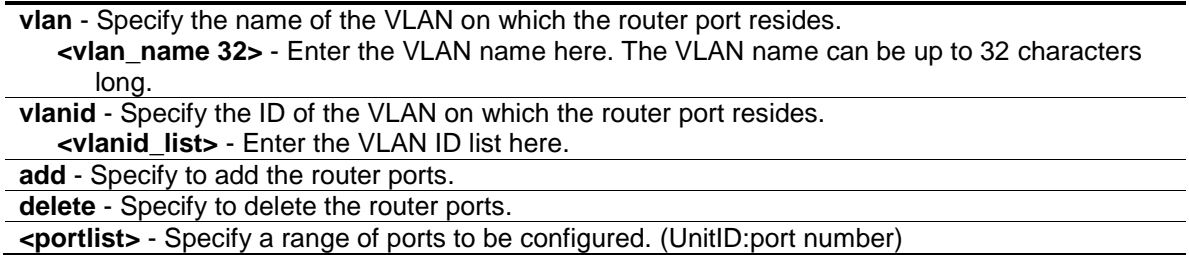

#### **Restrictions**

Only Administrator, Operator and Power-User level users can issue this command.

#### **Example**

To set up port range 1-10 to forbidden router ports of the default VLAN:

```
DGS-3120-24TC:admin# config mld_snooping mrouter_ports_forbidden vlan default 
add 1:11
Command: config mld_snooping mrouter_ports_forbidden vlan default add 1:11
Success.
DGS-3120-24TC:admin#
```
# 33-28 enable mld\_snooping

#### **Description**

This command is used to enable MLD snooping on the Switch. The forward\_mcrouter\_only function is disabled by default. The enable mld\_snooping forward\_mcrouter\_only command will enable the MLD snooping function and the forward multicast router only function.

If forward multicast router only is enabled, the Switch will forward all multicast traffic to the multicast router, only. Otherwise, the Switch forwards all multicast traffic to any IP router.

## **Format**

**enable mld\_snooping**

#### **Parameters**

When the Switch receives an MLD report packet from a port, this port will be learned as a member port of the multicast group that the port is reported, and the router will be a default member of this multicast group. The multicast packet destined for this multicast group will be forwarded to all the members of this multicast group.

## **Restrictions**

Only Administrator, Operator and Power-User level users can issue this command.

## **Example**

To enable MLD snooping on the Switch:

```
DGS-3120-24TC:admin# enable mld_snooping
Command: enable mld_snooping
Success.
```
# DGS-3120-24TC:admin#

# 33-29 disable mld\_snooping

#### **Description**

This command is used to disable MLD snooping on the Switch.

#### **Format**

**disable mld\_snooping**

#### **Parameters**

When the Switch receives an MLD report packet from a port, this port will be learned as a member port of the multicast group that the port is reported, and the router will be a default member of this multicast group. The multicast packet destined for this multicast group will be forwarded to all the members of this multicast group.

#### **Restrictions**

Only Administrator, Operator and Power-User level users can issue this command.

#### **Example**

To disable MLD snooping on the Switch:

```
DGS-3120-24TC:admin# disable mld_snooping
Command: disable mld_snooping
Success.
DGS-3120-24TC:admin#
```
# 33-30 show mld\_snooping

#### **Description**

This command is used to display the current MLD snooping configuration on the Switch.

## **Format**

**show mld\_snooping {[vlan <vlan\_name 32> | vlanid <vlanid\_list>]}**

#### **Parameters**

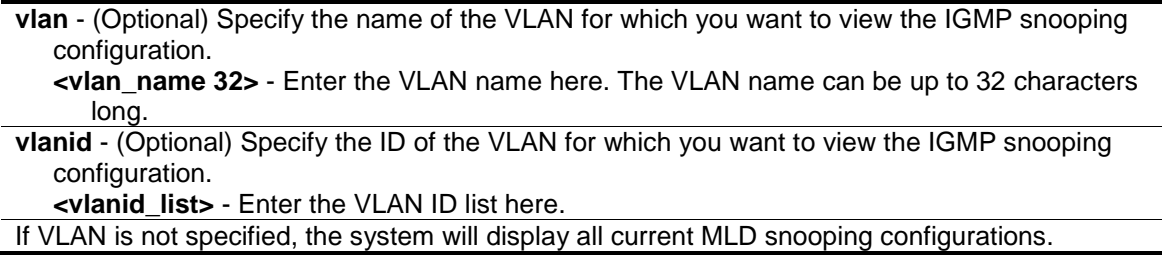

#### **Restrictions**

None.

#### **Example**

To show MLD snooping:

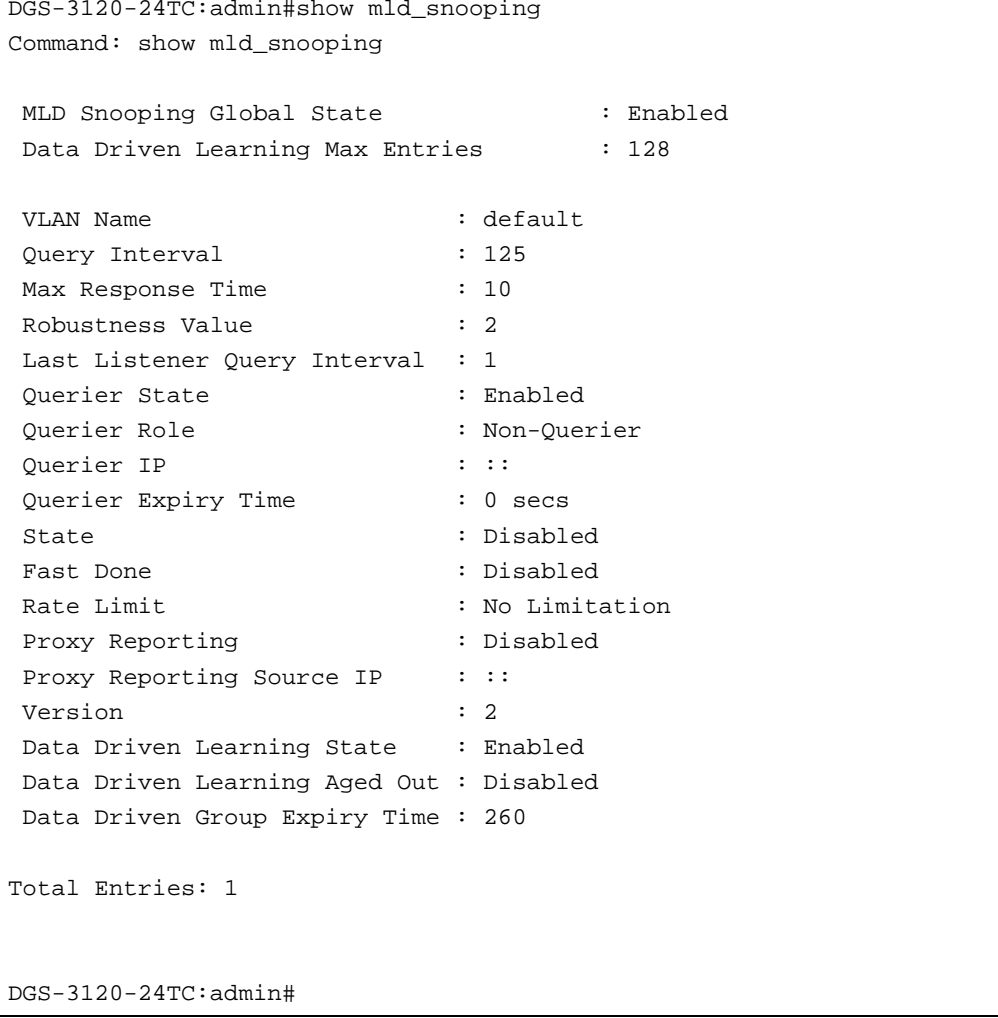

# 33-31 show mld\_snooping group

#### **Description**

This command is used to display the current MLD snooping group information on the Switch.

## **Format**

**show mld\_snooping group {[vlan <vlan\_name 32> | vlanid <vlanid\_list> | ports <portlist>] {<ipv6addr>}} {data\_driven}**

#### **Parameters**

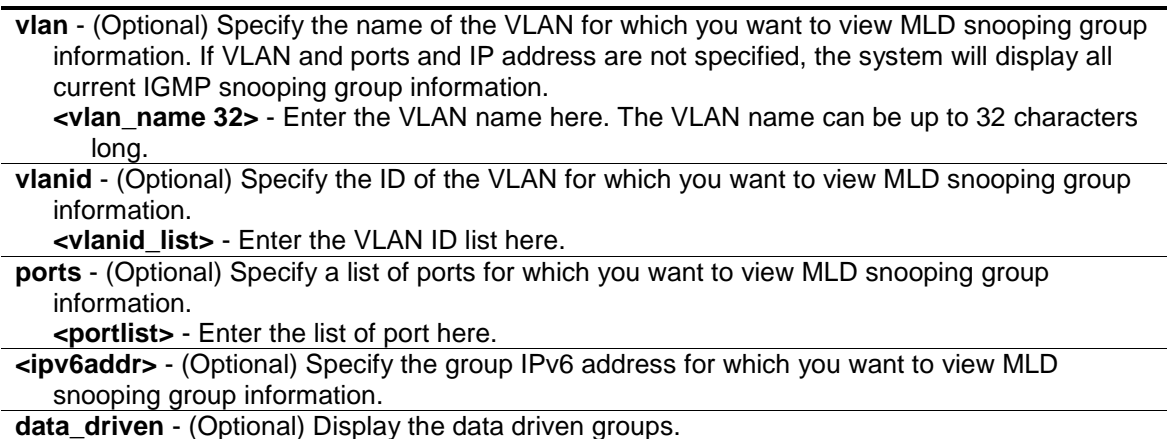

#### **Restrictions**

None.

## **Example**

To show an MLD snooping group when MLD v2 is supported:

The first item means that for ports 1-2, the data from the 2001::1/FE1E::1 will be forwarded.

The second item means that for port 3, the data from the 2002::2/FE1E::1 must not be forwarded.

The third item means that for ports 4-5, the data from FE1E::2 will be forwarded, MLD v1 group doesn't care about the source address.

The fourth item is a data-driven learned entry. The member port list is empty. The multicast packets will be forwarded to the router ports. If the router port list is empty, the packet will be dropped.

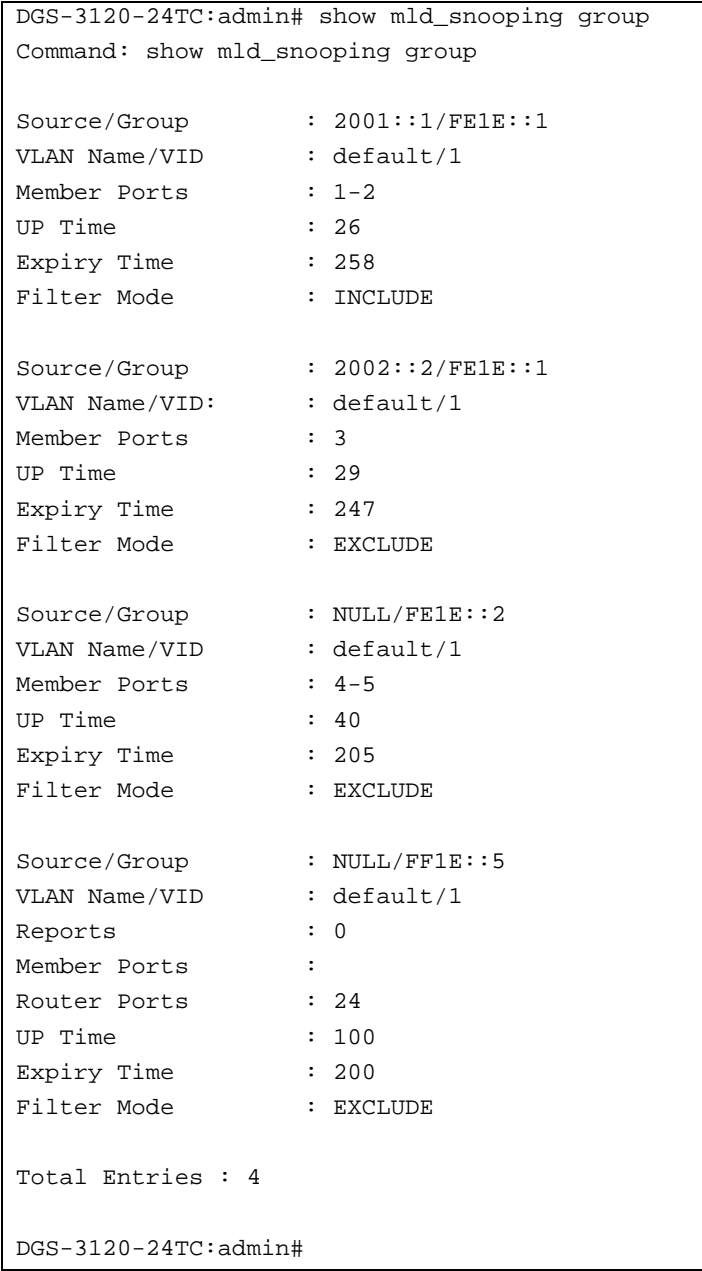

```
DGS-3120-24TC:admin# show mld_snooping group data_driven
Command: show mld_snooping group data_driven
Source/Group : NULL/FF1E::5
VLAN Name/VID : default/1
Member Ports :<br>Router Ports : 24
Router Ports
UP Time : 100
Expiry Time : 200
Filter Mode : EXCLUDE
Total Entries : 1
DGS-3120-24TC:admin#
```
# 33-32 show mld\_snooping forwarding

## **Description**

This command is used to display the Switch's current MLD snooping forwarding table. It provides an easy way for users to check the list of ports that the multicast group that comes from specific sources will be forwarded to. The packet comes from the source VLAN. They will be forwarded to the forwarding VLAN. The MLD snooping further restricts the forwarding ports.

#### **Format**

**show mld\_snooping forwarding {[vlan <vlan\_name 32> | vlanid <vlanid\_list>]}**

#### **Parameters**

**vlan** - (Optional) Specify the name of the VLAN for which you want to view MLD snooping forwarding table information. **<vlan\_name 32>** - Enter the VLAN name here. The VLAN name can be up to 32 characters long. **vlanid** - (Optional) Specify the ID of the VLAN for which you want to view MLD snooping forwarding table information.

**<vlanid\_list>** - Enter the VLAN ID list here.

If no parameter is specified, the system will display all current MLD snooping forwarding table entries of the Switch.

#### **Restrictions**

None.

## **Example**

To show all MLD snooping forwarding entries located on the Switch.

```
DGS-3120-24TC:admin# show mld_snooping forwarding
Command: show mld_snooping forwarding
VLAN Name : default
Source IP : 2001::1
Multicast Group: FE1E::1
Port Member : 2,7
VLAN Name : default
Source IP : 2001::2
Multicast Group: FF1E::1
Port Member : 5
Total Entries : 2
DGS-3120-24TC:admin#
```
# 33-33 show mld\_snooping mrouter\_ports

## **Description**

This command is used to display the currently configured router ports on the Switch.

## **Format**

**show mld\_snooping mrouter\_ports [vlan <vlan\_name 32> | vlanid <vlanid\_list> | all] {[static | dynamic | forbidden]}**

#### **Parameters**

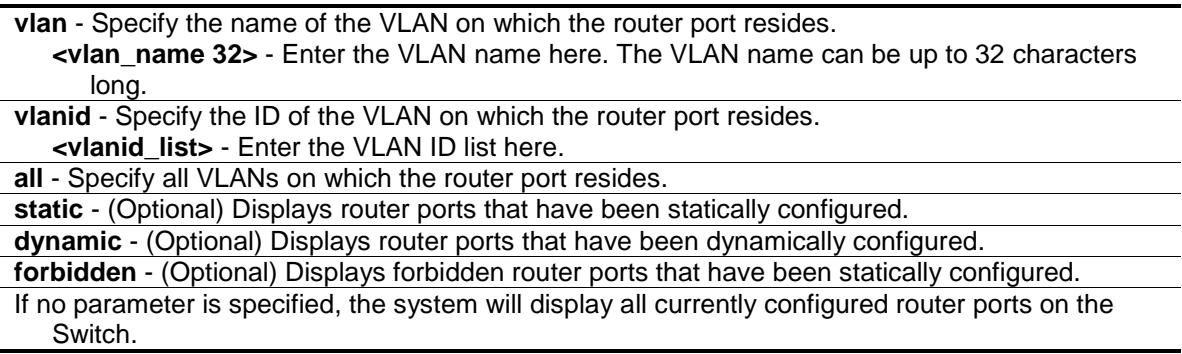

#### **Restrictions**

None.

## **Example**

To display the mld\_snooping router ports:

```
DGS-3120-24TC:admin# show mld_snooping router_ports
Command: show mld_snooping router_ports
VLAN Name : default
Static Router Port :
Dynamic Router Port : 1-10
       Router IP : FE08::1
Forbidden router port :
Total Entries : 1
DGS-3120-24TC:admin#
```
# 33-34 create mld\_snooping static\_group

## **Description**

This command is used to create an MLD snooping static group. Member ports can be added to the static group. The static member and the dynamic member ports form the member ports of a group.

The static group will only take effect when MLD snooping is enabled on the VLAN. For those static member ports, the device needs to emulate the MLD protocol operation to the querier, and forward the traffic destined to the multicast group to the member ports.

For a layer 3 device, the device is also responsible to route the packets destined for this specific group to static member ports.

The static member ports will only affect MLD V2 operation.

The Reserved IP multicast addresses FF0x::/16 must be excluded from the configured group.

The VLAN must be created first before a static group can be created.

#### **Format**

**create mld\_snooping static\_group [vlan <vlan\_name 32> | vlanid <vlanid\_list>] <ipv6addr>**

#### **Parameters**

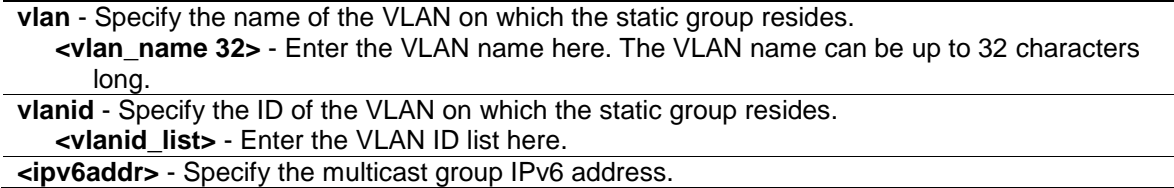

#### **Restrictions**

Only Administrator, Operator and Power-User level users can issue this command.

#### **Example**

To create an MLD snooping static group for VLAN 1, group FF1E::1:

```
DGS-3120-24TC:admin# create mld_snooping default FF1E::1
Command: create mld_snooping default FF1E::1
Success.
```
DGS-3120-24TC:admin#

# 33-35 delete mld\_snooping static\_group

#### **Description**

This command is used to delete a MLD Snooping multicast static group.

#### **Format**

**delete mld\_snooping static\_group [vlan <vlan\_name 32> | vlanid <vlanid\_list>] <ipv6addr>**

#### **Parameters**

**vlan** - Specify the name of the VLAN on which the static group resides. **<vlan\_name 32>** - Enter the VLAN name here. The VLAN name can be up to 32 characters long.

```
vlanid - Specify the ID of the VLAN on which the static group resides.
   <vlanid_list> - Enter the VLAN ID list here.
<ipv6addr> - Specify the multicast group IP address.
```
#### **Restrictions**

Only Administrator, Operator and Power-User level users can issue this command.

#### **Example**

To delete an MLD snooping static group for VLAN 1, group FF1E::1:

```
DGS-3120-24TC:admin# delete mld_snooping default FF1E::1
Command: delete mld_snooping default FF1E::1 
Success.
DGS-3120-24TC:admin#
```
# 33-36 config mld\_snooping static\_group

## **Description**

This command is used to configure an MLD snooping multicast group static member port. When a port is configured as a static member port, the MLD protocol will not operate on this port. For example, suppose that a port is a dynamic member port learned by MLD. If this port is configured as a static member later, then the MLD protocol will stop operating on this port. The MLD protocol will resume once this port is removed from static member ports. The static member port will only affect MLD V1 operation.

## **Format**

**config mld\_snooping static\_group [vlan <vlan\_name 32> | vlanid <vlanid\_list>] <ipv6addr> [add | delete] <portlist>**

#### **Parameters**

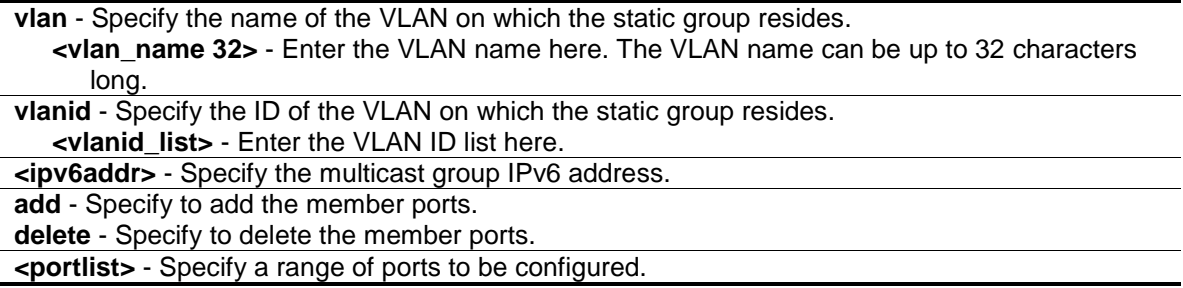

#### **Restrictions**

Only Administrator, Operator and Power-User level users can issue this command.

## **Example**

To unset port range 9-10 from MLD snooping static member ports for group FF1E::1 on default VLAN:

```
DGS-3120-24TC:admin# config mld_snooping static_group vlan default FF1E::1 
delete 2:9-2:10
Command: create mld_snooping static_group vlan default FF1E::1 delete 2:9-2:10
Success.
DGS-3120-24TC:admin#
```
# 33-37 show mld\_snooping static\_group

#### **Description**

This command used to display the MLD snooping multicast group static members.

#### **Format**

show mld snooping static group {[vlan <vlan\_name 32> | vlanid <vlanid list>] <ipv6addr>}

#### **Parameters**

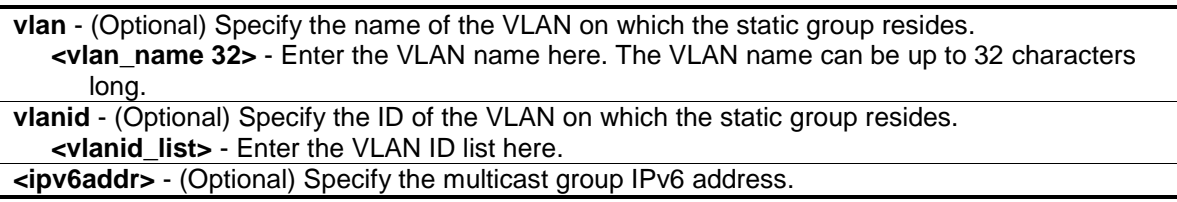

#### **Restrictions**

None.

## **Example**

To display all the MLD snooping static groups:

```
DGS-3120-24TC:admin# show mld_snooping static_group
VLAN ID/Name       IP Address      Static Member Ports
-------------- ------------------ ------------------------
1 / Default FF1E ::1 2:9-2:10
Total Entries : 1
DGS-3120-24TC:admin#
```
# 33-38 config mld\_snooping data\_driven\_learning

## **Description**

This command is used to enable or disable the data-driven learning of an MLD snooping group.

When data-driven learning is enabled for the VLAN, when the Switch receives the IP multicast traffic, on this VLAN, an MLD snooping group will be created. That is, the learning of an entry is not activated by MLD membership registration, but activated by the traffic. For an ordinary MLD snooping entry, the MLD protocol will take care the aging out of the entry. For a data-driven entry, the entry can be specified not to be aged out or to be aged out by the aged timer.

When the data driven learning is enabled, and the data driven table is not full, the multicast filtering mode for all ports is ignored. That is, the multicast packets will be forwarded to router ports. If the data driven learning table is full, the multicast packets will be forwarded according to the multicast filtering mode.

Note that if a data-driven group is created and MLD member ports are learned later, the entry will become an ordinary MLD snooping entry. That is, the aging out mechanism will follow the ordinary MLD snooping entry.

#### **Format**

**config mld\_snooping data\_driven\_learning [all | vlan\_name <vlan\_name 32> | vlanid <vlanid\_list>] { state [enable | disable] | aged\_out [enable | disable ] | expiry\_time <sec 1- 65535>}(1)**

#### **Parameters**

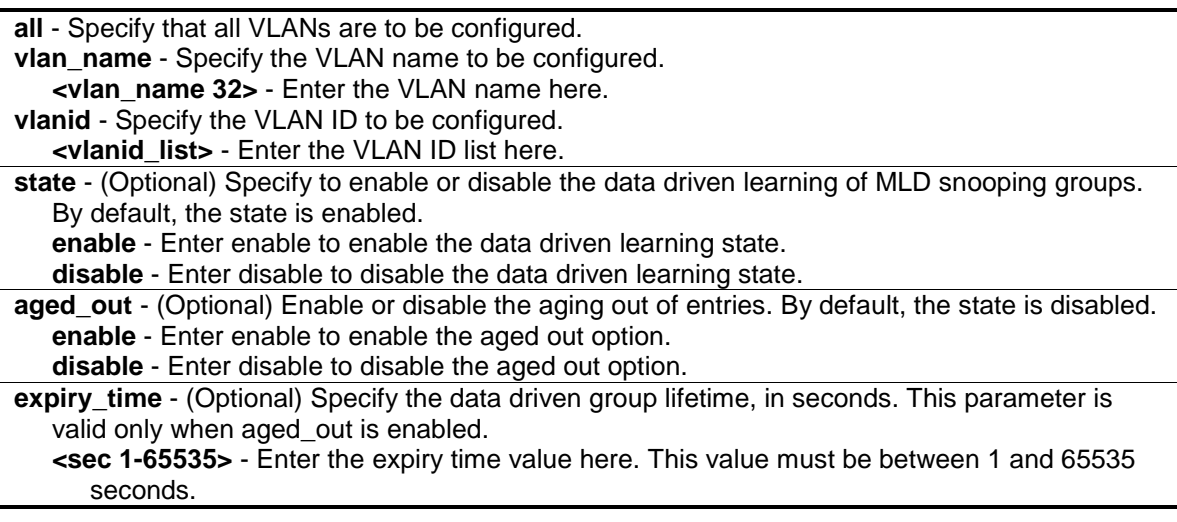

#### **Restrictions**

Only Administrator, Operator and Power-User level users can issue this command.

#### **Example**

To enable the data driven learning of an MLD snooping group on the default VLAN:

```
DGS-3120-24TC:admin# config mld_snooping data_driven_learning vlan default 
state enable
Command: config mld_snooping data_driven_learning vlan default state enable
Success.
DGS-3120-24TC:admin#
```
# 33-39 config mld\_snooping data\_driven\_learning max\_learned\_entry

#### **Description**

This command is used to configure the maximum number of groups that can be learned by data driven.

When the table is full, the system will stop the learning of the new data-driven groups. Traffic for the

## **Format**

**config mld\_snooping data\_driven\_learning max\_learned\_entry <value 1-1024>**

#### **Parameters**

**max learned entry** - Specify the maximum number of groups that can be learned by data driven. The suggested default setting is 56. This default setting may vary depending on project. **<value 1-1024>** - Enter the maximum learned entry value here. This value must be between 1 and 1024.

#### **Restrictions**

Only Administrator, Operator and Power-User level users can issue this command.

#### **Example**

To set the maximum number of groups that can be learned by data driven:

```
DGS-3120-24TC:admin# config mld_snooping data_driven_learning max_learned_entry 
50
Command: config mld_snooping data_driven_learning max_learned_entry 50
Success.
DGS-3120-24TC:admin#
```
# 33-40 clear mld\_snooping data\_driven\_group

## **Description**

This command is used to delete the MLD snooping groups learned by data driven.

#### **Format**

**clear mld\_snooping data\_driven\_group [all | [vlan\_name <vlan\_name 32> | vlanid <vlanid\_list>] [<ipv6addr>| all]]**

#### **Parameters**

**all** - Specify all VLANs to which IGMP snooping groups will be deleted. **vlan\_name** - Specify the VLAN name. **<vlan\_name 32>** - Enter the VLAN name here. **vlanid** - Specify the VLAN ID. **<vlanid\_list>** - Enter the VLAN ID list here. **<ipaddr>** - Specify the group's IP address learned by data driven. **all** - Specify to clear all data driven groups of the specified VLAN.

## **Restrictions**

Only Administrator, Operator and Power-User level users can issue this command.

## **Example**

To delete all the groups learned by data-driven:

```
DGS-3120-24TC:admin# clear mld_snooping data_driven_group all
Command: clear mld_snooping data_driven_group all
```
Success.

DGS-3120-24TC:admin#

# 33-41 show mld\_snooping statistic counter

#### **Description**

This command is used to display the statistics counter for IGMP protocol packets that are received by the Switch since IGMP snooping was enabled.

#### **Format**

**show mld \_snooping statistic counter [vlan <vlan\_name> | vlanid <vlanid\_list> | ports <portlist>]**

#### **Parameters**

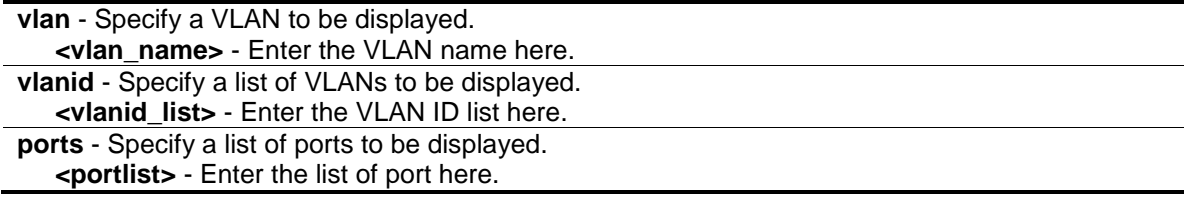

#### **Restrictions**

None.

#### **Example**

To show MLD snooping statistics counters:

```
DGS-3120-24TC:admin# show mld_snooping statistics counter vlanid 1
Command: show mld_snooping statistics counter vlanid 1
VLAN Name : Default
-----------------------------------------------
 Total Groups : 10
Receive Statistics
      Query 
MLD v1 Query : 1
MLD v2 Query : 1
\begin{tabular}{lllllllll} \multicolumn{2}{l}{} & \multicolumn{2}{l}{} & \multicolumn{2}{l}{}Dropped By Rate Limitation : 1
Dropped By Multicast VLAN : 1
  Report & Leave 
MLD v1 Report : 0
MLD v2 Report : 10<br>
MLD v1 Done : 1
MLD v1 Done
Total : 11
Dropped By Rate Limitation : 0
Dropped By Max Group Limitation : 90
Dropped By Group Filter : 0
Dropped By Multicast VLAN : 1
Transmit Statistics
Query 
MLD v1 Query : 1
MLD v2 Query : 1
Total : 2
Report & Leave 
MLD v1 Report : 0
MLD v2 Report : 10
MLD v1 Done : 1
Total : 11
Total Entries : 1
DGS-3120-24TC:admin#
```
# 33-42 clear mld\_snooping statistic counter

#### **Description**

This command is used to clear MLD snooping statistics counters.

#### **Format**

**clear mld \_snooping statistics counter**

#### **Parameters**

None.

## **Restrictions**

Only Administrator, Operator and Power-User level users can issue this command.

#### **Example**

To clear MLD snooping statistics counter:

```
DGS-3120-24TC:admin# clear mld_snooping statistic counter
Command: clear mld_snooping statistic counter
Success.
DGS-3120-24TC:admin#
```
# 33-43 config mld\_snooping rate\_limit

#### **Description**

This command is used to configure the rate limit of MLD control packets that are allowed by each port or VLAN.

## **Format**

config mld\_snooping rate\_limit [ports <portlist> | vlanid <vlanid\_list>] [<value 1-1000> | **no\_limit]**

#### **Parameters**

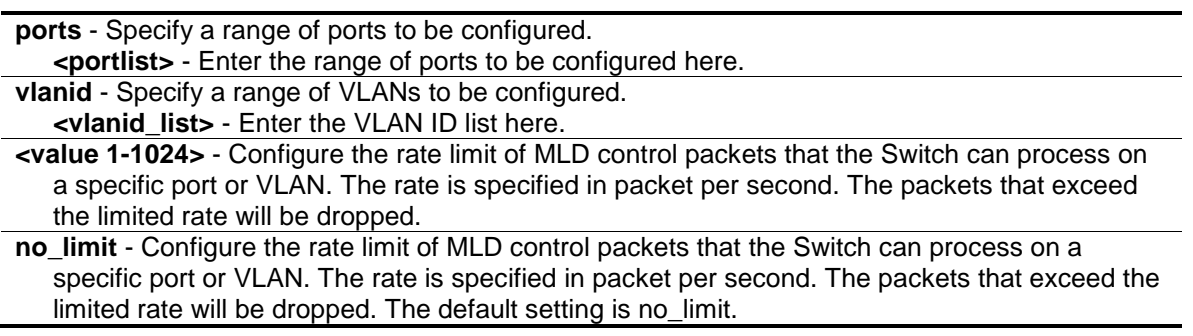

## **Restrictions**

Only Administrator, Operator and Power-User level users can issue this command.

## **Example**

To configure the MLD snooping per port rate limit:

```
DGS-3120-24TC:admin# config mld_snooping ports 1 rate_limit 100
Command: config mld_snooping ports 1 rate_limit 100
Success.
```
# 33-44 show mld\_snooping rate\_limit

#### **Description**

DGS-3120-24TC:admin#

This command is used to configure the rate limit of MLD control packets that are allowed by each port.

#### **Format**

show mld\_snooping rate\_limit [ports <portlist> | vlanid <vlanid\_list>]

#### **Parameters**

```
ports - Specify a list of ports.
   <portlist> - Enter the range of ports to be configured here.
vlanid - Specify a list of VLANs.
   <vlanid_list> - Enter the VLAN ID list here.
```
#### **Restrictions**

None.

#### **Example**

To configure the mld\_snooping per port rate\_limit:

```
DGS-3120-24TC:admin# show mld_snooping rate_limit ports 1-15
Command: show mld_snooping rate_limit ports 1-15
Port Rate Limit
-------- -----------
1 No Limit
2 100
3 No Limit
4 No Limit
5 No Limit
Total Entries: 5
DGS-3120-24TC:admin#
```
# Chapter 34 IP-MAC-Port Binding (IMPB) Command List (EI Mode Only)

**create address binding ip mac** ipaddress <ipaddr> mac address <macaddr> {ports [<portlist> | all]}

**config address\_binding ip\_mac** ports [<portlist> | all] {arp\_inspection [strict | loose | disable] | ip\_inspection [enable | disable] | protocol [ipv4] | allow\_zeroip [enable | disable] | forward\_dhcppkt [enable | disable] | stop\_learning\_threshold <int 0-500>}

**delete address\_binding blocked** [all | vlan\_name <vlan\_name> mac\_address <macaddr>] **delete address\_binding ip\_mac** [all | ipaddress <ipaddr> mac\_address <macaddr>]

**config address binding ip mac** ipaddress <ipaddr> mac address <macaddr> {ports [<portlist> | all]}

**show address binding** {ports {<portlist>}}

show address\_binding blocked [all | vlan\_name <vlan\_name> mac\_address <macaddr>] **show address\_binding ip\_mac** [all | [[ipaddress <ipaddr>] {mac\_address <macaddr>} |

mac\_address <macaddr>]] **show address\_binding** {[ip\_mac [all | [[ipaddress <ipaddr>] [mac\_address <macaddr>]] | blocked

[all | vlan\_name <vlan\_name> mac\_address <macaddr>] | ports {<portlist>}]}

**enable address\_binding dhcp\_snoop**

**disable address\_binding dhcp\_snoop**

**clear address binding dhcp snoop binding entry ports**  $\left[$  **<portlist>**  $\right]$  **all]** 

**show address binding dhcp snoop** {max\_entry {ports <portlist>}}

show address\_binding dhcp\_snoop binding\_entry {port <port>}

**config address binding dhcp snoop** max entry ports  $\left| \right|$  <portlist>  $\left| \right|$  all] limit  $\left| \right|$  <value 1-50>  $\left| \right|$ no\_limit]

**enable address\_binding trap\_log**

**disable address\_binding trap\_log**

**config address\_binding recover\_learning** ports [<portlist> | all]

**debug address\_binding** [event | dhcp | all] state [enable | disable]

**no debug address\_binding**

# 34-1 create address\_binding ip\_mac

#### **Description**

This command is used to create an IMPB entry.

## **Format**

**create address\_binding ip\_mac ipaddress <ipaddr> mac\_address <macaddr> {ports [<portlist> | all]}**

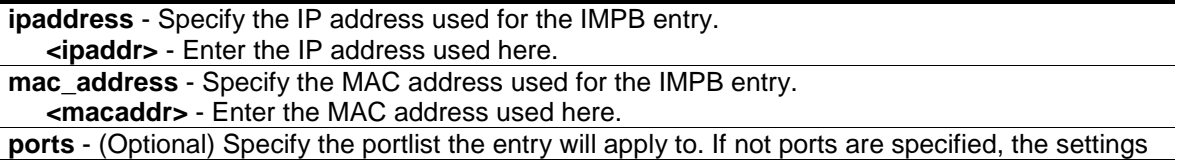

will be applied to all ports. **<portlist>** - Enter a list of ports used for this configuration here. **all** - Specify that all the ports will be included.

#### **Restrictions**

Only Administrator, Operator and Power-User level users can issue this command.

#### **Example**

To create an IMPB entry:

```
DGS-3120-24TC:admin#create address_binding ip_mac ipaddress 10.1.1.1 
mac_address 00-00-00-00-00-11
Command: create address_binding ip_mac ipaddress 10.1.1.1 mac_address 00-00-00-
00-00-11
Success.
DGS-3120-24TC:admin#
```
# 34-2 config address\_binding ip\_mac

#### **Description**

This command is used to configure the state of IMPB on the Switch for each port.

#### **Format**

config address\_binding ip\_mac ports [<portlist> | all] {arp\_inspection [strict | loose | **disable] | ip\_inspection [enable | disable] | protocol [ipv4] | allow\_zeroip [enable | disable] | forward\_dhcppkt [enable | disable] | stop\_learning\_threshold <int 0-500>}**

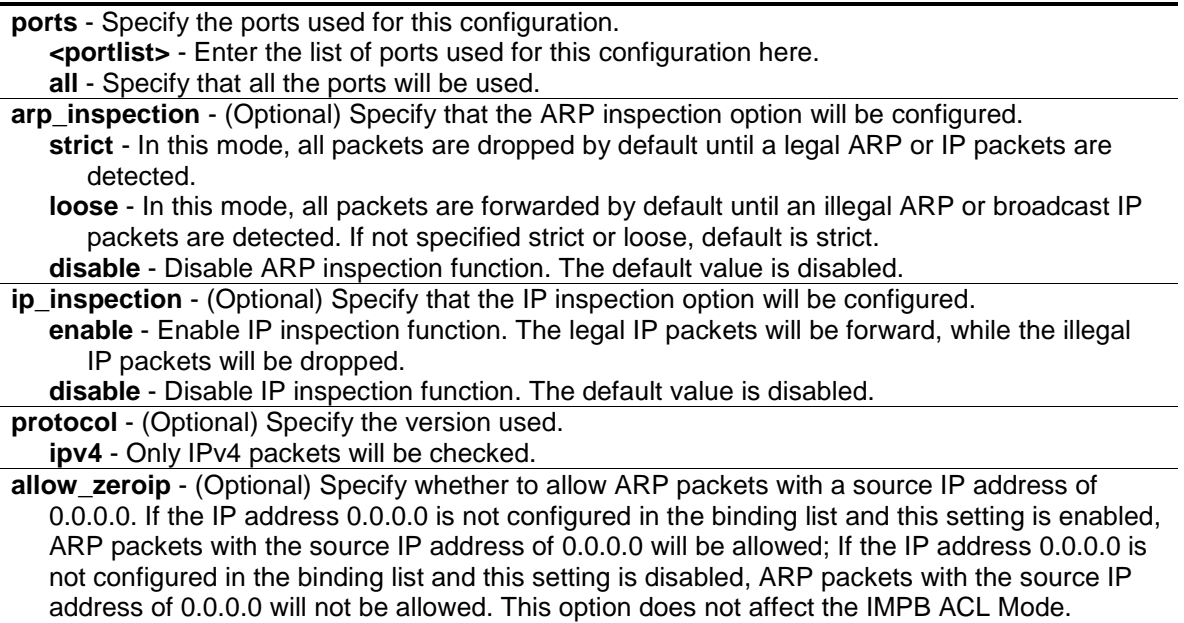

**enable** - Specify that the allow zero IP option will be enabled. **disable** - Specify that the allow zero IP option will be disabled.

**forward\_dhcppkt** - (Optional) By default, DHCP packets with a broadcast DA will be flooded. When set to disabled, the broadcast DHCP packet received by the specified port will not be forwarded. This setting is effective when DHCP Snooping is enabled, in this case DHCP packets trapped by the CPU must be forwarded by the software. This setting controls the forwarding behavior in this situation.

**enable** - Specify that the forward DHCP packets option will be enabled.

**disable** - Specify that the forward DHCP packets option will be disabled.

**stop\_learning\_threshold** - (Optional) When the number of blocked entries exceeds the threshold, the port will stop learning new addresses. Packets with a new address will be dropped.

**<int 0-500>** - Enter the stop learning threshold value here. This value must be between 0 and 500.

#### **Restrictions**

Only Administrator, Operator and Power-User level users can issue this command.

#### **Example**

To enable IMPB on port 1:

```
DGS-3120-24TC:admin#config address_binding ip_mac ports 1:1 arp_inspection 
strict
Command: config address_binding ip_mac ports 1:1 arp_inspection strict
Success.
```
DGS-3120-24TC:admin#

# 34-3 delete address\_binding blocked

#### **Description**

This command is used to delete a blocked entry.

#### **Format**

**delete address\_binding blocked [all | vlan\_name <vlan\_name> mac\_address <macaddr>]**

#### **Parameters**

**all** - Specify that all the entries the address database that the system has automatically learned and blocked to be deleted.

**vlan\_name** - Specify the name of the VLAN to which the blocked MAC address belongs. **<vlan\_name>** - Enter the VLAN name. **mac\_address** - Specify the MAC address of the entry or the blocked MAC address. **<macaddr>** - Enter the MAC address used.

#### **Restrictions**

Only Administrator, Operator and Power-User level users can issue this command.

## **Example**

To delete a blocked address:

```
DGS-3120-24TC:admin# delete address_binding blocked vlan_name v31 mac_address 
00-00-00-00-00-11
Command: delete address_binding blocked vlan_name v31 mac_address 00-00-00-00-
00-11
Success.
```
DGS-3120-24TC:admin#

# 34-4 delete address\_binding ip\_mac

#### **Description**

This command is used to delete an IMPB entry.

#### **Format**

**delete address\_binding ip\_mac [all | ipaddress <ipaddr> mac\_address <macaddr>]**

#### **Parameters**

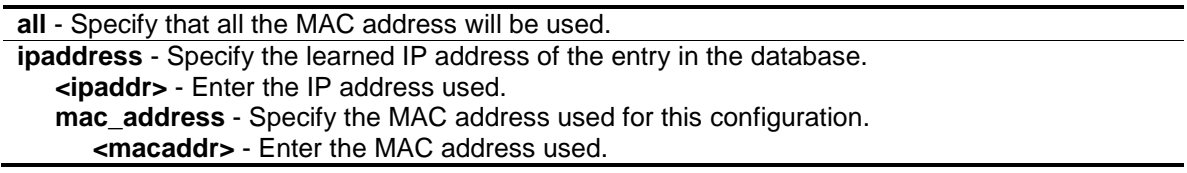

#### **Restrictions**

Only Administrator, Operator and Power-User level users can issue this command.

#### **Example**

To delete a blocked address:

```
DGS-3120-24TC:admin#delete address_binding ip_mac ipaddress 10.1.1.1 
mac_address 00-00-00-00-00-11
Command: delete address_binding ip_mac ipaddress 10.1.1.1 mac_address 00-00-00-
00-00-11
Success.
DGS-3120-24TC:admin#
```
# 34-5 config address\_binding ip\_mac

#### **Description**

This command is used to update an IMPB entry.

## **Format**

**config address\_binding ip\_mac ipaddress <ipaddr> mac\_address <macaddr> {ports [<portlist> | all]}**

#### **Parameters**

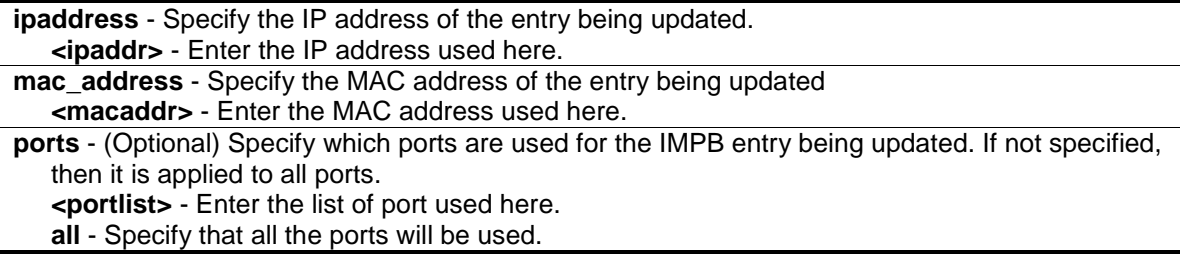

#### **Restrictions**

Only Administrator, Operator and Power-User level users can issue this command.

#### **Example**

To configure an IMPB entry:

```
DGS-3120-24TC:admin# config address_binding ip_mac ipaddress 10.1.1.1 
mac_address 00-00-00-00-00-11
Command: config address_binding ip_mac ipaddress 10.1.1.1 mac_address 00-00-00-
00-00-11
Success.
DGS-3120-24TC:admin#
```
# 34-6 show address\_binding

#### **Description**

This command is used to display the IMPB global settings or IMPB settings on specified ports.

## **Format**

show address\_binding {ports {<portlist>}}

#### **Parameters**

**ports** - (Optional) Specify the ports for which the information is displayed. If not specified, all ports are displayed.

**<portlist>** - (Optional) Enter the list of ports used here.

#### **Restrictions**

None.

# **Example**

To show the IMPB global configuration:

```
DGS-3120-24TC:admin#show address_binding
Command: show address_binding
Trap/Log : Disabled
DHCP Snoop : Disabled
Function Version : 3.92
```
DGS-3120-24TC:admin#

To show the IMPB ports:

```
DGS-3120-24TC:admin#show address_binding ports
Command: show address_binding ports
ARP: ARP Inspection IP: IP Inspection
Port ARP IP Protocol Zero IP DHCP Packet Stop Learning
                                                  Threshold/Mode
 ----- -------- -------- ----- --------- ----------- --------------
1:1 Strict Disabled IPv4 Not Allow Forward 500/Normal
1:2 Disabled Disabled IPv4 Not Allow Forward 500/Normal
1:3 Disabled Disabled IPv4 Not Allow Forward 500/Normal
 1:4 Disabled Disabled IPv4 Not Allow Forward 500/Normal
1:5 Disabled Disabled IPv4 Not Allow Forward 500/Normal
1:6 Disabled Disabled IPv4 Not Allow Forward 500/Normal
 1:7 Disabled Disabled IPv4 Not Allow Forward 500/Normal
1:8 Disabled Disabled IPv4 Not Allow Forward 500/Normal
1:9 Disabled Disabled IPv4 Not Allow Forward 500/Normal
1:10 Disabled Disabled IPv4 Not Allow Forward 500/Normal
1:11 Disabled Disabled IPv4 Not Allow Forward 500/Normal
1:12 Disabled Disabled IPv4 Not Allow Forward 500/Normal
1:13 Disabled Disabled IPv4 Not Allow Forward 500/Normal
1:14 Disabled Disabled IPv4 Not Allow Forward 500/Normal
1:15 Disabled Disabled IPv4 Not Allow Forward 500/Normal
1:16 Disabled Disabled IPv4 Not Allow Forward 500/Normal
CTRL+C ESC q Quit SPACE n Next Page ENTER Next Entry a All
```
# 34-7 show address\_binding blocked

## **Description**

This command is used to display the blocked MAC entries.

# **Format**

**show address\_binding blocked [all | vlan\_name <vlan\_name> mac\_address <macaddr>]**

#### **Parameters**

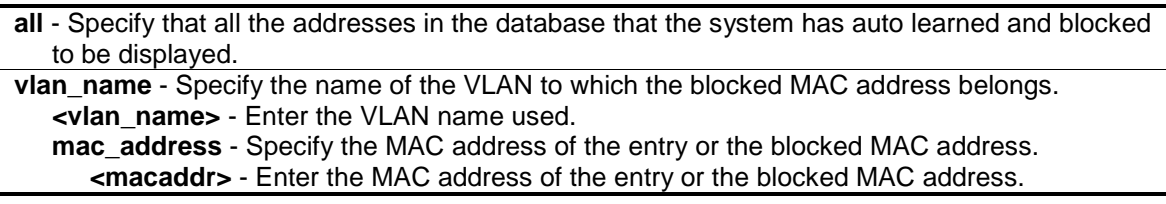

#### **Restrictions**

None.

#### **Example**

To show the IMPB entries that are blocked:

```
DGS-3120-24TC:admin#show address_binding blocked all
Command: show address_binding blocked all
VID VLAN Name MAC Address Port
 ---- -------------------------------- ----------------- ----
1 default 00-0C-6E-AA-B9-C0 1:1
Total Entries : 1
DGS-3120-24TC:admin#
```
# 34-8 show address\_binding ip\_mac

#### **Description**

This command is used to display the IMPB entries.

#### **Format**

**show address\_binding ip\_mac [all | [[ipaddress <ipaddr>] {mac\_address <macaddr>} | mac\_address <macaddr>]]**

#### **Parameters**

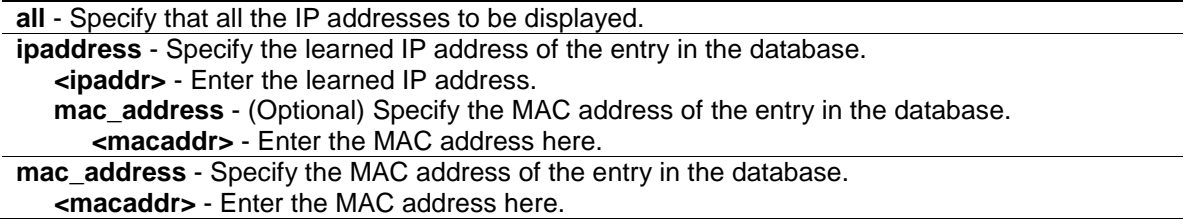

#### **Restrictions**

None.

# **Example**

To show IMPB entries:

```
DGS-3120-24TC:admin#show address_binding ip_mac all
Command: show address_binding ip_mac all
M(Mode) - D:DHCP, S:Static ACL - A:Active I:Inactive
IP Address MAC Address M ACL Ports
 --------------------------------------- ----------------- -- -- --------------
10.1.1.1 00-00-00-00-00-11 S I 1:1-1:24
Total Entries : 1
DGS-3120-24TC:admin#
```
# 34-9 enable address\_binding dhcp\_snoop

## **Description**

This command is used to enable DHCP snooping mode.

By default, DHCP snooping is disabled.

If a user enables DHCP Snooping mode, all ports which have IMPB disabled will become server ports. The switch will learn the IP addresses through server ports (by using DHCP Offer and DHCP ACK packets).

Note that the DHCP discover packet cannot be passed thru the user ports if the allow\_zeroip function is disabled on the port.

The auto-learned IMPB entry will be mapped to a specific source port based on the MAC address learning function. This entry will be created as an IP-Inspection mode binding entry for this specific port. Each entry is associated with a lease time. When the lease time has expires, the expired entry will be removed from the port. The auto-learned binding entry can be moved from one port to another port if the DHCP snooping function has learned that the MAC address has moved to a different port.

If a situation occurs where a binding entry learned by DHCP snooping conflicts with a statically configured entry. The binding relation has conflicted. For example, if IP A is binded to MAC X with a static configuration and suppose that the binding entry learned by DHCP snooping is that IP A is bound to MAC Y, and then it is conflict. When the DHCP snooping learned entry binds with the static configured entry, and the DHCP snooping learned entry will not be created.

In a situation where the same IMPB pair has been statically configured, the auto-learned entry will not be created. In a situation where the learned information is consistent with the statically configured entry the auto-learned entry will not be created. In a situation where the entry is statically configured in ARP mode the auto learned entry will not be created. In a situation where the entry is statically configured on one port and the entry is auto-learned on another port, the auto-learned entry will not be created.

## **Format**

## **enable address\_binding dhcp\_snoop**
#### **Parameters**

None.

## **Restrictions**

Only Administrator, Operator and Power-User level users can issue this command.

## **Example**

To enable DHCP IPv4 snooping mode:

```
DGS-3120-24TC:admin# enable address_binding dhcp_snoop
Command: enable address_binding dhcp_snoop
Success.
DGS-3120-24TC:admin#
```
# 34-10 disable address\_binding dhcp\_snoop

## **Description**

This command is used to disable DHCP snooping mode. When the DHCP snooping function is disabled, all of the auto-learned binding entries will be removed.

#### **Format**

**disable address\_binding dhcp\_snoop**

## **Parameters**

None.

## **Restrictions**

Only Administrator, Operator and Power-User level users can issue this command.

## **Example**

To disable DHCP IPv4 snooping mode:

```
DGS-3120-24TC:admin# disable address_binding dhcp_snoop
Command: disable address_binding dhcp_snoop
Success.
```
DGS-3120-24TC:admin#

# 34-11 clear address\_binding dhcp\_snoop binding\_entry ports

#### **Description**

This command is used to clear the DHCP snooping entries learned for the specified ports.

#### **Format**

clear address\_binding dhcp\_snoop binding\_entry ports [<portlist> | all]

#### **Parameters**

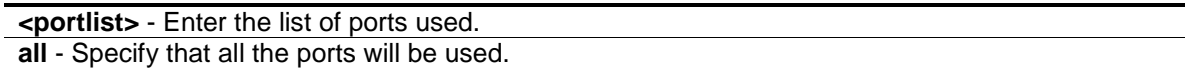

#### **Restrictions**

Only Administrator, Operator and Power-User level users can issue this command.

#### **Example**

To clear DHCP IPv4 snooping entries on ports 1-3:

```
DGS-3120-24TC:admin# clear address_binding dhcp_snoop binding_entry ports 1-3
Command: clear address_binding dhcp_snoop binding_entry ports 1-3
Success.
```
DGS-3120-24TC:admin#

# 34-12 show address\_binding dhcp\_snoop

#### **Description**

This command is used to display the DHCP snooping configuration and learning database.

#### **Format**

show address\_binding dhcp\_snoop {max\_entry {ports <portlist>}}

#### **Parameters**

```
max_entry - (Optional) To show the maximum number of entries per port.
   ports - Specify the ports used for this configuration.
      <portlist> - Enter a list of ports used here.
If no parameters are specified, show DHCP snooping displays the enable/disable state.
```
#### **Restrictions**

None.

#### **Example**

To show the DHCP snooping state:

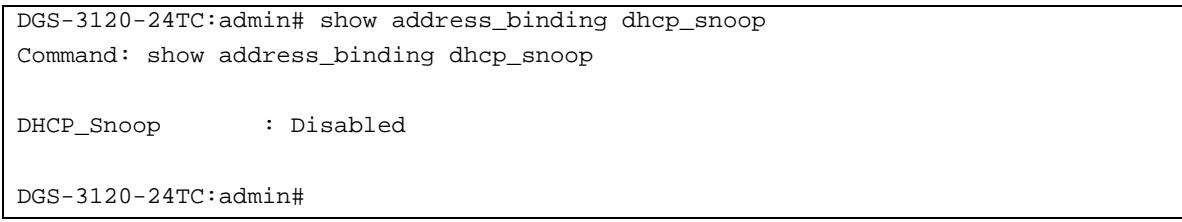

To display DHCP snooping maximun entry configuration:

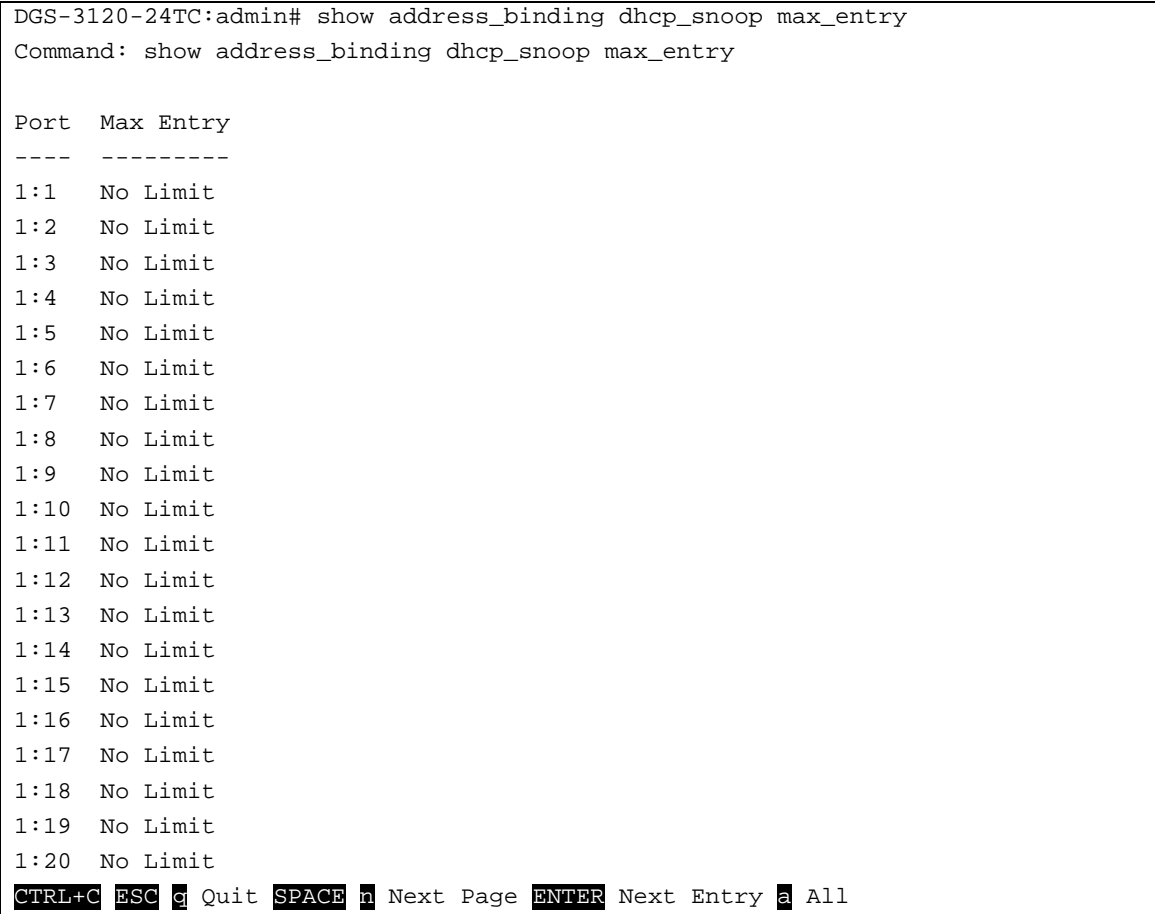

# 34-13 show address\_binding dhcp\_snoop binding\_entry

#### **Description**

This command is used to display the DHCP snooping binding entries.

#### **Format**

show address\_binding dhcp\_snoop binding\_entry {port <port>}

#### **Parameters**

**port** – (Optional) Specify the port used for this configuration.

**<port>** - Enter the port number used here.

#### **Restrictions**

None.

## **Example**

To display the DHCP snooping binding entries:

```
DGS-3120-24TC:admin# show address_binding dhcp_snoop binding_entry 
Command: show address_binding dhcp_snoop binding_entry
S (Status) - A: Active, I: Inactive
Time - Left Time (sec)
IP Address MAC Address S Time Port 
--------------------------------------- --------------------- -- ----- ------ 
10.62.58.35 00-0B-5D-05-34-0B A 35964 1 
10.33.53.82 00-20-c3-56-b2-ef I 2590 2 
Total entries : 2
DGS-3120-24TC:admin#
```
# 34-14 config address\_binding dhcp\_snoop max\_entry

#### **Description**

This command is used to specify the maximum number of entries that can be learned by a specified port.

## **Format**

#### config address\_binding dhcp\_snoop max\_entry ports [<portlist> | all] limit [<value 1-50> | **no\_limit]**

#### **Parameters**

**ports** - Specify the list of ports you would like to set the maximum number of entries that can be learned.

**<portlist>** - Enter the list of ports used here.

**all** - Specify that all the ports will be used.

**limit** - Specify the maximum number.

**<value 1-50>** - Enter the limit value here. This value must be between 1 and 50. **no\_limit** - Specify that the maximum number of learned entries is unlimited.

#### **Restrictions**

Only Administrator, Operator and Power-User level users can issue this command.

## **Example**

To set the maximum number of DHCP IPv4 snooping entries that ports 1–3 can learned to 10:

```
DGS-3120-24TC:admin# config address_binding dhcp_snoop max_entry ports 1-3 
limit 10.
Command: config address_binding dhcp_snoop max_entry ports 1-3 limit 10.
Success.
```
DGS-3120-24TC:admin#

# 34-15 enable address\_binding trap\_log

## **Description**

This command is used to send traps and logs when the IMPB module detects an illegal IP and MAC address.

## **Format**

**enable address\_binding trap\_log**

## **Parameters**

None.

## **Restrictions**

Only Administrator, Operator and Power-User level users can issue this command.

## **Example**

To enable the IMPB traps and logs:

```
DGS-3120-24TC:admin# enable address_binding trap_log
Command: enable address_binding trap_log
Success.
DGS-3120-24TC:admin#
```
# 34-16 disable address\_binding trap\_log

#### **Description**

This command is used to disable the IMPB traps and logs.

## **Format**

**disable address\_binding trap\_log**

#### **Parameters**

None.

## **Restrictions**

Only Administrator, Operator and Power-User level users can issue this command.

#### **Example**

To disable IMPB traps and logs:

```
DGS-3120-24TC:admin# disable address_binding trap_log
Command: disable address_binding trap_log
Success.
```

```
DGS-3120-24TC:admin#
```
# 34-17 config address\_binding recover\_learning

**Description**

This command is used to recover IMPB checking.

#### **Format**

config address\_binding recover\_learning ports [<portlist> | all]

#### **Parameters**

```
ports - Specify the list of ports that need to recover the IMPB check.
   <portlist> - Enter the list of port used here.
   all - Specify that all the ports will be used.
```
## **Restrictions**

Only Administrator, Operator and Power-User level users can issue this command.

## **Example**

To recover IMPB checking for ports 6 to 7:

```
DGS-3120-24TC:admin# config address_binding recover_learning ports 6-7
Command: config address_binding recover_learning ports 6-7
Success.
DGS-3120-24TC:admin#
```
# 34-18 debug address\_binding

## **Description**

This command is used to start the IMPB debug when the IMPB module receives an ARP/IP packet or a DHCP packet.

## **Format**

**debug address\_binding [event | dhcp | all] state [enable | disable]**

#### **Parameters**

```
event - To print out the debug messages when IMPB module receives ARP/IP packets. 
dhcp - To print out the debug messages when the IMPB module receives the DHCP packets.
all - Print out all debug messages.
state - This parameter configures the IMPB debug state to be enabled or disabled.
   enable - Specify that the state will be enabled.
   disable - Specify that the state will be disabled.
```
#### **Restrictions**

Only Administrator users can issue this command.

## **Example**

To print out all debug IMPB messages:

```
DGS-3120-24TC:admin# debug address_binding all state enable
Command: debug address_binding all state enable
```
Success.

DGS-3120-24TC:admin#

# 34-19 no debug address\_binding

## **Description**

This command is used to stop the IMPB debug starting when the IMPB module receives an ARP/IP packet or a DHCP packet.

## **Format**

**no debug address\_binding**

#### **Parameters**

None.

## **Restrictions**

Only Administrator users can issue this command.

# **Example**

To stop IMPB debug: starting when the IMPB module receives an ARP/IP or DHCP packet:

DGS-3120-24TC:admin# no debug address\_binding Command: no debug address\_binding

Success.

DGS-3120-24TC:admin#

# Chapter 35 IPv6 Neighbor Discover Command List (EI Mode Only)

create ipv6 neighbor\_cache ipif <ipif\_name 12> <ipv6addr> <macaddr> **delete ipv6 neighbor\_cache** ipif [<ipif\_name 12> | all] [<ipv6addr> | static | dynamic | all] **show ipv6 neighbor cache** ipif [<ipif name 12> | all] [ipv6address <ipv6addr> | static | dynamic | all] **config ipv6 nd ns** ipif <ipif\_name 12> **retrans\_time** <millisecond 0-4294967295>

**show ipv6 nd** {ipif <ipif\_name 12>}

# 35-1 create ipv6 neighbor\_cache

#### **Description**

This command is used to add a static neighbor on an IPv6 interface.

#### **Format**

**create ipv6 neighbor\_cache ipif <ipif\_name 12> <ipv6addr> <macaddr>**

#### **Parameters**

**ipif** - Specify the interface's name. **<ipif\_name 12>** - Enter the IP interface name here. This name can be up to 12 characters long. **<ipv6addr>** - The address of the neighbor. **<macaddr>** - The MAC address of the neighbor.

#### **Restrictions**

Only Administrator, Operator and Power-User level users can issue this command.

#### **Example**

Create a static neighbor cache entry:

```
DGS-3120-24TC:admin# create ipv6 neighbor_cache ipif System 3ffc::1 00-01-02-
03-04-05
Command: create ipv6 neighbor_cache ipif System 3ffc::1 00-01-02-03-04-05
Success.
DGS-3120-24TC:admin#
```
# 35-2 delete ipv6 neighbor\_cache

#### **Description**

This command is used to delete a neighbor cache entry or static neighbor cache entries from the address cache or all address cache entries on this IP interface. Both static and dynamic entries can be deleted.

#### **Format**

delete ipv6 neighbor\_cache ipif [<ipif\_name 12> | all] [<ipv6addr> | static | dynamic | all]

#### **Parameters**

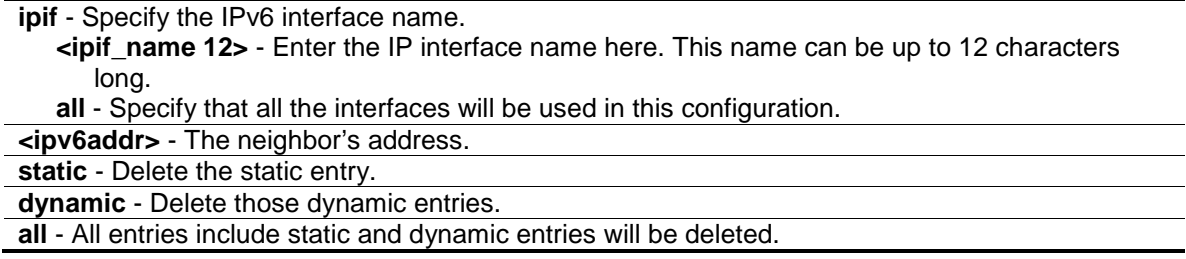

#### **Restrictions**

Only Administrator, Operator and Power-User level users can issue this command.

#### **Example**

Delete a neighbor cache.entry on IP interface "System":

```
DGS-3120-24TC:admin# delete ipv6 neighbor_cache ipif System 3ffc::1
Command: delete ipv6 neighbor_cache ipif System 3FFC::1
```
Success.

DGS-3120-24TC:admin#

# 35-3 show ipv6 neighbor\_cache

#### **Description**

This command is used to display the neighbor cache entry for the specified interface. You can display a specific entry, all entries, or all static entries.

#### **Format**

**show ipv6 neighbor\_cache ipif [<ipif\_name 12> | all] [ipv6address <ipv6addr> | static | dynamic | all]**

#### **Parameters**

**ipif** - Specify the IPv6 interface name

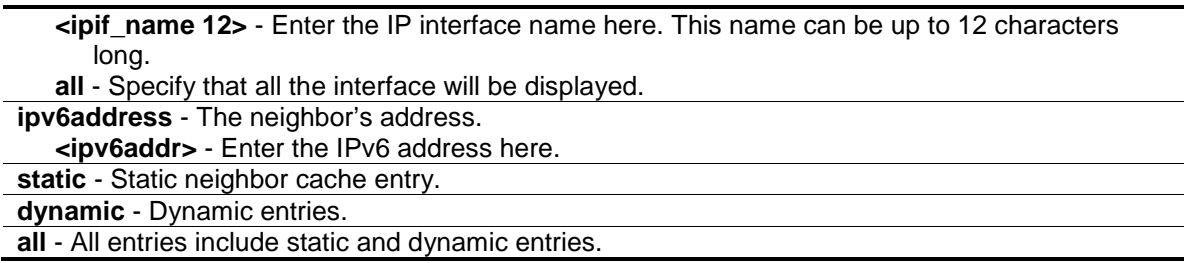

#### **Restrictions**

None

#### **Example**

Show all neighbor cache entries of IP interface "System":

```
DGS-3120-24TC:admin#show ipv6 neighbor_cache ipif System all
Command: show ipv6 neighbor_cache ipif System all
3FFC::1 State: Static
MAC Address : 00-01-02-03-04-05 Port : NA
Interface : System VID : 1
Total Entries: 1
DGS-3120-24TC:admin#
```
## 35-4 config ipv6 nd ns retrans\_time

#### **Description**

This command is used to configure the IPv6 ND neighbor solicitation retransmit time, which is between retransmissions of neighbor solicitation messages to a neighbor when resolving the address or when probing the reachability of a neighbor.

#### **Format**

**config ipv6 nd ns ipif <ipif\_name 12> retrans\_time <millisecond 0-4294967295>**

#### **Parameters**

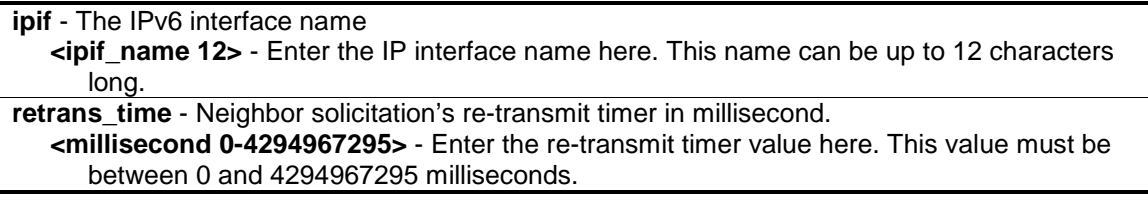

#### **Restrictions**

Only Administrator, Operator and Power-User level users can issue this command.

## **Example**

To configure the retrans\_time of IPv6 ND neighbor solicitation:

```
DGS-3120-24TC:admin# config ipv6 nd ns ipif Zira retrans_time 1000000
Command: config ipv6 nd ns ipif Zira retrans_time 1000000
```
Success.

DGS-3120-24TC:admin#

# 35-5 show ipv6 nd

## **Description**

This command is used to display information regarding neighbor detection on the Switch.

## **Format**

**show ipv6 nd {ipif <ipif\_name 12>}**

#### **Parameters**

**ipif** – (Optional) The name of the interface. **<ipif\_name 12>** - Enter the IP interface name here. This name can be up to 12 characters long. If no IP interface is specified, it will show the IPv6 ND related configuration of all interfaces.

## **Restrictions**

Only Administrator, Operator and Power-User level users can issue this command.

## **Example**

To show IPv6 ND related configuration:

```
DGS-3120-24TC:admin#show ipv6 nd ipif System
Command: show ipv6 nd ipif System
Interface Name : System
NS Retransmit Time : 0 (ms)
DGS-3120-24TC:admin#
```
# Chapter 36 IPv6 Route Command List (EI Mode Only)

**create ipv6route** [default | <ipv6networkaddr>] [<ipif\_name 12> <ipv6addr> | <ipv6addr>] {<metric 1-65535>} {[primary | backup]}

**delete ipv6route** [[default | <ipv6networkaddr>] [<ipif\_name 12> <ipv6addr> | <ipv6addr>] | all] **show ipv6route** {[<ipv6networkaddr> | <ipv6addr>]} {[static | hardware]}

# 36-1 create ipv6route

#### **Description**

This command is used to create an IPv6 default route. If the next hop is a global address, it is not needed to indicate the interface name. If the next hop is a link local address, then the interface name must be specified.

#### **Format**

**create ipv6route [default | <ipv6networkaddr>] [<ipif\_name 12> <ipv6addr> | <ipv6addr>] {<metric 1-65535>} {[primary | backup]}**

#### **Parameters**

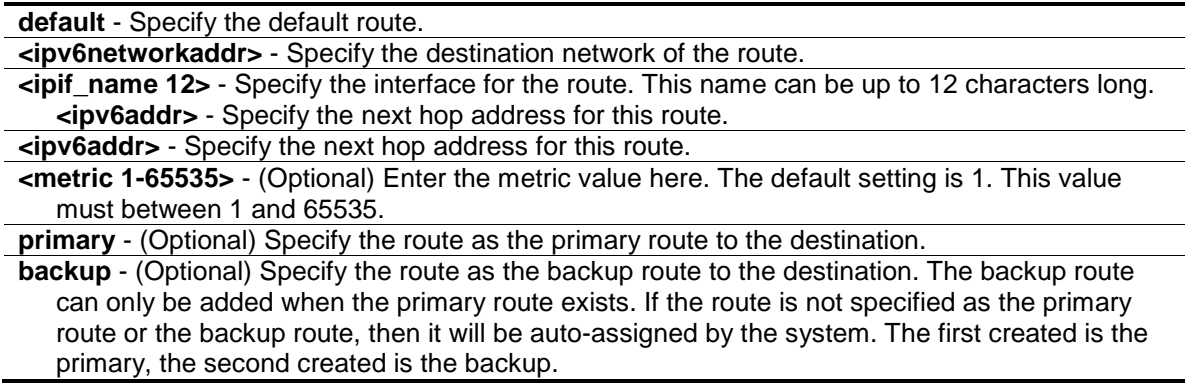

#### **Restrictions**

Only Administrator, Operator and Power-User level users can issue this command.

#### **Example**

To create and IPv6 route:

```
DGS-3120-24TC:admin# create ipv6route default System 3FFC:: 1 primary 
Command: create ipv6route default System 3FFC:: 1 primary
Success.
```
DGS-3120-24TC:admin#

# 36-2 delete ipv6route

#### **Description**

This command is used to delete an IPv6 static route. If the next hop is a global address, it is not needed to indicate the interface name. If the next hop is a link local address, then the interface name must be specified.

#### **Format**

**delete ipv6route [[default | <ipv6networkaddr>] [<ipif\_name 12> <ipv6addr> | <ipv6addr>] | all]**

#### **Parameters**

**default** - Specify the default route. **<ipv6networkaddr>** - The destination network of the route. **<ipif\_name 12>** - Enter the IP interface name used here. This name can be up to 12 characters long. **<ipv6addr>** - Specify the next hop address for the default route. **<ipv6addr>** - Specify the next hop address for the default route. **all** - Specify that all static created routes will be deleted.

#### **Restrictions**

Only Administrator, Operator and Power-User level users can issue this command.

#### **Example**

Delete an IPv6 static route:

```
DGS-3120-24TC:admin# delete ipv6route default System 3FFC::
Command: delete ipv6route default System 3FFC::
```
Success.

DGS-3120-24TC:admin#

# 36-3 show ipv6route

#### **Description**

This command is used to display IPv6 routes.

#### **Format**

**show ipv6route {[<ipv6networkaddr> | <ipv6addr>]} {[static | hardware]}**

#### **Parameters**

None.

## **Restrictions**

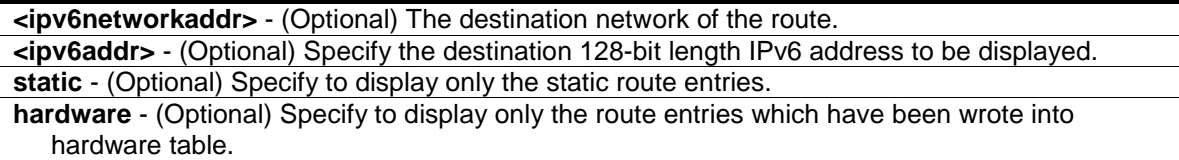

#### **Example**

Show all the IPv6 routes:

```
DGS-3120-24TC:admin#show ipv6route
Command: show ipv6route
IPv6 Prefix: ::/0 Protocol: Static Metric: 1
Next Hop : 3001::254 IPIF : System
Backup : Primary Status : Inactive
Total Entries: 1
DGS-3120-24TC:admin#
```
# Chapter 37 Japanese Web-Based Access Control (JWAC) Command List

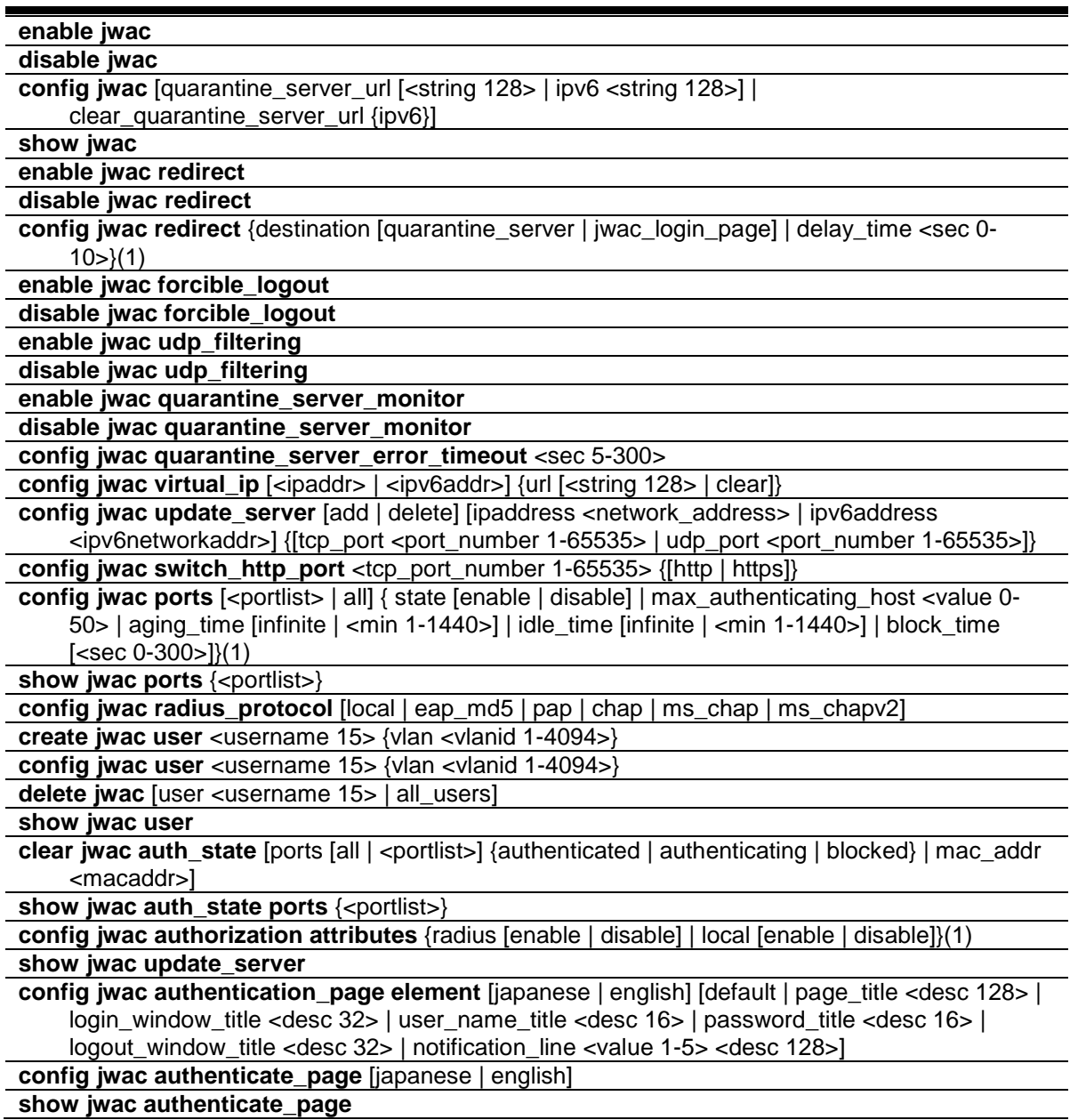

# 37-1 enable jwac

## **Description**

This command is used to enable the Japanese Web-based access control (JWAC) function. JWAC and WAC are mutually exclusive functions. That is, they can not be enabled at the same time.

Using the JWAC function, PC users need to pass two stages of authentication. The first stage is to do the authentication with the quarantine server and the second stage is the authentication with the Switch. For the second stage, the authentication is similar to WAC, except that there is no port VLAN membership change by JWAC after a host passes authentication. The RADIUS server will share the server configuration defined by the 802.1X command set.

#### **Format**

**enable jwac**

#### **Parameters**

None.

#### **Restrictions**

Only Administrator, Operator and Power-User level users can issue this command.

#### **Example**

To enable JWAC:

```
DGS-3120-24TC:admin#enable jwac
Command: enable jwac
Success.
```

```
DGS-3120-24TC:admin#
```
# 37-2 disable jwac

#### **Description**

This command is used to disable JWAC.

#### **Format**

**disable jwac**

#### **Parameters**

None.

## **Restrictions**

Only Administrator, Operator and Power-User level users can issue this command.

## **Example**

```
DGS-3120-24TC:admin#disable jwac
Command: disable jwac
Success.
```
# 37-3 config jwac

DGS-3120-24TC:admin#

#### **Description**

This command is used to configure the quarantine server URL. If the redirection is enabled and the redirection destination is a quarantine server, when a HTTP request from an unauthenticated host which is not headed to a quarantine server reaches the Switch, the Switch will handle this HTTP packet and send back a message to the host to make it access the quarantine server with the configured URL. When the PC connected to the specified URL, the quarantine server will request the PC user to input the user name and password to authenticate.

**Note:** If the quarantine server is linked to the JWAC enabled port on the Switch, it must be added to the static FDB correctly before it can work properly.

#### **Format**

**config jwac [quarantine\_server\_url [<string 128> | ipv6 <string 128>] | clear\_quarantine\_server\_url {ipv6}]**

#### **Parameters**

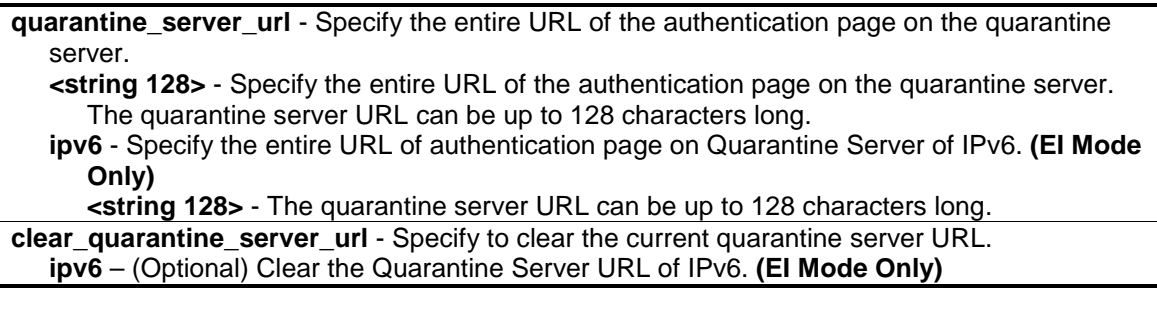

#### **Restrictions**

Only Administrator, Operator and Power-User level users can issue this command.

#### **Example**

To configure the quarantine server URL:

```
DGS-3120-24TC:admin# config jwac quarantine_server_url 
http://10.90.90.88/authpage.html
Command: config jwac quarantine_server_url http://10.90.90.88/authpage.html
Success.
DGS-3120-24TC:admin#
```
# 37-4 show jwac

#### **Description**

This command is used to display the JWAC configuration settings.

#### **Format**

**show jwac**

#### **Parameters**

None.

#### **Restrictions**

None.

#### **Example**

To display the current JWAC configuration:

```
DGS-3120-24TC:admin#show jwac
Command: show jwac
State : Disabled
Enabled Ports :
Virtual IP/URL : 0.0.0.0/-Virtual IPv6/URL : ::/-
Switch HTTP Port : 80 (HTTP)
 UDP Filtering : Enabled
 Forcible Logout : Enabled
 Redirect State : Enabled
 Redirect Delay Time : 1 Seconds
Redirect Destination : Quarantine Server
Quarantine Server :
Quarantine Server IPv6 :
Q-Server Monitor : Disabled
Q-Server Error Timeout : 30 Seconds
RADIUS Auth-Protocol : PAP
RADIUS Authorization : Enabled
 Local Authorization : Enabled
 Function Version : 2.11
```

```
DGS-3120-24TC:admin#
```
# 37-5 enable jwac redirect

## **Description**

This command is used to enable JWAC redirect. When **redirect quarantine\_server** is enabled, the unauthenticated host will be redirected to a quarantine server when it tries to access a random URL. When redirect **jwac\_login\_page** is enabled, the unauthenticated host will be redirected to the **jwac\_login\_page** on the Switch to finish authentication.

When enable redirect to quarantine server is in effect, a quarantine server must be configured first.

#### **Format**

**enable jwac redirect**

#### **Parameters**

None.

#### **Restrictions**

Only Administrator, Operator and Power-User level users can issue this command.

#### **Example**

```
DGS-3120-24TC:admin#enable jwac redirect
Command: enable jwac redirect
Success.
DGS-3120-24TC:admin#
```
# 37-6 disable jwac redirect

#### **Description**

This command is used to disable JWAC redirect. When redirect is disabled, only access to **quarantine\_server** and the **jwac\_login\_page** from an unauthenticated host is allowed, all other Web access will be denied.

**Format**

**disable jwac redirect**

#### **Parameters**

None.

#### **Restrictions**

Only Administrator, Operator and Power-User level users can issue this command.

#### **Example**

To disable JWAC redirect:

```
DGS-3120-24TC:admin#disable jwac redirect
Command: disable jwac redirect
Success.
```
37-7 config jwac redirect

DGS-3120-24TC:admin#

#### **Description**

This command is used to configure redirect destination and delay time before an unauthenticated host is redirected to the quarantine server or the JWAC login web page. The unit of delay time is seconds. 0 means no delaying the redirect.

#### **Format**

**config jwac redirect {destination [quarantine\_server | jwac\_login\_page] | delay\_time <sec 0- 10>}(1)**

#### **Parameters**

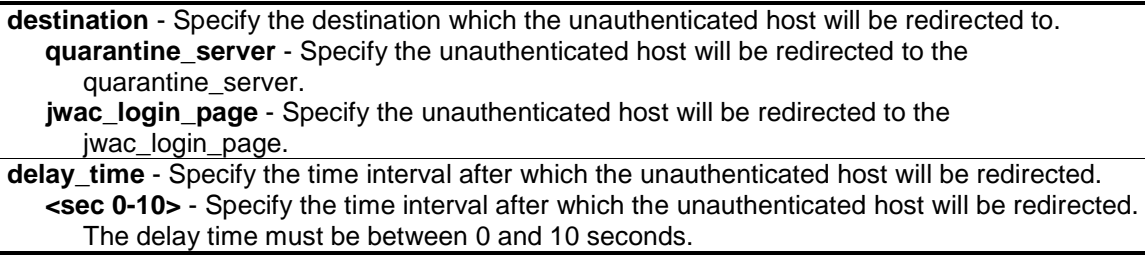

#### **Restrictions**

Only Administrator, Operator and Power-User level users can issue this command.

#### **Example**

To configure JWAC redirect destination to JWAC login web page and a delay time of 5 seconds:

```
DGS-3120-24TC:admin# config jwac redirect destination jwac_login_page 
delay_time 5
Command: config jwac redirect_ destination jwac_login_page delay_time 5
Success.
```
# 37-8 enable jwac forcible\_logout

#### **Description**

DGS-3120-24TC:admin#

This command is used to enable JWAC forcible logout. When enabled, a Ping packet from an authenticated host to the JWAC Switch with TTL=1 will be regarded as a logout request, and the host will be moved back to unauthenticated state.

## **Format**

**enable jwac forcible\_logout**

## **Parameters**

None.

## **Restrictions**

Only Administrator, Operator and Power-User level users can issue this command.

## **Example**

To enable JWAC forcible logout:

```
DGS-3120-24TC:admin#enable jwac forcible_logout
Command: enable jwac forcible_logout
Success.
```
DGS-3120-24TC:admin#

# 37-9 disable jwac forcible\_logout

## **Description**

This command is used to disable JWAC forcible logout.

## **Format**

**disable jwac forcible\_logout**

## **Parameters**

None.

## **Restrictions**

Only Administrator, Operator and Power-User level users can issue this command.

## **Example**

To disable JWAC forcible logout:

```
DGS-3120-24TC:admin#disable jwac forcible_logout
Command: disable jwac forcible_logout
Success.
```
# 37-10 enable jwac udp\_filtering

#### **Description**

This command is used to enable the JWAC UDP filtering function. When UDP filtering is enabled, all UDP and ICMP packets except DHCP and DNS packets from unauthenticated hosts will be dropped.enable jwac udp\_filtering

#### **Format**

**enable jwac udp\_filtering**

DGS-3120-24TC:admin#

#### **Parameters**

None.

#### **Restrictions**

Only Administrator, Operator and Power-User level users can issue this command.

#### **Example**

To enable JWAC UDP filtering:

```
DGS-3120-24TC:admin#enable jwac udp_filtering
Command: enable jwac udp_filtering
Success.
```
DGS-3120-24TC:admin#

## 37-11 disable jwac udp\_filtering

#### **Description**

This command is used to disable JWAC UDP filtering.

#### **Format**

**disable jwac udp\_filtering**

#### **Parameters**

None.

## **Restrictions**

Only Administrator, Operator and Power-User level users can issue this command.

#### **Example**

To disable JWAC UDP filtering:

```
DGS-3120-24TC:admin#disable jwac udp_filtering
Command: disable jwac udp_filtering
Success.
DGS-3120-24TC:admin#
```
# 37-12 enable jwac quarantine\_server\_monitor

#### **Description**

This command is used to enable the JWAC quarantine server monitor. When enabled, the JWAC switch will monitor the quarantine server to ensure the server is okay. If the Switch detects no quarantine server, it will redirect all unauthenticated HTTP accesses to the JWAC Login Page forcibly if the redirect is enabled and the redirect destination is configured to be quarantine server.

#### **Format**

**enable jwac quarantine\_server\_monitor**

#### **Parameters**

None.

## **Restrictions**

Only Administrator, Operator and Power-User level users can issue this command.

#### **Example**

To enable JWAC quarantine server monitoring:

```
DGS-3120-24TC:admin#enable jwac quarantine_server_monitor
Command: enable jwac quarantine_server_monitor
Success.
DGS-3120-24TC:admin#
```
# 37-13 disable jwac quarantine\_server\_monitor

#### **Description**

This command is used to disable JWAC quarantine server monitoring.

#### **Format**

**disable jwac quarantine\_server\_monitor**

#### **Parameters**

None.

#### **Restrictions**

Only Administrator, Operator and Power-User level users can issue this command.

#### **Example**

To disable JWAC quarantine server monitoring:

DGS-3120-24TC:admin#disable jwac quarantine\_server\_monitor Command: disable jwac quarantine\_server\_monitor

Success.

DGS-3120-24TC:admin#

# 37-14 config jwac quarantine\_server\_error\_timeout

#### **Description**

This command is used to set the quarantine server error timeout. When the quarantine server monitor is enabled, the JWAC switch will periodically check if the quarantine works okay. If the Switch does not receive any response from quarantine server during the configured error timeout, the Switch then regards it as not working properly.

#### **Format**

**config jwac quarantine\_server\_error\_timeout <sec 5-300>**

#### **Parameters**

**<sec 5-300>** - Specify the error timeout interval.

#### **Restrictions**

Only Administrator, Operator and Power-User level users can issue this command.

#### **Example**

To set the quarantine server error timeout:

```
DGS-3120-24TC:admin#config jwac quarantine_server_error_timeout 60
Command: config jwac quarantine_server_error_timeout 60
Success.
DGS-3120-24TC:admin#
```
# 37-15 config jwac virtual\_ip

#### **Description**

This command is used to configure JWAC virtual IP addresses used to accept authentication requests from an unauthenticated host. The virtual IP of JWAC is used to accept authentication request from unauthenticated host. Only requests sent to this IP will get correct responses. This IP does not respond to ARP requests or ICMP packets.

#### **Format**

**config jwac virtual\_ip [<ipaddr> | <ipv6addr>] {url [<string 128> | clear]}**

#### **Parameters**

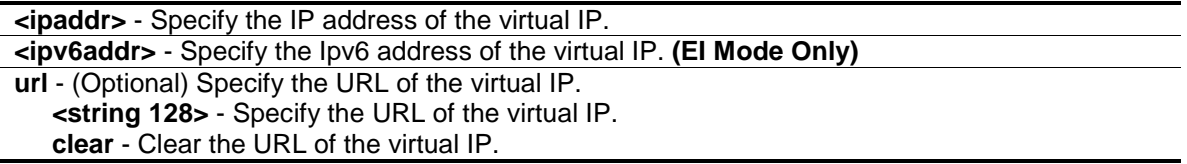

#### **Restrictions**

Only Administrator, Operator and Power-User level users can issue this command.

#### **Example**

To configure a JWAC virtual IP address of 1.1.1.1 to accept authentication requests from an unauthenticated host:

```
DGS-3120-24TC:admin# config jwac virtual_ip 1.1.1.1
Command: config jwac virtual_ip 1.1.1.1
Success.
DGS-3120-24TC:admin#
```
# 37-16 config jwac update\_server

#### **Description**

This command is used to add or delete a server network address to which the traffic from an unauthenticated client host will not be blocked by the JWAC Switch. Any servers running ActiveX need to be able to have access to accomplish authentication. Before the client passes authentication, it should be added to the Switch with its IP address. For example, the client may need to access update.microsoft.com or some sites of the Anti-Virus software companies to check whether the OS or Anti-Virus software of the client are the latest; and so IP addresses of update.microsoft.com and of Anti-Virus software companies need to be added in the Switch.

#### **Format**

**config jwac update\_server [add | delete] [ipaddress <network\_address> | ipv6address <ipv6networkaddr>] {[tcp\_port <port\_number 1-65535> | udp\_port <port\_number 1-65535>]}**

#### **Parameters**

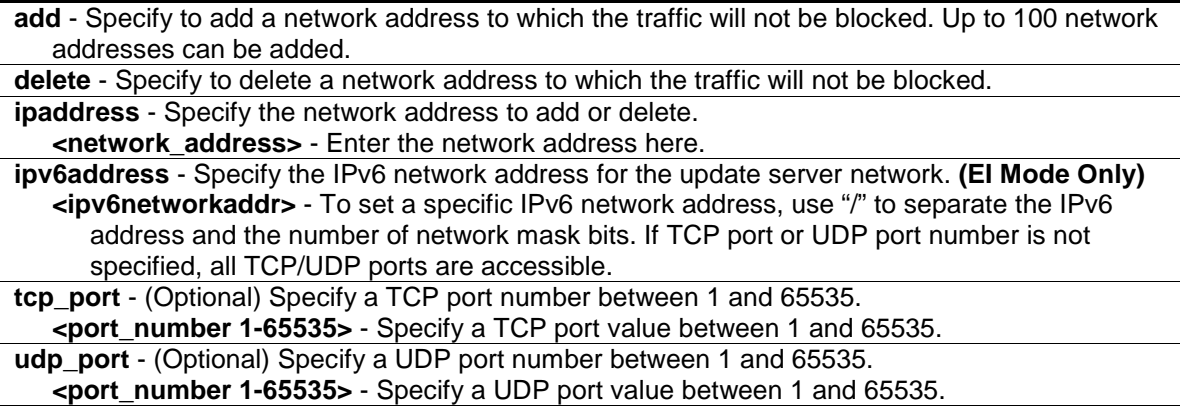

#### **Restrictions**

Only Administrator, Operator and Power-User level users can issue this command.

#### **Example**

To configure the update servers:

```
DGS-3120-24TC:admin#config jwac update_server add ipv6address 3000::1/32
Command: config jwac update_server add ipv6address 3000::1/32
Update Server 3000::/32 is added.
Success.
DGS-3120-24TC:admin#
```
# 37-17 config jwac switch\_http\_port

#### **Description**

This command is used to configure the TCP port which the JWAC switch listens to. This port number is used in the second stage of the authentication. PC users will connect to the page on the Switch to input the user name and password. If not specified, the default port number is 80. If no protocol is specified, the protocol is HTTP.

HTTP cannot run on TCP port 443, and HTTPS cannot run on TCP port 80.

#### **Format**

#### **config jwac switch\_http\_port <tcp\_port\_number 1-65535> {[http | https]}**

#### **Parameters**

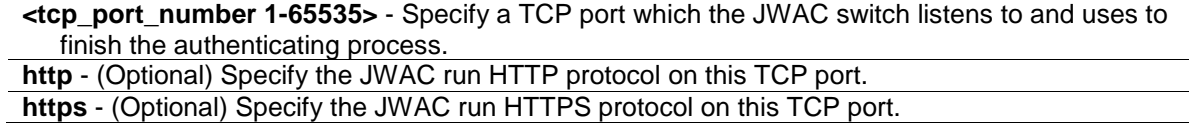

#### **Restrictions**

Only Administrator, Operator and Power-User level users can issue this command.

#### **Example**

To configure the TCP port which the JWAC switch listens to:

```
DGS-3120-24TC:admin# config jwac switch_http_port 8888 http
Command: config jwac switch_http_port 8888 http
```
Success.

```
DGS-3120-24TC:admin#
```
# 37-18 config jwac ports

#### **Description**

This command is used to configure port state of JWAC.

#### **Format**

**config jwac ports [<portlist> | all] { state [enable | disable] | max\_authenticating\_host <value 0-50> | aging\_time [infinite | <min 1-1440>] | idle\_time [infinite | <min 1-1440>] | block\_time [<sec 0-300>]}(1)**

#### **Parameters**

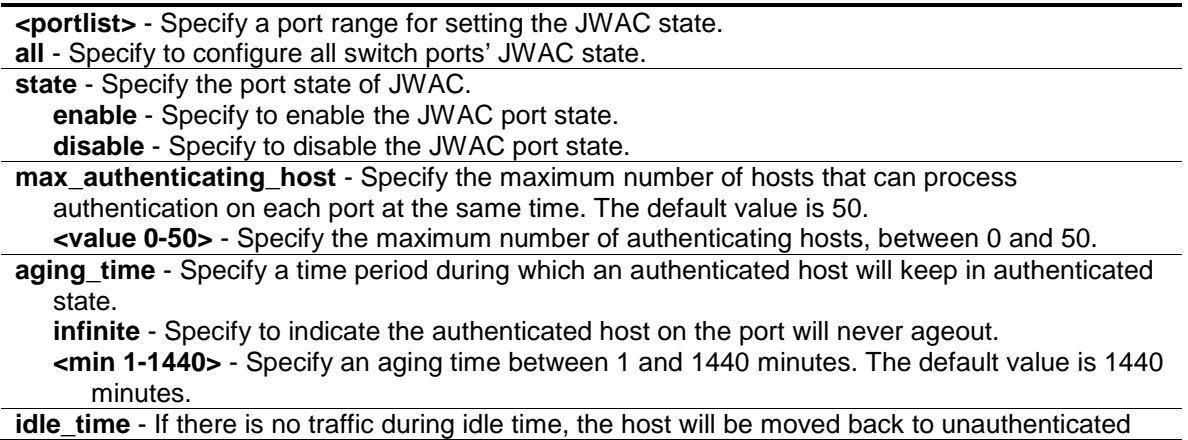

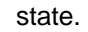

**infinite** - Specify to indicate the idle state of the authenticated host on the port will never be checked. The default value is infinite.

**<min 1-1440>** - Specify an idle time between 1 and 1440 minutes.

**block\_time** - If a host fails to pass the authentication, it will be blocked for a period specified by the blocking time.The default value is 60 seconds.

**<sec 0-300>** - Specify a blocking time value between 0 and 300.

#### **Restrictions**

Only Administrator, Operator and Power-User level users can issue this command.

#### **Example**

To configure the JWAC port state:

```
DGS-3120-24TC:admin# config jwac ports 1-9 state enable
Command: config jwac ports 1-9 state enable
```
Success.

DGS-3120-24TC:admin#

# 37-19 show jwac ports

#### **Description**

This command is used to display the port configuration of JWAC.

#### **Format**

**show jwac ports {<portlist>}**

#### **Parameters**

**<portlist>** - (Optional) Specify a port range to show the configuration of JWAC.

#### **Restrictions**

None.

#### **Example**

To display JWAC ports 1 to 4:

```
DGS-3120-24TC:admin#show jwac ports 1-4
Command: show jwac ports 1:1-1:4
Port State Aging Time Idle Time Block Time Max
                (min) (min) (sec) Hosts
 ----- -------- ---------- --------- ---------- -----
1:1 Disabled 1440 Infinite 60 50
1:2 Disabled 1440 Infinite 60 50
 1:3 Disabled 1440 Infinite 60 50
 1:4 Disabled 1440 Infinite 60 50
DGS-3120-24TC:admin#
```
## 37-20 config jwac radius\_protocol

#### **Description**

This command is used to specify the RADIUS protocol used by JWAC to complete RADIUS authentication.

JWAC shares other RADIUS configurations with 802.1X. When using this command to set the RADIUS protocol, make sure the RADIUS server added by the **config radius** command supports the protocol.

#### **Format**

**config jwac radius\_protocol [local | eap\_md5 | pap | chap | ms\_chap | ms\_chapv2]**

#### **Parameters**

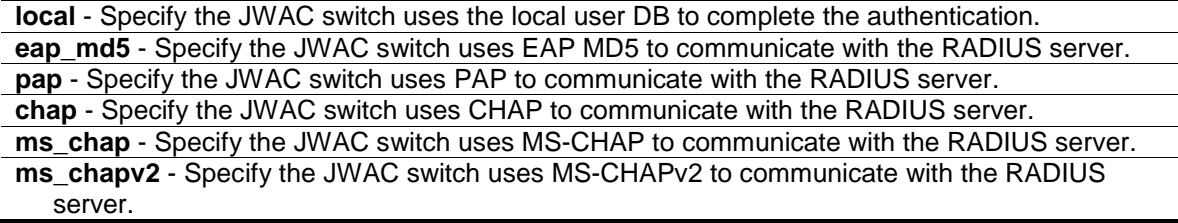

#### **Restrictions**

Only Administrator, Operator and Power-User level users can issue this command.

#### **Example**

To configure the RADIUS protocol used by JWAC:

```
DGS-3120-24TC:admin#config jwac radius_protocol ms_chapv2
Command: config jwac radius_protocol ms_chapv2
Success.
DGS-3120-24TC:admin#
```
# 37-21 create jwac user

## **Description**

This command is used to create JWAC users in the local database. When "local" is chosen while configuring the JWAC RADIUS protocol, the local database will be used.

## **Format**

**create jwac user <username 15> {vlan <vlanid 1-4094>}**

#### **Parameters**

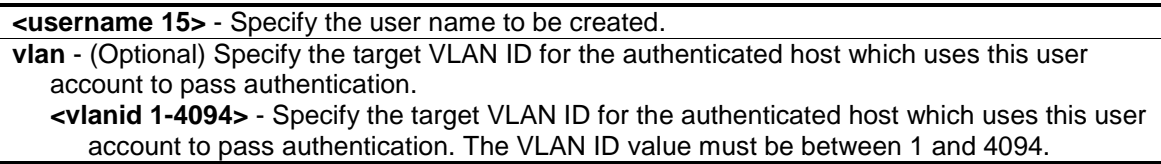

#### **Restrictions**

Only Administrator, Operator and Power-User level users can issue this command.

#### **Example**

To create a JWAC user in the local database:

```
DGS-3120-24TC:admin#create jwac user 112233
Command: create jwac user 112233
Enter a case-sensitive new password:*****
Enter the new password again for confirmation:*****
Success.
```
DGS-3120-24TC:admin#

# 37-22 config jwac user

#### **Description**

This command is used to configure a JWAC user.

#### **Format**

**config jwac user <username 15> {vlan <vlanid 1-4094>}**

#### **Parameters**

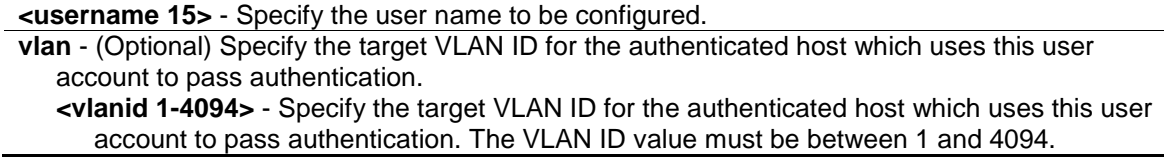

#### **Restrictions**

Only Administrator, Operator and Power-User level users can issue this command.

#### **Example**

To configure a JWAC user:

```
DGS-3120-24TC:admin#config jwac user 112233
Command: config jwac user 112233
Enter a old password:*****
Enter a case-sensitive new password:******
Enter the new password again for confirmation:******
Success.
```
DGS-3120-24TC:admin#

# 37-23 delete jwac

#### **Description**

This command is used to delete JWAC users from the local database.

#### **Format**

**delete jwac [user <username 15> | all\_users]**

#### **Parameters**

```
user - Specify the user name to be deleted.
   <username 15> - Specify the user name to be deleted. The user name can be up to 15 
      characters long.
all_users - Specify all user accounts in the local database will be deleted.
```
#### **Restrictions**

Only Administrator, Operator and Power-User level users can issue this command.

#### **Example**

To delete a JWAC user from the local database:

```
DGS-3120-24TC:admin#delete jwac user 112233
Command: delete jwac user 112233
Success.
DGS-3120-24TC:admin#
```
## 37-24 show jwac user

#### **Description**

This command is used to display JWAC users in the local database.

#### **Format**

**show jwac user**

#### **Parameters**

None.

#### **Restrictions**

None.

#### **Example**

To display the current JWAC local users:

```
DGS-3120-24TC:admin#show jwac user
Command: show jwac user
User Name Password VID
---------------- ---------------- ----------
112233 12345 -
 123 123 1
Total Entries:2
DGS-3120-24TC:admin#
```
## 37-25 clear jwac auth\_state

#### **Description**

This command is used to clear authentication entries.

#### **Format**

**clear jwac auth\_state [ports [all | <portlist>] {authenticated | authenticating | blocked} | mac\_addr <macaddr>]**

#### **Parameters**

**ports** - Specify the port range to delete hosts on. **all** - Specify to delete all ports. **<portlist>** - Specify range of ports to delete. **authenticated** - (Optional) Specify the state of host to delete.

```
authenticating - (Optional) Specify the state of host to delete.
blocked - (Optional) Specify the state of host to delete.
mac_addr - Delete a specified host with this MAC address.
   <macaddr> - Enter the MAC address here.
```
## **Restrictions**

Only Administrator, Operator and Power-User level users can issue this command.

#### **Example**

To delete authentication entries:

DGS-3120-24TC:admin#

```
DGS-3120-24TC:admin#clear jwac auth_state ports all blocked
Command: clear jwac auth_state ports all blocked
Success.
```
# 37-26 show jwac auth\_state ports

## **Description**

This command is used to display information for JWAC client hosts.

#### **Format**

show jwac auth\_state ports {<portlist>}

#### **Parameters**

**<portlist>** - (Optional) Specify a port range to show the JWAC authentication entries. If no port is specified, the JWAC authentication state will be displayed for all ports.

#### **Restrictions**

None.

#### **Example**

To display JWAC authentication entries for ports 1 to 2:

```
DGS-3120-24TC: show jwac auth_state ports 1-3C
ommand: show jwac auth_state ports 1-3
Pri - Priority. State - A:Authenticated, B:Blocked, -:Authenticating 
Time - Aging Time/Idle Time for authenticated entries.
Port MAC Address State VID Pri Time IP User Name
----- -------------------- ---- ---- --- ------- --------------- ---------------
1 00-00-00-00-00-01 A 20 3 1440/30 192.168.101.239 jack
1 00-00-00-00-00-02 A 1234 - 1440/30 172.18.61.242 tom
1 00-00-00-00-00-03 B - - -/40 172.18.61.243 user<br>1 00-00-00-00-04 - - - 10 - -
1 00-00-00-00-00-04 - - - 10 - -
2 00-00-00-00-00-10(P) A 1234 - 1440/30 10.10.10.90 admin
3 00-00-00-00-00-20(P) - - - 1440/30 10.10.10.131
3 00-00-00-00-00-21(P) B - - -/29 172.18.61.133 lina
4 00-00-00-00-00-21(P) A 1234 5 1440/30 3000:2000:3000:aabb:bbcc:ccdd:d
dee:eeff name
Total Authenticating Hosts : 2
Total Authenticated Hosts : 4
Total Blocked Hosts \cdot 2
DGS-3120-24TC:admin#
```
# 37-27 config jwac authorization attributes

#### **Description**

This command is used to enable or disable acceptation of authorized configuration. When the authorization is enabled for JWAC's RADIUS, the authorized data assigned by the RADUIS server will be accepted if the global authorization network is enabled. When the authorization is enabled for JWAC's local, the authorized data assigned by the local database will be accepted.

#### **Format**

**config jwac authorization attributes {radius [enable | disable] | local [enable | disable]}(1)**

## **Parameters**

**radius** - If specified to enable, the authorized data assigned by the RADUIS server will be accepted if the global authorization network is enabled.The default state is enabled. **enable** - Specify to enable authorized data assigned by the RADUIS server to be accepted. **disable** - Specify to disable authorized data assigned by the RADUIS server from being accepted.

**local** - If specified to enable, the authorized data assigned by the local database will be accepted if the global authorization network is enabled. The default state is enabled. **enable** - Specify to enable authorized data assigned by the local database to be accepted. **disable** - Specify to disable authorized data assigned by the local database from being accepted.

## **Restrictions**

Only Administrator, Operator and Power-User level users can issue this command.

## **Example**

To disable the configuration authorized from the local database:

```
DGS-3120-24TC:admin#config jwac authorization attributes local disable
Command: config jwac authorization attributes local disable
Success.
```
DGS-3120-24TC:admin#

# 37-28 show jwac update\_server

#### **Description**

This command is used to display the JWAC update server.

#### **Format**

**show jwac update\_server**

#### **Parameters**

None.

#### **Restrictions**

None.

## **Example**

To display the JWAC update server:

```
DGS-3120-24TC:admin# show jwac update_server
Command: show jwac update_server
Index IP TCP/UDP Port State
----- ------------------ ------ ---- -------
1 172.18.0.0/21 TCP 1 Active<br>2 172.18.0.0/21 TCP 2 Active
2 172.18.0.0/21 TCP 2 Active
3 172.18.0.0/21 TCP 3 Active
DGS-3120-24TC:admin#
```
# 37-29 config jwac authentication\_page element

## **Description**

This command is used by administrators to customize the JWAC authenticate page.
#### **Format**

config jwac authentication\_page element [japanese | english] [default | page\_title <desc **128> | login\_window\_title <desc 32> | user\_name\_title <desc 16> | password\_title <desc 16> | logout\_window\_title <desc 32> | notification\_line <value 1-5> <desc 128>]**

#### **Parameters**

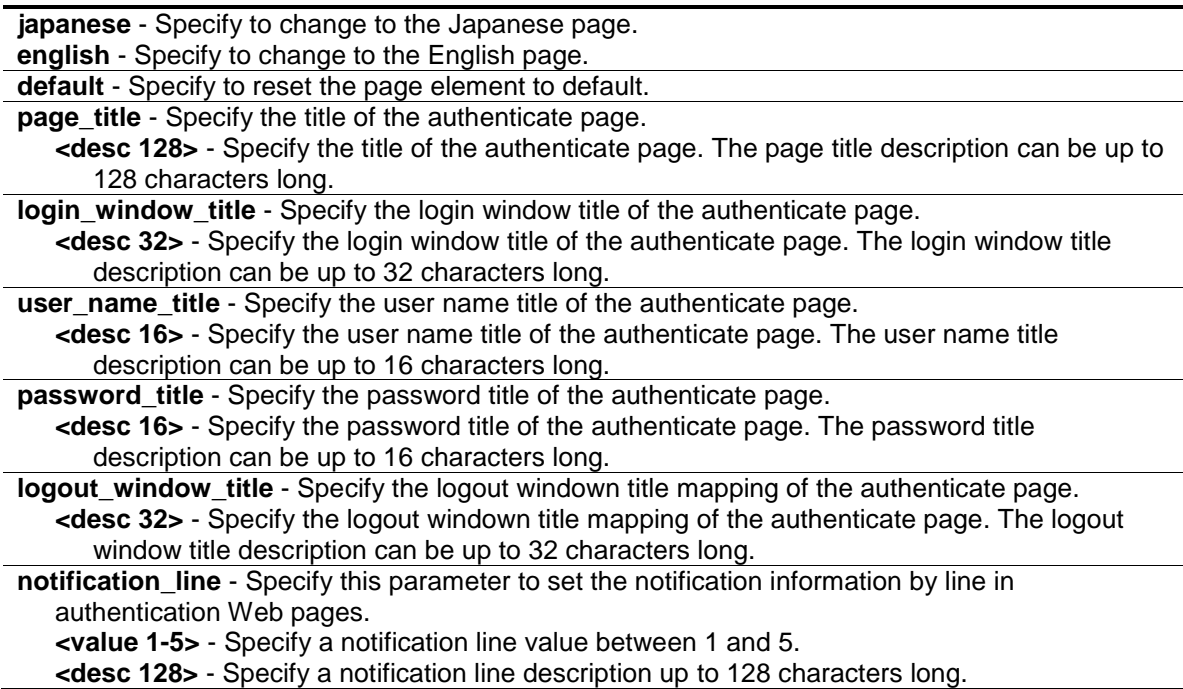

#### **Restrictions**

Only Administrator, Operator and Power-User level users can issue this command.

#### **Example**

To customize the authenticate page:

```
DGS-3120-24TC:admin# config jwac authentication_page element japanese 
page_title "ディーリンクジャパン株式会社" login_window_title "JWAC 认证" 
user_name_title "ユーザ名" password_title "パスワード" logout_window_title "ログアウ
ト"
Command: config jwac authentication_page element japanese page_title "ディーリン
クジャパン株式会社" login_window_title "JWAC 认证" user_name_title "ユーザ名" 
password_title "パスワード" logout_window_title "ログアウト"
Success.
```
DGS-3120-24TC:admin#

# 37-30 config jwac authenticate\_page

#### **Description**

This command is used by administrators to decide which authenticate page to use.

## **Format**

**config jwac authenticate\_page [japanese | english]**

#### **Parameters**

```
japanese - Specify to change to the Japanese page.
english - Specify to change to the English page. This is the default page.
```
# **Restrictions**

Only Administrator, Operator and Power-User level users can issue this command.

# **Example**

To customize the authenticate page:

```
DGS-3120-24TC:admin#config jwac authenticate_page japanese
Command: config jwac authenticate_page japanese
```
Success.

DGS-3120-24TC:admin#

# 37-31 show jwac authenticate\_page

# **Description**

This command is used to display the element mapping of the customized authenticate page.

# **Format**

**show jwac authenticate\_page**

#### **Parameters**

None.

# **Restrictions**

None.

# **Example**

To display the element mapping of the customized authenticate page:

```
DGS-3120-24TC:admin#show jwac authenticate_page
Command: show jwac authenticate_page
Current Page : English Version
English Page Element
-----------------------------------------------------------
Page Title :
Login Window Title : Authentication Login
User Name Title : User Name
Password Title : Password
Logout Window Title : Logout from the network
Notification :
Japanese Page Element
-----------------------------------------------------------
Page Title :
Login Window Title : 社内 LAN 認証ログイン
User Name Title : ユーザ ID
Password Title : パスワード
CTRL+C ESC q Quit SPACE n Next Page ENTER Next Entry a All
```
# Chapter 38 Jumbo Frame Command List

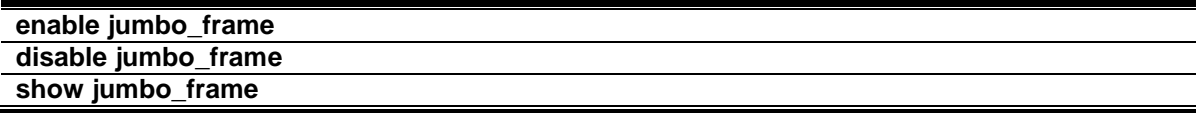

# 38-1 enable jumbo\_frame

#### **Description**

This command is used to configure the jumbo frame setting as enable.

### **Format**

**enable jumbo\_frame**

### **Parameters**

None.

# **Restrictions**

Only Administrator and Operator-level users can issue this command.

#### **Example**

To enable the Jumbo frame:

```
DGS-3120-24TC:admin# enable jumbo_frame
Command: enable jumbo_frame
The maximum size of jumbo frame is 13312 bytes. 
Success.
DGS-3120-24TC:admin#
```
# 38-2 disable jumbo\_frame

#### **Description**

This command is used to configure the jumbo frame setting as disable.

# **Format**

**disable jumbo\_frame**

# **Parameters**

None.

# **Restrictions**

Only Administrator and Operator-level users can issue this command.

# **Example**

To disable the Jumbo frame:

```
DGS-3120-24TC:admin# disable jumbo_frame
Command: disable jumbo_frame
Success.
DGS-3120-24TC:admin#
```
# 38-3 show jumbo\_frame

### **Description**

This command is used to display the current configuration of jumbo frame.

### **Format**

**show jumbo\_frame**

# **Parameters**

None.

# **Restrictions**

None.

# **Example**

#### To show the Jumbo frame:

```
DGS-3120-24TC:admin#show jumbo_frame
Command: show jumbo_frame
Jumbo Frame State : Disabled
Maximum Frame Size : 1536 Bytes
DGS-3120-24TC:admin#
```
# Chapter 39 Layer 2 Protocol Tunneling (L2PT) Command List

**enable l2protocol\_tunnel disable l2protocol\_tunnel** config l2protocol\_tunnel ports <a>[<portlist> <a>|</a>all] type <a>[uni tunneled\_protocol <a>[</a>{</a>stp </a>| protocol\_mac [01-00-0C-CC-CC-CC | 01-00-0C-CC-CC-CD]}(1) | all] {threshold <value 0- 65535>} | nni | none] **show l2protocol\_tunnel {[uni | nni]}**

# 39-1 enable l2protocol\_tunnel

### **Description**

This command is used to enable the Layer 2 protocol tunneling function.

#### **Format**

**enable l2protocol\_tunnel**

### **Parameters**

None.

# **Restrictions**

Only Administrator, Operator and Power-User level users can issue this command.

#### **Example**

To enable the Layer 2 protocol tunneling function:

```
DGS-3120-24TC:admin#enable l2protocol_tunnel
Command: enable l2protocol_tunnel
```
Success.

```
DGS-3120-24TC:admin#
```
# 39-2 disable l2protocol\_tunnel

# **Description**

This command is used to disable the L2PT function globally on the Switch.

# **Format**

**disable l2protocol\_tunnel**

#### **Parameters**

None.

## **Restrictions**

Only Administrator, Operator and Power-User level users can issue this command.

#### **Example**

To disable the Layer 2 protocol tunneling function:

```
DGS-3120-24TC:admin#disable l2protocol_tunnel
Command: disable l2protocol_tunnel
Success.
DGS-3120-24TC:admin#
```
# 39-3 config l2protocol\_tunnel ports

# **Description**

This command is used to configure Layer 2 protocol tunneling on ports. Layer 2 protocol tunneling is used to tunnel Layer 2 protocol packet. If a Layer 2 protocol is tunnel-enabled on an UNI, once received the PDU on this port, the multicast destination address of the PDU will be replaced by Layer 2 protocol tunneling multicast address. The Layer 2 protocol tunneling multicast address for STP is 01-05-5D-00-00-00, for GVRP is 01-05-5D-00-00-21, for Layer 2 protocols MAC 01-00-0C-CC-CC-CC is 01-05-5D-00-00-10 and for protocol MAC 01-00-0C-CC-CC-CD is 01-05-5D-00-00- 11.

When QinQ is enabled, an S-TAG will be added to the Layer 2 PDU too. The S-TAG is assigned according QinQ VLAN configuration.

# **Format**

config l2protocol\_tunnel ports [<portlist> | all] type [uni tunneled\_protocol [{stp | gvrp | **protocol\_mac [01-00-0C-CC-CC-CC | 01-00-0C-CC-CC-CD]}(1) | all] {threshold <value 0- 65535>} | nni | none]**

#### **Parameters**

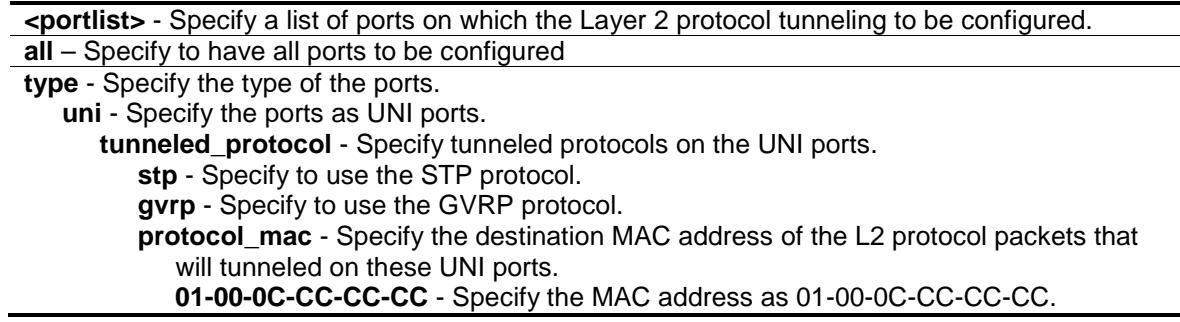

**01-00-0C-CC-CC-CD** - Specify the MAC address as 01-00-0C-CC-CC-CD. **all** - All tunnel-abled Layer 2 protocols will be tunneled on the ports. **threshold** - (Optional) Specify the drop threshold for packets-per-second accepted on the UNI ports. The ports drop the PDU if the protocol's threshold is exceeded. **<value 0-65535>** - The range of the threshold value is 0 to 65535 (packet/second). The value 0 means no limit. By default, the value is 0. **nni** - Specify the ports as NNI ports. **none** - Disable tunnel on it.

#### **Restrictions**

Only Administrator, Operator and Power-User level users can issue this command.

### **Example**

To configure the STP tunneling on ports 1-4:

```
DGS-3120-24TC:admin#config l2protocol_tunnel ports 1:1-1:4 type uni 
tunneled_protocol stp
Command: config l2protocol_tunnel ports 1:1-1:4 type uni tunneled_protocol stp
```
Success.

DGS-3120-24TC:admin#

# 39-4 show l2protocol\_tunnel

#### **Description**

This command is used to display Layer 2 protocol tunneling information.

#### **Format**

**show l2protocol\_tunnel {[uni | nni]}**

#### **Parameters**

```
uni - (Optional) Specify to show UNI detail information, include tunneled and dropped PDU 
   statistic.
nni - (Optional) Specify to show NNI detail information, include de-capsulated Layer 2 PDU 
   statistic.
```
# **Restrictions**

None.

# **Example**

To show Layer 2 protocol tunneling information summary:

```
DGS-3120-24TC:admin# show l2protocol_tunnel
Command: show l2protocol_tunnel
Global State : Enabled
UNI Ports : 1:1-1:4
NNI Ports :
DGS-3120-24TC:admin#
```
To show Layer 2 protocol tunneling information summary:

```
DGS-3120-24TC:admin#show l2protocol_tunnel uni
Command: show l2protocol_tunnel uni
UNI Tunneled Threshold<br>Port Protocol (packet/sec)
Port Protocol
---- ----------------- ------------<br>1:1 STP 0
1:1 STP
1:2 STP 0
1:3 STP 0
1:4 STP 0
DGS-3120-24TC:admin#
```
# Chapter 40 Link Aggregation Command List

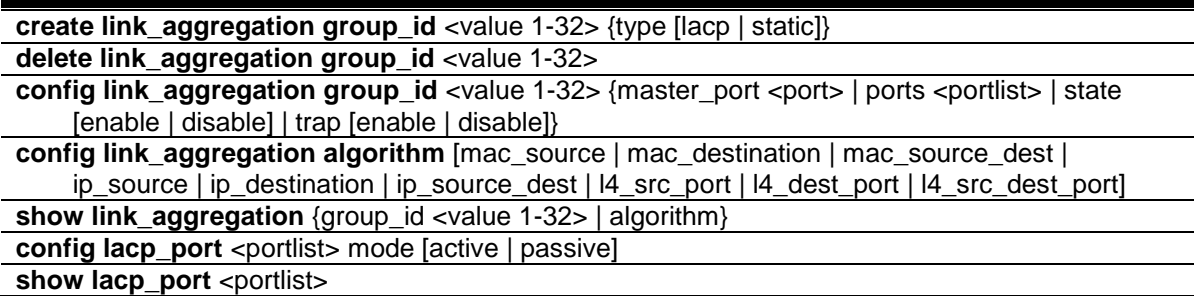

# 40-1 create link\_aggregation group\_id

### **Description**

This command is used to create a link aggregation group on the Switch.

### **Format**

**create link\_aggregation group\_id <value 1-32> {type [lacp | static]}**

#### **Parameters**

**group\_id** - Specify the group id. The number of link aggregation groups is project dependency. The group number identifies each of the groups. **<value 1-32>** - Enter the group ID value here. This value must be between 1 and 32. **type** - (Optional) Specify the group type is belong to static or LACP. If type is not specified, the default is static type. **lacp** - Specify to use LACP as the group type.

**static** - Specify to use static as the group type.

#### **Restrictions**

Only Administrator, Operator and Power-User level users can issue this command.

# **Example**

To create link aggregation group:

```
DGS-3120-24TC:admin# create link_aggregation group_id 1 type lacp
Command: create link_aggregation group_id 1 type lacp
Success.
DGS-3120-24TC:admin#
```
# 40-2 delete link\_aggregation group\_id

#### **Description**

This command is used to delete a previously configured link aggregation group.

#### **Format**

**delete link\_aggregation group\_id <value 1-32>**

#### **Parameters**

**group\_id** - Specify the group id. The number of link aggregation groups is project dependency. The group number identifies each of the groups. **<value 1-32>** - Enter the group ID value here. This value must be between 1 and 32.

#### **Restrictions**

Only Administrator, Operator and Power-User level users can issue this command.

#### **Example**

To delete link aggregation group:

```
DGS-3120-24TC:admin# delete link_aggregation group_id 3
Command: delete link_aggregation group_id 3
```
Success.

```
DGS-3120-24TC:admin#
```
# 40-3 config link\_aggregation group\_id

#### **Description**

This command is used to configure a previously created link aggregation group.

#### **Format**

config link\_aggregation group\_id <value 1-32> {master\_port <port> | ports <portlist> | state **[enable | disable] | trap [enable | disable]}**

#### **Parameters**

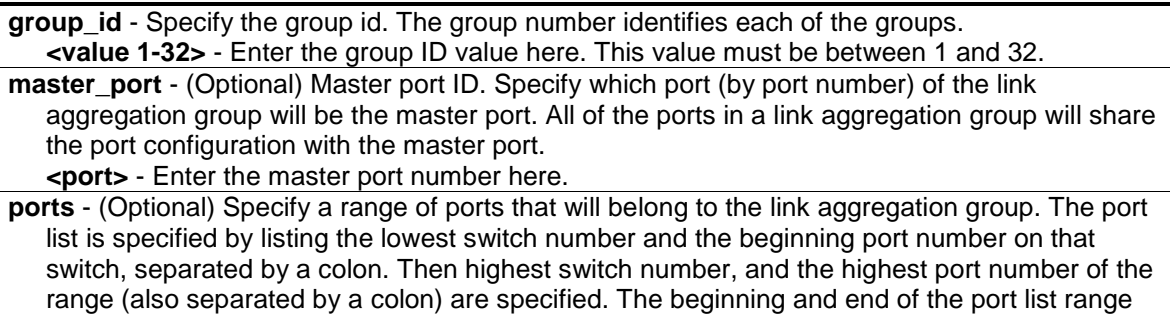

are separated by a dash. For example, 1:3 would specify switch number 1, port 3. 2:4 specifies switch number 2, port 4. 1:3-2:4 specifies all of the ports between switch 1, port 3 and switch 2, port 4 − in numerical order.

**<portlist>** - Enter the list of port used for the configuration here.

**state** - (Optional) Enable or disable the specified link aggregation group. If not specified, the group will keep the previous state, the default state is disabled. If configure LACP group, the ports' state machine will start.

**enable** - Enable the specified link aggregation group.

**disable** - Disable the specified link aggregation group.

**trap** - (Optional) Specify the state of Link Up and Link Down notifications.

**enable** - Enable Link Up and Link Down notifications.

**disable** - Disable Link Up and Link Down notifications.

#### **Restrictions**

Only Administrator, Operator and Power-User level users can issue this command.

#### **Example**

To define a load-sharing group of ports, group-id 1, master port 17 of unit 2:

```
DGS-3120-24TC:admin#config link_aggregation group_id 1 master_port 1:5 ports 
1:5-1:7
Command: config link_aggregation group_id 1 master_port 1:5 ports 1:5-1:7
Success
DGS-3120-24TC:admin#
```
# 40-4 config link\_aggregation algorithm

#### **Description**

This command is used to configure the part of the packet examined by the Switch when selecting the egress port for transmitting load-sharing data. This feature is available using the addressbased load-sharing algorithm, only.

#### **Format**

**config link\_aggregation algorithm [mac\_source | mac\_destination | mac\_source\_dest | ip\_source | ip\_destination | ip\_source\_dest | l4\_src\_port | l4\_dest\_port | l4\_src\_dest\_port]**

#### **Parameters**

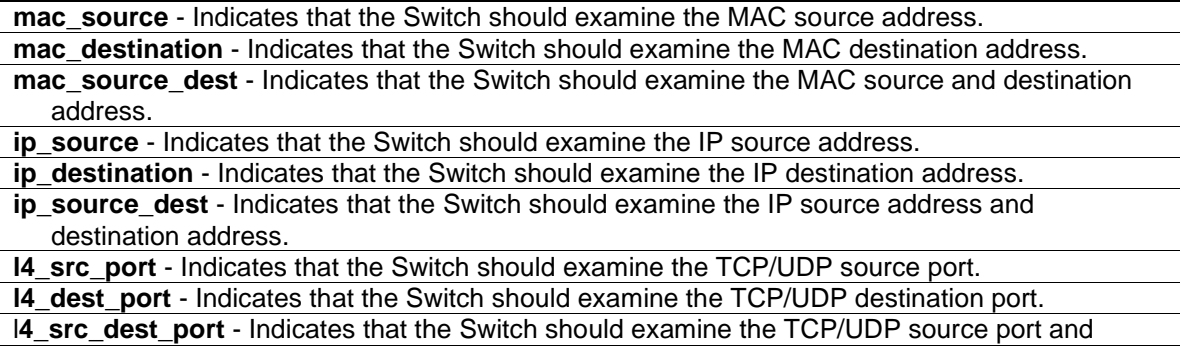

destination port.

## **Restrictions**

Only Administrator, Operator and Power-User level users can issue this command.

# **Example**

To configure link aggregation algorithm for mac-source-dest:

```
DGS-3120-24TC:admin# config link_aggregation algorithm mac_source_dest
Command: config link_aggregation algorithm mac_source_dest
```
Success.

```
DGS-3120-24TC:admin#
```
# 40-5 show link\_aggregation

# **Description**

This command is used to display the current link aggregation configuration on the Switch.

### **Format**

**show link\_aggregation {group\_id <value 1-32> | algorithm}**

#### **Parameters**

**group\_id** - (Optional) Specify the group id. The group number identifies each of the groups. **<value 1-32>** - Enter the group ID value here. This value must be between 1 and 32. **algorithm** - (Optional) Allows you to specify the display of link aggregation by the algorithm in use by that group. If no parameter specified, system will display all link aggregation information.

# **Restrictions**

None.

# **Example**

Link aggregation group enable:

```
DGS-3120-24TC:admin#show link_aggregation
Command: show link_aggregation
Link Aggregation Algorithm = MAC-Source-Dest
Group ID : 1
Type : LACP
Master Port : 1:5
Member Port : 1:5-1:7
Active Port :
Status : Enabled
Flooding Port : 7
Trap : Disabled
Total Entries : 1
DGS-3120-24TC:admin#
```
Link aggregation group enable and no member linkup:

```
DGS-3120-24TC:admin#show link_aggregation
Command: show link_aggregation
Link Aggregation Algorithm = MAC-Source-Dest
Group ID : 1
Type : LACP
Master Port : 1:5
Member Port : 1:5-1:7
Active Port :
Status : Enabled
Flooding Port :
Trap : Disabled
Total Entries : 1
DGS-3120-24TC:admin#
```
Link aggregation group disabled:

```
DGS-3120-24TC:admin#show link_aggregation
Command: show link_aggregation
Link Aggregation Algorithm = MAC-Source-Dest
Group ID : 1
Type : LACP
Master Port : 1:5
Member Port : 1:5-1:7
Active Port :
Status : Disabled
Flooding Port : 7
Trap : Disabled
Total Entries : 1
DGS-3120-24TC:admin#
```
# 40-6 config lacp\_port

#### **Description**

This command is used to configure per-port LACP mode.

#### **Format**

#### **config lacp\_port <portlist> mode [active | passive]**

#### **Parameters**

```
lacp_port - Specified a range of ports to be configured. (UnitID:port number).
   <portlist> - Enter the list of port used for the configuration here.
mode - Specify the LACP mode used.
   active - Specify to set the LACP mode as active.
   passive - Specify to set the LACP mode as passive.
```
#### **Restrictions**

Only Administrator, Operator and Power-User level users can issue this command.

#### **Example**

To config port LACP mode:

```
DGS-3120-24TC:admin# config lacp_port 1-12 mode active
command: config lacp_port 1:1-1:12 mode active
Success.
DGS-3120-24TC:admin#
```
# 40-7 show lacp\_port

## **Description**

This command is used to display the current mode of LACP of the ports.

### **Format**

show lacp\_port <portlist>

#### **Parameters**

```
lacp_port - Specified a range of ports to be configured. (UnitID:port number).
   <portlist> - Enter the list of ports used for this configuration here.
If no parameter specified, the system will display current LACP and all port status.
```
#### **Restrictions**

None.

#### **Example**

To show port lacp mode:

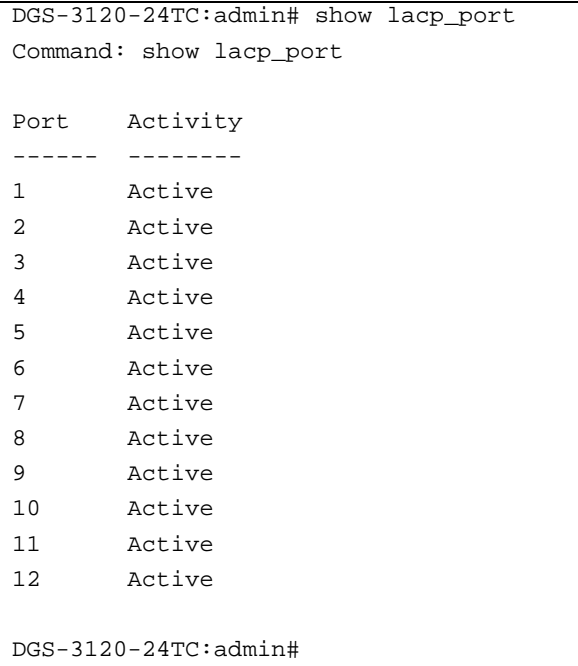

# <span id="page-412-0"></span>Chapter 41 Link Layer Discovery Protocol (LLDP) Command List

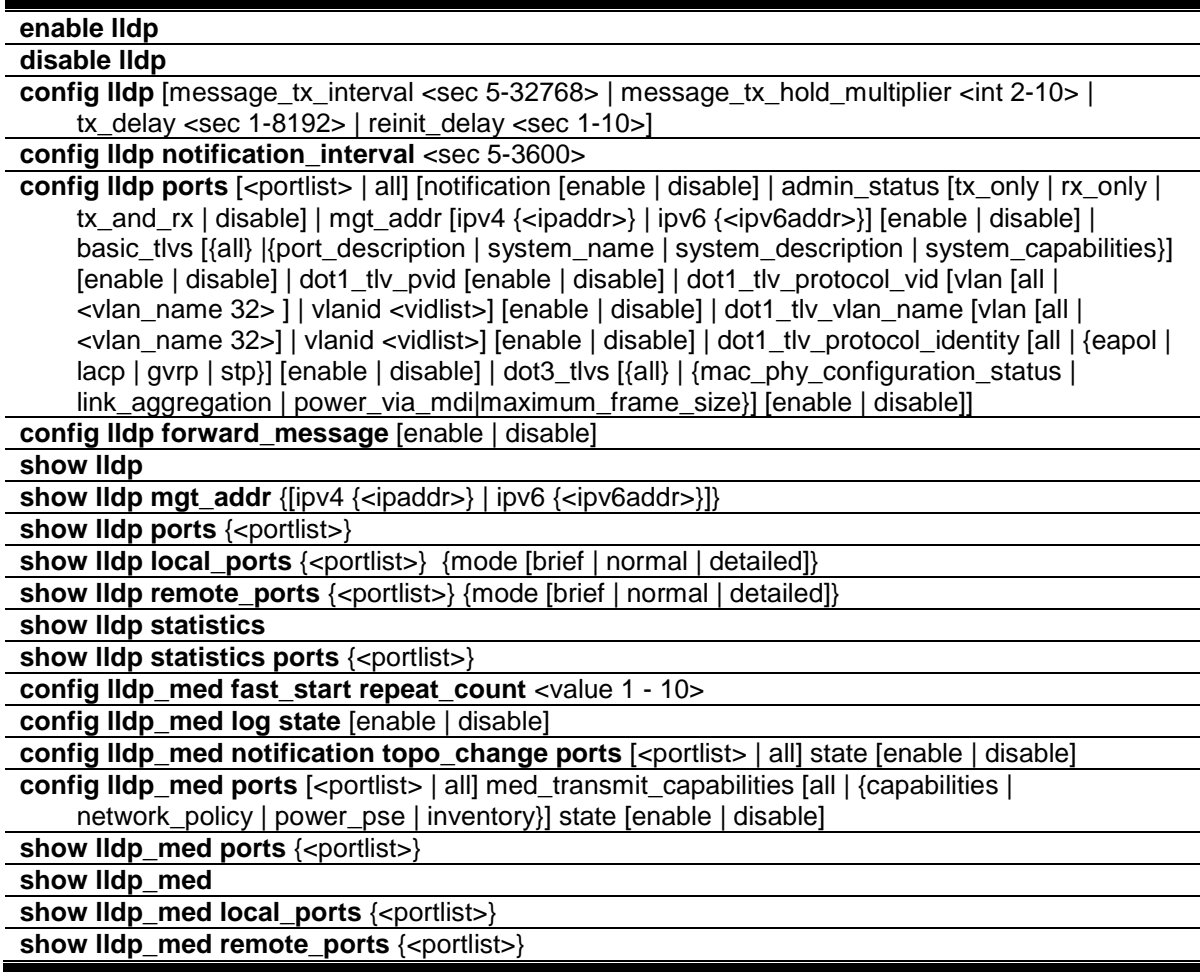

# 41-1 enable lldp

# **Description**

This command is used to globally enable the LLDP function.

When this function is enabled, the Switch can start to transmit LLDP packets and receive and process the LLDP packets. The specific function of each port will depend on the per-port LLDP setting.

For the advertisement of LLDP packets, the Switch announces the information to its neighbor through ports. For the receiving of LLDP packets, the Switch will learn the information from the LLDP packets advertised from the neighbor in the neighbor table. The default state for LLDP is disabled.

# **Format**

**enable lldp**

### **Parameters**

None.

### **Restrictions**

Only Administrator, Operator and Power-User level users can issue this command.

### **Example**

To enable LLDP:

```
DGS-3120-24TC:admin# enable lldp
Command: enable lldp
```
Success.

DGS-3120-24TC:admin#

# 41-2 disable lldp

## **Description**

This command is used to stop sending and receiving of LLDP advertisement packet.

# **Format**

**disable lldp**

## **Parameters**

None.

# **Restrictions**

Only Administrator, Operator and Power-User level users can issue this command.

#### **Example**

To disable LLDP:

```
DGS-3120-24TC:admin# disable lldp
Command: disable lldp
Success.
```

```
DGS-3120-24TC:admin#
```
# 41-3 config lldp

## **Description**

This command is used to change the packet transmission interval.

### **Format**

**config lldp [message\_tx\_interval <sec 5-32768> | message\_tx\_hold\_multiplier <int 2-10> | tx\_delay <sec 1-8192> | reinit\_delay <sec 1-10>]**

#### **Parameters**

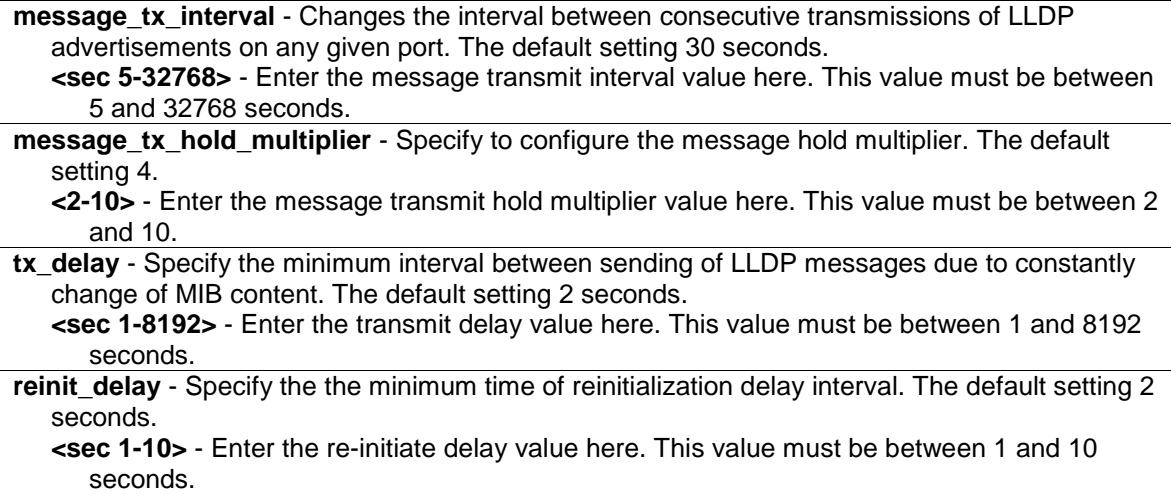

#### **Restrictions**

Only Administrator, Operator and Power-User level users can issue this command.

#### **Example**

To change the packet transmission interval:

```
DGS-3120-24TC:admin# config lldp message_tx_interval 30 
Command: config lldp message_tx_interval 30
```
Success.

```
DGS-3120-24TC:admin#
```
# 41-4 config lldp notification\_interval

#### **Description**

This command is used to configure the timer of notification interval for sending notification to configured SNMP trap receiver(s).

#### **Format**

**config lldp notification\_interval <sec 5-3600>**

#### **Parameters**

```
notification interval - Specify the timer of notification interval for sending notification to
   configured SNMP trap receiver(s). The default setting is 5 seconds.
   <sec 5-3600> - Enter the notification interval value here. This value must be between 5 and 
      3600 seconds.
```
#### **Restrictions**

Only Administrator, Operator and Power-User level users can issue this command.

#### **Example**

To changes the notification interval to 10 second:

```
DGS-3120-24TC:admin# config lldp notification_interval 10
Command: config lldp notification_interval 10
```
Success.

DGS-3120-24TC:admin#

# 41-5 config lldp ports

#### **Description**

This command is used to configure each port for sending a notification to configure the SNMP trap receiver(s).

#### **Format**

config lldp ports  $\left[\text{-}$  portlist  $\right]$  all] [notification [enable | disable] | admin\_status [tx\_only | rx\_only | tx\_and\_rx | disable] | mgt\_addr [ipv4 {<ipaddr>} | ipv6 {<ipv6addr>}] [enable | **disable] | basic\_tlvs [{all} |{port\_description | system\_name | system\_description | system\_capabilities}] [enable | disable] | dot1\_tlv\_pvid [enable | disable] | dot1\_tlv\_protocol\_vid [vlan [all | <vlan\_name 32> ] | vlanid <vidlist>] [enable | disable] | dot1\_tlv\_vlan\_name [vlan [all | <vlan\_name 32>] | vlanid <vidlist>] [enable | disable] | dot1\_tlv\_protocol\_identity [all | {eapol | lacp | gvrp | stp}] [enable | disable] | dot3\_tlvs [{all} | {mac\_phy\_configuration\_status | link\_aggregation | power\_via\_mdi|maximum\_frame\_size}] [enable | disable]]**

#### **Parameters**

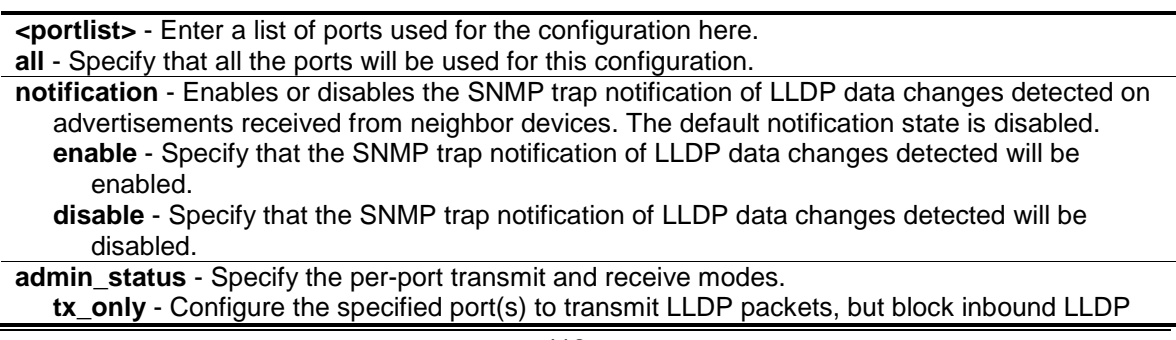

packets from neighbor devices. **rx\_only** - Configure the specified port(s) to receive LLDP packets from neighbors, but block outbound packets to neighbors. **tx\_and\_rx** - Configure the specified port(s) to both transmit and receive LLDP packets. **disable** - Disable LLDP packet transmit and receive on the specified port(s). mgt addr - Specify the management address used. **ipv4** - Specify the IPv4 address used. **<ipaddr>** - Enter the IP address used for this configuration here. **ipv6** - Specify the IPv6 address used. **<ipv6addr>** - (Optional) Enter the IPv6 address used for this configuration here. **enable** - Specify that the advertising indicated management address instance will be enabled. **disable** - Specify that the advertising indicated management address instance will be disabled. **basic** tlys - Specify the basic TLV data types used from outbound LLDP advertisements. **all** - Specify that all the basic TLV data types will be used. **port\_description** - (Optional) This TLV optional data type indicates that LLDP agent should transmit 'Port Description TLV on the port. The default state is disabled. **system\_name** - (Optional) This TLV optional data type includes indicates that LLDP agent should transmit 'System Name TLV'. The default state is disabled. **system\_description** - (Optional) This TLV optional data type includes indicates that LLDP agent should transmit 'System Description TLV'. The default state is disabled. **system\_capabilities** - (Optional) This TLV optional data type includes indicates that LLDP agent should transmit 'System Capabilities TLV'. The system capability will indicate whether the device provides repeater, bridge, or router function, and whether the provided functions are currently enabled. The default state is disabled. **enable** - Specify that the basic TLV data types used from outbound LLDP advertisements will be enabled. **disable** - Specify that the basic TLV data types used from outbound LLDP advertisements will be disabled. **dot1 tly\_pvid** - This TLV optional data type determines whether the IEEE 802.1 organizationally defined port VLAN ID TLV transmission is allowed on a given LLDP transmission capable port. The default state is disable. **enable** - Specify that the Dot1 TLV PVID option will be enabled. **disable** - Specify that the Dot1 TLV PVID option will be disabled. **dot1\_tlv\_protocol\_vid** - This TLV optional data type determines whether the IEEE 802.1 organizationally defined port and protocol VLAN ID TLV transmission is allowed on a given LLDP transmission capable port. The default state is disable. **vlan** - Specify the VLAN used for this configuration. **all** - Specify that all the configured VLANs will be used for this configuration. **<vlan\_name 32>** - Enter the name of the VLAN here. This name can be up to 32 characters long. **vlanid** - Specify the VLAN ID used for this configuration. **<vlanid\_list>** - Enter the ID of the VLAN here. **enable** - Specify that the Dot1 TLV protocol VID will be enabled. **disable** - Specify that the Dot1 TLV protocol VID will be disabled. **dot1 tlv\_vlan\_name** - This TLV optional data type indicates whether the corresponding Local System's VLAN name instance will be transmitted on the port. If a port is associated with multiple VLANs. those enabled VLAN ID will be advertised. The default state is disable. **vlan** - Specify the VLAN used for this configuration. **all** - Specify that all the configured VLANs will be used for this configuration. **<vlan\_name 32>** - Enter the name of the VLAN here. This name can be up to 32 characters long. **vlanid** - Specify the VLAN ID used for this configuration. **<vlanid\_list>** - Enter the ID of the VLAN here. **enable** - Specify that the Dot1 TLV VLAN name will be enabled. **disable** - Specify that the Dot1 TLV VLAN name will be disabled. **dot1\_tlv\_protocol\_identity** - This TLV optional data type indicates whether the corresponding Local System's Protocol Identity instance will be transmitted on the port. The Protocol Identity TLV provides a way for stations to advertise protocols that are important to the operation of

numerous vendor proprietary variations are responsible for maintaining the topology and connectivity of the network. If EAPOL, GVRP, STP (including MSTP), and LACP protocol identity is enabled on this port and it is enabled to be advertised, then this protocol identity will be advertised. The default state is disabled.

**all** - Specify that all the vendor proprietary protocols will be advertised.

**eapol** - (Optional) Specify that the EAPOL protocol will be advertised.

**lacp** - (Optional) Specify that the LACP protocol will be advertised.

**gvrp** - (Optional) Specify that the GVRP protocol will be advertised.

**stp** - (Optional) Specify that the STP protocol will be advertised.

**enable** - Specify that the protocol identity TLV according to the protocol specified will be adverstised.

**disable** - Specify that the protocol identity TLV according to the protocol specified will not be adverstised.

**dot3\_tlvs** - Specify that the IEEE 802.3 specific TLV data type will be configured.

a**l**l - Specify that all the IEEE 802.3 specific TLV data type will be used.

- **mac\_phy\_configuration\_status** (Optional) This TLV optional data type indicates that LLDP agent should transmit 'MAC/PHY configuration/status TLV'. This type indicates it is possible for two ends of an IEEE 802.3 link to be configured with different duplex and/or speed settings and still establish some limited network connectivity. More precisely, the information includes whether the port supported the auto-negotiation function, whether the function is enabled, the auto-negotiated advertised capability, and the operational MAU type. The default state is disabled.
- **link aggregation** (Optional) This TLV optional data type indicates that LLDP agent should transmit 'Link Aggregation TLV'. This type indicates the current link aggregation status of IEEE 802.3 MACs. More precisely, the information should include whether the port is capable of doing link aggregation, whether the port is aggregated in a aggregated link, and the aggregated port ID. The default state is disabled.
- **power\_via\_mdi** (Optional) This TLV optional data type indicates that LLDP agent should transmit 'Power via MDI TLV'. Three IEEE 802.3 PMD implementations (10BASE-T, 100BASE-TX, and 1000BASE-T) allow power to be supplied over the link for connected non-powered systems. The Power Via MDI TLV allows network management to advertise and discover the MDI power support capabilities of the sending IEEE 802.3 LAN station. The default state is disabled.

**maximum\_frame\_size** - (Optional) This TLV optional data type indicates that LLDP agent should transmit 'Maximum-frame-size TLV. The default state is disabled.

**enable** - Specify that the IEEE 802.3 specific TLV data type selected will be advertised. **disable** - Specify that the IEEE 802.3 specific TLV data type selected will be not advertised.

#### **Restrictions**

Only Administrator, Operator and Power-User level users can issue this command.

#### **Example**

To enable SNMP notifications from port 1-5:

```
DGS-3120-24TC:admin# config lldp ports 1:1-1:5 notification enable
Command: config lldp ports 1:1-1:5 notification enable
Success.
DGS-3120-24TC:admin#
```
To configure port 1-5 to transmit and receive:

```
DGS-3120-24TC:admin# config lldp ports 1:1-1:5 admin_status tx_and_rx
Command: config lldp ports 1:1-1:5 admin_status tx_and_rx
Success.
```
To enable ports 1-2 for manage address entry:

DGS-3120-24TC:admin#

```
DGS-3120-24TC:admin# config lldp ports 1:1-1:2 mgt_addr ipv4 192.168.254.10 
enable
Command: config lldp ports 1:1-1:2 mgt_addr ipv4 192.168.254.10 enable
Success
DGS-3120-24TC:admin#
```
To configure exclude the system name TLV from the outbound LLDP advertisements for all ports:

```
DGS-3120-24TC:admin# config lldp ports all basic_tlvs system_name enable
Command: config lldp ports all basic_tlvs system_name enable
Success.
DGS-3120-24TC:admin#
```
To configure exclude the vlan nameTLV from the outbound LLDP advertisements for all ports:

```
DGS-3120-24TC:admin# config lldp ports all dot1_tlv_pvid enable
Command: config lldp ports all dot1_tlv_pvid enable
Success.
DGS-3120-24TC:admin#
```
To configure exclude the port and protocol VLAN ID TLV from the outbound LLDP advertisements for all ports:

```
DGS-3120-24TC:admin# config lldp ports all dot1_tlv_protocol_vid vlanid 1-3 
enable
Command: config lldp ports all dot1_tlv_protocol_vid vlanid 1-3 enable
Success.
DGS-3120-24TC:admin#
```
To configure exclude the VLAN name TLV from the outbound LLDP advertisements for all ports:

```
DGS-3120-24TC:admin# config lldp ports all dot1_tlv_vlan_name vlanid 1-3 
enable
Command: config lldp ports all dot1_tlv_vlan_name vlanid 1-3 enable
Success.
```
DGS-3120-24TC:admin#

To configure exclude the protocol identity TLV from the outbound LLDP advertisements for all ports:

```
DGS-3120-24TC:admin# config lldp ports all dot1_tlv_protocol_identity all 
enable
Command: config lldp ports all dot1_tlv_protocol_identity all enable
Success.
DGS-3120-24TC:admin#
```
To configure exclude the MAC/PHY configuration/status TLV from the outbound LLDP advertisements for all ports:

```
DGS-3120-24TC:admin# config lldp ports all dot3_tlvs 
mac_phy_configuration_status enable
Command: config lldp ports all dot3_tlvs mac_phy_configuration_status enable
Success.
DGS-3120-24TC:admin#
```
# 41-6 config lldp forward\_ message

#### **Description**

This command is used to configure forwarding of LLDP PDU packet when LLDP is disabled.

#### **Format**

**config lldp forward\_message [enable | disable]**

#### **Parameters**

None.

#### **Restrictions**

Only Administrator, Operator and Power-User level users can issue this command.

#### **Example**

To configure LLDP to forward LLDP PDUs:

```
DGS-3120-24TC:admin# config lldp forward_message enable 
Command: config lldp forward_message enable
Success.
```
# 41-7 show lldp

DGS-3120-24TC:admin#

### **Description**

This command is used to display the Switch's general LLDP configuration status.

### **Format**

**show lldp**

#### **Parameters**

None.

# **Restrictions**

None.

# **Example**

To display the LLDP system level configuration status:

```
Command: show lldp
LLDP System Information
    Chassis ID Subtype : MAC Address
    Chassis ID : 00-01-02-03-04-00
    System Name :
   System Description : Gigabit Ethernet Switch<br>Contae Couchilities : Description Didge
   System Capabilities : Repeater, Bridge
LLDP Configurations
    LLDP Status : Enabled
    LLDP Forward Status : Enabled
   Message TX Interval : 30
    Message TX Hold Multiplier: 4
   ReInit Delay : 2
   TX Delay : 2
    Notification Interval : 10
DGS-3120-24TC:admin#
```
# 41-8 [show lldp mgt\\_addr](#page-412-0)

#### **Description**

This command is used to display the LLDP management address information.

#### **Format**

**show lldp mgt\_addr {[ipv4 {<ipaddr>} | ipv6 {<ipv6addr>}]}**

#### **Parameters**

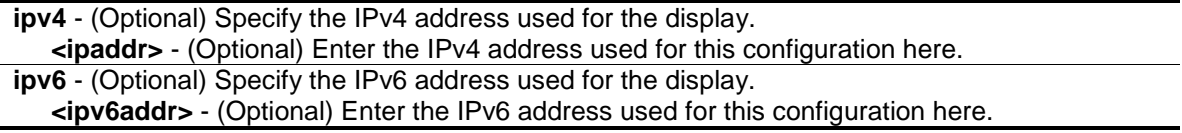

#### **Restrictions**

None.

#### **Example**

To display management address information:

```
DGS-3120-24TC:admin# show lldp mgt_addr ipv4 192.168.254.10
Command: show lldp mgt_addr ipv4 192.168.254.10
Address 1
-----------------------------------------------------------------------
    Subtype : IPV4
    Address : 192.168.254.10
    IF type : unknown
    OID : 1.3.6.1.4.1.171.10.36.1.11
    Advertising ports :
         1:1-1:5, 1:7, 2:10-2:20
DGS-3120-24TC:admin#
```
# 41-9 show lldp ports

#### **Description**

This command is used to display the LLDP per port configuration for advertisement options.

#### **Format**

**show lldp ports {<portlist>}**

#### **Parameters**

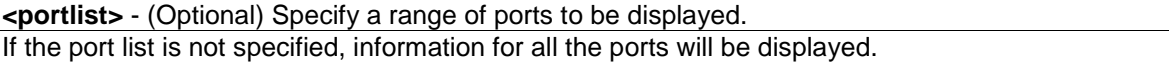

#### **Restrictions**

None.

### **Example**

To display the LLDP port 1 TLV option configuration:

```
DGS-3120-24TC:admin#show lldp ports 1:1
Command: show lldp ports 1:1
Port ID : 1:1
-----------------------------------------------------------------
Admin Status : TX_and_RX
Notification Status : Enabled
Advertised TLVs Option :
  Port Description Disabled Disabled
  System Name Disabled
  System Description and Disabled
  System Capabilities and Communicated Communicates and Disabled
   Enabled Management Address
      (None)
  Port VLAN ID Disabled
   Enabled Port_and_Protocol_VLAN_ID
      (None)
   Enabled VLAN Name
      (None)
   Enabled Protocol_Identity
      (None)
  MAC/PHY Configuration/Status Disabled
  Link Aggregation and the Disabled
  Maximum Frame Size Disabled
DGS-3120-24TC:admin#
```
# 41-10 show lldp local\_ports

# **Description**

This command is used to display the per-port information currently available for populating outbound LLDP advertisements.

# **Format**

**show lldp local\_ports {<portlist>} {mode [brief | normal | detailed]}**

#### **Parameters**

**<portlist>** - (Optional) Specified a range of ports to be configured. When port list is not specified, information for all ports will be displayed.

**mode** - (Optional) Specify the display mode. **brief** - Display the information in brief mode. **normal** - Display the information in normal mode. This is the default display mode. **detailed** - Display the information in detailed mode.

#### **Restrictions**

None.

#### **Example**

To display outbound LLDP advertisements for port 1 in detailed mode. Port description on the display should use the same value as ifDescr.

```
DGS-3120-24TC:admin#show lldp local_ports 1:1 mode detailed
Command: show lldp local_ports 1:1 mode detailed
Port ID : 1:1
-----------------------------------------------------------------------------
Port ID Subtype : MAC Address
Port ID : 00-01-02-03-04-01Port Description : D-Link DGS-3120-24TC R2.00.010
                              Port 1 on Unit 1
Port PVID : 1
Management Address Count : 2
      Subtype : IPv4
     Address : 0.0.0.0
      IF Type : IfIndex
     OID : 1.3.6.1.4.1.171.10.117.1.1
      Subtype : IPv4
     Address : 10.90.90.90
      IF Type : IfIndex
     OID : 1.3.6.1.4.1.171.10.117.1.1
PPVID Entries Count : 0
   (None)
VLAN Name Entries Count : 1
   Entry 1 :
     VLAN ID : 1
      VLAN Name : default
Protocol Identity Entries Count : 0
   (None)
MAC/PHY Configuration/Status :
  Auto-Negotiation Support : Supported
   Auto-Negotiation Enabled : Enabled
   Auto-Negotiation Advertised Capability : 6c01(hex)
   Auto-Negotiation Operational MAU Type : 0010(hex)
Link Aggregation
   Aggregation Capability : Aggregated
  Aggregation Status : Not Currently in Aggregation
```
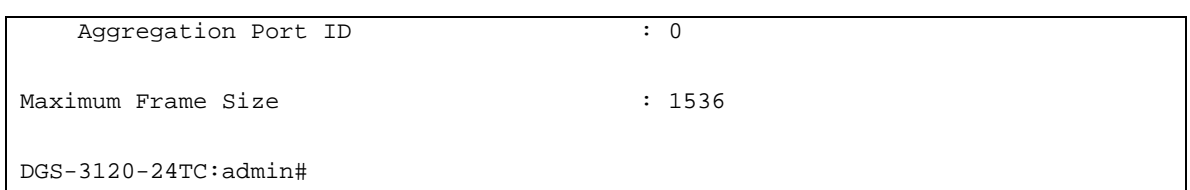

To display outbound LLDP advertisements for port 1 in normal mode:

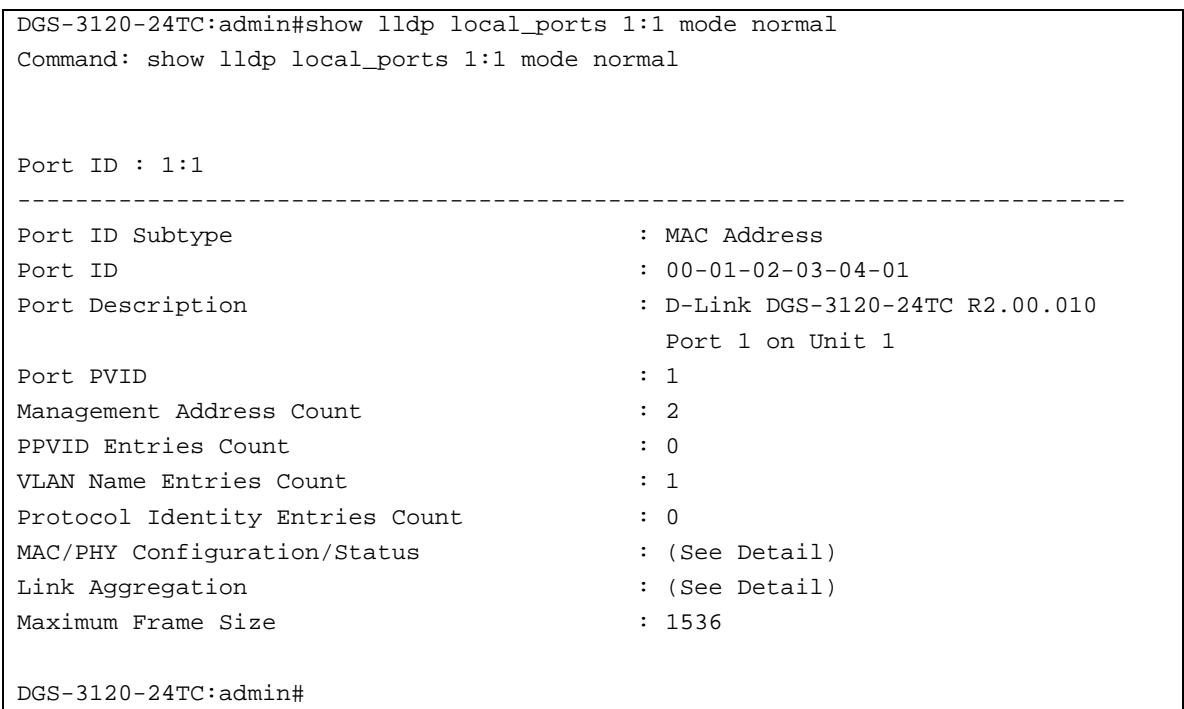

To display outbound LLDP advertisements for port 1 in brief mode:

```
DGS-3120-24TC:admin# show lldp local_ports 1:1 mode brief 
Command: show lldp local_ports 1:1 mode brief
Port ID 1:
-----------------------------------------------------------------------
Port ID Subtype : LOCAL
Port ID : 1/1
Port Description : RMON Port 1 on Unit 1
DGS-3120-24TC:admin#
```
# 41-11 show lldp remote\_ports

### **Description**

This command is used to display the information learned from the neighbor parameters.

#### **Format**

**show lldp remote\_ports {<portlist>} {mode [brief | normal | detailed]}**

#### **Parameters**

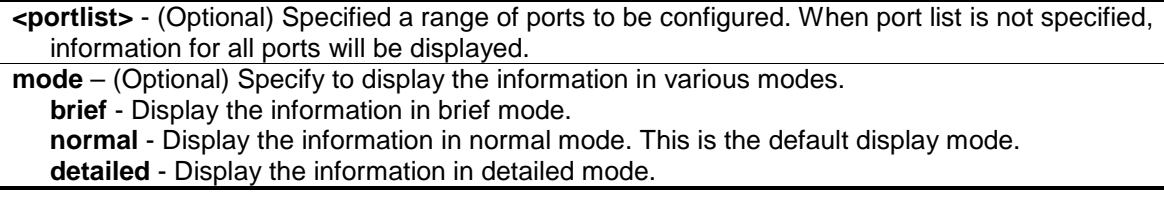

#### **Restrictions**

None.

#### **Example**

To display remote table in brief mode:

```
DGS-3120-24TC:admin# show lldp remote_ports 1:1-1:2 mode brief 
Command: show lldp remote_ports 1:1-1:2 mode brief
Port ID: 1
----------------------------------------------------------------------
Remote Entities count : 3
Entity 1
    Chassis ID Subtype : MACADDRESS
     Chassis ID : 00-01-02-03-04-01Port ID Subtype : LOCAL
    Port ID : 1/3
     Port Description : RMON Port 1 on Unit 3
Entity 2
     Chassis ID Subtype : MACADDRESS
     Chassis ID : 00-01-02-03-04-02
     Port ID Subtype : LOCAL
     Port ID : 1/4Port Description : RMON Port 1 on Unit 4
Port ID : 2 
---------------------------------------------------------------------
Remote Entities count : 3
Entity 1
    Chassis ID Subtype : MACADDRESS<br>Chassis ID : 00-01-02-0
     Chassis ID : 00-01-02-03-04-03
    Port ID Subtype : LOCAL
     Port ID : 2/1
     Port Description : RMON Port 2 on Unit 1
Entity 2
     Chassis ID Subtype : MACADDRESS
     Chassis ID : 00-01-02-03-04-04
     Port ID Subtype : LOCAL
     Port ID : 2/2
     Port Description : RMON Port 2 on Unit 2
```
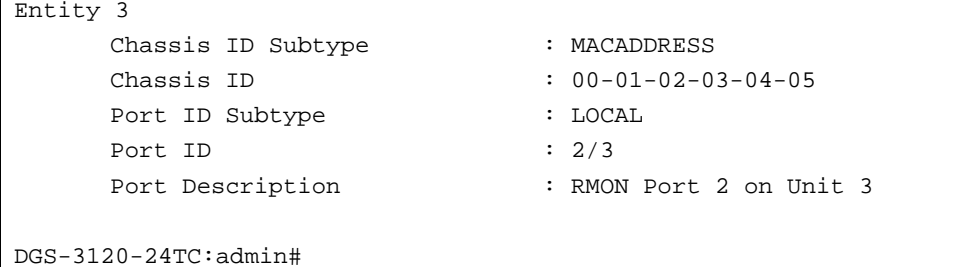

To display remote table in normal mode:

```
DGS-3120-24TC:admin# show lldp remote_ports 1:1 mode normal 
Command: show lldp remote_ports 1:1 mode normal
Port ID : 1
----------------------------------------------------------------------
Remote Entities count : 2
Entity 1
     Chassis ID Subtype : MACADDRESS
     Chassis ID : 00-01-02-03-04-01
     Port ID Subtype : LOCAL
     Port ID : 1/3
     Port Description : RMON Port 3 on Unit 1
     System Name : Switch1
     System Description : Stackable Ethernet Switch
     System Capabilities : Repeater, Bridge 
     Management Address count : 1 
     Port VLAN ID : 1
     PPVID Entries count : 5
     VLAN Name Entries count : 3
     Protocol Id Entries count : 2
     MAC/PHY Configuration/Status : (See detail)
     Power Via MDI : (See detail)
     Link Aggregation : (See detail)
     Maximum Frame Size : 1536
     Unknown TLVs count : 2
Entity 2
     Chassis ID Subtype : MACADDRESS
     Chassis ID : 00-01-02-03-04-02
     Port ID Subtype : LOCAL
     Port ID : 2/1
     Port Description : RMON Port 1 on Unit 2
     System Name : Switch2
     System Description : Stackable Ethernet Switch
     System Capabilities : Repeater, Bridge
     Management Address count : 2
     Port VLAN ID : 1
     PPVID Entries count : 5
     VLAN Name Entries count : 3
     Protocol Id Entries count : 2
     MAC/PHY Configuration/Status : (See detail)
```
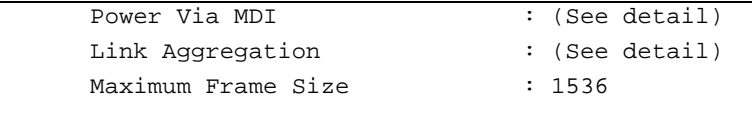

DGS-3120-24TC:admin#

To display remote table in detailed mode:

```
DGS-3120-24TC:admin# show lldp remote_ports 1:1 mode detailed 
Command: show lldp remote_ports 1:1 mode detailed
Port ID : 1
---------------------------------------------------------------------
Remote Entities count : 1
Entity 1
     Chassis ID Subtype : MACADDRESS
     Chassis ID : 00-01-02-03-04-01
     Port ID Subtype : LOCAL
     Port ID : 1/3
     Port Description : RMON Port 3 on Unit 1
     System Name : Switch1
     System Description : Stackable Ethernet Switch
     System Capabilities : Repeater, Bridge
     Management Address : 10.90.90.91
     Port VLAN ID : 1
     Management Address
          Address 1
               Subtype : IPV4
               Address : 192.168.254.10
               IF type : unknown
               OID : 1.3.6.1.4.1.171.10.36.1.11
          Address 2
               Subtype : IPV4
               Address : 192.168.254.11
               IF type : unknown
               OID : 2.3.6.1.4.1.171.10.36.1.11
     PPVID Entries
          Entry 1 
               Port and protocol VLAN ID : 4
               PPVID supported : supported
               PPVID Enable : Enable : Enable
          Entry 2 
               Port and protocol VLAN ID : 5
               PPVID supported : supported
               PPVID Enable : Enable : Enable
          Entry 3
               Port and protocol VLAN ID : 6
               PPVID supported : supported
```
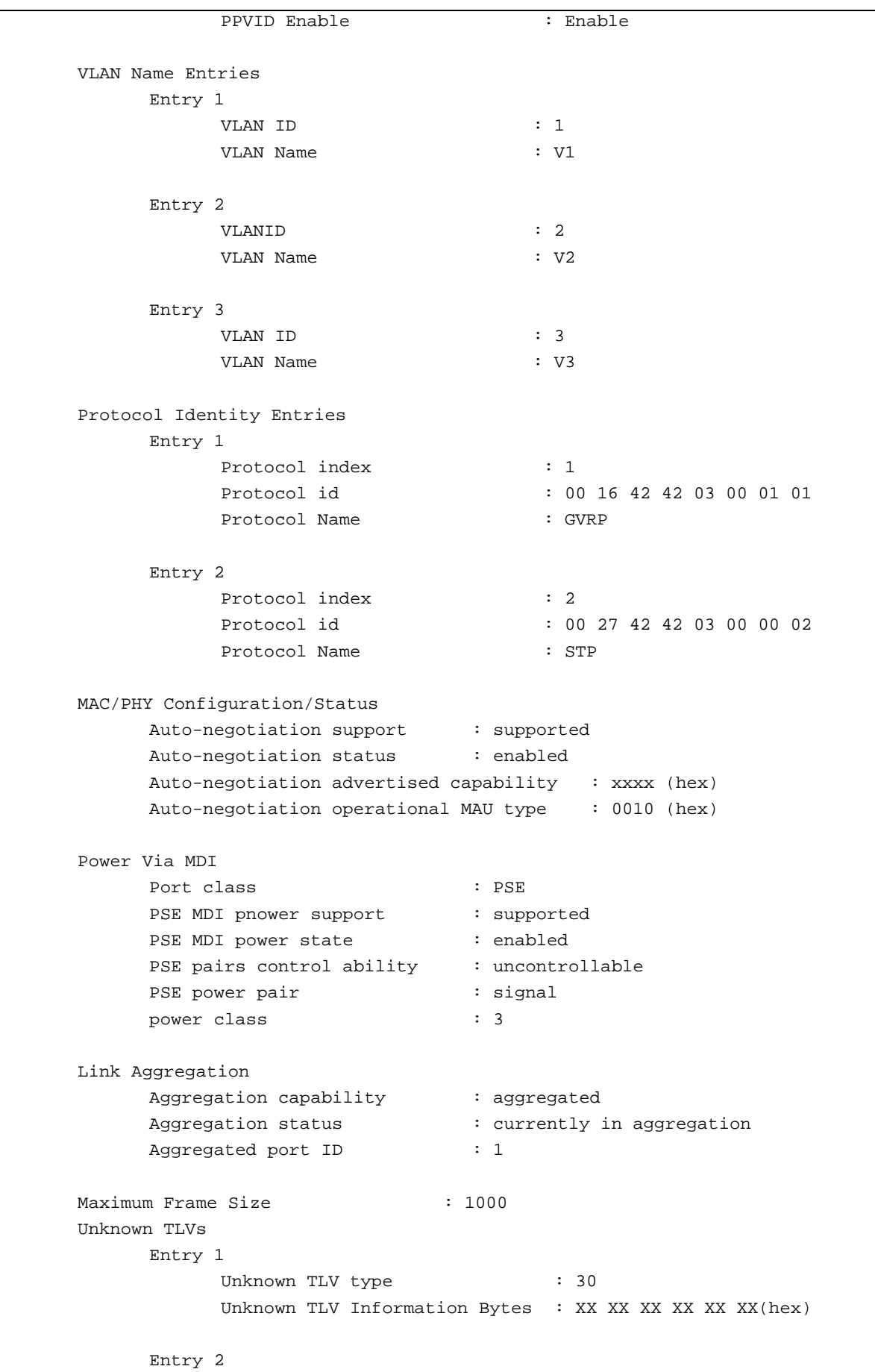

Unknown TLV type : 31 Unknown TLV Information Bytes : XX XX XX XX XX XX(hex) DGS-3120-24TC:admin#

# 41-12 show lldp statistics

#### **Description**

This command is used to display an overview of neighbor detection activity on the Switch.

#### **Format**

**show lldp statistics**

#### **Parameters**

None.

#### **Restrictions**

None.

#### **Example**

To display global statistics information:

```
DGS-3120-24TC:admin# show lldp statistics
Command: show lldp statistics
Last Change Time : 6094
Number of Table Insert : 1
Number of Table Delete : 0
Number of Table Drop : 0
Number of Table Ageout : 0
DGS-3120-24TC:admin#
```
# 41-13 show lldp statistics ports

#### **Description**

This command is used to display per-port LLDP statistics

#### **Format**

**show lldp statistics ports {<portlist>}**

#### **Parameters**

**<portlist>** - (Optional) Specified a range of ports to be configured. When port list is not specified,

information for all ports will be displayed.

#### **Restrictions**

None.

# **Example**

To display statistics information of port 1:

```
DGS-3120-24TC:admin# show lldp statistics ports 1:1
Command: show lldp statistics ports 1:1
Port ID: 1
------------------------------------------------------------------------
      lldpStatsTxPortFramesTotal : 27
      lldpStatsRxPortFramesDiscardedTotal : 0
      lldpStatsRxPortFramesErrors : 0
      lldpStatsRxPortFramesTotal : 27
      lldpStatsRxPortTLVsDiscardedTotal : 0
      lldpStatsRxPortTLVsUnrecognizedTotal : 0
      lldpStatsRxPortAgeoutsTotal : 0
DGS-3120-24TC:admin#
```
# 41-14 config lldp\_med fast\_start repeat\_count

# **Description**

This command is used to configure the fast start repeat count. When an LLDP-MED Capabilities TLV is detected for an MSAP identifier not associated with an existing LLDP remote system MIB, the application layer shall start the fast start mechanism and set the 'medFastStart' timer to 'medFastStartRepeatCount' times 1. The default value is 4.

# **Format**

**config lldp\_med fast\_start repeat\_count <value 1 - 10>**

#### **Parameters**

**<value 1-10>** - Specify a fast start repeat count value between 1 and 10. The default value is 4.

# **Restrictions**

Only Administrator and Operator-level users can issue this command.

# **Example**

To configure a LLDP-MED fast start repeat count of 5:

```
DGS-3120-24TC:admin#config lldp_med fast_start repeat_count 5
Command: config lldp_med fast_start repeat_count 5
Success.
```
DGS-3120-24TC:admin#

# 41-15 config lldp\_med log state

#### **Description**

This command is used to configure the log state of LLDP-MED events.

#### **Format**

**config lldp\_med log state [enable | disable]**

#### **Parameters**

```
enable - Enable the log state for LLDP-MED events.
disable - Disable the log state for LLDP-MED events. The default is disabled.
```
#### **Restrictions**

Only Administrator and Operator-level users can issue this command.

#### **Example**

To enable the log state of LLDP-MED events:

DGS-3120-24TC:admin#config lldp\_med log state enable Command: config lldp\_med log state enable

Success.

DGS-3120-24TC:admin#

# 41-16 config lldp\_med notification topo\_change ports

#### **Description**

This command is used to enable or disable each port for sending topology change notification to configured SNMP trap receiver(s) if an endpoint device is removed or moved to another port.

#### **Format**

**config lldp\_med notification topo\_change ports [<portlist> | all] state [enable | disable]**

#### **Parameters**

```
<portlist> - Specify a range of ports to be configured.
all - Specify to set all ports in the system.
```
**state** - Enable or disable the SNMP trap notification of topology change detected state. **enable** - Enable the SNMP trap notification of topology change detected. **disable** - Disable the SNMP trap notification of topology change detected. The default notification state is disabled.

### **Restrictions**

Only Administrator and Operator-level users can issue this command.

### **Example**

To enable topology change notification on ports 1 to 2:

```
DGS-3120-24TC:admin#config lldp_med notification topo_change ports 1:1-1:2 
state enable
Command: config lldp_med notification topo_change ports 1:1-1:2 state enable
Success.
DGS-3120-24TC:admin#
```
# 41-17 config lldp\_med ports

### **Description**

This command is used to enable or disable transmitting LLDP-MED TLVs. It effectively disables LLDP-MED on a per-port basis by disabling transmission of TLV capabilities. In this case, the remote table's objects in the LLDP-MED MIB corresponding to the respective port will not be populated.

### **Format**

config lldp\_med ports [<portlist> | all] med\_transmit\_capabilities [all | {capabilities | **network\_policy | power\_pse | inventory}(1)] state [enable | disable]**

#### **Parameters**

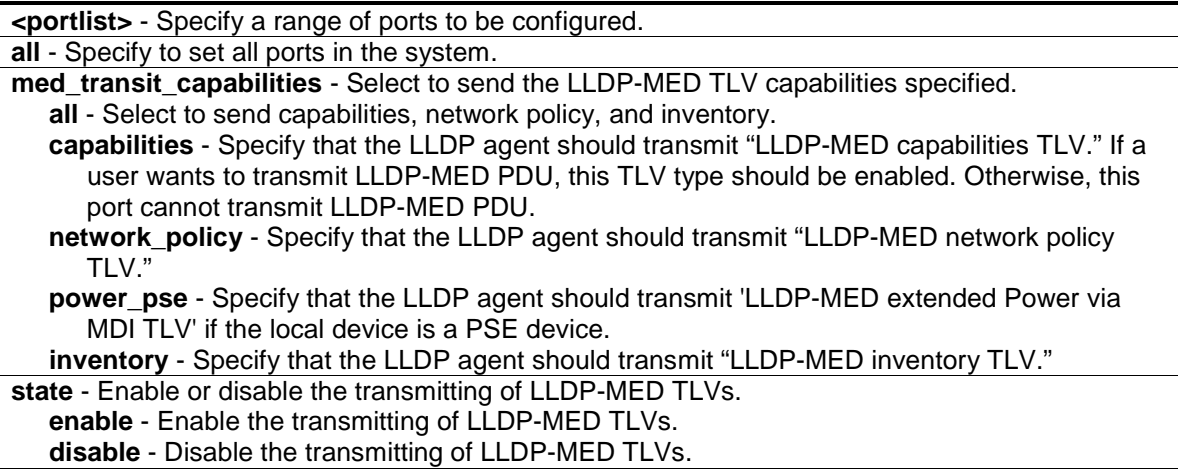

### **Restrictions**

Only Administrator and Operator-level users can issue this command.

### **Example**

To enable transmitting all capabilities on all ports:

```
DGS-3120-24TC:admin#config lldp_med ports all med_transmit_capabilities all 
state enable
Command: config lldp_med ports all med_transmit_capabilities all state enable
Success.
DGS-3120-24TC:admin#
```
# 41-18 show lldp\_med ports

### **Description**

This command is used to display LLDP-MED per port configuration for advertisement options.

### **Format**

**show lldp\_med ports {<portlist>}**

#### **Parameters**

```
<portlist> - (Optional) Specify a range of ports to be displayed.
If a port list is not specified, information for all ports will be displayed.
```
### **Restrictions**

None.

### **Example**

To display LLDP-MED configuration information for port 1:

```
DGS-3120-24TC:admin#show lldp_med ports 1:1
Command: show lldp_med ports 1:1
Port ID : 1:1
-----------------------------------------------------------------
Topology Change Notification Status :Enabled
LLDP-MED Capabilities TLV :Enabled
LLDP-MED Network Policy TLV :Enabled
LLDP-MED Extended Power Via MDI PSE TLV :Enabled
LLDP-MED Inventory TLV Example 1 and the state of the state of the state of the state of the state of the state of the state of the state of the state of the state of the state of the state of the state of the state of t
DGS-3120-24TC:admin#
```
### 41-19 show lldp\_med

### **Description**

This command is used to display the Switch's general LLDP-MED configuration status.

### **Format**

**show lldp\_med**

### **Parameters**

None.

### **Restrictions**

None.

### **Example**

To display the Switch's general LLDP-MED configuration status:

```
DGS-3120-24TC:admin#show lldp_med
Command: show lldp_med
LLDP-MED System Information:
   Device Class : Network Connectivity Device
    Hardware Revision : A1
   Firmware Revision : 2.00.003
   Software Revision : 2.00.010
   Serial Number : abcd1234<br>Manufacturer Name : D-Link
   Manufacturer Name
   Model Name : DGS-3120-24TC Gigabit Ethernet S
    Asset ID :
   PoE Device Type : PSE Device
   POE PSE Power Source : Primary
LLDP-MED Configuration:
   Fast Start Repeat Count : 5
LLDP-MED Log State:Enabled
DGS-3120-24TC:admin#
```
# 41-20 show lldp\_med local\_ports

### **Description**

This command is used to display the per-port LLDP-MED information currently available for populating outbound LLDP-MED advertisements.

### **Format**

**show lldp\_med local\_ports {<portlist>}**

### **Parameters**

**<portlist>** - (Optional) Specify a range of ports to be displayed.

### **Restrictions**

None.

### **Example**

To display LLDP-MED information currently available for populating outbound LLDP-MED advertisements for port 1:

```
DGS-3120-24TC:admin#show lldp_med local_ports 1:1
Command: show lldp_med local_ports 1:1
Port ID : 1:1
-----------------------------------------------------------------
LLDP-MED Capabilities Support:
    Capabilities :Support
    Network Policy :Support
    Location Identification :Not Support
    Extended Power Via MDI PSE :Not Support
    Extended Power Via MDI PD :Not Support
   Inventory : Support
Network Policy:
  None
Extended Power Via MDI:
  None
DGS-3120-24TC:admin#
```
# 41-21 show lldp\_med remote\_ports

### **Description**

This command is used to display LLDP-MED information learned from neighbors.

### **Format**

**show lldp\_med remote\_ports {<portlist>}**

### **Parameters**

**<portlist>** - (Optional) Specify a range of ports to be displayed.

### **Restrictions**

None.

### **Example**

To display remote entry information:

```
DGS-3120-24TC:admin#show lldp_med remote_ports 1:1
Command: show lldp_med remote_ports 1:1
Port ID : 1:1
---------------------------------------------------------------------------
Remote Entities Count : 1
Entity 1
  Chassis ID Subtype : MAC Address
  Chassis ID : 00-01-02-03-04-00
 Port ID Subtype : Net Address
 Port ID : 172.18.10.11
  LLDP-MED capabilities:
     LLDP-MED Device Class: Endpoint Device Class III
     LLDP-MED Capabilities Support:
       Capabilities : Support
        Network Policy : Support
        Location Identification : Support
       Extended Power Via MDI : Support
        Inventory : Support
     LLDP-MED Capabilities Enabled:
       Capabilities : Enabled
      Network Policy \qquad \qquad : Enabled
       Location Identification : Enabled
      Extended Power Via MDI : Enabled
       Inventory : Enabled
  Network Policy:
    Application Type : Voice
      VLAN ID :
     Priority :
DSCP :
      Unknown : True
      Tagged :
   Application Type : Softphone Voice
      VLAN ID : 200
     Priority : 7
DSCP : 5
      Unknown : False
     Tagged : True
    Location Identification:
      Location Subtype: CoordinateBased
```
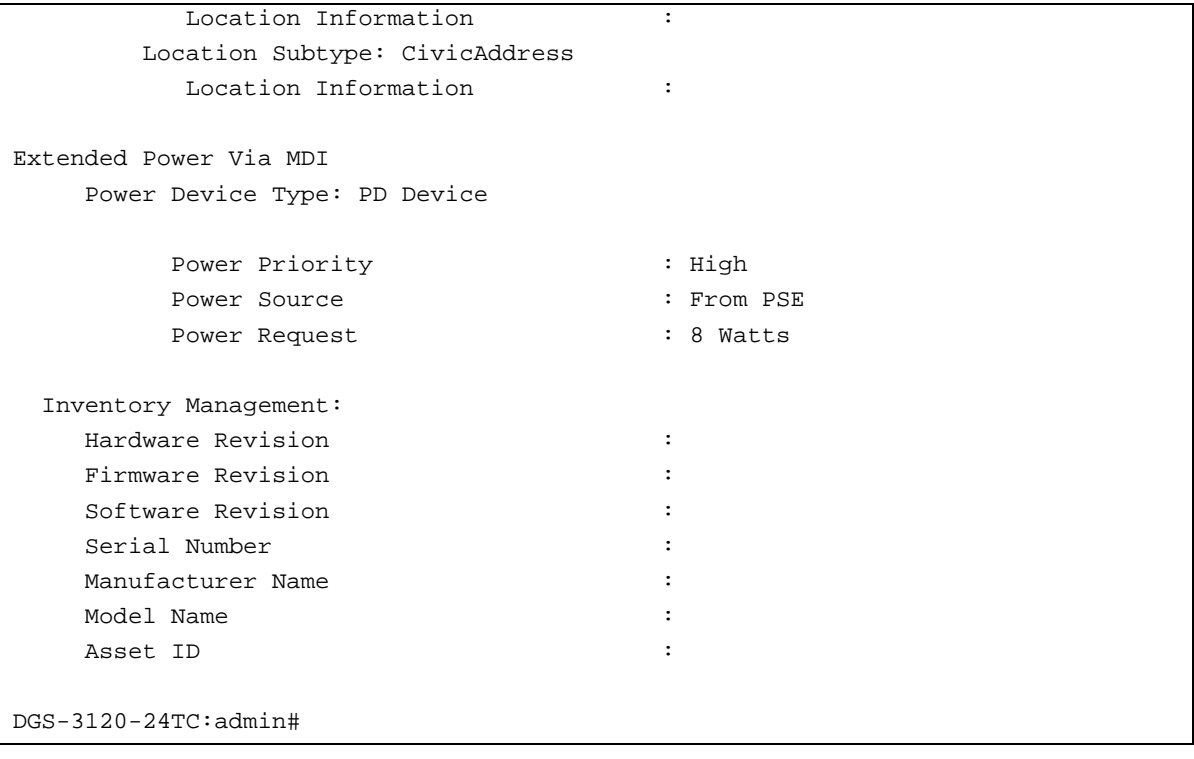

# Chapter 42 Loop Back Detection (LBD) Command List

**config loopdetect** {recover\_timer [<value 0> | <sec 60-1000000>] | interval <sec 1-32767> | mode [port-based | vlan-based]}

config loopdetect ports [<portlist> | all] state [enable | disable] **enable loopdetect**

**disable loopdetect**

**show loopdetect**

**show loopdetect ports** {<portlist>}

config loopdetect trap [none | loop\_detected | loop\_cleared | both]

**config loopdetect log** state [enable | disable]

# 42-1 config loopdetect

### **Description**

This command is used to setup the loop-back detection function (LBD) for the entire Switch.

### **Format**

**config loopdetect {recover\_timer [<value 0> | <sec 60-1000000>] | interval <sec 1-32767> | mode [port-based | vlan-based]}**

### **Parameters**

- **recover** timer (Optional) The time interval (in seconds) used by the Auto-Recovery mechanism to decide how long to check before determining that the loop status has gone. The valid range is from 60 to 1000000. 0 is a special value that specifies that the auto-recovery mechanism should be disabled. When the auto-recovery mechanism is disabled, a user would need to manually recover a disabled port. The default value for the recover timer is 60 seconds.
	- **<value 0>** 0 is a special value that specifies that the auto-recovery mechanism should be disabled. When the auto-recovery mechanism is disabled, a user would need to manually recover a disabled port.
	- **<sec 60-1000000>** Enter the recovery timer value here. This value must be between 60 and 1000000 seconds.
- **interval** (Optional) The time interval (in seconds) that the device will transmit all the CTP (Configuration Test Protocol) packets to detect a loop-back event. The default setting is 10 seconds. The valid range is from 1 to 32767 seconds.

**mode** - (Optional) Specify the loop-detection operation mode. In port-based mode, the port will be shut down (disabled) when loop has been detected In VLAN-based mode, the port cannot process the packets of the VLAN that has detected the loop.

**port-based** - Specify that the loop-detection operation mode will be set to port-based mode. **vlan-based** - Specify that the loop-detection operation mode will be set to vlan-based mode.

### **Restrictions**

Only Administrator, Operator and Power-User level users can issue this command.

**<sup>&</sup>lt;sec - 1-32767>** - Enter the time interval value here. This value must be between 1 and 32767 seconds.

### **Example**

To set the auto-recover time to 0, which disables the auto-recovery mechanism, the interval to 20 seconds and specify VLAN-based mode:

```
DGS-3120-24TC:admin# config loopdetect recover_timer 0 interval 20 mode vlan-
based
Command: config loopdetect recover_timer 0 interval 20 mode vlan-based
Success.
DGS-3120-24TC:admin#
```
# 42-2 config loopdetect ports

### **Description**

This command is used to setup the loop-back detection function for the interfaces on the Switch.

### **Format**

**config loopdetect ports [<portlist> | all] state [enable | disable]**

### **Parameters**

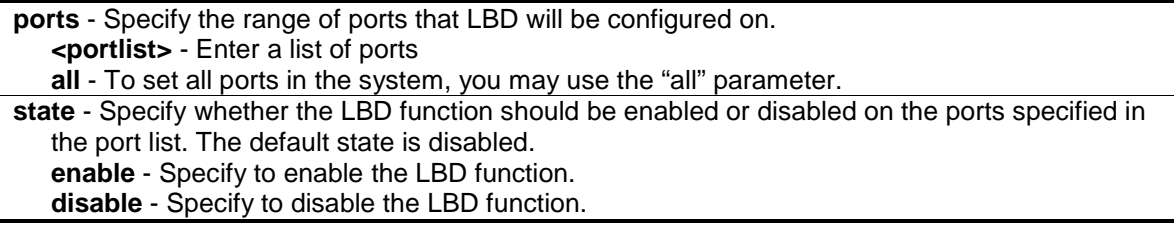

### **Restrictions**

Only Administrator, Operator and Power-User level users can issue this command.

### **Example**

To enable the LBD function on ports 1:1-1:5:

```
DGS-3120-24TC:admin# config loopdetect ports 1:1-1:5 state enable
Command: config loopdetect ports 1:1-1:5 state enable
Success.
DGS-3120-24TC:admin#
```
# 42-3 enable loopdetect

### **Description**

This command is used to enable the LBD function globally on the Switch. The default state is disabled.

### **Format**

### **enable loopdetect**

### **Parameters**

None.

### **Restrictions**

Only Administrator, Operator and Power-User level users can issue this command.

### **Example**

To enable the LBD function globally:

```
DGS-3120-24TC:admin# enable loopdetect
Command: enable loopdetect
```
Success.

DGS-3120-24TC:admin#

# 42-4 disable loopdetect

### **Description**

This command is used to disable the LBD function globally on the Switch.

### **Format**

**disable loopdetect**

### **Parameters**

None.

### **Restrictions**

Only Administrator, Operator and Power-User level users can issue this command.

### **Example**

To disable the LBD function globally:

```
DGS-3120-24TC:admin# disable loopdetect
Command: disable loopdetect
Success.
```
DGS-3120-24TC:admin#

# 42-5 show loopdetect

### **Description**

This command is used to display the LBD global configuration.

### **Format**

**show loopdetect**

#### **Parameters**

None.

### **Restrictions**

Only Administrator and Operator-level users can issue this command.

### **Example**

To show the LBD global settings:

```
DGS-3120-24TC:admin#show loopdetect
Command: show loopdetect
LBD Global Settings
 ---------------------------
Status : Disabled
 Mode : Port-based
 Interval : 10 sec
Recover Time : 60 sec
 Trap State : None
 Log State : Enabled
DGS-3120-24TC:admin#
```
# 42-6 show loopdetect ports

#### **Description**

This command is used to display the LBD per-port configuration.

#### **Format**

show loopdetect ports {<portlist>}

### **Parameters**

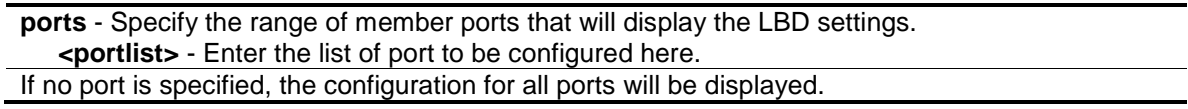

### **Restrictions**

None.

### **Example**

To show the LBD settings on ports 1-9:

```
DGS-3120-24TC:admin# show loopdetect ports 1-9
Command: show loopdetect ports 1-9
Port Loopdetect State Loop Status
------ ------------------ ----------
1 Enabled Normal
2 Enabled Normal
3 Enabled Normal
4 Enabled Normal<br>5 Enabled Loop!
5 Enabled
6 Enabled Normal
7 Enabled Loop!
8 Enabled Normal
9 Enabled Normal
DGS-3120-24TC:admin#
```
# 42-7 config loopdetect trap

### **Description**

This command is used to configure the trap modes for LBD.

### **Format**

**config loopdetect trap [none | loop\_detected | loop\_cleared | both]**

### **Parameters**

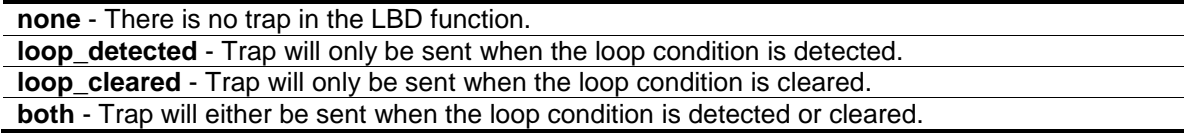

### **Restrictions**

Only Administrator, Operator and Power-User level users can issue this command.

### **Example**

To specify that traps will be sent when the loop condition is detected or cleared:

```
DGS-3120-24TC:admin# config loopdetect trap both
Command: config loopdetect trap both
```
Success.

DGS-3120-24TC:admin#

# 42-8 config loopdetect log

### **Description**

This command is used to configure the log state for LBD. The default value is enabled.

### **Format**

**config loopdetect log state [enable | disable]**

### **Parameters**

**state** - Specify the state of the LBD log feature. **enable** - Enable the LBD log feature. **disable** - Disable the LBD log feature. All LBD-related logs will not be recorded.

### **Restrictions**

Only Administrator, Operator and Power-User level users can issue this command.

### **Example**

To enable the log state for LBD:

```
DGS-3120-24TC:admin# config loopdetect log state enable
Command: config loopdetect log state enable
```
Success.

DGS-3120-24TC:admin#

# Chapter 43 MAC Notification Command List

**enable mac\_notification disable mac\_notification** config mac\_notification {interval <sec 1-2147483647> | historysize <int 1-500>} config mac\_notification ports [<portlist> | all] [enable | disable] **show mac\_notification show mac\_notification ports** {<portlist>

### 43-1 enable mac\_notification

### **Description**

This command is used to enable global MAC address table notification on the Switch.

### **Format**

**enable mac\_notification**

### **Parameters**

None.

### **Restrictions**

Only Administrator and Operator-level users can issue this command.

### **Example**

To enable mac\_notification function:

```
DGS-3120-24TC:admin# enable mac_notification
Command: enable mac_notification
```
Success.

```
DGS-3120-24TC:admin#
```
# 43-2 disable mac\_notification

### **Description**

This command is used to disable global MAC address table notification on the Switch.

#### **Format**

**disable mac\_notification**

#### **Parameters**

None.

### **Restrictions**

Only Administrator and Operator-level users can issue this command.

### **Example**

To disable mac\_notification function:

```
DGS-3120-24TC:admin# disable mac_notification
Command: disable mac_notification
Success.
DGS-3120-24TC:admin#
```
# 43-3 config mac\_notification

### **Description**

This command is used to configure the Switch's MAC address table notification global settings.

### **Format**

**config mac\_notification {interval <sec 1-2147483647> | historysize <int 1-500>}**

### **Parameters**

```
interval - (Optional) The time in seconds between notifications.
   <sec 1-2147483647> - Enter the interval time here. This value must be between 1 and 
      2147483647 seconds.
historysize - (Optional) This is maximum number of entries listed in the history log used for 
   notification. Up to 500 entries can be specified.
   <int 1-500> - Enter the history log size here. This value must be between 1 and 500.
```
### **Restrictions**

Only Administrator and Operator-level users can issue this command.

### **Example**

To config the Switch's Mac address table notification global settings:

```
DGS-3120-24TC:admin# config mac_notification interval 1 historysize 500
Command: config mac_notification interval 1 historysize 500
Success.
```
DGS-3120-24TC:admin#

# 43-4 config mac\_notification ports

### **Description**

This command is used to configure the port's MAC address table notification status settings.

### **Format**

**config mac\_notification ports [<portlist> | all] [enable | disable]**

### **Parameters**

```
<portlist> - Enter a list of ports used for the configuration here.
all - Specify that all the ports will be used for this configuration.
enable - Enable the port's MAC address table notification.
disable - Disable the port's MAC address table notification.
```
### **Restrictions**

Only Administrator and Operator-level users can issue this command.

### **Example**

To enable 7th port's mac address table notification:

```
DGS-3120-24TC:admin# config mac_notification ports 1:7 enable
Command: config mac_notification ports 1:7 enable
```
Success.

DGS-3120-24TC:admin#

# 43-5 show mac\_notification

### **Description**

This command is used to display the Switch's Mac address table notification global settings.

### **Format**

**show mac\_notification**

### **Parameters**

None.

### **Restrictions**

None.

### **Example**

To show the Switch's Mac address table notification global settings:

```
DGS-3120-24TC:admin# show mac_notification
Command: show mac_notification
Global Mac Notification Settings
State : Enabled
Interval : 1
History Size : 500
DGS-3120-24TC:admin#
```
# 43-6 show mac\_notification ports

### **Description**

This command is used to display the port's Mac address table notification status settings.

### **Format**

**show mac\_notification ports {<portlist>}**

### **Parameters**

**<portlist>** - (Optional) Enter a list of ports used for the configuration here.

### **Restrictions**

None.

### **Example**

To display all port's Mac address table notification status settings:

```
DGS-3120-24TC:admin# show mac_notification ports
Command: show mac_notification ports
Port # MAC Address Table Notification State
------ ------------------------------------
1:1 Disabled
1:2 Disabled
              Disabled
1:4 Disabled
1:5 Disabled
1:6 Disabled
1:7 Disabled
1:8 Disabled
1:9 Disabled
1:10 Disabled
DGS-3120-24TC:admin#
```
# Chapter 44 MAC-based Access Control Command List

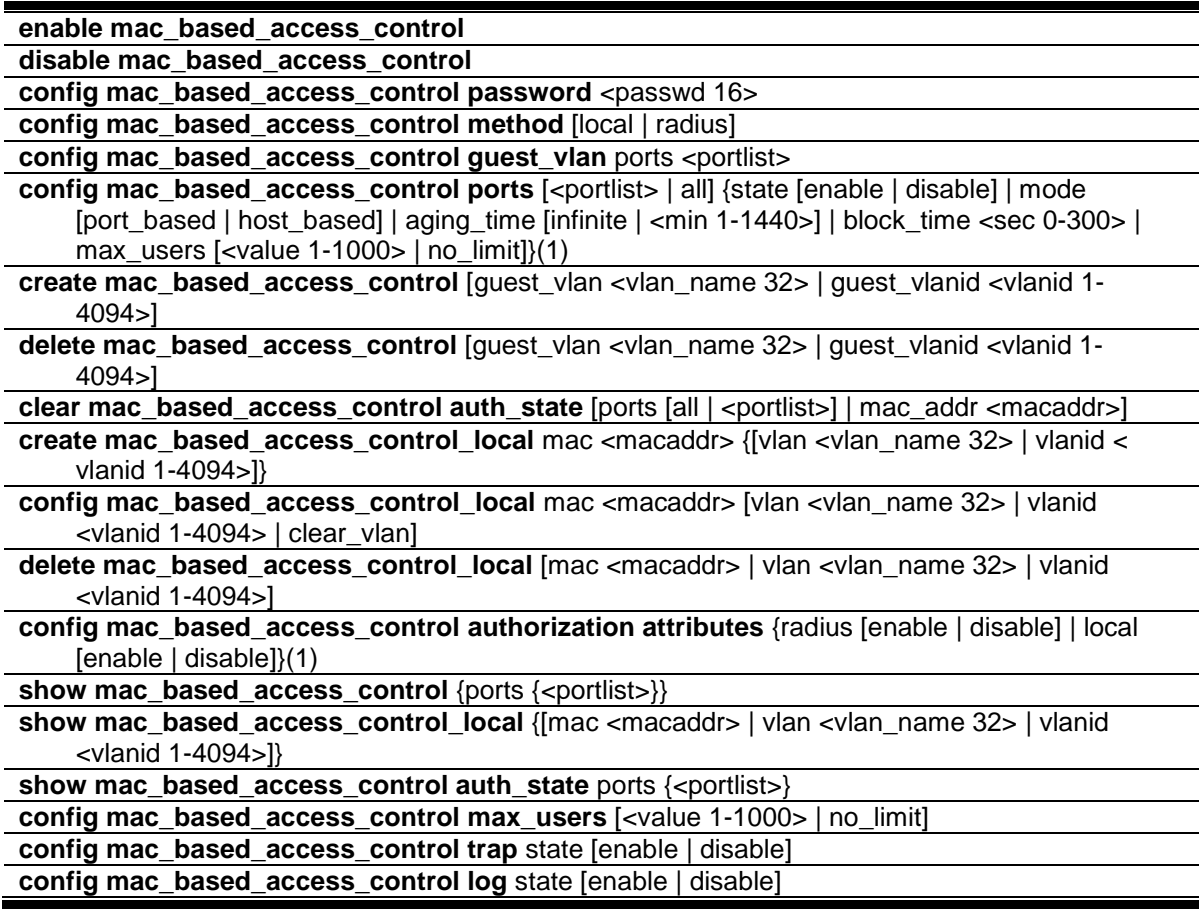

# 44-1 enable mac\_based\_access\_control

### **Description**

This command is used to enable MAC-based Access Control.

### **Format**

**enable mac\_based\_access\_control**

### **Parameters**

None.

### **Restrictions**

Only Administrator, Operator and Power-User level users can issue this command.

### **Example**

To enable the MAC-based Access Control global state:

```
DGS-3120-24TC:admin# enable mac_based_access_control
Command: enable mac_based_access_control
Success.
DGS-3120-24TC:admin#
```
# 44-2 disable mac\_based\_access\_control

### **Description**

This command is used to disable MAC-based Access Control.

### **Format**

**disable mac\_based\_access\_control**

### **Parameters**

None.

### **Restrictions**

Only Administrator, Operator and Power-User level users can issue this command.

### **Example**

To disable the MAC-based Access Control global state:

```
DGS-3120-24TC:admin# disable mac_based_access_control
Command: disable mac_based_access_control
```
Success.

DGS-3120-24TC:admin#

# 44-3 config mac\_based\_access\_control password

### **Description**

This command is used to configure the RADIUS authentication password for MAC-based Access Control.

### **Format**

config mac\_based\_access\_control password <passwd 16>

### **Parameters**

```
password - In RADIUS mode, the Switch will communicate with the RADIUS server using this 
   password. The maximum length of the key is 16.
   <password> - Enter the password used here. The default password is "default".
```
### **Restrictions**

Only Administrator, Operator and Power-User level users can issue this command.

### **Example**

To set the MAC-based Access Control password:

```
DGS-3120-24TC:admin# config mac_based_access_control password switch
Command: config mac_based_access_control password switch
Success.
DGS-3120-24TC:admin#
```
# 44-4 config mac\_based\_access\_control method

### **Description**

This command is used to configure the MAC-based Access Control authentication method.

### **Format**

**config mac\_based\_access\_control method [local | radius]**

### **Parameters**

**local** - Specify to authenticate via the local database. **radius** - Specify to authenticate via a RADIUS server.

### **Restrictions**

Only Administrator, Operator and Power-User level users can issue this command.

### **Example**

To set the MAC-based Access Control authentication method as local:

```
DGS-3120-24TC:admin# config mac_based_access_control method local
Command: config mac_based_access_control method local
Success.
DGS-3120-24TC:admin#
```
### 44-5 config mac\_based\_access\_control guest\_vlan

### **Description**

This command is used to assign a specified port list to the MAC-based Access Control guest VLAN. Ports that are not contained in port list will be removed from the MAC-based Access Control guest VLAN.

For detailed information on the operation of MAC-based Access Control guest VLANs, please see the description for the "config mac\_based\_access\_control ports" command.

### **Format**

config mac\_based\_access\_control guest\_vlan ports <portlist>

### **Parameters**

**ports** - Specify MAC-based Access Control guest VLAN membership. **<portlist>** - Enter the list of port used for this configuration here.

### **Restrictions**

Only Administrator, Operator and Power-User level users can issue this command.

### **Example**

To set the MAC-based Access Control guest VLAN membership:

```
DGS-3120-24TC:admin# config mac_based_access_control guest_vlan ports 1-8
Command: config mac_based_access_control guest_vlan ports 1-8
```
Success.

DGS-3120-24TC:admin#

# 44-6 config mac\_based\_access\_control ports

### **Description**

This command is used to configure MAC-based Access Control port's setting.

When the MAC-based Access Control function is enabled for a port and the port is not a MACbased Access Control guest VLAN member, the user who is attached to this port will not be forwarded unless the user passes the authentication.

- A user that does not pass the authentication will not be serviced by the Switch.
- If the user passes the authentication, the user will be able to forward traffic operated under the assigned VLAN.

When the MAC-based Access Control function is enabled for a port, and the port is a MAC-based Access Control guest VLAN member, the port(s) will be removed from the original VLAN(s) member ports, and added to MAC-based Access Control guest VLAN member ports.

- Before the authentication process starts, the user is able to forward traffic under the guest VLAN.
- After the authentication process, the user will be able to access the assigned VLAN.

If the port authorize mode is port based mode, when the port has been moved to the authorized VLAN, the subsequent users will not be authenticated again. They will operate in the current authorized VLAN.

If the port authorize mode is host based mode, then each user will be authorized individually and be capable of getting its own assigned VLAN.

If port's block time is set to" infinite", it means that a failed authentication client will never be blocked. Block time will be set to "0".

### **Format**

**config mac\_based\_access\_control ports [<portlist> | all] {state [enable | disable] | mode [port\_based | host\_based] | aging\_time [infinite | <min 1-1440>] | block\_time <sec 0-300> | max\_users [<value 1-1000> | no\_limit]}(1)**

### **Parameters**

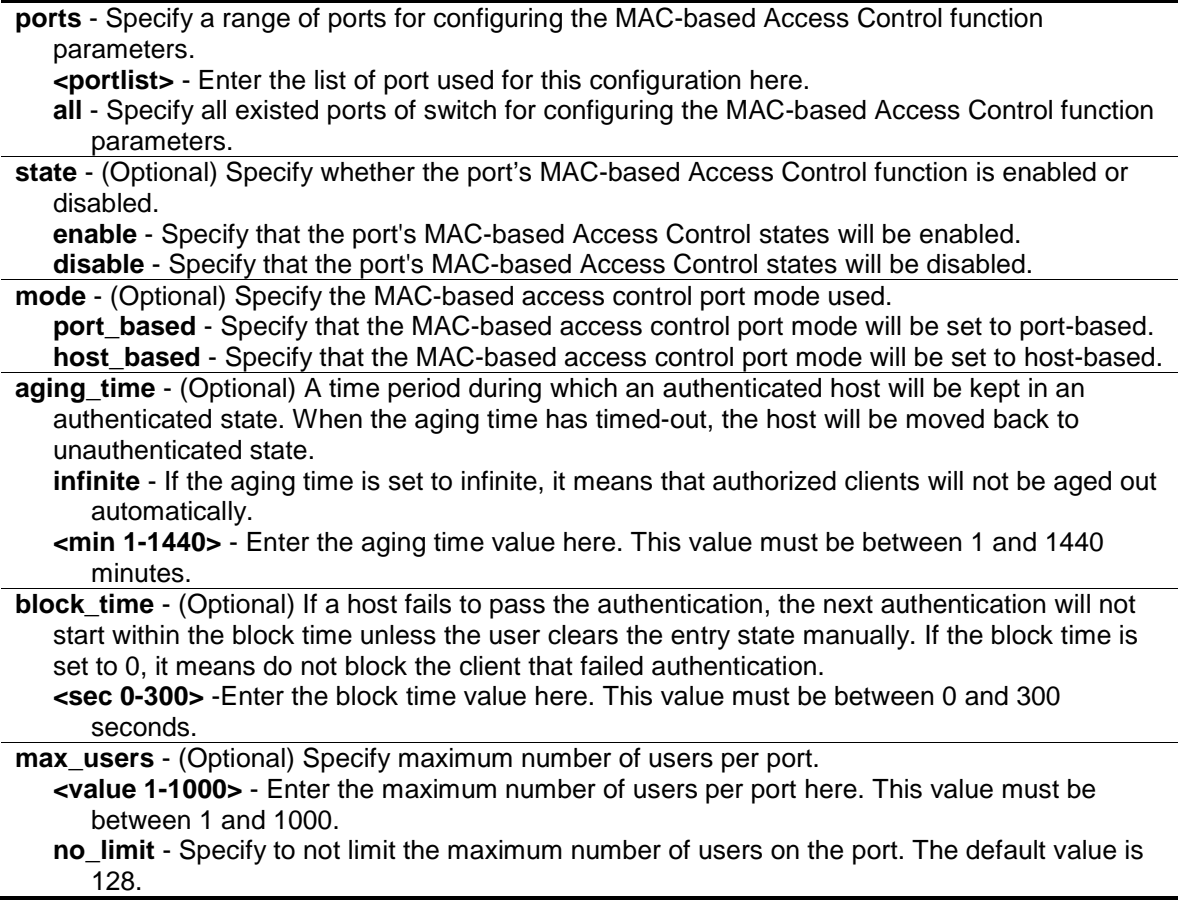

### **Restrictions**

Only Administrator, Operator and Power-User level users can issue this command.

### **Example**

To configure an unlimited number of maximum users for MAC-based Access Control on ports 1 to 8:

```
DGS-3120-24TC:admin# config mac_based_access_control ports 1:1-1:8 max_users 
no_limit
Command: config mac_based_access_control ports 1:1-1:8 max_users no_limit
Success.
DGS-3120-24TC:admin#
```
To configure the MAC-based Access Control timer parameters to have an infinite aging time and a block time of 120 seconds on ports 1 to 8:

```
DGS-3120-24TC:admin# config mac_based_access_control ports 1:1-1:8 aging_time 
infinite block_time 120
Command: config mac_based_access_control ports 1:1-1:8 aging_time infinite 
block_time 120
Success.
DGS-3120-24TC:admin#
```
# 44-7 create mac\_based\_access\_control

### **Description**

This command is used to assign a static 802.1Q VLAN as a MAC-based Access Control guest VLAN.

### **Format**

**create mac\_based\_access\_control [guest\_vlan <vlan\_name 32> | guest\_vlanid <vlanid 1- 4094>]**

### **Parameters**

**guest vlan** - Specify MAC-based Access Control guest VLAN by name, it must be a static 1Q VLAN.

**<vlan\_name 32>** - Enter the VLAN name here. This name can be up to 32 characters long. **guest\_vlanid** - Specify MAC-based Access Control guest VLAN by VID, it must be a static 1Q VLAN.

**<vlanid 1-4094>** - Enter the VLAN ID here. This value must be between 1 and 4094.

### **Restrictions**

Only Administrator, Operator and Power-User level users can issue this command.

### **Example**

To create a MAC-based Access Control guest VLAN:

```
DGS-3120-24TC:admin# create mac_based_access_control guest_vlan VLAN8
Command: create mac_based_access_control guest_vlan VLAN8
Success.
```
DGS-3120-24TC:admin#

# 44-8 delete mac\_based\_access\_control

### **Description**

This command is used to remove a MAC-based Access Control guest VLAN.

### **Format**

**delete mac\_based\_access\_control [guest\_vlan <vlan\_name 32> | guest\_vlanid <vlanid 1- 4094>]**

### **Parameters**

**guest\_vlan** - Specify the name of the MAC-based Access Control's guest VLAN. **<vlan\_name 32>** - Enter the VLAN name here. This name can be up to 32 characters long. **guest\_vlanid** - Specify the VID of the MAC-based Access Control's guest VLAN. **<vlanid 1-4094>** - Enter the VLAN ID here. This value must be between 1 and 4094.

### **Restrictions**

Only Administrator, Operator and Power-User level users can issue this command.

### **Example**

To delete the MAC-based Access Control guest VLAN called default:

```
DGS-3120-24TC:admin# delete mac_based_access_control guest_vlan default
Command: delete mac_based_access_control guest_vlan default
```
Success.

```
DGS-3120-24TC:admin#
```
# 44-9 clear mac\_based\_access\_control auth\_state

### **Description**

This command is used to clear the authentication state of a user (or port). The port (or the user) will return to an un-authenticated state. All the timers associated with the port (or the user) will be reset.

### **Format**

**clear mac\_based\_access\_control auth\_state [ports [all | <portlist>] | mac\_addr <macaddr>]**

#### **Parameters**

**ports** - To specify the port range to delete MAC addresses on them. **all** - To specify all MAC-based Access Control enabled ports to delete MAC addresses. **<portlist>** - Enter the list of port used for this configuration here. **mac\_addr** - To delete a specified host with this MAC address. **<macaddr>** - Enter the MAC address used here.

### **Restrictions**

Only Administrator, Operator and Power-User level users can issue this command.

### **Example**

To clear MAC-based Access Control clients' authentication information for all ports:

```
DGS-3120-24TC:admin# clear mac_based_access_control auth_state ports all
Command: clear mac_based_access_control auth_state ports all
```
Success.

DGS-3120-24TC:admin#

To delete the MAC-based Access Control authentication information for the host that has a MAC address of 00-00-00-47-04-65:

```
DGS-3120-24TC:admin# clear mac_based_access_control auth_state mac_addr 00-00-
00 - 47 - 04 - 65Command: clear mac_based_access_control auth_state mac_addr 00-00-00-47-04-65
Success.
```
DGS-3120-24TC:admin#

# 44-10 create mac\_based\_access\_control\_local

### **Description**

This command is used to create a MAC-based Access Control local database entry that will be used for authentication. This command can also specify the VLAN that an authorized host will be assigned to.

### **Format**

create mac\_based\_access\_control\_local mac <macaddr> {[vlan <vlan\_name 32> | vlanid < **vlanid 1-4094>]}**

### **Parameters**

**mac** - Specify the MAC address that can pass local authentication. **<macaddr>** - Enter the MAC address used here. **vlan** - (Optional) Specify the target VLAN by using the VLAN name. When this host is authorized, it will be assigned to this VLAN. **<vlan\_name 32>** - Enter the VLAN name here. This name can be up to 32 characters long. **vlanid** - (Optional) Specify the target VLAN by using the VID. When this host is authorized, it will be assigned to this VLAN if the target VLAN exists.

**<vlanid 1-4094>** - Enter the VLAN ID here. This value must be between 1 and 4094. If no vlanid or vlan parameter is specified, not specify the target VLAN for this host.

### **Restrictions**

Only Administrator, Operator and Power-User level users can issue this command.

### **Example**

To create one MAC-based Access Control local database entry for MAC address 00-00-00-00-00- 01 and specify that the host will be assigned to the "default" VLAN after the host has been authorized:

```
DGS-3120-24TC:admin# create mac_based_access_control_local mac 00-00-00-00-00-
01 vlan default
Command: create mac_based_access_control_local mac 00-00-00-00-00-01 vlan 
default
Success.
DGS-3120-24TC:admin#
```
# 44-11 config mac\_based\_access\_control\_local

### **Description**

This command is used to configure a MAC-based Access Control local database entry.

### **Format**

**config mac\_based\_access\_control\_local mac <macaddr> [vlan <vlan\_name 32> | vlanid <vlanid 1-4094> | clear\_vlan]**

### **Parameters**

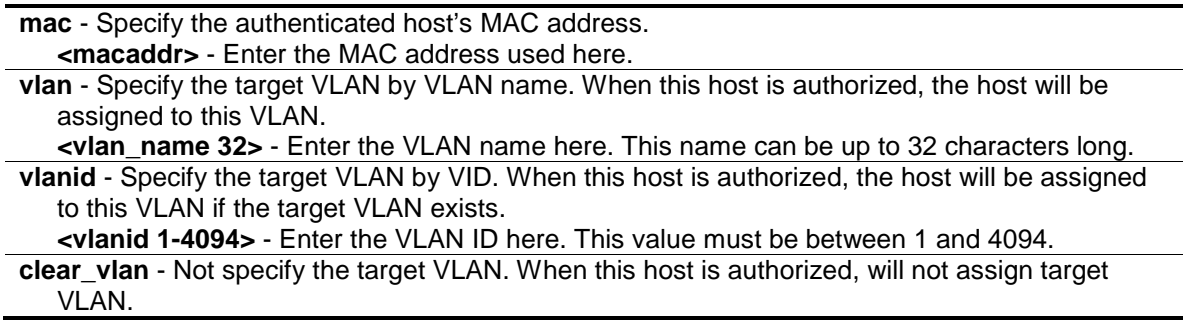

### **Restrictions**

Only Administrator, Operator and Power-User level users can issue this command.

### **Example**

To configure the target VLAN "default" for the MAC-based Access Control local database entry 00- 00-00-00-00-01:

```
DGS-3120-24TC:admin# config mac_based_access_control_local mac 00-00-00-00-00-
01 vlan default
Command: config mac_based_access_control_local mac 00-00-00-00-00-01 vlan 
default
Success.
```
DGS-3120-24TC:admin#

### 44-12 delete mac\_based\_access\_control\_local

### **Description**

This command is used to delete a MAC-based Access Control local database entry.

### **Format**

**delete mac\_based\_access\_control\_local [mac <macaddr> | vlan <vlan\_name 32> | vlanid <vlanid 1-4094>]**

### **Parameters**

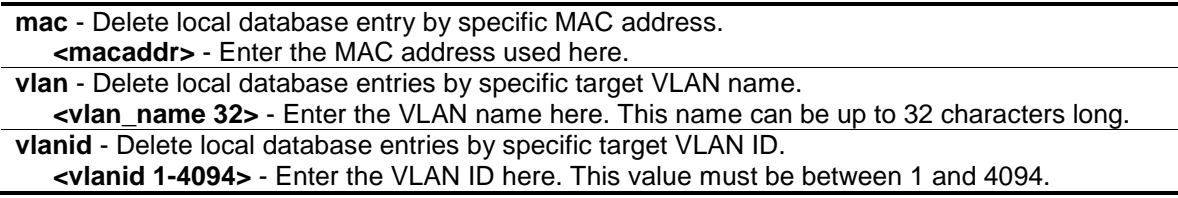

### **Restrictions**

Only Administrator, Operator and Power-User level users can issue this command.

### **Example**

To delete the MAC-based Access Control local database entry for MAC address 00-00-00-00-00- 01:

```
DGS-3120-24TC:admin# delete mac_based_access_control_local mac 00-00-00-00-00-
01
Command: delete mac_based_access_control_local mac 00-00-00-00-00-01
Success.
DGS-3120-24TC:admin#
```
To delete the MAC-based Access Control local database entry for the VLAN name VLAN3:

```
DGS-3120-24TC:admin# delete mac_based_access_control_local vlan VLAN3
Command: delete mac_based_access_control_local vlan VLAN3
Success.
DGS-3120-24TC:admin#
```
# <span id="page-459-0"></span>44-13 config mac\_based\_access\_control authorization attributes

### **Description**

This command is used to enable or disable the acceptation of an authorized configuration.

When authorization is enabled for MAC-based Access Controls with RADIUS authentication, the authorized attributes (for example VLAN, 802.1p default priority, and ACL) assigned by the RADUIS server will be accepted if the global authorization status is enabled.

When authorization is enabled for MAC-based Access Controls with local authentication, the authorized attributes assigned by the local database will be accepted.

### **Format**

**config mac\_based\_access\_control authorization attributes {radius [enable | disable] | local [enable | disable]}(1)**

#### **Parameters**

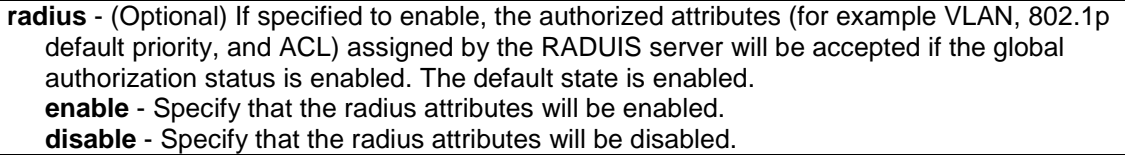

**local** - (Optional) If specified to enable, the authorized attributes assigned by the local database will be accepted if the global authorization status is enabled. The default state is enabled. **enable** - Specify that the local attributes will be enabled. **disable** - Specify that the local attributes will be disabled.

### **Restrictions**

Only Administrator, Operator and Power-User level users can issue this command.

### **Example**

The following example will disable the configuration authorized from the local database:

```
DGS-3120-24TC:admin# config mac_based_access_control authorization attributes 
local disable
Command: config mac_based_access_control authorization attributes local disable
Success.
DGS-3120-24TC:admin#
```
### 44-14 show mac\_based\_access\_control

### **Description**

This command is used to display the MAC-based Access Control setting.

#### **Format**

**show mac\_based\_access\_control {ports {<portlist>}}**

### **Parameters**

**ports** – (Optional) Displays the MAC-based Access Control settings for a specific port or range of ports.

**<portlist>** - (Optional) Enter the list of port used for this configuration here. If no parameter is specified, the global MAC-based Access Control settings will be displayed.

### **Restrictions**

None.

### **Example**

To show the MAC-based Access Control port configuration for ports 1 to 4:

```
DGS-3120-24TC:admin#show mac_based_access_control ports 1:1-1:4
Command: show mac_based_access_control ports 1:1-1:4
Port State Aging Time Block Time Auth Mode Max User
               (min) (sec)
----- -------- ---------- --------- ---------- --------
1:1 Disabled 1440 300 Host-based 128
1:2 Disabled 1440 300 Host-based 128
1:3 Disabled 1440 300 Host-based 128
1:4 Disabled 1440 300 Host-based 128
DGS-3120-24TC:admin#
```
# 44-15 show mac\_based\_access\_control\_local

#### **Description**

This command is used to display the MAC-based Access Control local database entry(s).

### **Format**

**show mac\_based\_access\_control\_local {[mac <macaddr> | vlan <vlan\_name 32> | vlanid <vlanid 1-4094>]}**

### **Parameters**

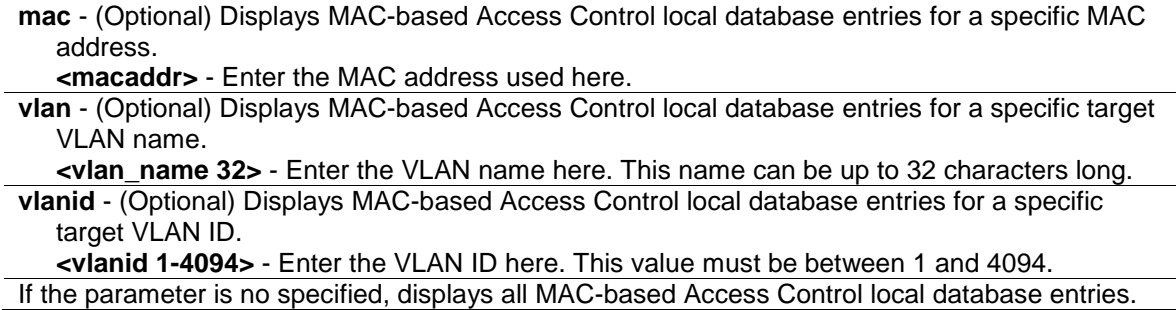

### **Restrictions**

None.

### **Example**

To show MAC-based Access Control local database for the VLAN called 'default':

```
DGS-3120-24TC:admin# show mac_based_access_control_local vlan default 
Command: show mac_based_access_control_local vlan default 
MAC Address VID
----------------- ----
00-00-00-00-00-01 1
00-00-00-00-00-04 1
Total Entries:2
DGS-3120-24TC:admin#
```
### 44-16 show mac\_based\_access\_control auth\_state

#### **Description**

This command is used to display the MAC-based Access Control authentication status.

#### **Format**

**show mac\_based\_access\_control auth\_state ports {<portlist>}**

#### **Parameters**

```
ports - Display authentication status by specific port.
    <portlist> - (Optional) Enter the list of port used for this configuration here.
If not specified port(s), it will display all of MAC-based Access Control ports authentication status.
```
### **Restrictions**

None.

### **Example**

To display the MAC-based Access Control authentication status on port 1:1-1:4

```
DGS-3120-24TC:admin#show mac_based_access_control auth_state ports 1:1-1:4
Command: show mac_based_access_control auth_state ports 1:1-1:4
(P): Port-based
Port MAC Address State VID Priority Aging Time/
                                                    Block Time
 ---- -------------------- -------------- ---- -------- ------------
Total Authenticating Hosts : 0
Total Authenticated Hosts : 0
Total Blocked Hosts : 0
DGS-3120-24TC:admin#
```
# 44-17 config mac\_based\_access\_control max\_users

### **Description**

This command is used to configure the maximum number of authorized clients.

### **Format**

**config mac\_based\_access\_control max\_users [<value 1-1000> | no\_limit]**

### **Parameters**

**max\_users** - Specify to set the maximum number of authorized clients on the whole device. N is project dependent. **<value 1-1000>** - Enter the maximum users here. This value must be between 1 and 1000. **no\_limit** - Specify to not limit the maximum number of users on the system. By default, there is no limit on the number of users.

### **Restrictions**

Only Administrator, Operator and Power-User level users can issue this command.

### **Example**

To configure the maximum number of users of the MAC-based Access Control system supports to 128:

```
DGS-3120-24TC:admin# config mac_based_access_control max_users 128
Command: config mac_based_access_control max_users 128
Success.
DGS-3120-24TC:admin#
```
# 44-18 config mac\_based\_access\_control trap state

### **Description**

This command is used to enable or disable sending of MAC-based Access Control traps.

### **Format**

**config mac\_based\_access\_control trap state [enable | disable]**

#### **Parameters**

```
enable - Enable trap for MAC-based Access Control. The trap of MAC-based Access Control will 
   be sent out.
disable - Disable trap for MAC-based Access Control.
```
### **Restrictions**

Only Administrator, Operator and Power-User level users can issue this command.

### **Example**

To enable trap state of MAC-based Access Control:

```
DGS-3120-24TC:admin# config mac_based_access_control trap state enable
Command: config mac_based_access_control trap state enable
```
Success.

DGS-3120-24TC:admin#

# 44-19 config mac\_based\_access\_control log state

### **Description**

This command is used to enable or disable generating of MAC-based Access Control logs.

### **Format**

**config mac\_based\_access\_control log state [enable | disable]**

#### **Parameters**

**enable** - Enable log for MAC-based Access Control. The log of MAC-based Access Control will be generated.

**disable** - Disable log for MAC-based Access Control.

### **Restrictions**

Only Administrator, Operator and Power-User level users can issue this command.

### **Example**

To disable log state of MAC-based Access Control:

DGS-3120-24TC:admin# config mac\_based\_access\_control log state disable Command: config mac\_based\_access\_control log state disable

Success.

DGS-3120-24TC:admin#

# Chapter 45 MAC-based VLAN Command List

**create mac\_based\_vlan mac\_address** <macaddr> [vlan <vlan\_name 32> | vlanid <vlanid 1- 4094>] {priority <value 0-7>}

**delete mac\_based\_vlan** {mac\_address <macaddr> [vlan <vlan\_name 32> | vlanid <vlanid 1- 4094>]}

show mac\_based\_vlan {mac\_address <macaddr> | [vlan <vlan\_name 32> | vlanid <vlanid 1-4094>]}

### 45-1 create mac\_based\_vlan mac\_address

### **Description**

This command is used to create a static MAC-based VLAN entry.

This command only needs to be supported by the model which supports MAC-based VLAN.

There is a global limitation of the maximum entries supported for the static MAC-based entry.

### **Format**

**create mac\_based\_vlan mac\_address <macaddr> [vlan <vlan\_name 32> | vlanid <vlanid 1- 4094>]**

### **Parameters**

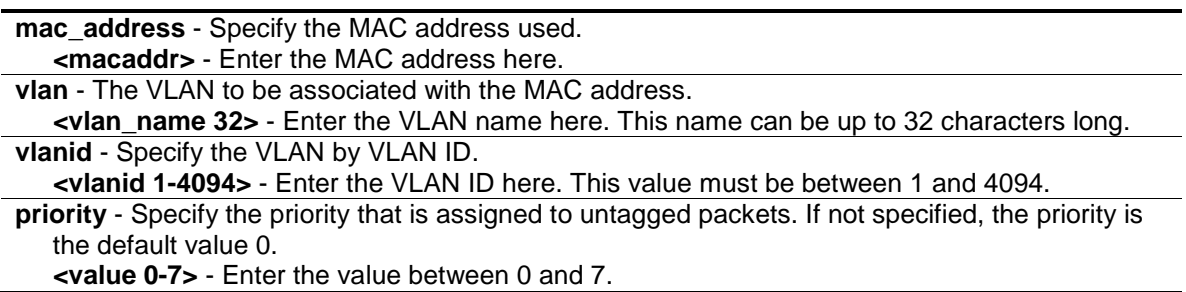

### **Restrictions**

Only Administrator, Operator and Power-User level users can issue this command.

### **Example**

To create a static MAC-based VLAN entry:

```
DGS-3120-24TC:admin# create mac_based_vlan mac_address 00-11-22-33-44-55 vlanid 
100
Command: create mac_based_vlan mac_address 00-11-22-33-44-55 vlanid 100
Success.
```
### 45-2 delete mac\_based\_vlan

### **Description**

DGS-3120-24TC:admin#

This command is used to delete the static MAC-based VLAN entry.

### **Format**

```
delete mac_based_vlan {mac_address <macaddr> [vlan <vlan_name 32> | vlanid <vlanid 1-
4094>]}
```
#### **Parameters**

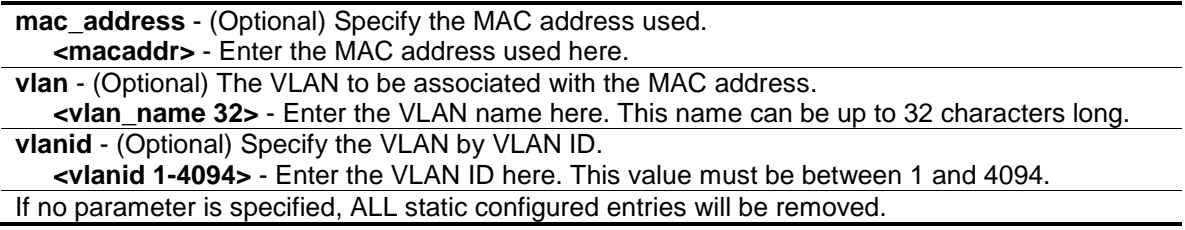

### **Restrictions**

Only Administrator, Operator and Power-User level users can issue this command.

### **Example**

To delete a static MAC-based VLAN entry:

```
DGS-3120-24TC:admin# delete mac_based_vlan mac_address 00-11-22-33-44-55 vlanid 
100
Command: delete mac_based_vlan mac_address 00-11-22-33-44-55 vlanid 100
Success. 
DGS-3120-24TC:admin#
```
# 45-3 show mac\_based\_vlan

### **Description**

This command is used to display the static or dynamic MAC-Based VLAN entry. If the MAC address and VLAN is not specified, all static and dynamic entries will be displayed.

### **Format**

**show mac\_based\_vlan {mac\_address <macaddr> | [vlan <vlan\_name 32> | vlanid <vlanid 1- 4094>]}**

### **Parameters**

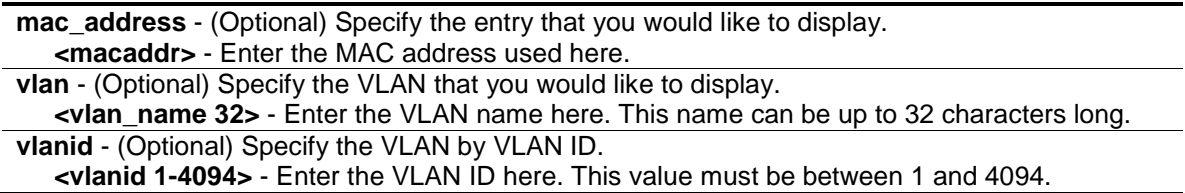

### **Restrictions**

None.

### **Example**

In the following example, MAC address "00-80-c2-33-c3-45" is assigned to VLAN 300 by manual config. It is assigned to VLAN 400 by Voice VLAN. Since Voice VLAN has higher priority than manual configuration, the manual configured entry will become inactive. To display the MACbased VLAN entry:

```
DGS-3120-24TC:admin# show mac_based_vlan 
  MAC Address VLAN ID Status Type
----------------- ------- -------- -------------------
00-80-e0-14-a7-57 200 Active Static
00-80-c2-33-c3-45 300 Inactive Static
00-80-c2-33-c3-45 400 Active Voice VLAN
Total Entries : 3
DGS-3120-24TC:admin#
```
# Chapter 46 Mirror Command List

```
config mirror port <port> {[add | delete] source ports <portlist> [rx | tx | both]}
enable mirror
disable mirror
show mirror
```
# 46-1 config mirror

#### **Description**

This command is used to configure a mirror port − source port pair on the Switch. Traffic from any source port to a target port can be mirrored for real-time analysis. A logic analyzer or an RMON probe then can be attached to study the traffic crossing the source port in a completely unobtrusive manner. When mirroring port traffic, please note that the target port must be configured in the same VLAN and operates at the same speed as the source port. If the target port is operating at a lower speed, the source port will be forced to drop its operating speed to match that of the target port.

# **Format**

**config mirror port <port> {[add | delete] source ports <portlist> [rx | tx | both]}**

#### **Parameters**

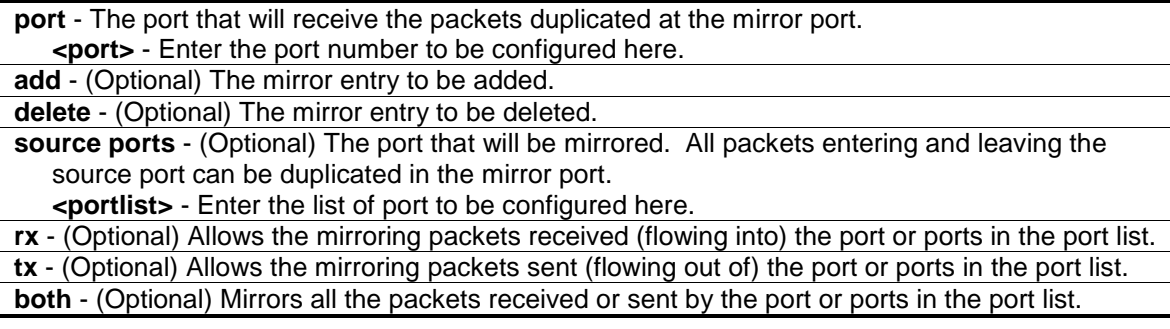

# **Restrictions**

Only Administrator and Operator-level users can issue this command.

# **Example**

To add the mirroring ports:

```
DGS-3120-24TC:admin#config mirror port 1:3 add source ports 1:7-1:12 both
Command: config mirror port 1:3 add source ports 1:7-1:12 both
```
Success.

DGS-3120-24TC:admin#

# 46-2 enable mirror

# **Description**

This command is used to enable mirror function without having to modify the mirror session configuration.

# **Format**

**enable mirror**

# **Parameters**

None.

# **Restrictions**

Only Administrator and Operator-level users can issue this command.

# **Example**

To enable mirroring function:

```
DGS-3120-24TC:admin# enable mirror
Command: enable mirror
Success.
```
DGS-3120-24TC:admin#

# 46-3 disable mirror

# **Description**

This command is used to disable mirror function without having to modify the mirror session configuration.

# **Format**

**disable mirror**

# **Parameters**

None.

# **Restrictions**

Only Administrator and Operator-level users can issue this command.

# **Example**

To disable mirroring function:

```
DGS-3120-24TC:admin# disable mirror
Command: disable mirror
Success.
DGS-3120-24TC:admin#
```
# 46-4 show mirror

# **Description**

This command is used to display the current mirror function state and mirror session configuration on the Switch.

# **Format**

**show mirror**

# **Parameters**

None.

# **Restrictions**

None.

# **Example**

To display mirroring configuration:

```
DGS-3120-24TC:admin# show mirror
Command: show mirror
Current Settings
Mirror Status: Disabled
Target Port : 2:1
Mirrored Port
          RX: 1:1
           TX: 1:1
DGS-3120-24TC:admin#
```
# Chapter 47 MSTP debug enhancement Command List

**debug stp config ports** [<portlist> | all] [event | bpdu | state\_machine | all] state [disable | brief | detail]

**debug stp show information**

**debug stp show flag** {ports <portlist>}

**debug stp show counter** {ports [<portlist> | all]}

debug stp clear counter [ports <portlist> | all] **debug stp state** [enable | disable]

**config stp trap** {topo\_change [disable | enable ] | new\_root [enable | disable]}(1)

# 47-1 debug stp config ports

# **Description**

This command is used to configure per-port STP debug level on the specified ports.

# **Format**

**debug stp config ports [<portlist> | all] [event | bpdu | state\_machine | all] state [disable | brief | detail]**

# **Parameters**

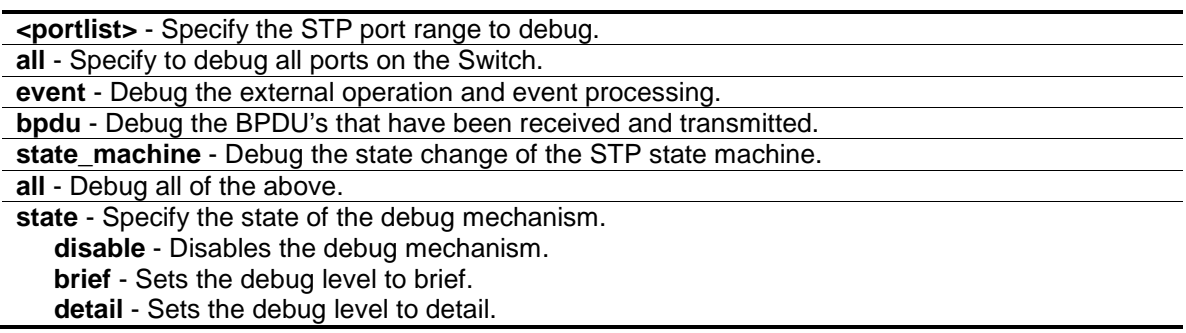

# **Restrictions**

Only Administrator-level users can issue this command.

# **Example**

To configure all STP debug flags to brief level on all ports:

```
DGS-3120-24TC:admin# debug stp config ports all all state brief
Command: debug stp config ports all all state brief
Warning: only support local device.
Success.
DGS-3120-24TC:admin#
```
# 47-2 debug stp show information

#### **Description**

This command is used to display STP detailed information, such as the hardware tables, the STP state machine, etc.

#### **Format**

**debug stp show information**

#### **Parameters**

None.

#### **Restrictions**

Only Administrator-level users can issue this command.

#### **Example**

To show STP debug information:

```
DGS-3120-24TC:admin# debug stp show information 
Command: debug stp show information
Warning: only support local device.
Spanning Tree Debug Information:
----------------------------------------
Port Status In Hardware Table:
Instance 0:
Port 1:1 : FOR Port 1:2 : FOR Port 1:3 : FOR Port 1:4 : FOR Port 1:5 : FOR 
Port 1:6 : FOR 
Port 1:7 : FOR Port 1:8 : FOR Port 1:9 : FOR Port 1:10: FOR Port 1:11: FOR 
Port 1:12: FOR 
Port 1:13: FOR Port 1:14: FOR Port 1:15: FOR Port 1:16: FOR Port 1:17: FOR 
Port 1:18: FOR 
Port 1:19: FOR Port 1:20: FOR Port 1:21: FOR Port 1:22: FOR Port 1:23: FOR 
Port 1:24: FOR 
--------------------------------------
Root Priority And Times:
Instance 0:
Designated Root Bridge : 32768/00-01-70-33-21-02
External Root Cost : 0
```

```
Regional Root Bridge : 32768/00-01-70-33-21-02
Internal Root Cost : 0
Designated Bridge : 32768/00-01-70-33-21-02
Designated Port : 0
Message Age : 0
Max Age : 20
Forward Delay : 15 
Hello Time : 2 
--------------------------------------
Designated Priority And Times:
Instance 0:
--------------------------------------
Port Priority And Times:
Instance 0:
DGS-3120-24TC:admin#
```
# 47-3 debug stp show flag

#### **Description**

This command is used to display the STP debug level on specified ports.

#### **Format**

debug stp show flag {ports <portlist>}

#### **Parameters**

```
ports - (Optional) Specify the STP ports to display.
   <portlist> - (Optional) Enter the list of port used for this configuration here.
If no parameter is specified, all ports on the Switch will be displayed.
```
#### **Restrictions**

Only Administrator-level users can issue this command.

#### **Example**

To display the debug STP levels on all ports:

```
DGS-3120-24TC:admin#debug stp show flag 
Command: debug stp show flag
Warning: only support local device.
Global State: Enabled
Port Index 6 Event Flag BPDU Flag State Machine Flag
----------------------------------------------------------
 1:1 Brief Brief Brief 
1:2 Brief Brief Brief
```
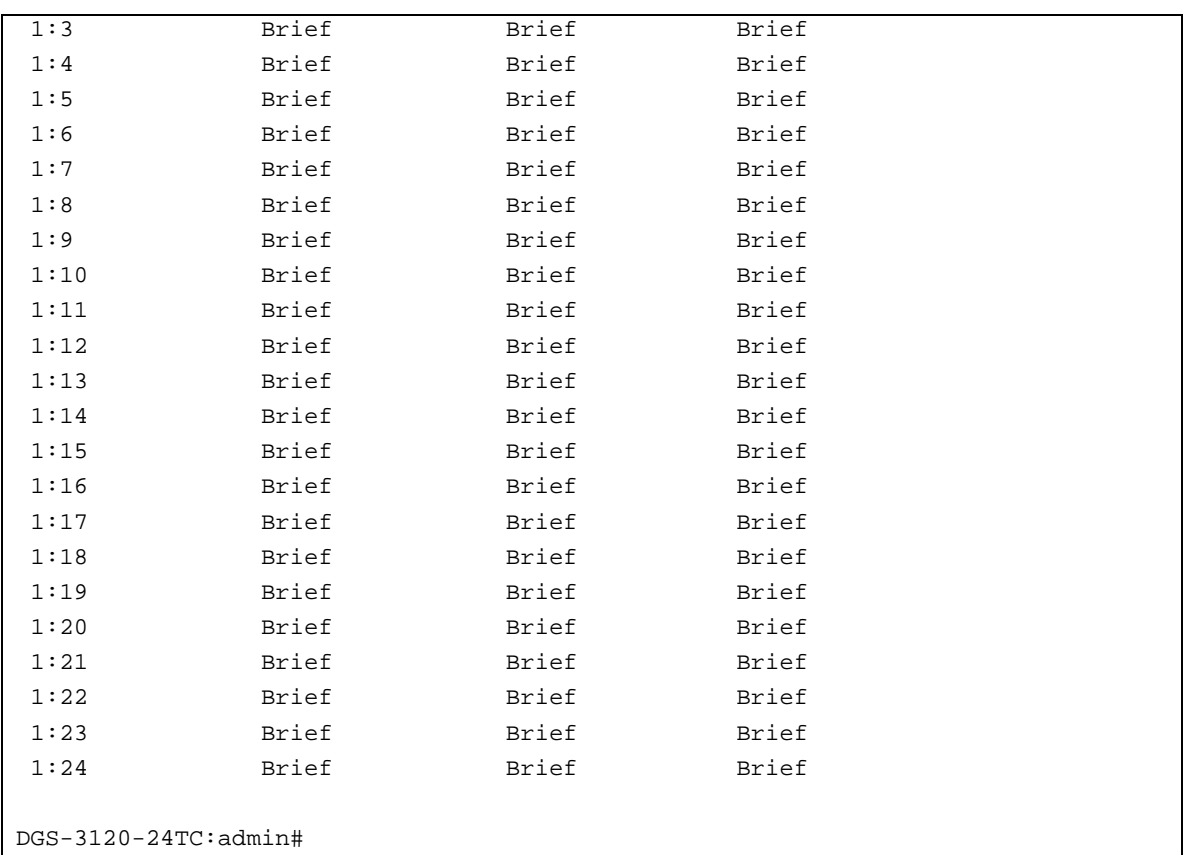

# 47-4 debug stp show counter

#### **Description**

This command is used to display the STP counters.

# **Format**

debug stp show counter {ports [<portlist> | all]}

#### **Parameters**

```
ports - (Optional) Specify the STP ports for display.
    <portlist> - Enter the list of port used for this configuration here.
    all - Display all port's counters.
If no parameter is specified, display the global counters.
```
# **Restrictions**

Only Administrator-level users can issue this command.

# **Example**

To show the STP counters for port 9:

```
DGS-3120-24TC:admin# debug stp show counter ports 1:9 
Command: debug stp show counter ports 1:9
STP Counters
--------------------------------------
Port 1:9 :
  Receive: Transmit: 
  Total STP Packets : 0 Total STP Packets : 0 
  Configuration BPDU : 0 Configuration BPDU : 0 
 TCN BPDU : 0 TCN BPDU : 0
 RSTP TC-Flag \qquad \qquad : \qquad 0 \qquad \qquadRSTP TC-Flag \qquad \qquad : \qquad 0RST BPDU : 0 RST BPDU : 0
  Discard:
 Total Discarded BPDU : 0
 Global STP Disabled : 0
 Port STP Disabled : 0
  Invalid packet Format : 0 
 Invalid Protocol : 0
  Configuration BPDU Length : 0 
 TCN BPDU Length : 0
 RST BPDU Length : 0
  Invalid Type : 0 
  Invalid Timers : 0 
DGS-3120-24TC:admin#
```
# 47-5 debug stp clear counter

# **Description**

This command is used to clear the STP counters.

#### **Format**

debug stp clear counter [ports <portlist> | all]

#### **Parameters**

```
ports - Specify the port range.
   <portlist> - Enter the list of port used for this configuration here.
   all - Clears all port counters.
```
#### **Restrictions**

Only Administrator-level users can issue this command.

# **Example**

To clear all STP counters on the Switch:

```
DGS-3120-24TC:admin# debug stp clear counter ports all 
Command: debug stp clear counter ports all
Warning: only support local device.
Success. 
DGS-3120-24TC:admin#
```
# 47-6 debug stp state

# **Description**

This command is used to enable or disable the STP debug state.

# **Format**

**debug stp state [enable | disable]**

#### **Parameters**

```
state - Specify the STP debug state.
   enable - Enable the STP debug state.
   disable - Disable the STP debug state.
```
# **Restrictions**

Only Administrator-level users can issue this command.

# **Example**

To configure the STP debug state to enable, and then disable the STP debug state:

```
DGS-3120-24TC:admin# debug stp state enable
Command: debug stp state enable
Success.
DGS-3120-24TC:admin# debug stp state disable
Command: debug stp state disable
Success.
DGS-3120-24TC:admin#
```
# 47-7 config stp trap

# **Description**

This command is used to configure sending the STP traps.

# **Format**

# **config stp trap {topo\_change [disable | enable ] | new\_root [enable | disable]}(1)**

# **Parameters**

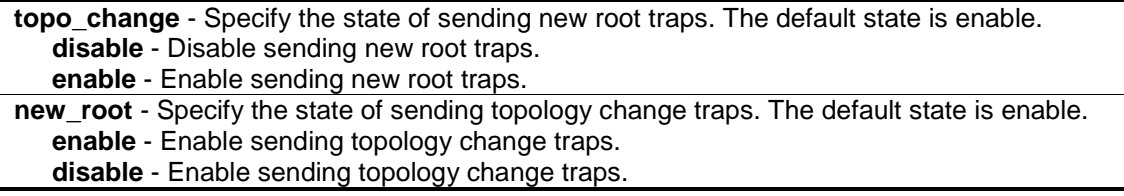

# **Restrictions**

Only Administrator, Operator and Power-User level users can issue this command.

# **Example**

To configure the sending state for STP traps:

DGS-3120-24TC:admin#config stp trap new\_root enable Command: config stp trap new\_root enable

Success.

DGS-3120-24TC:

# <span id="page-478-0"></span>Chapter 48 Multicast Filter Command List

**create mcast\_filter\_profile** {[ipv4 | ipv6]} profile\_id <value 1-24> profile\_name <name 32> **config mcast\_filter\_profile** [profile\_id <value 1-24> | profile\_name <name 32>] {profile\_name <name 32> | [add | delete] <mcast\_address\_list>}(1)

**config mcast filter profile ipv6** [profile id <value 1-24> | profile name <name 32>] {profile\_name <name 32> | [add | delete] <mcastv6\_address\_list>}(1)

**delete mcast\_filter\_profile** {[ipv4 | ipv6]} [profile\_id [<value 1-24> | all] | profile\_name <name 32>] **show mcast\_filter\_profile** {[ipv4 | ipv6]} {[profile\_id <value 1-24> | profile\_name <name 32>]}

**config limited multicast addr** [ports <portlist> | vlanid <vlanid list>] {[ipv4 | ipv6]} {[add [profile\_id <value 1-24> | profile\_name <name 32>] | delete [profile\_id <value 1-24> | profile\_name <name 32> | all]] | access [permit | deny]}(1)

config max\_mcast\_group [ports <portlist> | vlanid <vlanid\_list] {[ipv4 | ipv6]} {max\_group [<value 1-1024> | infinite] | action [ drop | replace]}(1)

show max\_mcast\_group [ports {<portlist>} | vlanid {<vlanid\_list >}] {[ipv4 | ipv6]}

show limited\_multicast\_addr [ports {<portlist>} | vlanid {<vlanid\_list>}] {[ipv4 | ipv6]}

**config cpu\_filter l3\_control\_pkt** <portlist>  $\frac{1}{2}$   $\frac{1}{2}$   $\frac{1}{2}$   $\frac{1}{2}$   $\frac{1}{2}$  all] state  $\frac{1}{2}$  enable | disable]

show cpu\_filter I3\_control\_pkt ports {<portlist>}

# 48-1 create mcast\_filter\_profile

#### **Description**

This command is used to configure a multicast address profile. Multiple ranges of multicast addresses can be defined in the profile. If the IPv4 or ipv6 option is not specified, IPv4 is implied.

# **Format**

**create mcast\_filter\_profile {[ipv4 | ipv6]} profile\_id <value 1-24> profile\_name <name 32>**

#### **Parameters**

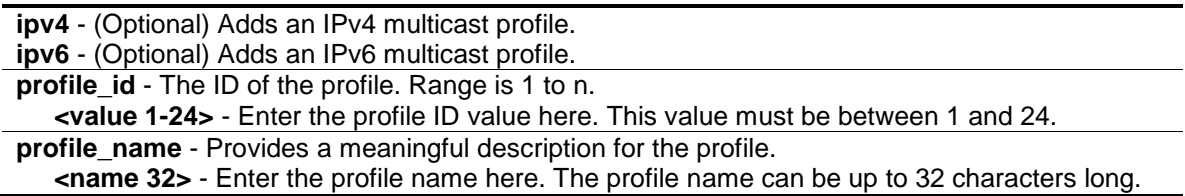

# **Restrictions**

Only Administrator, Operator and Power-User level users can issue this command.

# **Example**

To create a multicast address profile with a profile ID of 2 and a profile name of MOD:

```
DGS-3120-24TC:admin# create mcast_filter_profile profile_id 2 profile_name MOD
Command: create mcast_filter_profile profile_id 2 profile_name MOD
Success.
```
# 48-2 config mcast\_filter\_profile

# **Description**

DGS-3120-24TC:admin#

This command is used to add or delete a range of multicast IP addresses to or from the profile.

# **Format**

**config mcast\_filter\_profile [profile\_id <value 1-24> | profile\_name <name 32>] {profile\_name <name 32> | [add | delete] <mcast\_address\_list>}(1)**

#### **Parameters**

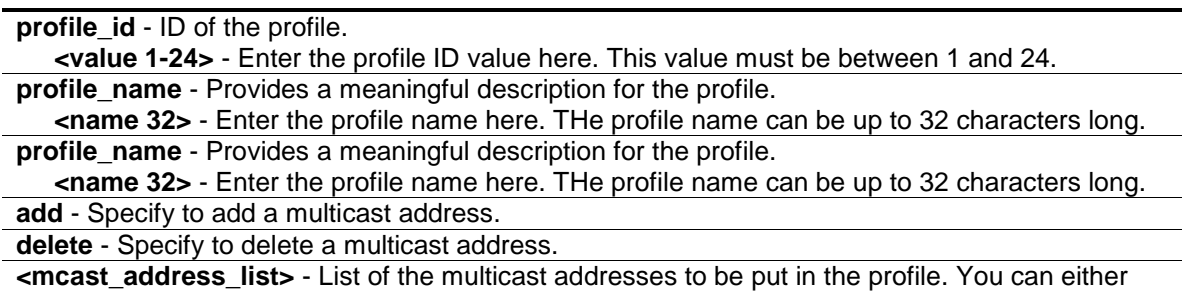

specify a single multicast IP address or a range of multicast addresses using -.

# **Restrictions**

Only Administrator, Operator and Power-User level users can issue this command.

# **Example**

To add the multicast address range 225.1.1.1 to 225.1.1.10 to the profile:

```
DGS-3120-24TC:admin# config mcast_filter_profile profile_id 2 add 225.1.1.1 -
225.1.1.10
Command: config mcast_filter_profile profile_id 2 add 225.1.1.1 - 225.1.1.10
Success.
DGS-3120-24TC:admin#
```
# 48-3 config mcast\_filter\_profile ipv6

# **Description**

This command is used to add or delete a range of IPv6 multicast addresses to the profile.

# **Format**

**config mcast\_filter\_profile ipv6 [profile\_id <value 1-24> | profile\_name <name 32>] {profile\_name <name 32> | [add | delete] <mcastv6\_address\_list>}(1)**

# **Parameters**

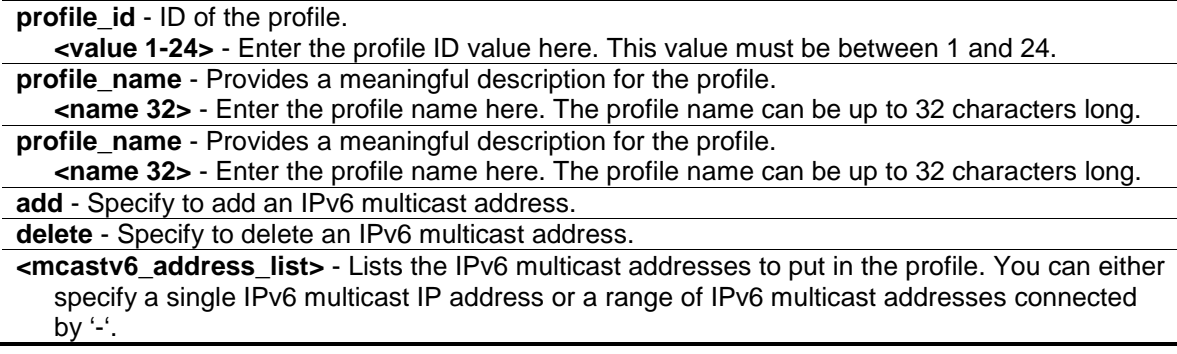

# **Restrictions**

Only Administrator, Operator and Power-User level users can issue this command.

# **Example**

To add the IPv6 multicast address range FFF0E::100:0:0:20 – FFF0E::100:0:0:22 to profile ID 3:

```
DGS-3120-24TC:admin# config mcast_filter_profile profile_id 3 add 
FF0E::100:0:0:20 - FF0E::100:0:0:22
Command: config mcast_filter_profile profile_id 3 add FF0E::100:0:0:20 -
FF0E::100:0:0:22 
Success.
```

```
DGS-3120-24TC:admin#
```
# 48-4 delete mcast\_filter\_profile

# **Description**

This command is used to delete a multicast address profile. If the IPv4 or IPv6 option is not specified, IPv4 is implied.

# **Format**

**delete mcast\_filter\_profile {[ipv4 | ipv6]} [profile\_id [<value 1-24> | all] | profile\_name <name 32>]**

# **Parameters**

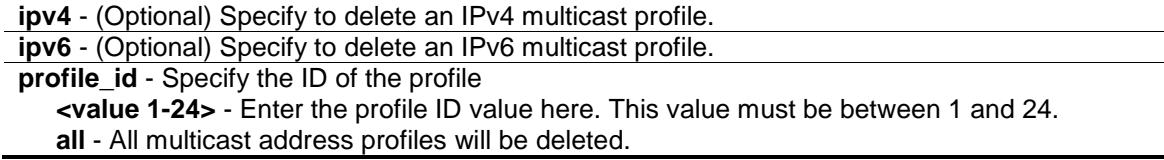

**profile name** - Specify to display a profile based on the profile name. **<name 32>** - Enter the profile name value here. The profile name can be up to 32 characters long.

# **Restrictions**

Only Administrator, Operator and Power-User level users can issue this command.

#### **Example**

To delete the multicast address profile with a profile ID of 3:

```
DGS-3120-24TC:admin# delete mcast_filter_profile profile_id 3
Command: delete mcast_filter_profile profile_id 3 
Success.
```
DGS-3120-24TC:admin#

To delete the multicast address profile called MOD:

```
DGS-3120-24TC:admin# delete mcast_filter_profile profile_name MOD 
Command: delete mcast_filter_profile profile_name MOD 
Total entries: 2
DGS-3120-24TC:admin#
```
# 48-5 show mcast\_filter\_profile

#### **Description**

This command is used to display the defined multicast address profiles. If the IPv4 or IPv6 option is not specified, IPv4 is implied.

#### **Format**

**show mcast\_filter\_profile {[ipv4 | ipv6]} {[profile\_id <value 1-24> | profile\_name <name 32>]}**

#### **Parameters**

**ipv4** - (Optional) Specify to delete an IPv4 multicast profile. **ipv6** - (Optional) Specify to delete an IPv6 multicast profile. **profile id** - (Optional) Specify the ID of the profile **<value 1-24>** - Enter the profile ID value here. This value must be between 1 and 24. **profile name** - (Optional) Specify to display a profile based on the profile name. **<name 1-32>** - Enter the profile name here. The profile name can be up to 32 characters long.

#### **Restrictions**

None.

# **Example**

To display all the defined multicast address profiles:

```
DGS-3120-24TC:admin# show mcast_filter_profile 
Command: show mcast_filter_profile
Profile ID Mame Multicast Addresses
    ---- ---------------- ---------------- ----------------
1 MOD 234.1.1.1 - 238.244.244.244
                        234.1.1.1 - 238.244.244.2442 customer 224.19.62.34 - 224.19.162.200
Total Entries : 2
DGS-3120-24TC:admin#
```
# 48-6 [config limited\\_multicast\\_addr](#page-478-0)

# **Description**

This command is used to configure the multicast address filtering function on a port or VLAN. When there are no profiles specified with a port or VLAN, the limited function is not effective. When the function is configured on a port, it limits the multicast group operated by the IGMP or MLD snooping function. When this function is configured on a VLAN, the multicast group is limited to only operate the IGMP or MLD layer 3 functions. If the IPv4 or IPv6 option is not specified, IPv4 is implied.

# **Format**

**config limited\_multicast\_addr [ports <portlist> | vlanid <vlanid\_list>] {[ipv4 | ipv6]} {[add [profile\_id <value 1-24> | profile\_name <name 32>] | delete [profile\_id <value 1-24> | profile\_name <name 32> | all]] | access [permit | deny]}(1)**

# **Parameters**

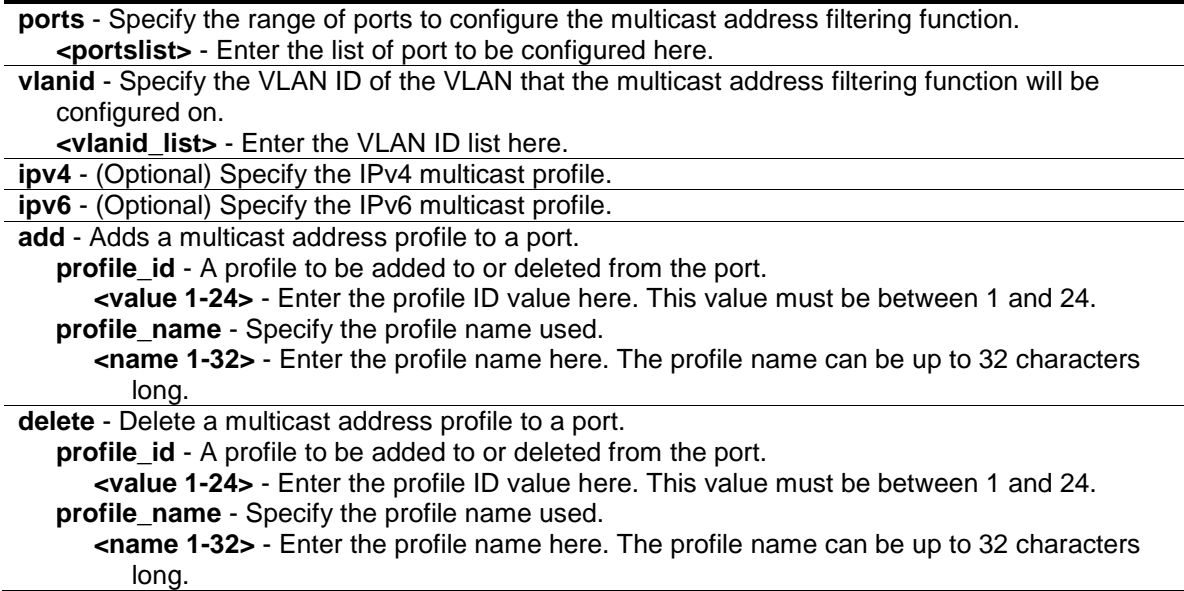

**all** - Specify to delete all multicast address profile..

**access** - Specify the access of packets matching the addresses defined in the profiles. **permit** - Specify that packets matching the addresses defined in the profiles will be permitted. The default mode is permit.

**deny** - Specify that packets matching the addresses defined in the profiles will be denied.

# **Restrictions**

Only Administrator, Operator and Power-User level users can issue this command.

## **Example**

To add multicast address profile 2 to ports 1 and 3:

```
DGS-3120-24TC:admin# config limited_multicast_addr ports 1,3 add profile_id 2 
Command: config limited_multicast_addr ports 1,3 add profile_id 2
Success.
```
DGS-3120-24TC:admin#

# 48-7 config max\_mcast\_group

#### **Description**

This command is used to configure the maximum number of multicast groups that a port can join.

If the IPv4 or IPv6 option is not specified, IPv4 is implied.

When the joined groups for a port or a VLAN have reached the maximum number, the newly learned group will be dropped if the action is specified as drop. The newly learned group will replace the eldest group if the action is specified as replace.

# **Format**

config max\_mcast\_group [ports <portlist> | vlanid <vlanid\_list] {[ipv4 | ipv6]} {max\_group **[<value 1-1024> | infinite] | action [ drop | replace]}(1)**

# **Parameters**

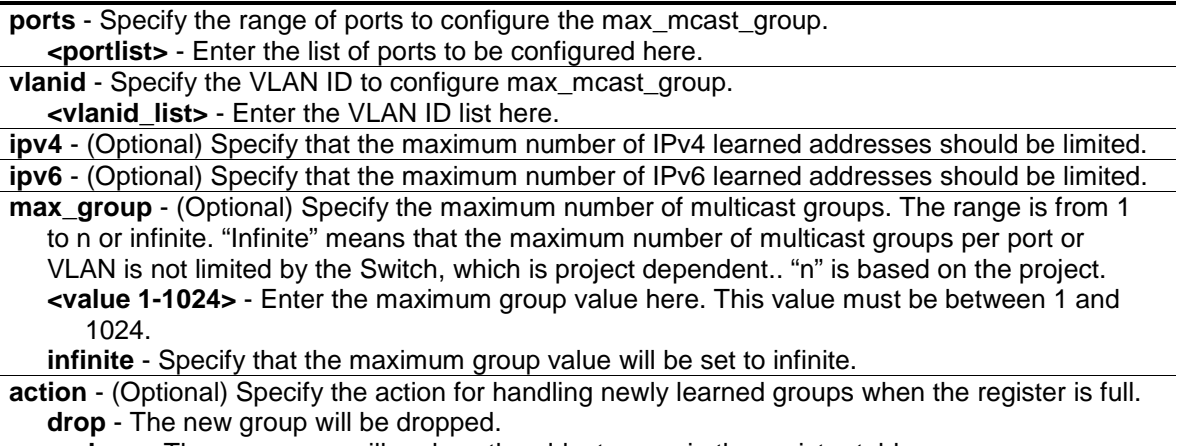

**replace** - The new group will replace the eldest group in the register table.

# **Restrictions**

Only Administrator, Operator and Power-User level users can issue this command.

# **Example**

To configure the maximum number of multicast group that ports 1 and 3 can join to 100:

```
DGS-3120-24TC:admin# config max_mcast_group ports 1, 3 max_group 100 
Command: config max_mcast_group ports 1, 3 max_group 100
Success.
```
DGS-3120-24TC:admin#

# 48-8 show max\_mcast\_group

# **Description**

This command is used to display the maximum number of multicast groups that a port can join. If the IPv4 or IPv6 option is not specified, IPv4 is implied.

# **Format**

show max mcast\_group [ports {<portlist>} | vlanid {<vlanid\_list >}] {[ipv4 | ipv6]}

# **Parameters**

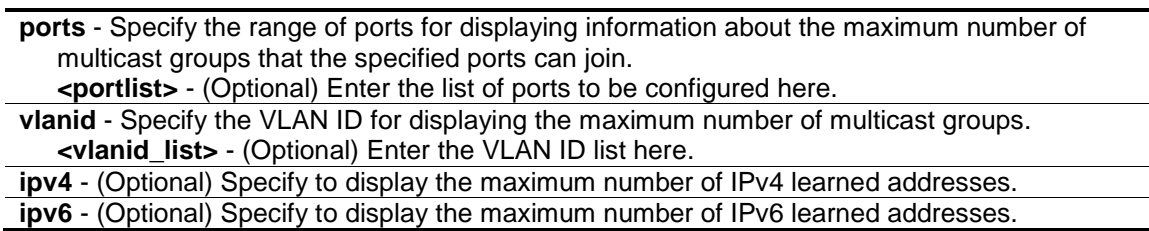

 $\frac{1}{\sqrt{2}}$ 

# **Restrictions**

None.

# **Example**

To display the maximum number of multicast groups that ports 1 and 2 can join:

```
DGS-3120-24TC:admin#show max_mcast_group ports 1:1-1:2
Command: show max_mcast_group ports 1:1-1:2
Port Max Multicast Group Number Action
------ ---------------------------- ---------
1:1 Infinite Drop
1:2 100 Drop
Total Entries: 2
DGS-3120-24TC:admin#
```
To display the maximum number of multicast groups that VLANs 1 and 2 can join:

```
DGS-3120-24TC:admin#show max_mcast_group vlanid 1-2
Command: show max_mcast_group vlanid 1-2
VLAN Max Multicast Group Number Action
------ ---------------------------- ---------
1 Infinite Drop
2 10 Drop
Total Entries: 2
DGS-3120-24TC:admin#
```
# 48-9 show limited\_multicast\_addr

#### **Description**

This command is used to display the multicast address range by port or by VLAN.

When the function is configured on a port, it limits the multicast groups operated by the IGMP or MLD snooping function and layer 3 functions. When the function is configured on a VLAN, it limits the multicast groups operated by the IGMP or MLD layer 3 functions.

If the IPv4 or IPv6 option is not specified, IPv4 is implied.

# **Format**

show limited\_multicast\_addr [ports {<portlist>} | vlanid {<vlanid\_list>}] {[ipv4 | ipv6]}

#### **Parameters**

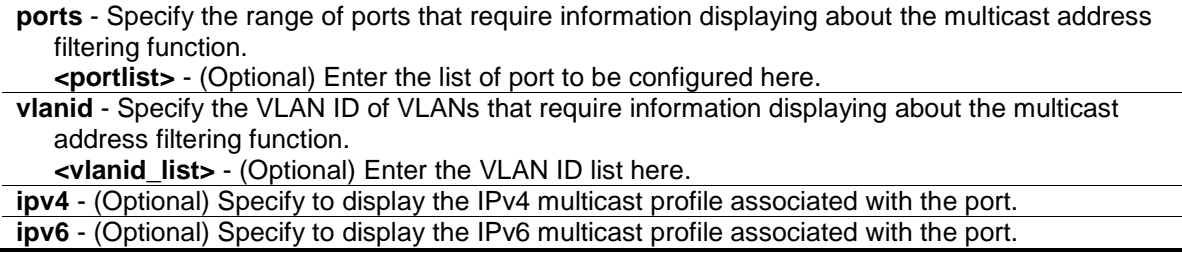

# **Restrictions**

None.

# **Example**

To show the limited multicast address range on ports 1 and 3:

```
DGS-3120-24TC:admin# show limited_multicast_addr ports 1,3 
Command: show limited_multicast_addr ports 1,3
Port : 1
Access : Deny 
Profile ID Mame Multicast Addresses
----------- ----------- ----------------------------
1 customer 224.19.62.34 - 224.19.162.200 
Port : 3
Access : Deny 
Profile ID Mame Multicast Addresses
----------- ---------------- ----------------------------
1 customer 224.19.62.34 - 224.19.162.200 
DGS-3120-24TC:admin#
```
To show the limited multicast settings configured on VLAN 1:

```
DGS-3120-24TC:admin# show limited_multicast_addr vlan 1
Command: show limited_multicast_addr vlan 1
VLAN ID : 1
Access : Deny 
Profile ID Mame Multicast Addresses
---------- ----------------- -----------------------------
1 customer 224.19.62.34 - 224.19.162.200
Success.
DGS-3120-24TC:admin#
```
# 48-10 config cpu\_filter l3\_control\_pkt

# **Description**

This command is used to configure the port state for the Layer 3 control packet filter.

# **Format**

**config cpu\_filter l3\_control\_pkt <portlist> [{dvmrp | pim | igmp\_query}(1) | all] state [enable | disable]**

# **Parameters**

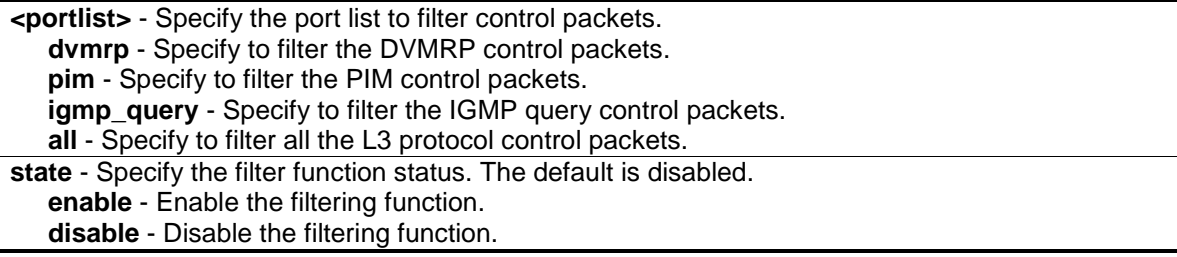

# **Restrictions**

Only Administrator, Operator and Power-User level users can issue this command.

# **Example**

To filter the DVMRP control packets on ports 1 to 2:

```
DGS-3120-24TC:admin#config cpu_filter l3_control_pkt 1:1-1:2 dvmrp state enable
Command: config cpu_filter l3_control_pkt 1:1-1:2 dvmrp state enable
Success.
```

```
DGS-3120-24TC:admin#
```
# 48-11 show cpu\_filter l3\_control\_pkt ports

# **Description**

This command is used to display the L3 control packet CPU filtering state.

# **Format**

**show cpu\_filter l3\_control\_pkt ports {<portlist>}**

# **Parameters**

**<portlist>** - (Optional) Specify the port list to display the L3 control packet CPU filtering state.

# **Restrictions**

None.

# **Example**

To display the filtering status for port 1 and 2:

```
DGS-3120-24TC:admin#show cpu_filter l3_control_pkt ports 1:1-1:2
Command: show cpu_filter l3_control_pkt ports 1:1-1:2
Port IGMP Query DVMRP PIM<br>---- ---------- -------- --------
---- ---------- -------- --------
1:1 Disabled Enabled Disabled
1:2 Disabled Enabled Disabled
DGS-3120-24TC:admin#
```
# <span id="page-489-0"></span>Chapter 49 Multicast VLAN Command List

**create [igmp\_snooping | mld\_snooping] multicast\_vlan** <vlan\_name 32> <vlanid 2-4094> {remap\_priority [<value 0-7> | none] {replace\_priority}}

**config igmp\_snooping multicast\_vlan** <vlan\_name 32> {[add | delete] [member\_port <portlist> | [source\_port <portlist> | untag\_source\_port <portlist>] | tag\_member\_port <portlist>] | state [enable | disable] | replace\_source\_ip <ipaddr> | remap\_priority [<value 0-7> | none] {replace\_priority}}(1)

**config mld\_snooping multicast\_vlan** <vlan\_name 32> {[add | delete] [member\_port <portlist> [source\_port <portlist> | untag\_source\_port <portlist>] | tag\_member\_port <portlist>] | state [enable | disable] | replace\_source\_ipv6 <ipv6addr> | remap\_priority [<value 0-7> | none] {replace\_priority}} (1)

**create [igmp\_snooping | mld\_snooping] multicast\_vlan\_group\_profile** <profile\_name 1-32> **config igmp\_snooping multicast\_vlan\_group\_profile** <profile\_name 1-32> [add | delete] <mcast\_address\_list>

**config mld\_snooping multicast\_vlan\_group\_profile** <profile\_name 1-32> [add | delete] <mcast\_v6address\_list>

**delete [igmp\_snooping | mld\_snooping] multicast\_vlan\_group\_profile** [profile\_name <profile\_name 1-32> | all]

**show ligmp\_snooping | mld\_snooping ] multicast\_vlan\_group\_profile**  $\{\leq p$ rofile\_name 1-32>} **config [igmp\_snooping | mld\_snooping] multicast\_vlan\_group** <vlan\_name 32> [add | delete] profile\_name <profile\_name 1-32>

show [igmp\_snooping | mld\_snooping] multicast\_vlan\_group {<vlan\_name 32>} **delete [igmp\_snooping | mld\_snooping] multicast\_vlan** <vlan\_name 32>

**enable [igmp\_snooping | mld\_snooping] multicast\_vlan**

**disable [igmp\_snooping | mld\_snooping] multicast\_vlan**

**config [igmp\_snooping | mld\_snooping] multicast\_vlan forward\_unmatched** [enable | disable]

**show [igmp\_snooping | mld\_snooping] multicast\_vlan** {<vlan\_name 32>}

# 49-1 create [igmp\_snooping | mld\_snooping] multicast\_vlan

# **Description**

This command is used to create a multicast VLAN and implements relevant parameters as specified. More than one multicast VLANs can be configured. The maximum number of configurable VLANs is project dependent.

Newly created IGMP snooping multicast VLANs must use a unique VLAN ID and name, i.e. they cannot use the VLAN ID or name of any existing 802.1q VLAN.

Also keep in mind the following conditions:

- Multicast VLANs cannot be configured or displayed using 802.1Q VLAN commands.
- An IP interface cannot be bound to a multicast VLAN.
- The multicast VLAN snooping function co-exists with the 802.1q VLAN snooping function.

# **Format**

**create [igmp\_snooping | mld\_snooping] multicast\_vlan <vlan\_name 32> <vlanid 2-4094> {remap\_priority [<value 0-7> | none] {replace\_priority}}**

# **Parameters**

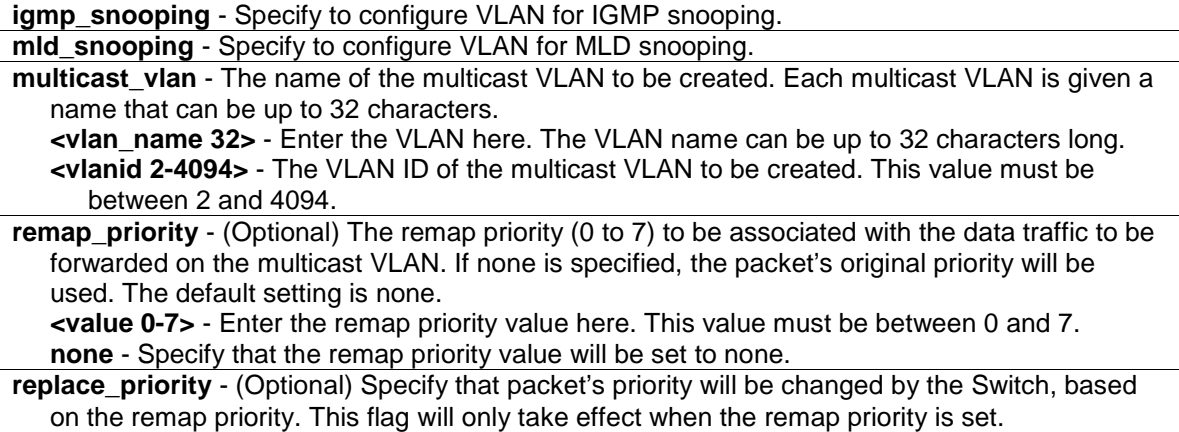

# **Restrictions**

Only Administrator, Operator and Power-User level users can issue this command.

# **Example**

To create an IGMP snooping multicast VLAN with the VLAN name mv1 and the VID 2:

```
DGS-3120-24TC:admin# create igmp_snoop multicast_vlan mv1 2
Command: create igmp_snoop multicast_vlan mv1 2
Success.
DGS-3120-24TC:admin#
```
# 49-2 config igmp\_snooping multicast\_vlan

# **Description**

This command is used to add member ports and source ports to a list of multicast VLAN member ports. Member ports automatically become untagged members of the multicast VLAN and source ports automatically become tagged members of the multicast VLAN. However, member ports of one multicast VLAN are allowed to overlap with member ports on a different multicast VLAN.

A multicast VLAN must first be created using the create igmp\_snooping multicast\_vlan command before the multicast VLAN can be configured.

# **Format**

**config igmp\_snooping multicast\_vlan <vlan\_name 32> {[add | delete] [member\_port <portlist> | [source\_port <portlist> | untag\_source\_port <portlist>] | tag\_member\_port <portlist>] | state [enable | disable] | replace\_source\_ip <ipaddr> | remap\_priority [<value 0- 7> | none] {replace\_priority}}(1)**

# **Parameters**

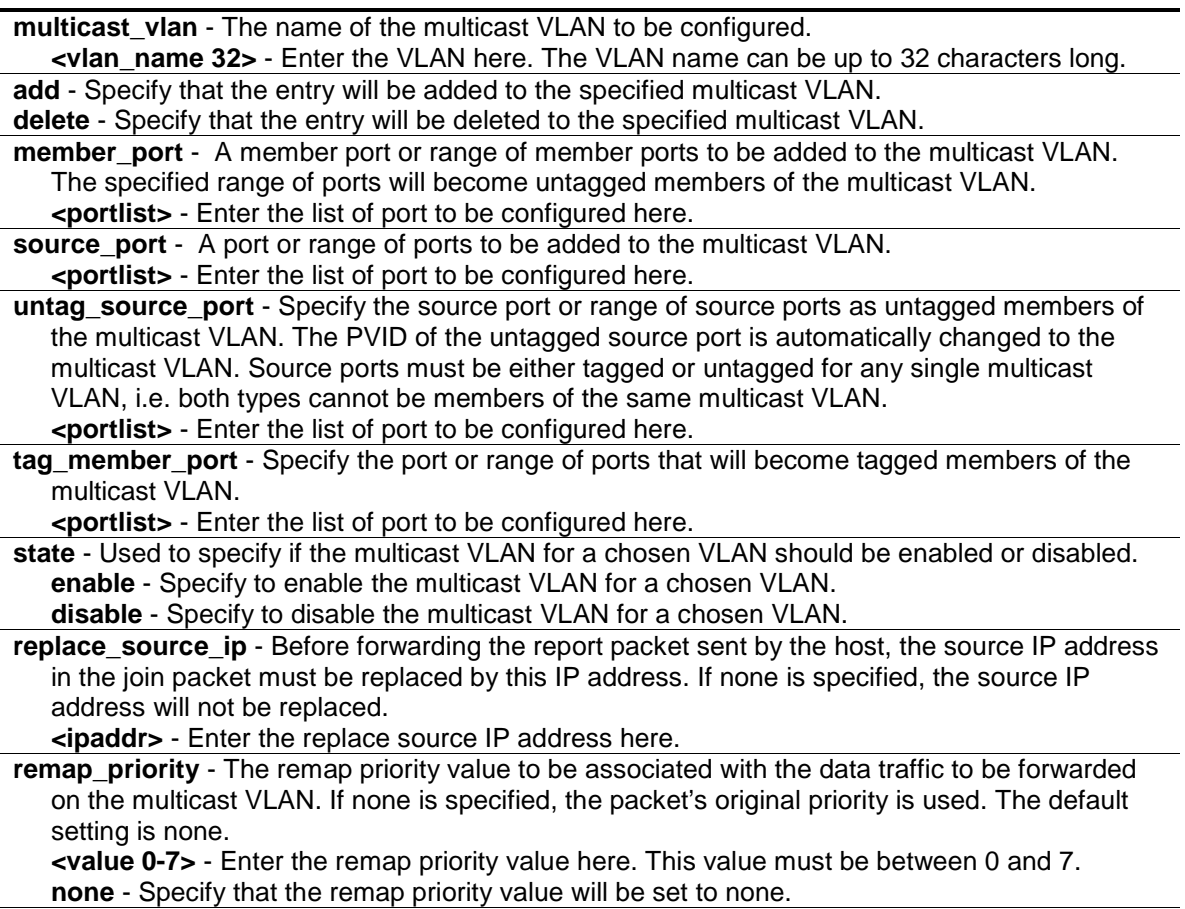

**replace\_priority** - (Optional) Specify that the packet priority will be changed to the remap\_priority, but only if remap\_priority is set.

# **Restrictions**

Only Administrator, Operator and Power-User level users can issue this command.

# **Example**

To configure an IGMP snooping multicast VLAN with the name "v1", make ports 1 and 3 members of the VLAN, and set the state to enable:

```
DGS-3120-24TC:admin# config igmp_snooping multicast_vlan v1 add member_port 
1,3 state enable
Command: config igmp_snooping multicast_vlan v1 add member_port 1,3 state 
enable
```
Success.

DGS-3120-24TC:admin#

# 49-3 config mld\_snooping multicast\_vlan

# **Description**

This command is used to add member ports and source ports to a list of multicast VLAN member ports. Member ports automatically become untagged members of the multicast VLAN and source ports automatically become tagged members of the multicast VLAN. If the port list of an existing multicast VLAN is changed without specifying add or delete, the newly added port list replaces the existing port list. A member port list cannot overlap with a source port list of the same multicast VLAN. However, member ports of one multicast VLAN are allowed to overlap with member ports on a different multicast VLAN.

A multicast VLAN must first be created using the create mld snooping multicast vlan command before it can be configured.

# **Format**

**config mld\_snooping multicast\_vlan <vlan\_name 32> {[add | delete] [member\_port <portlist> | [source\_port <portlist> | untag\_source\_port <portlist>] | tag\_member\_port <portlist>] | state [enable | disable] | replace\_source\_ipv6 <ipv6addr> | remap\_priority [<value 0-7> | none] {replace\_priority}} (1)**

# **Parameters**

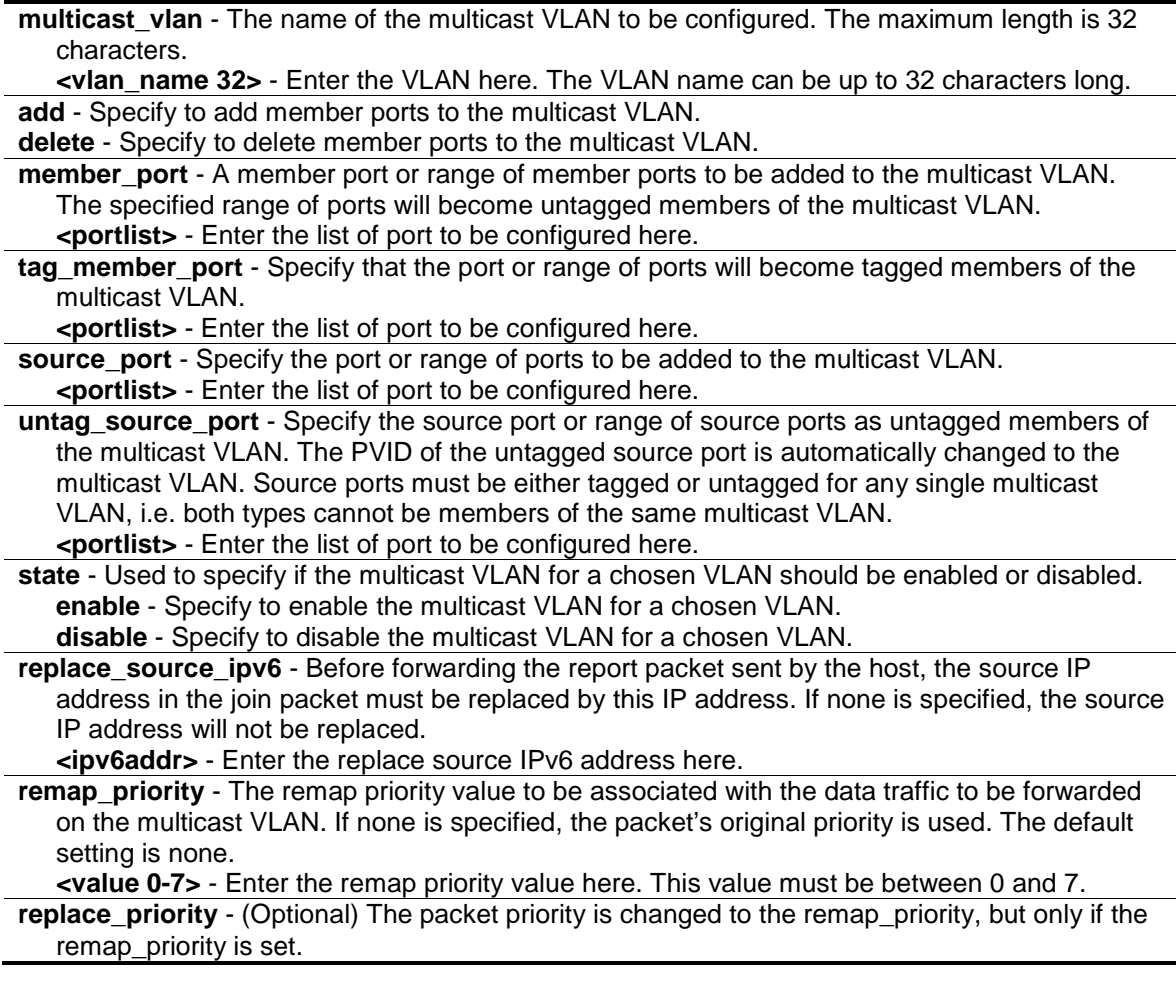

# **Restrictions**

Only Administrator, Operator and Power-User level users can issue this command.

# **Example**

To configure an MLD snooping multicast VLAN with the name "v1", make ports 1 and 3 members of the VLAN, and set the state to enable:

```
DGS-3120-24TC:admin#config mld_snooping multicast_vlan v1 add member_port 
1:1,1:3 state enable
Command: config mld_snooping multicast_vlan v1 add member_port 1:1,1:3 state 
enable 
Success.
```
# 49-4 create [igmp\_snooping | mld\_snooping] multicast\_vlan\_group\_profile

#### **Description**

DGS-3120-24TC:admin#

This command is used to create an IGMP or MLD snooping multicast group profile on the Switch.

#### **Format**

**create [igmp\_snooping | mld\_snooping] multicast\_vlan\_group\_profile <profile\_name 1-32>**

#### **Parameters**

**igmp\_snooping** - Specify that an IGMP snooping profile will be created.

**mld\_snooping** - Specify that an MLD snooping profile will be created.

**multicast\_vlan\_group\_profile** - Specify the multicast VLAN profile name. The maximum length is 32 characters.

**<profile\_name 1-32>** - Enter the multicast VLAN group profile name here. The name can be up to 32 characters long.

# **Restrictions**

Only Administrator, Operator and Power-User level users can issue this command.

#### **Example**

To create an IGMP snooping multicast group profile with the name "test":

```
DGS-3120-24TC:admin# create igmp_snooping multicast_vlan_group_profile test 
Command: create igmp_snooping multicast_vlan_group_profile test 
Success.
```
DGS-3120-24TC:admin#

# 49-5 config igmp\_snooping multicast\_vlan\_group\_profile

# **Description**

This command is used to configure an IGMP snooping multicast group profile on the Switch and add or delete multicast addresses for the profile.

# **Format**

**config igmp\_snooping multicast\_vlan\_group\_profile <profile\_name 1-32> [add | delete] <mcast\_address\_list>**

#### **Parameters**

**multicast vlan group profile** - Specify the multicast VLAN profile name. The maximum length is 32 characters. **<profile\_name 1-32>** - Enter the multicast VLAN group name here. This name can be up to 32 characters long. **add** - Adds a multicast address list to or from this multicast VLAN profile. The  $\epsilon$  -mcast address list  $\epsilon$  can be a continuous single multicast address, such as 225.1.1.1, 225.1.1.3, 225.1.1.8, a multicast address range, such as 225.1.1.1-225.2.2.2, or both of types, such as 225.1.1.1, 225.1.1.18-225.1.1.20. **delete** - Deletes a multicast address list to or from this multicast VLAN profile. The <mcast\_address\_list> can be a continuous single multicast addresses, such as 225.1.1.1, 225.1.1.3, 225.1.1.8, or a multicast address range, such as 225.1.1.1-225.2.2.2, or both types, such as 225.1.1.1, 225.1.1.18-225.1.1.20.

**<mcast\_address\_list>** - Enter the multicast VLAN IP address here.

# **Restrictions**

Only Administrator, Operator and Power-User level users can issue this command.

# **Example**

To add the single multicast address 225.1.1.1 and multicast range 225.1.1.10-225.1.1.20 to the IGMP snooping multicast VLAN profile named "MOD":

```
DGS-3120-24TC:admin# config igmp_snooping multicast_vlan_group_profile MOD add 
225.1.1.1, 225.1.1.10-225.1.1.20
Command: config igmp_snooping multicast_vlan_group_profile MOD add 225.1.1.1, 
225.1.1.10-225.1.1.20
```
Success.

DGS-3120-24TC:admin#

# 49-6 config mld\_snooping multicast\_vlan\_group\_profile

# **Description**

This command is used to configure an MLD snooping multicast group profile on the Switch and add or delete multicast addresses for the profile.

# **Format**

**config mld\_snooping multicast\_vlan\_group\_profile <profile\_name 1-32> [add | delete] <mcast\_v6address\_list>**

# **Parameters**

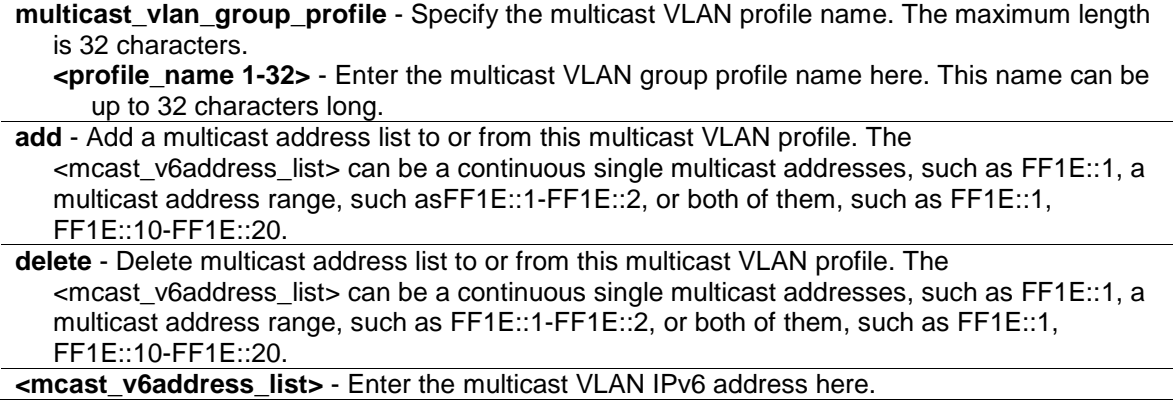

# **Restrictions**

Only Administrator, Operator and Power-User level users can issue this command.

# **Example**

To add a multicast address or range to an MLD snooping multicast VLAN profile with name "MOD":

```
DGS-3120-24TC:admin# config mld_snooping multicast_vlan_group_profile MOD add 
FF1E::1, FF1E::10-FF1E::20
Command: config mld _snooping multicast_vlan_group_profile MOD add FF1E::1, 
FF1E::10-FF1E::20
Success.
DGS-3120-24TC:admin#
```
# 49-7 delete [igmp\_snooping | mld\_snooping] multicast\_vlan\_group\_profile

# **Description**

This command is used to delete an IGMP snooping or MLD snooping multicast group profile on the Switch. Specify a profile name to delete it. Specify all to remove all profiles along with the groups that belong to that profile.

# **Format**

**delete [igmp\_snooping | mld\_snooping] multicast\_vlan\_group\_profile [profile\_name <profile\_name 1-32> | all]**

#### **Parameters**

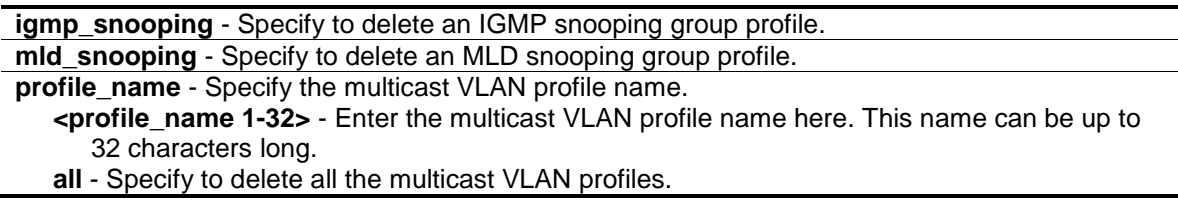

#### **Restrictions**

Only Administrator, Operator and Power-User level users can issue this command.

#### **Example**

To delete an IGMP snooping multicast group profile with the name "MOD":

```
DGS-3120-24TC:admin# delete igmp_snooping multicast_vlan_group_profile 
profile_name MOD 
Command: delete igmp_snooping multicast_vlan_group_profile profile_name MOD
```
Success.

DGS-3120-24TC:admin#

# 49-8 show [igmp\_snooping | mld\_snooping] multicast\_vlan\_group\_profile

# **Description**

This command is used to show the IGMP snooping or MLD snooping multicast group profiles.

# **Format**

**show [igmp\_snooping | mld\_snooping ] multicast\_vlan\_group\_profile {< profile\_name 1- 32>}**

#### **Parameters**

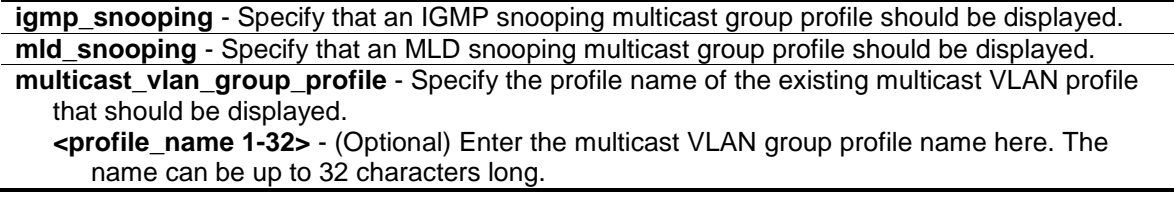

# **Restrictions**

None.

# **Example**

To display all IGMP snooping multicast VLAN profiles:

```
DGS-3120-24TC:admin# show igmp_snooping multicast_vlan_group_profile 
Command: show igmp_snooping multicast_vlan_group_profile
Profile Name Multicast Addresses
--------------------- --------------------------------
MOD 234.1.1.1 - 238.244.244.244
                       239.1.1.1 - 239.2.2.2Customer 224.19.62.34 - 224.19.162.200
Total Entries : 2
DGS-3120-24TC:admin#
```
# 49-9 config [igmp\_snooping | mld\_snooping] multicast\_vlan\_group

# **Description**

This command is used to configure the multicast group learned with the specific multicast VLAN. The following two cases can be considered for examples:

Case 1- The multicast group is not configured, multicast VLANs do not have any member ports overlapping and the join packet received by the member port is learned on only the multicast VLAN that this port is a member of.

Case 2-,The join packet is learned with the multicast VLAN that contains the destination multicast group. If the destination multicast group of the join packet cannot be classified into any multicast VLAN to which this port belongs, then the join packet will be learned on the natural VLAN of the packet.

Note that a profile cannot overlap in different multicast VLANs. Multiple profiles can be added to a multicast VLAN.

# **Format**

**config [igmp\_snooping | mld\_snooping] multicast\_vlan\_group <vlan\_name 32> [add | delete] profile\_name <profile\_name 1-32>**

#### **Parameters**

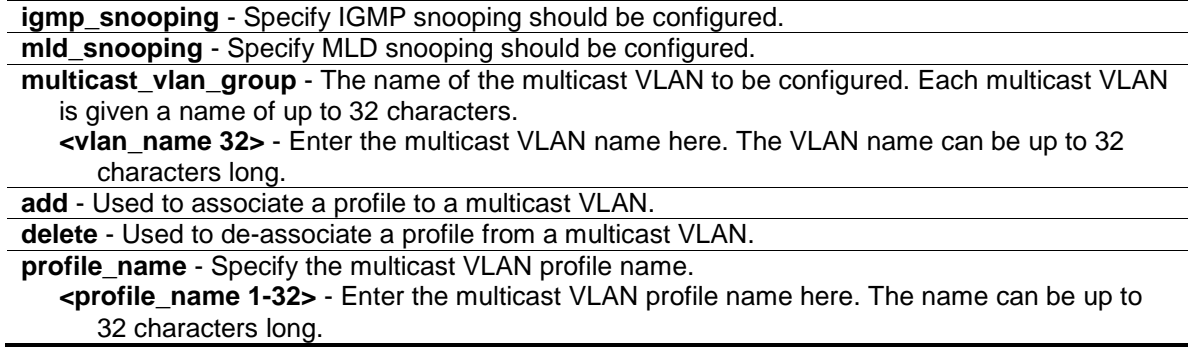

# **Restrictions**

Only Administrator, Operator and Power-User level users can issue this command.

# **Example**

To add an IGMP snooping profile to a multicast VLAN group with the name "v1":

```
DGS-3120-24TC:admin# config igmp_snooping multicast_vlan_group v1 add 
profile_name channel_1
Command: config igmp_snooping multicast_vlan_group v1 add profile_name 
channel_1
Success.
DGS-3120-24TC:admin#
```
# 49-10 show [igmp\_snooping | mld\_snooping] multicast\_vlan\_group

# **Description**

This command is used to show an IGMP snooping or MLD snooping multicast VLAN group.

# **Format**

**show [igmp\_snooping | mld\_snooping] multicast\_vlan\_group {<vlan\_name 32>}**

# **Parameters**

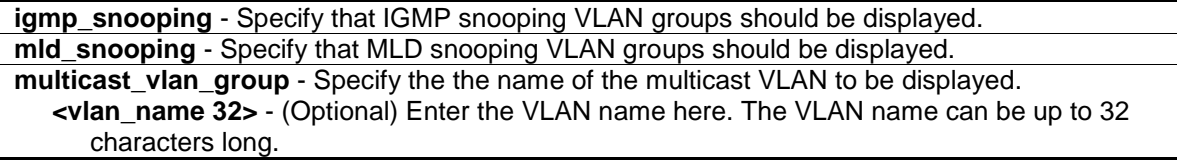

# **Restrictions**

Only Administrator, Operator and Power-User level users can issue this command.

# **Example**

To show all MLD snooping multicast VLAN groups setup on the Switch:

```
DGS-3120-24TC:admin# show mld_snooping multicast_vlan_group
Command: show mld_snooping multicat_vlan_group
VLAN Name VLAN ID Multicast Group Profiles
------------------------------ ------------- -------------------------
mod 8 test
DGS-3120-24TC:admin#
```
# 49-11 delete [igmp\_snooping | mld\_snooping] multicast\_vlan

# **Description**

This command is used to delete an IGMP or MLD snooping multicast VLAN.

# **Format**

**delete [igmp\_snooping | mld\_snooping] multicast\_vlan <vlan\_name 32>**

#### **Parameters**

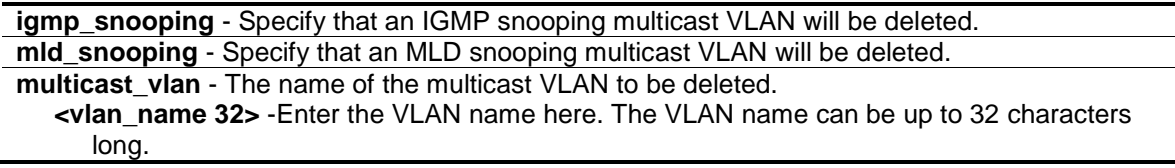

# **Restrictions**

Only Administrator, Operator and Power-User level users can issue this command.

# **Example**

To delete an MLD snooping multicast VLAN called "v1":

```
DGS-3120-24TC:admin# delete mld_snooping multicat_vlan v1
Command: delete mld_snooping multicat_vlan v1
```
Success.

DGS-3120-24TC:admin#

# 49-12 enable [igmp\_snooping | mld\_snooping] multicast\_vlan

# **Description**

This command is used to control the status of the multicast VLAN function. The command disable igmp\_snooping controls the ordinary IGMP snooping function. The command disable mld snooping controls the status of the ordinary MLD snooping function. By default, the multicast VLAN function is disabled.

# **Format**

**enable [igmp\_snooping | mld\_snooping] multicast\_vlan**

#### **Parameters**

```
igmp_snooping - Specify that IGMP snooping multicast VLAN is to be enabled.
mld_snooping - Specify that MLD snooping multicast VLAN is to be enabled.
```
# **Restrictions**

Only Administrator-level users can issue this command.

# **Example**

To enable the IGMP snooping multicast VLAN function globally:

```
DGS-3120-24TC:admin# enable igmp_snooping multicast_vlan
Command: enable igmp_snooping multicast_vlan
```
Success.

DGS-3120-24TC:admin#

# 49-13 [disable \[igmp\\_snooping | mld\\_snooping\] multicast\\_vlan](#page-489-0)

# **Description**

This command is used to disable the IGMP or MLD snooping multicast VLAN function. The command disable igmp\_snooping is used to disable the ordinary IGMP snooping function, while the command disable mld\_snooping is used to disable the ordinary MLD snooping function. By default, the multicast VLAN is disabled.

# **Format**

**disable [igmp\_snooping | mld\_snooping] multicast\_vlan**

# **Parameters**

**igmp\_snooping** - Specify that the IGMP snooping multicast VLAN function should be disabled. **mld\_snooping** - Specify that the MLD snooping multicast VLAN function should be disabled.

# **Restrictions**

Only Administrator-level users can issue this command.

# **Example**

To disable the MLD snooping multicast VLAN function:

```
DGS-3120-24TC:admin# disable mld_snooping multicast_vlan
Command: disable mld_snooping multicast_vlan
```
Success.

DGS-3120-24TC:admin#

# 49-14 config [igmp\_snooping | mld\_snooping] multicast\_vlan forward\_unmatched

# **Description**

This command is used to configure the forwarding mode for multicast VLAN unmatched packets. When the Switch receives an IGMP/MLD snooping packet, it will match the packet against the multicast profile to determine which multicast VLAN to associate with. If the packet does not match all profiles, the packet will be forwarded or dropped based on this setting.

By default, the packet will be dropped.

# **Format**

**config [igmp\_snooping | mld\_snooping] multicast\_vlan forward\_unmatched [enable | disable]**

# **Parameters**

**igmp\_snooping** - Specify that the IGMP snooping multicast VLAN function will be configured. **mld\_snooping** - Specify that the MLD snooping multicast VLAN function will be configured. **multicast** vlan forward unmatched - Specify to enable or disable packet flooding on the multicast VLAN. **enable** - The packet will be flooded on the VLAN. **disable** - The packet will be dropped.

# **Restrictions**

Only Administrator, Operator and Power-User level users can issue this command.

# **Example**

To configure the forwarding mode for multicast VLAN unmatched packets:

```
DGS-3120-24TC:admin# config igmp_snooping multicast_vlan forward_unmatched 
enable
Command: config igmp_snooping multicast_vlan forward_unmatched enable
Success.
DGS-3120-24TC:admin#
```
# 49-15 show [igmp\_snooping | mld\_snooping] multicast\_vlan

# **Description**

This command is used to display information for a multicast VLAN.

# **Format**

**show [igmp\_snooping | mld\_snooping] multicast\_vlan {<vlan\_name 32>}**

# **Parameters**

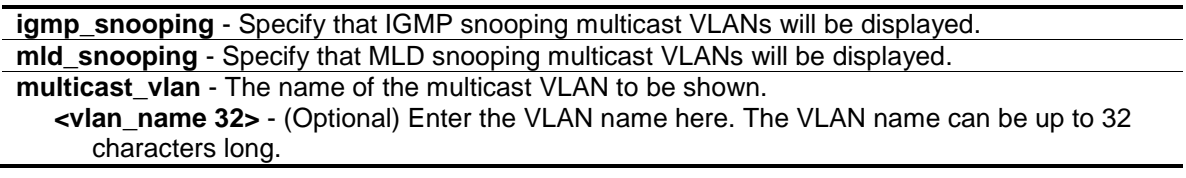

# **Restrictions**

None.

# **Example**

To display all IGMP snooping multicast VLANs:

```
DGS-3120-24TC:admin# show igmp_snooping multicast_vlan 
Command: show igmp_snooping multicast_vlan
IGMP Multicast VLAN Global State : Disabled
IGMP Multicast VLAN Forward Unmatched : Disabled
VLAN Name : test
VID : 100 
Member(Untagged) Ports : 1
Tagged Member Ports :
Source Ports : 3
Untagged Source Ports :
Status : Disabled
Replace Source IP : 0.0.0.0
Remap Priority : None
Total Entries: 1
DGS-3120-24TC:admin#
```
# Chapter 50 Multiple Spanning Tree Protocol (MSTP) Command List

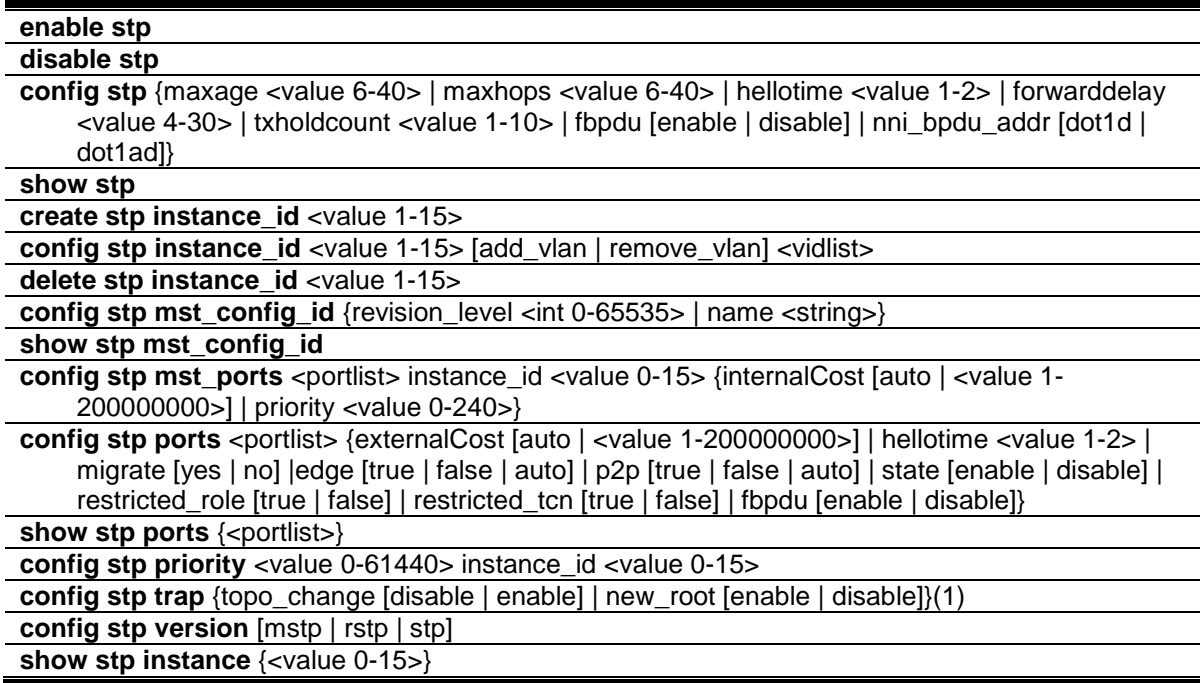

# 50-1 enable stp

# **Description**

This command is used to enable STP globally.

# **Format**

**enable stp**

# **Parameters**

None.

# **Restrictions**

Only Administrator, Operator and Power-User level users can issue this command.

# **Example**

To enable STP:
```
DGS-3120-24TC:admin# enable stp
Command: enable stp
Success.
```
DGS-3120-24TC:admin#

# 50-2 disable stp

#### **Description**

This command is used to disable STP globally.

#### **Format**

**disable stp**

#### **Parameters**

None.

#### **Restrictions**

Only Administrator, Operator and Power-User level users can issue this command.

#### **Example**

To disable STP:

```
DGS-3120-24TC:admin# disable stp
Command: disable stp
```
Success.

DGS-3120-24TC:admin#

# 50-3 config stp

#### **Description**

This command is used to configure the bridge parameters global settings.

#### **Format**

**config stp {maxage <value 6-40> | maxhops <value 6-40> | hellotime <value 1-2> | forwarddelay <value 4-30> | txholdcount <value 1-10> | fbpdu [enable | disable] | nni\_bpdu\_addr [dot1d | dot1ad]}**

#### **Parameters**

**maxage** - (Optional) Used to determine if a BPDU is valid. The default value is 20.

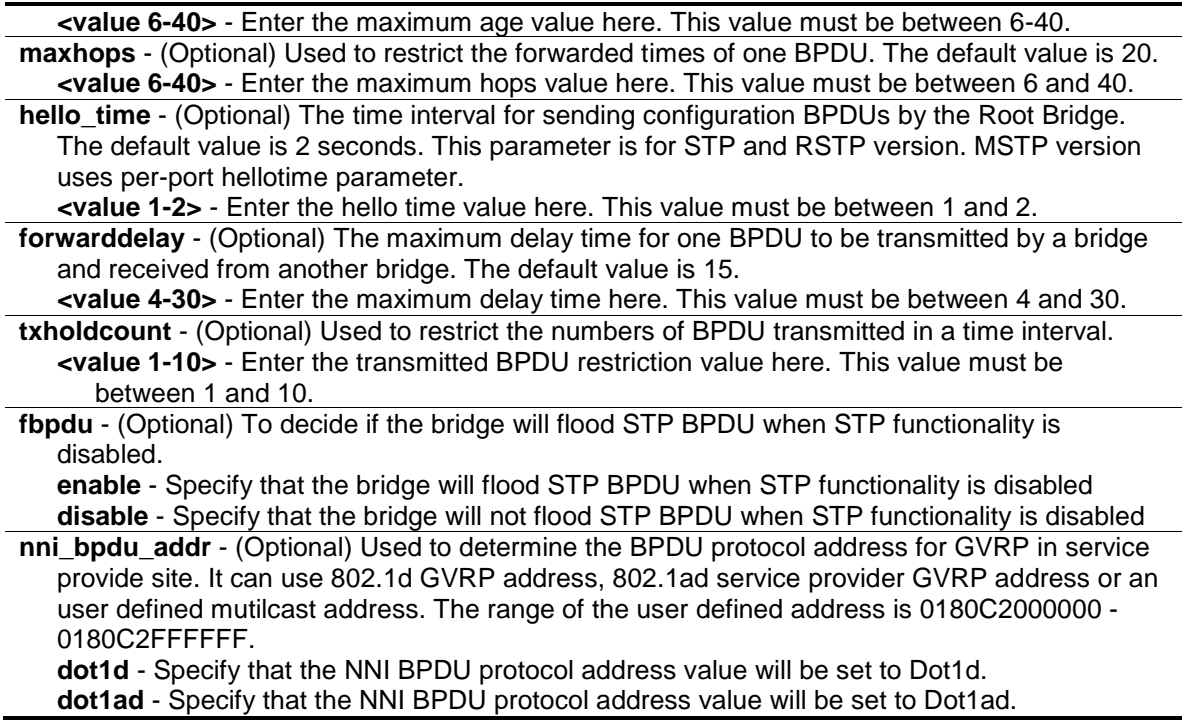

#### **Restrictions**

Only Administrator, Operator and Power-User level users can issue this command.

#### **Example**

To configure STP:

```
DGS-3120-24TC:admin# config stp maxage 25
Command: config stp maxage 25
```
Success.

DGS-3120-24TC:admin#

# 50-4 show stp

#### **Description**

This command is used to show the bridge parameters global settings.

#### **Format**

**show stp**

#### **Parameters**

None.

#### **Restrictions**

None.

#### **Example**

To show STP:

```
DGS-3120-24TC:admin#show stp
Command: show stp
STP Bridge Global Settings
---------------------------
STP Status : Enabled<br>
STP Version : RSTP
STP Version
Max Age : 25
Hello Time : 2
Forward Delay : 15
Max Hops : 20
TX Hold Count : 6
 Forwarding BPDU : Disabled
 New Root Trap : Enabled
Topology Change Trap : Enabled
NNI BPDU Address : dot1d
DGS-3120-24TC:admin#
```
# 50-5 create stp instance\_id

## **Description**

This command is used to create an MST Instance without mapping the corresponding VLANs.

#### **Format**

**create stp instance\_id <value 1-15>**

#### **Parameters**

**instance\_id** - Specify the MSTP instance ID. Instance 0 represents for default instance, CIST. **<value 1-15>** - Enter the MSTP instance ID here. This value must be between 1 and 15.

#### **Restrictions**

Only Administrator, Operator and Power-User level users can issue this command.

#### **Example**

To create MSTP instance:

```
DGS-3120-24TC:admin# create stp instance_id 2 
Command: create stp instance_id 2 
Success.
```
# 50-6 config stp instance\_id

#### **Description**

DGS-3120-24TC:admin#

This command is used to map or remove the VLAN range of the specified MST instance for the existed MST instances.

#### **Format**

```
config stp instance_id <value 1-15> [add_vlan | remove_vlan] <vidlist>
```
#### **Parameters**

```
instance_id - Specify the MSTP instance ID. Instance 0 represents for default instance, CIST.
   <value 1-15> - Enter the MSTP instance ID here. This value must be between 1 and 15.
add_vlan - Specify to map the specified VLAN list to an existing MST instance.
remove_vlan - Specify to delete the specified VLAN list from an existing MST instance.
<vidlist> - Specify a list of VLANs by VLAN ID.
```
#### **Restrictions**

Only Administrator, Operator and Power-User level users can issue this command.

#### **Example**

To map a VLAN ID to an MSTP instance:

```
DGS-3120-24TC:admin# config stp instance id 2 add vlan 1-3
Command: config stp instance_id 2 add_vlan 1-3
```
Success.

DGS-3120-24TC:admin#

To remove a VLAN ID from an MSTP instance:

```
DGS-3120-24TC:admin# config stp instance_id 2 remove_vlan 2
Command: config stp instance_id 2 remove_vlan 2
Success.
DGS-3120-24TC:admin#
```
# 50-7 delete stp instance\_id

#### **Description**

This command is used to delete an MST Instance.

### **Format**

**delete stp instance\_id <value 1-15>**

#### **Parameters**

```
instance_id - Specify the MSTP instance ID. Instance 0 represents for default instance, CIST.
   <value 1-15> - Enter the MSTP instance ID here. This value must be between 1 and 15.
```
### **Restrictions**

Only Administrator, Operator and Power-User level users can issue this command.

#### **Example**

To delete an MSTP instance:

```
DGS-3120-24TC:admin# delete stp instance_id 2 
Command: delete stp instance_id 2 
Success.
DGS-3120-24TC:admin#
```
# 50-8 config stp mst\_config\_id

#### **Description**

This command is used to change the name or the revision level of the MST configuration identification.

#### **Format**

**config stp mst\_config\_id {revision\_level <int 0-65535> | name <string>}**

#### **Parameters**

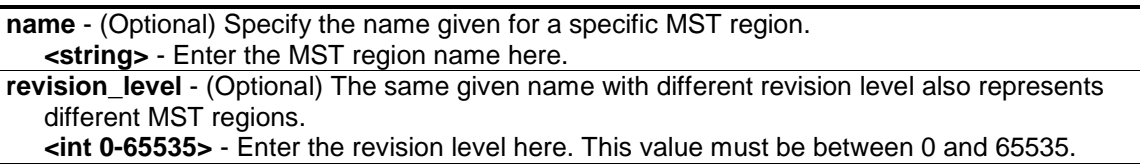

#### **Restrictions**

Only Administrator, Operator and Power-User level users can issue this command.

## **Example**

To change the name and revision level of the MST configuration identification:

```
DGS-3120-24TC:admin# config stp mst_config_id name R&D_BlockG revision_level 1
Commands: config stp mst_config_id name R&D_BlockG revision_level 1
Success.
```
DGS-3120-24TC:admin#

# 50-9 show stp mst\_config\_id

#### **Description**

This command is used to show the MST configuration identification.

### **Format**

**show stp mst\_config\_id**

#### **Parameters**

None.

### **Restrictions**

None.

## **Example**

show STP MST configuration ID:

```
DGS-3120-24TC:admin# show stp mst_config_id
Command: show stp mst_config_id
Current MST Configuration Identification
----------------------------------------
Configuration Name: 00-22-22-22-00 Revision Level: 0
MSTI ID Vid list
------- -----------
   CIST 1-4094
DGS-3120-24TC:admin#
```
# 50-10 config stp mst\_ports

#### **Description**

This command is used to configure the ports management parameters.

# **Format**

config stp mst\_ports <portlist> instance\_id <value 0-15> {internalCost [auto | <value 1-**200000000>] | priority <value 0-240>}**

#### **Parameters**

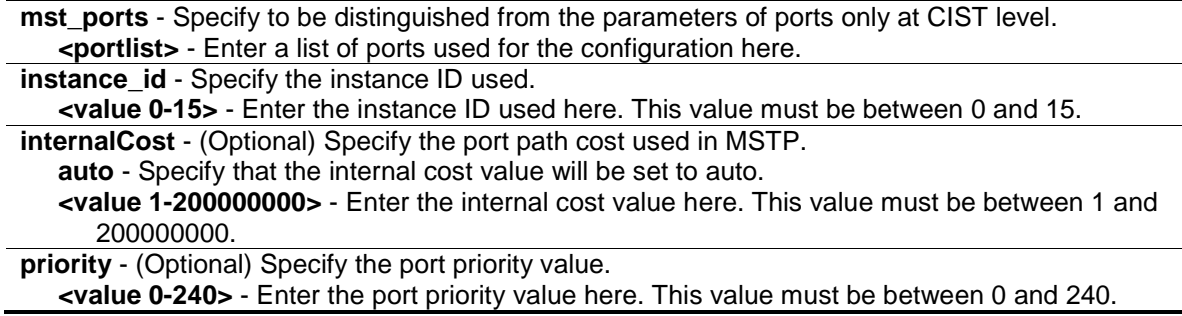

### **Restrictions**

Only Administrator, Operator and Power-User level users can issue this command.

### **Example**

To configure STP MST ports:

```
DGS-3120-24TC:admin# config stp mst_ports 1:1 instance_id 0 internalCost auto 
Command: config stp mst_ports 1:1 instance_id 0 internalCost auto
```
Success.

```
DGS-3120-24TC:admin#
```
# 50-11 config stp ports

#### **Description**

This command is used to configure all the parameters of ports, except for Internal Path Cost and Port Priority.

## **Format**

**config stp ports <portlist> {externalCost [auto | <value 1-200000000>] | hellotime <value 1- 2> | migrate [yes | no] | edge [true | false | auto] | p2p [true | false | auto] | state [enable | disable]| restricted\_role [true | false] | restricted\_tcn [true | false] | fbpdu [enable | disable]}**

#### **Parameters**

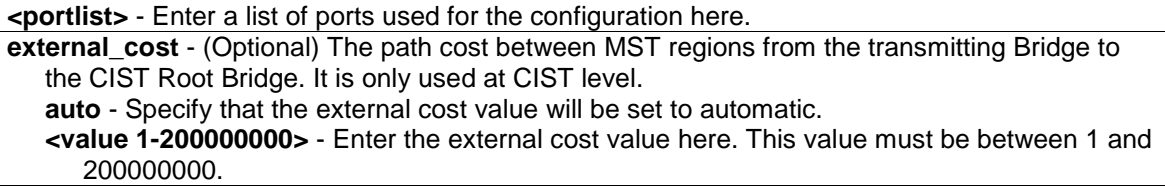

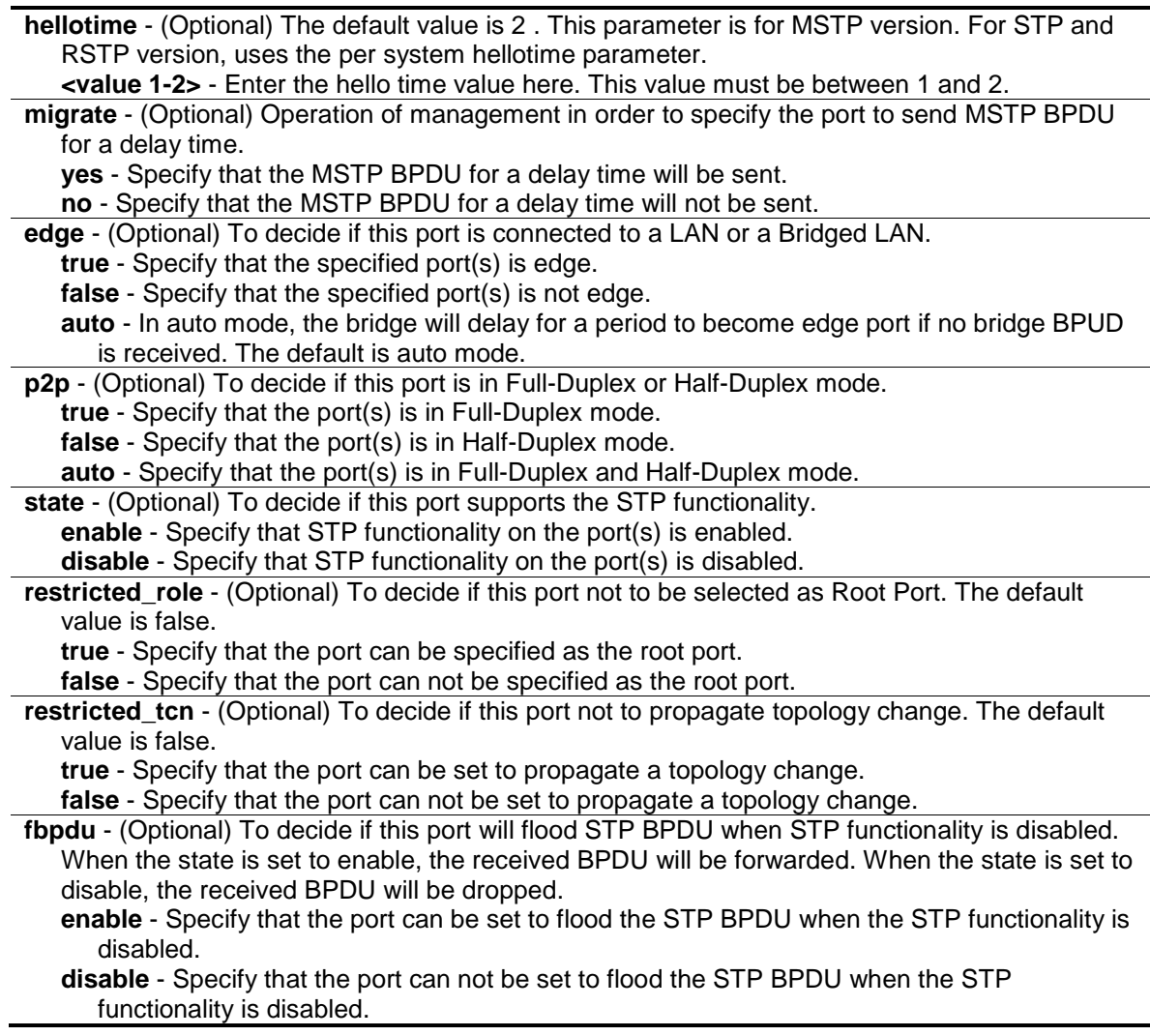

# **Restrictions**

Only Administrator, Operator and Power-User level users can issue this command.

#### **Example**

To configure STP ports:

```
DGS-3120-24TC:admin# config stp ports 1:1 externalCost auto 
Command: config stp ports 1:1 externalCost auto
Success.
DGS-3120-24TC:admin#
```
# 50-12 show stp ports

#### **Description**

This command is used to show the port information includes parameters setting and operational value.

#### **Format**

show stp ports {<portlist>}

#### **Parameters**

**ports** - To show parameters of the designated port numbers, to be distinguished from showing parameters of the bridge. **<portlist>** - (Optional) Enter a list of ports used for the configuration here.

#### **Restrictions**

None.

#### **Example**

To show STP ports:

```
DGS-3120-24TC:admin#show stp ports
Command: show stp ports
MSTP Port Information
 ----------------------
Port Index : 1:1 , Hello Time: 2 / 2, Port STP : Enabled ,
External PathCost : Auto/200000 , Edge Port : False/No , P2P : Auto /Yes
Port RestrictedRole : False, Port RestrictedTCN : False
Port Forward BPDU : Disabled
MSTI Designated Bridge Internal PathCost Prio Status Role
 ----- ------------------ ----------------- ---- ---------- ----------
 0 N/A 200000 128 Disabled Disabled
CTRL+C ESC q Quit SPACE n Next Page p Previous Page r Refresh
```
# 50-13 config stp priority

#### **Description**

This command is used to configure the instance priority.

#### **Format**

**config stp priority <value 0-61440> instance\_id <value 0-15>** 

## **Parameters**

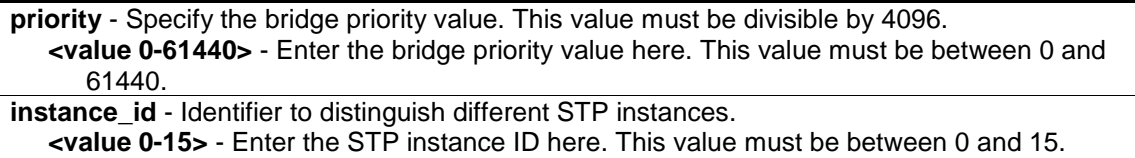

## **Restrictions**

Only Administrator, Operator and Power-User level users can issue this command.

## **Example**

To configure the STP instance ID:

```
DGS-3120-24TC:admin# config stp priority 61440 instance_id 0
Command: config stp priority 61440 instance_id 0
```
Success.

DGS-3120-24TC:admin#

# 50-14 config stp trap

### **Description**

This command is used to enable or disable sending STP traps.

### **Format**

**config stp trap {topo\_change [disable | enable] | new\_root [enable | disable]}**

#### **Parameters**

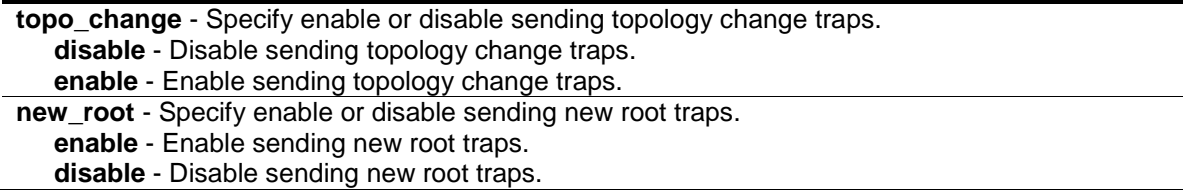

## **Restrictions**

Only Administrator, Operator and Power-User level users can issue this command.

## **Example**

To disable sending new root traps:

```
DGS-3120-24TC:admin#config stp trap new_root disable
Command: config stp trap new_root disable
```
DGS-3120-24TC:admin#

# 50-15 config stp version

#### **Description**

This command is used to enable STP globally.

#### **Format**

**config stp version [mstp | rstp | stp]**

#### **Parameters**

```
version - To decide to run under which version of STP.
   mstp - Multiple Spanning Tree Protocol.
   rstp - Rapid Spanning Tree Protocol.
   stp - Spanning Tree Protocol.
```
#### **Restrictions**

Only Administrator, Operator and Power-User level users can issue this command.

#### **Example**

To configure STP version:

```
DGS-3120-24TC:admin# config stp version mstp
Command: config stp version mstp
Success.
DGS-3120-24TC:admin#
```
To config STP version with the same value of old configuration:

```
DGS-3120-24TC:admin# config stp version mstp
Command: config stp version mstp
Configure value is the same with current value.
Success.
DGS-3120-24TC:admin#
```
# 50-16 show stp instance

#### **Description**

This command is used to display each instance parameters settings. Value means the instance ID, if there is no input of this value, all instance will be shown.

#### **Format**

```
show stp instance {<value 0-15>}
```
#### **Parameters**

```
instance - Specify the MSTP instance ID.
   <value 0-15> - (Optional) Enter the MSTP instance ID value here. This value must be 
      between 0 and 15.
```
#### **Restrictions**

None.

### **Example**

To show STP instance:

```
DGS-3120-24TC:admin# show stp instance 
Command: show stp instance
STP Instance Settings
---------------------------
Instance Type : CIST
Instance Status : Enabled
Instance Priority : 32768(bridge priority : 32768, sys ID ext : 0 )
STP Instance Operational Status
--------------------------------
Designated Root Bridge : 32768/00-22-22-22-22-00
External Root Cost : 0
Regional Root Bridge : 32768/00-22-22-22-22-00
Internal Root Cost : 0
Designated Bridge : 32768/00-22-22-22-22-00
Root Port : None
Max Age : 20
Forward Delay : 15
Last Topology Change : 2430
Topology Changes Count : 0
DGS-3120-24TC:admin#
```
# Chapter 51 Network Load Balancing (NLB) Command List

create nlb unicast\_fdb [<vlan\_name 32> | vlanid <vlanid>] <macaddr> config nlb unicast\_fdb [<vlan\_name 32> | vlanid <vlanid>] <macaddr> [add | delete] <portlist> **delete nlb unicast\_fdb** [<vlan\_name 32> | vlanid <vlanid>] <macaddr> **create nlb multicast fdb** [<vlan\_name 32> | vlanid <vlanid>] <macaddr> config nlb multicast fdb [<vlan\_name 32> | vlanid <vlanid>] <macaddr> [add | delete] <portlist> delete nlb multicast\_fdb [<vlan\_name 32> | vlanid <vlanid>] <macaddr> **show nlb fdb**

# 51-1 create nlb unicast\_fdb

#### **Description**

This command is used to create the NLB unicast FDB entry.

#### **Format**

**create nlb unicast\_fdb [<vlan\_name 32> | vlanid <vlanid>] <macaddr>**

#### **Parameters**

```
<vlan_name 32> - Specify the VLAN name of the NLB unicast FDB entry to be created.
vlanid - Specify the VLAN ID of the NLB unicast FDB entry to be created.
   <vlanid> - Enter the ID of the VLAN.
<macaddr> - Specify the MAC address of the NLB unicast FDB entry to be created.
```
#### **Restrictions**

Only Administrator, Operator and Power-User level users can issue this command.

#### **Example**

To create an NLB unicast MAC forwarding entry, for the product that support the VLAN information on the unicast forwarding:

```
DGS-3120-24TC:admin#create nlb unicast_fdb default 02-bf-01-01-01-01
Command: create nlb unicast_fdb default 02-BF-01-01-01-01
```
Success.

```
DGS-3120-24TC:admin#
```
# 51-2 config nlb unicast\_fdb

### **Description**

This command is used to add or delete the forwarding ports for the specified NLB unicast FDB entry.

## **Format**

**config nlb unicast\_fdb [<vlan\_name 32> | vlanid <vlanid>] <macaddr> [add | delete] <portlist>**

#### **Parameters**

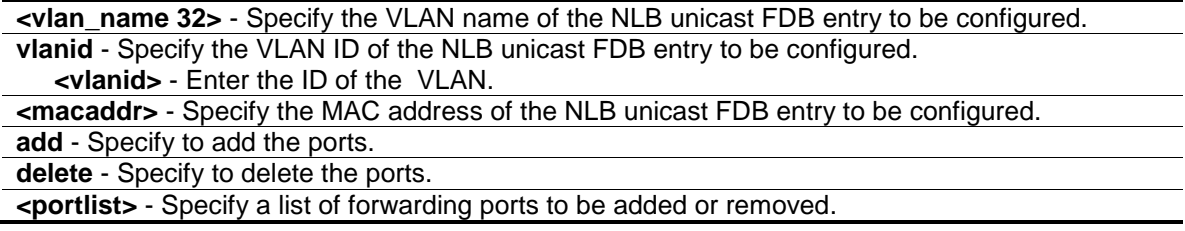

#### **Restrictions**

Only Administrator, Operator and Power-User level users can issue this command.

#### **Example**

To configure NLB unicast FDB entry, for the product that support the VLAN information on the unicast forwarding:

```
DGS-3120-24TC:admin#config nlb unicast_fdb vlanid 1 02-bf-01-01-01-01 add 1:1-
1:5
Command: config nlb unicast_fdb vlanid 1 02-BF-01-01-01-01 add 1:1-1:5
Success.
```
#### DGS-3120-24TC:admin#

# 51-3 delete nlb unicast\_fdb

#### **Description**

This command is used to delete the NLB unicast FDB entry.

#### **Format**

**delete nlb unicast\_fdb [<vlan\_name 32> | vlanid <vlanid>] <macaddr>**

#### **Parameters**

```
<vlan_name 32> - Specify the VLAN name of the NLB unicast FDB entry to be deleted.
vlanid - Specify the VLAN ID of the NLB unicast FDB entry to be deleted.
```
**<vlanid>** - Enter the ID of the VLAN. **<macaddr>** - Specify the MAC address of the NLB unicast FDB entry to be deleted.

#### **Restrictions**

Only Administrator, Operator and Power-User level users can issue this command.

#### **Example**

To delete the NLB unicast FDB entry, for the product that support the VLAN information on the unicast forwarding:

```
DGS-3120-24TC:admin#delete nlb unicast_fdb vlanid 1 02-bf-01-01-01-01
Command: delete nlb unicast_fdb vlanid 1 02-BF-01-01-01-01
```
Success.

```
DGS-3120-24TC:admin#
```
# 51-4 create nlb multicast\_fdb

#### **Description**

This command is used to create a NLB multicast FDB entry. The number of supported entries is project dependent.

The network load balancing command set is used to support the Microsoft server load balancing application where multiple servers can share the same IP address and MAC address. The requests from clients will be forwarded to all servers, but will only be processed by one of them. The server can work in two different modes – unicast mode and multicast mode. In unicast mode, the client use unicast MAC address as the destination MAC to reach the server. In multicast mode, the client use the multicast MAC address as the destination MAC to reach the server. Regarding of the mode, this destination Mac is the named the shared MAC. The server uses its own MAC address (rather than the shared MAC) as the source MAC address of the reply packet.

The NLB multicast FDB entry will be mutual exclusive with the L2 multicast entry.

#### **Format**

**create nlb multicast\_fdb [<vlan\_name 32> | vlanid <vlanid>] <macaddr>**

#### **Parameters**

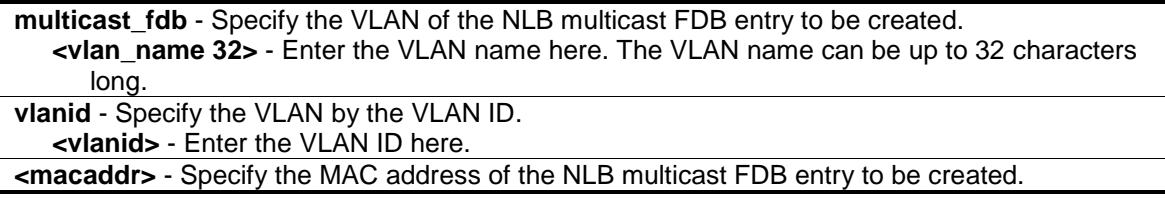

#### **Restrictions**

Only Administrator, Operator and Power-User level users can issue this command.

## **Example**

To create a NLB multicast FDB entry:

```
DGS-3120-24TC:admin# create nlb multicast_fdb default 03-bf-01-01-01-01
Command: create nlb multicast_fdb default 03-bf-01-01-01-01
Success.
DGS-3120-24TC:admin#
```
# 51-5 config nlb multicast\_fdb

### **Description**

This command is used to add or delete the forwarding ports for the specified NLB multicast FDB entry.

## **Format**

**config nlb multicast\_fdb [<vlan\_name 32> | vlanid <vlanid>] <macaddr> [add | delete] <portlist>**

#### **Parameters**

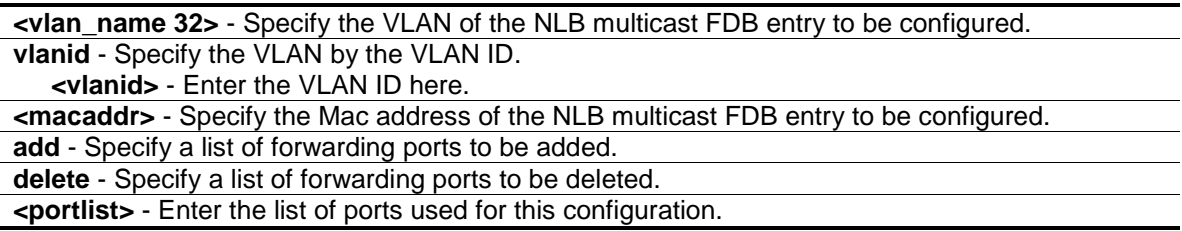

#### **Restrictions**

Only Administrator, Operator and Power-User level users can issue this command.

#### **Example**

To configure NLB multicast MAC forwarding database:

```
DGS-3120-24TC:admin# config nlb multicast_fdb default 03-bf-01-01-01-01 add 
1:1-1:5
Command: config nlb multicast_fdb default 03-bf-01-01-01-01 add 1:1-1:5
Success.
DGS-3120-24TC:admin#
```
# 51-6 delete nlb multicast\_fdb

#### **Description**

This command is used to delete the NLB multicast FDB entry.

## **Format**

**delete nlb multicast\_fdb [<vlan\_name 32> | vlanid <vlanid>] <macaddr>**

#### **Parameters**

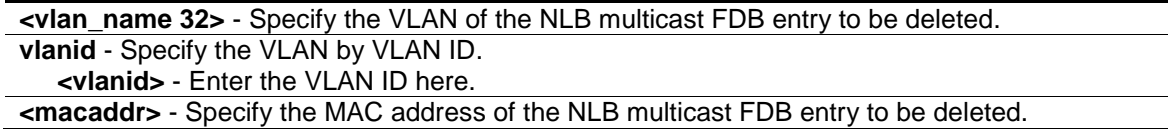

## **Restrictions**

Only Administrator, Operator and Power-User level users can issue this command.

## **Example**

To delete NLB multicast FDB entry:

```
DGS-3120-24TC:admin# delete nlb multicast_fdb default 03-bf-01-01-01-01
Command: delete nlb multicast_fdb default 03-bf-01-01-01-01
```
Success.

```
DGS-3120-24TC:admin#
```
# 51-7 show nlb fdb

## **Description**

This command is used to show the NLB Configured entry.

**Format**

**show nlb fdb**

#### **Parameters**

None.

## **Restrictions**

None.

## **Example**

To display the NLB forwarding table:

```
DGS-3120-24TC:admin# show nlb fdb
Command: show nlb fdb
MAC Address VLAN ID Egress Ports 
----------------- ---------- ----------------------------------
03-bf-01-01-01-01 100 1:1-1:5,1:24,2:24 
03-bf-01-01-01-01 1 1:1-1:5,1:24,2:24Total Entries : 2
DGS-3120-24TC:admin#
```
# Chapter 52 Network Monitoring Command List

show packet ports <portlist> show error ports <portlist> **show utilization** [cpu | ports] **show utilization dram** {unit <unit\_id>} **show utilization flash {unit <unit\_id>}** clear counters {ports <portlist>}

# 52-1 show packet ports

### **Description**

This command is used to display statistics about the packets sent and received by the Switch.

### **Format**

show packet ports <portlist>

#### **Parameters**

**<portlist>** - Specify a range of ports to be displayed.

#### **Restrictions**

None.

#### **Example**

To display the packets analysis for port 7 of the unit 1:

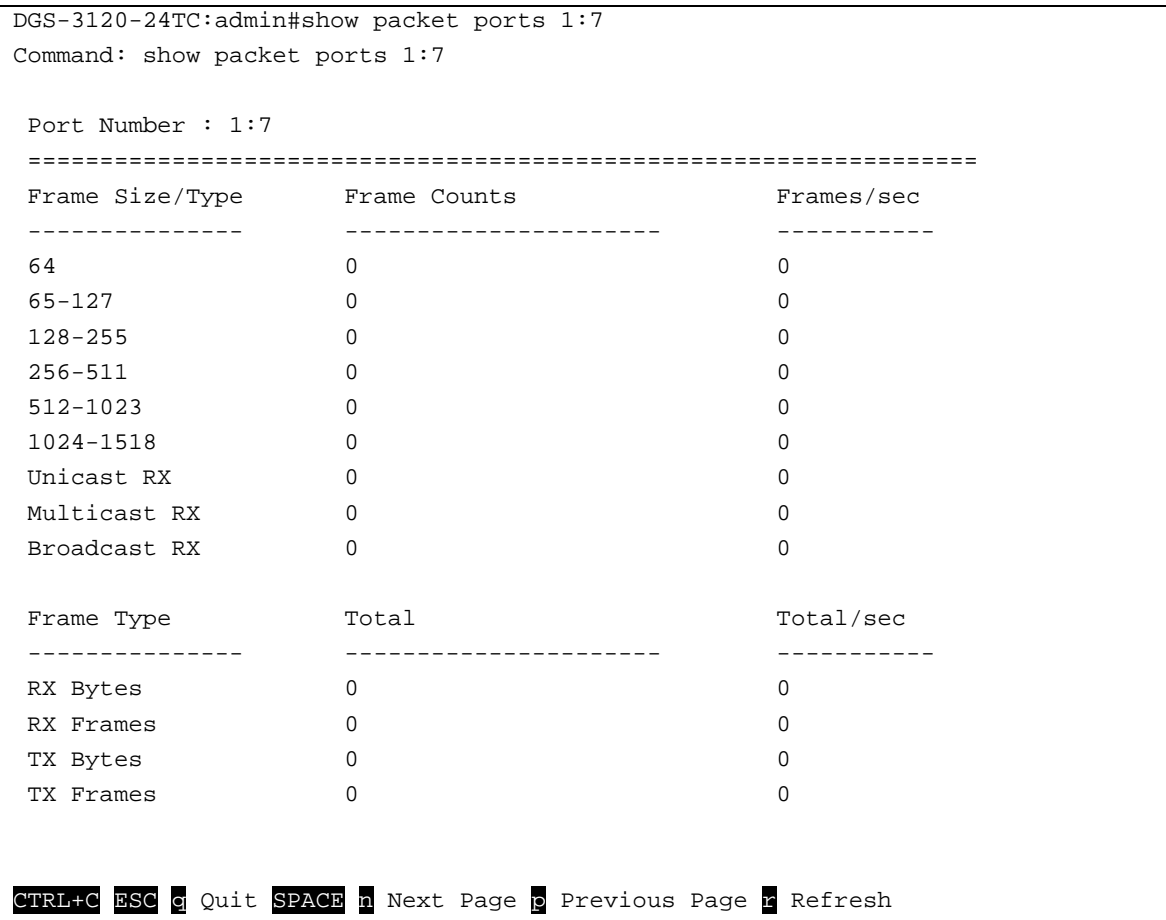

# 52-2 show error ports

#### **Description**

This command is used to display the error statistics for a range of ports.

## **Format**

show errors ports <portlist>

#### **Parameters**

**<portlist>** - Specify a range of ports to be displayed.

### **Restrictions**

None.

#### **Example**

To display the errors of the port 3 of unit 1:

```
DGS-3120-24TC:admin#show error ports 1:3
Command: show error ports 1:3
Port Number : 1:3
RX Frames TX Frames TX Frames
           --------- ---------
CRC Error 0 Bxcessive Deferral 0 Undersize 0 CRC Error 0Undersize 0 CRC Error 0
Oversize 0 1 Late Collision 0<br>
Fraqment 10 1 Excessive Collision 0
Fragment 0 0 Bxcessive Collision 0
Jabber 0 Single Collision 0
Drop Pkts 0 Collision 0
Symbol Error 0
CTRL+C ESC q Quit SPACE n Next Page p Previous Page r Refresh
```
# 52-3 show utilization

#### **Description**

This command is used to display real-time CPU or port utilization statistics.

#### **Format**

**show utilization [cpu | ports]**

#### **Parameters**

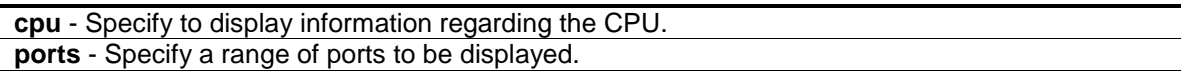

#### **Restrictions**

None.

## **Example**

To display the ports utilization:

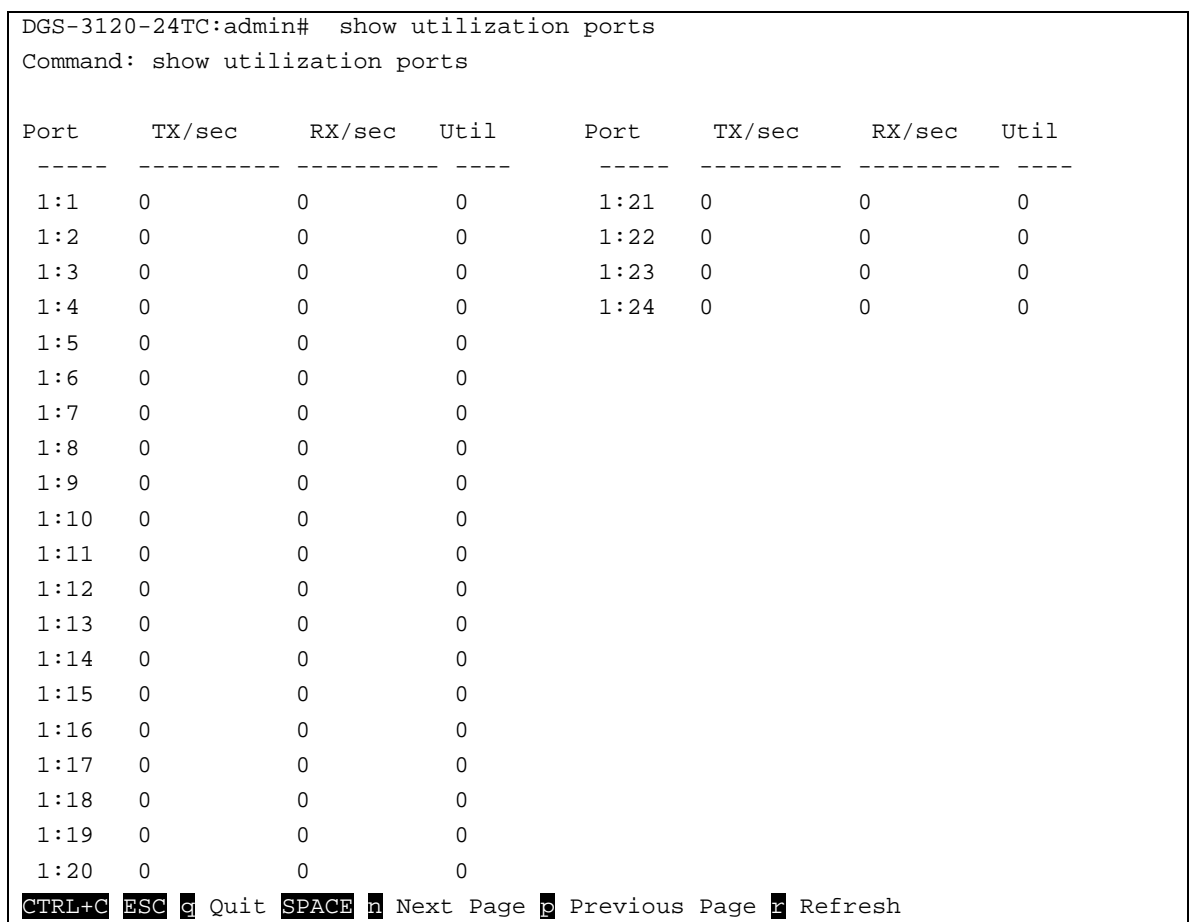

To display the CPU utilization:

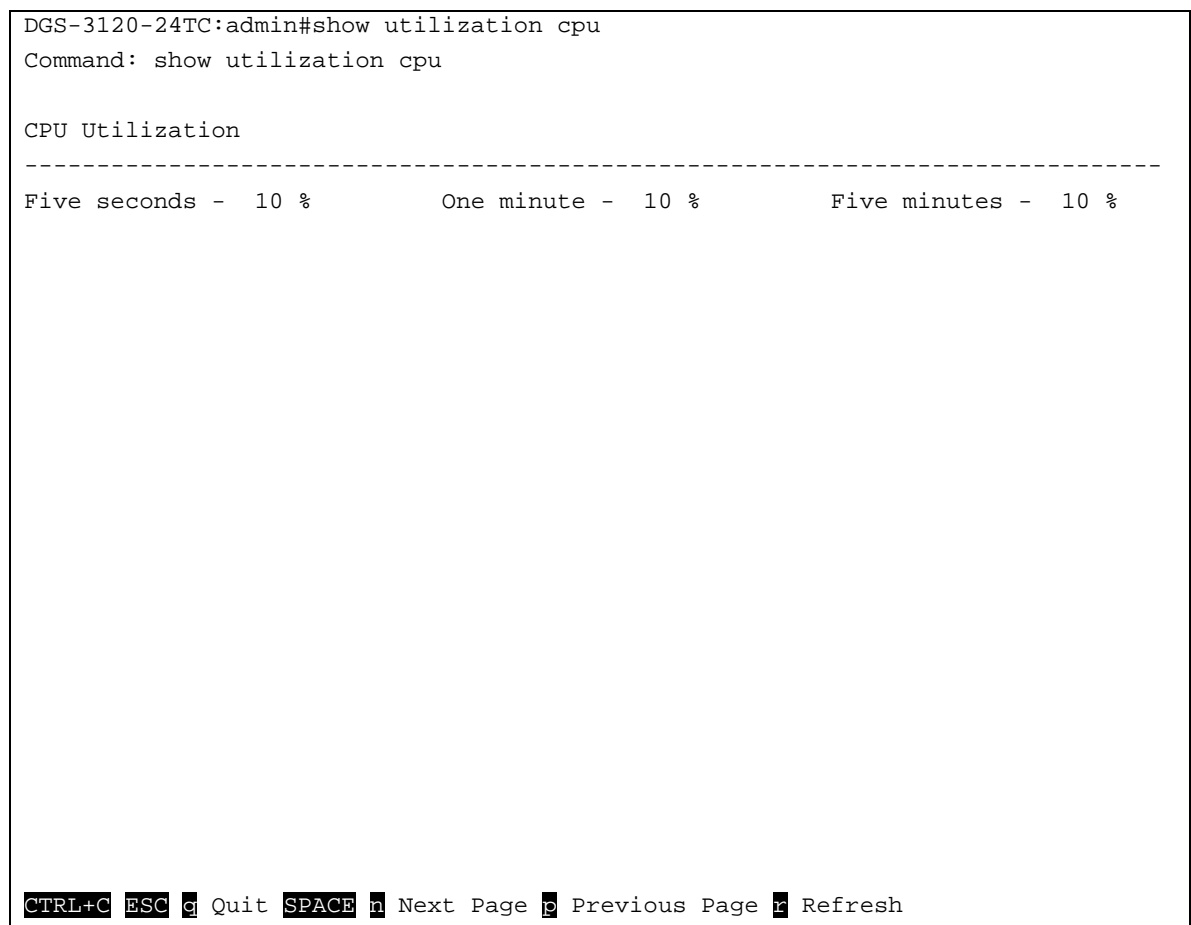

# 52-4 show utilization dram

#### **Description**

This command is used to show DRAM memory utilization.

#### **Format**

**show utilization dram {unit <unit\_id>}**

#### **Parameters**

```
unit - (Optional) Specify the Switch unit ID to be displayed.
   <unit_id> - Enter teh Switch unit ID used here.
```
## **Restrictions**

None.

### **Example**

To display DRAM utilization:

```
DGS-3120-24TC:admin#show utilization dram
Command: show utilization dram
Unit 1 DRAM utilization :
        Total DRAM : 131072 KB
        Used DRAM : 128128 KB
       Utilization : 97 %
CTRL+C ESC q Quit SPACE n Next Page p Previous Page n Refresh
```
# 52-5 show utilization flash

#### **Description**

This command is used to show the flash memory utilization.

#### **Format**

**show utilization flash {unit <unit\_id>}**

#### **Parameters**

```
unit - (Optional) Specify the Switch unit ID to be displayed.
   <unit_id> - Enter teh Switch unit ID used here.
```
#### **Restrictions**

None.

#### **Example**

To display FLASH utilization:

```
DGS-3120-24TC:admin#show utilization flash
Command: show utilization flash
Unit 1 Flash Memory Utilization :
        Total Flash : 29618 KB
        Used Flash : 5422 KB
        Utilization : 18 %
CTRL+C ESC q Quit SPACE n Next Page p Previous Page r Refresh
```
# 52-6 clear counters

#### **Description**

This command is used to clear the Switch's statistics counters.

# **Format**

clear counters {ports <portlist>}

### **Parameters**

**ports** - (Optional) Specify a range of ports to be configured. The port list is specified by listing the lowest switch number and the beginning port number on that switch, separated by a colon. Then highest switch number, and the highest port number of the range (also separeted by a colon) are specified. The beginning and end of the port list range are seperated by a dash. **<portlist>** - Enter a list of ports used for the configuration here. If no parameter is specified, system will display counters of all the ports .

## **Restrictions**

Only Administrator and Operator-level users can issue this command.

### **Example**

To clear the Switch's statistics counters:

```
DGS-3120-24TC:admin# clear counters ports 2:7-2:9
Command: clear counters ports 2:7-2:9
Success.
DGS-3120-24TC:admin#
```
# Chapter 53 OAM Commands (EI Mode Only)

**config ethernet oam ports** [<portlist> | all ] [mode [active | passive] | state [enable | disable] | link\_monitor [error\_symbol {threshold <range 0-4294967295> | window <millisecond 1000-60000> | notify\_state [enable | disable]}(1) | error\_frame {threshold <range 0-4294967295> | window <millisecond 1000-60000> | notify\_state [enable | disable]}(1) | error\_frame\_seconds {threshold <range 1-900> | window <millisecond 10000-900000> | notify\_state [enable | disable]}(1) | error\_frame\_period {threshold <range 0-4294967295> | window <number 148810-100000000> | notify\_state [enable | disable]}(1) ]| critical\_link\_event [dying\_gasp | critical\_event] notify\_state [enable | disable] | remote\_loopback [start | stop] | received remote loopback [process | ignore]]

**show ethernet\_oam ports** {<portlist>} [status | configuration | statistics | event\_log {index <value\_list>}]

**clear ethernet\_oam ports** [<portlist> | all] [event\_log | statistics]

# 53-1 config ethernet\_oam ports

## **Description**

This command is used to configure Ethernet OAM. The parameter to configure port Ethernet OAM mode operates in active or passive mode. The following two actions are allowed by ports in active mode, but disallowed by ports in passive mode: Initiate OAM discovery and start or stop remote loopback. Note that when a port is OAM-enabled, changing the OAM mode will cause the OAM discovery to be re-started.

The command used to enable or disable port's Ethernet OAM function. The parameter enabling a port's OAM will cause the port to start OAM discovery. If a port's is active, it initiates the discovery. Otherwise it reacts to the discovery received from peer. Disabling a port's OAM will cause the port to send out a dying gasp event to peers and then disconnect the established OAM link.

The link monitoring parameter is used to configure port Ethernet OAM link monitoring error symbols. The link monitoring function provides a mechanism to detect and indicate link faults under a variety of conditions. OAM monitors the statistics on the number of frame errors as well as the number of coding symbol errors. When the number of symbol errors is equal to or greater than the specified threshold in a period and the event notification state is enabled, it generates an error symbol period event to notify the remote OAM peer. The Ethernet OAM link monitoring error frames parameter provides a mechanism to detect and indicate link faults under a variety of conditions. OAM monitors the counter on the number of frame errors as well as the number of coding symbol errors. When the number of frame errors is equal to or greater than the specified threshold in a period and the event notification state is enabled, it generates an error frame event to notify the remote OAM peer.

The link event parameter configures the capability of the Ethernet OAM critical link event. If the capability for an event is disabled, the port will never send out the corresponding critical link event. The command is used to configure the client to process or to ignore the received Ethernet OAM remote loopback command. In remote loopback mode, all user traffic will not be processed. Ignoring the received remote loopback command will prevent the port from entering remote loopback mode.

# **Format**

config ethernet\_oam ports [<portlist> | all ] [mode [active | passive] | state [enable | disable] **| link\_monitor [error\_symbol {threshold <range 0-4294967295> | window <millisecond 1000- 60000> | notify\_state [enable | disable]}(1) | error\_frame {threshold <range 0-4294967295> | window <millisecond 1000-60000> | notify\_state [enable | disable]}(1) | error\_frame\_seconds {threshold <range 1-900> | window <millisecond 10000-900000> | notify\_state [enable | disable]}(1) | error\_frame\_period {threshold <range 0-4294967295> | window <number 148810-100000000> | notify\_state [enable | disable]}(1) ]| critical\_link\_event [dying\_gasp | critical\_event] notify\_state [enable | disable] | remote\_loopback [start | stop] | received\_remote\_loopback [process | ignore]]**

#### **Parameters**

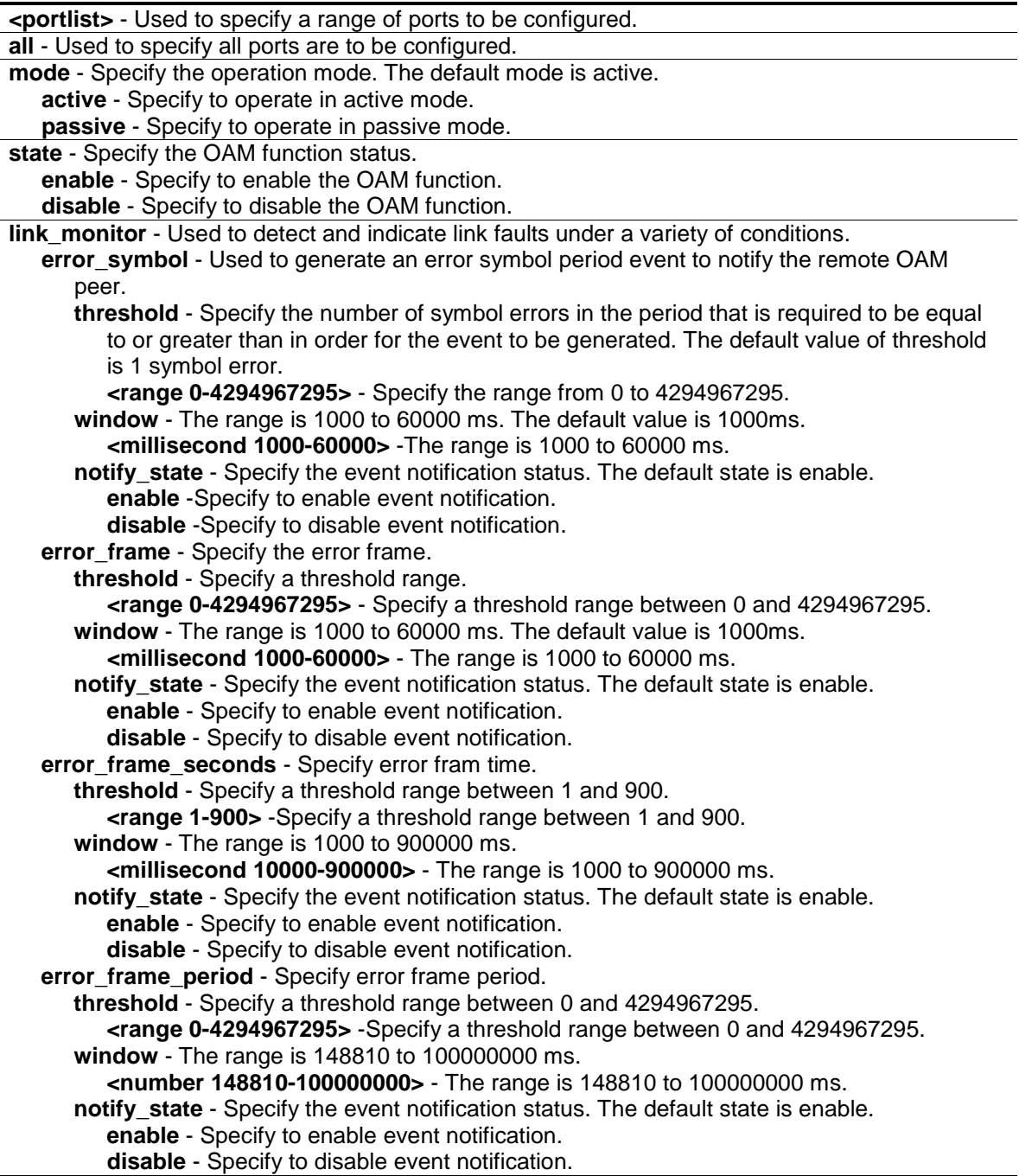

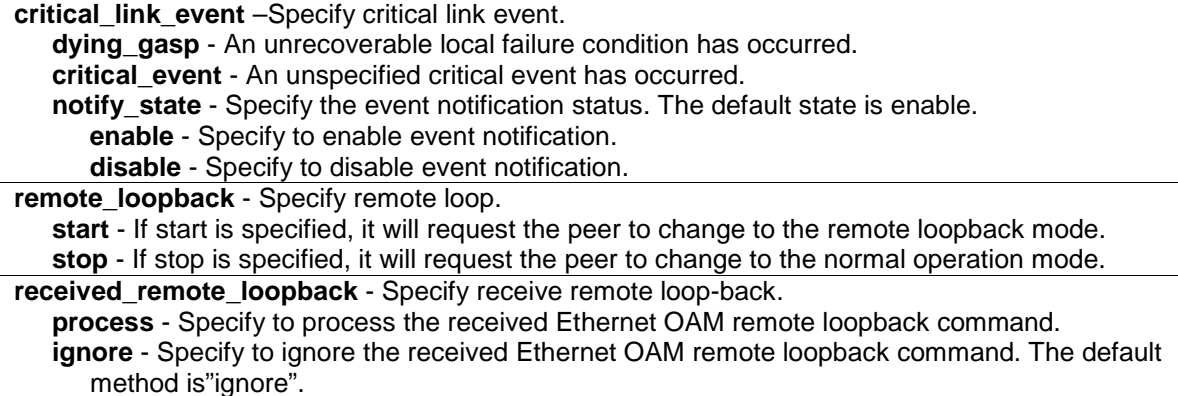

#### **Restrictions**

Only Administrator and Operator-level users can issue this command.

#### **Example**

To configure Ethernet OAM on ports 1 to 2 in active mode:

```
DGS-3120-24TC:admin# config ethernet_oam ports 1-2 mode active
Command: config ethernet_oam ports 1-2 mode active
```
Success.

```
DGS-3120-24TC:admin#
```
To enable Ethernet OAM on port 1:

```
DGS-3120-24TC:admin# config ethernet_oam ports 1 state enable
Command: config ethernet_oam ports 1 state enable
```
Success.

DGS-3120-24TC:admin#

To configure the error symbol threshold to 2 and period to 1000ms for port 1:

```
DGS-3120-24TC:admin# config ethernet_oam ports 1 link_monitor error_symbol 
threshold 2 window 1000 notify_state enable
Command: config ethernet_oam ports 1 link_monitor error_symbol threshold 2 
window 1000 notify_state enable
Success.
DGS-3120-24TC:admin#
```
To configure the error frame threshold to 2 and period to 1000 ms for port 1:

DGS-3120-24TC:admin# config ethernet\_oam ports 1 link\_monitor error\_frame threshold 2 window 1000 notify\_state enable Command: config ethernet\_oam ports 1 link\_monitor error\_frame threshold 2 window 1000 notify\_state enable Success.

DGS-3120-24TC:admin#

To configure the error frame seconds threshold to 2 and period to 10000 ms for port 1:

```
DGS-3120-24TC:admin# config ethernet_oam ports 1 link_monitor 
error_frame_seconds threshold 2 window 10000 notify_state enable
Command: config ethernet_oam ports 1 link_monitor error_frame_seconds threshold 
2 window 10000 notify_state enable
Success.
DGS-3120-24TC:admin#
```
To configure the error frame threshold to10 and period to 1000000 ms for port 1:

```
DGS-3120-24TC:admin# config ethernet_oam ports 1 link_monitor 
error_frame_period threshold 10 window 1000000 notify_state enable
Command: config ethernet oam ports 1 link monitor error frame period threshold
10 window 1000000 notify_state enable
Success.
```
DGS-3120-24TC:admin#

#### To configure a dying gasp event for port 1:

```
DGS-3120-24TC:admin# config ethernet_oam ports 1 critical_link_event dying_gasp 
notify_state enable
Command: config ethernet_oam ports 1 critical_link_event dying_gasp 
notify_state enable
Success.
DGS-3120-24TC:admin#
```
To start remote loopback on port 1:

```
DGS-3120-24TC:admin# config ethernet_oam ports 1 remote_loopback start
Command: config ethernet_oam ports 1 remote_loopback start
Success.
DGS-3120-24TC:admin#
```
To configure the method of processing the received remote loopback command as "process" on port 1:

```
DGS-3120-24TC:admin# config ethernet_oam ports 1 received_remote_loopback 
process
Command: config ethernet_oam ports 1 received_remote_loopback process
Success.
```
# 53-2 show ethernet\_oam ports

## **Description**

This command is used to display Ethernet OAM information, including status, configuration, statistics, and event log, on specified ports.

The status information includes:

DGS-3120-24TC:admin#

(1) OAM administration status: enabled or disabled.

(2) OAM operation status. It maybe the below value:

- Disable: OAM is disabled on this port.
- LinkFault: The link has detected a fault and is transmitting OAMPDUs with a link fault indication.
- PassiveWait: The port is passive and is waiting to see if the peer device is OAM capable.
- ActiveSendLocal: The port is active and is sending local information.
- SendLocalAndRemote: The local port has discovered the peer but has not yet accepted or rejected the configuration of the peer.
- SendLocalAndRemoteOk: The local device agrees the OAM peer entity.
- PeeringLocallyRejected: The local OAM entity rejects the remote peer OAM entity.
- PeeringRemotelyRejected: The remote OAM entity rejects the local device.
- Operational: The local OAM entity learns that both it and the remote OAM entity have accepted the peering.
- NonOperHalfDuplex: Since Ethernet OAM functions are not designed to work completely over half-duplex port. This value indicates Ethernet OAM is enabled but the port is in half-duplex operation.

(3) OAM mode: passive or active.

(4) Maximum OAMPDU size: The largest OAMPDU that the OAM entity supports. OAM entities exchange maximum OAMPDU sizes and negotiate to use the smaller of the two maximum OAMPDU sizes between the peers.

(5) OAM configuration revision: The configuration revision of the OAM entity as reflected in the latest OAMPDU sent by the OAM entity. The config revision is used by OAM entities to indicate that configuration changes have occurred, which might require the peer OAM entity to re-evaluate whether OAM peering is allowed.

(6) OAM mode change.

(7) OAM Functions Supported: The OAM functions supported on this port. These functions include:

- 1. Unidirectional: It indicates that the OAM entity supports the transmission of OAMPDUs on links that are operating in unidirectional mode (traffic flowing in one direction only).
- 2. Loopback: It indicates that the OAM entity can initiate and respond to loopback commands.
- 3. Link Monitoring: It indicates that the OAM entity can send and receive Event Notification OAMPDUs.

4. Variable: It indicates that the OAM entity can send and receive variable requests to monitor the attribute value as described in the IEEE 802.3 Clause 30 MIB.

The event log displays Ethernet OAM event log information. The switch can buffer 1000 event logs. The event log is different from sys-log as it provides more detailed information than sys-log. Each OAM event will be recorded in both OAM event log and syslog.

# **Format**

**show ethernet\_oam ports {<portlist>} [status | configuration | statistics | event\_log {index <value\_list>}]**

### **Parameters**

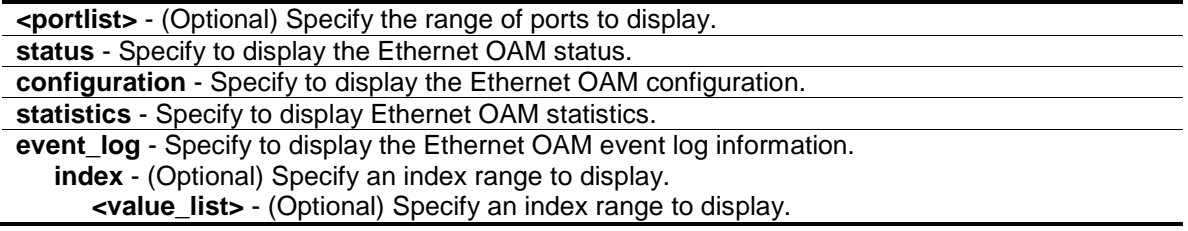

### **Restrictions**

Only Administrator and Operator-level users can issue this command.

## **Example**

To display Ethernet OAM statistics information for port 1:

```
DGS-3120-24TC:admin# show ethernet_oam ports 1 statistics
Command: show ethernet_oam ports 1 statistics
Port 1
------------------------------------------------------------
Information OAMPDU TX : 0
Information OAMPDU RX : 0
Unique Event Notification OAMPDU TX : 0
Unique Event Notification OAMPDU RX : 0
Duplicate Event Notification OAMPDU TX: 0
Duplicate Event Notification OAMPDU RX: 0
Loopback Control OAMPDU TX : 0
Loopback Control OAMPDU RX : 0
Variable Request OAMPDU TX : 0
Variable Request OAMPDU RX : 0
Variable Response OAMPDU TX : 0
Variable Response OAMPDU RX : 0
Organization Specific OAMPDUs TX : 0
Organization Specific OAMPDUs RX : 0
Unsupported OAMPDU TX : 0
Unsupported OAMPDU RX : 0
Frames Lost Due To OAM : 0
DGS-3120-24TC:admin#
```
# 53-3 clear ethernet\_oam ports

#### **Description**

This command is used to clear Ethernet OAM information.

#### **Format**

clear ethernet\_oam ports [<portlist> | all] [event\_log | statistics]

#### **Parameters**

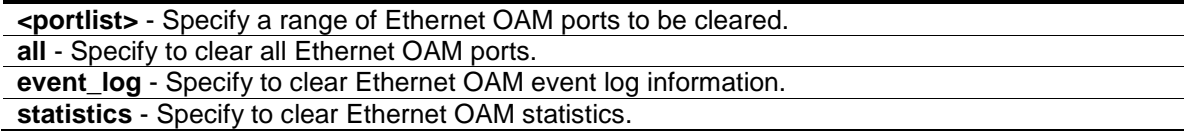

#### **Restrictions**

Only Administrator, Operator and Power-User level users can issue this command.

#### **Example**

To clear port 1 OAM statistics:

DGS-3120-24TC:admin# clear ethernet\_oam ports 1 statistics Command: clear ethernet\_oam ports 1 statistics Success.

DGS-3120-24TC:admin#

#### To clear port 1 OAM events:

```
DGS-3120-24TC:admin# clear ethernet_oam ports 1 event_log
Command: clear ethernet_oam ports 1 event_log
Success. 
DGS-3120-24TC:admin#
```
# Chapter 54 Peripherals Command List

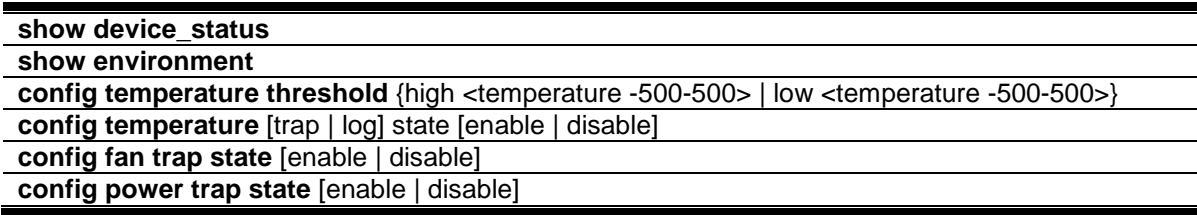

# 54-1 show device\_status

### **Description**

This command is used to display current status of power(s) and fan(s) on the system.

Within fan(s) status display, for example, there are three fans on the left of the Switch, if three fans is working normally, there will display "OK" in the Left Fan field. If some fans work failed, such as fan 1,3 , there will only display the failed fans in the Left Fan field, such as "1,3 Fail".

In the same way, the Right Fan, Back Fan is same to Left Fan. Because there is only one CPU Fan, if it is working failed, display "Fail", otherwise display "OK".

### **Format**

**show device\_status**

#### **Parameters**

None.

## **Restrictions**

None.

## **Example**

To show device status, the number 1, 2, 3 etc represent the fan number:

```
DGS-3120-24TC:admin#show device_status
Command: show device_status
Unit 1:
    Internal Power: Active
    External Power: Fail
   Right Fan : 1,2 Fail
DGS-3120-24TC:admin#
```
# 54-2 show environment

# **Description**

This command is used to display current status of power(s) and fan(s) on the system.

## **Format**

**show environment**

## **Parameters**

None.

# **Restrictions**

None.

## **Example**

To display the standalone device environment:

```
DGS-3120-24TC:admin#show environment 
Command: show environment
High Warning Temperature Threshold(Celsius) : 79
Low Warning Temperature Threshold(Celsius) : -10
Unit 1
Internal Power : Active
External Power : Fail
Right Fan 1 : Speed Low (3000 RPM)
Right Fan 2 : Speed Low (3000 RPM)
Current Temperature(Celsius) : 37
Fan High Temperature Threshold(Celsius) : 40
Fan Low Temperature Threshold(Celsius) : 35
Unit<sub>2</sub>
Internal Power : Active
External Power : Fail
Right Fan 1 : Speed Low (3000 RPM)
Right Fan 2 : Speed Low (3000 RPM)
Current Temperature(Celsius) : 38
Fan High Temperature Threshold(Celsius) : 40
Fan Low Temperature Threshold(Celsius) : 35
IInit 3
Internal Power : Active 
External Power : Fail
Right Fan 1 : Speed Low (3000 RPM)
Right Fan 2 : Speed Low (3000 RPM)
Current Temperature(Celsius) : 37
Fan High Temperature Threshold(Celsius) : 40
Fan Low Temperature Threshold(Celsius) : 35
DGS-3120-24TC:admin#
```
# 54-3 config temperature threshold

#### **Description**

This command is used to configure the warning threshold for high and low temperature.

The temperature thresholds are dependent on product. When temperature is above high threshold or below low threshold, SW will send alarm traps or shut down the Switch system.

#### **Format**

**config temperature threshold {high <temperature -500-500> | low <temperature -500-500>}**

#### **Parameters**

**threshold** - Specify the high and low threshold value. **high** - (Optional) To configure high threshold value. m is the high threshold value. The high threshold must bigger than the low threshold.
**<temperature -500-500>** - Enter the high threshold temperature here. **low** - (Optional) To configure low threshold value. n is the low threshold value. **<temperature -500-500>** - Enter the low threshold temperature here.

## **Restrictions**

Only Administrator and Operator-level users can issue this command.

#### **Example**

To configure the warning temperature threshold:

```
DGS-3120-24TC:admin# config temperature threshold high 80
Command: config temperature threshold high 80
Success.
```
DGS-3120-24TC:admin#

# 54-4 config temperature

#### **Description**

This command is used to configure the trap state for temperature warning event.

#### **Format**

**config temperature [trap | log] state [enable | disable]**

#### **Parameters**

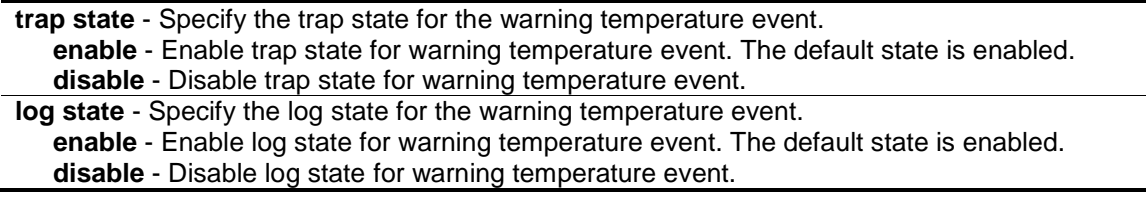

#### **Restrictions**

Only Administrator and Operator-level users can issue this command.

#### **Example**

To configure the warning temperature threshold:

```
DGS-3120-24TC:admin# config temperature threshold high 80
Command: config temperature threshold high 80
Success.
DGS-3120-24TC:admin#
```
# 54-5 config fan trap state

#### **Description**

This command is used to configure the trap state for fan warning event.

#### **Format**

**config fan trap state [enable | disable]**

#### **Parameters**

```
enable - Enable trap state for warning fan event.
disable - Disable trap state for warning fan event.
```
#### **Restrictions**

Only Administrator, Operator and Power-User level users can issue this command.

#### **Example**

To configure the warning fan traps state:

```
DGS-3120-24TC:admin#config fan trap state enable
Command: config fan trap state enable
Success.
DGS-3120-24TC:admin#
```
# 54-6 config power trap state

#### **Description**

This command is used to configure the trap state for power warning event.

#### **Format**

**config power trap state [enable | disable]**

#### **Parameters**

```
enable - Enable trap state for warning power event.
disable - Disable trap state for warning power event.
```
#### **Restrictions**

Only Administrator, Operator and Power-User level users can issue this command.

#### **Example**

To configure the warning power traps state:

DGS-3120-24TC:admin#config power trap state enable Command: config power trap state enable

Success.

DGS-3120-24TC:admin#

# Chapter 55 Ping Command List

```
ping <ipaddr> {times <value 1-255> | timeout <sec 1-99>}
 ping6 <ipv6addr> {times <value 1-255> | size <value 1-6000> | timeout <sec 1-99>} (El Mode
     Only)
```
# 55-1 ping

## **Description**

This command is used to send Internet Control Message Protocol (ICMP) echo messages to a remote IP address. The remote IP address will then "echo" or return the message. This is used to confirm connectivity between the Switch and the remote device.

## **Format**

**ping <ipaddr> {times <value 1-255> | timeout <sec 1-99>}**

#### **Parameters**

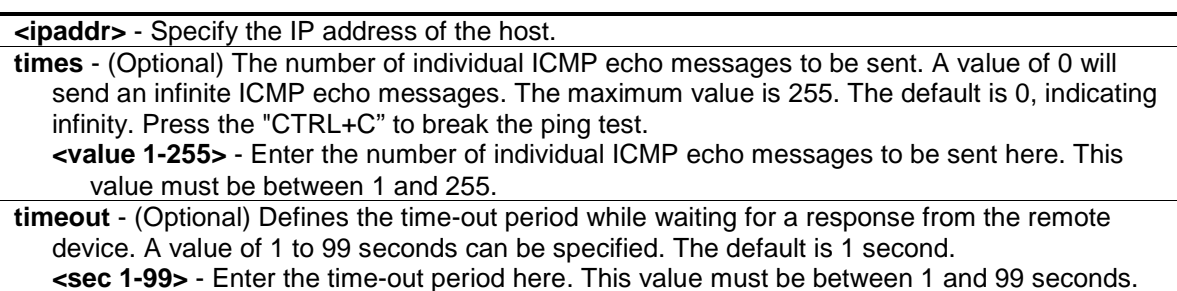

#### **Restrictions**

None.

#### **Example**

To send ICMP echo message to "10.51.17.1" for 4 times:

```
DGS-3120-24TC:admin# ping 10.51.17.1 times 4
Command: ping 10.51.17.1 times 4
Reply from 10.51.17.1, time<10ms
Reply from 10.51.17.1, time<10ms
Reply from 10.51.17.1, time<10ms
Reply from 10.51.17.1, time<10ms
Ping Statistics for 10.51.17.1
Packets: Sent =4, Received =4, Lost =0
DGS-3120-24TC:admin#
```
# 55-2 ping6 (EI Mode Only)

# **Description**

This command is used to send IPv6 Internet Control Message Protocol (ICMP) echo messages to a remote IPv6 address. The remote IPv6 address will then "echo" or return the message. This is used to confirm the IPv6 connectivity between the Switch and the remote device.

# **Format**

**ping6 <ipv6addr> {times <value 1-255> | size <value 1-6000> | timeout <sec 1-99>}**

## **Parameters**

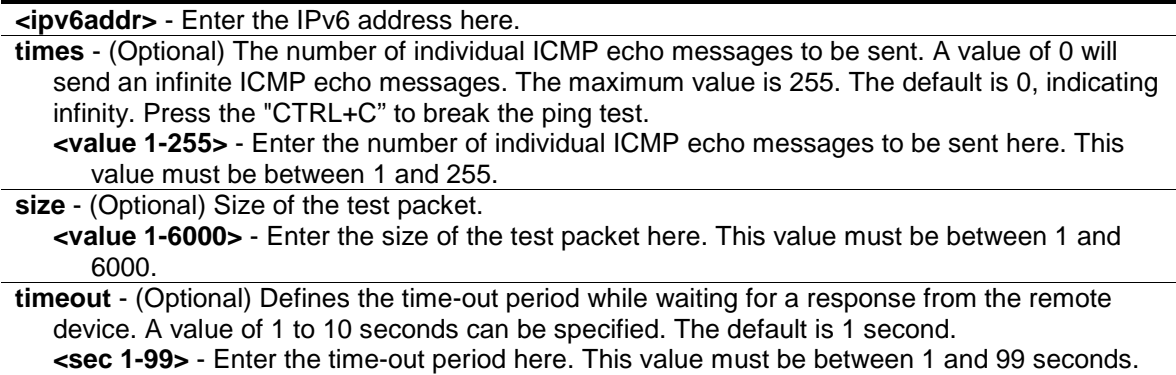

# **Restrictions**

None.

# **Example**

To send ICMP echo message to "3000::1" for 4 times:

```
DGS-3120-24TC:admin# ping6 3000::1 times 4
Command: ping6 3000::1 times 4
Reply from 3000::1, bytes=200, time<10ms
Reply from 3000::1, bytes=200, time<10ms
Reply from 3000::1, bytes=200, time<10ms
Reply from 3000::1, bytes=200, time<10ms
Ping Statistics for 3000::1
Packets: Sent =4, Received =4, Lost =0
DGS-3120-24TC:admin#
```
# Chapter 56 Port Security Command List

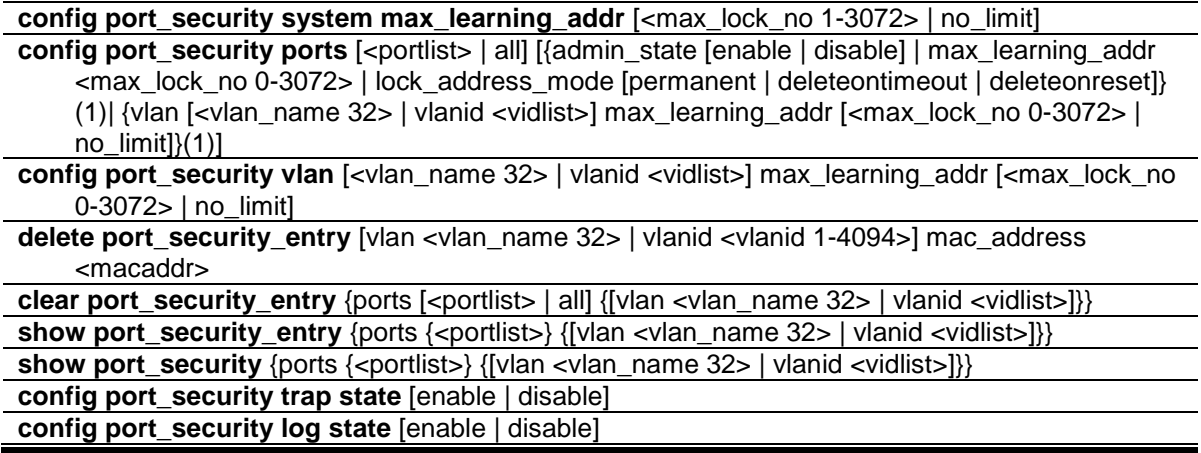

# 56-1 config port\_security system max\_learning\_addr

#### **Description**

This command is used to set the maximum number of port security entries that can be authorized system wide.

There are four levels of limitations on the learned entry number; for the entire system, for a port, for a VLAN, and for a specific VLAN on a port. If any limitation is exceeded, the new entry will be discarded.

The setting for system level maximum learned users must be greater than the total of maximum learned users allowed on all ports.

#### **Format**

config port\_security system max\_learning\_addr [<max\_lock\_no 1-3072> | no\_limit]

#### **Parameters**

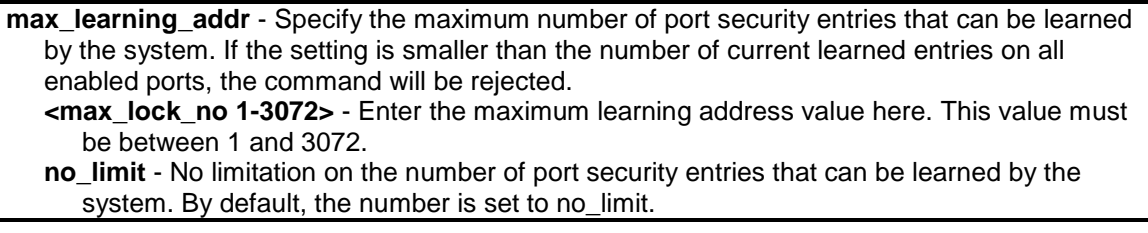

#### **Restrictions**

Only Administrator, Operator and Power-User level users can issue this command.

#### **Example**

To configure the maximum number of port security entries on the Switch to be 256:

```
DGS-3120-24TC:admin# config port_security system max_learning_addr 256
Command: config port_security system max_learning_addr 256
Success.
```
# 56-2 config port\_security ports

#### **Description**

DGS-3120-24TC:admin#

This command is used to configure the admin state, the maximum number of addresses that can be learnt and the lock address mode.

There are four levels that limit the number of learned entries; the entire system, a port, a VLAN, and a specific VLAN on a port. If any limitation is exceeded, the new entry will be discarded.

#### **Format**

config port\_security ports [<portlist> | all] [{admin\_state [enable | disable] | **max\_learning\_addr <max\_lock\_no 0-3072> | lock\_address\_mode [permanent | deleteontimeout | deleteonreset]} (1)| {vlan [<vlan\_name 32> | vlanid <vidlist>] max\_learning\_addr [<max\_lock\_no 0-3072> | no\_limit]}(1)]**

#### **Parameters**

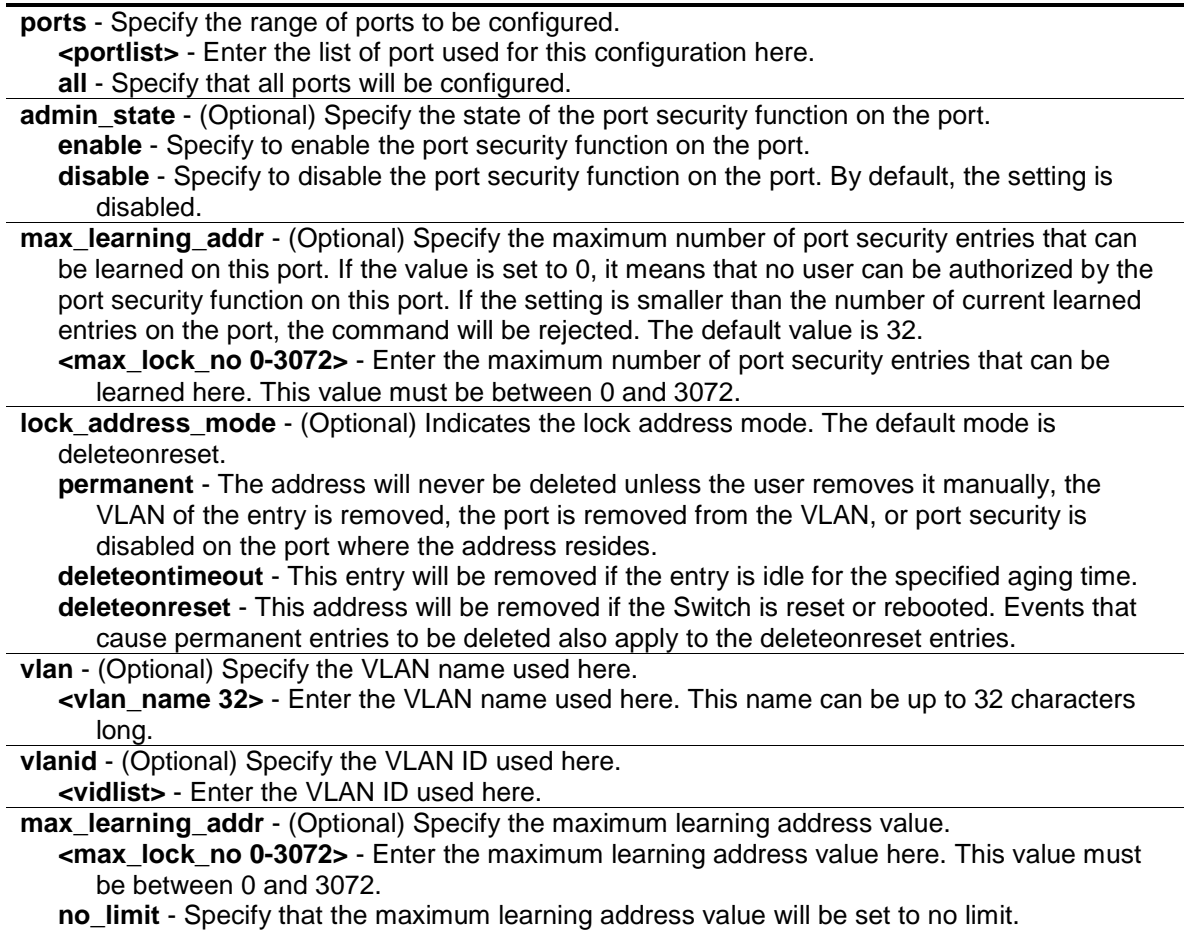

# **Restrictions**

Only Administrator, Operator and Power-User level users can issue this command.

#### **Example**

To configure the port-based port security setting so that the maximum number of port security entries is restricted to 10, and the lock\_address mode is set to permanent on port 6:

```
DGS-3120-24TC:admin#config port_security ports 1:6 admin_state enable 
max_learning_addr 10 lock_address_mode permanent
Command: config port_security ports 1:6 admin_state enable max_learning_addr 10 
lock_address_mode permanent
Success.
DGS-3120-24TC:admin#
```
# 56-3 config port\_security vlan

#### **Description**

This command is used to set the maximum number of port security entries that can be learned on a specific VLAN.

There are four levels that limit the number of learned entries; the entire system, a port, a VLAN, and a specific VLAN on a port. If any limitation is exceeded, the new entry will be discarded.

# **Format**

**config port\_security vlan [<vlan\_name 32> | vlanid <vidlist>] max\_learning\_addr [<max\_lock\_no 0-3072> | no\_limit]**

#### **Parameters**

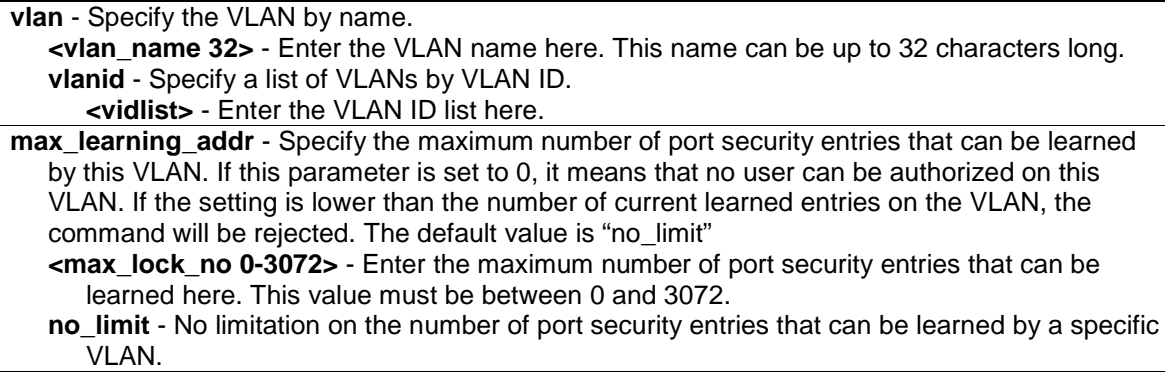

#### **Restrictions**

Only Administrator, Operator and Power-User level users can issue this command.

# **Example**

To configure the maximum number of VLAN-based port security entries on VLAN 1 to be 64:

```
DGS-3120-24TC:admin# config port_security vlan vlanid 1 max_learning_addr 64
Command: config port_security vlan vlanid 1 max_learning_addr 64
Success.
```

```
DGS-3120-24TC:admin#
```
# 56-4 delete port\_security\_entry

## **Description**

This command is used to delete a port security entry.

## **Format**

**delete port\_security\_entry [vlan <vlan\_name 32> | vlanid <vlanid 1-4094>] mac\_address <macaddr>**

#### **Parameters**

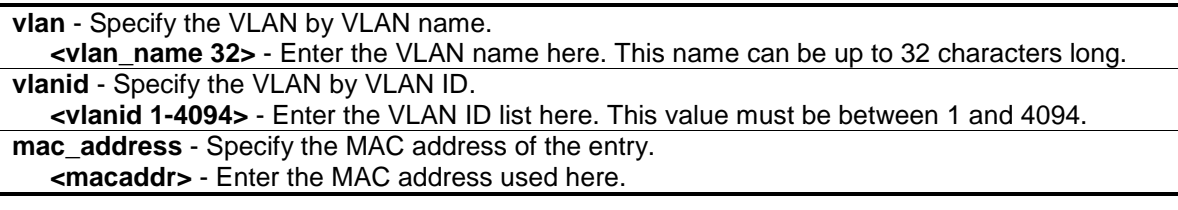

# **Restrictions**

Only Administrator, Operator and Power-User level users can issue this command.

# **Example**

To delete the port security entry with a MAC address of 00-00-00-00-00-01 on VLAN 1:

```
DGS-3120-24TC:admin# delete port_security_entry vlanid 1 mac_address 00-00-00-
00-00-01
Command: delete port_security_entry vlanid 1 mac_address 00-00-00-00-00-01
Success.
DGS-3120-24TC:admin#
```
# 56-5 clear port\_security\_entry

#### **Description**

This command is used to clear the MAC entries learned by the port security function.

# **Format**

**clear port\_security\_entry {ports [<portlist> | all] {[vlan <vlan\_name 32> | vlanid <vidlist>]}}**

#### **Parameters**

**ports** - (Optional) Specify the range of ports to be configured. **<portlist>** - The port security entries learned on the specified port will be cleared. **all** - All the port security entries learned by the system will be cleared. **vlan** - (Optional) The port security entries learned on the specified VLANs will be cleared. **<vlan\_name 32>** - Enter the VLAN name here. This name can be up to 32 characters long. **vlanid** - (Optional) Specify a list of VLANs by VLAN ID. **<vidlist>** - Enter the VLAN ID list here.

## **Restrictions**

Only Administrator, Operator and Power-User level users can issue this command.

#### **Example**

To clear the port security entries on port 6:

```
DGS-3120-24TC:admin# clear port_security_entry ports 6
Command: clear port_security_entry ports 6
Success.
DGS-3120-24TC:admin#
```
# 56-6 show port\_security\_entry

#### **Description**

This command is used to display the port security entries.

If more than one parameter is selected, only the entries matching all the selected parameters will be displayed.

If the user specifies ports and VLAN (either the VLAN name or VLAN ID list), only the entries matching all the parameters will be displayed.

#### **Format**

**show port\_security\_entry {ports {<portlist>} {[vlan <vlan\_name 32> | vlanid <vidlist>]}}**

#### **Parameters**

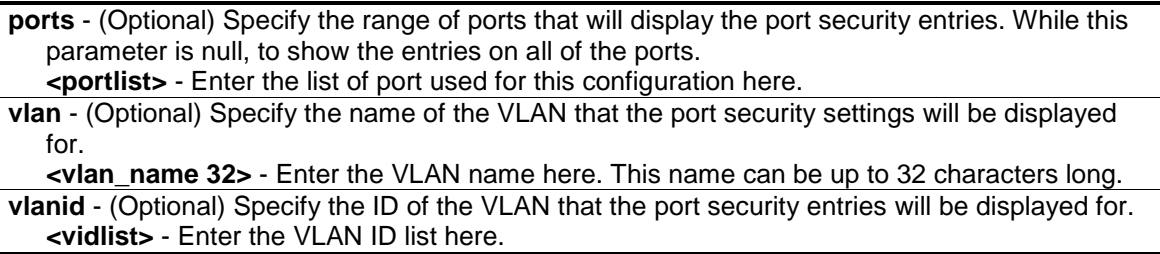

#### **Restrictions**

None.

## **Example**

To show all the port security entries:

DGS-3120-24TC:admin# show port\_security\_entry Command: show port\_security\_entry MAC Address VID Port Lock Mode ----------------- ---- ----- --------------- 00-00-00-00-00-01 1 25 DeleteOnTimeout Total Entries: 1 DGS-3120-24TC:admin#

# 56-7 show port\_security

## **Description**

This command is used to display the port security related information, including state, maximum learned addresses and lock address mode on a port and/or on a VLAN.

If both ports and vlanid (or vlan\_name) are specified, configurations matching any of these parameters will be displayed.

# **Format**

show port\_security {ports {<portlist>} {[vlan <vlan\_name 32> | vlanid <vidlist>]}}

#### **Parameters**

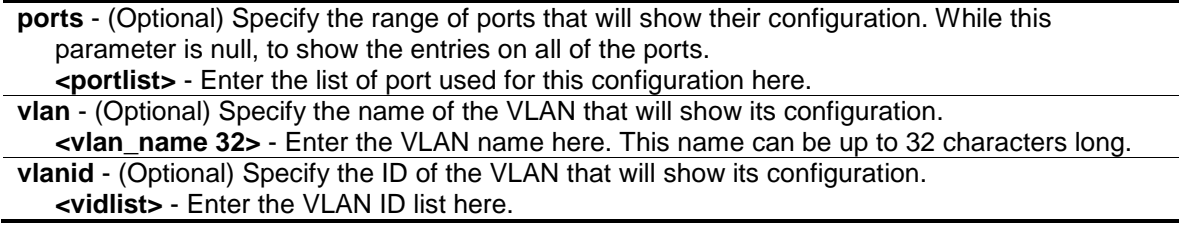

#### **Restrictions**

None.

# **Example**

To display the global configuration of port security:

```
DGS-3120-24TC:admin#show port_security
Command: show port_security
Port Security Trap State : Disabled
Port Security Log State : Disabled
System Maximum Address : 256
VLAN Configuration (Only VLANs with limitation are displayed)
VID VLAN Name Max. Learning Addr.
 ---- -------------------------------- ------------------
1 default 64
DGS-3120-24TC:admin#
```
# 56-8 config port\_security trap state

#### **Description**

This command is used to enable or disable the sending of port security traps. When the port security trap is enabled, if there is a new MAC that violates the pre-defined port security configuration, a trap will be sent out with the information about the MAC address and port. If the port security trap is disabled, no trap will be sent out for a MAC address violation.

#### **Format**

**config port\_security trap state [enable | disable]**

#### **Parameters**

**enable** - Enable port security trap. **disable** - Disable port security trap.

#### **Restrictions**

Only Administrator, Operator and Power-User level users can issue this command.

#### **Example**

To enable the sending of port security traps:

```
DGS-3120-24TC:admin#config port_security trap state enable
Command: config port_security trap state enable
```
Success.

```
DGS-3120-24TC:admin#
```
# 56-9 config port\_security log state

# **Description**

This command is used to enable or disable the port security log. When the port security log is enabled, if there is a new MAC that violates the pre-defined port security configuration, the MAC, port and other relevant information will be logged, otherwise, no log will be generated.

## **Format**

**config port\_security log state [enable | disable]**

#### **Parameters**

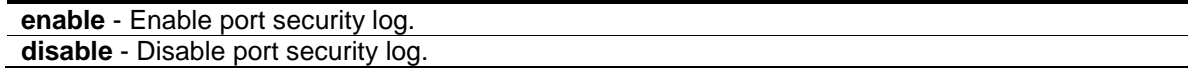

#### **Restrictions**

Only Administrator, Operator and Power-User level users can issue this command.

## **Example**

To enable the port security log:

```
DGS-3120-24TC:admin#config port_security log state enable
```
Command: config port\_security log state enable

Success.

DGS-3120-24TC:admin#

# Chapter 57 Power over Ethernet (PoE) Command List

**config poe system** {units [<unitlist> | all]} {power\_limit <value 37-760>| power\_disconnect\_method [deny\_next\_port | deny\_low\_priority\_port] | legacy\_pd [enable | disable]}

**config poe ports** [all | <portlist>] { state [enable | disable]] [time\_range <range\_name 32> | clear\_time\_range]| priority [critical | high | low] | power\_limit [class\_0 | class\_1 | class\_2 | class  $3$  | user define <value  $1000-35000>1$ }

**show poe system** {units <unitlist>}

**show poe ports** {<portlist>}

# 57-1 config poe system

#### **Description**

This command is used to configure the parameters for the POE system-wise function.

## **Format**

**config poe system {units [<unitlist> | all]} {power\_limit <value 37-760>| power\_disconnect\_method [deny\_next\_port | deny\_low\_priority\_port] | legacy\_pd [enable | disable]}**

#### **Parameters**

**units** - (Optional) Specified the units that will be configured. If no specified units, all supported PoE units in the system will be configured.

**<unitlist>** - Enter the list of units that will be configured here.

**all** - Specify that all the units will be configured.

- **power\_limit** (Optional) Configure the power budget of PoE system. The range of value which can be specified is determined by the system. Normally, the minimum setting is 37 W and the maximum setting is 760 W. The actual range will depend on power supply capability. **<value 37-760>** - Enter the power limit value here. This value must be between 37 and 760.
- **power\_disconnect\_method** (Optional) Configure the disconnection method that will be used when the power budget is running out. When the system attempts to supply power to a new port, if the power budget is insufficient to do this, PoE controller will initiate port disconnection procedure to prevent overloading the power supply. The controller uses one of the following two ways to perform the disconnection procedure.
	- deny next port The port with max port number will be denied regardless of its priority. Note that if the disconnect method is set to deny next port, then the power provision will not utilize the system's maximum power. There is a 19W safe margin. That is, when the system has only 19W remaining, this power cannot be utilized.
	- **deny\_low\_priority\_port** If there are ports that have been supplied power that have a priority lower than the new port, the port with the lowest priority will be disconnected. This process will stop until enough power is released for the new port. Note that if the disconnect\_method is set to deny\_low\_priority\_port, then the power provision can utilize the system's maximum power.
	- legacy pd Configure legacy PDs detection status, enable for support, if set to disable, can't detect legacy PDs signal.

**enable** - Specify that the legacy PDs detection status will be enabled.

**disable** - Specify that the legacy PDs detection status will be disabled.

#### **Restrictions**

Only Administrator, Operator and Power-User level users can issue this command.

#### **Example**

To config PoE system-wise was setting:

```
DGS-3120-24PC:admin# config poe system power_limit 250 power_disconnect_method 
deny_low_priority_port
Command: config poe system power_limit 250 power_disconnect_method 
deny_low_priority_port
Success.
DGS-3120-24PC:admin#
```
# 57-2 config poe ports

#### **Description**

This command is used to configure the PoE port settings.

Based on 802.3af, there are 5 kinds of PD classes, class 0, class 1, class 2, and class 3. The power consumption ranges for them are 0.44~12.95W, 0.44~3.84W, 3.84~6.49W, 6.49~12.95W, and 12.95~ 29.5W, respectively.

The five pre-defined settings are for users' convenience: The following is the power limit applied to the port for these four classes. For each class, the power limit is a little more than the power consumption range for the class. This takes the factor of the power loss on cable into account. Thus, the following are the typical values defined by the chip vendor.

Class 0: 15400mW

Class 1: 4000mW

Class 2: 7000mW

Clase 3: 15400mW

Other than these four pre-defined settings, users can directly specify any value that the chip supported, Normally, the minimum setting is 1000mW, and the maximum setting is 15400mW for 802.3af and >=35000mW for 802.3at.

#### **Format**

**config poe ports [all | <portlist>] { state [enable | disable] | [time\_range <range\_name 32> | clear\_time\_range] | priority [critical | high | low] | power\_limit [class\_0 | class\_1 | class\_2 | class\_3 | user\_define <value 1000-35000>]}**

#### **Parameters**

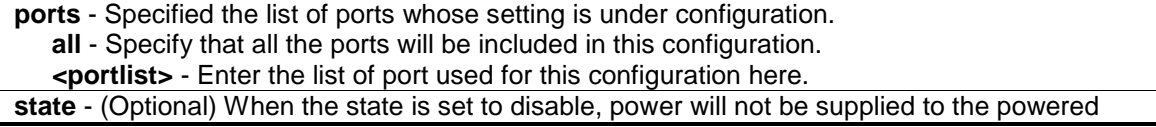

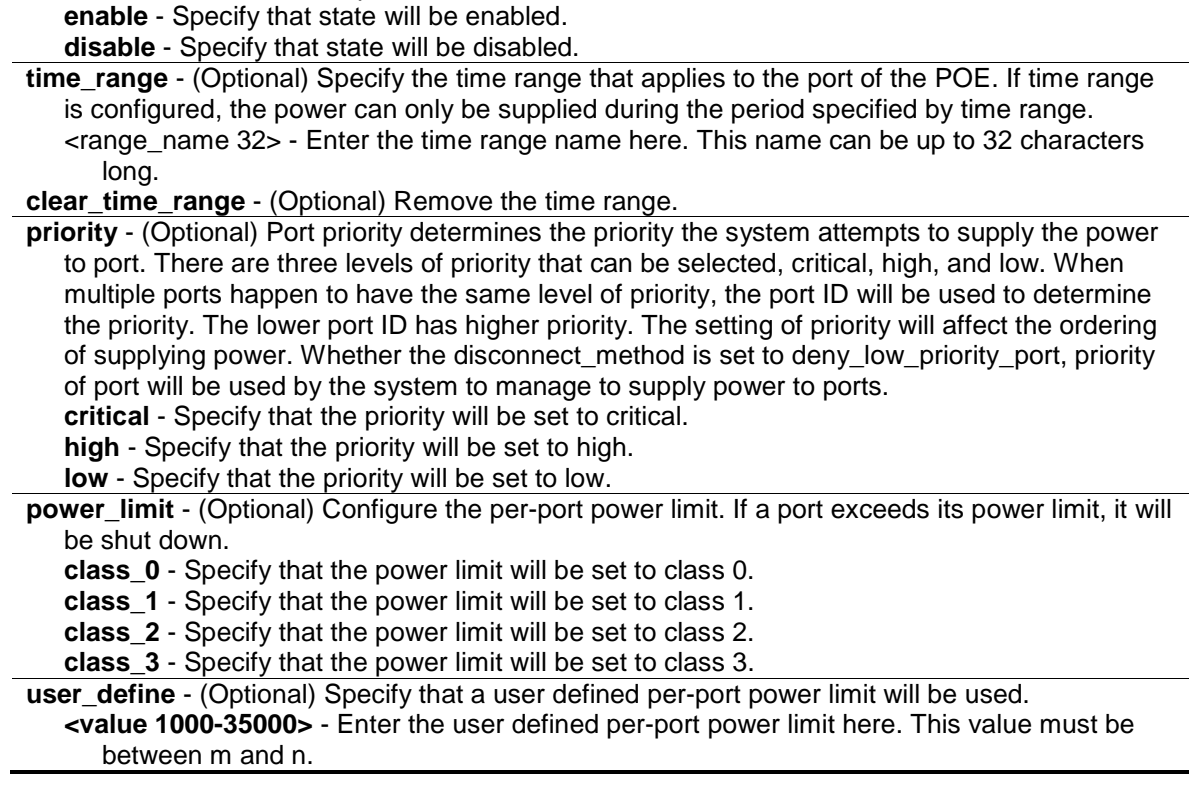

## **Restrictions**

device connected to this port.

Only Administrator, Operator and Power-User level users can issue this command.

#### **Example**

#### To config PoE port:

```
DGS-3120-24PC:admin#config poe ports 1-4 state enable priority critical 
power_li
mit class_1
Command: config poe ports 1:1-1:4 state enable priority critical power_limit 
class_1
Success.
DGS-3120-24PC:admin# config poe ports 5 state enable priority critical 
power_lim
it user_define 1000
Command: config poe ports 1:5 state enable priority critical power_limit 
user_define 1000
Success.
DGS-3120-24PC:admin#
```
# 57-3 show poe system

## **Description**

This command is used to display the setting and actual values of the whole PoE system.

## **Format**

**show poe system {units <unitlist>}**

#### **Parameters**

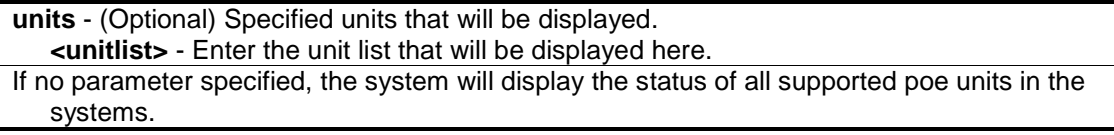

#### **Restrictions**

None.

## **Example**

To display PoE system:

```
DGS-3120-24PC:admin#show poe system units 1
Command: show poe system units 1
Unit: 1 PoE System Information
---------------------------------------------------
Power Limit : 760(Watts)
Power Consumption : 0(Watts)
Power Remained : 371(Watts)
Power Disconnection Method : Deny Next Port
Detection Legacy PD : Disabled
If Power Disconnection Method is set to deny next port, then the system can not 
utilize out of its maximum power capacity. The maximum unused watt is 19W.
DGS-3120-24PC:admin#
```
# 57-4 show poe ports

#### **Description**

This command is used to display the setting and actual values of PoE port.

## **Format**

**show poe ports {<portlist>}**

#### **Parameters**

```
<portlist> - (Optional) Specified a list of ports to be displayed.
If no parameter specified, the system will display the status for all ports.
```
## **Restrictions**

None.

# **Example**

To display PoE port:

```
DGS-3120-24PC:admin#show poe ports 1:1-1:6
Command: show poe ports 1:1-1:6
Port State Priority Power Limit(mW) Time Range
       Class Power(mW) Voltage(decivolt) Current(mA)
       Status
===============================================================================
1:1 Enabled Low 15400(User-defined)
0\qquad \qquad 0\qquad \qquad 0\qquad \qquad 0 OFF : Interim state during line detection
1:2 Enabled Low 15400(User-defined)
0 0 0 0 0
       OFF : Interim state during line detection
1:3 Enabled Low 15400(User-defined)
0\qquad \qquad 0\qquad \qquad 0\qquad \qquad 0 OFF : Interim state during line detection
1:4 Enabled Low 15400(User-defined)
0\qquad \qquad 0\qquad \qquad 0\qquad \qquad 0 OFF : Interim state during line detection
1:5 Enabled Low 15400(User-defined)
0 0 0 0 0
       OFF : Interim state during line detection
1:6 Enabled Low 15400(User-defined)
0\qquad \qquad 0\qquad \qquad 0\qquad \qquad 0 OFF : Interim state during line detection
DGS-3120-24PC:admin#
```
# Chapter 58 Power Saving Command List

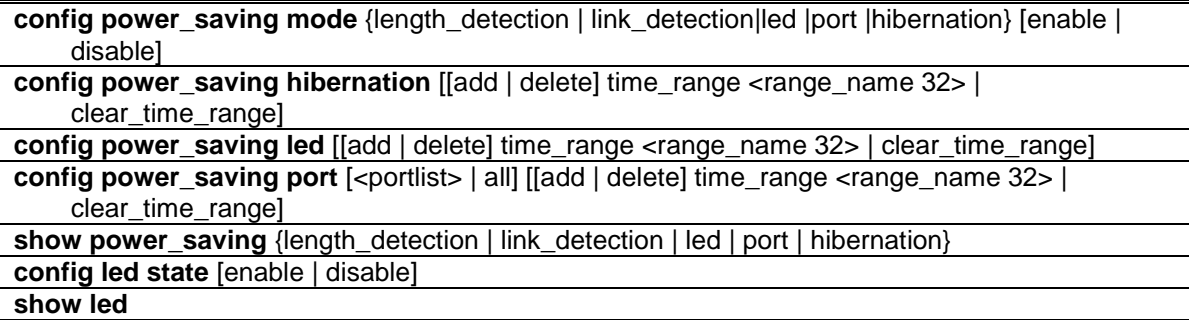

# 58-1 config power\_saving mode

#### **Description**

This command is used to set the power saving state.

For link detection and length detection function, they apply to the ports with copper media. If the power saving link detection state is enabled, the power is saved by following mechanisms:

- When no links are detected on the port, the port will automatically turn off and will only wake up the second a single link pulse is sent. While the port is turned off, a simple energy-detect circuit will continuously monitor energy on the cable. The moment energy is detected; the port will turn on fully as to the IEEE specification's requirements. The power saving function is performed while no link is detected and it will not affect the port capabilities while the link is up.
- When a link is detected on the port, for a shorter cable, the power consumption will be reduced by lowering the signal amplitude, since the signal attenuation is proportional to the cable length. The port will adjust the power based on the cable length and still maintain error free applications from both sides of the link. This mechanism is only available using the hardware support cable diagnostics function.

If the power saving state of port is disabled, all power saving schedules of port will not take effect.

If the power saving state of port LED is disabled, all power saving schedules of port LED will not take effect.

If the power saving state of system hibernation is disabled, all power saving schedules of system hibernation will not take effect.

#### **Format**

**config power\_saving mode {length\_detection | link\_detection|led |port |hibernation} [enable | disable]**

#### **Parameters**

**length\_detection** - (Optional) Specify the power saving link detection state. **link\_detection** - (Optional) Specify the length detection used.

**Led** - (Optional) Specify to configure the power saving state of port LED. **port** - (Optional) Specify to configure the power saving state of port. **hibernation** - (Optional) Specify to configure the power saving state of system hibernation. **enable** - Specify to enable power saving state. **disable** - Specify to disable power saving state.

#### **Restrictions**

Only Administrator and Operator-level users can issue this command.

#### **Example**

To enable the power saving state of port, hibernation:

DGS-3120-24TC:admin#config power\_saving mode port hibernation enable Command: config power\_saving mode port hibernation enable Success. DGS-3120-24TC:admin#

# 58-2 config power\_saving hibernation

#### **Description**

This command is used to add or delete the power saving schedule on system hibernation. When the system enters hibernation mode, the Switch changes to a low power state and is idle. It shuts down all the ports, and all network function does not work. Only the console connection will work via the RS232 port.

#### **Format**

**config power\_saving hibernation [[add | delete] time\_range <range\_name 32> | clear\_time\_range]**

## **Parameters**

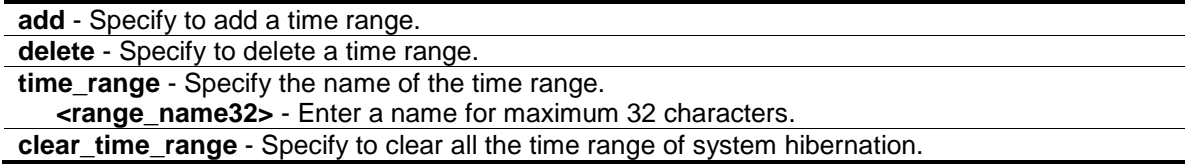

#### **Restrictions**

Only Administrator and Operator-level users can issue this command.

#### **Example**

To add a time range named "range\_1" on system hibernation:

```
DGS-3120-24TC:admin#config power_saving hibernation add time_range range_1
Command: config power_saving hibernation add time_range range_1
Success.
```
# 58-3 config power\_saving led

#### **Description**

DGS-3120-24TC:admin#

This command is used to add or delete the power saving schedule on the LED of all ports. When any schedule is up, all port's LED will be turned off even device's LED working on PoE mode.

**Note:** The port LED admin state (configured using the command 'config led state') gets high priority. If the port LED admin state is disabled, all ports' LED will always be turned off. Currently only three time ranges are supported.

#### **Format**

**config power\_saving led [[add | delete] time\_range <range\_name 32> | clear\_time\_range]**

#### **Parameters**

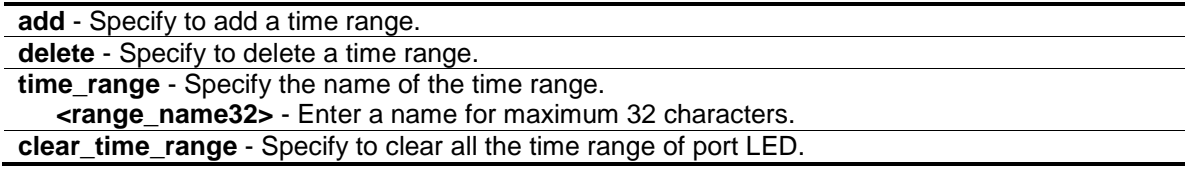

#### **Restrictions**

Only Administrator and Operator-level users can issue this command.

#### **Example**

To add a time range named "range\_1" on port LED:

DGS-3120-24TC:admin#config power\_saving led add time\_range range\_1 Command: config power\_saving led add time\_range range\_1

Success.

```
DGS-3120-24TC:admin#
```
# 58-4 config power\_saving port

#### **Description**

This command is used to add or delete the power saving schedule on the port. When any schedule is up, the specific port will be shut down (disabled).

**Note:** The port's admin state has high priority. If the port's admin state is disabled, the specific port will always be shut down (disabled). Currently only three time ranges are supported.

# **Format**

config power\_saving port [<portlist> | all] [[add | delete] time\_range <range\_name 32> | **clear\_time\_range]**

## **Parameters**

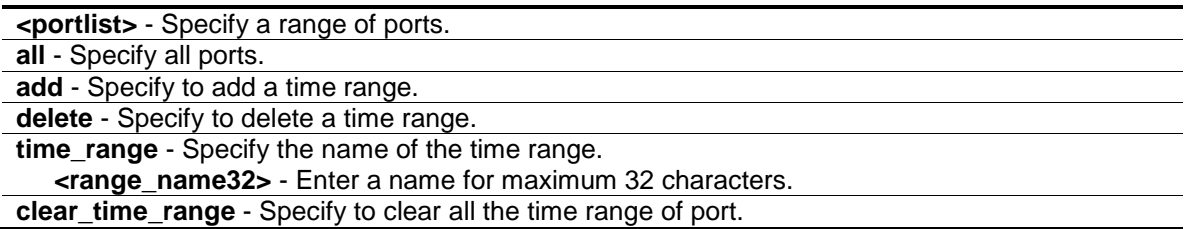

# **Restrictions**

Only Administrator and Operator-level users can issue this command.

#### **Example**

To add a time range named "range\_1" on port 1:

```
DGS-3120-24TC:admin#config power_saving port 1:1 add time_range range_1
Command: config power_saving port 1:1 add time_range range_1
```
Success.

DGS-3120-24TC:admin#

To delete a time range named "range\_2" on port 1:

```
DGS-3120-24TC:admin#config power_saving port 1:1 delete time_range range_2
Command: config power_saving port 1:1 delete time_range range_2
```
Success.

DGS-3120-24TC:admin#

# 58-5 show power\_saving

#### **Description**

This command is used to display the current state of power saving.

## **Format**

show power\_saving {length\_detection | link\_detection | led | port | hibernation}

#### **Parameters**

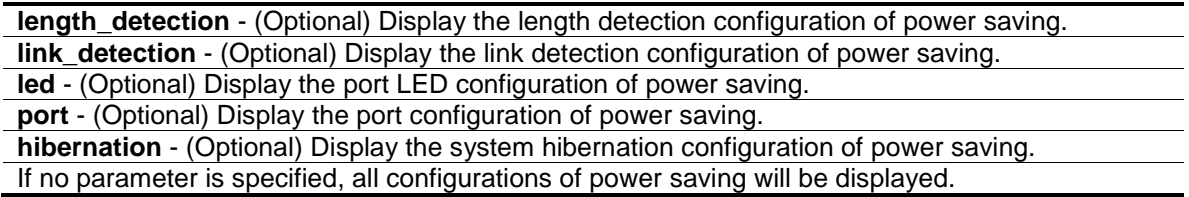

#### **Restrictions**

None.

#### **Example**

To display the power saving function setting:

```
DGS-3120-24TC:admin#show power_saving
Command: show power_saving
Link Detection State: Enabled
Length Detection State: Disabled
Power Saving Configuration On System Hibernation
 ----------------------------------------------------
 State: Disabled
Power Saving Configuration On Port LED
 ------------------------------------------
State: Disabled
 Power Saving Configuration On Port
 ------------------------------------------
State: Disabled
DGS-3120-24TC:admin#
```
# 58-6 config led state

#### **Description**

This command is used to configure the LED admin state of all ports. When the port LED admin state is disabled, the LEDs of all ports are turned off. If the port LED admin state is enabled, the port LEDs are controlled by the ports' link status.

#### **Format**

**config led state [enable | disable]**

#### **Parameters**

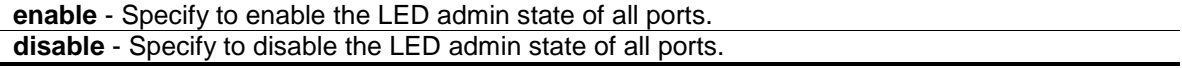

# **Restrictions**

Only Administrator and Operator-level users can issue this command.

# **Example**

To disable the LED admin state:

```
DGS-3120-24TC:admin#config led state disable
Command: config led state disable
Success.
DGS-3120-24TC:admin#
```
# 58-7 show led

# **Description**

This command is used to display the setting of all port's LED admin state.

# **Format**

**show led**

# **Parameters**

None.

# **Restrictions**

None.

# **Example**

To display the setting of all port's LED admin state:

```
DGS-3120-24TC:admin#show led
Command: show led
Port LED State: Enabled
DGS-3120-24TC:admin#
```
# Chapter 59 PPPoE Circuit ID Insertions Command List (EI Mode Only)

**config pppoe circuit id insertion state** [enable | disable]

**config pppoe circuit\_id\_insertion ports** <portlist> {state [enable | disable] | circuit\_id [mac | ip | udf <string 32>]}(1)

**show pppoe circuit\_id\_insertion**

**show pppoe circuit\_id\_insertion ports** {<portlist>}

# 59-1 config pppoe circuit\_id\_insertion state

## **Description**

This command is used to enable or disable PPPoE circuit ID insertion function. When the setting is enabled, the system will insert the circuit ID tag to the received PPPoE discover and request packet if the tag is absent, and remove the circuit ID tag from the received PPPoE offer and session confirmation packet. The insert circuit ID contains the following information: Client MAC address, Device ID and Port number. By default, Switch IP address is used as the device ID to encode the circuit ID option.

## **Format**

**config pppoe circuit\_id\_insertion state [enable | disable]**

#### **Parameters**

```
enable - Specify to enable the PPPoE circuit ID insertion on the Switch.
disable - Specify to disable the PPPoE circuit ID insertion on the Switch.
```
#### **Restrictions**

Only Administrator and Operator-level users can issue this command.

#### **Example**

To enable the PPPoE circuit insertion state:

```
DGS-3120-24TC:admin#config pppoe circuit_id_insertion state enable
Command: config pppoe circuit_id_insertion state enable
```
Success

DGS-3120-24TC:admin#

# 59-2 config pppoe circuit\_id\_insertion ports

# **Description**

This command is used to configure port's PPPoE Circuit ID insertion function. When the port's state and the global state are enabled, the system will insert the Circuit ID TAG to the received PPPoE discovery initiation and request packet if the TAG is absent, and remove the Circuit ID TAG from the received PPPoE offer and session confirmation packet.

# **Format**

**config pppoe circuit\_id\_insertion ports <portlist> {state [enable | disable] | circuit\_id [mac | ip | udf <string 32>]}(1)**

#### **Parameters**

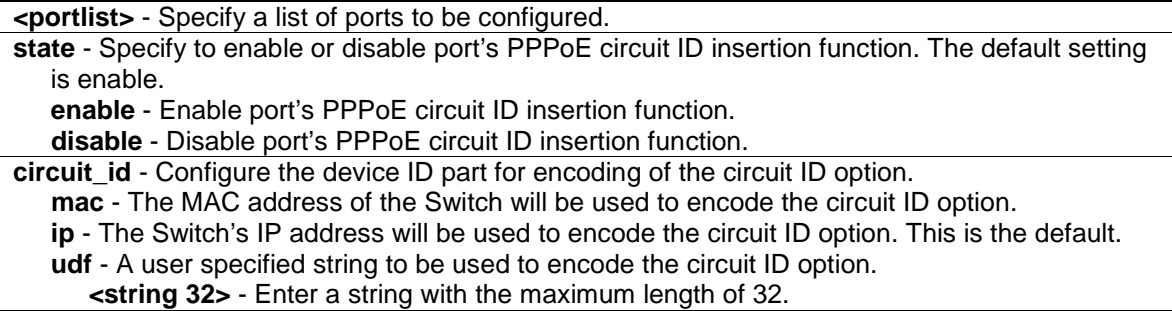

#### **Restrictions**

Only Administrator-level users can issue this command.

#### **Example**

To enable port 5 PPPoE circuit ID insertion function:

```
DGS-3120-24TC:admin#config pppoe circuit_id_insertion ports 5 state enable
Command: config pppoe circuit_id_insertion ports 1:5 state enable
```
Success.

```
DGS-3120-24TC:admin#
```
# 59-3 show pppoe circuit\_id\_insertion

#### **Description**

This command is used to display PPPoE circuit ID insertion status.

#### **Format**

**show pppoe circuit\_id\_insertion**

#### **Parameters**

None.

#### **Restrictions**

None.

#### **Example**

To display PPPoE circuit ID insertion status:

```
DGS-3120-24TC:admin#show pppoe circuit_id_insertion
Command: show pppoe circuit_id_insertion
Global PPPoE State: Enabled
DGS-3120-24TC:admin#
```
# 59-4 show pppoe circuit\_id\_insertion ports

#### **Description**

This command is used to display Switch's port PPPoE Circuit ID insertion configuration.

#### **Format**

**show pppoe circuit\_id\_insertion ports {<portlist>}**

#### **Parameters**

**<portlist>** - (Optional) Specify a list of ports to be displayed.

#### **Restrictions**

None.

#### **Example**

To display port 2-5 PPPoE circuit ID insertion configuration:

```
DGS-3120-24TC:admin#show pppoe circuit_id_insertion ports 1:2-1:5
Command: show pppoe circuit_id_insertion ports 1:2-1:5
Port State Circuit ID
---- -------- ---------------------------------------------
1:2 Enabled Switch IP
1:3 Enabled Switch IP
1:4 Enabled Switch IP
1:5 Enabled Switch IP
```
DGS-3120-24TC:admin#

# Chapter 60 Protocol VLAN Command List

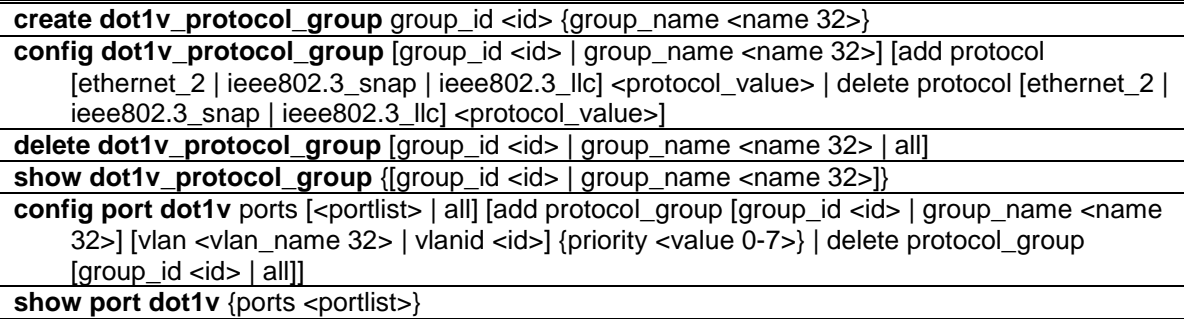

# 60-1 create dot1v\_protocol\_group

#### **Description**

This command is used to create a protocol group for protocol VLAN function.

#### **Format**

**create dot1v\_protocol\_group group\_id < id> {group\_name <name 32>}**

#### **Parameters**

**group\_id** - The ID of protocol group which is used to identify a set of protocols **<id>** - Enter the group ID used here.

**group\_name** - (Optional) The name of the protocol group. The maximum length is 32 chars. **<name 32>** - Enter the group name here. This name can be up to 32 characters long.

#### **Restrictions**

Only Administrator, Operator and Power-User level users can issue this command.

#### **Example**

To create a protocol group:

```
DGS-3120-24TC:admin# create dot1v_protocol_group group_id 10 group_name 
General_Group
Command: create dot1v_protocol_group group_id 10 group_name General_Group
Success.
DGS-3120-24TC:admin#
```
# 60-2 config dot1v\_protocol\_group add protocol

# **Description**

This command is used to add a protocol to a protocol group. The selection of a protocol can be a pre-defined protocol type or a user defined protocol.

## **Format**

**config dot1v\_protocol\_group [group\_id <id> | group\_name <name 32>] [add protocol [ethernet\_2 | ieee802.3\_snap | ieee802.3\_llc] <protocol\_value> | delete protocol [ethernet\_2 | ieee802.3\_snap | ieee802.3\_llc] <protocol\_value>]**

#### **Parameters**

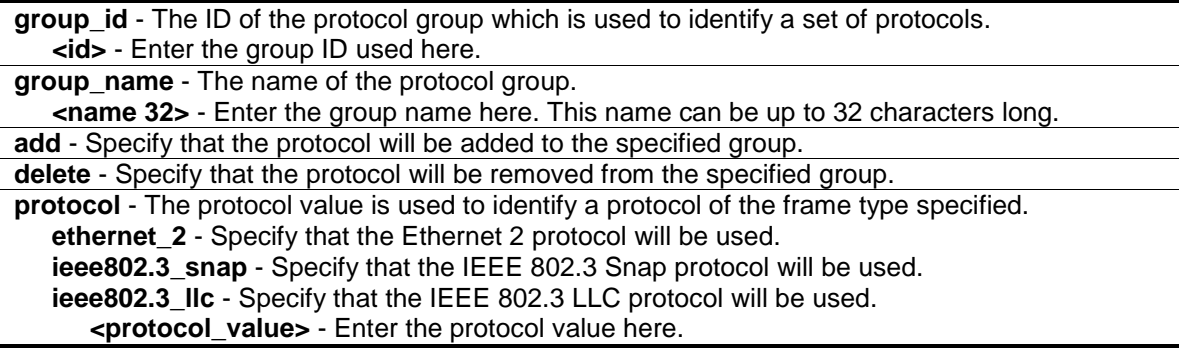

#### **Restrictions**

Only Administrator, Operator and Power-User level users can issue this command.

#### **Example**

To add a protocol ipv6 to protocol group 10:

```
DGS-3120-24TC:admin# config dot1v_protocol_group group_id 10 add protocol 
Ethernet_2 86dd 
Command: config dot1v_protocol_group group_id 10 add protocol Ethernet_2 86dd
Success.
DGS-3120-24TC:admin#
```
# 60-3 delete dot1v\_protocol\_group

#### **Description**

This command is used to delete a protocol group

#### **Format**

**delete dot1v\_protocol\_group [group\_id <id> | group\_name <name 32> | all]**

## **Parameters**

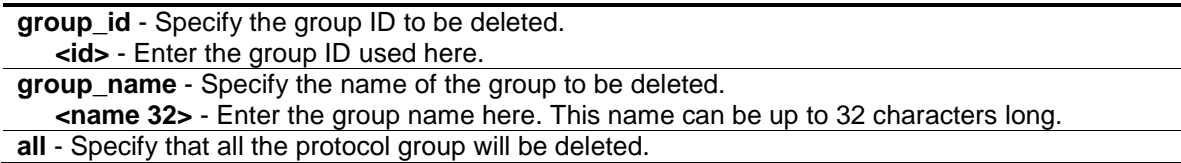

## **Restrictions**

Only Administrator, Operator and Power-User level users can issue this command.

## **Example**

To delete protocol group 100:

```
DGS-3120-24TC:admin# delete dot1v_protocol_group group_id 100
Command: delete dot1v_protocol_group group_id 100
```
Success.

```
DGS-3120-24TC:admin#
```
# 60-4 show dot1v\_protocol\_group

## **Description**

This command is used to display the protocols defined in a protocol group.

# **Format**

**show dot1v\_protocol\_group {[group\_id <id> | group\_name <name 32>]}**

## **Parameters**

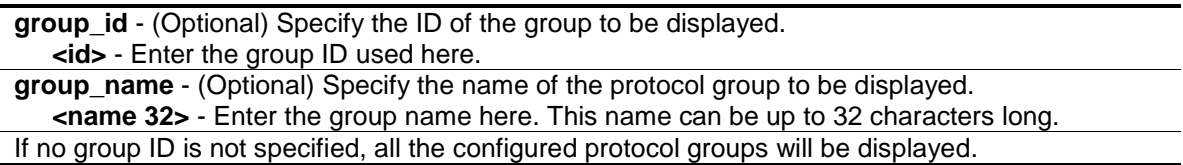

#### **Restrictions**

None.

# **Example**

To display the protocol group ID 10:

```
DGS-3120-24TC:admin# show dot1v_protocol_group group_id 10 
Command: show dot1v_protocol_group group_id 10
Protocol Protocol Frame Type Protocol
Group ID Group Name Group Community Value
--------- --------------- ------------ ------------
100 General Group EthernetII 86dd
Success.
DGS-3120-24TC:admin#
```
# 60-5 config port dot1v

## **Description**

This command is used to assign the VLAN for untagged packets ingress from the port list based on the protocol group configured. This assignment can be removed by using the delete protocol\_group option.

When priority is not specified in the command, the port default prority will be the priority for those untagged packets classified by the protocol vlan.

## **Format**

**config port dot1v ports [<portlist> | all] [add protocol\_group [group\_id <id> | group\_name <name 32>] [vlan <vlan\_name 32> | vlanid <id>] {priority <value 0-7>} | delete protocol\_group [group\_id <id> | all]]**

#### **Parameters**

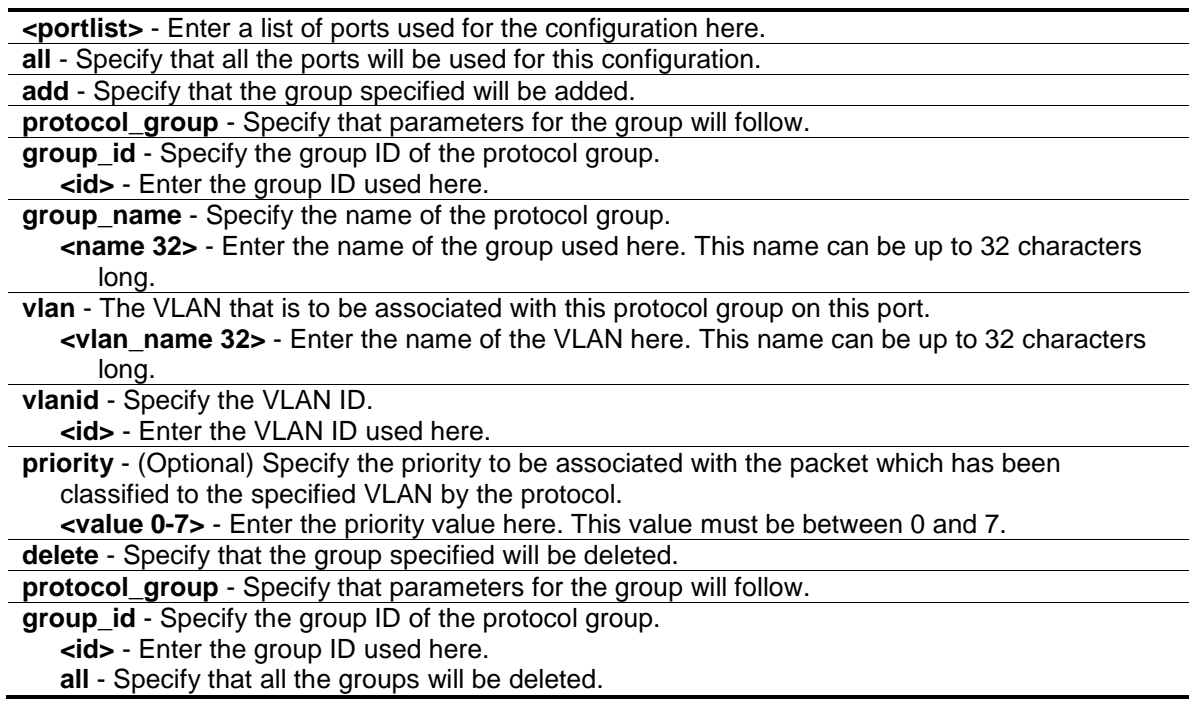

# **Restrictions**

Only Administrator, Operator and Power-User level users can issue this command.

# **Example**

The example is to assign VLAN marketing-1 for untaged ipv6 packet ingress from port 3.

To configure the group ID 10 on port 3 to be associated with VLAN marketing-1:

```
DGS-3120-24TC:admin#config port dot1v ports 1:3 add protocol_group group_id 10 
vlan marketing-1 
Command: config port dot1v ports 1:3 add protocol_group group_id 10 vlan 
marketing-1
Success.
DGS-3120-24TC:admin#
```
# 60-6 show port dot1v

## **Description**

This command is used to display the VLAN to be associated with untagged packet ingressed from a port based on the protocol group.

# **Format**

show port dot1v {ports <portlist>}

#### **Parameters**

**ports** - (Optional) Specify a range of ports to be displayed. **<portlist>** - Enter a list of ports used for the configuration here. If not port is specified, information for all ports will be displayed.

# **Restrictions**

None.

# **Example**

The example display the protocol VLAN information for ports 1:

DGS-3120-24TC:admin# show port dot1v ports 1:1 Command: show port dot1v ports 1:1 Port: 1:1 Protocol Group ID VLAN Name extending the Protocol Priority ------------------- --------------------------------- ----------------- 1 default -<br>2 VLAN2 -2 VLAN2 –  $VLM3$   $VLM4$   $-$ Success. DGS-3120-24TC:admin#

# Chapter 61 QinQ Command List (EI Mode Only)

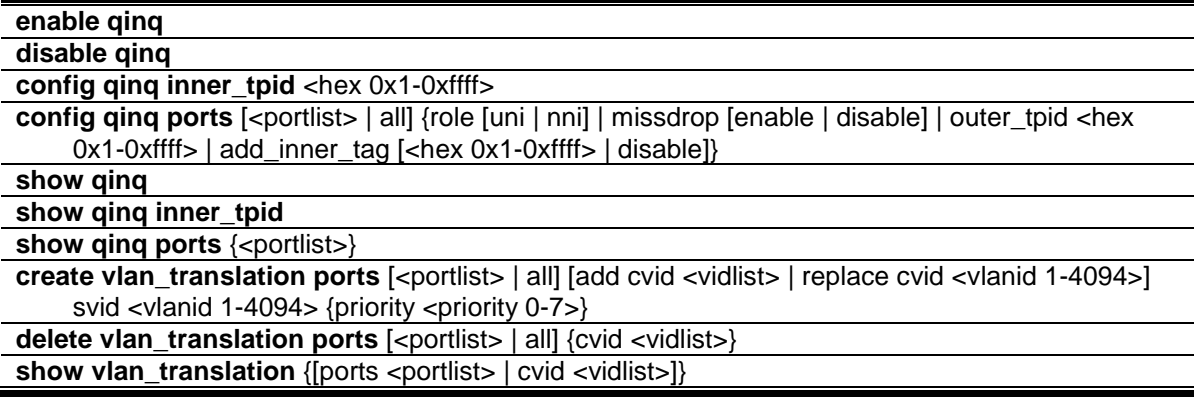

# 61-1 enable qinq

# **Description**

This command is used to enable QinQ. When QinQ is enabled, all network port roles will be NNI ports and outer TPID will be set to 0x88A8; all existing static VLANs will run as S-VLAN; all dynamic learned L2 address will be cleared; all dynamic registered VLAN entries will be cleared; and GVRP will be disabled.

To run GVRP on the Switch, the administrator should enable GVRP manually. In QinQ mode, GVRP protocol will employ reserve address 01-80-C2-00-00-0D.

#### **Format**

**enable qinq**

#### **Parameters**

None.

# **Restrictions**

Only Administrator, Operator and Power-User level users can issue this command.

# **Example**

To enable QinQ:

```
DGS-3120-24TC:admin# enable qinq
Command: enable qinq
Success.
```
DGS-3120-24TC:admin#

# 61-2 disable qinq

# **Description**

This command is used to disable the QinQ. When QinQ is disabled, all dynamic learned L2 addresses will be cleared, all dynamic registered VLAN entries will be cleared, and GVRP will be disabled.

To run GVRP on the Switch, the administrator should enable GVRP manually.

## **Format**

**disable qinq**

## **Parameters**

None.

## **Restrictions**

Only Administrator, Operator and Power-User level users can issue this command.

# **Example**

#### To disable QinQ:

```
DGS-3120-24TC:admin# disable qinq
Command: disable qinq
Success. 
DGS-3120-24TC:admin#
```
# 61-3 config qinq inner\_tpid

# **Description**

The command is used to configure the inner TPID of the system. The inner TPID is used to decide if the ingress packet is c-tagged. Inner tag TPID is per system configurable.

# **Format**

**config qinq inner\_tpid <hex 0x1-0xffff>**
## **Parameters**

```
inner tpid - Specify the inner-TPID of the system.
   <hex 0x1-0xffff> - Enter the inner-TPID of the system here.
```
## **Restrictions**

Only Administrator, Operator and Power-User level users can issue this command.

## **Example**

To configure the inner TPID in the system to 0x9100:

```
DGS-3120-24TC:admin# config qinq inner_tpid 0x9100
Command: config qinq inner_tpid 0x9100
Success.
```

```
DGS-3120-24TC:admin#
```
# 61-4 config qinq ports

# **Description**

This command is used to configure the QinQ port's parameters.

# **Format**

config qinq ports [<portlist> | all] {role [uni | nni] | missdrop [enable | disable] | outer tpid **<hex 0x1-0xffff> | add\_inner\_tag [<hex 0x1-0xffff> | disable]}**

## **Parameters**

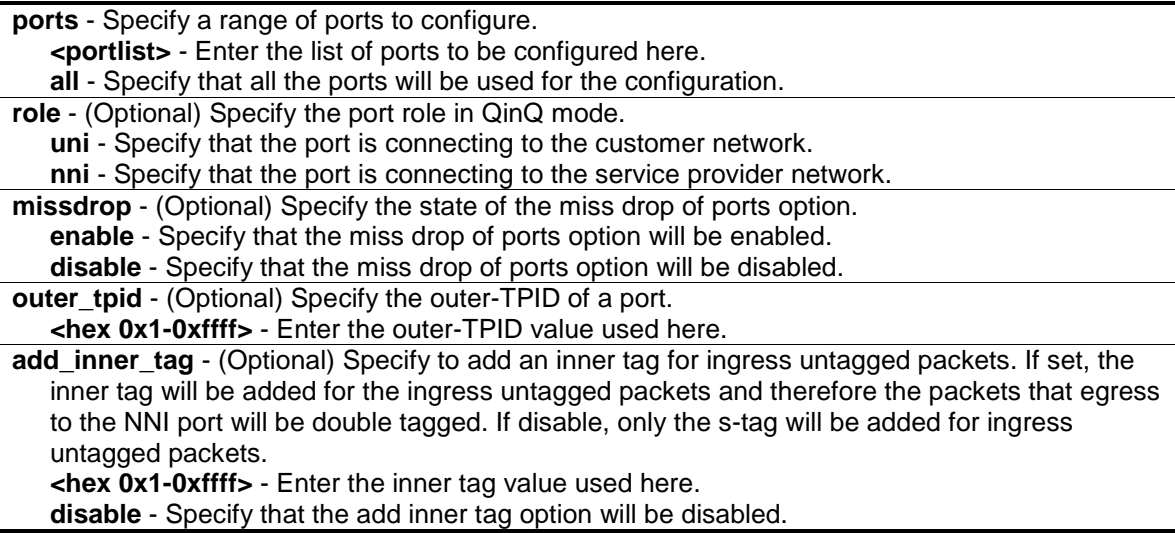

## **Restrictions**

Only Administrator, Operator and Power-User level users can issue this command.

# **Example**

To configure port list 1-4 as NNI port and set the TPID to 0x88A8:

```
DGS-3120-24TC:admin# config qinq ports 1:1-1:4 role nni outer_tpid 0x88A8
Command: config qinq ports 1:1-1:4 role nni outer_tpid 0x88A8
```
Success.

DGS-3120-24TC:admin#

# 61-5 show qinq

# **Description**

This command is used to display the global QinQ status.

# **Format**

**show qinq**

# **Parameters**

None.

# **Restrictions**

None.

# **Example**

To display the global QinQ status:

```
DGS-3120-24TC:admin# show qinq
Command: show qinq
QinQ Status : Enabled
DGS-3120-24TC:admin#
```
# 61-6 show qinq inner\_tpid

# **Description**

This command is used to display the inner-TPID of a system.

## **Format**

**show qinq inner\_tpid**

# **Parameters**

None.

# **Restrictions**

None.

# **Example**

To display the inner-TPID of a system:

```
DGS-3120-24TC:admin# show qinq inner_tpid
Command: show qinq inner_tpid
Inner TPID: 0x9100
```
DGS-3120-24TC:admin#

# 61-7 show qinq ports

# **Description**

This command is used to display the QinQ configuration of the ports.

# **Format**

**show qinq ports {<portlist>}**

## **Parameters**

**ports** - Specify a list of ports to be displayed. **<portlist>** - (Optional) Enter the list of ports to be displayed here.

# **Restrictions**

None.

# **Example**

To show the QinQ mode for ports 1-2 of unit 1:

```
DGS-3120-24TC:admin# show qinq ports 1:1-1:2
Command: show qinq ports 1:1-1:2
Port ID: 1:1
---------------------------------------------------------
 Role: NNI
  Miss Drop: Disabled
  Outer Tpid: 0x88a8
  Add Inner Tag: Disabled
Port ID: 1:2
---------------------------------------------------------
 Role: NNI
  Miss Drop: Disabled
  Outer Tpid: 0x88a8
  Add Inner Tag: Disabled
DGS-3120-24TC:admin#
```
# 61-8 create vlan\_translation ports

# **Description**

This command is used to create a VLAN translation rule. This setting will not be effective when the QinQ mode is disabled.

This configuration is only effective for a UNI port. At UNI port, the ingress C-VLAN tagged packets will be translated to S-VLAN tagged packets by adding or replacing according the configured rule. The S-VLAN Tag of egress packets at this port will be recovered to C-VLAN Tag or stripped.

# **Format**

create vlan\_translation ports [<portlist> | all] [add cvid <vidlist> | replace cvid <vlanid 1-**4094>] svid <vlanid 1-4094> {priority <priority 0-7>}**

# **Parameters**

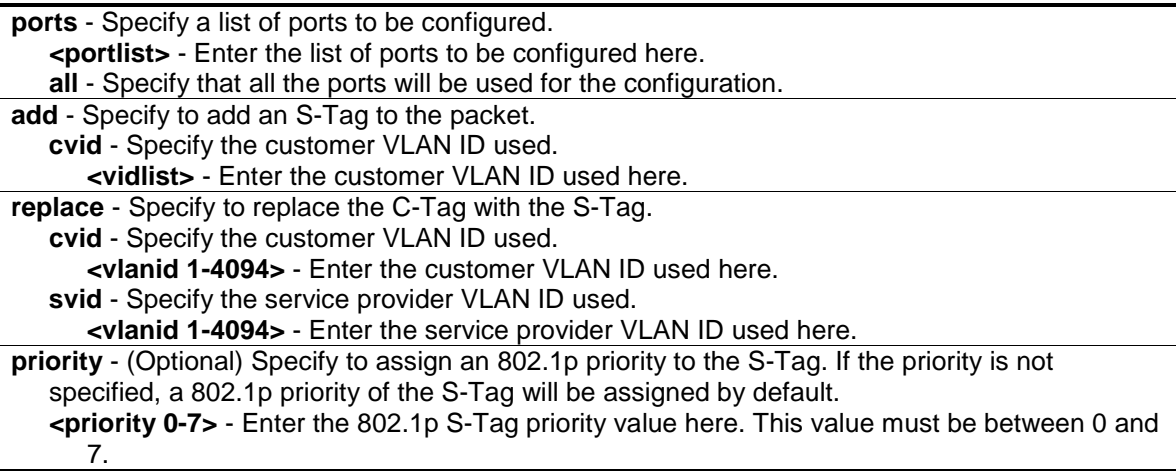

# **Restrictions**

Only Administrator, Operator and Power-User level users can issue this command.

# **Example**

To replace the C-Tag in which the CVID is 20, with the S-Tag and the S-VID is 200 at UNI Port 1:

```
DGS-3120-24TC:admin# create vlan_translation ports 1:1 replace cvid 20 svid 200
Command: create vlan_translation ports 1:1 replace cvid 20 svid 200
Success.
```
DGS-3120-24TC:admin#

To add S-Tag, when the S-VID is 300, to a packet in which the CVID is 30 at UNI Port 1:

```
DGS-3120-24TC:admin# create vlan_translation ports 1:1 add cvid 30 svid 300
Command: create vlan_translation ports 1:1 add cvid 30 svid 300
```
Success.

DGS-3120-24TC:admin#

# 61-9 delete vlan\_translation ports

# **Description**

This command is used to delete translation relationships between the C-VLAN and the S-VLAN.

## **Format**

**delete vlan\_translation ports [<portlist> | all] {cvid <vidlist>}**

## **Parameters**

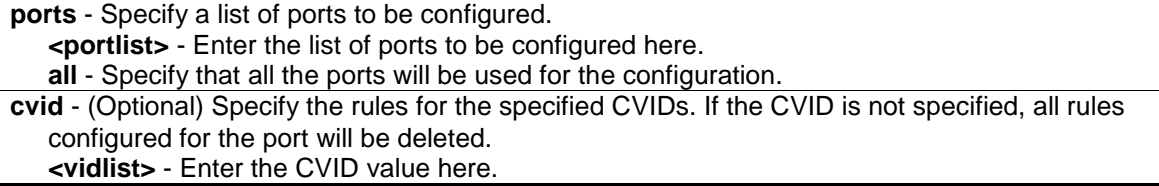

# **Restrictions**

Only Administrator, Operator and Power-User level users can issue this command.

# **Example**

To delete a VLAN translation rule on ports 1-4:

```
DGS-3120-24TC:admin# delete vlan_translation ports 1:1-1:4
Command: delete vlan_translation ports 1:1-1:4
Success.
```
DGS-3120-24TC:admin#

# 61-10 show vlan\_translation

# **Description**

This command is used to display the existing C-VLAN-based VLAN translation rules.

# **Format**

**show vlan\_translation {[ports <portlist> | cvid <vidlist>]}**

#### **Parameters**

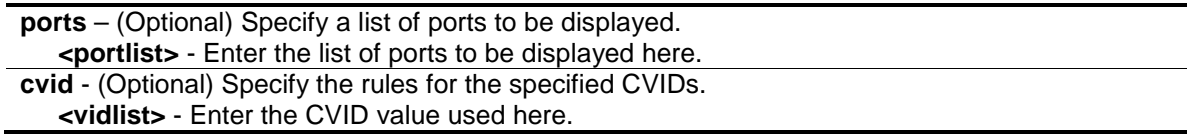

## **Restrictions**

None.

# **Example**

To show C-VLANs based on VLAN translation rules in the system:

```
DGS-3120-24TC:admin# show vlan_translation
Command: show vlan_translation
Port CVID SPVID Action Priority
----- -------- -------- ------- ---------
1:1 20 200 Replace -
1:1 30 300 Add -
Total Entries: 2
DGS-3120-24TC:admin#
```
# Chapter 62 Quality of Service (QoS) Command List

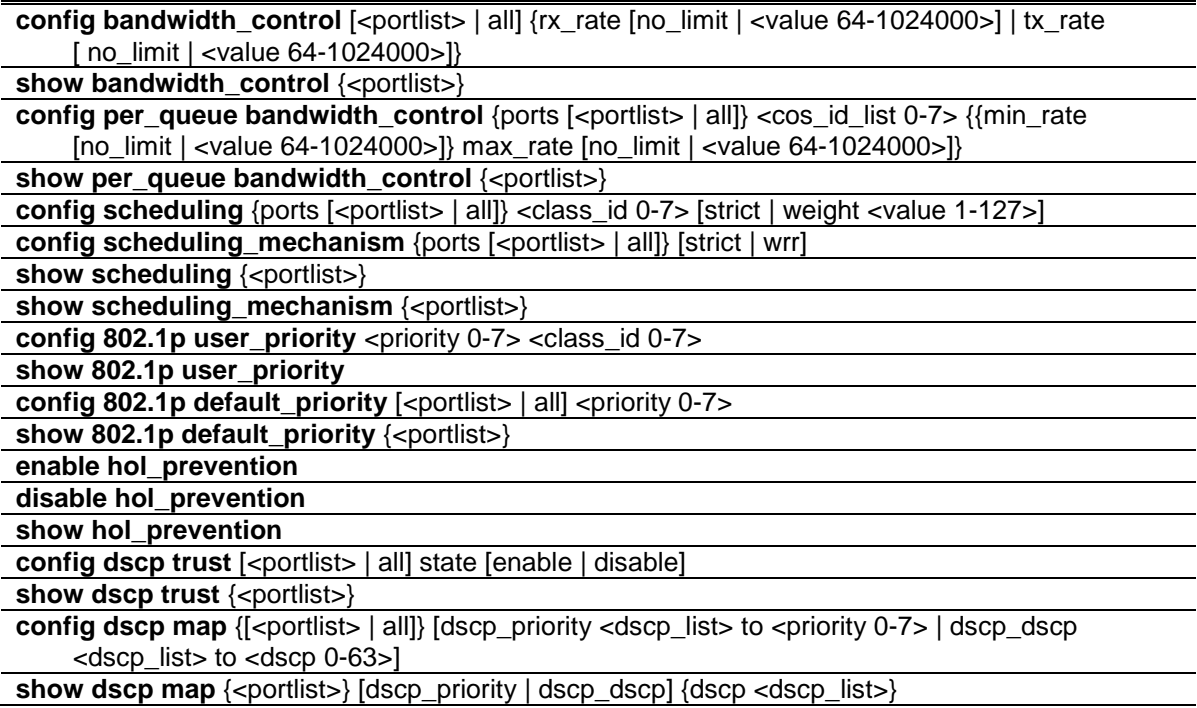

# 62-1 config bandwidth\_control

## **Description**

This command is used to configure the port bandwidth limit control.

# **Format**

## **config bandwidth\_control [<portlist> | all] {rx\_rate [no\_limit | <value 64-1024000>] | tx\_rate [ no\_limit | <value 64-1024000>]}**

# **Parameters**

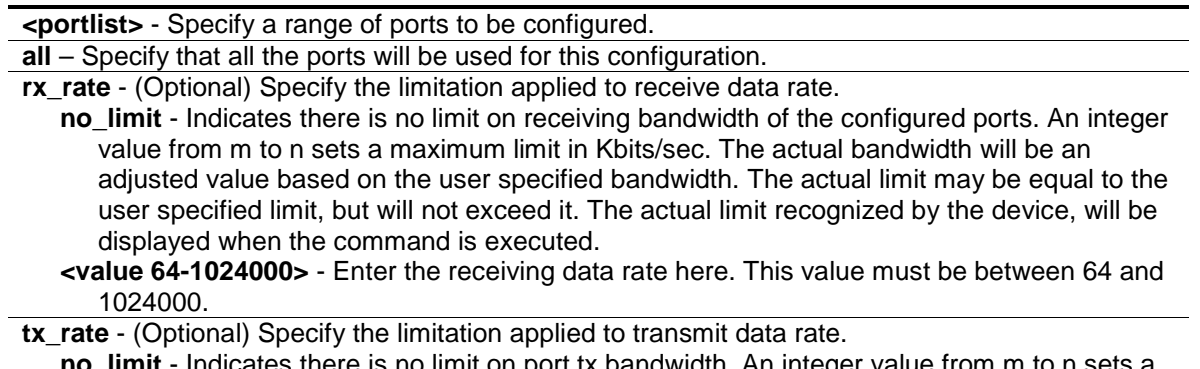

**no\_limit** - Indicates there is no limit on port tx bandwidth. An integer value from m to n sets a maximum limit in Kbits/sec. The actual bandwidth will be an adjusted value based on the user specified bandwidth. The actual limit may be equal to the user specified limit, but will

not exceed it.. The actual limit recognized by the device, will be displayed when the command is executed.

**<value 64-1024000>** - Enter the transmitting data rate here. This value must be between 64 and 1024000.

## **Restrictions**

Only Administrator, Operator and Power-User level users can issue this command.

## **Example**

To configure the port bandwidth:

```
DGS-3120-24TC:admin#config bandwidth_control 1:1-1:10 tx_rate 100 
Command: config bandwidth_control 1:1-1:10 tx_rate 100
 Granularity: RX: 64, TX: 64. Actual Rate: TX: 64.
Success
```
# 62-2 show bandwidth\_control

# **Description**

This command is used to display the port bandwidth configurations.

The bandwidth can also be assigned by the RADIUS server through the authentication process. If RADIUS server has assigned the bandwidth, then the RADIUS-assigned bandwidth will be the effective bandwidth. The authentication with the RADIUS sever can be per port or per user. For per-user authentication, there may be multiple bandwidth control values assigned when there are multiple users attached to this specific port. In this case, the largest assigned bandwidth value will be applied to the effective bandwidth for this specific port. Note that only devices that support MAC-based VLAN can provide per user authentication.

## **Format**

show bandwidth\_control {<portlist>}

#### **Parameters**

**<portlist>** - (Optional) Specify a range of ports to be displayed. If no parameter specified, system will display all ports bandwidth configurations.

## **Restrictions**

None.

## **Example**

To display port bandwidth control table:

```
DGS-3120-24TC:admin#show bandwidth_control 1:1-1:10
Command: show bandwidth_control 1:1-1:10
Bandwidth Control Table
Port RX Rate TX Rate Effective RX Effective TX
     (Kbit/sec) (Kbit/sec) (Kbit/sec) (Kbit/sec)
----- ---------- ---------- ---------------- ----------------
1:1 No Limit 64 No Limit 64
1:2 No Limit 64 No Limit 64
1:3 No Limit 64 No Limit 64
1:4 No Limit 64 No Limit 64
1:5 No Limit 64 No Limit 64
1:6 No Limit 64 No Limit 64
1:7 No Limit 64 No Limit 64
1:8 No Limit 64 No Limit 64
1:9 No Limit 64 No Limit 64
1:10 No Limit 64 No Limit 64
DGS-3120-24TC:admin#
```
# 62-3 config per\_queue bandwidth\_control

#### **Description**

This command is used to configure per port CoS bandwidth control.

## **Format**

**config per\_queue bandwidth\_control {ports [<portlist> | all]} <cos\_id\_list 0-7> {{min\_rate [no\_limit | <value 64-1024000>]} max\_rate [no\_limit | <value 64-1024000>]}**

#### **Parameters**

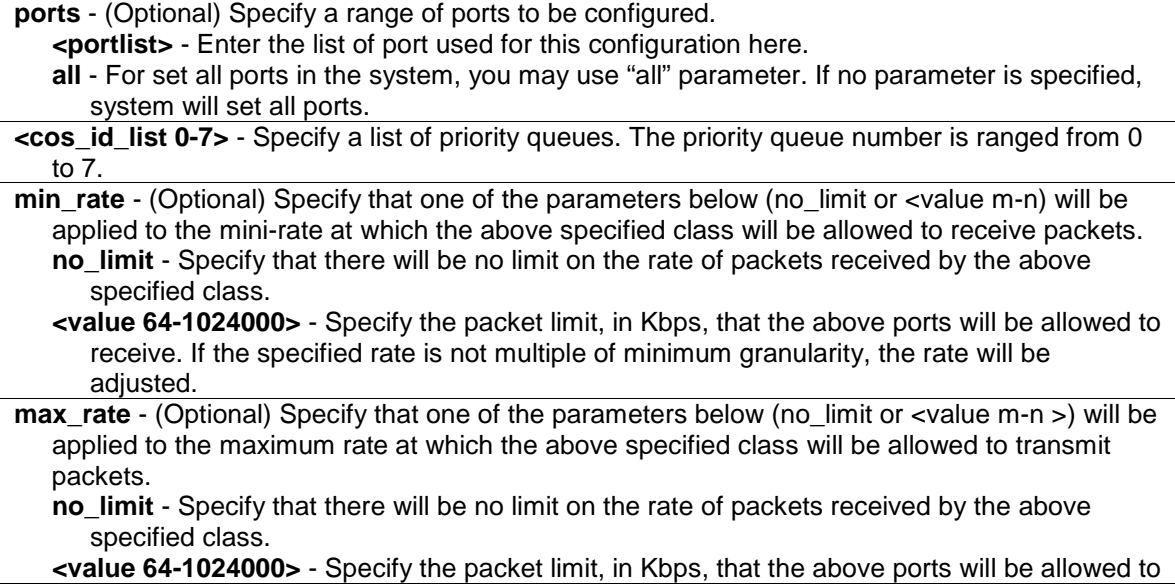

receive. If the specified rate is not multiple of minimum granularity, the rate will be adjusted.

#### **Restrictions**

Only Administrator level can issue this command.

## **Example**

To configure the ports 1:1-1:10 CoS bandwidth queue 1 min rate to 130 and max rate to 100000:

```
DGS-3120-24TC:admin# config per_queue bandwidth_control ports 1:1-1:10 1 
min_rate 130 max_rate 1000 
Command: config per_queue bandwidth_control ports 1:1-1:10 1 min_rate 130 
max_rate 1000
Granularity: TX: 64. Actual Rate: MIN: 128, MAX: 960.
Success.
```
# 62-4 show per\_queue bandwidth\_control

# **Description**

This command is used to display per port CoS bandwidth control settings.

## **Format**

show per\_queue bandwidth\_control {<portlist>}

## **Parameters**

**<portlist>** - (Optional) Specify a range of ports to be displayed. If no parameter is specified, system will display all ports CoS bandwidth configurations.

## **Restrictions**

None.

# **Example**

Display per port CoS bandwidth control table:

```
DGS-3120-24TC:admin#show per_queue bandwidth_control 1:10 
Command: show per_queue bandwidth_control 1:10
Queue Bandwidth Control Table On Port: 1:10
Queue Min Rate(Kbit/sec) Max Rate(Kbit/sec)
0 640 No Limit
1 640 No Limit 
2 640 No Limit 
3 640 No Limit 
4 No Limit No Limit 
5 No Limit No Limit 
6 No Limit No Limit 
7 No Limit No Limit 
DGS-3120-24TC:admin#
```
# 62-5 config scheduling

#### **Description**

This command is used to configure the traffic scheduling mechanism for each CoS queue.

#### **Format**

**config scheduling {ports [<portlist> | all]} <class\_id 0-7> [strict | weight <value 1-127>]**

#### **Parameters**

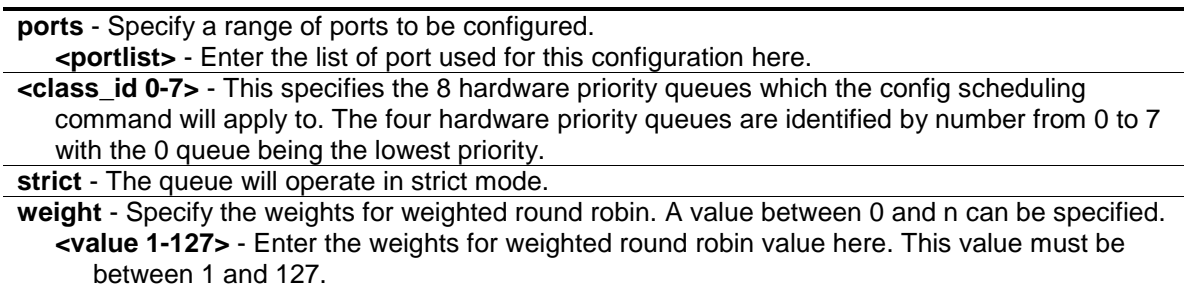

## **Restrictions**

Only Administrator, Operator and Power-User level users can issue this command.

## **Example**

DGS-3120-24TC:admin#

To configure the traffic scheduling CoS queue 1 to weight 25 on port 1:10:

```
DGS-3120-24TC:admin# config scheduling ports 1:10 1 weight 25
Command: config scheduling ports 1:10 1 weight 25
Success.
```
583

# 62-6 config scheduling\_mechanism

# **Description**

This command is used to configure the traffic scheduling mechanism for each CoS queue.

# **Format**

**config scheduling\_mechanism {ports [<portlist> | all]} [strict | wrr]**

## **Parameters**

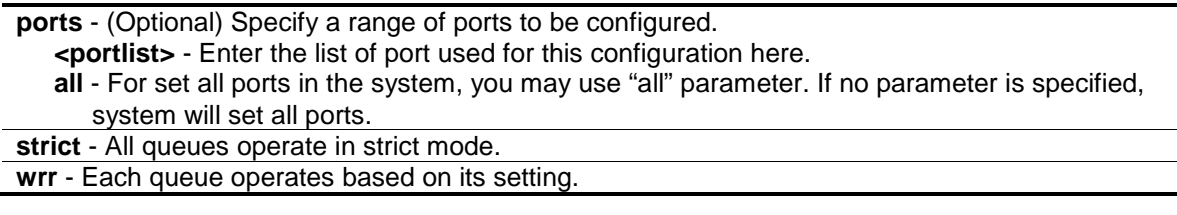

# **Restrictions**

Only Administrator, Operator and Power-User level users can issue this command.

# **Example**

To configure the traffic scheduling mechanism for each CoS queue:

```
DGS-3120-24TC:admin# config scheduling_mechanism strict
```
Command: config scheduling\_mechanism strict

Success.

DGS-3120-24TC:admin#

To configure the traffic scheduling mechanism for CoS queue on port 1:1:

DGS-3120-24TC:admin# config scheduling\_mechanism ports 1:1 strict Command: config scheduling\_mechanism ports 1:1 strict

Success.

DGS-3120-24TC:admin#

# 62-7 show scheduling

## **Description**

This command is used to display the current traffic scheduling parameters.

## **Format**

show scheduling {<portlist>}

#### **Parameters**

**<portlist>** - (Optional) Specify a range of ports to be displayed. If no parameter specified, system will display all ports scheduling configurations.

#### **Restrictions**

None.

## **Example**

To display the traffic scheduling parameters for each CoS queue on port 1:1(take eight hardware priority queues for example):

```
DGS-3120-24TC:admin#show scheduling 1:1
Command: show scheduling 1:1
QOS Output Scheduling On Port: 1:1
Class ID Weight
-------- ------
Class-0 1
Class-1 2
Class-2 3
Class-3 4
Class-4 5
Class-5 6
Class-6 7
Class-7 8
DGS-3120-24TC:admin#
```
# 62-8 show scheduling\_mechanism

## **Description**

This command is used to show the traffic scheduling mechanism.

## **Format**

show scheduling\_mechanism {<portlist>}

#### **Parameters**

```
<portlist> - (Optional) Specify a range of ports to be displayed.
If no parameter specified, system will display all ports scheduling mechanism configurations.
```
#### **Restrictions**

None.

# **Example**

To show scheduling mechanism:

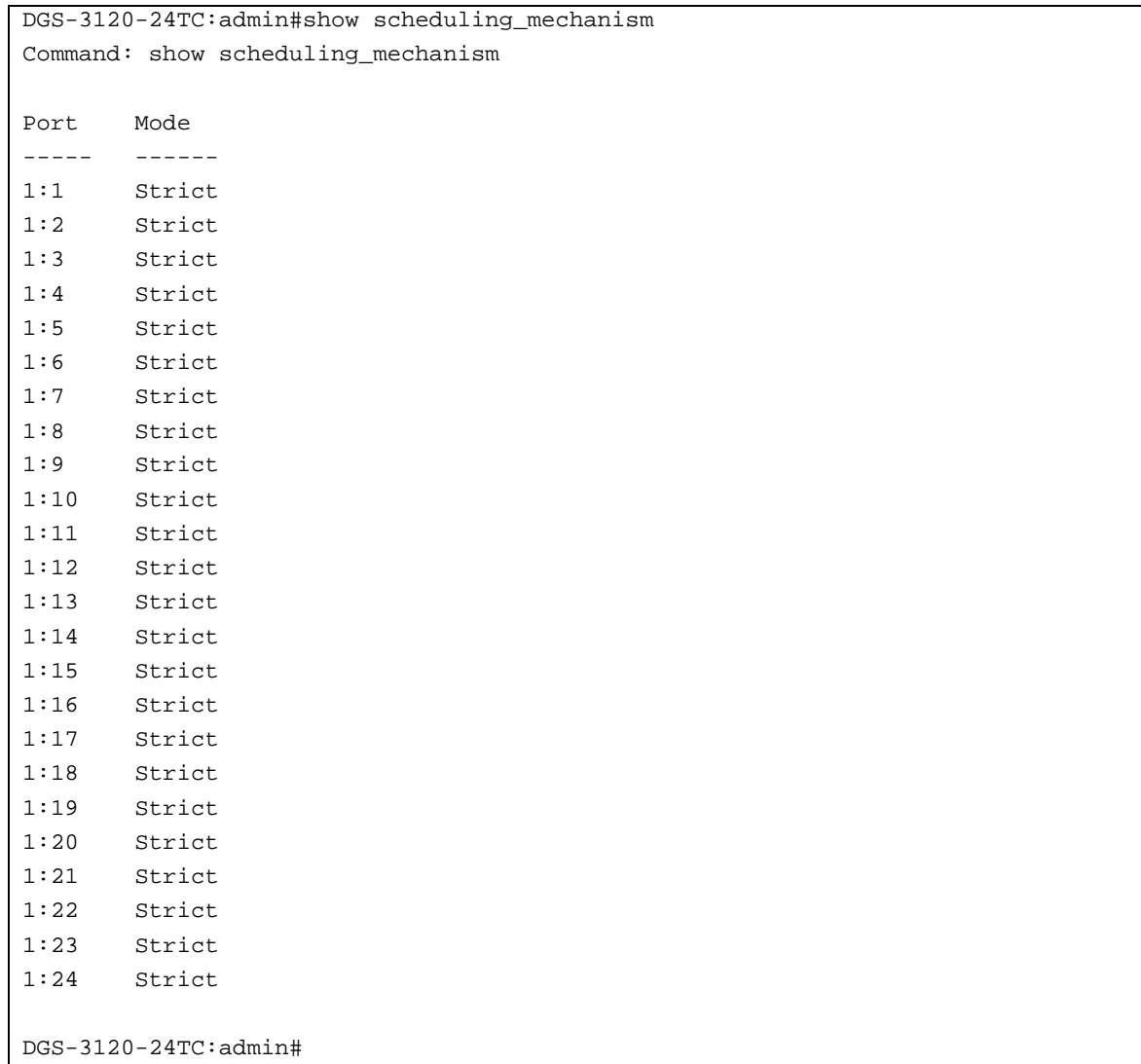

# 62-9 config 802.1p user\_priority

## **Description**

This command is used to map the 802.1p user priority of an incoming packet to one of the eight hardware queues available on the Switch.

## **Format**

**config 802.1p user\_priority <priority 0-7> <class\_id 0-7>**

#### **Parameters**

**<priority 0-7>** - The 802.1p user priority you want to associate with the <class\_id> (the number of the hardware queue) with. **<class\_id 0-7>** - The number of the Switch's hardware priority queue. The switch has 8 hardware priority queues available. They are numbered between 0 (the lowest priority) and 7 (the highest priority).

## **Restrictions**

Only Administrator, Operator and Power-User level users can issue this command.

## **Example**

To configure the 802.1p user priority:

```
DGS-3120-24TC:admin#config 802.1p user_priority 1 3 
Command: config 802.1p user_priority 1 3
Success.
DGS-3120-24TC:admin#
```
# 62-10 show 802.1p user\_priority

# **Description**

This command is used to display 802.1p user priority for ports.

# **Format**

**show 802.1p user\_priority**

## **Parameters**

None.

## **Restrictions**

None.

# **Example**

To display the 802.1p user priority:

```
DGS-3120-24TC:admin# show 802.1p user_priority 
Command: show 802.1p user_priority
QOS Class of Traffic:
Priority-0 -> <Class-2>
Priority-1 -> <Class-0>
Priority-2 -> <Class-1>
Priority-3 -> <Class-3>
Priority-4 -> <Class-4>
Priority-5 -> <Class-5>
Priority-6 -> <Class-6>
Priority-7 -> <Class-7>
DGS-3120-24TC:admin#
```
# 62-11 config 802.1p default\_priority

# **Description**

This command is used to configure the 802.1p default priority settings on the Switch. If an untagged packet is received by the Switch, the priority configured with this command will be written to the packet's priority field.

# **Format**

config 802.1p default\_priority [<portlist> | all] <priority 0-7>

## **Parameters**

- **<portlist>** This specifies a range of ports for which the default priority is to be configured. That is, a range of ports for which all untagged packets received will be assigned the priority specified below. The port list is specified by listing the lowest switch number and the beginning port number on that switch, separated by a colon. Then highest switch number, and the highest port number of the range (also separated by a colon) are specified. The beginning and end of the port list range are separated by a dash.
- For example, 1:3 would specify switch number 1, port 3. 2:4 specifies switch number 2, port 4. 1:3-2:4 specifies all of the ports between switch 1, port 3 and switch 2, port 4 − in numerical order.

**all** - Specify that the command apply to all ports on the Switch.

**<priority 0-7>** - The priority value (0 to 7) assigned to untagged packets received by the Switch or a range of ports on the Switch.

# **Restrictions**

Only Administrator, Operator and Power-User level users can issue this command.

# **Example**

To configure the 802.1p default priority settings on the Switch:

```
DGS-3120-24TC:admin# config 802.1p default_priority all 5
Command: config 802.1p default_priority all 5
Success.
```
# 62-12 show 802.1p default\_priority

# **Description**

DGS-3120-24TC:admin#

This command is used to display the current configured default priority settings on the Switch.

The default priority can also be assigned by the RADIUS server through the authentication process. The authentication with the RADIUS sever can be per port or port user. For per port authentication, the priority assigned by RADIUS server will be the effective port default priority. For per user authentication, the priority assigned by RADIUS will not be the effective port default priority whereas it will become the priority associated with MAC address. Note that only devices supporting MAC-based VLAN can provide per user authentication.

# **Format**

**show 802.1p default\_priority {<portlist>}**

# **Parameters**

**<portlist>** - (Optional) Specified a range of ports to be displayed. If no parameter is specified, all ports for 802.1p default priority will be displayed.

## **Restrictions**

None.

# **Example**

To display 802.1p default priority:

```
DGS-3120-24TC:admin# show 802.1p default_priority 1:1-1:10
Command: show 802.1p default_priority 1:1-1:10
Port Priority Effective Priority
---- ----------- ------------------
1:1 5 5
1:2 5 5
1:3 5 5
1:4 5 5
1:5 5 5
1:6 5 5
1:7 5 5
1:8 5 5
1:9 5 5
1:10 5 5
DGS-3120-24TC:admin#
```
# 62-13 enable hol\_prevention

# **Description**

This command is used to enable head of line prevention on the Switch.

#### **Format**

**enable hol\_prevention**

#### **Parameters**

None.

#### **Restrictions**

Only Administrator, Operator and Power-User level users can issue this command.

#### **Example**

To enable HOL prevention on the Switch:

```
DGS-3120-24TC:admin# enable hol_prevention
Command: enable hol_prevention
```
Success.

DGS-3120-24TC:admin#

# 62-14 disable hol\_prevention

#### **Description**

This command is used to disable head of line prevention on the Switch.

# **Format**

**disable hol\_prevention**

# **Parameters**

None.

# **Restrictions**

Only Administrator, Operator and Power-User level users can issue this command.

# **Example**

To disable HOL prevention on the Switch:

```
DGS-3120-24TC:admin# disable hol_prevention
Command: disable hol_prevention
Success.
```
DGS-3120-24TC:admin#

# 62-15 show hol\_prevention

# **Description**

This command is used to display head of line prevention state on the Switch.

# **Format**

**show hol\_prevention**

# **Parameters**

None.

# **Restrictions**

None.

# **Example**

To display HOL prevention state on the Switch.

```
DGS-3120-24TC:admin# show hol_prevention
Command: show hol_prevention
Device HOL Prevention State: Enabled
DGS-3120-24TC:admin#
```
# 62-16 config dscp trust

# **Description**

This command is used to configure the state of DSCP trust per port. When DSCP is not trusted, 802.1p is trusted.

## **Format**

**config dscp trust [<portlist> | all] state [enable | disable]**

#### **Parameters**

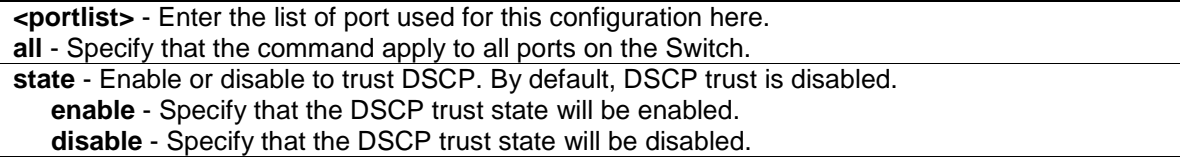

## **Restrictions**

Only Administrator, Operator and Power-User level users can issue this command.

## **Example**

Enable DSCP trust on ports 1:1-1:8.

```
DGS-3120-24TC:admin#config dscp trust 1:1-1:8 state enable
Command: config dscp trust 1:1-1:8 state enable
Success.
DGS-3120-24TC:admin#
```
# 62-17 show dscp trust

# **Description**

This command is used to display DSCP trust state for the specified ports on the Switch.

## **Format**

**show dscp trust {<portlist>}**

# **Parameters**

**<portlist>** - (Optional) A range of ports to display. If not specify the port, all ports for DSCP trust status on the Switch will be displayed.

#### **Restrictions**

None.

## **Example**

Display DSCP trust status on ports 1:1-1:8.

```
DGS-3120-24TC:admin#show dscp trust 1:1-1:8
Command: show dscp trust 1:1-1:8
Port DSCP-Trust
---- ----------
1:1 Enabled
1:2 Enabled
1:3 Enabled
1:4 Enabled
1:5 Enabled
1:6 Enabled
1:7 Enabled
1:8 Enabled
DGS-3120-24TC:admin#
```
# 62-18 config dscp map

## **Description**

This command is used to configure DHCP mapping. The mapping of DSCP to priority will be used to determine the priority of the packet (which will be then used to determine the scheduling queue) when the port is in DSCP trust state.

The mapping of DSCP to color will be used to determine the initial color of the packet when the policing function of the packet is color aware and the packet is DSCP-trusted.

The DSCP-to-DSCP mapping is used in the swap of DSCP of the packet when the packet is ingresses to the port. The remaining processing of the packet will base on the new DSCP. By default, the DSCP is mapped to the same DSCP.

These DSCP mapping will take effect at the same time when IP packet ingress from a DSCPtrusted port.

## **Format**

**config dscp map {[<portlist> | all]} [dscp\_priority <dscp\_list> to <priority 0-7> | dscp\_dscp <dscp\_list> to <dscp 0-63>]**

## **Parameters**

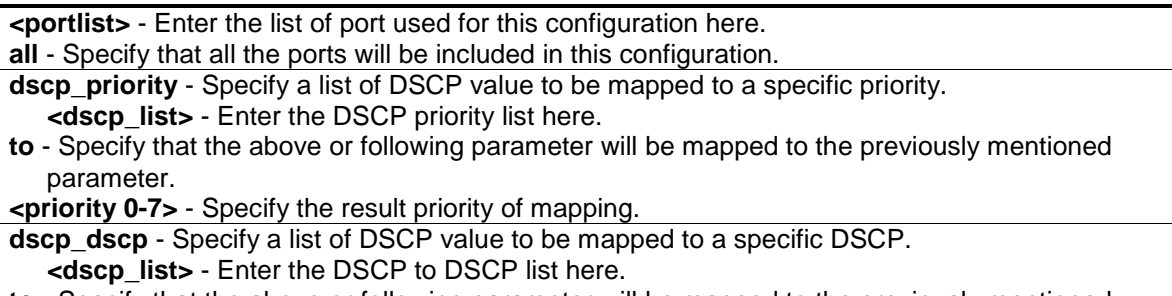

**to** - Specify that the above or following parameter will be mapped to the previously mentioned parameter.

**<dscp 0-63>** - Specify the result DSCP of mapping.

# **Restrictions**

Only Administrator, Operator and Power-User level users can issue this command.

# **Example**

To configure the mapping of the DSCP priority to priority 1:

```
DGS-3120-24TC:admin#config dscp map 1:1-1:8 dscp_priority 1 to 1
Command: config dscp map 1:1-1:8 dscp_priority 1 to 1
```
Success.

```
DGS-3120-24TC:admin#
```
To configure the global mapping of the DSCP priority to priority 1:

```
DGS-3120-24TC:admin#config dscp map dscp_priority 1 to 1
```
Command: config dscp map dscp\_priority 1 to 1

Success.

DGS-3120-24TC:admin#

# 62-19 show dscp map

## **Description**

This command is used to show DSCP trusted port list and mapped color, priority and DSCP.

## **Format**

**show dscp map {<portlist>} [dscp\_priority | dscp\_dscp] {dscp <dscp\_list>}**

#### **Parameters**

**<portlist>** - (Optional) A range of ports to show. If no parameter is specified, all ports' dscp mapping will be displayed.

**dscp\_priotity** - Specify a list of DSCP value to be mapped to a specific priority.

```
dscp_dscp - Specify a list of DSCP value to be mapped to a specific DSCP.
dscp - (Optional) This specifies DSCP value that will be mapped.
   <dscp_list> - Enter the DSCP list here.
```
#### **Restrictions**

None.

#### **Example**

In case of project support per port configure, show DSCP map configuration on port 1:1.

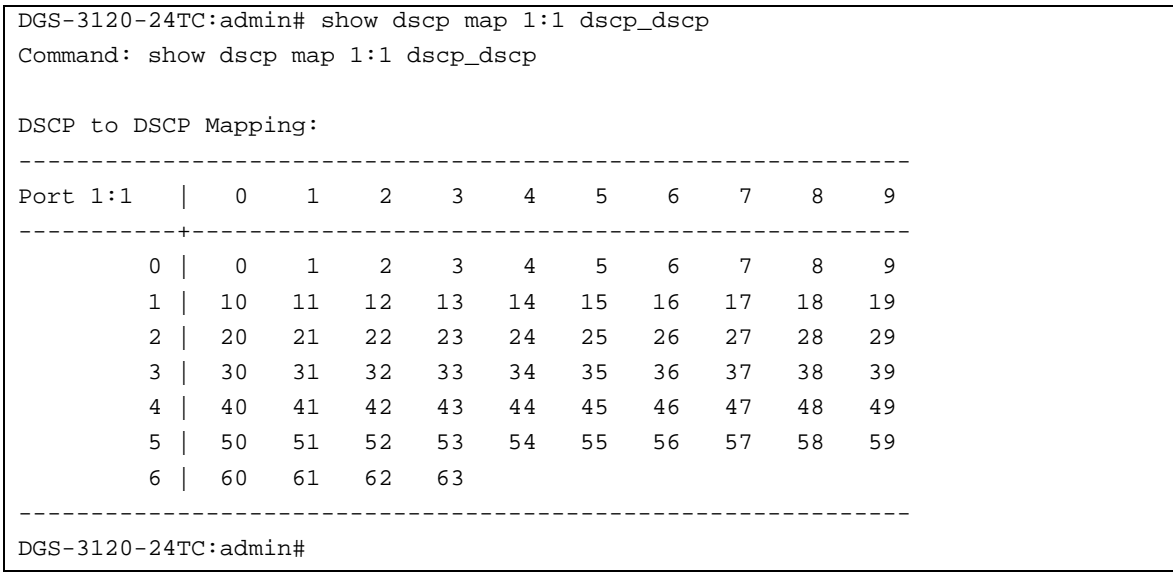

# Chapter 63 Remote Switched Port ANalyzer (RSPAN) Command List

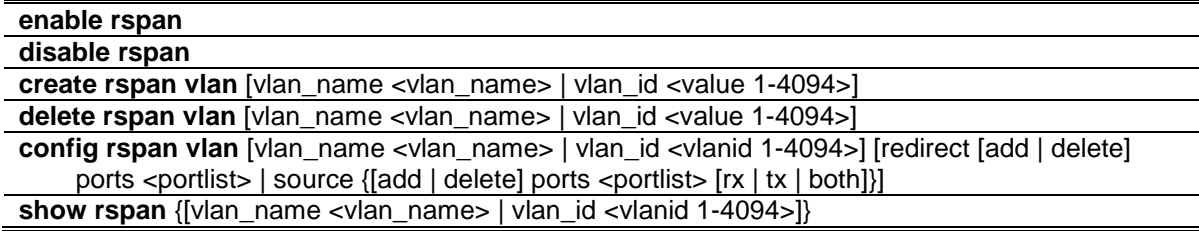

# 63-1 enable rspan

# **Description**

This command is used to enable the RSPAN function. The purpose of the RSPAN function is to mirror packets to a remote switch.

A packet travels from the Switch where the monitored packet is received, passing through the intermediate switch, and then to the Switch where the sniffer is attached. The first switch is also named the source switch.

To make the RSPAN function work, the RSPAN VLAN source setting must be configured on the source switch. For the intermediate and the last switch, the RSPAN VLAN redirect setting must be configured.

**Note:** RSPAN VLAN mirroring will only work when RSPAN is enabled (when one RSPAN VLAN has been configured with a source port).

The RSPAN redirect function will work when RSPAN is enabled and at least one RSPAN VLAN has been configured with redirect ports.

## **Format**

**enable rspan**

## **Parameters**

None.

## **Restrictions**

Only Administrator and Operator-level users can issue this command.

## **Example**

Configure RSPAN state to enable:

```
DGS-3120-24TC:admin# enable rspan
Command: enable rspan
Success.
```
DGS-3120-24TC:admin#

# 63-2 disable rspan

#### **Description**

This command is used to disable the RSPAN function.

## **Format**

**disable rspan**

#### **Parameters**

None.

## **Restrictions**

Only Administrator and Operator-level users can issue this command.

## **Example**

Configure RSPAN state to disabled:

```
DGS-3120-24TC:admin# disable rspan
```
Command: disable rspan

Success.

DGS-3120-24TC:admin#

# 63-3 create rspan vlan

#### **Description**

This command is used to create the RSPAN VLAN. Up to 16 RSPAN VLANs can be created.

#### **Format**

**create rspan vlan [vlan\_name <vlan\_name> | vlan\_id <value 1-4094>]**

# **Parameters**

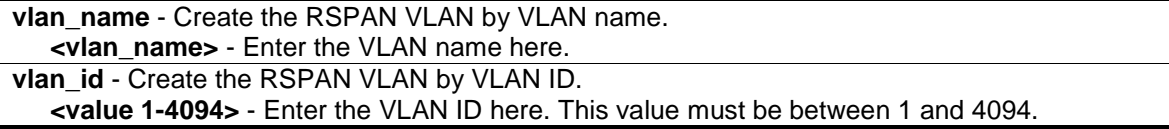

# **Restrictions**

Only Administrator and Operator-level users can issue this command.

## **Example**

To create an RSPAN VLAN entry by VLAN name "v2":

```
DGS-3120-24TC:admin# create rspan vlan vlan_name v2
Command: create rspan vlan vlan_name v2
Success.
DGS-3120-24TC:admin#
```
To create an RSPAN VLAN entry by VLAN ID "3":

```
DGS-3120-24TC:admin# create rspan vlan vlan_id 3
Command: create rspan vlan vlan_id 3
Success.
DGS-3120-24TC:admin#
```
# 63-4 delete rspan vlan

# **Description**

This command is used to delete RSPAN VLANs.

## **Format**

**delete rspan vlan [vlan\_name <vlan\_name> | vlan\_id <value 1-4094>]**

## **Parameters**

```
vlan_name - Delete RSPAN VLAN by VLAN name.
   <vlan_name> - Enter the VLAN name here.
vlan_id - Delete RSPAN VLAN by VLAN ID.
   <value 1-4094> - Enter the VLAN ID here. This value must be between 1 and 4094.
```
# **Restrictions**

Only Administrator and Operator-level users can issue this command.

# **Example**

To delete an RSPAN VLAN entry by VLAN name "v2":

```
DGS-3120-24TC:admin# delete rspan vlan vlan_name v2
Command: delete rspan vlan vlan_name v2
Success.
```
DGS-3120-24TC:admin#

To delete an RSPAN VLAN entry by VLAN ID "3":

```
DGS-3120-24TC:admin# delete rspan vlan vlan_id 3
Command: delete rspan vlan vlan_id 3
Success.
DGS-3120-24TC:admin#
```
# 63-5 config rspan vlan

# **Description**

This command is used to configure the source setting for the RSPAN VLAN on the source switch or configures the redirect port on the intermediate switch and destination switch..

# **Format**

**config rspan vlan [vlan\_name <vlan\_name> | vlan\_id <vlanid 1-4094>] [redirect [add | delete] ports <portlist> | source {[add | delete] ports <portlist> [rx | tx | both]}]**

## **Parameters**

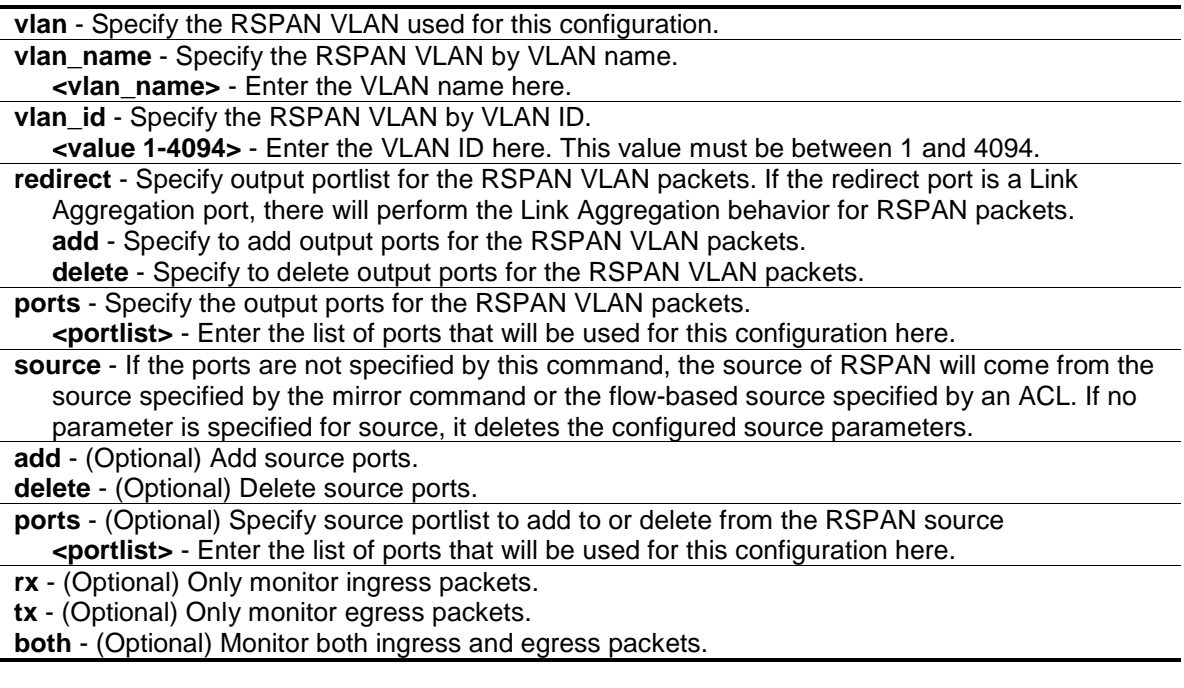

#### **Restrictions**

Only Administrator and Operator-level users can issue this command.

#### **Example**

To configure an RSPAN source entry without source target port:

```
DGS-3120-24TC:admin# config rspan vlan vlan_name VLAN2 source add ports 1:2-1:5 
rx 
Command:config rspan vlan vlan_name VLAN2 source add ports 1:2-1:5 rx
Success.
DGS-3120-24TC:admin#
```
To configure an RSPAN source entry for per flow RSPAN, without any source ports:

```
DGS-3120-24TC:admin# config rspan vlan vlan_id 2 source 
Command:config rspan vlan vlan_id 2 source
Success.
DGS-3120-24TC:admin#
```
To add redirect ports for special RSPAN VLAN on intermediate or destination switch:

```
DGS-3120-24TC:admin# config rspan vlan vlan_name vlan2 redirect add ports 
1:18-1:19
Command: config rspan vlan vlan_name vlan2 redirect add ports 1:18-1:19
Success.
DGS-3120-24TC:admin# config rspan vlan vlan_id 2 redirect add ports 1:18-1:19
Command: config rspan vlan vlan_id 2 redirect add ports 1:18-1:19
Success.
DGS-3120-24TC:admin#
```
# 63-6 show rspan

#### **Description**

This command is used to display the RSPAN configuration.

#### **Format**

**show rspan {[vlan\_name <vlan\_name> | vlan\_id <vlanid 1-4094>]}**

#### **Parameters**

**vlan\_name** - (Optional) Specify the RSPAN VLAN by VLAN name

**<vlan\_name>** - Enter the VLAN name here. **vlan\_id** - (Optional) Specify the RSPAN VLAN by VLAN ID. **<value 1-4094>** - Enter the VLAN ID here. This value must be between 1 and 4094.

**Restrictions**

None.

# **Example**

Display the specific settings:

```
DGS-3120-24TC:admin#show rspan
Command: show rspan
RSPAN : Enabled
RSPAN VLAN ID : 2
--------------------
  Source Port 
     RX : 1:1
     TX : 1:1
 Redirect Port : 1:2-1:5
Total RSPAN VLAN :1
DGS-3120-24TC:admin#
```
# Chapter 64 RPC PortMapper Command List

config filter rpc\_portmapper [<portlist> | all] state [enable | disable] **show filter rpc\_portmapper**

# 64-1 config filter rpc\_portmapper

# **Description**

This command is used to configure the Switch to deny TCP/UDP packets with port number 135 on the network.

# **Format**

**config filter rpc\_portmapper [<portlist> | all] state [enable | disable]**

#### **Parameters**

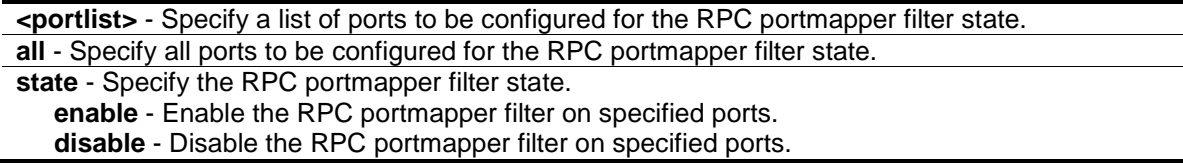

## **Restrictions**

Only Administrator, Operator and Power-User level users can issue this command.

## **Example**

To enable RPC portmapper filter on unit 1 port 1 to port 10:

```
DGS-3120-24TC:admin#config filter rpc_portmapper 1:1-1:10 state enable
Command: config filter rpc_portmapper 1:1-1:10 state enable
```
Success.

```
DGS-3120-24TC:admin#
```
# 64-2 show filter rpc\_portmapper

## **Description**

This command is used to display the RPC portmapper filter state on the Switch.

## **Format**

**show filter rpc\_portmapper**

## **Parameters**

None.

## **Restrictions**

None.

# **Example**

To display the RPC portmapper state:

DGS-3120-24TC:admin#show filter rpc\_portmapper Command: show filter rpc\_portmapper Enabled Ports: 1:1-1:10 DGS-3120-24TC:admin#

# Chapter 65 Safeguard Engine Command List

**config safeguard\_engine** {state [enable | disable]| utilization {rising <20-100> | falling <20-100>} | trap\_log [enable | disable] | mode [strict | fuzzy]}

**show safeguard\_engine**

# 65-1 config safeguard\_engine

# **Description**

This command is used to configure the CPU protection control for the system.

# **Format**

**config safeguard\_engine {state [enable | disable]| utilization {rising <20-100> | falling <20- 100>} | trap\_log [enable | disable] | mode [strict | fuzzy]}**

#### **Parameters**

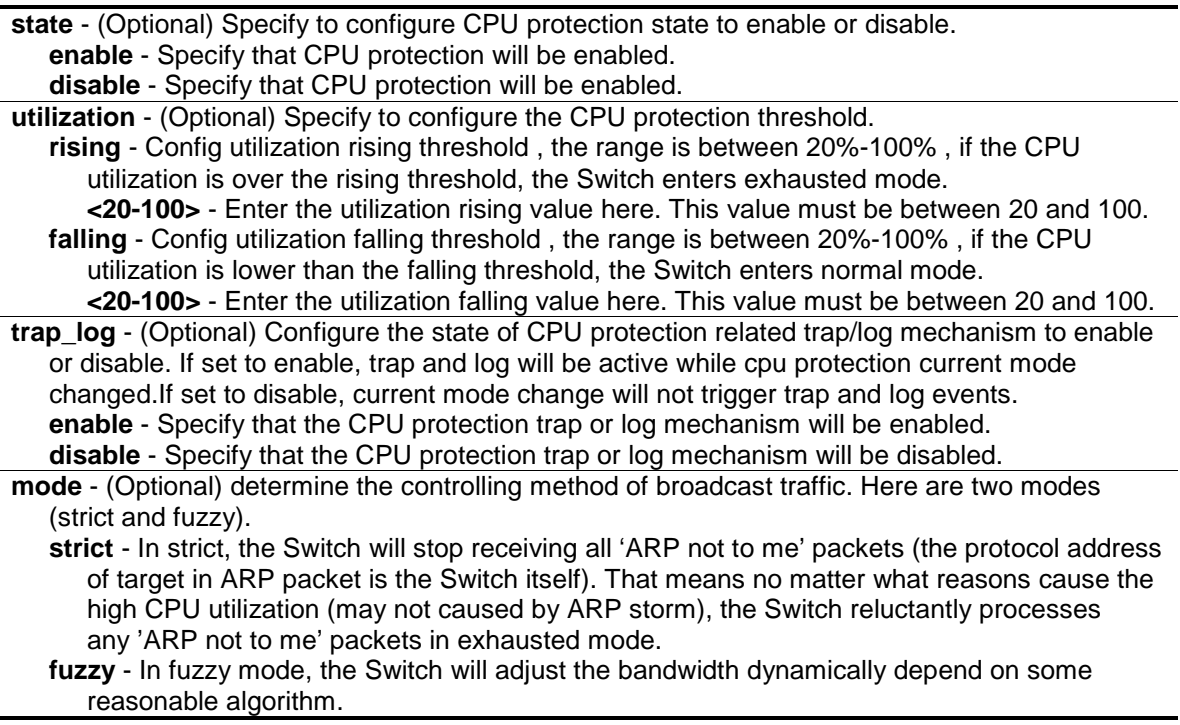

## **Restrictions**

Only Administrator, Operator and Power-User level users can issue this command.

#### **Example**

To configure CPU protection:

```
DGS-3120-24TC:admin# config safeguard_engine state enable utilization rising 50 
falling 30 trap_log enable
Command: config safeguard_engine state enable utilization rising 50 falling 30 
trap_log enable
Success.
```
DGS-3120-24TC:admin#

# 65-2 show safeguard\_engine

## **Description**

This command is used to show safeguard engine information.

#### **Format**

**show safeguard\_engine**

#### **Parameters**

None.

## **Restrictions**

None.

## **Example**

To show safeguard\_engine information:

```
DGS-3120-24TC:admin# show safeguard_engine
Command: show safeguard_engine
Safeguard Engine State : Disabled
Safeguard Engine Current Status : Normal Mode
=======================================================
CPU Utilization Information:
Rising Threshold : 30%
Falling Threshold : 20%
Trap/Log State : Disabled
Mode : Fuzzy
DGS-3120-24TC:admin#
```
**Note:** Safeguard engine current status has two modes: exhausted and normal mode.

# Chapter 66 SD Card Management Command List

**create backup** [config | log] time\_range <range\_name 32> filename <pathname> {state [enable | disable]}

**config backup** [config | log] time\_range <range\_name 32> filename <pathname> state [enable | disable]

**delete backup** [config | log] [all | time\_range <range\_name 32> {filename <pathname>}] show backup {config | log}

**create execute config time range** <range name 32> config <pathname> {state [enable | disable] | [increment | reset]}

**config execute\_config time\_range** <range\_name 32> config <pathname> {state [enable | disable] | [increment | reset]}

**delete execute\_config** [all | time\_range <range\_name 32> {config <pathname>}]

# 66-1 create backup

# **Description**

This command is used to create a schedule to backup the configuration or log to file system.

If the time range does not exist, the schedule will still be created without prompt. But the schedule will not take effective until the time range is created. To create an existed entry, the device will feedback a success message and does no change for the existed schedule. The maximum of schedules backup is 15.

## **Format**

**create backup [config | log] time\_range <range\_name 32> filename <pathname> {state [enable | disable]}**

## **Parameters**

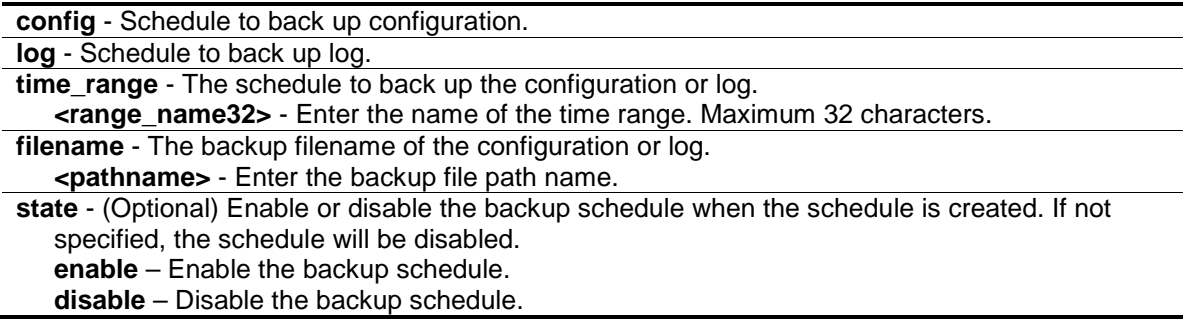

## **Restrictions**

Only Administrator and Operator-level users can issue this command.

# **Example**

To create a backup schedule on time range "range\_1":

```
DGS-3120-24TC:admin#create backup config time_range range_1 filename c:/bk-
confi
g-1
Command: create backup config time_range range_1 filename c:/bk-config-1
Success.
DGS-3120-24TC:admin#
```
# 66-2 config backup

# **Description**

This command is used to enable or disable a schedule backup.

# **Format**

**config backup [config | log] time\_range <range\_name 32> filename <pathname> state [enable | disable]**

## **Parameters**

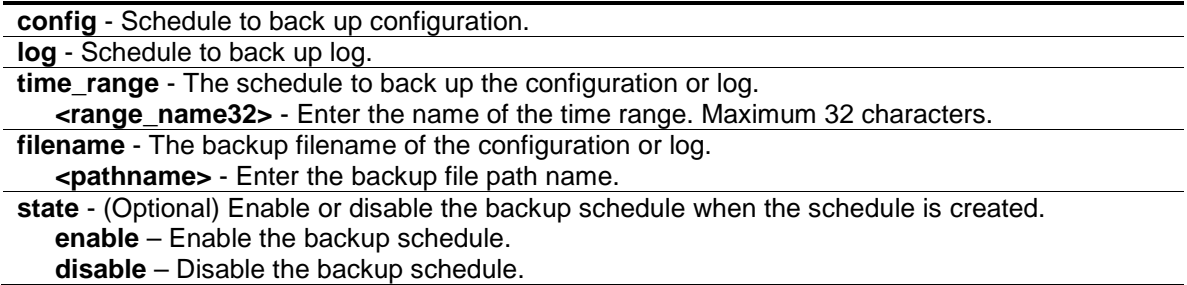

# **Restrictions**

Only Administrator and Operator-level users can issue this command.

# **Example**

To enable a backup schedule on time range "range\_1":

```
DGS-3120-24TC:admin# config backup log time_range range_1 filename bk-des-log 
state enable
Command: config backup log time_range range_1 filename bk-des-log state enable
Success.
DGS-3120-24TC:admin#
```
# 66-3 delete backup

## **Description**

This command is used to delete schedule backup.

## **Format**

**delete backup [config | log] [all | time\_range <range\_name 32> {filename <pathname>}]**

## **Parameters**

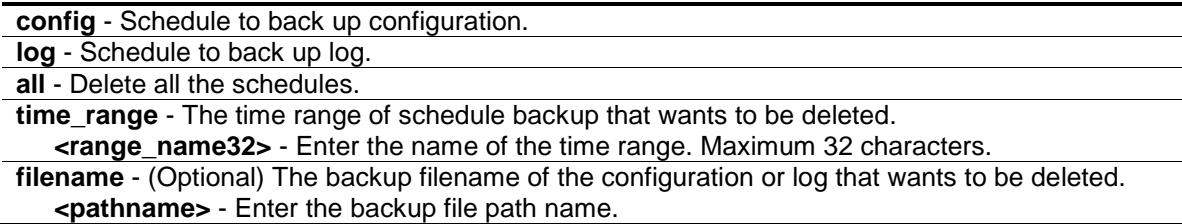

#### **Restrictions**

Only Administrator and Operator-level users can issue this command.

## **Example**

To delete all the schedules:

```
DGS-3120-24TC:admin# delete backup config all
Command: delete backup config all
Success.
```
DGS-3120-24TC:admin#

# 66-4 show backup

## **Description**

This command is used to show schedule backup.

#### **Format**

**show backup {config | log}**

#### **Parameters**

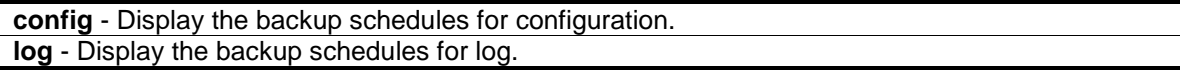

## **Restrictions**

None.
To show all backup schedules:

```
DGS-3120-24TC:admin#show backup
Command: show backup
Backup Schedule Entry 1
Time Range : range_1
Type : configuration
Filename : c:/bk-config-1
State : Disabled
Total Entries1
DGS-3120-24TC:admin#
```
## 66-5 create execute\_config time\_range

#### **Description**

This command is used to create a schedule to execute the configuration on file system. If the time range does not exist, the schedule will still be created without prompt. But the schedule will not take effective until the time range is created. To create an existed entry, the device will feedback a success message and does no change for the existed schedule. The maximum of schedules execute is 15.

#### **Format**

**create execute\_config time\_range <range\_name 32> config <pathname> {state [enable | disable] | [increment | reset]}**

#### **Parameters**

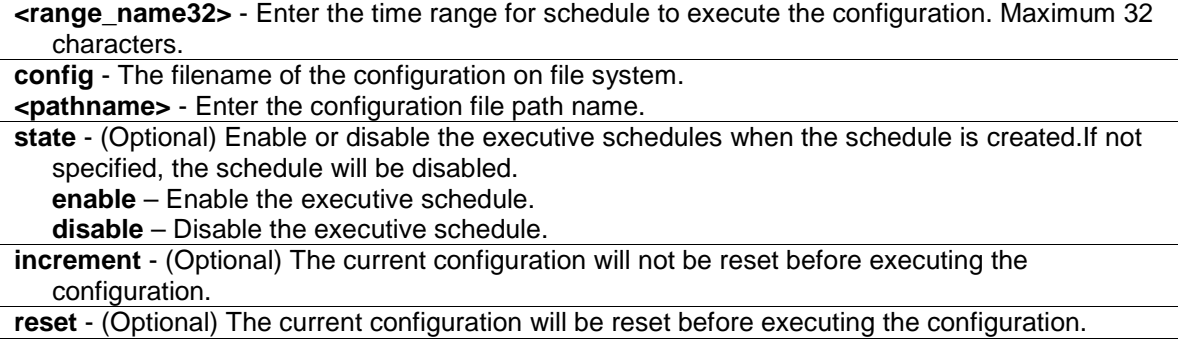

#### **Restrictions**

Only Administrator-level users can issue this command.

#### **Example**

To create a schedule to execute the configuration on file system:

```
DGS-3120-24TC:admin#create execute_config time_range range-1 config c:/vlan-
config state enable
Command: create execute_config time_range range-1 config c:/vlan-config state 
enable
Success.
```
DGS-3120-24TC:admin#

## 66-6 config execute\_config time\_range

#### **Description**

This command is used to configure configuration state or execute method of a executive schedule.

#### **Format**

**config execute\_config time\_range <range\_name 32> config <pathname> {state [enable | disable] | [increment | reset]}**

#### **Parameters**

**<range\_name32>** - Enter the time range for schedule to execute the configuration. Maximum 32 characters.

**config** - The filename of the configuration on file system.

**<pathname>** - Enter the configuration file path name.

**state** - (Optional) Enable or disable the executive schedules.

**enable** – Enable the executive schedule.

**disable** – Disable the executive schedule.

**increment** - (Optional) The current configuration will not be reset before executing the configuration.

**reset** - (Optional) The current configuration will be reset before executing the configuration.

#### **Restrictions**

Only Administrator-level users can issue this command.

#### **Example**

To configure a executive schedule:

```
DGS-3120-24TC:admin# config execute_config time_range range_1 config c:/system-
config state enable increment
Command: config execute_config time_range range_1 config c:/system-config state 
enable increment 
Success.
DGS-3120-24TC:admin#
```
## 66-7 delete execute\_config

#### **Description**

This command is used to delete the schedule of executing configuration.

#### **Format**

**delete execute\_config [all | time\_range <range\_name 32> {config <pathname>}]**

#### **Parameters**

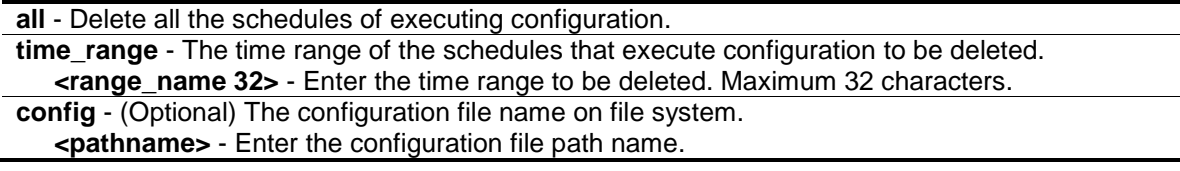

#### **Restrictions**

Only Administrator-level users can issue this command.

#### **Example**

To delete all the schedule of executing configuration:

```
DGS-3120-24TC:admin# delete execute_config all
Command: delete execute_config all
Success.
```

```
DGS-3120-24TC:admin#
```
## 66-8 show execute\_config

#### **Description**

This command is used t o display all the executive schedules.

**Format show execute\_config**

#### **Parameters**

None.

#### **Restrictions**

None.

To display all the executive schedules:

```
DGS-3120-24TC:admin#show execute_config
Command: show execute_config
Time Range : range-1
Filename : c:/vlan-config
Method : Reset
 State : Enabled
Total Entries1
DGS-3120-24TC:admin#
```
## 66-9 execute config

#### **Description**

This command is used to execute configuration on file system.

#### **Format**

**execute config <pathname> {increment}**

#### **Parameters**

```
<pathname> - The configuration filename on file system.
increment - (Optional) If not specified, the current configuration will be reset before executing the 
   configuration.If specified, the current configuration will not be reset before executing the 
   configuration.
```
#### **Restrictions**

Only Administrator-level users can issue this command.

#### **Example**

To load and execute a configuration:

```
DGS-3120-24PC:admin#execute config c:/config-vlan-0.cfg
Command: execute config c:/config-vlan-0.cfg
Success.
```
DGS-3120-24TC:admin#

## Chapter 67 Secure Shell (SSH) Command List

**config ssh algorithm** [3DES | AES128 | AES192 | AES256 | arcfour | blowfish | cast128 | twofish128 | twofish192 | twofish256 | MD5| SHA1 | RSA | DSA] [enable | disable]

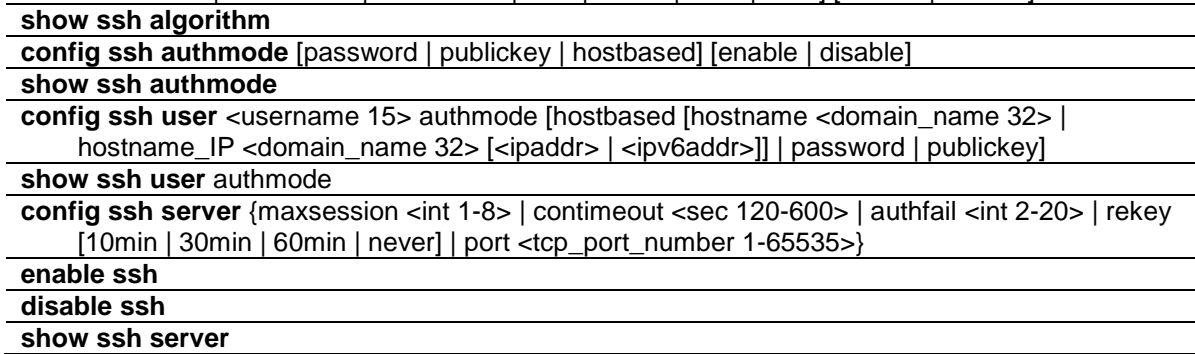

## 67-1 config ssh algorithm

#### **Description**

This command is used to configure SSH service algorithm.

#### **Format**

**config ssh algorithm [3DES | AES128 | AES192 | AES256 | arcfour | blowfish | cast128 | twofish128 | twofish192 | twofish256 | MD5| SHA1 | RSA | DSA] [enable | disable]**

#### **Parameters**

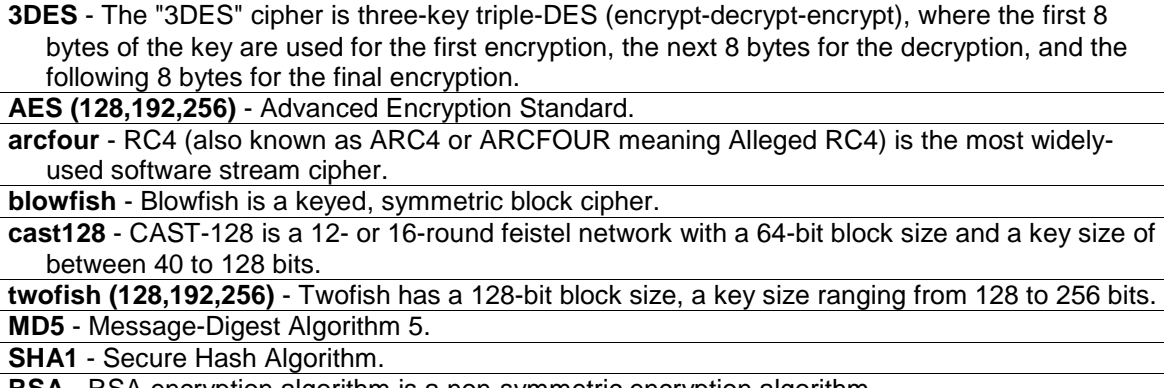

**RSA** - RSA encryption algorithm is a non-symmetric encryption algorithm.

- **DSS** Digital Signature Standard.
- **enable** Enabled the algorithm.

**disable** - Disables the algorithm.

#### **Restrictions**

Only Administrator, Operator and Power-User level users can issue this command.

To enable SSH server public key algorithm:

```
DGS-3120-24TC:admin#show ssh server
Command: show ssh server
The SSH Server Configuration
Maximum Session : 8<br>
Connection Timeout : 120
Connection Timeout
Authentication Fail Attempts : 2
Rekey Timeout : Never
TCP Port Number : 22
DGS-3120-24TC:admin#config ssh algorithm DSA enable
Command: config ssh algorithm DSA enable
Success.
DGS-3120-24TC:admin#
```
## 67-2 show ssh algorithm

#### **Description**

This command is used to show the SSH service algorithm.

#### **Format**

**show ssh algorithm**

#### **Parameters**

None.

#### **Restrictions**

None.

#### **Example**

To show server algorithm:

DGS-3120-24TC:admin# show ssh algorithm Command: show ssh algorithm Encryption Algorithm -------------------------- 3DES : Enabled<br>AES128 : Enabled : Enabled AES192 : Enabled AES256 : Enabled Arcfour : Enabled Blowfish : Enabled Cast128 : Enabled Twofish128 : Enabled Twofish192 : Enabled Twofish256 : Enabled Data Integrity Algorithm -------------------------- MD5 : Enabled SHA1 : Enabled Public Key Algorithm -------------------------- RSA : Enabled DSA : Enabled DGS-3120-24TC:admin#

## 67-3 config ssh authmode

#### **Description**

This command is used to configure user authentication method for SSH.

#### **Format**

**config ssh authmode [password | publickey | hostbased] [enable | disable]**

#### **Parameters**

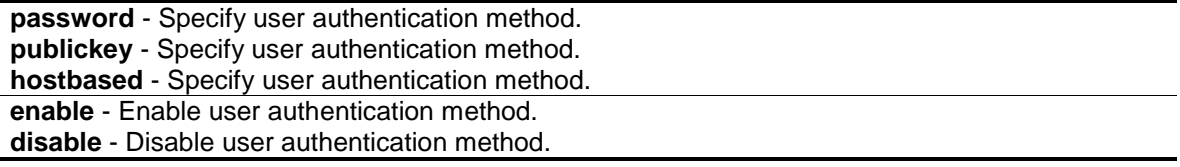

#### **Restrictions**

Only Administrator, Operator and Power-User level users can issue this command.

To configure user authentication method:

```
DGS-3120-24TC:admin# config ssh authmode publickey enable
Command: config ssh authmode publickey enable
Success.
```
DGS-3120-24TC:admin#

## 67-4 show ssh authmode

#### **Description**

This command is used to show the user authentication method.

#### **Format**

**show ssh authmode**

#### **Parameters**

None.

#### **Restrictions**

None.

## **Example**

To show user authentication method:

```
DGS-3120-24TC:admin#show ssh authmode
Command: show ssh authmode
The SSH Authentication Method:
Password : Enabled
Public Key : Enabled
Host-based : Enabled
DGS-3120-24TC:admin#
```
## 67-5 config ssh user

#### **Description**

This command is used to update user information for SSH configuration.

#### **Format**

**config ssh user <username 15> authmode [hostbased [hostname <domain\_name 32> | hostname\_IP <domain\_name 32> [<ipaddr> | <ipv6addr>]] | password | publickey]**

#### **Parameters**

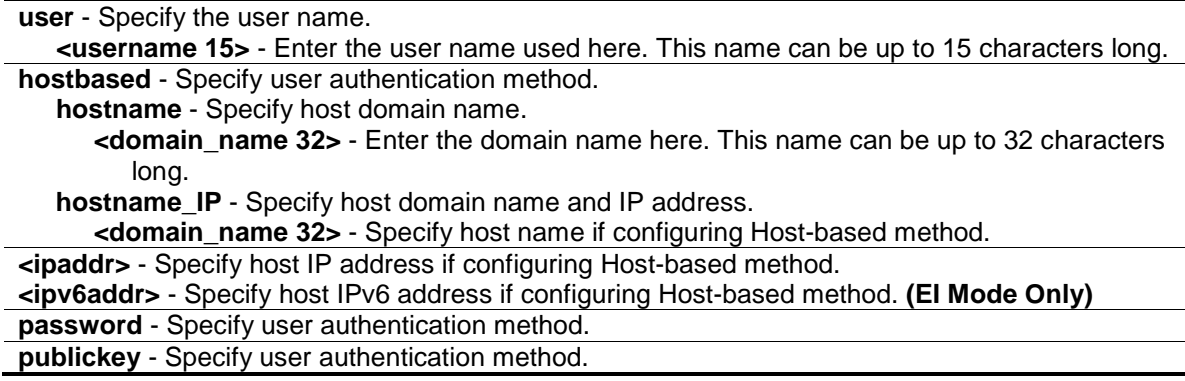

#### **Restrictions**

Only Administrator-level users can issue this command.

#### **Example**

To update user "test" authentication method:

```
DGS-3120-24TC:admin# config ssh user test authmode publickey
Command: config ssh user test authmode publickey
```
Success.

```
DGS-3120-24TC:admin#
```
## 67-6 show ssh user

#### **Description**

This command is used to show the SSH user information.

#### **Format**

**show ssh user authmode**

#### **Parameters**

None.

#### **Restrictions**

Only Administrator-level users can issue this command.

To show user information about SSH configuration:

```
DGS-3120-24TC:admin# show ssh user authmode
Command: show ssh user authmode
Current Accounts
Username AuthMode HostName HostIP
                              ------------- ------------- ------------ -------------
test Public Key<br>alpha Host-based<br>beta Host-based
alpha Host-based alpha-local 172.18.61.180
beta Host-based beta-local 3000::105
Total Entries : 3
DGS-3120-24TC:admin#
```
## 67-7 config ssh server

#### **Description**

This command is used to configure the SSH server general information.

#### **Format**

**config ssh server {maxsession <int 1-8> | contimeout <sec 120-600> | authfail <int 2-20> | rekey [10min | 30min | 60min | never] | port <tcp\_port\_number 1-65535>}**

#### **Parameters**

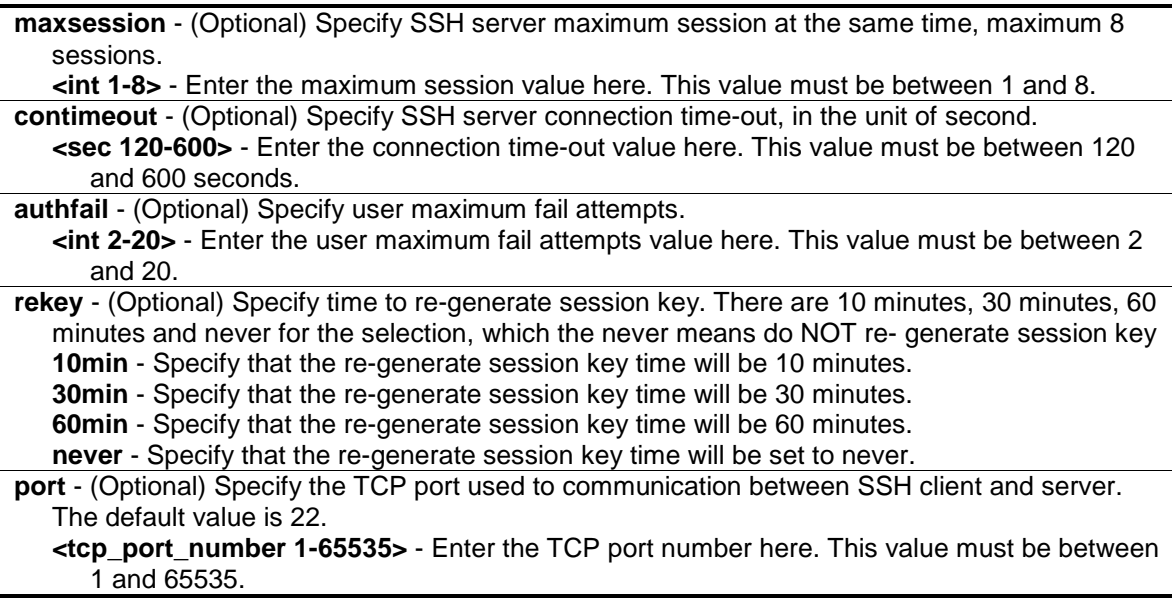

#### **Restrictions**

Only Administrator, Operator and Power-User level users can issue this command.

To configure SSH server maximum session number is 3:

```
DGS-3120-24TC:admin# config ssh server maxsession 3
Command: config ssh server maxsession 3
Success.
DGS-3120-24TC:admin#
```
## 67-8 enable ssh

#### **Description**

This command is used to enable SSH server services. When enabling SSH, Telnet will be disabled.

#### **Format**

**enable ssh**

#### **Parameters**

None.

#### **Restrictions**

Only Administrator, Operator and Power-User level users can issue this command.

#### **Example**

To enable SSH server:

```
DGS-3120-24TC:admin# enable ssh
Command: enable ssh
Success.
```
DGS-3120-24TC:admin#

## 67-9 disable ssh

#### **Description**

This command is used to disable SSH server services.

#### **Format**

**disable ssh**

#### **Parameters**

None.

#### **Restrictions**

Only Administrator, Operator and Power-User level users can issue this command.

#### **Example**

To disable the SSH server services:

DGS-3120-24TC:admin#disable ssh Command: disable ssh

Success.

DGS-3120-24TC:admin#

## 67-10 show ssh server

#### **Description**

This command is used to show the SSH server general information.

#### **Format**

**show ssh server**

#### **Parameters**

None.

#### **Restrictions**

None.

#### **Example**

To show SSH server:

```
DGS-3120-24TC:admin#show ssh server
Command: show ssh server
The SSH Server Configuration
Maximum Session : 8
Connection Timeout : 120
Authentication Fail Attempts : 2
Rekey Timeout : Never
TCP Port Number : 22
DGS-3120-24TC:admin#
```
# Chapter 68 Secure Sockets Layer (SSL) Command List

download ssl certificate <ipaddr> certfilename <path\_filename 64> keyfilename <path\_filename 64>

**enable ssl** {ciphersuite {RSA\_with\_RC4\_128\_MD5 | RSA\_with\_3DES\_EDE\_CBC\_SHA | DHE\_DSS\_with\_3DES\_EDE\_CBC\_SHA | RSA\_EXPORT\_with\_RC4\_40\_MD5}}

**disable ssl** {ciphersuite {RSA\_with\_RC4\_128\_MD5 | RSA\_with\_3DES\_EDE\_CBC\_SHA | DHE\_DSS\_with\_3DES\_EDE\_CBC\_SHA | RSA\_EXPORT\_with\_RC4\_40\_MD5}}

**show ssl** {certificate}

**show ssl cachetimeout**

**config ssl cachetimeout** <value 60-86400>

## 68-1 download ssl certificate

#### **Description**

This command is used to download the certificate to the device according to the certificate level. The user can download the specified certificate to the device which must, according to desired key exchange algorithm. For RSA key exchange, the user must download RSA type certificate and for DHS DSS is using the DSA certificate for key exchange.

#### **Format**

download ssl certificate <ipaddr> certfilename <path\_filename 64> keyfilename **<path\_filename 64>**

#### **Parameters**

**<ipaddr>** - Enter the TFTP server IP address used for this configuration here. **certfilename** - Specify the desired certificate file name. **<path\_filename 64>** - Certificate file path respect to tftp server root path, and input characters max to 64 octets. **keyfilename** - Specify the private key file name which accompany with the certificate. **<path\_filename 64>** - Private key file path respect to tftp server root path, and input

characters max to 64 octets.

#### **Restrictions**

Only Administrator-level users can issue this command.

#### **Example**

To download certificate from TFTP server:

```
DGS-3120-24TC:admin# download ssl certificate 10.55.47.1 certfilename cert.der 
keyfilename pkey.der
Command: download ssl certificate 10.55.47.1 certfilename cert.der keyfilename 
pkey.der
Success.
```
DGS-3120-24TC:admin#

## 68-2 enable ssl

#### **Description**

This command is used to enable SSL status and it's ciphersuites. Using "enable ssl" command will enable SSL feature which means enable SSLv3 and TLSv1. For each ciphersuites, user must specify it by this command.

#### **Format**

**enable ssl {ciphersuite {RSA\_with\_RC4\_128\_MD5 | RSA\_with\_3DES\_EDE\_CBC\_SHA | DHE\_DSS\_with\_3DES\_EDE\_CBC\_SHA | RSA\_EXPORT\_with\_RC4\_40\_MD5}}**

#### **Parameters**

**ciphersuite** - (Optional) Specify the cipher suite combination used for this configuration. **RSA\_with\_RC4\_128\_MD5** - Indicate RSA key exchange with RC4 128 bits encryption and MD5 hash.

**RSA\_with\_3DES\_EDE\_CBC\_SHA** - Indicate RSA key exchange with 3DES\_EDE\_CBC encryption and SHA hash.

**DHE\_DSS\_with\_3DES\_EDE\_CBC\_SHA** - Indicate DH key exchange with 3DES\_EDE\_CBC encryption and SHA hash.

```
RSA_EXPORT_with_RC4_40_MD5 - Indicate RSA_EXPORT key exchange with RC4 40 bits 
  encryption and MD5 hash.
```
#### **Restrictions**

Only Administrator-level users can issue this command.

#### **Example**

To enable the SSL ciphersuite for RSA\_with\_RC4\_128\_MD5:

```
DGS-3120-24TC:admin# enable ssl ciphersuite RSA_with_RC4_128_MD5
Command: enable ssl ciphersuite RSA_with_RC4_128_MD5
```
Success.

```
DGS-3120-24TC:admin#
```
To enable SSL:

```
DGS-3120-24TC:admin# enable ssl
Command: enable ssl
Success.
DGS-3120-24TC:admin#
```
**Note:** Web will be disabled when SSL is enabled.

## 68-3 disable ssl

#### **Description**

This command is used to disable SSL feature and supported ciphercuites. Using "disable ssl" command will disable SSL feature and for each ciphersuites status user must specified it by this command.

#### **Format**

**disable ssl {ciphersuite {RSA\_with\_RC4\_128\_MD5 | RSA\_with\_3DES\_EDE\_CBC\_SHA | DHE\_DSS\_with\_3DES\_EDE\_CBC\_SHA | RSA\_EXPORT\_with\_RC4\_40\_MD5}}**

#### **Parameters**

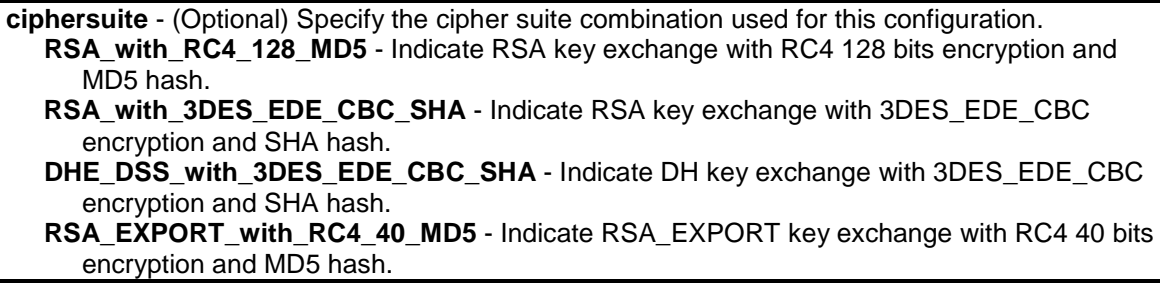

#### **Restrictions**

Only Administrator-level users can issue this command.

#### **Example**

To disable SSL ciphersuite for RSA\_with\_RC4\_128\_MD5:

```
DGS-3120-24TC:admin# disable ssl ciphersuite RSA_with_RC4_128_MD5
Command: disable ssl ciphersuite RSA_with_RC4_128_MD5
Success.
```

```
DGS-3120-24TC:admin#
```
To disable SSL:

```
DGS-3120-24TC:admin# disable ssl
Command: disable ssl
Success.
```
DGS-3120-24TC:admin#

## 68-4 show ssl

#### **Description**

This command is used to display the certificate status. User must download specified certificate type according to desired key exchange algorithm. The options may be no certificate, RSA type or DSA type certificate

#### **Format**

**show ssl {certificate}**

#### **Parameters**

**certificate** – (Optional) Specify that the SSL certificate will be displayed.

#### **Restrictions**

None.

#### **Example**

To show SSL:

```
DGS-3120-24TC:admin# show ssl
Commands: show ssl
SSL status Enabled
RSA_WITH_RC4_128_MD5 Enabled
RSA_WITH_3DES_EDE_CBC_SHA Enabled
DHE_DSS_WITH_3DES_EDE_CBC_SHA Enabled
RSA_EXPORT_WITH_RC4_40_MD5 Enabled
```
DGS-3120-24TC:admin#

To show certificate:

```
DGS-3120-24TC:admin# show ssl certificate
Command: show ssl certificate
Loaded with RSA Certificate!
DGS-3120-24TC:admin#
```
## 68-5 show ssl cachetimeout

#### **Description**

This command is used to show cahce timeout value which is designed for dlktimer library to remove the session id after expired. In order to support the resume session feature, the SSL library keep the session id in web server, and invoking the dlktimer library to remove this session id by cache timeout value.

#### **Format**

**show ssl cachetimeout**

#### **Parameters**

None.

#### **Restrictions**

None.

#### **Example**

To show SSL cache timeout:

```
DGS-3120-24TC:admin# show ssl cachetimeout
Commands: show ssl cachetimeout
Cache timeout is 600 second(s)
DGS-3120-24TC:admin#
```
## 68-6 config ssl cachetimeout

#### **Description**

This command is used to configure cahce timeout value which is designed for dlktimer library to remove the session id after expired. In order to support the resume session feature, the SSL library keep the session id in web server, and invoking the dlktimer library to remove this session id by cache timeout value. The unit of argument's value is second and it's boundary is between 60 (1 minute) and 86400 (24 hours). Default value is 600 seconds.

#### **Format**

**config ssl cachetimeout <value 60-86400>**

#### **Parameters**

```
timeout - Specify the SSL cache timeout value attributes.
   <value 60-86400> - Enter the timeout value here. This value must be between 60 and 86400.
```
#### **Restrictions**

None.

#### **Example**

To configure the SSL cache timeout value to 60:

DGS-3120-24TC:admin# config ssl cachetimeout 60 Commands: config ssl cachetimeout 60

Success.

DGS-3120-24TC:admin#

# Chapter 69 sFlow Command List (EI Mode Only)

create sflow flow\_sampler ports [<portlist> | all] analyzer\_server\_id <value 1-4> {rate <value 0-65535> | maxheadersize <value 18-256>}

**config sflow flow\_sampler** ports [<portlist> | all] {rate <value 0-65535> | maxheadersize <value 18-256>}

**delete sflow flow\_sampler** ports [<portlist> | all]

**create sflow counter poller** ports  $\leq$  [<portlist>  $\leq$  all] analyzer server id  $\leq$  value 1-4> {interval [disable | <sec 20-120>]}

**config sflow counter\_poller** ports [<portlist> | all] interval [disable | <sec 20-120>]

**delete sflow counter\_poller** ports [<portlist> | all]

**create sflow analyzer server** <value 1-4> owner <name 16> {timeout  $\left[$ <sec 1-2000000>  $\right]$ infinite] | collectoraddress <ipaddr> | collectorport <udp\_port\_number 1-65535> | maxdatagramsize <value 300-1400>}

**config sflow analyzer\_server** <value 1-4> {timeout [<sec 1-2000000> | infinite] | collectoraddress <ipaddr> | collectorport <udp\_port\_number 1-65535> | maxdatagramsize <value 300-1400>}

**delete sflow analyzer\_server** <value 1-4>

**enable sflow**

**disable sflow**

**show sflow**

**show sflow flow\_sampler**

**show sflow counter\_poller**

**show sflow analyzer\_server**

## 69-1 create sflow flow\_sampler

#### **Description**

This command is used to create the sFlow flow sampler. By configuring the sampling function for a port, a sample packet received by this port will be encapsulated and forwarded to analyzer server at the specified interval.

#### **Format**

**create sflow flow\_sampler ports [<portlist> | all] analyzer\_server\_id <value 1-4> {rate <value 0-65535> | maxheadersize <value 18-256>}**

#### **Parameters**

**ports** - Specify the list of ports to be configured.

**<portlist>** - Enter the list of ports that will be used for this configuration here. **all** - Specify all ports on the Switch.

**analyzer\_server\_id** - Specify the ID of a server analyzer where the packet will be forwarded. **<value 1-4>** - Enter the analyzer server ID here. This value must be between 1 and 4.

**rate** - (Optional) The sampling rate for packet Rx sampling. The configured rate value multiplied by x is the actual rate, where the x is project dependent with the default value 256. If set to 0, the sampler is disabled. If the rate is not specified, its default value is 0.

**<value 0-65535>** - Enter the sampling rate value here. This value must be between 0 and 65535.

**maxheadersize** - (Optional) The maximum number of leading bytes in the packet which has

been sampled that will be encapsulated and forwarded to the server. If not specified, the default value is 128. **<value 18-256>** - Enter the maximum header size here. This value must be between 18 and 256.

#### **Restrictions**

Only Administrator and Operator-level users can issue this command.

#### **Example**

Create sFlow flow sampler:

```
DGS-3120-24TC:admin# create sflow flow_sampler ports 1 analyzer_server_id 1 
rate 1 maxheadersize 18
Command: create sflow flow_sampler ports 1 analyzer_server_id 1 rate 1 
maxheadersize 18
Success.
DGS-3120-24TC:admin#
```
## 69-2 config sflow flow\_sampler

#### **Description**

This command is used to configure the sFlow flow sampler parameters. In order to change the analyzer\_server\_id, delete the flow\_sampler first and create a new one.

#### **Format**

config sflow flow\_sampler ports [<portlist> | all] {rate <value 0-65535> | maxheadersize **<value 18-256>}**

#### **Parameters**

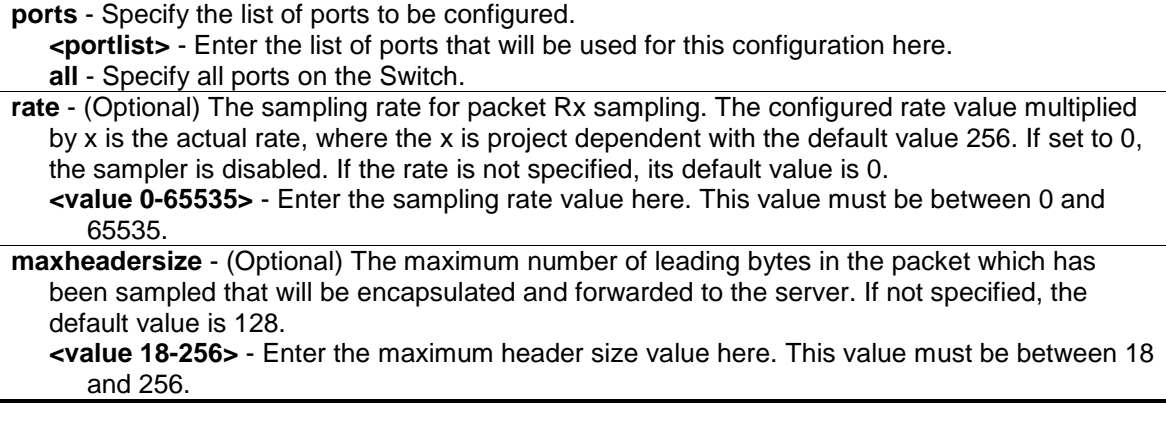

#### **Restrictions**

Only Administrator and Operator-level users can issue this command.

Configure the sFlow sampler the rate of port 1 to be 0:

```
DGS-3120-24TC:admin#config sflow flow_sampler ports 1:1 rate 0 maxheadersize 18
Command: config sflow flow_sampler ports 1:1 rate 0 maxheadersize 18
Success.
```
DGS-3120-24TC:admin#

## 69-3 delete sflow flow\_sampler

#### **Description**

This command is used to delete the sFlow flow sampler.

#### **Format**

delete sflow flow sampler ports [<portlist> | all]

#### **Parameters**

```
ports - Specify the list of ports to be configured.
   <portlist> - Enter the list of ports that will be used for this configuration here.
   all - Specify all ports on the Switch.
```
#### **Restrictions**

Only Administrator and Operator-level users can issue this command.

#### **Example**

Delete the sFlow sampler port 1:

```
DGS-3120-24TC:admin#delete sflow flow_sampler ports 1:1
Command: delete sflow flow_sampler ports 1:1
Success.
```
DGS-3120-24TC:admin#

## 69-4 create sflow counter\_poller

#### **Description**

This command is used to create the sFlow counter poller. The poller function instructs the Switch to forward statistics counter information with respect to a port.

#### **Format**

create sflow counter poller ports [<portlist> | all] analyzer server id <value 1-4> {interval **[disable | <sec 20-120>]}**

#### **Parameters**

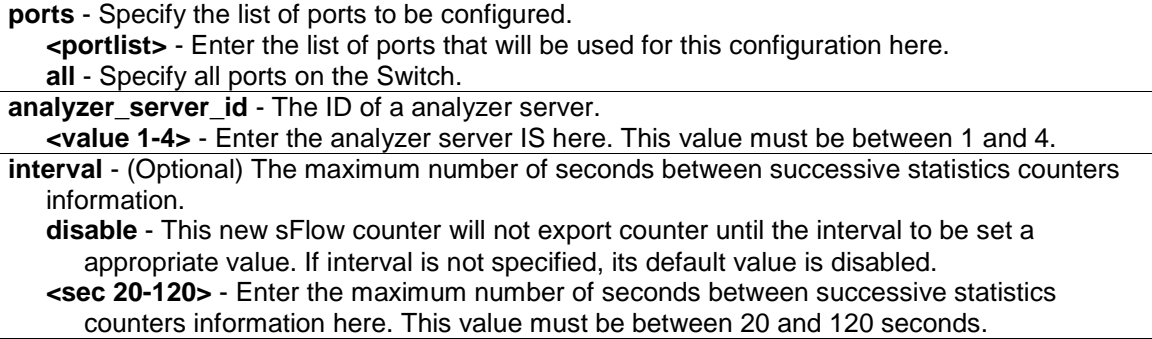

#### **Restrictions**

Only Administrator and Operator-level users can issue this command.

#### **Example**

Create sFlow counter poller, which sample port 1 to analyzer server 1:

```
DGS-3120-24TC:admin#create sflow counter_poller ports 1:1 analyzer_server_id 1
Command: create sflow counter_poller ports 1:1 analyzer_server_id 1
Success.
DGS-3120-24TC:admin#
```
## 69-5 config sflow counter\_poller

#### **Description**

This command is used to configure the sFlow counter poller parameters. If the user wants the change the analyzer\_server\_id, he needs to delete the counter\_poller and creates a new one.

#### **Format**

config sflow counter\_poller ports [<portlist> | all] interval [disable | <sec 20-120>]

#### **Parameters**

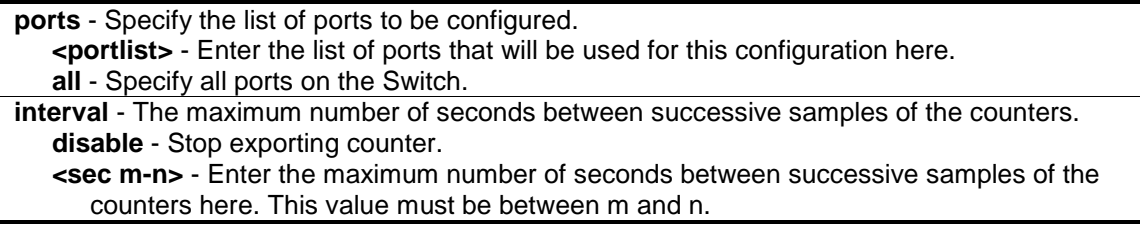

#### **Restrictions**

Only Administrator and Operator-level users can issue this command.

Configure the interval of sFlow counter poller port 1 to be 0:

```
DGS-3120-24TC:admin#config sflow counter_poller ports 1:1 interval disable
Command: config sflow counter_poller ports 1:1 interval disable
```
Success.

DGS-3120-24TC:admin#

## 69-6 delete sflow counter\_poller

#### **Description**

This command is used to delete the sFlow counter poller from the specified port.

#### **Format**

**delete sflow counter\_poller ports [<portlist> | all]**

#### **Parameters**

**ports** - Specify the list of ports to delete the counter poller. **<portlist>** - Enter the list of ports that will be used for this configuration here. **all** - Specify all ports on the Switch.

#### **Restrictions**

Only Administrator and Operator-level users can issue this command.

#### **Example**

Delete sFlow counter poller on port 1:

```
DGS-3120-24TC:admin#delete sflow counter_poller ports 1:1
Command: delete sflow counter_poller ports 1:1
```
Success.

DGS-3120-24TC:admin#

## 69-7 create sflow analyzer\_server

#### **Description**

This command is used to create the analyzer server. You can specify more than one analyzer\_server with the same IP address but with different UDP port numbers. You can have up to four unique combinations of IP address and UDP port number.

#### **Format**

**create sflow analyzer\_server <value 1-4> owner <name 16> {timeout [<sec 1-2000000> | infinite] | collectoraddress <ipaddr> | collectorport <udp\_port\_number 1-65535> | maxdatagramsize <value 300-1400>}**

#### **Parameters**

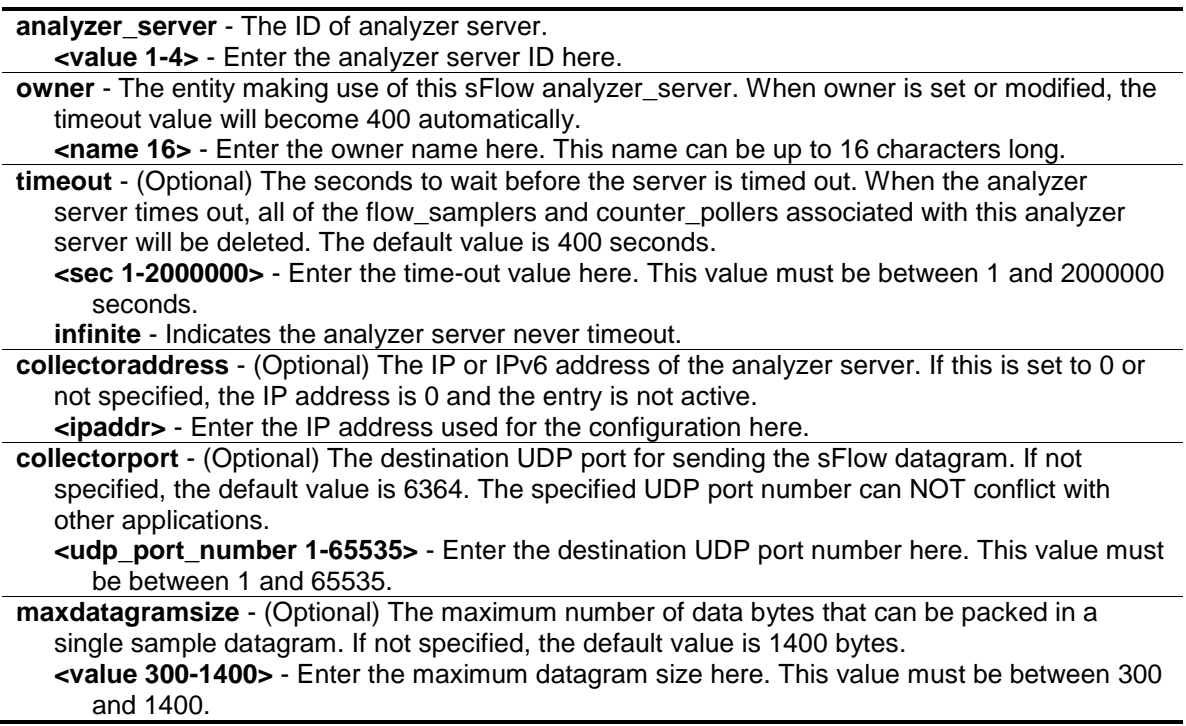

#### **Restrictions**

Only Administrator and Operator-level users can issue this command.

#### **Example**

To create the analyzer server:

```
DGS-3120-24TC:admin# create sflow analyzer_server 2 owner monitor timeout 
infinite collectoraddress 10.0.0.1 collectorport 65524 maxdatagramsize 300
Command: create sflow analyzer_server 2 owner monitor timeout infinite 
collectoraddress 10.0.0.1 collectorport 65524 maxdatagramsize 300
```
Success.

DGS-3120-24TC:admin#

## 69-8 config sflow analyzer\_server

#### **Description**

This command is used to configure the receiver information. You can specify more than one collector with the same IP address if the UDP port numbers are unique.

#### **Format**

**config sflow analyzer\_server <value 1-4> {timeout [<sec 1-2000000> | infinite] | collectoraddress <ipaddr> | collectorport <udp\_port\_number 1-65535> | maxdatagramsize <value 300-1400>}**

#### **Parameters**

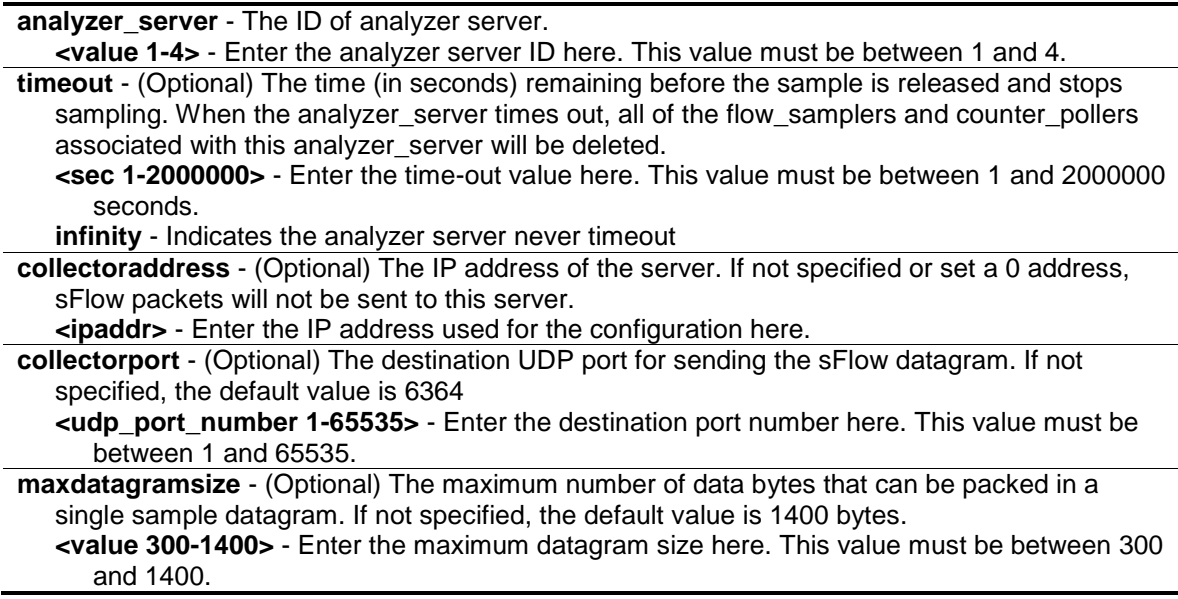

#### **Restrictions**

Only Administrator and Operator-level users can issue this command.

#### **Example**

Configure the host 10.90.90.90 to be the sFlow analyzer server with the ID 1:

```
DGS-3120-24TC:admin# config sflow analyzer_server 1 collectoraddress 
10.90.90.90
Command: config sflow analyzer_server 1 collectoraddress 10.90.90.90
Success.
DGS-3120-24TC:admin#
```
## 69-9 delete sflow\_analyzer\_server

#### **Description**

This command is used to delete a specified analyzer server.

#### **Format**

**delete sflow analyzer\_server <value 1-4>**

#### **Parameters**

```
analyzer_server - The ID of analyzer server that to be deleted.
   <value 1-4> - Enter the analyzer server ID value here. This value must be between 1 and 4.
```
#### **Restrictions**

Only Administrator and Operator-level users can issue this command.

#### **Example**

To delete an analyzer server:

```
DGS-3120-24TC:admin# delete sflow analyzer_server 1
Command: delete sflow analyzer_server 1
Success.
```

```
DGS-3120-24TC:admin#
```
## 69-10 enable sflow

#### **Description**

This command is used to enable the sFlow function on the Switch.

#### **Format**

**enable sflow**

#### **Parameters**

None.

#### **Restrictions**

Only Administrator and Operator-level users can issue this command.

#### **Example**

#### Enable sFlow globally:

```
DGS-3120-24TC:admin# enable sflow
Command: enable sflow 
Success.
```
DGS-3120-24TC:admin#

## 69-11 disable sflow

#### **Description**

This command is used to disable the sFlow function on the Switch.

#### **Format**

**disable sflow**

#### **Parameters**

None.

#### **Restrictions**

Only Administrator and Operator-level users can issue this command.

#### **Example**

Disable the sFlow globally:

DGS-3120-24TC:admin# disable sflow Command: disable sflow

Success.

DGS-3120-24TC:admin#

## 69-12 show sflow

#### **Description**

This command is used to show the sFlow information.

sFlow Address: The IPv4 address associated with this agent.

sFlow AddressV6: The IPv6 address associated with this agent.

sFlow State: The current state of the sFlow agent.

**Format show sflow**

#### **Parameters**

None.

#### **Restrictions**

None.

To show the sFlow information:

```
DGS-3120-24TC:admin#show sflow
Command: show sflow
sFlow Version : V5
sFlow Address : 10.90.90.90
sFlow State : Disabled
DGS-3120-24TC:admin#
```
## 69-13 show sflow flow\_sampler

## **Description**

This command is used to show the sFlow flow sampler configured for ports. The actual value rate is 256 times the displayed rate value. There are two types of rates. The Configured Rate is configured by the user. In order to limit the number of packets sent to the CPU when the rate of traffic to the CPU is high, the sampling rate will be decreased. This is specified as the active rate.

## **Format**

**show sflow flow\_sampler**

#### **Parameters**

None.

## **Restrictions**

None.

## **Example**

To show the sFlow flow sampler information of ports which have been created:

```
DGS-3120-24TC:admin#show sflow flow_sampler
Command: show sflow flow_sampler
Port Analyzer Server ID Configured Rate Active Rate Max Header Size
---- ------------------ --------------- ----------- ---------------
 1:1 1 0 0 0 18
Total Entries: 1
DGS-3120-24TC:admin#
```
### 69-14 show sflow counter\_poller

#### **Description**

This command is used to display the sFlow counter pollers which have been configured for port.

#### **Format**

**show sflow counter\_poller**

#### **Parameters**

None.

#### **Restrictions**

None.

#### **Example**

To show the sFlow counter poller information of ports which have been created:

```
DGS-3120-24TC:admin#show sflow counter_poller
Command: show sflow counter_poller
Port Analyzer Server ID Polling Interval (sec)
---- ------------------ -----------------------
1:1 1 Disable
Total Entries: 1
DGS-3120-24TC:admin#
```
## 69-15 show sflow analyzer\_server

#### **Description**

This command is used to show the sFlow analyzer server information. The Timeout field specifies the time configured by user. The Current Countdown Time is the current time remaining before the server timeout.

#### **Format**

**show sflow analyzer\_server**

#### **Parameters**

None.

#### **Restrictions**

None.

To show the sFlow flow sampler information of ports which have been created:

```
DGS-3120-24TC:admin#show sflow analyzer_server
Command: show sflow analyzer_server
sFlow Analyzer_server Information
------------------------------
Server ID : 1
Owner : sflow
Timeout : 400
Current Countdown Time: 400
Collector Address : 10.90.90.90
Collector Port : 6343
Max Datagram Size : 1400
Server ID : 2
Owner : monitor
Timeout : Infinite
Current Countdown Time: Infinite
Collector Address : 10.0.0.1
 Collector Port : 65524
 Max Datagram Size : 300
Total Entries: 2
DGS-3120-24TC:admin#
```
## <span id="page-642-0"></span>Chapter 70 Show Technical Support Command List

**show tech\_support** upload tech\_support\_toTFTP <ipaddr> <path\_filename 64>

## 70-1 show tech\_support

#### **Description**

This command is especially used by the technical support personnel to dump the device overall operation information. The information is project dependent and includes the following information.

- Basic System information
- System log
- Running configuration
- Layer 1 information
- Layer 2 information
- Layer 3 information
- Application
- OS status
- Controller's status

This command can be interrupted by Ctrl - C or ESC when it is executing.

#### **Format**

**show tech\_support**

#### **Parameters**

None.

#### **Restrictions**

Only Administrator and Operator-level users can issue this command.

#### **Example**

To show the information of technique's support:

```
DGS-3120-24TC:admin# show tech_support
Command: show tech_support
#-------------------------------------------------------------------------------
# DGS-3120-24TC Gigabit Ethernet Switch
# Technical Support Information
#
# Firmware: Build 2.00.010
# Copyright(C) 2011 D-Link Corporation. All rights reserved.
#-------------------------------------------------------------------------------
******************* Basic System Information *********************
[SYS 2000-4-3 23:41:13]
Boot Time : 3 Apr 2000 22:26:50
RTC Time : 2000/04/03 23:41:13
Boot PROM Version : Build 1.00.010
Firmware Version : Build 1.02.013
Hardware Version : A1
Serial number : 1
MAC Address : 00-01-70-33-21-02
[STACKING 2000-4-3 23:41:13]
#Topology Information
Stable Topology:
My Box ID : 1 Role : Master
Box Cnt : 2 Topology Type : Duplex Ring
Unit Prio- Device Runtime Stacking
ID rity Role MAC Type option version version
----- ---- ------- ----------------- ---------- ------ --------- -------
1 32 Master 00-01-70-33-21-02 DGS-3120-24TC 0x0000 1.02.013 2.0.1
2 32 BMaster 00-01-70-33-21-03 DGS-3120-24TC 0x0000 1.02.013 2.0.1
3 NOT EXIST
4 NOT EXIST
5 NOT EXIST
6 NOT EXIST
*(S) means static box ID
Temporary Topology:
Stable Cnt : 48 Hot Swap Type : Stable
Box Cnt : 2 Topology Type : Duplex Ring
```
## 70-2 [upload tech\\_support\\_toTFTP](#page-642-0)

#### **Description**

This command is used to upload the information of technique's support to TFTP server. The information is project dependent and includes the following information.

• Basic System information

- System log
- Running configuration
- Layer 1 information
- Layer 2 information
- Layer 3 information
- Application
- OS status
- Controller's status

This command can be interrupted by Ctrl - C or ESC when it is executing.

#### **Format**

#### **upload tech\_support\_toTFTP <ipaddr> <path\_filename 64>**

#### **Parameters**

**<ipaddr>** - Specify the IP address of TFTP server. **<path\_filename 64>** - Specify the file name to store the information of technique's support in TFTP server. The max size of the file name is 64.

#### **Restrictions**

Only Administrator and Operator-level users can issue this command.

#### **Example**

To upload the information of technique's support:

```
DGS-3120-24TC:admin#upload tech_support_toTFTP 10.0.0.66 tech_report.txt
Command: upload tech_support_toTFTP 10.0.0.66 tech_report.txt
Connecting to server..................... Done.
Upload techsupport file................ Done.
 Success.
DGS-3120-24TC:admin#
```
# Chapter 71 Simple Mail Transfer Protocol (SMTP) Command List

#### **enable smtp disable smtp** config smtp {server <ipaddr> | server\_port <port\_number 1-65535> | self\_mail\_addr <mail\_addr 254> | [add mail\_receiver <mail\_addr 254> | delete mail\_receiver <index 1-8>]}(1) **show smtp**

**smtp send\_testmsg**

## 71-1 enable smtp

#### **Description**

This command is used to enable the SMTP status.

#### **Format**

**enable smtp**

#### **Parameters**

None.

#### **Restrictions**

Only Administrator-level users can issue this command.

#### **Example**

To enable SMTP status:

```
DGS-3120-24TC:admin#enable smtp
Command: enable smtp
```
Success.

```
DGS-3120-24TC:admin#
```
## 71-2 disable smtp

#### **Description**

This command is used to disable SMTP status.

#### **Format**

**disable smtp**

#### **Parameters**

None.

#### **Restrictions**

Only Administrator-level users can issue this command.

### **Example**

To disable SMTP status:

```
DGS-3120-24TC:admin#disable smtp
Command: disable smtp
```
Success.

DGS-3120-24TC:admin#

## 71-3 config smtp

### **Description**

This command is used to configure SMTP settings.

## **Format**

**config smtp {server <ipaddr> | server\_port <port\_number 1-65535> | self\_mail\_addr <mail\_addr 254> | [add mail\_receiver <mail\_addr 254> | delete mail\_receiver <index 1-8>]}(1)**

#### **Parameters**

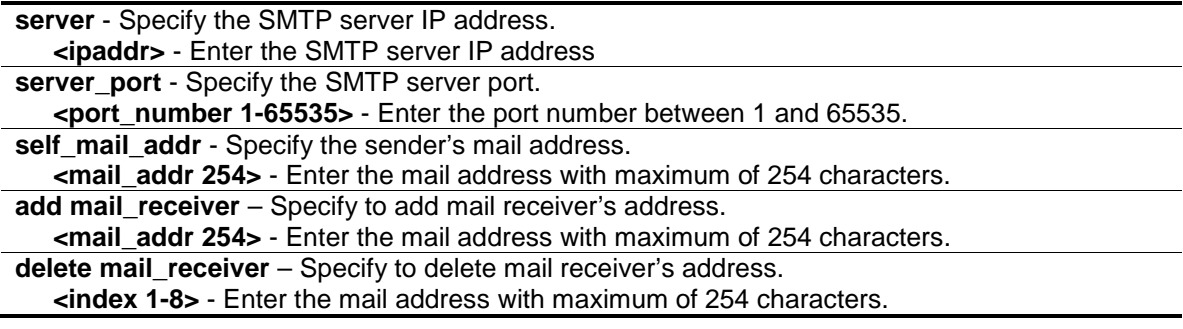

#### **Restrictions**

Only Administrator-level users can issue this command.

To configure a SMTP server IP address:

```
DGS-3120-24TC:admin#config smtp server 172.18.208.9
Command: config smtp server 172.18.208.9
Success.
DGS-3120-24TC:admin#
```
#### To configure an SMTP server port:

```
DGS-3120-24TC:admin#config smtp server_port 25
Command: config smtp server_port 25
Success.
DGS-3120-24TC:admin#
```
#### To configure a mail source address:

```
DGS-3120-24TC:admin#config smtp self_mail_addr mail@dlink.com
Command: config smtp self_mail_addr mail@dlink.com
Success.
```
DGS-3120-24TC:admin#

#### To add a mail destination address:

```
DGS-3120-24TC:admin#config smtp add mail_receiver receiver@dlink.com
Command: config smtp add mail_receiver receiver@dlink.com
```
Success.

DGS-3120-24TC:admin#

To delete a mail destination address:

```
DGS-3120-24TC:admin#config smtp delete mail_receiver 1
Command: config smtp delete mail_receiver 1
Success.
```

```
DGS-3120-24TC:admin#
```
## 71-4 show smtp

#### **Description**

This command is display the current SMTP information.
### **Format**

**show smtp**

#### **Parameters**

None.

### **Restrictions**

None.

### **Example**

To display the current SMTP information:

```
DGS-3120-24TC:admin#show smtp
Command: show smtp
SMTP Status : Disabled
SMTP Server Address : 172.18.208.9
SMTP Server Port : 25
Self Mail Address : mail@dlink.com
Index Mail Receiver Address
----- -----------------------------------------------------------------------
1 receiver@dlink.com
2
3
4
5
6
7
8
DGS-3120-24TC:admin#
```
## 71-5 smtp send\_testmsg

### **Description**

This command is used to test whether the SMTP server can be reached.

### **Format**

**smtp send\_testmsg**

### **Parameters**

None.

### **Restrictions**

Only Administrator-level users can issue this command.

### **Example**

To test whether the SMTP server can be reached:

```
DGS-3120-24TC:admin#smtp send_testmsg
Command: smtp send_testmsg
Subject:e-mail heading
Content:e-mail content
Sending mail, please wait...
Success.
DGS-3120-24TC:admin#
```
# Chapter 72 Simple Network Management Protocol (SNMP) Command List

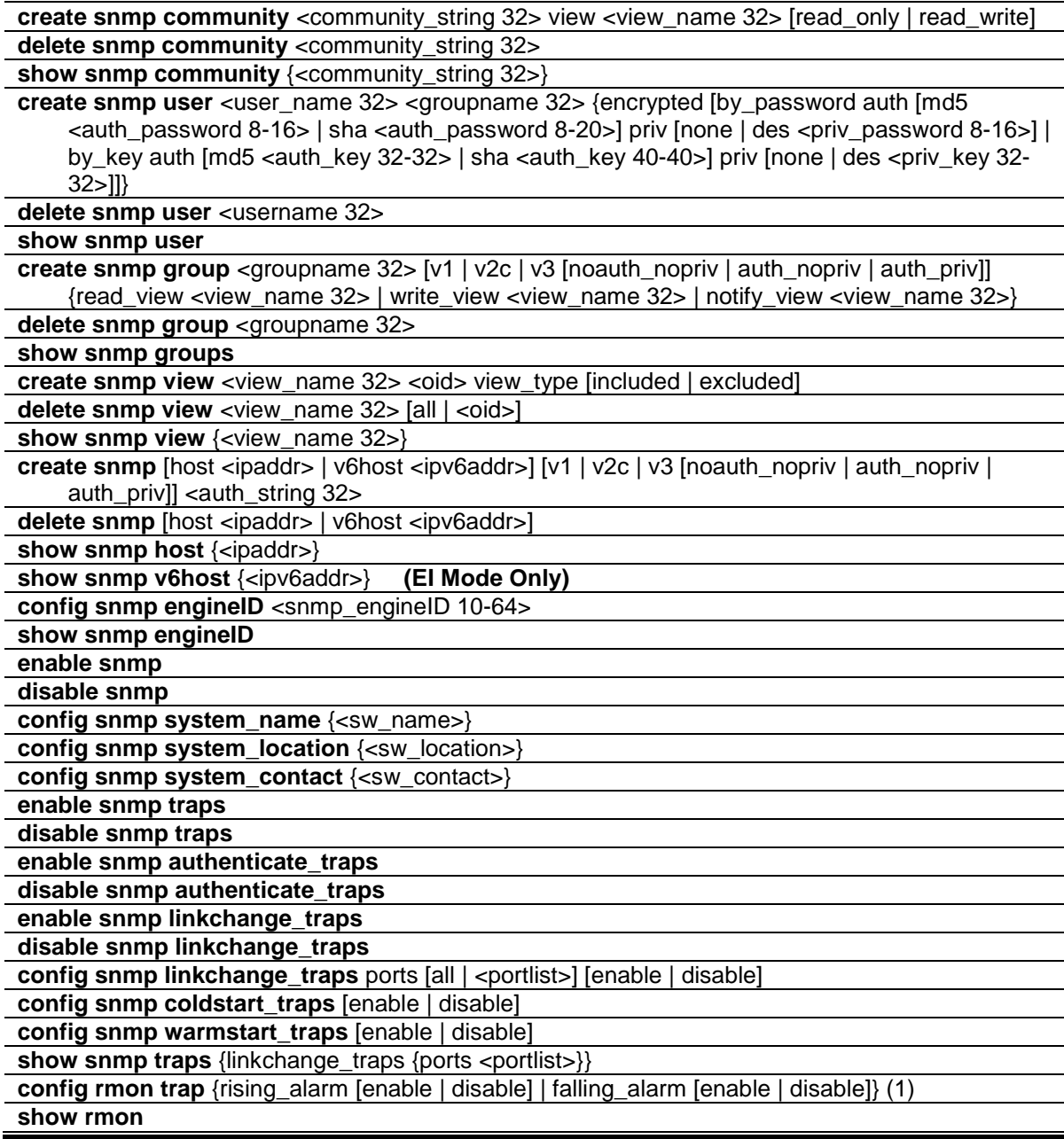

## 72-1 create snmp community

### **Description**

This command is used to create an SNMP community string.

Use an SNMP community string to define the relationship between the SNMP manager and the agent. The community string acts like a password to permit access to the agent on the Switch. You can specify one or more of the following characteristics associated with the string:

An access list of IP addresses of the SNMP managers that are permitted to use the community string to gain access to the agent.

A MIB view, which defines the subset of all MIB objects accessible to the given community.

Read and write or read-only permission for the MIB objects accessible to the community.

#### **Format**

**create snmp community <community\_string 32> view <view\_name 32> [read\_only | read\_write]**

#### **Parameters**

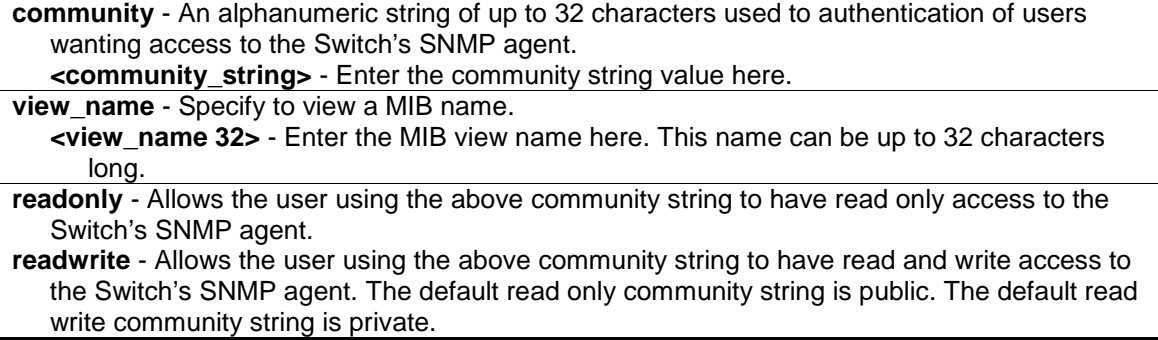

### **Restrictions**

Only Administrator-level users can issue this command.

### **Example**

To create a read-only level SNMP community "System" with a "CommunityView" view:

```
DGS-3120-24TC:admin# create snmp community System view CommunityView read_only 
Command: create snmp community System view CommunityView read_only
```
Success.

DGS-3120-24TC:admin#

## 72-2 delete snmp community

### **Description**

This command is used to delete an SNMP community string.

### **Format**

**delete snmp community <community\_string 32>**

### **Parameters**

```
community - Community string will be deleted.
   <community_string 32> - Enter the community string value here. This value can be up to 32 
      characters long.
```
### **Restrictions**

Only Administrator-level users can issue this command.

### **Example**

To delete a SNMP community "System":

```
DGS-3120-24TC:admin# delete snmp community System
Command: delete snmp community System
Success.
DGS-3120-24TC:admin#
```
## 72-3 show snmp community

### **Description**

This command is used to display the community string configurations.

### **Format**

**show snmp community <community\_string 32>**

### **Parameters**

```
<community_string 32> - (Optional) Specify the Community string.
If not specify community string , all community string information will be displayed.
```
### **Restrictions**

None.

### **Example**

To display SNMP community:

```
DGS-3120-24TC:admin# show snmp community
Command: show snmp community
SNMP Community Table
Community Name View Name Access Right
------------------------------- ---------------------- ------------
private CommunityView read_write
public CommunityView read_only
Total Entries : 2
DGS-3120-24TC:admin#
```
## 72-4 create snmp user

### **Description**

This command is used to create a new user to an SNMP group originated by this command.

#### **Format**

**create snmp user <user\_name 32> <groupname 32> {encrypted [by\_password auth [md5 <auth\_password 8-16> | sha <auth\_password 8-20>] priv [none | des <priv\_password 8-16>] | by\_key auth [md5 <auth\_key 32-32> | sha <auth\_key 40-40>] priv [none | des <priv\_key 32- 32>]]}**

#### **Parameters**

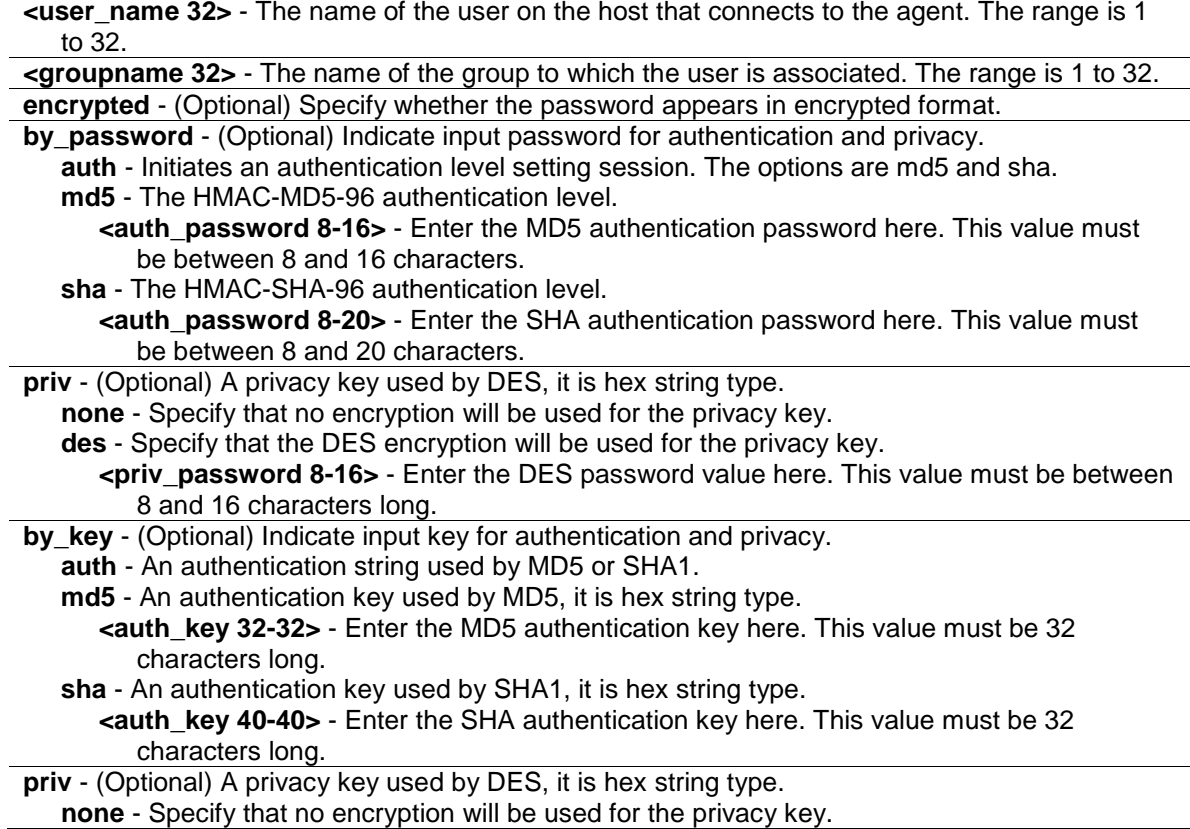

**des** - Specify that the DES encryption will be used for the privacy key. **<priv\_key 32-32>** - Enter the DES privacy key here. This value must be 32 characters long.

#### **Restrictions**

Only Administrator-level users can issue this command.

#### **Example**

To create a SNMP user "user123" with group "group123":

```
DGS-3120-24TC:admin# create snmp user user123 group123 encrypted by_password 
auth md5 12345678 priv des 12345678
Command: create snmp user user123 group123 encrypted by_password auth md5 
12345678 priv des 12345678
Success.
DGS-3120-24TC:admin#
```
### 72-5 delete snmp user

#### **Description**

This command is used to remove a user from an SNMP group and delete the associated group in SNMP group.

#### **Format**

**delete snmp user <username 32>**

#### **Parameters**

```
<username 32> - The name of the user on the host that connects to the agent. The range is 1 to 
  32.
```
#### **Restrictions**

Only Administrator-level users can issue this command.

#### **Example**

To delete a SNMP user "user123":

```
DGS-3120-24TC:admin# delete snmp user user123
Command: delete snmp user user123
Success.
```
DGS-3120-24TC:admin#

## 72-6 show snmp user

### **Description**

This command is used to display information on each SNMP username in the group username table.

### **Format**

**show snmp user**

#### **Parameters**

None.

#### **Restrictions**

None.

### **Example**

To show SNMP user:

```
DGS-3120-24TC:admin# show snmp user
Command: show snmp user
Username Group Name VerAuthPriv
-------------------------------- -------------------------- -----------
initial initial V3 NoneNone
user123 group123 V3 MD5 DES
Total Entries : 2
DGS-3120-24TC:admin#
```
## 72-7 create snmp group

### **Description**

This command is used to create a new SNMP group, or a table that maps SNMP users to SNMP views.

### **Format**

**create snmp group <groupname 32> [v1 | v2c | v3 [noauth\_nopriv | auth\_nopriv | auth\_priv]] {read\_view <view\_name 32> | write\_view <view\_name 32> | notify\_view <view\_name 32>}**

#### **Parameters**

```
group - Specify the name of the group.
   <groupname 32> - Enter the group name here. This name can be up to 32 characters long.
v1 - The least secure of the possible security models.
```
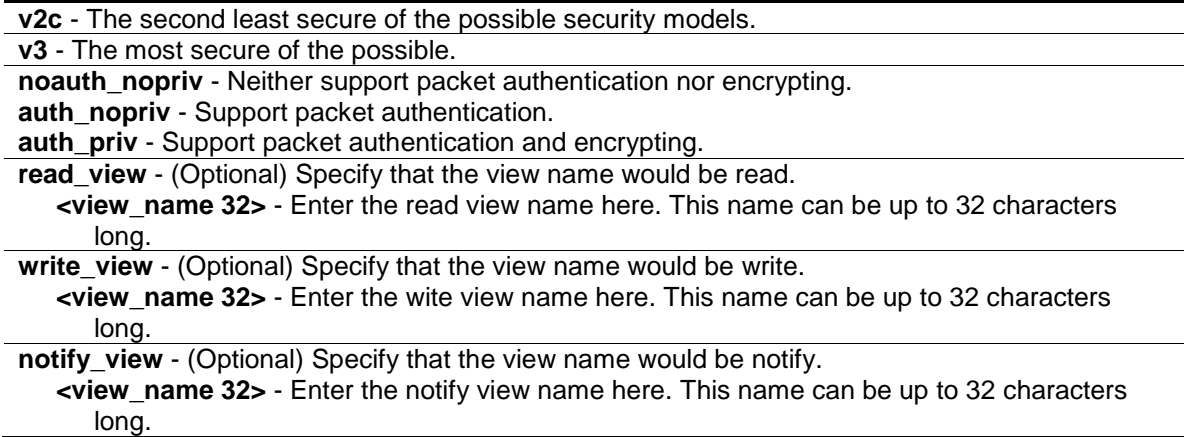

#### **Restrictions**

Only Administrator-level users can issue this command.

#### **Example**

To create SNMP group "group123":

```
DGS-3120-24TC:admin# create snmp group group123 v3 auth_priv read_view 
CommunityView write_view CommunityView notify_view CommunityView
Command: create snmp group group123 v3 auth_priv read_view CommunityView 
write_view CommunityView notify_view CommunityView
```
Success.

```
DGS-3120-24TC:admin#
```
## 72-8 delete snmp group

#### **Description**

This command is used to remove a SNMP group.

#### **Format**

**delete snmp group <groupname 32>**

#### **Parameters**

**<groupname 32>** - The name of the group will be deleted.

#### **Restrictions**

Only Administrator-level users can issue this command.

#### **Example**

To delete SNMP group "group123":

```
DGS-3120-24TC:admin# delete snmp group group123
Command: delete snmp group group123
Success.
DGS-3120-24TC:admin#
```
## 72-9 show snmp groups

### **Description**

This command is used to display the names of groups on the Switch and the security model, level, the status of the different views.

#### **Format**

**show snmp groups**

#### **Parameters**

None.

### **Restrictions**

None.

### **Example**

To show SNMP groups:

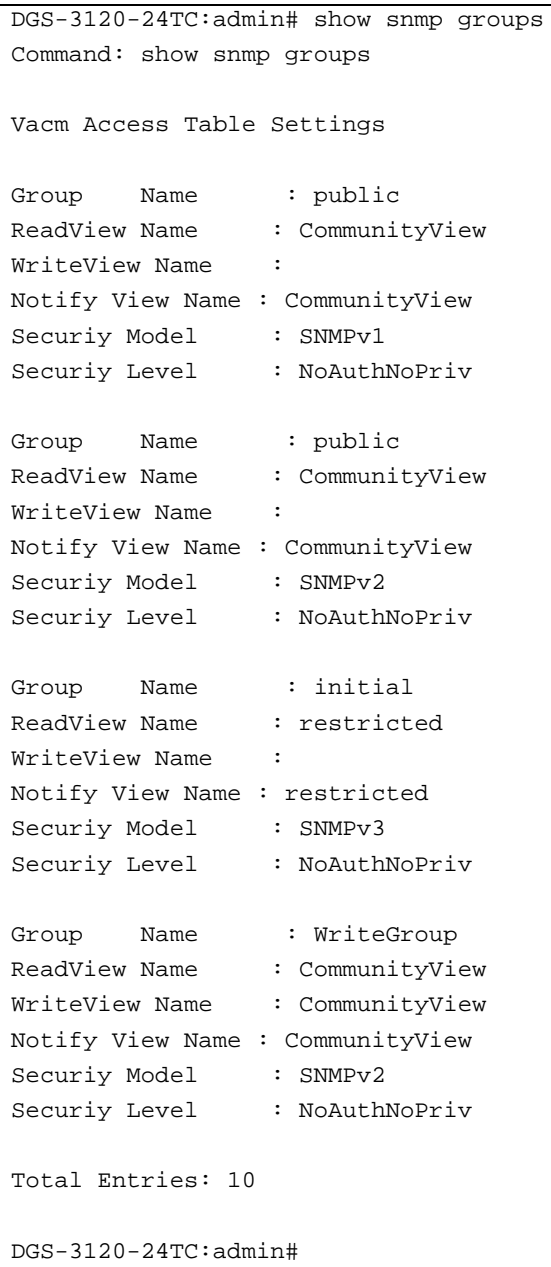

## 72-10 create snmp view

### **Description**

This command is used to assign views to community strings to limit which MIB objects an SNMP manager can access.

### **Format**

**create snmp view <view\_name 32> <oid> view\_type [included | excluded]**

#### **Parameters**

```
view - View name to be created.
   <view_name 32> - Enter the view name here. The name can be up to 32 characters long.
```

```
<oid> - Object-Identified tree, MIB tree.
view_type - Specify the access type of the MIB tree in this view.
   included - Includes for this view.
   excluded - Excluded for this view.
```
### **Restrictions**

Only Administrator-level users can issue this command.

#### **Example**

To create SNMP view "view123":

```
DGS-3120-24TC:admin# create snmp view view123 1.3.6 view_type included
Command: create snmp view view123 1.3.6 view_type included
```
Success.

```
DGS-3120-24TC:admin#
```
## 72-11 delete snmp view

### **Description**

This command is used to remove a view record.

### **Format**

```
delete snmp view <view_name 32> [all | <oid>]
```
### **Parameters**

```
view - View name to be deleted.
   <view_name 32> - Enter the view name here. The name can be up to 32 characters long.
all - Specify that all view records will be removed.
<oid> - Object-Identified tree, MIB tree.
```
### **Restrictions**

Only Administrator-level users can issue this command.

### **Example**

To delete SNMP view "view123":

```
DGS-3120-24TC:admin# delete snmp view view123 all
Command: delete snmp view view123 all
Success.
DGS-3120-24TC:admin#
```
### 72-12 show snmp view

#### **Description**

This command is used to display the SNMP view record.

#### **Format**

**show snmp view {<view\_name 32>}**

#### **Parameters**

**view** - (Optional) View name of the user who likes to show. **<view\_name 32>** - Enter the view name here. The name can be up to 32 characters long.

#### **Restrictions**

None.

#### **Example**

To show SNMP view:

```
DGS-3120-24TC:admin# show snmp view
Command: show snmp view
Vacm View Table Settings
View Name Subtree View Type
--------------------- ------------------------ ----------
view123 1.3.6 Included
restricted 1.3.6.1.2.1.1 Included
restricted 1.3.6.1.2.1.11 Included
restricted 1.3.6.1.6.3.10.2.1 Included
restricted 1.3.6.1.6.3.11.2.1 Included
restricted 1.3.6.1.6.3.15.1.1 Included
CommunityView 1 1 1 Included
CommunityView 1.3.6.1.6.3 Excluded
CommunityView 1.3.6.1.6.3.1 Included
Total Entries: 9
DGS-3120-24TC:admin#
```
## 72-13 create snmp

#### **Description**

This command is used to create a recipient of an SNMP trap operation.

#### **Format**

**create snmp [host <ipaddr> | v6host <ipv6addr>] [v1 | v2c | v3 [noauth\_nopriv | auth\_nopriv | auth\_priv]] <auth\_string 32>**

### **Parameters**

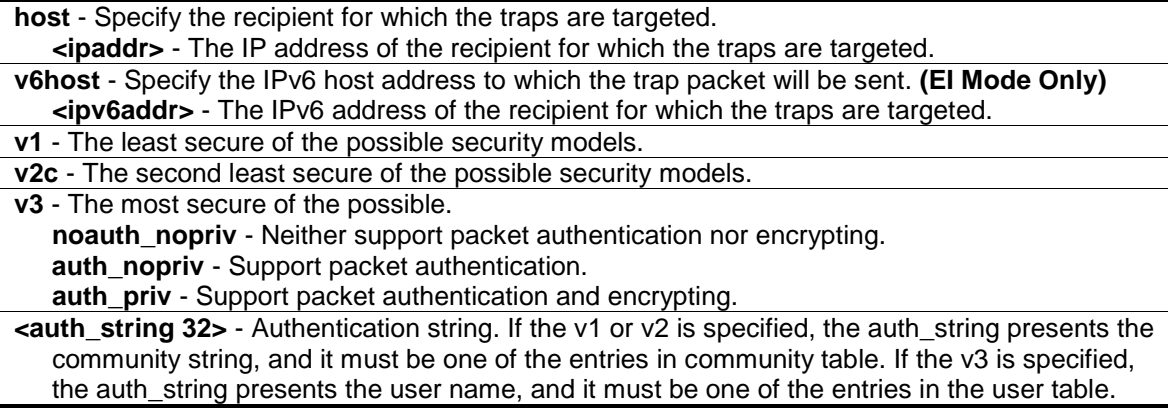

### **Restrictions**

Only Administrator-level users can issue this command.

#### **Example**

To create SNMP host "10.0.0.1" with community string "public":

DGS-3120-24TC:admin# create snmp host 10.0.0.1 v1 public Command: create snmp host 10.0.0.1 v1 public

Success.

DGS-3120-24TC:admin#

## 72-14 delete snmp

### **Description**

This command is used to delete a recipient of an SNMP trap operation.

### **Format**

**delete snmp [host <ipaddr> | v6host <ipv6addr>]**

#### **Parameters**

```
host - The IP address of the recipient for which the traps are targeted.
   <ipaddr> - Enter the IP address used for the configuration here.
v6host - The IPv6 address of the recipient for which the traps are targeted. (EI Mode Only)
   <ipv6addr> - Enter the IPv6 address used for the configuration here.
```
### **Restrictions**

Only Administrator-level users can issue this command.

### **Example**

To delete SNMP host "10.0.0.1":

```
DGS-3120-24TC:admin# delete snmp host 10.0.0.1
Command: delete snmp host 10.0.0.1
Success.
DGS-3120-24TC:admin#
```
## 72-15 show snmp host

### **Description**

This command is used to display the recipient for which the traps are targeted.

### **Format**

**show snmp host {<ipaddr>}**

### **Parameters**

```
host - (Optional) The IP address of the recipient for which the traps are targeted.
    <ipaddr> - Enter the IP address used for the configuration here.
If no parameter specified, all SNMP hosts will be displayed.
```
### **Restrictions**

None.

### **Example**

To show SNMP host:

```
DGS-3120-24TC:admin# show snmp host
Command: show snmp host
SNMP Host Table
Host IP Address SNMP Version Community Name / SNMPv3 User Name
--------------- --------------- ---------------------------------
10.90.90.3 V3 noauthnopriv initial
10.90.90.2 <br>10.90.90.1 <br>V1 public
10.90.90.1 V1 public
10.90.90.4 V3 authnopriv user123
10.90.90.5 V3 authpriv user234 
Total Entries : 5
DGS-3120-24TC:admin#
```
## 72-16 show snmp v6host (EI Mode Only)

### **Description**

This command is used to display the recipient for which the traps are targeted.

### **Format**

**show snmp v6host {<ipv6addr>}**

#### **Parameters**

```
v6host - (Optional) Specify the IPv6 host address.
   <ipv6addr> - Enter the IPv6 address used for the configuration here.
If no parameter specified, all SNMP hosts will be displayed.
```
#### **Restrictions**

None.

#### **Example**

To show SNMP host:

```
DGS-3120-24TC:admin# show snmp v6host
Command: show snmp v6host
SNMP Host Table
------------------------------------------------------------------
Host IPv6 Address : 3FFE::3
SNMP Version : V3 na/np
Community Name/SNMPv3 User Name : initial
Host IPv6 Address : 3FFE::2
SNMP Version : V2c
Community Name/SNMPv3 User Name : private
Host IPv6 Address : 3FFE::1
SNMP Version : V1
Community Name/SNMPv3 User Name : public
Host IPv6 Address : 3FFE::3
SNMP Version : V3 a/np
Community Name/SNMPv3 User Name : user123
Host IPv6 Address : 3FFE::3
SNMP Version : V3 a/ p
Community Name/SNMPv3 User Name : user234
Total Entries: 5
DGS-3120-24TC:admin#
```
## 72-17 config snmp engineID

### **Description**

This command is used to configure a identifier for the SNMP engine on the Switch.

### **Format**

**config snmp engineID <snmp\_engineID 10-64>**

#### **Parameters**

**engineID** - Identify for the SNMP engine on the Switch. It is octet string type. It accepts the hex number directly. **<snmp\_engineID 10-64>** - Enter the SNMP engine ID here. This value must be between 10 and 64.

### **Restrictions**

Only Administrator-level users can issue this command.

### **Example**

To configure SNMP engine ID to "1023457890":

```
DGS-3120-24TC:admin# config snmp engineID 1023457890
Command: config snmp engineID 1023457890
Success.
DGS-3120-24TC:admin#
```
## 72-18 show snmp engineID

### **Description**

The show snmp engineID command displays the identification of the SNMP engine on the Switch. The default value is suggested in RFC2271. The very first bit is 1, and the first four octets are set to the binary equivalent of the agent's SNMP management private enterprise number as assigned by IANA, D\_Link is 171. The fifth octet is 03 to indicates the rest is the MAC address of this device. The 6th –11th octets is MAC address.

### **Format**

**show snmp engineID**

### **Parameters**

None.

### **Restrictions**

None.

### **Example**

To show SNMP engine ID:

```
DGS-3120-24TC:admin# show snmp engineID
Command: show snmp engineID
SNMP Engine ID : 1023457890
```
## 72-19 enable snmp

DGS-3120-24TC:admin#

#### **Description**

This command is used to enable the SNMP function.

#### **Format**

**enable snmp**

#### **Parameters**

None.

### **Restrictions**

Only Administrator and Operator-level users can issue this command.

### **Example**

#### To enable SNMP:

```
DGS-3120-24TC:admin# enable snmp
Command: enable snmp
```
Success.

```
DGS-3120-24TC:admin#
```
## 72-20 disable snmp

#### **Description**

This command is used to disable the SNMP function.

### **Format**

#### **disable snmp**

### **Parameters**

None.

### **Restrictions**

Only Administrator and Operator-level users can issue this command.

### **Example**

To disable SNMP:

```
DGS-3120-24TC:admin# disable snmp
Command: disable snmp
Success.
DGS-3120-24TC:admin#
```
## 72-21 config snmp system\_name

### **Description**

This command is used to configure the name for the Switch.

### **Format**

**config snmp system\_name {<sw\_name>}**

### **Parameters**

**system\_name** - A maximum of 128 characters is allowed. And NULL string is accepted. **<sw\_name>** - (Optional) Enter the system name used here.

### **Restrictions**

Only Administrator and Operator-level users can issue this command.

### **Example**

To configure the Switch name for "DGS-XXXXS Stackable Switch":

```
DGS-3120-24TC:admin# config snmp system_name DGS-XXXXS Stackable Switch
Command: config snmp system_name DGS-XXXXS Stackable Switch
Success.
DGS-3120-24TC:admin#
```
### 72-22 config snmp system\_location

#### **Description**

This command is used to enter a description of the location of the Switch.

#### **Format**

**config snmp system\_location {<sw\_location>}**

#### **Parameters**

```
system_location - A maximum of 128 characters is allowed. And NULL string is accepted
   <sw_location> - (Optional) Enter the system location string here.
```
### **Restrictions**

Only Administrator and Operator-level users can issue this command.

#### **Example**

To configure the Switch location for "HQ 5F":

```
DGS-3120-24TC:admin# config snmp system_location HQ 5F
Command: config snmp system_location HQ 5F
Success.
DGS-3120-24TC:admin#
```
## 72-23 config snmp system\_contact

#### **Description**

This command is used to enter the name of a contact person who is responsible for the Switch.

#### **Format**

**config snmp system\_contact {<sw\_contact>}**

#### **Parameters**

**system\_contact** - A maximum of 128 characters is allowed. And NULL string is accepted. **<sw\_contact>** - (Optional) Enter the system contact string here.

### **Restrictions**

Only Administrator and Operator-level users can issue this command.

### **Example**

To configure the Switch contact to "MIS Department II":

```
DGS-3120-24TC:admin# config snmp system_contact "MIS Department II"
Command: config snmp system_contact "MIS Department II"
Success.
```
## 72-24 enable snmp traps

DGS-3120-24TC:admin#

### **Description**

This command is used to enable SNMP trap support.

### **Format**

**enable snmp traps**

#### **Parameters**

None.

### **Restrictions**

Only Administrator and Operator-level users can issue this command.

### **Example**

To enable SNMP trap support:

```
DGS-3120-24TC:admin# enable snmp traps
```
Command: enable snmp traps

Success.

DGS-3120-24TC:admin#

## 72-25 disable snmp traps

#### **Description**

This command is used to disable SNMP trap support on the Switch.

#### **Format**

**disable snmp traps**

#### **Parameters**

None.

### **Restrictions**

Only Administrator and Operator-level users can issue this command.

### **Example**

To prevent SNMP traps from being sent from the Switch:

```
DGS-3120-24TC:admin# disable snmp traps
Command: disable snmp traps
```
Success.

DGS-3120-24TC:admin#

## 72-26 enable snmp authenticate\_traps

#### **Description**

This command is used to enable SNMP authentication failure trap support.

#### **Format**

**enable snmp authenticate\_traps**

#### **Parameters**

None.

### **Restrictions**

Only Administrator and Operator-level users can issue this command.

### **Example**

To enable SNMP authentication trap support:

```
DGS-3120-24TC:admin# enable snmp authenticate_traps
Command: enable snmp authenticate_traps
```
Success.

```
DGS-3120-24TC:admin#
```
## 72-27 disable snmp authenticate\_traps

### **Description**

This command is used to disable SNMP authentication failure trap support.

#### **Format**

**disable snmp authenticate\_traps**

### **Parameters**

None.

### **Restrictions**

Only Administrator and Operator-level users can issue this command.

### **Example**

To disable SNMP authentication trap support:

```
DGS-3120-24TC:admin# disable snmp authenticate_traps
Command: disable snmp authenticate_traps
Success.
DGS-3120-24TC:admin#
```
## 72-28 enable snmp linkchange\_traps

### **Description**

This command is used to configure the sending of linkchange traps.

### **Format**

**enable snmp linkchange\_traps**

### **Parameters**

None.

### **Restrictions**

Only Administrator and Operator-level users can issue this command.

### **Example**

To enable the sending of linkchange traps:

```
DGS-3120-24TC:admin# enable snmp linkchange_traps
Command: enable snmp linkchange_traps
Success.
DGS-3120-24TC:admin#
```
## 72-29 disable snmp linkchange\_traps

### **Description**

This command is used to configure the sending of linkchange traps.

### **Format**

**disable snmp linkchange\_traps**

### **Parameters**

None.

### **Restrictions**

Only Administrator and Operator-level users can issue this command.

### **Example**

To disable the sending of linkchange traps:

```
DGS-3120-24TC:admin# disable snmp linkchange_traps
Command: disable snmp linkchange_traps
```
Success.

DGS-3120-24TC:admin#

## 72-30 config snmp linkchange\_traps ports

### **Description**

This command is used to configure the sending of linkchange traps and per port control for sending of change trap.

### **Format**

**config snmp linkchange\_traps ports [all | <portlist>] [enable | disable]**

### **Parameters**

**all** - To specify all ports. **<portlist>** - To specify a port range. **enable** - Enable sending of the link change trap for this port. **disable** - Disable sending of the link change trap for this port.

### **Restrictions**

Only Administrator and Operator-level users can issue this command.

### **Example**

To configure the sending of linkchange traps:

```
DGS-3120-24TC:admin# config snmp linkchange_traps ports 1:1-1:4 enable
Command: config snmp linkchange_traps ports 1:1-1:4 enable
Success.
DGS-3120-24TC:admin#
```
## 72-31 config snmp coldstart\_traps

### **Description**

This command is used to configure the trap for coldstart event.

### **Format**

**config snmp coldstart\_traps [enable | disable]**

### **Parameters**

```
enable - Enable the trap of the coldstart event. The default state is enabled.
disable - Disable the trap of the coldstart event.
```
### **Restrictions**

Only Administrator-level users can issue this command.

### **Example**

To configure the trap for coldstart event:

```
DGS-3120-24TC:admin# config snmp coldstart_traps enable
Command: config snmp coldstart_traps enable
Success.
DGS-3120-24TC:admin#
```
## 72-32 config snmp warmstart\_traps

### **Description**

This command is used to configure the trap state for warmstart event.

### **Format**

**config snmp warmstart\_traps [enable | disable]**

### **Parameters**

**enable** - Enable the trap of the warmstart event. The default state is enabled. **disable** - Disable the trap of the warmstart event.

### **Restrictions**

Only Administrator-level users can issue this command.

### **Example**

To configure the trap state for warmstart event:

```
DGS-3120-24TC:admin# config snmp warmstart_traps enable
Command: config snmp warmstart_traps enable
Success.
```

```
DGS-3120-24TC:admin#
```
## 72-33 show snmp traps

### **Description**

This command is used to display the snmp trap sending status.

### **Format**

**show snmp traps {linkchange\_traps {ports <portlist>}}**

### **Parameters**

```
linkchange_traps - (Optional) Specify that the SNMP trap sending status will be displayed.
ports - (Optional) Specify the ports for the display.
   <portlist> - Enter the list of ports used for the display here.
```
### **Restrictions**

None.

### **Example**

```
DGS-3120-24TC:admin#show snmp traps
Command: show snmp traps
SNMP Traps : Enabled
Authenticate Trap : Enabled
Linkchange Traps : Enabled
Coldstart Traps : Enabled
Warmstart Traps : Enabled
DGS-3120-24TC:admin#
```
## 72-34 config rmon trap

### **Description**

This command is used to configure the trap state for RMON events.

### **Format**

**config rmon trap {rising\_alarm [enable | disable] | falling\_alarm [enable | disable]} (1)**

### **Parameters**

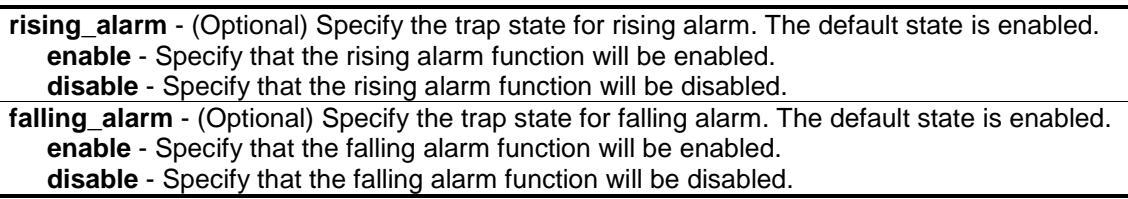

### **Restrictions**

Only Administrator level can issue this command.

### **Example**

To configure the trap state for RMON events:

```
DGS-3120-24TC:admin# config rmon trap rising_alarm disable
Command: config rmon trap rising_alarm disable
Success.
DGS-3120-24TC:admin#
```
## 72-35 show rmon

### **Description**

This command is used to display the RMON related setting.

### **Format**

**show rmon**

### **Parameters**

None.

### **Restrictions**

Only Administrator-level users can issue this command.

### **Example**

To display the RMON related setting:

```
DGS-3120-24TC:admin# show rmon
Command: show rmon
RMON Rising Alarm Trap : Enabled
RMON Falling Alarm Trap : Enabled
DGS-3120-24TC:admin#
```
# Chapter 73 Single IP Management Command List

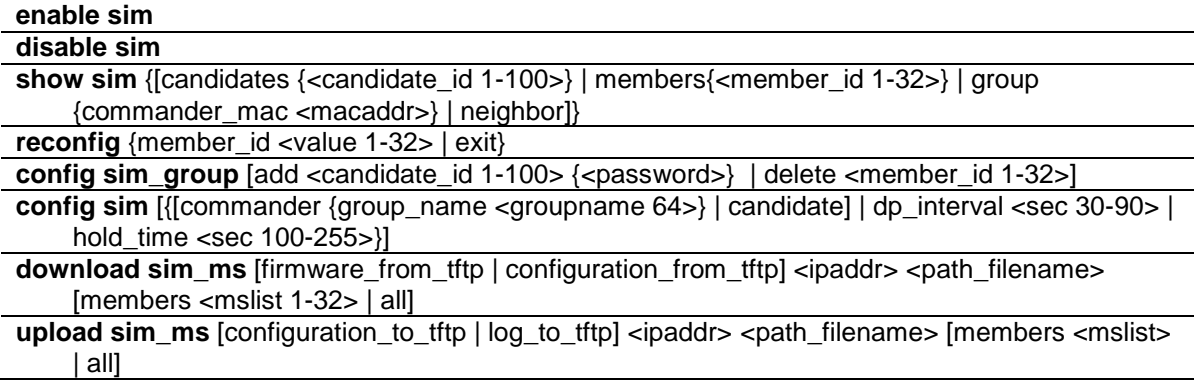

## 73-1 enable sim

### **Description**

This command is used to configure the single IP management on the Switch as enabled.

### **Format**

**enable sim**

### **Parameters**

None.

### **Restrictions**

Only Administrator, Operator and Power-User level users can issue this command.

### **Example**

### To enable SIM:

DGS-3120-24TC:admin#

```
DGS-3120-24TC:admin# enable sim
Command: enable sim
Success.
```
## 73-2 disable sim

### **Description**

This command is used to disable single IP management on the Switch.

### **Format**

**disable sim**

### **Parameters**

None.

### **Restrictions**

Only Administrator, Operator and Power-User level users can issue this command.

### **Example**

To disable SIM:

DGS-3120-24TC:admin# disable sim Command: disable sim

Success.

DGS-3120-24TC:admin#

## 73-3 show sim

### **Description**

This command is used to display the current information of the specific sort of devices.

### **Format**

**show sim {[candidates {<candidate\_id 1-100>} | members{<member\_id 1-32>} | group {commander\_mac <macaddr>} | neighbor]}**

### **Parameters**

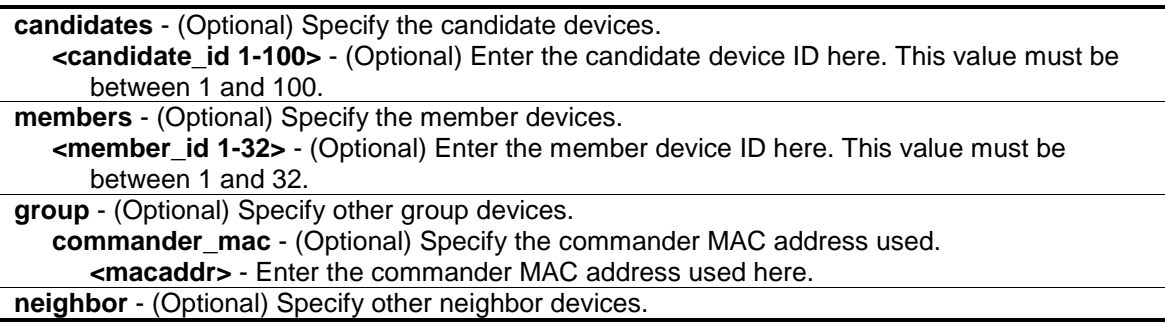

### **Restrictions**

None.

### **Example**

To show the self information in detail:

```
DGS-3120-24TC:admin#show sim
Command: show sim
SIM Version : VER-1.61
Firmware Version : 2.00.010
Device Name :
MAC Address : 00-01-02-03-04-00Capabilities : L2
Platform : DGS-3120-24TC L2 Switch
SIM State : Enabled
Role State : Candidate
Discovery Interval : 30 sec
Hold Time : 100 sec
DGS-3120-24TC:admin#
```
To show the candidate information in summary, if user specify candidate id, it would show information in detail:

```
DGS-3120-24TC:admin# show sim candidate
Command: show sim candidate
ID MAC Address Platform / Hold Firmware Device Name
Capability Time Version
--- ----------------- ------------------------ ----- --------- ----------------
1 00-01-02-03-04-00 DES-XXXXS L2 Switch 40 1.00-B01 aaaaaaaaaaaaaaaa
                                                      bbbbbbbbbbbbbbb
2 00-55-55-00-55-00 DES-3326SR L3 Switch 140 4.00-B15 default master
Total Entries: 2
DGS-3120-24TC:admin#
```
To show the member information in summary, if user specify member id, it will show information in detail:

```
DGS-3120-24TC:admin# show sim member
Command: show sim member
ID MAC Address Platform / Hold Firmware Device Name
Capability Time Version
--- ----------------- ------------------------ ----- --------- ----------------
1 00-01-02-03-04-00 DES-XXXXS L2 Switch 40 1.00-B01 aaaaaaaaaaaaaaaa
                                                       bbbbbbbbbbbbbbb
2 00-55-55-00-55-00 DES-3326SR L3 Switch 140 4.00-B15 default master
Total Entries: 2
DGS-3120-24TC:admin#
```
To show other groups information in summary, if user specify group name, it will show information in detail:

```
DGS-3120-24TC:admin# show sim group
Command: show sim group
SIM Group Name : default
ID MAC Address Platform / Hold Firmware Device Name
Capability Time Version
--- ----------------- ------------------------ ----- --------- ----------------
*1 00-01-02-03-04-00 DES-XXXXS L2 Switch 40 1.00-B01 aaaaaaaaaaaaaaaa
                                                       bbbbbbbbbbbbbbb
  2 00-55-55-00-55-00 
SIM Group Name : SIM2
ID MAC Address Platform / Hold Firmware Device Name
Capability Time Version
--- ----------------- ------------------------ ----- --------- ----------------
*1 00-01-02-03-04-00 DES-XXXXS L2 Switch 40 1.00-B01 aaaaaaaaaaaaaaaa
                                                       bbbbbbbbbbbbbbb
  2 00-55-55-00-55-00 
  3 00-55-55-00-55-11
Total Entries: 2
DGS-3120-24TC:admin#
```
To show neighbor table of SIM:

```
DGS-3120-24TC:admin# show sim neighbor
Command: show sim neighbor
Neighbor Table
Port MAC Address Role
------ ------------------ ---------
23 00-35-26-00-11-99 Commander
23 00-35-26-00-11-91 Member
24 00-35-26-00-11-90 Candidate
Total Entries: 3
DGS-3120-24TC:admin#
```
## 73-4 reconfig

### **Description**

This command is used to re-telnet to member.

### **Format**

**reconfig {member\_id <value 1-32> | exit}**

#### **Parameters**

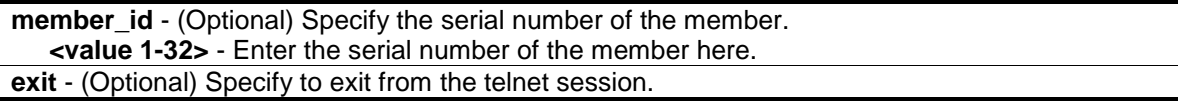

### **Restrictions**

Only Administrator, Operator and Power-User level users can issue this command.

### **Example**

To re-telnet to member:

```
DGS-3120-24TC:admin# reconfig member_id 1
Command: reconfig member_id 1
DGS-3120-24TC:admin# 
Login:
```
## 73-5 config sim\_group

### **Description**

This command is used to configure group information.

### **Format**

### **config sim\_group [add <candidate\_id 1-100> {<password>} | delete <member\_id 1-32>]**

### **Parameters**

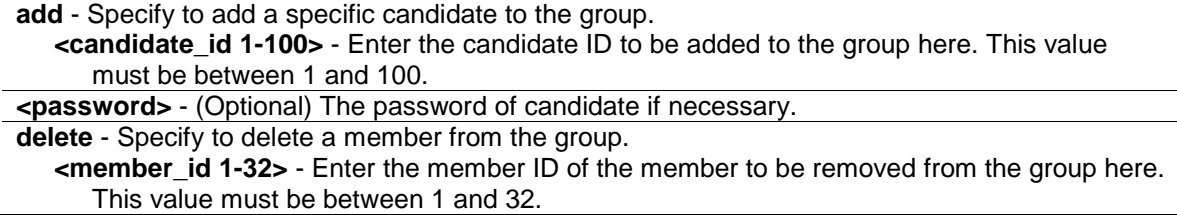

### **Restrictions**

Only Administrator, Operator and Power-User level users can issue this command.

### **Example**

To add a member:

```
DGS-3120-24TC:admin# config sim_group add 2
Command: config sim_group add 2
Please wait for ACK !!!
SIM Configure Success !!!
Success.
DGS-3120-24TC:admin#
```
To delete a member:

```
DGS-3120-24TC:admin# config sim_group delete 1
Command: config sim_group delete 1
Please wait for ACK !!!
SIM Configure Success !!!
Success.
DGS-3120-24TC:admin#
```
## 73-6 config sim

### **Description**

This command is used to configure the role state and the parameters of the discovery protocol on the Switch.

### **Format**

**config sim [{[commander {group\_name <groupname 64>} | candidate] | dp\_interval <sec 30- 90> | hold\_time <sec 100-255>}]**

#### **Parameters**

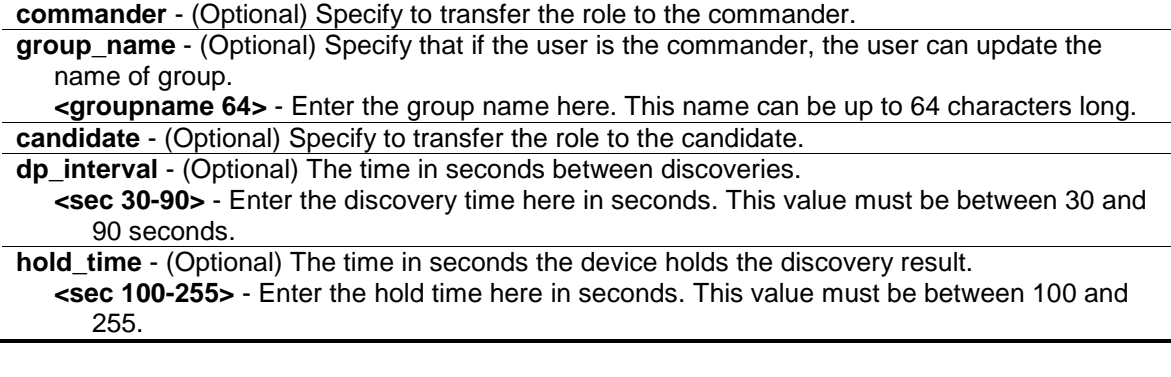

### **Restrictions**

Only Administrator level can issue this command.

#### **Example**

To transfer to commander:

```
DGS-3120-24TC:admin# config sim commander 
Command: config sim commander
```
Success.

```
DGS-3120-24TC:admin#
```
#### To transfer to candidate:

DGS-3120-24TC:admin# config sim candidate Command: config sim candidate

Success.

DGS-3120-24TC:admin#

#### To update name of group:

```
DGS-3120-24TC:admin# config sim commander group_name mygroup
Command: config sim commander group_name mygroup
Success.
DGS-3120-24TC:admin#
```
To change the time interval of discovery protocol:

```
DGS-3120-24TC:admin# config sim dp_interval 30
Command: config sim dp_interval 30
Success.
```
DGS-3120-24TC:admin#

To change the hold time of discovery protocol:

```
DGS-3120-24TC:admin# config sim hold_time 200 
Command: config sim hold_time 200
Success.
DGS-3120-24TC:admin#
```
## 73-7 download sim\_ms

### **Description**

This command is used to download firmware or configuration to indicated device.

### **Format**

**download sim\_ms [firmware\_from\_tftp | configuration\_from\_tftp] <ipaddr> <path\_filename> [members <mslist 1-32> | all]**

### **Parameters**

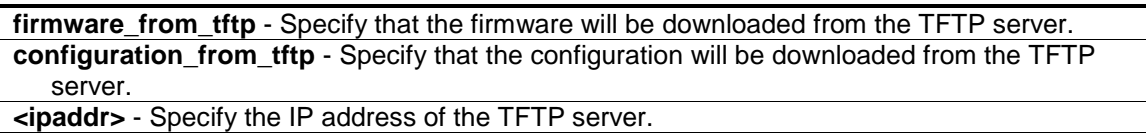

**<path\_filename>** - Specify the file path of the firmware or configuration in the TFTP server. **members** - Specify a range of members who can download this firmware or configuration. **<mslist 1-32>** - Enter the member list used here. This value must be between 1 and 32. **all** - Specify that all members will be used.

### **Restrictions**

Only Administrator, Operator and Power-User level users can issue this command.

### **Example**

To download configuration:
```
DGS-3120-24TC:admin# download sim_ms configuration_from_tftp 10.55.47.1 
D:\dwl600x.tfp members 1 
Commands: download sim_ms configuration_from_tftp 10.55.47.1 D:\dwl600x.tfp 
members 1
This device is updating configuration. Please wait several minutes ...
Download Status :
ID MAC Address Result
--- ----------------- ----------------
1 00-01-02-03-04-00 Success
DGS-3120-24TC:admin#
```
#### To download firmware:

```
DGS-3120-24TC:admin# download sim_ms firmware_from_tftp 10.55.47.1 D:\test.txt 
members 1 
Commands: download sim_ms firmware_from_tftp 10.55.47.1 D:\test.txt members 1 
This device is updating firmware. Please wait several minutes ...
Download Status :
ID MAC Address Result
--- ----------------- ----------------
1 00-01-02-03-04-00 Success
DGS-3120-24TC:admin#
```
# 73-8 upload sim\_ms

#### **Description**

This command is used to upload configuration to TFTP server.

#### **Format**

**upload sim\_ms [configuration\_to\_tftp | log\_to\_tftp] <ipaddr> <path\_filename> [members <mslist> | all]**

#### **Parameters**

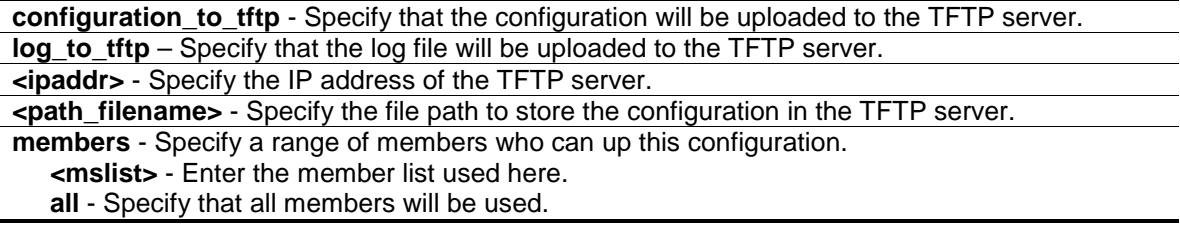

#### **Restrictions**

Only Administrator, Operator and Power-User level users can issue this command.

#### **Example**

To upload configuration:

```
DGS-3120-24TC:admin# upload sim_ms configuration_to_tftp 10.55.47.1 
D:\configuration.txt members 1
Command: upload sim_ms configuration_to_tftp 10.55.47.1 D:\configuration.txt 
members 1
This device is uploading configuration. Please wait several minutes ...
Upload Status :
ID MAC Address Result
    --- ----------------- ----------------
1 00-1A-2D-00-12-12 Success
DGS-3120-24TC:admin#
```
# 73-9 config sim trap

#### **Description**

This command is used to control sending of traps issued from the member switch.

#### **Format**

**config sim trap [enable | disable]**

#### **Parameters**

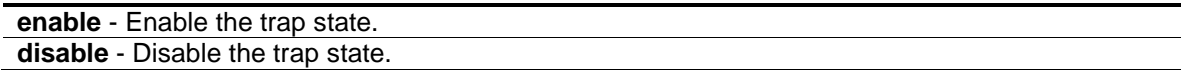

#### **Restrictions**

Only Administrator, Operator and Power-User level users can issue this command.

#### **Example**

To enable sim trap:

```
DGS-3120-24TC:admin# config sim trap enable
Command: config sim trap enable
Success.
```
# Chapter 74 Stacking Command List

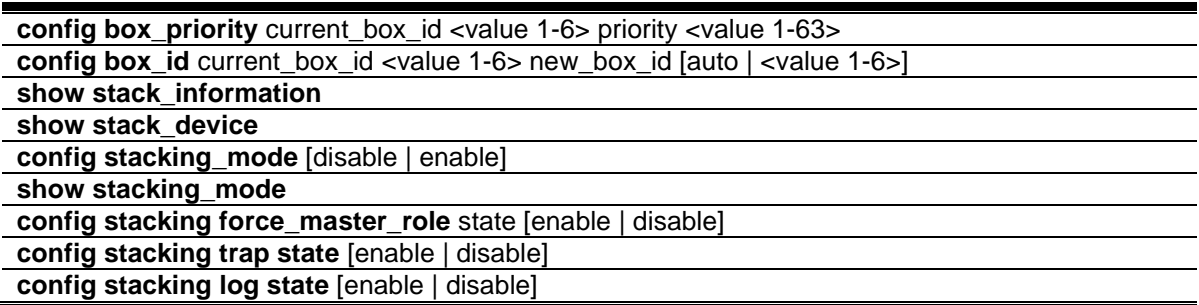

# 74-1 config box\_priority

#### **Description**

This command is used to configure the priority of switch, which will determines which box becomes master. Lower number means higher priority. New priority will take effect after user reboot.

#### **Format**

**config box\_priority current\_box\_id <value 1-6> priority <value 1-63>**

#### **Parameters**

**current\_box\_id** - Specify the Switch being configured. The range is 1-m, where the m.is determined by device type. For example, to the DGS3120 Series, it is 6. **<value 1-6>** - Enter the current box ID here. This value must be between 1 and 6.

**priority** - Specify the priority assigned to the box, with lower number meaning higher priority. The range is 1-63.

**<value 1-63>** - Enter the higher priority value here. This value must be between 1 and 63.

#### **Restrictions**

Only Administrator, Operator and Power-User level users can issue this command.

#### **Example**

To configure box priority:

```
DGS-3120-24TC:admin#config box_priority current_box_id 1 priority 1
Command: config box_priority current_box_id 1 priority 1
```
Success.

# 74-2 config box\_id

# **Description**

This command is used to configure the box ID. By default, the box ID is automatically assigned by the system based topology election results. Administrators can assign box IDs statically. The new box ID will take effect after unit reboot. Each unit in the Switch stack must have a unique box IDs. If the IDs duplicate, the stack system cannot stack normally.

## **Format**

**config box\_id current\_box\_id <value 1-6> new\_box\_id [auto | <value 1-6>]**

#### **Parameters**

**current box id** - Specify the Switch being configured. The parameter range is 1-m, where the m is determined by device type. For example, to the DGS3120 Series, it is 6. **<value 1-6>** - Enter the current box ID here. This value must be between 1 and 6. **new box id** - Specify the new ID assigned to the box. The parameter range is 1-m. **auto** - Allows the box ID to be assigned automatically by the stack system. The new box ID will take effect after the next boot.

**<value 1-6>** - Enter the new box ID here. This value must be between 1 and 6.

#### **Restrictions**

Only Administrator, Operator and Power-User level users can issue this command.

#### **Example**

To configure box ID of box 1 to be auto:

```
DGS-3120-24TC:admin#config box_id current_box_id 1 new_box_id auto
Command: config box_id current_box_id 1 new_box_id auto
```
Success.

DGS-3120-24TC:admin#

# 74-3 show stack\_information

#### **Description**

This command is used to display stacking information.

There are three messages defined for stack topology status displayed by show stack\_information, beside the basic information of stack devices.

#### **Message 1:**

Stack Topology Status: Topology will change from Chain to Ring after n seconds.

When this message is shown, it means the topology change is detected; the topology change process will take place after the count down timer reaches 0. If topology change is detected again before the count down timer reaches 0, the count down timer will be reset.

#### **Message 2:**

Stack Topology Status: New device is detected; hot insert may happen after n seconds.

When this message is shown, it means hot insert of new device is detected. The stack system will do the hot insert action after the timer reaches 0. If topology change is detected again before the count down timer reaches 0, the count down timer will be reset. It is suggested for the user not to do any command regarding read /write of flash, for example:"download firmware","save","show config in flash","upload","copy","show slave's dangerous log".

#### **Message 3:**

Stack Topology Status: Configuring the new device.

When this message is shown, it means stacking has started to do the hot insert action. Now the system is configuring the new device, and the user can not execute any command except "show stack\_ information".

If no message shown means the topology is stable and the system operation is normally.

# **Format**

**show stack\_information**

#### **Parameters**

None.

# **Restrictions**

Only Administrator, Operator and Power-User level users can issue this command.

# **Example**

To display the stack information:

```
DGS-3120-24TC:admin#show stack_information
Command: show stack_information
Topology :Duplex_Chain
My Box ID :1
Master ID :1
Box Count :1
Force Master Role: Disabled
Trap State :Enabled
Log State :Enabled
Box User Prio- Prom Runtime H/W
ID Set Type Exist rity MAC version version version
--- ---- ----------------- ----- --- ----------------- -------- --------- ------
1 Auto DGS-3120-24TC Exist 1 00-01-02-03-04-00 2.00.003 2.00.010 A1
2 - NOT_EXIST
3 - NOT_EXIST No
4 - NOT_EXIST No
5 - NOT_EXIST No
6 - NOT_EXIST No
DGS-3120-24TC:admin#
```
# 74-4 show stack\_device

#### **Description**

This command is used to display the information for devices in the stack.

#### **Format**

**show stack\_device**

#### **Parameters**

None.

#### **Restrictions**

None.

#### **Example**

To display the stack information:

```
DGS-3120-24TC:admin#show stack_device
Command: show stack_device
Box ID Box Type H/W Version Serial Number
------ ---------------- ----------- --------------------
1 DGS-3120-24TC A1 abcd1234
DGS-3120-24TC:admin#
```
# 74-5 config stacking\_mode

#### **Description**

This command is used to configure the state of stacking function. By default stacking mode is enabled. Administrators need to specifically configure the stacking mode to make the Switch stackable. Stacking mode can be changed under standalone mode only.

#### **Format**

**config stacking\_mode [disable | enable]**

#### **Parameters**

**stacking\_mode** - Enable or disable the Switch's stacking capability. **enable** - Specify that the Switch's stacking capabilty will be enabled. **disable** - Specify that the Switch's stacking capabilty will be disabled.

#### **Restrictions**

Only Administrator level can issue this command.

#### **Example**

To enable stacking mode:

```
DGS-3120-24TC:admin# config stacking_mode enable
Command: config stacking_mode enable
Change Box stacking_mode may cause devices work restart, still continue?(y/n)y
Please wait, the switch is rebooting...
```
# 74-6 show stacking\_mode

#### **Description**

This command is used to display the current stacking mode.

#### **Format**

**show stacking\_mode**

#### **Parameters**

None.

#### **Restrictions**

Only Administrator, Operator and Power-User level users can issue this command.

#### **Example**

To display stacking mode:

```
DGS-3120-24TC:admin# show stacking_mode 
Command: show stacking_mode
Stacking mode : Enabled
DGS-3120-24TC:admin#
```
# 74-7 config stacking force\_master\_role

# **Description**

This command is used to configure the stacking force master role state. If the state is enabled, when device is in election state, it still uses old priority setting and MAC to compare device priority. After stacking is stable, master's priority will become zero. If stacking topology change again, Master will use priority zero and MAC address to determine who new primary master is.

# **Format**

**config stacking force\_master\_role state [enable | disable]**

#### **Parameters**

**force\_master\_role** - Enable or disable the Switch's Stacking Force Master Role state. Default setting is disabled. **enable** - Specify that switch's stacking force master role will be enabled. **disable** - Specify that switch's stacking force master role will be disabled.

#### **Restrictions**

Only Administrator, Operator and Power-User level users can issue this command.

#### **Example**

To enable stacking force master role state:

```
DGS-3120-24TC:admin# config stacking force_master_role state enable
Command: config stacking force_master_role state enable
Success.
```
DGS-3120-24TC:admin#

# 74-8 config stacking trap state

#### **Description**

This command is used to configure trap state for stacking.

#### **Format**

**config stacking trap state [enable | disable]**

#### **Parameters**

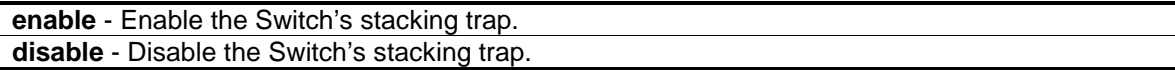

#### **Restrictions**

Only Administrator, Operator and Power-User level users can issue this command.

#### **Example**

To enable the stacking trap state:

```
DGS-3120-24TC:admin#config stacking trap state enable
Command: config stacking trap state enable
```
Success.

DGS-3120-24TC:admin#

# 74-9 config stacking log state

#### **Description**

This command is used to configure log state for stacking.

#### **Format**

**config stacking log state [enable | disable]**

#### **Parameters**

```
enable - Enable the Switch's stacking log.
disable - Disable the Switch's stacking log.
```
# **Restrictions**

Only Administrator, Operator and Power-User level users can issue this command.

#### **Example**

To enable the stacking log state:

```
DGS-3120-24TC:admin#config stacking log state enable
Command: config stacking log state enable
```
Success.

# Chapter 75 Syslog and Trap Sourceinterface Command List

**config syslog source\_ipif** [<ipif\_name 12> {<ipaddr> | <ipv6addr>} | none] **show syslog source\_ipif config trap source\_ipif** [<ipif\_name 12> {<ipaddr> | <ipv6addr> } | none] **show trap source\_ipif**

# 75-1 config syslog source\_ipif

#### **Description**

This command is used to configure syslog source IP interface.

#### **Format**

**config syslog source\_ipif [<ipif\_name 12> {<ipaddr> | <ipv6addr>} | none]**

#### **Parameters**

**ipif** - Specify the IP interface name. If only specify this parameter, the least IPv4 address and the smallest IPv6 address of ipif\_name will be used as source IP addresses. **<ipif\_name 12>** - Enter the IP interface name here. This name can be up to 12 characters long. **<ipaddr>** - (Optional) Enter the IP address used for the configuration here. **<ipv6addr>** - (Optional) Enter the IPv6 address used for the configuration here. **(EI Mode Only) none** - Specify to clear the configured source IP interface.

# **Restrictions**

Only Administrator and Operator-level users can issue this command.

# **Example**

Configure syslog source IP interface:

```
DGS-3120-24TC:admin# config syslog source_ipif ipif3 14.0.0.5
Command: config syslog source_ipif add ipif3 14.0.0.5
```
**Success** 

```
DGS-3120-24TC:admin#
```
To clear the configured source IP interface for syslog:

```
DGS-3120-24TC:admin# config syslog source_ipif none
Command: config syslog source_ipif none
Success
```
DGS-3120-24TC:admin#

# 75-2 show syslog source\_ipif

#### **Description**

This command is used to display the syslog source IP interface.

#### **Format**

**show syslog source\_ipif**

#### **Parameters**

None.

#### **Restrictions**

None.

# **Example**

Show syslog source IP interface:

```
DGS-3120-24TC:admin#show syslog source_ipif
Command: show syslog source_ipif
Syslog Source IP Interface Configuration:
IP Interface : ipif3
IPv4 Address : 14.0.0.5
IPv6 Address : None
DGS-3120-24TC:admin#
```
# 75-3 config trap source\_ipif

#### **Description**

This command is used to configure trap source IP interface.

#### **Format**

**config trap source\_ipif [<ipif\_name 12> {<ipaddr> | <ipv6addr> } | none]**

#### **Parameters**

**ipif** - Specify the IP interface name. If only specify this parameter, the least IPv4 address and the smallest IPv6 address of ipif name will be used as source IP addresses. **<ipif\_name 12>** - Enter the IP interface name here. This name can be up to 12 characters long. **<ipaddr>** - (Optional) Enter the IP address used for the configuration here. **<ipv6addr>** - (Optional) Enter the IPv6 address used for the configuration here. **(EI Mode Only) none** - Specify to clear the configured source IP interface.

#### **Restrictions**

Only Administrator and Operator-level users can issue this command.

#### **Example**

Configure trap source IP interface:

```
DGS-3120-24TC:admin# config trap source_ipif System
Command: config trap source_ipif System
Success
DGS-3120-24TC:admin#
```
To clear the configured trap source IP interface:

```
DGS-3120-24TC:admin# config trap source_ipif none
Command: config trap source_ipif none
Success
DGS-3120-24TC:admin#
```
# 75-4 show trap source\_ipif

#### **Description**

This command is used to display the trap source IP interface.

#### **Format**

**show trap source\_ipif**

#### **Parameters**

None.

#### **Restrictions**

None.

# **Example**

Show trap source IP interface:

```
DGS-3120-24TC:admin# show trap source_ip
Command: show trap source_ip
Trap Source IP Interface Configuration:
IP Interface : System
IPv4 Address : None
DGS-3120-24TC:admin#
```
# Chapter 76 System Log Command List

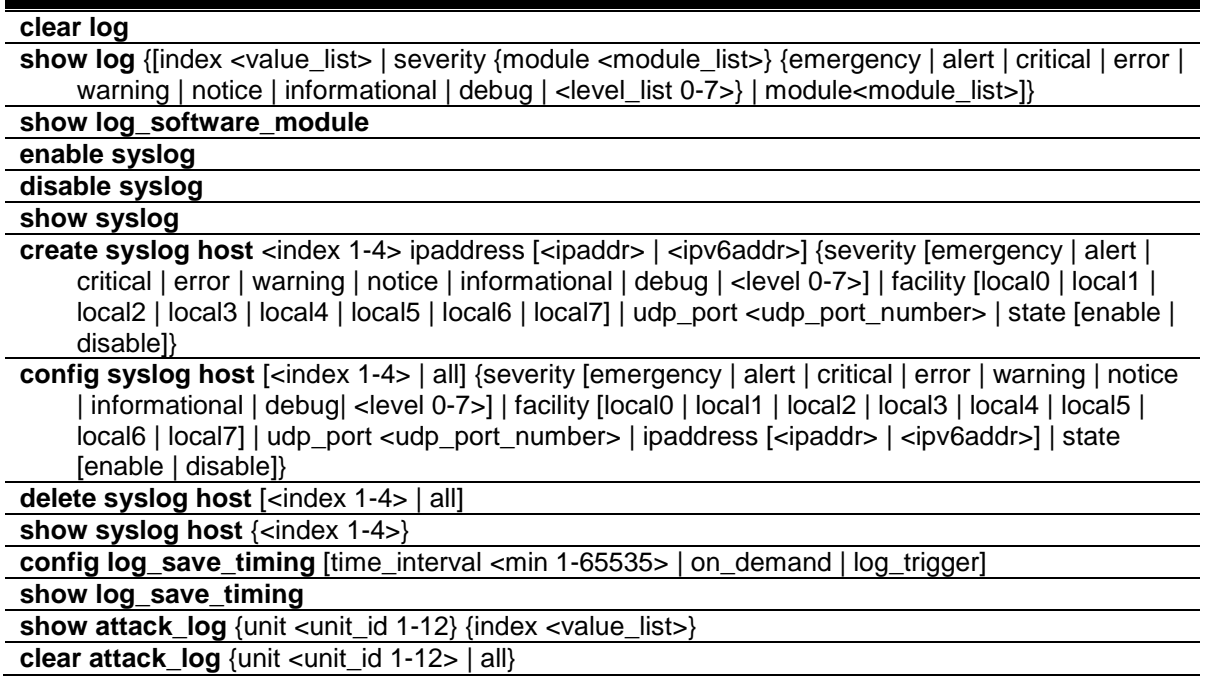

# 76-1 clear log

# **Description**

This command is used to clear the Switch's history log.

#### **Format**

**clear log**

# **Parameters**

None.

# **Restrictions**

Only Administrator and Operator-level users can issue this command.

# **Example**

To clear the Switch's history log:

```
DGS-3120-24TC:admin# clear log
Command: clear log
Success.
```
DGS-3120-24TC:admin#

# 76-2 show log

## **Description**

This command is used to display the Switch's history log.

# **Format**

show log {[index <value\_list> | severity {module <module\_list>} {emergency | alert | critical | **error | warning | notice | informational | debug | <level\_list 0-7>} | module<module\_list>]}**

#### **Parameters**

l.

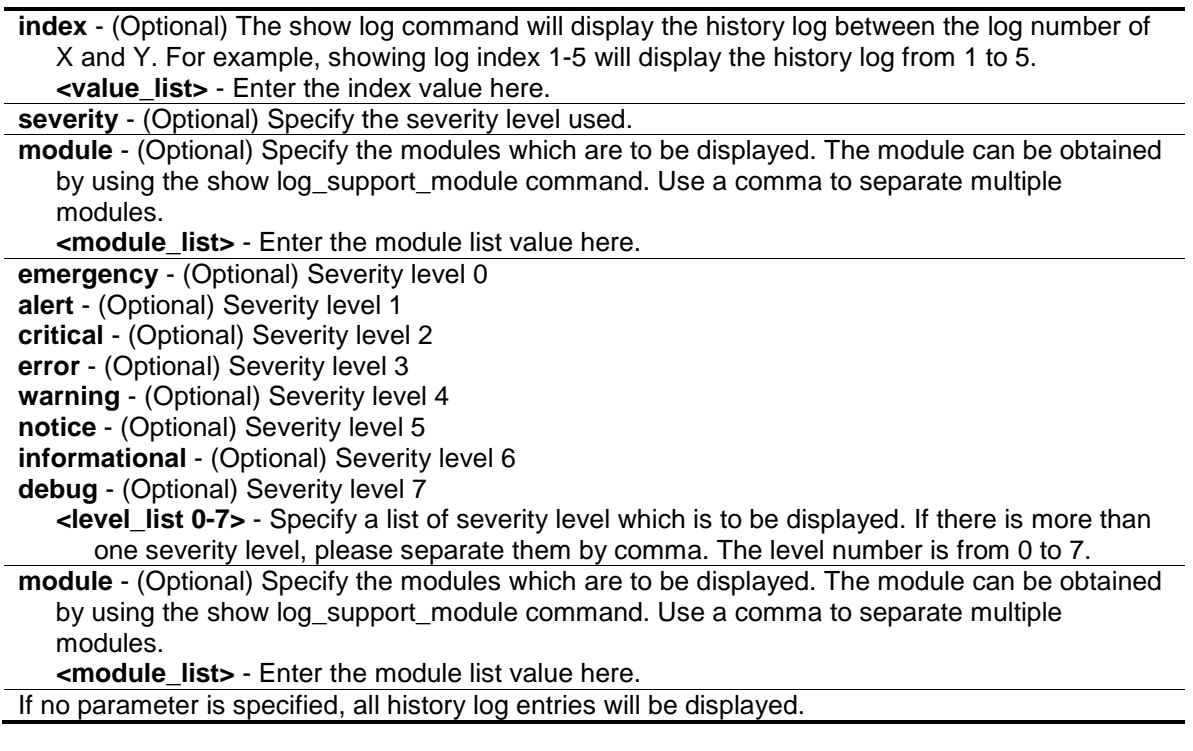

#### **Restrictions**

None.

# **Example**

To display the Switch's history log:

```
DGS-3120-24TC:admin#show log index 1-3
Command: show log index 1-3
Index Date Time Level Log Text
----- ---------- -------- ------- ----------------------------------------------
3 2011-05-10 04:06:40 CRIT(2) Unit 1, Right Side Fan 2 failed
2 2011-05-10 04:06:40 CRIT(2) Unit 1, Right Side Fan 1 failed
1 2011-05-09 11:10:23 INFO(6) Unit 1, Configuration and log saved to flash b
                                  y console (Username: Anonymous)
```

```
DGS-3120-24TC:admin#
```
# 76-3 show log\_software\_module

#### **Description**

This command is used to display the protocols or applications that support the enhanced log. The enhanced log adds the module name and module ID. Network administrators can display logs by module name or module ID.

#### **Format**

**show log\_software\_module**

#### **Parameters**

None.

#### **Restrictions**

None.

#### **Example**

To display the protocols or applications that support the enhanced log:

```
DGS-3120-24TC:admin#show log_software_module
Command: show log_software_module
CFM_EXT DHCPv6_CLIENT DHCPv6_RELAY ERPS
ERROR_LOG MSTP
DGS-3120-24TC:admin#
```
# 76-4 enable syslog

#### **Description**

This command is used to enable the sending of syslog messages.

# **Format**

**enable syslog**

#### **Parameters**

None.

#### **Restrictions**

Only Administrator and Operator-level users can issue this command.

#### **Example**

To enable the sending of syslog messages:

```
DGS-3120-24TC:admin# enable syslog
Command: enable syslog
```
Success.

DGS-3120-24TC:admin#

# 76-5 disable syslog

### **Description**

This command is used to disable the sending of syslog messages.

# **Format**

**disable syslog**

## **Parameters**

None.

# **Restrictions**

Only Administrator and Operator-level users can issue this command.

#### **Example**

To disable the sending of syslog messages:

```
DGS-3120-24TC:admin# disable syslog
Command: disable syslog
Success.
```
# 76-6 show syslog

## **Description**

This command is used to display the syslog protocol global state.

#### **Format**

**show syslog**

#### **Parameters**

None.

#### **Restrictions**

None.

#### **Example**

To display the syslog protocol global state:

```
DGS-3120-24TC:admin# show syslog
Command: show syslog
Syslog Global State: Enabled
DGS-3120-24TC:admin#
```
# 76-7 create syslog host

# **Description**

This command is used to create a new syslog host. The user can choose and report specific levels of messages to a specific host. When the user chooses a specific level for a specific host, messages which are at that severity level or higher will be reported to that host.

# **Format**

**create syslog host <index 1-4> ipaddress [<ipaddr> | <ipv6addr>] {severity [emergency | alert | critical | error | warning | notice | informational | debug | <level 0-7>] | facility [local0 | local1 | local2 | local3 | local4 | local5 | local6 | local7] | udp\_port <udp\_port\_number> | state [enable | disable]}**

#### **Parameters**

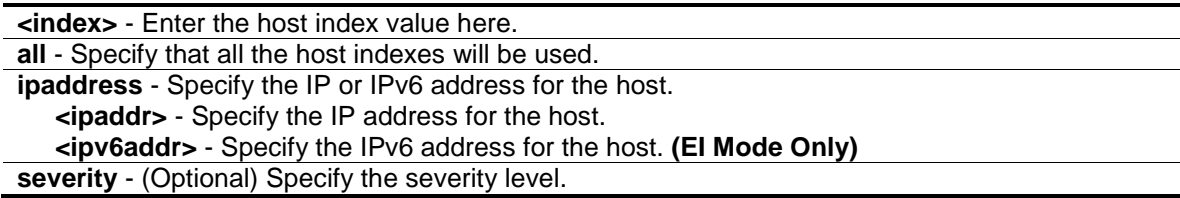

**emergency** - Severity level 0 **alert** - Severity level 1 **critical** - Severity level 2 **error** - Severity level 3 **warning** - Severity level 4 **notice** - Severity level 5 **informational** - Severity level 6 **debug** - Severity level 7 **<level 0-7>** - Enter the severity level value here. This value must be between 0 and 7. **facility** - (Optional) Some of the operating system daemons and processes have been assigned Facility values. Processes and daemons that have not been explicitly assigned a Facility may use any of the "local use" facilities or they may use the "user-level" Facility. Those Facilities that have been designated are shown below. This facility setting will be put in the syslog packet when it is sent to a specific syslog server. **local0** - Specify that the user-defined facility will be set to local 0. **local1** - Specify that the user-defined facility will be set to local 1. **local2** - Specify that the user-defined facility will be set to local 2. **local3** - Specify that the user-defined facility will be set to local 3. **local4** - Specify that the user-defined facility will be set to local 4. **local5** - Specify that the user-defined facility will be set to local 5. **local6** - Specify that the user-defined facility will be set to local 6. **local7** - Specify that the user-defined facility will be set to local 7. udp port - (Optional) Specify the UDP port number. **<udp\_port\_number>** - Enter the UDP port number used here. **state** - (Optional) The syslog protocol is used for the transmission of event notification messages

across networks to a host. The option enables or disables the host to receive such messages. **enable** - Specify that the host to receive such messages will be enabled. **disable** - Specify that the host to receive such messages will be disabled.

# **Restrictions**

Only Administrator and Operator-level users can issue this command.

# **Example**

Adds a new syslog host:

```
DGS-3120-24TC:admin#create syslog host 1 ipaddress 10.90.90.1 severity debug 
facility local0
Command: create syslog host 1 ipaddress 10.90.90.1 severity debug facility 
local0
Success.
DGS-3120-24TC:admin#
```
# 76-8 config syslog host

# **Description**

This command is used to configure the syslog host configurations. The user can choose and report a specific level of messages to a specific host. When the user chooses a specific level for a specific host, messages which are at that severity level or higher will be reported to the specified host.

# **Format**

**config syslog host [<index 1-4> | all] {severity [emergency | alert | critical | error | warning | notice | informational | debug| <level 0-7>] | facility [local0 | local1 | local2 | local3 | local4 | local5 | local6 | local7] | udp\_port <udp\_port\_number> | ipaddress [<ipaddr> | <ipv6addr>] | state [enable | disable]}**

## **Parameters**

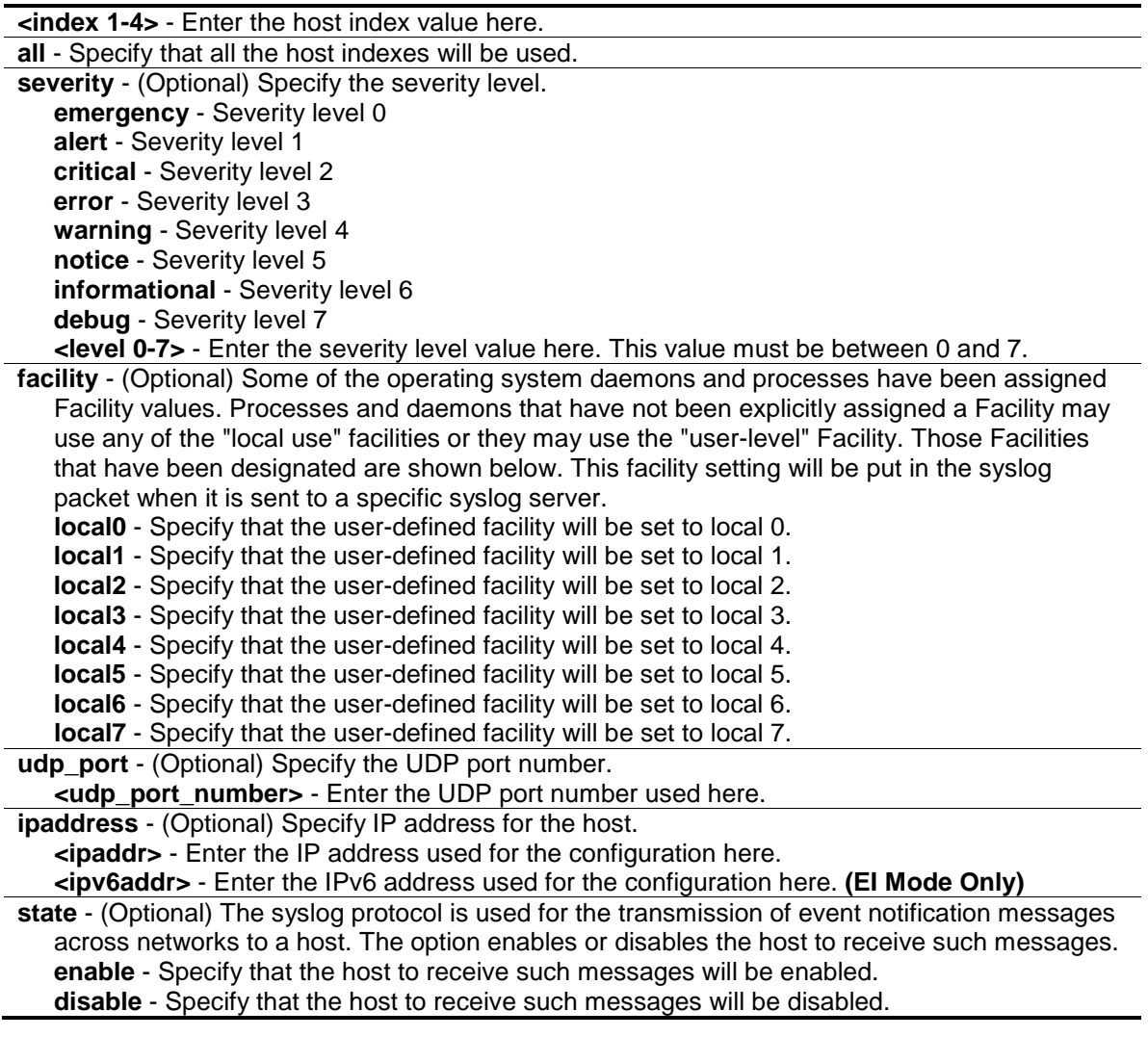

# **Restrictions**

Only Administrator and Operator-level users can issue this command.

# **Example**

To configure the syslog host configuration:

```
DGS-3120-24TC:admin#config syslog host all severity debug facility local0
Command: config syslog host all severity debug facility local0
Success.
```
DGS-3120-24TC:admin#

# 76-9 delete syslog host

#### **Description**

This command is used to delete the syslog host(s).

#### **Format**

**delete syslog host [<index 1-4> | all]**

#### **Parameters**

**host** - The host index or all hosts. **<index>** - Enter the host index value here. **all** - Specify that all the host indexes will be used.

#### **Restrictions**

Only Administrator and Operator-level users can issue this command.

#### **Example**

To delete the specific syslog host:

```
DGS-3120-24TC:admin# delete syslog host 4
Command: delete syslog host 4
Success.
DGS-3120-24TC:admin#
```
# 76-10 show syslog host

#### **Description**

This command is used to display the syslog host configurations.

#### **Format**

**show syslog host {<index 1-4>}**

#### **Parameters**

```
host - The host index or all hosts.
   <index> - (Optional) Enter the host index value here.
```
If no parameter is specified, all hosts will be displayed.

#### **Restrictions**

None.

## **Example**

To show the syslog host information:

```
DGS-3120-24TC:admin#show syslog host
Command: show syslog host
Syslog Global State: Disabled
Host 1
  IP Address : 10.90.90.1
 Severity : Debug(7)
 Facility : Local0
 UDP Port : 514
  Status : Disabled
Total Entries : 1
DGS-3120-24TC:admin#
```
# 76-11 config log\_save\_timing

#### **Description**

This command is used to set the method for saving the log.

#### **Format**

**config log\_save\_timing [time\_interval <min 1-65535> | on\_demand | log\_trigger]**

#### **Parameters**

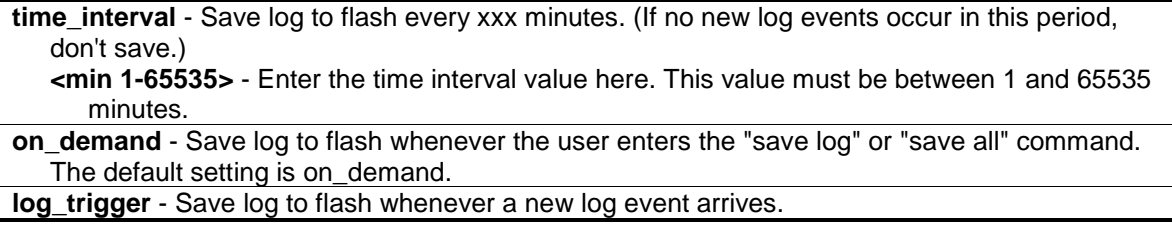

#### **Restrictions**

Only Administrator and Operator-level users can issue this command.

#### **Example**

To configure the method for saving a log as on demand:

```
DGS-3120-24TC:admin# config log_save_timing on_demand
Command: config log_save_timing on_demand
Success.
```
# 76-12 show log\_save\_timing

# **Description**

This command is used to show the method for saving the log.

#### **Format**

**show log\_save\_timing**

DGS-3120-24TC:admin#

#### **Parameters**

None.

#### **Restrictions**

None.

# **Example**

To show the timing method used for saving the log:

```
DGS-3120-24TC:admin#show log_save_timing
Command: show log_save_timing
```
Saving Log Method: On\_demand

DGS-3120-24TC:admin#

# 76-13 show attack\_log

# **Description**

This command is used to display the attack log messages. The attack log message refers to log messages driven by modules such as DOS and the IP-MAC-port binding module. This type of log message may generate a large amount of messages and quickly cause the system to run out of system log storage. Therefore, for this type of log messages only the first log that is generated each minute can be stored in the system log, with the rest of them being stored in a separate table named attack log.

# **Format**

**show attack\_log {unit <unit\_id 1-12} {index <value\_list>}**

#### **Parameters**

**unit** - (Optional) The attack log messages on the specified unit will be displayed. If unit ID is specified, then it will be referred to as the master unit. **<unit\_id 1-12>** - Enter the unit ID value here. This value must be between 1 and n.

**index** - (Optional) The list of index numbers of the entries that need to be displayed. For example, show attack\_log index 1-5 will display the attack log messages from 1 to 5. **<value\_list>** - Enter the index numbers of the entries that needs to be displayed here. If no parameter is specified, all entries in the attack log will be displayed.

#### **Restrictions**

None.

# **Example**

To show dangerous messages on the master:

```
DGS-3120-24TC:admin# show attack_log index 1
Command: show attack_log index 1
Index Date Time Level Log Text
----- ---------- -------- -------- ---------------------------------------------
1 2008-10-17 15:00:14 CRIT(2) Possible spoofing attack from IP: , MAC: 
                                    0A-00-00-5A-00-01, port: 1:3
DGS-3120-24TC:admin#
```
# 76-14 clear attack\_log

#### **Description**

This command is used to clear the attack log.

#### **Format**

**clear attack\_log {unit <unit\_id 1-12> | all}**

#### **Parameters**

**unit** - (Optional) The attack log messages on the specified unit will be cleared. If specified, it will be referred to as the master unit. **<unit\_id 1-12>** - Enter the unit ID number here. **all** - Specify that all the unit ID's information will be used.

# **Restrictions**

Only Administrator and Operator-level users can issue this command.

#### **Example**

To clear the master's attack log:

DGS-3120-24TC:admin# clear attack\_log Command: clear attack\_log

Success.

# Chapter 77 System Severity Command List

**config system\_severity** [trap | log | all] [emergency | alert| critical | error | warning | notice | information | debug | <level 0-7>]

**show system\_severity**

# 77-1 config system\_severity

#### **Description**

This command is used to configure the severity level control for the system.

When the user chooses a specific level to log or trap, messages at that severity level or more will be logged or trapped to SNMP managers.

#### **Format**

**config system\_severity [trap | log | all] [emergency | alert| critical | error | warning | notice | information | debug | <level 0-7>]**

#### **Parameters**

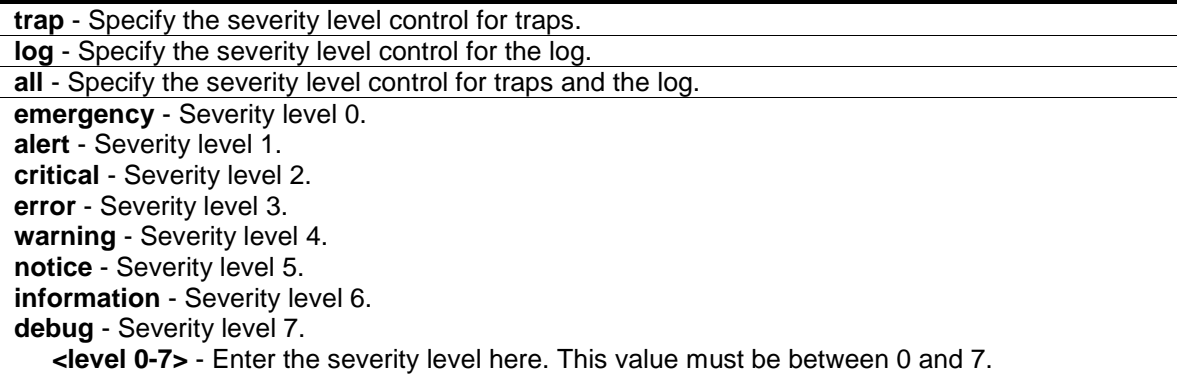

# **Restrictions**

Only Administrator and Operator-level users can issue this command.

# **Example**

To configure severity level control as information level for trap:

```
DGS-3120-24TC:admin#config system_severity trap warning
Command: config system_severity trap warning
```
Success.

# 77-2 show system\_severity

# **Description**

This command is used to display the severity level controls for the system.

# **Format**

**show system\_severity**

# **Parameters**

None.

# **Restrictions**

None.

# **Example**

To show severity level control for system:

```
DGS-3120-24TC:admin#show system_severity
Command: show system_severity
System Severity Trap : warning(4)
System Severity Log : information(6)
```
# Chapter 78 Telnet Client Command List

**telnet** [<ipaddr> | <ipv6addr>] {tcp\_port <value 1-65535>}

# 78-1 telnet

#### **Description**

This command is used to start the telnet client to connect to the specific telnet server. The parameters specified by the command will only be used for the establishment of this specific session. They will not affect the establishment of other sessions.

#### **Format**

**telnet [<ipaddr> | <ipv6addr>] {tcp\_port <value 1-65535>}**

#### **Parameters**

**<ipaddr>** - The IP address of the telnet server. **<ipv6addr>** - The IPv6 address of the telnet server. **(EI Mode Only) tcp\_port** - (Optional) Specify the telnet server port number to be connected. If not specified, the default port is 23. **<value 1-65535>** - Enter the TCP port number used here. This value must be between 1 and 65535.

#### **Restrictions**

None.

# **Example**

Telnet to a Switch by specifying the IP address:

```
DGS-3120-24TC:admin# telnet 10.90.90.90
Command: telnet 10.90.90.90
               DGS-XXXX Fast Ethernet Switch Command Line Interface
                             Firmware: Build 1.00.B01
         Copyright(C) 2006-2009 D-Link Corporation. All rights reserved.
UserName:
```
# Chapter 79 TFTP Client Command List

**download** [firmware\_fromTFTP [<ipaddr> | <ipv6addr>] src\_file <path\_filename 64> {[unit <unit\_id> | all]} {dest\_file <pathname>} | cfg\_fromTFTP [<ipaddr> | <ipv6addr>] src\_file <path\_filename 64> {[unit <unit\_id> | all]} {dest\_file <pathname>}]

upload [cfg\_toTFTP [<ipaddr> | <ipv6addr>] dest\_file <path\_filename 64> {unit <unit\_id>} {src\_file <pathname>} {[include | exclude | begin] <filter\_string 80> {<filter\_string 80> {<filter\_string 80>}} {[include | exclude | begin] <filter\_string 80> {<filter\_string 80> {<filter\_string 80>}} {[include | exclude | begin ] <filter\_string 80> {<filter\_string 80> {<filter\_string 80>}}}}} | log\_toTFTP [<ipaddr> | <ipv6addr>] dest\_file <path\_filename 64> | attack\_log\_toTFTP [<ipaddr> | <ipv6addr>] dest\_file <path\_filename 64> {unit <unit\_id>} | firmware\_toTFTP [<ipaddr> | <ipv6addr>] dest\_file <path\_filename 64> {unit <unit\_id>} {src\_file <pathname>}]

# 79-1 download

#### **Description**

This command is used to download the firmware image and configuration from TFTP server.

#### **Format**

**download [firmware\_fromTFTP [<ipaddr> | <ipv6addr>] src\_file <path\_filename 64> {[unit <unit\_id> | all]} {dest\_file <pathname>} | cfg\_fromTFTP [<ipaddr> | <ipv6addr>] src\_file <path\_filename 64> {[unit <unit\_id> | all]} {dest\_file <pathname>}]**

#### **Parameters**

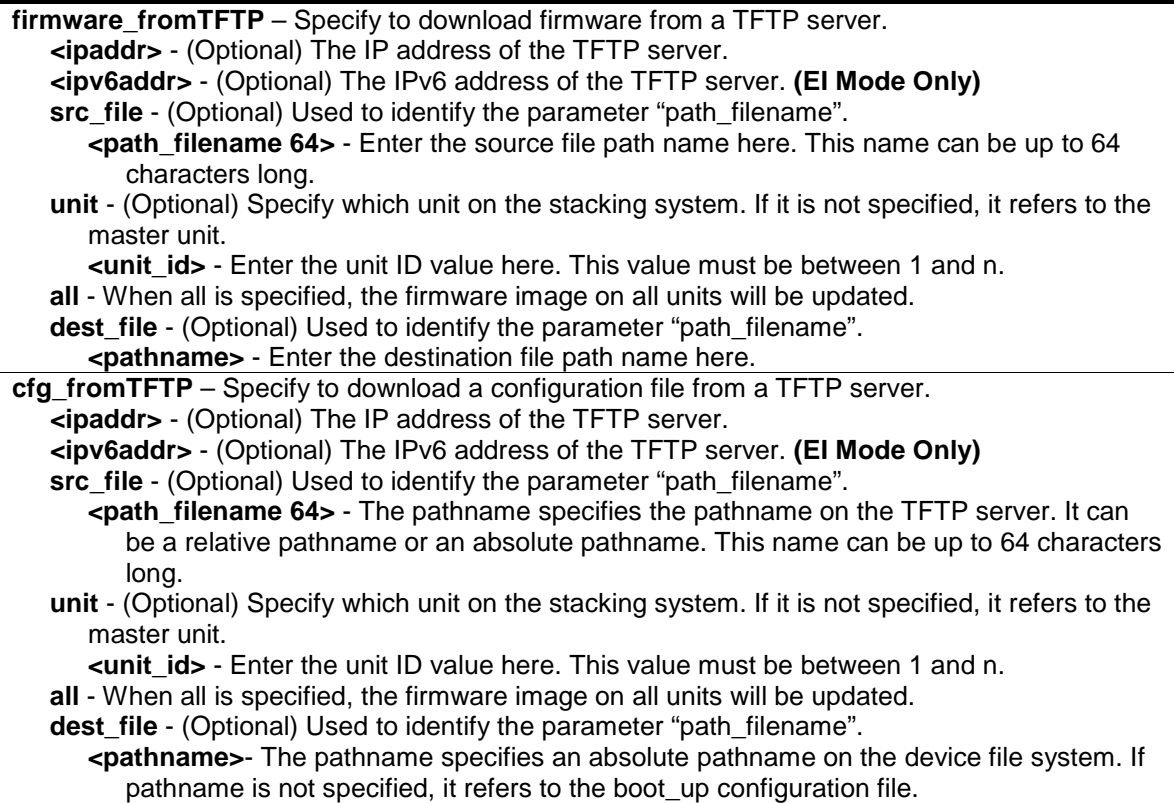

# **Restrictions**

Only Administrator-level users can issue this command.

#### **Example**

To download firmware from TFTP:

```
DGS-3120-24TC:admin# download firmware_fromTFTP 10.54.71.1 src_file px.had
Command: download firmware_fromTFTP 10.54.71.1 src_file px.had
Connecting to server..................... Done.
Download firmware........................ Done. Do not power off!
Please wait, programming flash......... Done.
DGS-3120-24TC:admin#
```
To download configuration from TFTP:

```
DGS-3120-24TC:admin# download cfg_fromTFTP 10.54.71.1 src_file cfg01.txt
Command: download cfg_fromTFTP 10.54.71.1 src_file cfg01.txt
Connecting to server...................... Done.
Download configuration................. Done.
```
DGS-3120-24TC:admin#

# 79-2 upload

#### **Description**

This command is used to upload firmware and configuration from device to TFTP server.

# **Format**

**upload [cfg\_toTFTP [<ipaddr> | <ipv6addr>] dest\_file <path\_filename 64> {unit <unit\_id>} {src\_file <pathname>} {[include | exclude | begin] <filter\_string 80> {<filter\_string 80> {<filter\_string 80>}} {[include | exclude | begin] <filter\_string 80> {<filter\_string 80> {<filter\_string 80>}} {[include | exclude | begin ] <filter\_string 80> {<filter\_string 80> {<filter\_string 80>}}}}} | log\_toTFTP [<ipaddr> | <ipv6addr>] dest\_file <path\_filename 64> | attack\_log\_toTFTP [<ipaddr> | <ipv6addr>] dest\_file <path\_filename 64> {unit <unit\_id>} | firmware\_toTFTP [<ipaddr> | <ipv6addr>] dest\_file <path\_filename 64> {unit <unit\_id>} {src\_file <pathname>}]**

#### **Parameters**

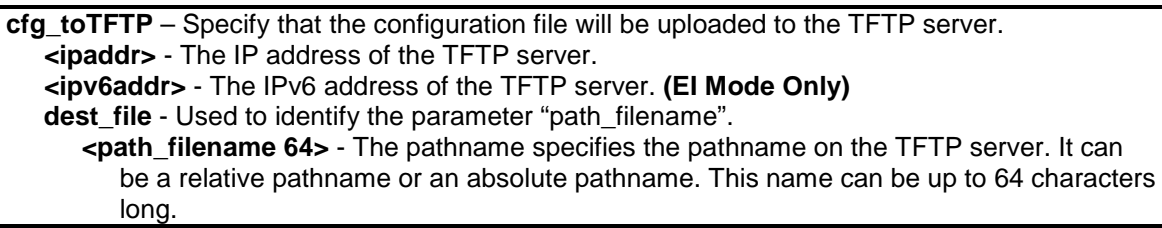

- **unit** (Optional) Specify which unit on the stacking system. If it is not specified, it refers to the master unit.
	- **<unit\_id>** Enter the stacking system unit ID here.
- **src\_file** (Optional) Used to identify the parameter "path\_filename".
	- **<pathname>** The pathname specifies an absolute pathname on the device file system. If pathname is not specified, it refers to the boot\_up CFG file.
- **include** (Optional) Specify to include lines that contain the specified filter string.

**exclude** - (Optional) Specify to exclude lines that contain the specified filter string. **begin** - (Optional) The first line that contains the specified filter string will be the first line of the

- output. **<filter\_string 80>** - A filter string is enclosed by symbol. Thus, the filter string itself cannot contain the character. The filter string is case sensitive. This string can be up to 80 characters long.
- **<filter\_string 80>** (Optional) A filter string is enclosed by symbol. Thus, the filter string itself cannot contain the character. The filter string is case sensitive. This string can be up to 80 characters long.
	- **<filter\_string 80>** (Optional) A filter string is enclosed by symbol. Thus, the filter string itself cannot contain the character. The filter string is case sensitive. This string can be up to 80 characters long.
- **include** (Optional) Specify to include lines that contain the specified filter string.
- **exclude** (Optional) Specify to exclude lines that contain the specified filter string.
- **begin** (Optional) The first line that contains the specified filter string will be the first line of the output.
	- **<filter\_string 80>** A filter string is enclosed by symbol. Thus, the filter string itself cannot contain the character. The filter string is case sensitive. This string can be up to 80 characters long.
- **<filter\_string 80>** (Optional) A filter string is enclosed by symbol. Thus, the filter string itself cannot contain the character. The filter string is case sensitive. This string can be up to 80 characters long.
	- **<filter\_string 80>** (Optional) A filter string is enclosed by symbol. Thus, the filter string itself cannot contain the character. The filter string is case sensitive. This string can be up to 80 characters long.
- **include** (Optional) Specify to include lines that contain the specified filter string.
- **exclude** (Optional) Specify to exclude lines that contain the specified filter string.
- **begin** (Optional) The first line that contains the specified filter string will be the first line of the output.
	- **<filter\_string 80>** A filter string is enclosed by symbol. Thus, the filter string itself cannot contain the character. The filter string is case sensitive. This string can be up to 80 characters long.
- **<filter\_string 80>** (Optional) A filter string is enclosed by symbol. Thus, the filter string itself cannot contain the character. The filter string is case sensitive. This string can be up to 80 characters long.
	- **<filter\_string 80>** (Optional) A filter string is enclosed by symbol. Thus, the filter string itself cannot contain the character. The filter string is case sensitive. This string can be up to 80 characters long.
- log to **TFTP** Specify to upload a log file from device to TFTP server.

**<ipaddr>** - The IP address of the TFTP server.

**<ipv6addr>** - The IPv6 address of the TFTP server. **(EI Mode Only)**

**dest file** - Used to identify the parameter "path filename".

- **<path\_filename 64>** The pathname specifies the pathname on the TFTP server. It can be a relative pathname or an absolute pathname. This name can be up to 64 characters long.
- **attack** log toTFTP Specify that the attack log will be uploaded to the TFTP server. **<ipaddr>** - The IP address of the TFTP server.

**<ipv6addr>** - The IPv6 address of the TFTP server. **(EI Mode Only)**

**dest\_file** - Used to identify the parameter "path\_filename".

- **<path filename 64>** Specify the path name on the TFTP server to hold the attack log. This name can be up to 64 characters long.
- **unit** (Optional) The attack log messages on the specified unit will be uploaded to the TFTP server. If it is not specified, it refers to the master unit.

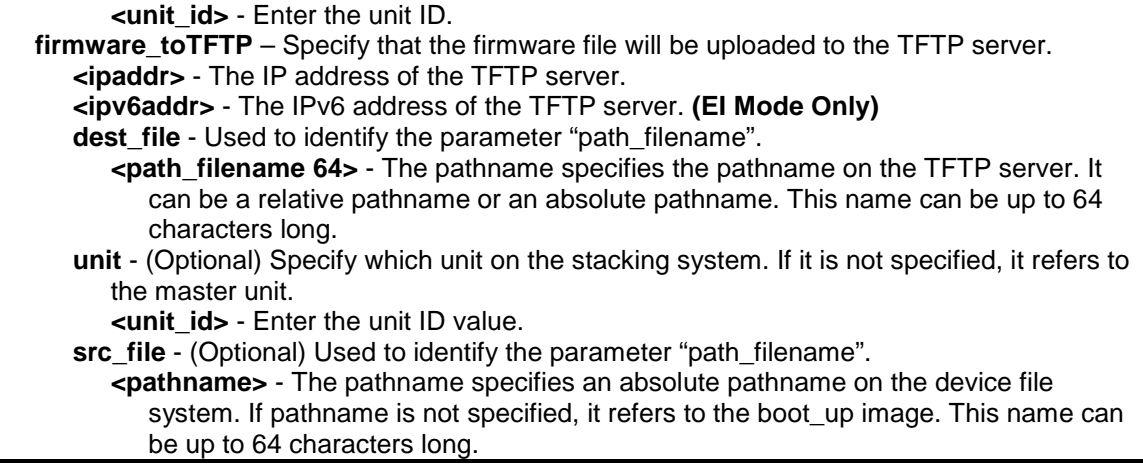

#### **Restrictions**

Only Administrator and Operator-level users can issue this command.

#### **Example**

To upload firmware from a file system device to a TFTP server:

```
DGS-3120-24TC:admin# upload firmware_toTFTP 10.1.1.1 dest_file D:/firmware.had 
src_file 100b70.had
Command: upload firmware_toTFTP 10.1.1.1 dest_file D:/firmware.had src_file 
100b70.had
Connecting to server.................... Done.
Upload firmware........................ Done.
```
DGS-3120-24TC:admin#

In case that the designated file does not exist:

```
DGS-3120-24TC:admin# upload firmware_toTFTP 10.1.1.1 dest_file D:/firmware.had 
src_file 100b70.had 
Command: upload firmware_toTFTP 10.1.1.1 dest_file D:/firmware.had src_file 
100b70.had
No such file.
 Failure!
DGS-3120-24TC:admin#
```
To upload configuration from TFTP:

```
DGS-3120-24TC:admin#upload cfg_toTFTP 10.90.90.99 dest_file 111.cfg unit 1 
src_file c:/config.cfg
Command: upload cfg_toTFTP 10.90.90.99 dest_file 111.cfg unit 1 src_file 
c:/config.cfg
Connecting to server.................... Done.
Upload configuration................... Done.
DGS-3120-24TC:admin#
```
In case that the designated file does not exist:

```
DGS-3120-24TC:admin#upload cfg_toTFTP 10.90.90.99 dest_file 111.cfg unit 1 
src_file c:/config2.cfg
Command: upload cfg_toTFTP 10.90.90.99 dest_file 111.cfg unit 1 src_file 
c:/config2.cfg
No such file.
Failure!
DGS-3120-24TC:admin#
```
To upload the master's dangerous log:

DGS-3120-24TC:admin# upload attack\_log\_toTFTP 10.90.90.1 dest\_file c:\alert.txt Command: upload attack\_log\_toTFTP 10.90.90.1 dest\_file c:\alert.txt

Success.

# Chapter 80 Time and SNTP Command List

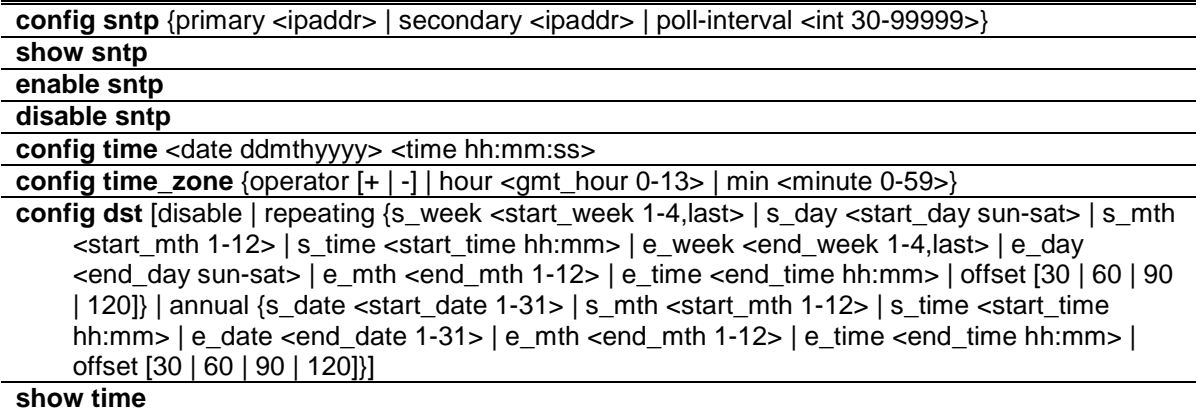

# 80-1 config sntp

#### **Description**

This command is used to change SNTP configurations.

# **Format**

**config sntp {primary <ipaddr> | secondary <ipaddr> | poll-interval <int 30-99999>}**

#### **Parameters**

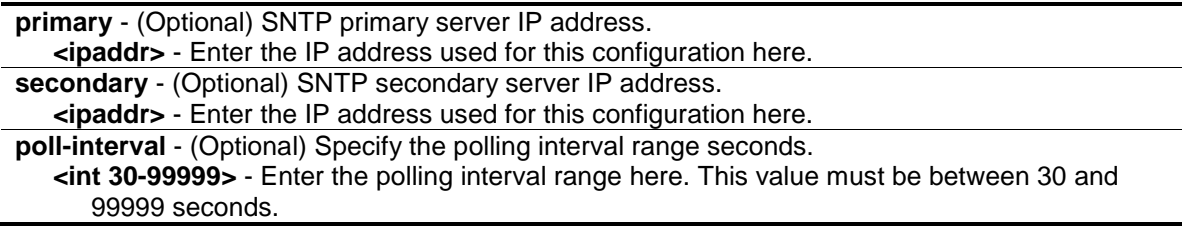

# **Restrictions**

Only Administrator and Operator-level users can issue this command.

# **Example**

To configure SNTP:

```
DGS-3120-24TC:admin# config sntp primary 10.1.1.1 secondary 10.1.1.2 poll-
interval 30
Command: config sntp primary 10.1.1.1 secondary 10.1.1.2 poll-interval 30
Success.
DGS-3120-24TC:admin#
```
# 80-2 show sntp

#### **Description**

This command is used to display SNTP current time source and configuration.

#### **Format**

**show sntp**

#### **Parameters**

None.

#### **Restrictions**

None.

#### **Example**

To show SNTP:

```
DGS-3120-24TC:admin# show sntp 
Command: show sntp
Current Time Scource : System Clock
SNTP : Disabled
SNTP Primary Server : 10.1.1.1
SNTP Secondary Server : 10.1.1.2
SNTP Poll Interval : 30 sec
DGS-3120-24TC:admin#
```
# 80-3 enable sntp

#### **Description**

This command is used to turn on SNTP support.

#### **Format**

**enable sntp**
### **Parameters**

None.

### **Restrictions**

Only Administrator and Operator-level users can issue this command.

### **Example**

To enable SNTP:

```
DGS-3120-24TC:admin# enable sntp 
Command: enable sntp
Success.
```
# DGS-3120-24TC:admin#

### 80-4 disable sntp

#### **Description**

This command is used to turn off SNTP support.

#### **Format**

**disable sntp**

### **Parameters**

None.

### **Restrictions**

Only Administrator and Operator-level users can issue this command.

### **Example**

#### To disable SNTP:

```
DGS-3120-24TC:admin# disable sntp 
Command: disable sntp
Success.
DGS-3120-24TC:admin#
```
# 80-5 config time

### **Description**

This command is used to configure time and date settings of the device.

### **Format**

**config time <date ddmthyyyy> <time hh:mm:ss>**

#### **Parameters**

**<date ddmthyyyy>** - Specify the system clock date. An example would look like this: '30jun2010'. **<time hh:mm:ss>** - Specify the system clock time. An example would look like this: '12:00:00'.

### **Restrictions**

Only Administrator and Operator-level users can issue this command.

### **Example**

To configure time:

```
DGS-3120-24TC:admin# config time 30jun2003 16:30:30
Command: config time 30jun2003 16:30:30
```
Success.

DGS-3120-24TC:admin#

# 80-6 config time\_zone

### **Description**

This command is used to configure time zone of the device.

### **Format**

**config time\_zone {operator [+ | -] | hour <gmt\_hour 0-13> | min <minute 0-59>}**

### **Parameters**

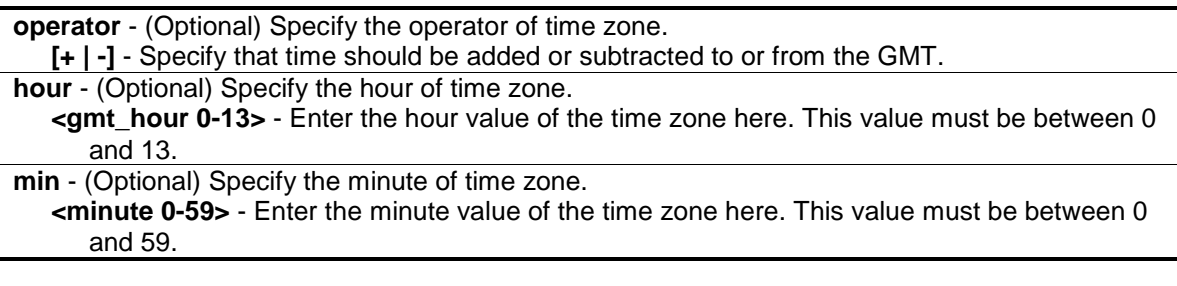

### **Restrictions**

Only Administrator and Operator-level users can issue this command.

### **Example**

To configure time\_zone:

```
DGS-3120-24TC:admin# config time_zone operator + hour 2 min 30
Command: config time_zone operator + hour 2 min 30
Success.
DGS-3120-24TC:admin#
```
# 80-7 config dst

### **Description**

This command is used to configure Daylight Saving Time of the device.

### **Format**

**config dst [disable | repeating {s\_week <start\_week 1-4,last> | s\_day <start\_day sun-sat> | s\_mth <start\_mth 1-12> | s\_time <start\_time hh:mm> | e\_week <end\_week 1-4,last> | e\_day <end\_day sun-sat> | e\_mth <end\_mth 1-12> | e\_time <end\_time hh:mm> | offset [30 | 60 | 90 | 120]} | annual {s\_date <start\_date 1-31> | s\_mth <start\_mth 1-12> | s\_time <start\_time hh:mm> | e\_date <end\_date 1-31> | e\_mth <end\_mth 1-12> | e\_time <end\_time hh:mm> | offset [30 | 60 | 90 | 120]}]**

### **Parameters**

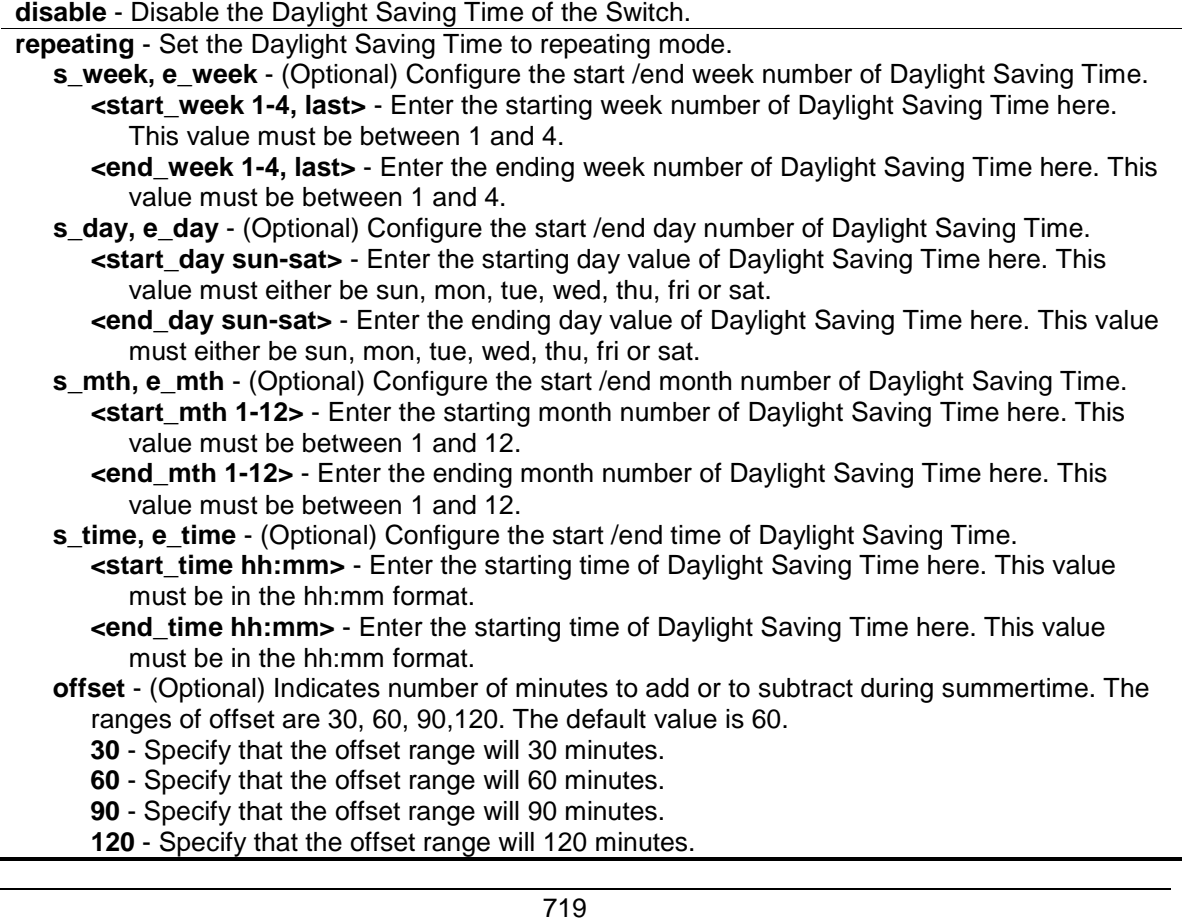

**annual** - Set the Daylight Saving Time to annual mode. **s** date, e date - (Optional) Configure the start /end date of Daylight Saving Time. **<start\_date 1-31>** - Enter the starting date of Daylight Saving Time here. This range must be between 1 an 31. **<end\_date 1-31>** - Enter the ending date of Daylight Saving Time here. This range must be between 1 an 31. **s\_mth, e\_mth** - (Optional) Configure the start /end month number of Daylight Saving Time. **<start\_mth 1-12>** - Enter the starting month number of Daylight Saving Time here. This value must be between 1 and 12. **<end\_mth 1-12>** - Enter the ending month number of Daylight Saving Time here. This value must be between 1 and 12. **s\_time, e\_time** - (Optional) Configure the start /end time of Daylight Saving Time. **<start\_time hh:mm>** - Enter the starting time of Daylight Saving Time here. This value must be in the hh:mm format. **<end\_time hh:mm>** - Enter the starting time of Daylight Saving Time here. This value must be in the hh:mm format. **offset** - (Optional) Indicates number of minutes to add or to subtract during summertime. The ranges of offset are 30, 60, 90,120; default value is 60. **30** - Specify that the offset range will 30 minutes. **60** - Specify that the offset range will 60 minutes. **90** - Specify that the offset range will 90 minutes.

**120** - Specify that the offset range will 120 minutes.

#### **Restrictions**

Only Administrator and Operator-level users can issue this command.

#### **Example**

To configure time:

```
DGS-3120-24TC:admin# config dst repeating s_week 2 s_day tue s_mth 4 s_time 
15:00 e_week
 2 e_day wed e_mth 10 e_time 15:30 offset 30
Command: config dst repeating s_week 2 s_day tue s_mth 4 s_time 15:00 e_week 2 
e
_day wed e_mth 10 e_time 15:30 offset 30
Success.
```
DGS-3120-24TC:admin#

### 80-8 show time

#### **Description**

This command is used to display time states.

#### **Format**

**show time**

#### **Parameters**

None.

### **Restrictions**

None.

### **Example**

To show time:

DGS-3120-24TC:admin#show time Command: show time Current Time Source : System Clock Boot Time : 9 May 2011 06:20:55 Current Time : 9 May 2011 07:46:10 Time Zone : GMT +00:00 Daylight Saving Time : Disabled Offset In Minutes : 60 Repeating From : Apr 1st Sun 00:00 To : Oct last Sun 00:00 Annual From : 29 Apr 00:00 To : 12 Oct 00:00

DGS-3120-24TC:admin#

# Chapter 81 Trace Route Command List

**traceroute** <ipaddr> {ttl <value 1-60>} {port <value 30000-64900>} {timeout <sec 1-65535>} {probe <value 1-9>}

**traceroute6** < $i$ pv6addr> {ttl < $v$ alue 1-60> | port < $v$ alue 30000-64900> | timeout < $s$ ec 1-65535> | probe <value 1-9>} **(EI Mode Only)**

# 81-1 traceroute

### **Description**

This command is used to trace the routed path between the Switch and a destination end station.

### **Format**

**traceroute <ipaddr> {ttl <value 1-60> | port <value 30000-64900> | timeout <sec 1-65535> | probe <value 1-9>}**

#### **Parameters**

**<ipaddr>** - Specify the IP address of the destination end station.

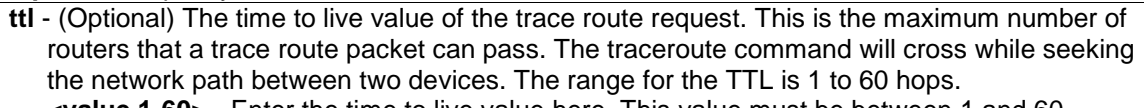

**<value 1-60>** - Enter the time to live value here. This value must be between 1 and 60. **port** - (Optional) The port number. The value range is from 30000 to 64900.

**<value 30000-64900>** - Enter the port number here. This value must be between 30000 and 64900.

**timeout** - (Optional) Defines the timeout period while waiting for a response from the remote device. A value of 1 to 65535 seconds can be specified. The default is 5 seconds. **<sec 1-65535>** - Enter the timeout period value here. This value must be between 1 and

65535 seconds.

```
probe - (Optional) The number of probing. The range is from 1 to 9. If unspecified, the default 
   value is 1.
```
**<value 1-9>** - Enter the probing number value here. This value must be between 1 and 9.

### **Restrictions**

Only Administrator, Operator and Power-User level users can issue this command.

### **Example**

Trace the routed path between the Switch and 10.48.74.121:

```
DGS-3120-24TC:admin# traceroute 10.48.74.121 probe 3
Command: traceroute 10.48.74.121 probe 3
1 <10 ms. 10.12.73.254
2 <10 ms. 10.19.68.1
3 <10 ms. 10.48.74.121
Trace complete.
DGS-3120-24TC:admin#
```
# 81-2 traceroute6 (EI Mode Only)

### **Description**

This command is used to trace the IPv6 routed path between the Switch and a destination end station.

### **Format**

**traceroute6 <ipv6addr> {ttl <value 1-60> | port <value 30000-64900> | timeout <sec 1-65535> | probe <value 1-9>}**

### **Parameters**

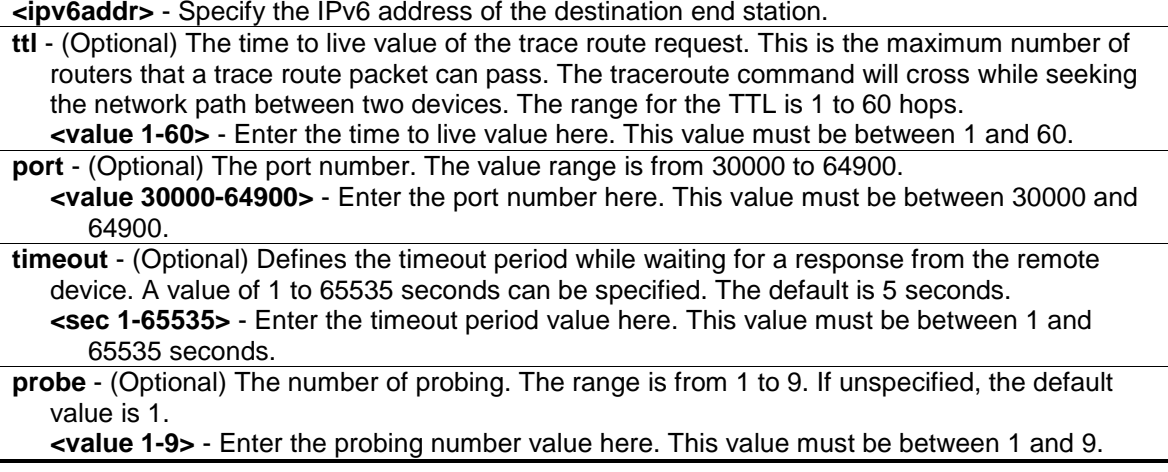

### **Restrictions**

Only Administrator, Operator and Power-User level users can issue this command.

### **Example**

Trace the IPv6 routed path between the Switch and 3000::1:

```
DGS-3120-24TC:admin# traceroute6 3000::1 probe 3
Command: traceroute6 3000::1 probe 3
1 <10 ms.  1345:142::11
2 <10 ms. 2011:14::100
3 <10 ms. 3000::1
Trace complete.
DGS-3120-24TC:admin#
```
Trace the IPv6 routed path between the Switch and 1210:100::11 with port 40000:

```
DGS-3120-24TC:admin# traceroute6 1210:100::11 port 40000
Command: traceroute6 1210:100::11 port 40000
1 <10 ms. 3100::25
2 <10 ms. 4130::100
3 <10 ms. 1210:100::11
Trace complete.
DGS-3120-24TC:admin#
```
# Chapter 82 Traffic Control Command List

**config traffic control** [<portlist> | all] {broadcast [enable | disable] | multicast [enable | disable] |unicast [enable | disable] | action [drop | shutdown] | threshold <value 0-255000> | countdown [<min 0> | <min 3-30> | disable] | time\_interval <sec 5-600>}

**config traffic trap** [none | storm\_occurred | storm\_cleared | both]

**show traffic control** {<portlist>}

**config traffic control log state** [enable | disable] **config traffic control auto recover time**  $|\text{} |$  <min 1-65535>

# 82-1 config traffic control

### **Description**

This command is used to configure broadcast/ multicast/ unicast packet storm control. Shutdown mode is provided to monitor the traffic rate in addition to the storm control drop mode. If traffic rate is too high, this port will be shut down.

### **Format**

config traffic control [<portlist> | all] {broadcast [enable | disable] | multicast [enable | **disable] | unicast [enable | disable] | action [drop | shutdown] | threshold <value 0-255000> | countdown [<min 0> | <min 3-30> | disable] | time\_interval <sec 5-600>}**

### **Parameters**

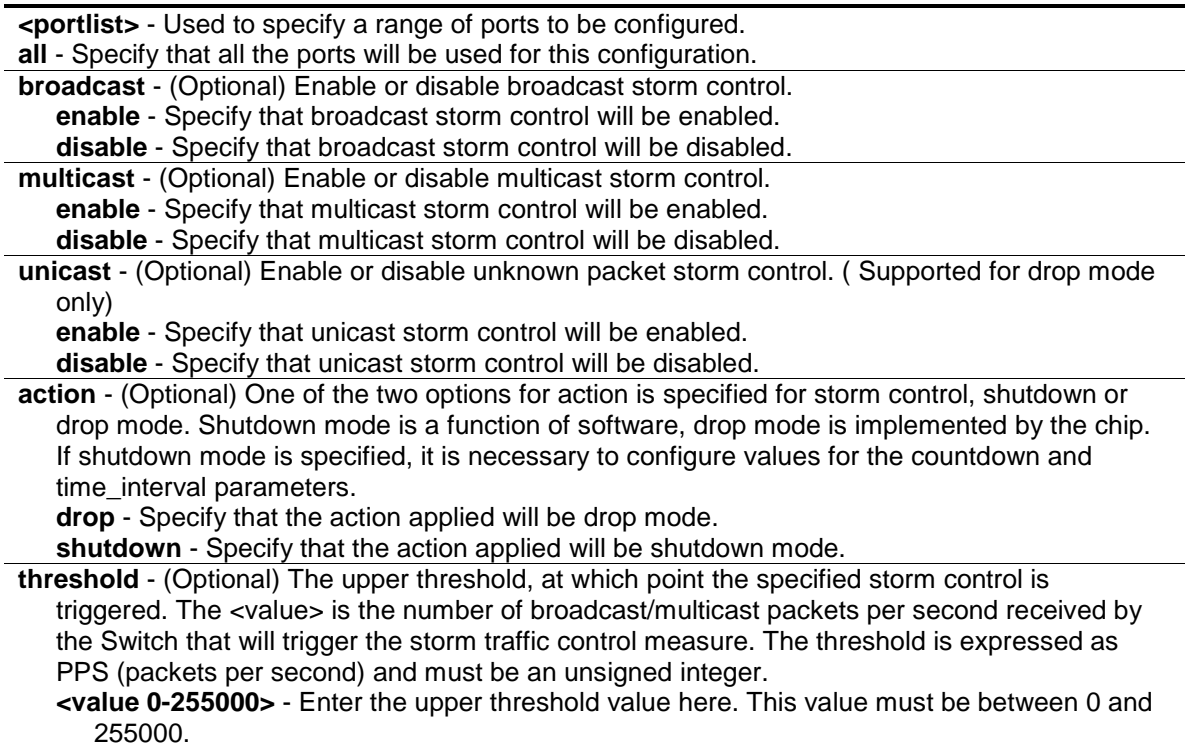

- **countdown** (Optional) Timer for shutdown mode. If a port enters the shutdown Rx state and this timer runs out, port will be shutdown forever. The parameter is not applicable if "drop" (mode) is specified for the "action" parameter.
	- **<min 0>** 0 disables the forever state, meaning that the port will not enter the shutdown forever state.

**<min 3-30>** - Enter the countdown timer value here. This value must be between 3 and 30. **disable** – Specify that the countdown timer will be disabled.

**time** interval - (Optional) The sampling interval of received packet counts. The possible value will be m-n seconds. The parameter is not applicable if "drop" (mode) is specified for the "action" parameter.

**<sec 5-600>** - Enter the time interval value here. This value must be between 5 and 600.

### **Restrictions**

Only Administrator, Operator and Power-User level users can issue this command.

### **Example**

To configure the parameters so that the traffic control status is enabled on ports 1-12:

```
DGS-3120-24TC:admin# config traffic control 1:1-1:12 broadcast enable action 
shutdown threshold 1 countdown 5 time_interval 10
Command: config traffic control 1:1-1:12 broadcast enable action shutdown 
threshold 1 countdown 5 time_interval 10
Success.
```

```
DGS-3120-24TC:admin#
```
# 82-2 config traffic trap

### **Description**

This command is used to configure trap modes.

**Occurred Mode:** This trap is sent when a packet storm is detected by the packet storm mechanism.

**Cleared Mode:** This trap is sent when the packet storm is cleared by the packet storm mechanism.

### **Format**

**config traffic trap [none | storm\_occurred | storm\_cleared | both]**

### **Parameters**

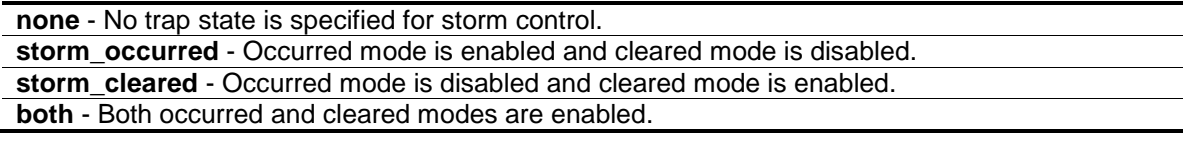

### **Restrictions**

Only Administrator, Operator and Power-User level users can issue this command.

### **Example**

To enable both the occurred mode and cleared mode traffic control traps:

```
DGS-3120-24TC:admin# config traffic trap both
Command: config traffic trap both
Success.
DGS-3120-24TC:admin#
```
# 82-3 show traffic control

### **Description**

This command is used to display the current traffic control settings.

### **Format**

show traffic control {<portlist>}

### **Parameters**

```
<portlist> - (Optional) Used to specify the range of ports to be shown.
If no parameter is specified, the system will display the packet storm control configuration for all 
   ports.
```
### **Restrictions**

None.

### **Example**

To display the traffic control parameters for ports 1 to 10:

```
DGS-3120-24TC:admin#show traffic control 1-10
Command: show traffic control 1:1-1:10
Traffic Control Trap : [None]
Traffic Control Log : Enabled 
Traffic Control Auto Recover Time : 0 Minutes
Port Thres Broadcast Multicast Unicast Action Count Time Shutdown
    hold Storm Storm Storm Down Interval Forever 
---- ----- --------- --------- -------- -------- ----- -------- --------
1:1 1 Enabled Disabled Disabled shutdown 0 5 
1:2 1 Enabled Disabled Disabled shutdown 0 5 
1:3 1 Enabled Disabled Disabled shutdown 0 5 
1:4 1 Enabled Disabled Disabled shutdown 0 5 
1:5 1 Enabled Disabled Disabled shutdown 0 5 
1:6 1 Enabled Disabled Disabled shutdown 0 5 
1:7 1 Enabled Disabled Disabled shutdown 0 5 
1:8 1 Enabled Disabled Disabled shutdown 0 5 
1:9 1 Enabled Disabled Disabled shutdown 0 5 
1:10 1 Enabled Disabled Disabled shutdown 0 5
DGS-3120-24TC:admin#
```
### 82-4 config traffic control log state

### **Description**

This command is used to configure the traffic control log state. When the log state is enabled, traffic control states are logged when a storm occurs and when a storm is cleared. If the log state is disabled, traffic control events are not logged.

**Note:** The log state is only applicable for shutdown mode. Since shutdown mode only support broadcast and multicast storm control, doesn't support unicast storm control. The log only generate for broadcast and multicast storm control.

#### **Format**

**config traffic control log state [enable | disable]**

#### **Parameters**

```
enable - Both occurred and cleared are logged.
disable - Neither occurred nor cleared is logged.
```
#### **Restrictions**

Only Administrator, Operator and Power-User level users can issue this command.

### **Example**

To configure the traffic log state on the Switch:

```
DGS-3120-24TC:admin# config traffic control log state enable
Command: config traffic control log state enable
Success.
DGS-3120-24TC:admin#
```
# 82-5 config traffic control auto\_recover\_time

### **Description**

This command is used to configure the traffic auto recover time that allowed for a port to recover from shutdown forever status.

#### **Format**

**config traffic control auto\_recover\_time [<min 0> | <min 1-65535>]**

#### **Parameters**

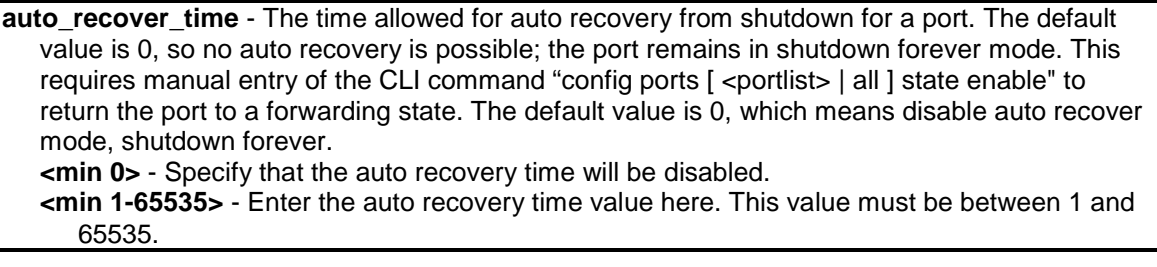

### **Restrictions**

Only Administrator, Operator and Power-User level users can issue this command.

### **Example**

To configure the auto recover time to 5 minutes:

```
DGS-3120-24TC:admin# config traffic control auto_recover_time 5
Command: config traffic control auto_recover_time 5
```
Success.

DGS-3120-24TC:admin#

# Chapter 83 Traffic Segmentation Command List

config traffic\_segmentation [<portlist> | all] forward\_list [null | all | <portlist>] **show traffic\_segmentation** {<portlist>}

# 83-1 config traffic\_segmentation

### **Description**

This command is used to configure the traffic segmentation.

### **Format**

**config traffic\_segmentation [<portlist> | all] forward\_list [null | all | <portlist>]**

#### **Parameters**

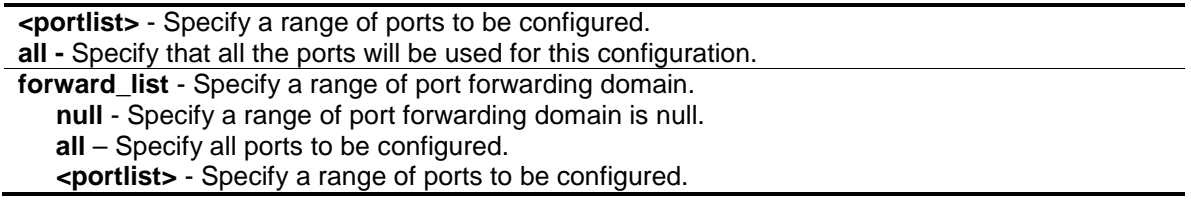

### **Restrictions**

Only Administrator, Operator and Power-User level users can issue this command.

### **Example**

To configure traffic segmentation:

```
DGS-3120-24TC:admin# config traffic_segmentation 1:1-1:10 forward_list 1:11-
1:15
Command: config traffic_segmentation 1:1-1:10 forward_list 1:11-1:15
Success.
DGS-3120-24TC:admin#
```
# 83-2 show traffic\_segmentation

### **Description**

This command is used to display current traffic segmentation table.

### **Format**

show traffic\_segmentation {<portlist>}

### **Parameters**

**<portlist>** - (Optional) Specify a range of ports to be displayed. If no parameter is specified, the system will display all current traffic segmentation tables.

### **Restrictions**

None.

### **Example**

To display traffic segmentation table:

```
DGS-3120-24TC:admin# show traffic_segmentation 1:1-1:10
Command: show traffic_segmentation 1:1-1:10
Traffic Segmentation Table
Port Forward Portlist
------ --------------------------------------------------
1:1 1:11-1:15
1:2 1:11-1:15
1:3 1:11-1:15
1:4 1:11-1:15
1:5 1:11-1:15
1:6 1:11-1:15
1:7 1:11-1:15
1:8 1:11-1:15
1:9 1:11-1:15
1:10 1:11-1:15
DGS-3120-24TC:admin#
```
# Chapter 84 Trusted Host Command List

**create trusted\_host** [<ipaddr> |<ipv6addr> | network <network\_address> | ipv6\_prefix <ipv6networkaddr>] {snmp | telnet | ssh | http | https | ping}

delete trusted\_host [ipaddr <ipaddr> | ipv6address <ipv6addr> | network <network\_address> | ipv6\_prefix <ipv6networkaddr> | all]

**config trusted\_host** [<ipaddr> | <ipv6addr> | network <network\_address> | ipv6\_prefix <ipv6networkaddr>] [add | delete] {snmp | telnet | ssh | http | https | ping | all}

**show trusted\_host**

# 84-1 create trusted\_host

### **Description**

This command is used to create the trusted host. The switch allows you to specify up to three IP addresses that are allowed to manage the Switch via in-band SNMP or TELNET based management software. These IP addresses must be members of the Management VLAN. If no IP addresses are specified, then there is nothing to prevent any IP address from accessing the Switch, provided the user knows the Username and Password.

When the access interface is not specified, the trusted host will be created for all interfaces.

### **Format**

**create trusted\_host [<ipaddr> |<ipv6addr> | network <network\_address> | ipv6\_prefix <ipv6networkaddr>] {snmp | telnet | ssh | http | https | ping}**

### **Parameters**

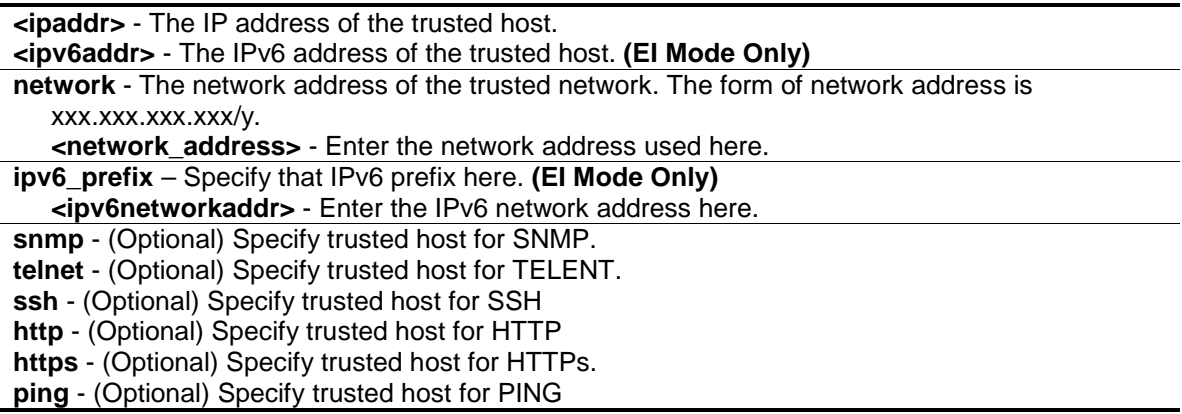

### **Restrictions**

Only Administrator and Operator-level users can issue this command.

### **Example**

To create the trusted host:

```
DGS-3120-24TC:admin# create trusted_host 10.48.74.121
Command: create trusted_host 10.48.74.121
Success.
```
# 84-2 delete trusted\_host

DGS-3120-24TC:admin#

### **Description**

This command is used to delete a trusted host entry made using the create trusted\_host command above.

### **Format**

**delete trusted\_host [ipaddr <ipaddr> | ipv6address <ipv6addr> | network <network\_address> | ipv6\_prefix <ipv6networkaddr> | all]**

**delete trusted\_host [ipaddr <ipaddr> |network <network\_address> | all]**

#### **Parameters**

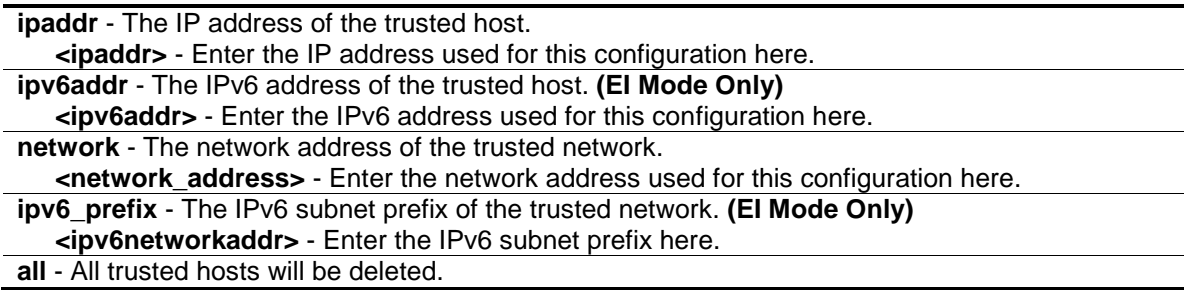

### **Restrictions**

Only Administrator and Operator-level users can issue this command.

### **Example**

To delete the trusted host:

```
DGS-3120-24TC:admin#delete trusted_host ipaddr 10.48.74.121
Command: delete trusted_host ipaddr 10.48.74.121
```
Success.

```
DGS-3120-24TC:admin#
```
# 84-3 config trusted\_host

### **Description**

This command is used to configure the access interfaces for the trusted host.

### **Format**

**config trusted\_host [<ipaddr> | <ipv6addr> | network <network\_address> | ipv6\_prefix <ipv6networkaddr>] [add | delete] {snmp | telnet | ssh | http | https | ping | all}**

### **Parameters**

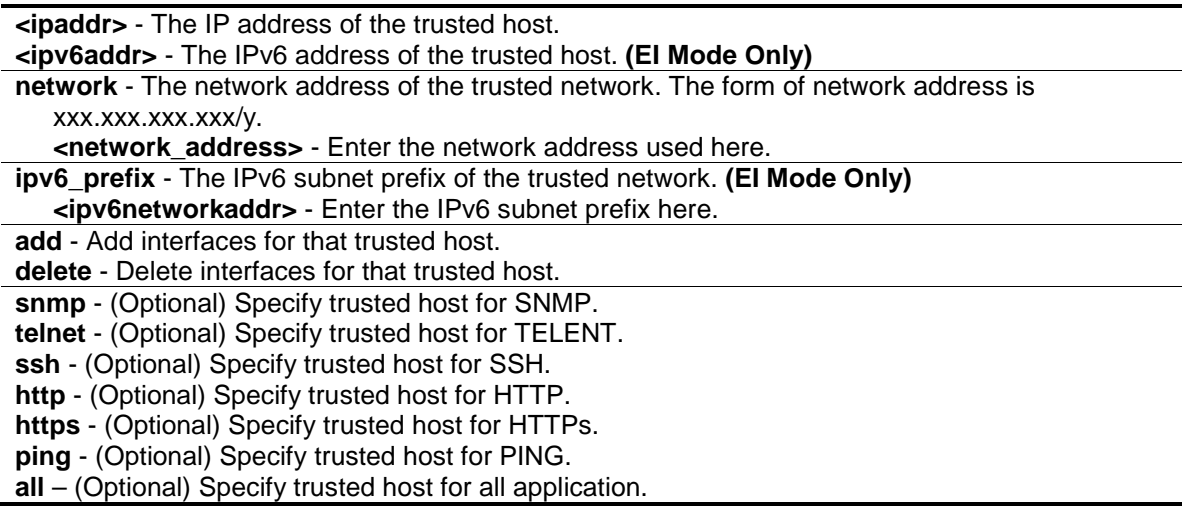

### **Restrictions**

Only Administrator and Operator-level users can issue this command.

### **Example**

To configure the trusted host:

```
DGS-3120-24TC:admin# config trusted_host 10.48.74.121 add ssh telnet
Command: config trusted_host 10.48.74.121 add ssh telnet
```
Success.

DGS-3120-24TC:admin#

# 84-4 show trusted\_host

### **Description**

This command is used to display a list of trusted hosts entered on the Switch using the create trusted\_host command above.

### **Format**

**show trusted\_host**

### **Parameters**

None.

### **Restrictions**

None.

### **Example**

To display trusted host:

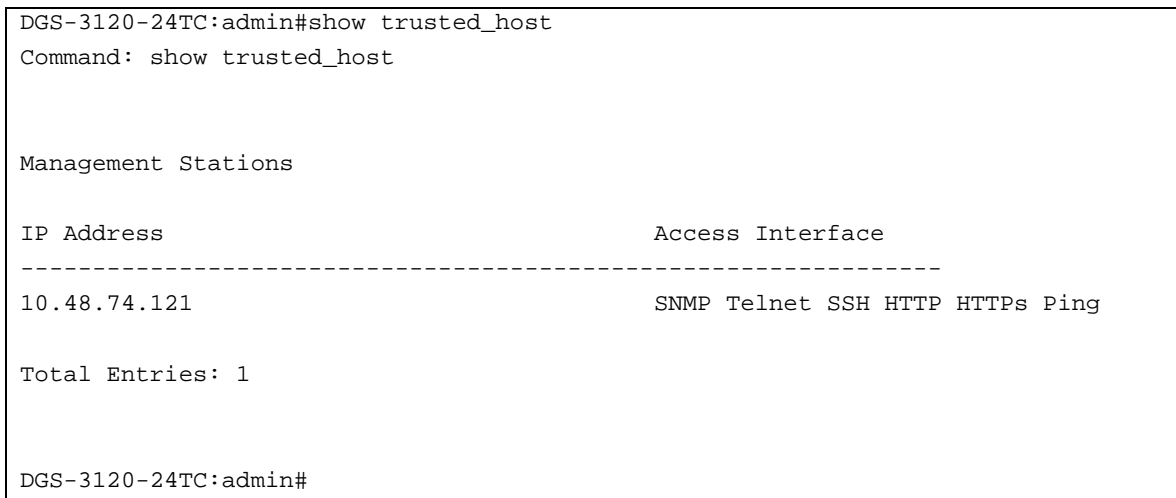

# Chapter 85 Unicast Routing Command List

create iproute [default | <network\_address>] [<ipaddr> {<metric 1-65535>} {[primary | backup]} **delete iproute** [default | <network\_address>][<ipaddr>]

**show iproute** {[<network\_address> | <ipaddr>]} {[static | hardware]} **show ipfdb** {[ip\_address <ipaddr> | interface <ipif\_name 12> | port <port>]} **show route preference** {[local | static | default]} **(EI Mode Only)**

# 85-1 create iproute

### **Description**

This command is used to create an IP static route.

Selecting "primary" or "backup" means the newly created route is a floating static route.

If none of the following, "primary" or "backup", is selected, the default route will:

- 1. be primary if there is no primary route that has the same destination;
- 2. be backup if there has been a primary route that has the same destination.
- 3. fail to create if there have been a primary route and a backup route that have the same destination.
- 4. fail to create if there has been one static multipath route that has the same destination.

It will fail if a user wants to create a floating static route and there has been one static multipath route with the same destination.

It will fail if a user wants to create a static multipath route and there has been a floating static route, whether primary or backup.

### **Format**

create iproute [default | <network\_address>] [<ipaddr> {<metric 1-65535>} {[primary | **backup]}]**

### **Parameters**

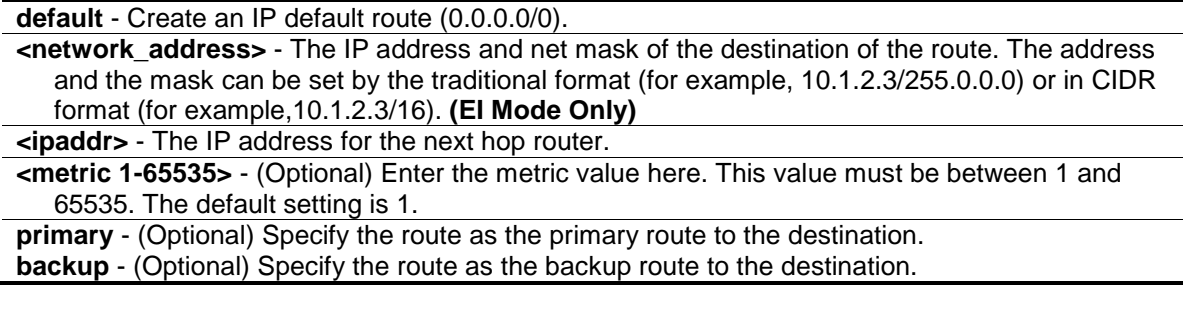

### **Restrictions**

Only Administrator, Operator and Power-User level users can issue this command.

### **Example**

To add a floating static route and a static multipath route:

```
DGS-3120-24TC:admin# create iproute default 10.1.1.254 primary
```
Command: create iproute default 10.1.1.254 primary

Success.

DGS-3120-24TC:admin#

# 85-2 delete iproute

### **Description**

This command is used to delete an IP route entry from the Switch's IP routing table.

### **Format**

**delete iproute [default | <network\_address>][<ipaddr>]**

### **Parameters**

**default** - Deletes an IP default route (0.0.0.0/0). **<network\_address>** – Specify the network address used. **(EI Mode Only) <ipaddr>** - Specify the next hop IP address of the route need to be deleted.

### **Restrictions**

Only Administrator, Operator and Power-User level users can issue this command.

### **Example**

To delete an IP default route:

```
DGS-3120-24TC:admin# delete iproute default 10.1.1.254
Command: delete iproute default 10.1.1.254
```
Success.

DGS-3120-24TC:admin#

# 85-3 show iproute

### **Description**

This command is used to display the Switch's current IP routing table.

### **Format**

**show iproute {[<network\_address> | <ipaddr>]} {[static | hardware]}**

### **Parameters**

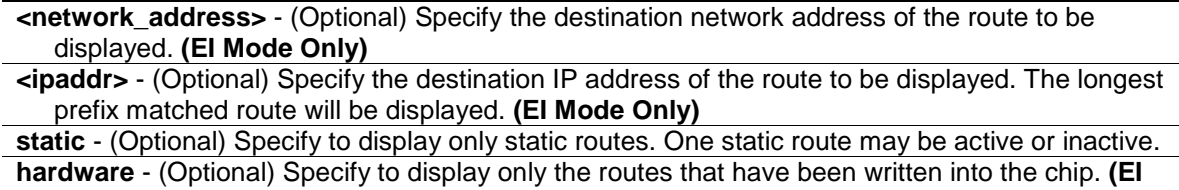

**Mode Only)**

#### **Restrictions**

None.

### **Example**

To display the contents of the IP routing table:

```
DGS-3120-24TC:admin# show iproute
Command: show iproute
Routing Table
IP Address/Netmask Gateway Interface Cost Protocol
------------------ --------------- ------------ -------- --------
10.1.1.0/24 0.0.0.0 System 1 Local
192.168.1.0/24   0.0.0.0    ip1    1    Local
Total Entries : 2
DGS-3120-24TC:admin#
```
# 85-4 show ipfdb

### **Description**

This command is used to display the current network address forwarding database.

### **Format**

**show ipfdb {[ip\_address <ipaddr> | interface <ipif\_name 12> | port <port>]}**

### **Parameters**

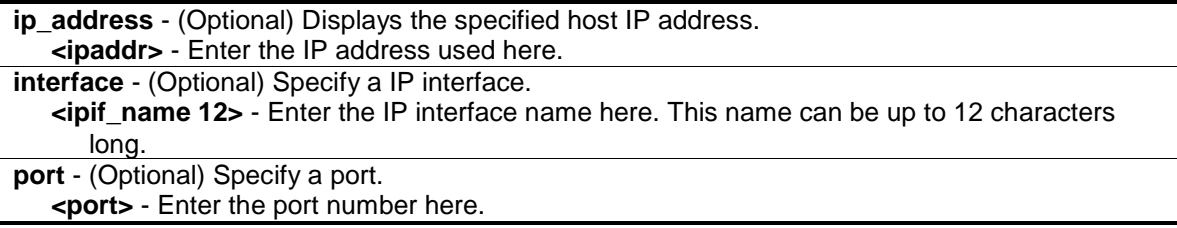

### **Restrictions**

None.

### **Example**

To display network address forwarding table:

```
DGS-3120-24TC:admin# show ipfdb
Command: show ipfdb
Interface IP Address Port Learned
------------ --------------- ------ ---------
System  10.1.1.101  1:3 Dynamic
System 10.1.40.22 1:3 Dynamic
System 10.2.27.250 1:3 Dynamic
Total Entries: 3
DGS-3120-24TC:admin#
```
# 85-5 show route preference (EI Mode Only)

### **Description**

This command is used to display the route preference setting.

### **Format**

**show route preference {[local | static | default]}**

### **Parameters**

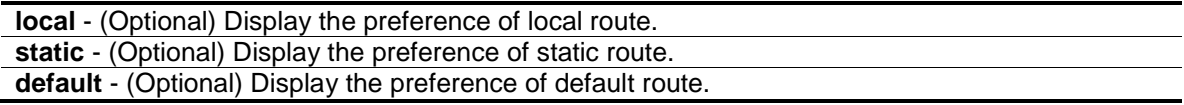

### **Restrictions**

None.

### **Example**

To display the route preference for all route types:

DGS-3120-24TC:admin#show route preference Command: show route preference Route Preference Settings Protocol Preference ---------- ---------- Static 60 Default 1 Local 0 DGS-3120-24TC:admin#

# Chapter 86 VLAN Trunking Command List

**enable vlan\_trunk disable vlan\_trunk** config vlan\_trunk ports [<portlist> | all] | state [enable | disable] **show vlan\_trunk**

# 86-1 enable vlan\_trunk

### **Description**

This command is used to enable the VLAN trunk function. When the VLAN trunk function is enabled, the VLAN trunk ports shall be able to forward all tagged frames with any VID.

### **Format**

**enable vlan\_trunk**

### **Parameters**

None.

### **Restrictions**

Only Administrator and Operator-level users can issue this command.

### **Example**

To enable the VLAN Trunk:

```
DGS-3120-24TC:admin# enable vlan_trunk
Command: enable vlan_trunk
```
Success.

DGS-3120-24TC:admin#

# 86-2 disable vlan\_trunk

### **Description**

This command is used to disable the VLAN trunk function.

### **Format**

**disable vlan\_trunk**

### **Parameters**

None.

### **Restrictions**

Only Administrator and Operator-level users can issue this command.

### **Example**

To disable the VLAN Trunk:

DGS-3120-24TC:admin#

```
DGS-3120-24TC:admin# disable vlan_trunk
Command: disable vlan_trunk
Success.
```
# 86-3 config vlan\_trunk

### **Description**

This command is used to configure a port as a VLAN trunk port. By default, none of the port is a VLAN trunk port.

If the user enables the global VLAN trunk function and configurethe VLAN trunk ports, then the trunk port will be member port of all VLANs. That is, if a VLAN is already configured by the user, but the trunk port is not member port of that VLAN, this trunk port will atutomatically become tagged member port of that VLAN. If a VLAN is not created yet, the VLAN will be automatically created, and the trunk port will become tagged member of this VLAN.

When the user disables the VLAN trunk globally, all VLANs automatically created by VLAN Trunk enabled shall be destroyed, and all the automatically added port membership will be removed.

A VLAN trunk port and a non-VLAN trunk port cannot be grouped as an aggregated link. To change the VLAN trunk setting for an aggregated link, the user must apply the command to the master port. However, this setting will disappear as the aggregated link is destroyed, and the VLAN trunk setting of the individual port will follow the original setting of the port.

If the command is applied to link aggregation member port excluding the master, the command will be rejected.

The ports with different VLAN configurations are not allowed to form an aggregated link. However, if they are specified as VLAN trunk port, they are allowed to form an aggregated link.

For a VLAN trunk port, the VLANs on which the packets can be by passed will not be advertised by GVRP on this port. However, since the traffic on these VLANs are forwarded, this vlan trunk port should participate the MSTP instances corresponding to these VLAN.

### **Format**

**config vlan\_trunk ports [<portlist> | all] | state [enable | disable]**

#### **Parameters**

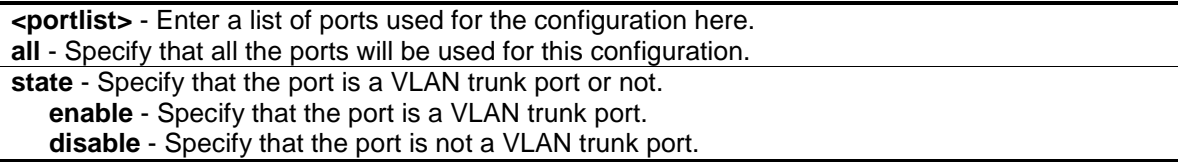

#### **Restrictions**

Only Administrator and Operator-level users can issue this command.

#### **Example**

To configure VLAN trunk ports:

```
DGS-3120-24TC:admin# config vlan_trunk ports 1:1-1:5 state enable
Command: config vlan_trunk ports 1:1-1:5 state enable
Success.
DGS-3120-24TC:admin#
```
Port 6 is LA-1 member port; port 7 is LA-2 master port:

```
DGS-3120-24PC:admin#config vlan_trunk ports 1:6-1:7 state enable
Command: config vlan_trunk ports 1:6-1:7 state enable
Success.
DGS-3120-24PC:admin#config vlan_trunk ports 1:7 state disable
Command: config vlan_trunk ports 1:7 state disable
Success.
DGS-3120-24PC:admin#config vlan_trunk ports 1:6-1:7 state disable
Command: config vlan_trunk ports 1:6-1:7 state disable
Success.
```
DGS-3120-24PC:admin#

Port 6 is LA-1 member port; port 7 is LA-1 master port:

```
DGS-3120-24TC:admin# config vlan_trunk ports 1:6-1:7 state enable
Command: config vlan_trunk ports 1:6-1:7 state enable
Success.
DGS-3120-24TC:admin#
```
Port 6, 7 have different VLAN configurations before enabling VLAN trunk.

Port 6 is LA-1 member port; port 7 is LA-1 master port.

```
DGS-3120-24PC:admin#config vlan_trunk ports 1:7 state disable
Command: config vlan_trunk ports 1:7 state disable
Success.
```

```
DGS-3120-24PC:admin#
```
Port 6, 7 have the same VLAN configuration before enabling VLAN trunk.

Port 6 is LA-1 member port; port 7 is LA-1 master port.

```
DGS-3120-24TC:admin# config vlan_trunk ports 1:7 state disable
Command: config vlan_trunk ports 1:7 state disable
Success.
DGS-3120-24TC:admin# config vlan_trunk ports 1:6-1:7 state disable
Command: config vlan_trunk ports 1:6-1:7 state disable
Success.
DGS-3120-24TC:admin#
```
# 86-4 show vlan\_trunk

### **Description**

This command is used to show the VLAN trunk configuration.

### **Format**

**show vlan\_trunk**

### **Parameters**

None.

### **Restrictions**

None.

### **Example**

To show the VLAN Trunk information:

```
DGS-3120-24TC:admin#show vlan_trunk
Command: show vlan_trunk
VLAN Trunk Global Setting
----------------------------
VLAN Trunk Status : Enabled
VLAN Trunk Member Ports : 1:1-1:5
DGS-3120-24TC:admin#
```
The following example displays the VLAN information which will also display VLAN trunk setting:

```
DGS-3120-24TC:admin# show vlan
Command: show vlan
VLAN Trunk State : Enabled
VLAN Trunk Member Ports : 1:1-1:5.1:7
VID : 1 VLAN Name : default
VLAN TYPE : static Advertisement : Enabled
Member ports : 1:1-1:24,2:1-2:24
Static ports : 1:1-1:24,2:1-2:24
Current Tagged ports:
Current Untagged ports : 1:1-1:24,2:1-2:24
Static Tagged ports:
Static Untagged ports : 1:1-1:24,2:1-2:24
Forbidden ports :
VID : 2 VLAN Name : v1
VLAN TYPE : static Advertisement : Disabled
Member ports : 1:24,2:24Static ports :
Current Tagged ports:
Current Untagged ports :
Static Tagged ports:
Static Untagged ports :
Forbidden ports :
Total Static VLAN Entries : 1
Total GVRP VLAN Entries: 1
DGS-3120-24TC:admin#
```
# Chapter 87 Voice VLAN Command List

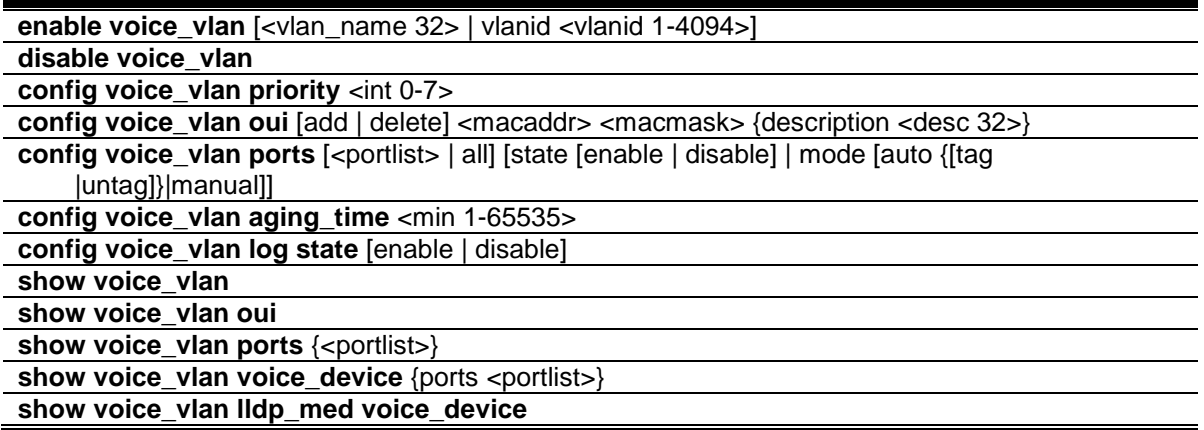

# 87-1 enable voice\_vlan

### **Description**

This command is used to enable the global voice VLAN function on a switch. To enable the voice VLAN, the voice VLAN must be also assigned .At the same time, the VLAN must be an existing static 802.1Q VLAN.

To change the voice VLAN, the user must disable the voice VLAN function, and re-issue this command.

By default, the global voice VLAN state is disabled.

### **Format**

**enable voice\_vlan [<vlan\_name 32> | vlanid <vlanid 1-4094>]**

### **Parameters**

**<vlan\_name 32>** - Enter the name of the voice VLAN here. This name can be up to 32 characters long. **vlanid** - Specify the VLAN ID of the voice VLAN. **<vlanid 1-4094>** - Enter the voice VLAN ID here. This value must be between 1 and 4094.

### **Restrictions**

Only Administrator, Operator and Power-User level users can issue this command.

### **Example**

To enable a voice VLAN with name "v2":

```
DGS-3120-24TC:admin# enable voice_vlan v2 
Command: enable voice_vlan v2 
Success.
DGS-3120-24TC:admin#
```
### 87-2 disable voice\_vlan

#### **Description**

The command is used to disable the voice VLAN function on a switch. When the voice VLAN function is disabled, the voice VLAN will become unassigned.

#### **Format**

**disable voice\_vlan**

#### **Parameters**

None.

#### **Restrictions**

Only Administrator, Operator and Power-User level users can issue this command.

### **Example**

To disable the voice VLAN:

```
DGS-3120-24TC:admin# disable voice_vlan 
Command: disable voice_vlan 
Success.
DGS-3120-24TC:admin#
```
# 87-3 config voice\_vlan priority

#### **Description**

This command is used to configure the voice VLAN priority. The voice VLAN priority will be the priority associated with the voice VLAN traffic to distinguish the QoS of the voice traffic from data traffic.

### **Format**

**config voice\_vlan priority <int 0-7>**

#### **Parameters**

**priority** - The priority of the voice VLAN. The default priority is 5. **<int 0-7>** - Enter the priotity value here. This value must be between 0 and 7.

### **Restrictions**

Only Administrator, Operator and Power-User level users can issue this command.

### **Example**

To set the priority of the voice VLAN to be six:

```
DGS-3120-24TC:admin# config voice_vlan priority 6 
Command: config voice_vlan priority 6
Success.
DGS-3120-24TC:admin#
```
# 87-4 config voice\_vlan oui

### **Description**

This command is used to configure the user-defined voice traffic's OUI. The OUI is used to identify the voice traffic. There are a number of pre-defined OUIs. The user can further define the userdefined OUIs if needed.The user-defined OUI cannot be the same as the pre-defined OUI.

The following are the pre-defined voice traffic's OUI:

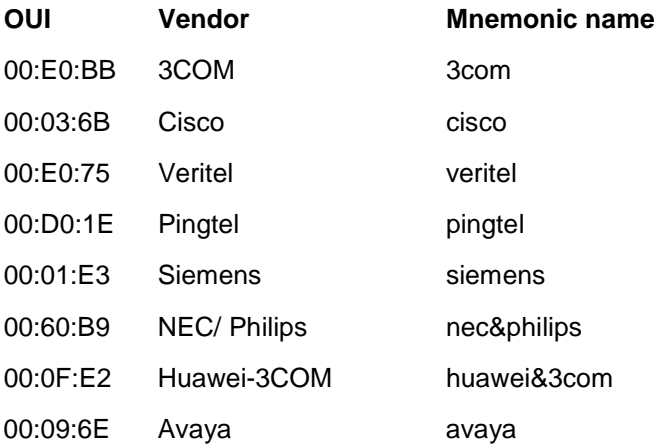

### **Format**

**config voice\_vlan oui [add | delete] <macaddr> <macmask> {description <desc 32>}**

### **Parameters**

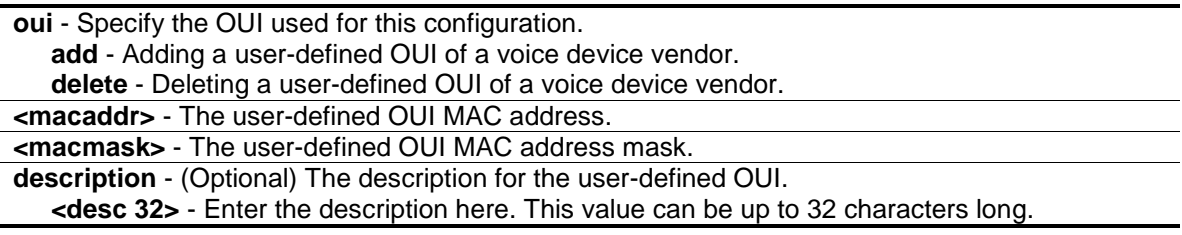

### **Restrictions**

Only Administrator, Operator and Power-User level users can issue this command.

### **Example**

To add a user-defined OUI for a voice device:

```
DGS-3120-24TC:admin# config voice_vlan oui add 00-0A-OB-00-00-00 FF-FF-FF-00-
00-00
Command: config voice_vlan oui add 00-0A-OB-00-00-00 FF-FF-FF-00-00-00
Success.
DGS-3120-24TC:admin#
```
# 87-5 config voice\_vlan ports

### **Description**

This command is used to enable or disable the voice VLAN function on ports.

### **Format**

**config voice\_vlan ports [<portlist> | all] [state [enable | disable] | mode [auto {[tag |untag]}|manual]]**

### **Parameters**

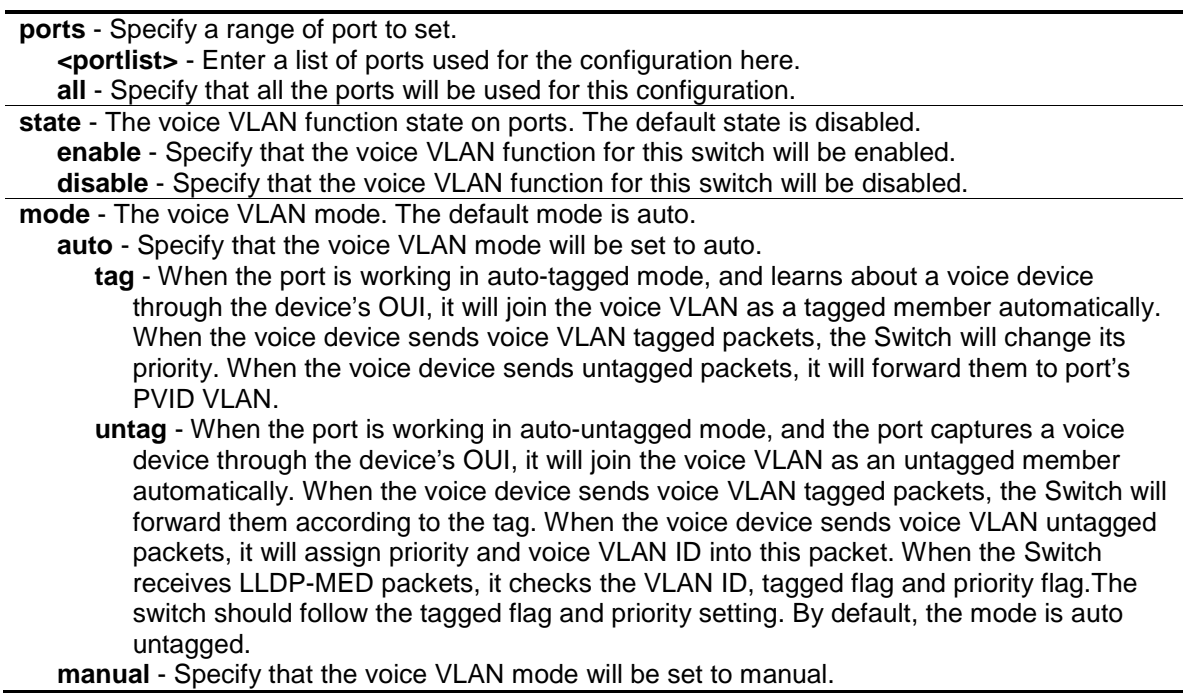

### **Restrictions**

Only Administrator, Operator and Power-User level users can issue this command.

### **Example**

To configure voice VLAN ports 4-6 to enable:

```
DGS-3120-24TC:admin#config voice_vlan ports 1:4-1:6 state enable
Command: config voice_vlan ports 1:4-1:6 state enable
Success.
DGS-3120-24TC:admin#
```
To set the mode auto to voice VLAN ports 3-5:

```
DGS-3120-24TC:admin#config voice_vlan ports 1:3-1:5 mode auto
Command: config voice_vlan ports 1:3-1:5 mode auto
Success.
DGS-3120-24TC:admin#
```
# 87-6 config voice\_vlan aging\_time

### **Description**

This command is used to set the aging time of the voice VLAN. The aging time is used to remove a port from voice VLAN if the port is an automatic VLAN member. When the last voice device stops sending traffic and the MAC address of this voice device is aged out, the voice VLAN aging timer will be started. The port will be removed from the voice VLAN after expiration of the voice VLAN aging timer.

If the voice traffic resumes during the aging time, the aging timer will be stopped and reset.

### **Format**

**config voice\_vlan aging\_time <min 1-65535>**

### **Parameters**

```
aging_time - The aging time to set. The default value is 720 minutes.
   <min 1-65535> - Enter the aging time value here. This value must be between 1 and 65535.
```
### **Restrictions**

Only Administrator and Operator-level users can issue this command.

### **Example**

To set 60 minutes as the aging time of voice VLAN:

```
DGS-3120-24TC:admin# config voice_vlan aging_time 60 
Command: config voice_vlan aging_time 60
Success.
```
# 87-7 config voice\_vlan log state

### **Description**

DGS-3120-24TC:admin#

This command is used to configure the log state for voice VLAN. If there is a new voice device detected/or a port joins/leaves the voice VLAN dynamically, and the log is enabled, a log will be triggered.

### **Format**

**config voice\_vlan log state [enable | disable]**

#### **Parameters**

```
enable - Specify that the sending of a voice VLAN log will be enabled.
disable - Specify that the sending of a voice VLAN log will be disabled.
```
#### **Restrictions**

Only Administrator, Operator and Power-User level users can issue this command.

#### **Example**

To enable the log state for voice VLAN:

```
DGS-3120-24TC:admin#config voice_vlan log state enable
Command: config voice_vlan log state enable
```
Success.

DGS-3120-24TC:admin#

# 87-8 show voice\_vlan

#### **Description**

This command is used to show the voice VLAN global information.

### **Format**

**show voice\_vlan**

#### **Parameters**

None.

### **Restrictions**

None.

### **Example**

To display the voice VLAN global information when voice VLAN is enabled:

```
DGS-3120-24TC:admin#show voice_vlan
Command: show voice_vlan
Voice VLAN State : Enabled
VLAN ID : 2
VLAN Name : v2
Priority : 5
Aging Time : 60 minutes
Log State : Enabled
Member Ports : 1:2,1:5
Dynamic Member Ports :
DGS-3120-24TC:admin#
```
To display the voice VLAN global information when voice VLAN is disabled:

```
DGS-3120-24TC:admin#show voice_vlan
Command: show voice_vlan
Voice VLAN State : Disabled<br>Voice VLAN : Unassigned
Voice VLAN
Priority : 5
Aging Time : 60 minutes
Log State : Enabled
DGS-3120-24TC:admin#
```
# 87-9 show voice\_vlan oui

### **Description**

This command show OUI information of voice VLAN.

### **Format**

**show voice\_vlan oui**

### **Parameters**

None.
# **Restrictions**

None.

# **Example**

To display the OUI information of voice VLAN:

```
DGS-3120-24TC:admin#show voice_vlan oui
Command: show voice_vlan oui
OUI Address Mask Mask Description
------------------ ----------------- --------------
00-01-E3-00-00-00 FF-FF-FF-00-00-00 Siemens
00-03-6B-00-00-00 FF-FF-FF-00-00-00 Cisco
00-09-6E-00-00-00 FF-FF-FF-00-00-00 Avaya
00-0A-0B-00-00-00 FF-FF-FF-00-00-00
00-0F-E2-00-00-00 FF-FF-FF-00-00-00 Huawei&3COM
00-60-B9-00-00-00 FF-FF-FF-00-00-00 NEC&Philips
00-D0-1E-00-00-00 FF-FF-FF-00-00-00 Pingtel
00-E0-75-00-00-00 FF-FF-FF-00-00-00 Veritel
00-E0-BB-00-00-00 FF-FF-FF-00-00-00 3COM
Total Entries: 9
DGS-3120-24TC:admin#
```
# 87-10 show voice\_vlan ports

# **Description**

This command is used to show the port voice VLAN information.

# **Format**

show voice\_vlan ports {<portlist>}

#### **Parameters**

**<portlist>** - (Optional) Enter a list of ports used to be displayed here.

# **Restrictions**

None.

# **Example**

To display the voice VLAN information of ports 1-5:

```
DGS-3120-24TC:admin#show voice_vlan ports 1:1-1:5
Command: show voice_vlan ports 1:1-1:5
Ports Status Mode
----- --------- --------------
1:1 Disabled Auto Untagged
1:2 Disabled Auto Untagged
1:3 Disabled Auto Untagged
1:4 Enabled Auto Untagged
1:5 Enabled Auto Untagged
DGS-3120-24TC:admin#
```
# 87-11 show voice\_vlan voice device

## **Description**

This command is used to show voice devices that are connected to the ports. The start time is the time when the device is detected on this port and the activate time is the latest time the device sent traffic.

## **Format**

show voice vlan voice device {ports <portlist>}

#### **Parameters**

**ports** - (Optional) Specify the list of ports to be configured here. **<portlist>** - Enter a list of ports used to be displayed here.

#### **Restrictions**

None.

#### **Example**

To display the voice devices that are connected to the ports 1-5:

```
DGS-3120-24TC:admin# show voice_vlan voice_device port 1:1-1:5
Command: show voice_vlan voice_device ports 1:1-1:5
Ports Voice Device Start Time Last Active Time
----- ----------------- ---------------- ----------------
1:1 00-E0-BB-00-00-01 2008-10-6 09:00 2008-10-6 10:30
1:1 00-E0-BB-00-00-02 2008-10-6 14:10 2008-10-6 15:00
1:1 00-E0-BB-00-00-03 2008-10-6 14:20 2008-10-6 15:30
1:2 00-03-6B-00-00-01 2008-10-6 17:15 2008-10-6 18:00
1:4 00-E0-75-00-00-02 2008-10-6 18:15 2008-10-6 20:00
1:5 00-01-E3-01-02-03 2008-10-6 18:30 2008-10-6 20:30
Total Entries: 6
DGS-3120-24TC:admin#
```
# 87-12 show voice\_vlan lldp\_med voice\_device

## **Description**

This command is used to show the voice devices being discovered by the LLDP-MED.

## **Format**

**show voice\_vlan lldp\_med voice\_device**

#### **Parameters**

None.

#### **Restrictions**

None.

#### **Example**

To display the voice devices discovered by LLDP-MED:

```
DGS-3120-24TC:admin# show voice_vlan lldp_med voice_device
Command: show voice_vlan lldp_med voice_device
Index : 1
Local Port : 1:1
Chassis ID Subtype : MAC Address
Chassis ID : 00-E0-BB-00-00-11
Port ID Subtype : Network Address
Port ID : 172.18.1.1
Create Time : 10/6/2008 09:00
Remain Time : 120 Seconds
Index : 2
Local Port : 1:3
Chassis ID Subtype : MAC Address
Chassis ID : 00-E0-BB-00-00-12
Port ID Subtype : Network Address
Port ID : 172.18.1.2<br>Create Time : 10/6/2008 09
Create Time : 10/6/2008 09:00
Remain Time : 120 Seconds
Total Entries: 2
DGS-3120-24TC:admin#
```
# Chapter 88 Web-Based Access Control (WAC) Command List

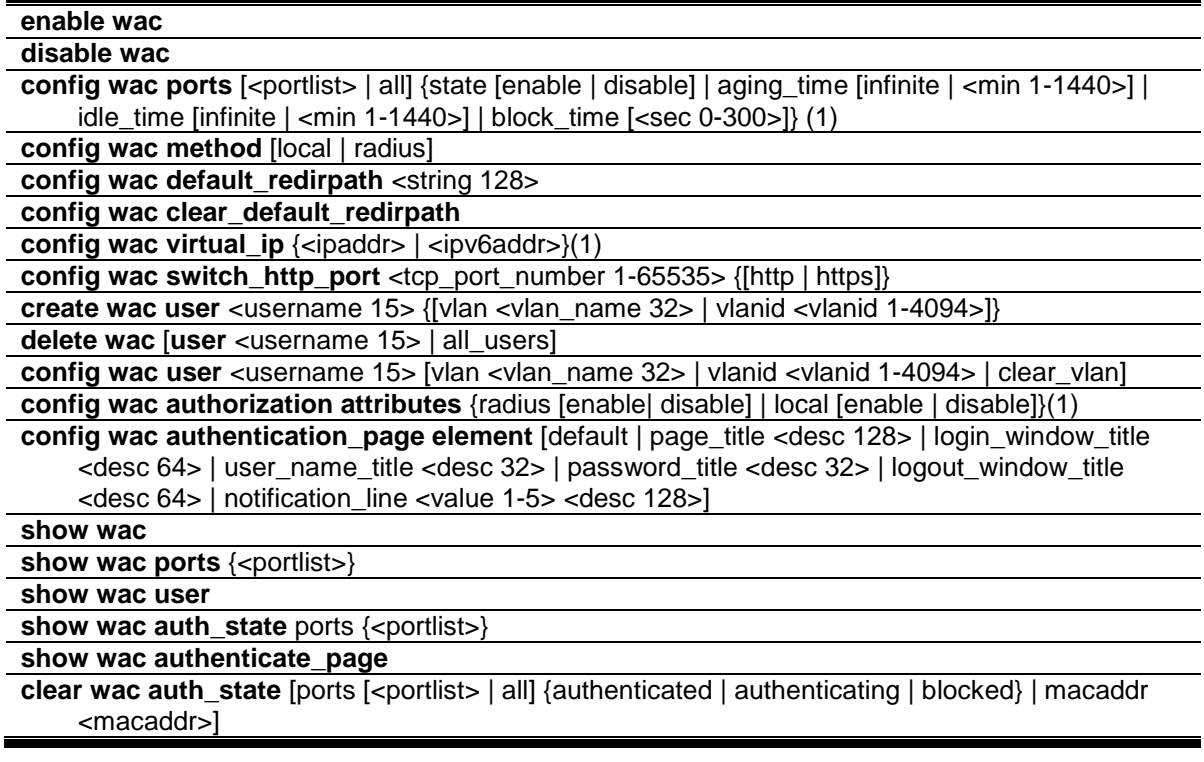

# 88-1 enable wac

# **Description**

This command is used to enable WAC function.

#### **Format**

**enable wac**

#### **Parameters**

None.

#### **Restrictions**

Only Administrator, Operator and Power-User level users can issue this command.

# **Example**

To enable WAC:

```
DGS-3120-24TC:admin# enable wac
Command: enable wac
Success.
```
DGS-3120-24TC:admin#

# 88-2 disable wac

#### **Description**

This command is used to disable WAC function; all authentication entries related to WAC will be deleted.

#### **Format**

**disable wac**

#### **Parameters**

None.

#### **Restrictions**

Only Administrator, Operator and Power-User level users can issue this command.

#### **Example**

To disable WAC:

```
DGS-3120-24TC:admin# disable wac
Command: disable wac
Success.
DGS-3120-24TC:admin#
```
# 88-3 config wac ports

#### **Description**

This command is used to configure state and other parameters of the ports.

#### **Format**

```
config wac ports [<portlist> | all] {state [enable | disable] | aging_time [infinite | <min 1-
1440>] | idle_time [infinite | <min 1-1440>] | block_time [<sec 0-300>]} (1)
```
#### **Parameters**

**<portlist>** - A port range to set their WAC state.

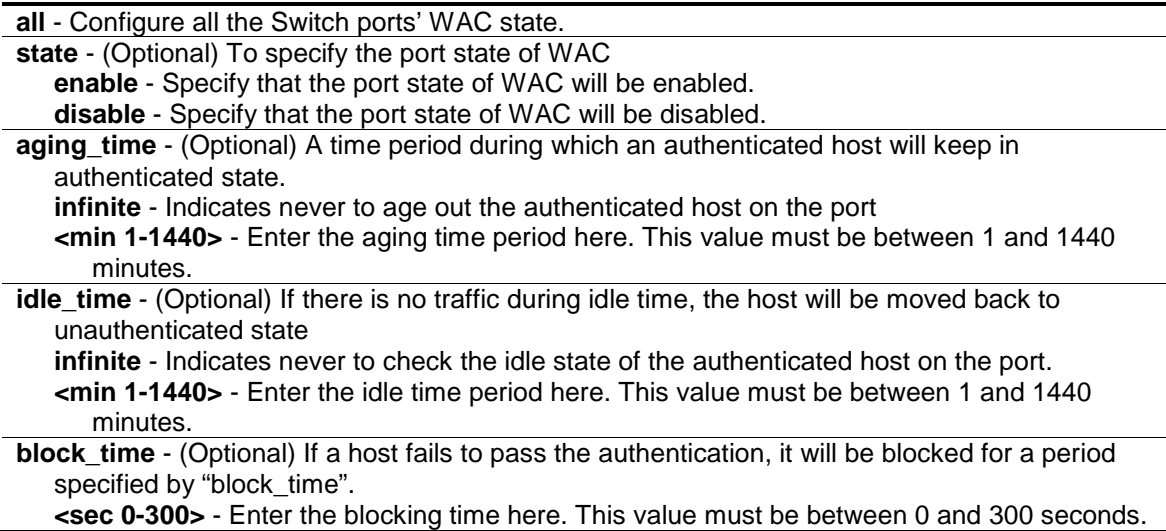

#### **Restrictions**

Only Administrator, Operator and Power-User level users can issue this command.

#### **Example**

To config state and other parameters of the ports:

```
DGS-3120-24TC:admin#config wac ports 1:1-1:9 state enable
Command: config wac ports 1:1-1:9 state enable
Success.
DGS-3120-24TC:admin#
```
# 88-4 config wac method

#### **Description**

This command is used to specify the RADIUS protocol used by WAC to complete RADIUS authentication.

WAC shares other RADIUS configuration with 802.1X, when using this command to set the RADIUS protocol, you must make sure the RADIUS server added by "config radius …" command supports the protocol.

#### **Format**

**config wac method [local | radius]**

#### **Parameters**

```
local - The authentication will be done via the local database.
radius - The authentication will be done via the RADIUS server.
```
# **Restrictions**

Only Administrator, Operator and Power-User level users can issue this command.

# **Example**

To configure WAC auth method:

```
DGS-3120-24TC:admin# config wac method radius
Command: config wac method radius
```
Success.

DGS-3120-24TC:admin#

# 88-5 config wac default\_redirpath

## **Description**

This command is used to configure WAC default redirect path. If default redirect path is configured, the user will be redirected to the default redirect path after successful authentication.

When the string is cleared, the client will not be redirected to another URL after successful authentication.

# **Format**

**config wac default\_redirpath <string 128>**

### **Parameters**

**<string 128>** - The URL that the client will be redirected to after successful authentication. By default, the redirected path is cleared. This value can be up to 128 characters long.

# **Restrictions**

Only Administrator, Operator and Power-User level users can issue this command.

# **Example**

To config WAC default redirect URL:

```
DGS-3120-24TC:admin# config wac default_redirpath http://www.dlink.com
Command: config wac default_redirpath http://www.dlink.com
```
Success.

```
DGS-3120-24TC:admin#
```
# 88-6 config wac clear\_default\_redirpath

# **Description**

This command is used to clear the WAC default redirect path. When the string is cleared, the client will not be redirected to another URL after successful authentication.

# **Format**

**config wac clear\_default\_redirpath**

#### **Parameters**

None.

## **Restrictions**

Only Administrator, Operator and Power-User level users can issue this command.

## **Example**

To clear WAC default redirect URL:

DGS-3120-24TC:admin# config wac clear\_default\_redirpath

Success.

DGS-3120-24TC:admin#

# 88-7 config wac virtual\_ip

#### **Description**

This command is used to configure the virtual IP address for WAC. The virtual IP of WAC is used to accept authentication request from unauthenticated host. Only requests sent to this IP will get response correctly.

This IP does not respond to ARP request or ICMP packet!

#### **Format**

**config wac virtual\_ip {<ipaddr> | <ipv6addr>}(1)**

#### **Parameters**

```
<ipaddr> - Specify the IP address of the virtual IP.
<ipv6addr> - Specify the IPv6 address of the virtual IP. (EI Mode Only)
```
#### **Restrictions**

Only Administrator, Operator and Power-User level users can issue this command.

# **Example**

Set virtual IP address:

```
DGS-3120-24TC:admin# config wac virtual_ip 1.1.1.1
Command: config wac virtual_ip 1.1.1.1
Success.
DGS-3120-24TC:admin#
```
# 88-8 config wac switch\_http\_port

# **Description**

This command is used to configure the HTTP or HTTPs ports used by WAC. The TCP port for HTTP or HTTPs is used to identify the HTTP or HTTPs packets

That will be trapped to CPU for authentication processing, or to access the login page.

If not specified, the default port number for HTTP is 80, and the default port number for HTTPS is 443.

If no protocol specified, the protocol is HTTP.

The HTTP cannot run at TCP port 443, and the HTTPS cannot run at TCP port 80.

## **Format**

**config wac switch\_http\_port <tcp\_port\_number 1-65535> {[http | https]}**

#### **Parameters**

```
<tcp_port_number 1-65535> - A TCP port which the WAC Switch listens to and uses to finish 
  the authenticating process. The range of port number is 1-65535.
http - (Optional) To specify the WAC runs HTTP protocol on this TCP port.
https - (Optional) To specify the WAC runs HTTPS protocol on this TCP port.
```
#### **Restrictions**

Only Administrator, Operator and Power-User level users can issue this command.

# **Example**

To config HTTP(s) port of the Switch used by WAC:

```
DGS-3120-24TC:admin# config wac switch_http_port 8888 http
Command: config wac switch_http_port 8888 http
Success.
DGS-3120-24TC:admin#
```
# 88-9 create wac user

### **Description**

This command is used to create account for web-base access control.

This user account is independent with login user account.

If VLAN is not specified, the user will not get a VLAN assigned after the authentication.

## **Format**

**create wac user <username 15> {[vlan <vlan\_name 32> | vlanid <vlanid 1-4094>]}**

#### **Parameters**

**user** - User account for web-base access control.

**<username 15>** - Enter the user name here. This name can be up to 15 characters long.

**vlan** - (Optional) Specify the target VLAN name for authenticated hosts which will uses this user account to pass authentication.

**<vlan\_name 32>** - Enter the name of the VLAN here. This name can be up to 32 characters long.

**vlanid** - (Optional) Specify the target VLAN ID for authenticated hosts which will uses this user account to pass authentication.

**<vlanid 1-4094>** - Enter the VLAN ID used here. This value must be between 1 and 4094.

## **Restrictions**

Only Administrator, Operator and Power-User level users can issue this command.

#### **Example**

To create a WAC local user:

```
DGS-3120-24TC:admin#create wac user Jim
Command: create wac user Jim
Enter a case-sensitive new password:***
Enter the new password again for confirmation:***
Success.
```
DGS-3120-24TC:admin#

# 88-10 delete wac user

# **Description**

This command is used to delete WAC users from the local DB.

#### **Format**

**delete wac [user <username 15> | all\_users]**

### **Parameters**

```
user - To specify the user name to be deleted
   <username 15> - Enter the username used here. This name can be up to 15 characters long.
all_users - All user accounts in local DB will be deleted.
```
## **Restrictions**

Only Administrator, Operator and Power-User level users can issue this command.

#### **Example**

To delete a WAC local user:

```
DGS-3120-24TC:admin# delete wac user 123
Command: delete wac user 123
Success.
DGS-3120-24TC:admin#
```
# 88-11 config wac user

## **Description**

This command is used to update the local user DB. Only created user can be configured

# **Format**

**config wac user <username 15> [vlan <vlan\_name 32> | vlanid <vlanid 1-4094> | clear\_vlan]**

#### **Parameters**

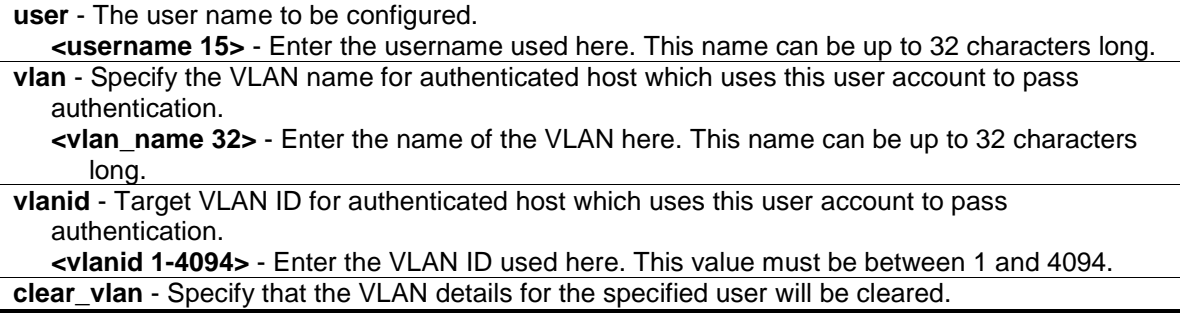

### **Restrictions**

Only Administrator, Operator and Power-User level users can issue this command.

#### **Example**

To configure WAC local user:

```
DGS-3120-24TC:admin# config wac user Jim vlanid 3
Command: config wac user Jim vlanid 3
Enter a old password: ***
Enter a case-sensitive new password: ***
Enter the new password again for confirmation: ***
Success.
```
DGS-3120-24TC:admin#

# 88-12 config wac authorization attributes

# **Description**

This command is used to enable or disable the acceptation of authorized configuration. When the authorization is enabled for WAC's radius, the authorized data assigned by the RADUIS server will be accepted if the global authorization network is enabled. When the authorization is enabled for WAC's local, the authorized data assigned by the local database will be accepted.

#### **Format**

**config wac authorization attributes {radius [enable| disable] | local [enable | disable]}(1)**

#### **Parameters**

**radius** - (Optional) If specified to enable, the authorized data assigned by the RADUIS server will be accepted if the global authorization network is enabled. The default state is enabled. **enable** - Specify that the authorized data assigned by the RADUIS server will be accepted. **disable** - Specify that the authorized data assigned by the RADUIS server will not be accepted.

**local** - (Optional) If specified to enable, the authorized data assigned by the local database will be accepted if the global authorization network is enabled. The default state is enabled. **enable** - Specify that the authorized data assigned by the local database will be accepted. **disable** - Specify that the authorized data assigned by the local database will not be accepted.

# **Restrictions**

Only Administrator, Operator and Power-User level users can issue this command.

#### **Example**

To disable acceptation of authorized configuration:

```
DGS-3120-24TC:admin# config wac authorization attributes local disable
Command: config wac authorization attributes local disable
Success.
```

```
DGS-3120-24TC:admin#
```
# 88-13 config wac authentication\_page element

# **Description**

This command is used to customize the authenticate page elements.

# **Format**

**config wac authentication\_page element [default | page\_title <desc 128> | login\_window\_title <desc 64> | user\_name\_title <desc 32> | password\_title <desc 32> | logout\_window\_title <desc 64> | notification\_line <value 1-5> <desc 128>]**

#### **Parameters**

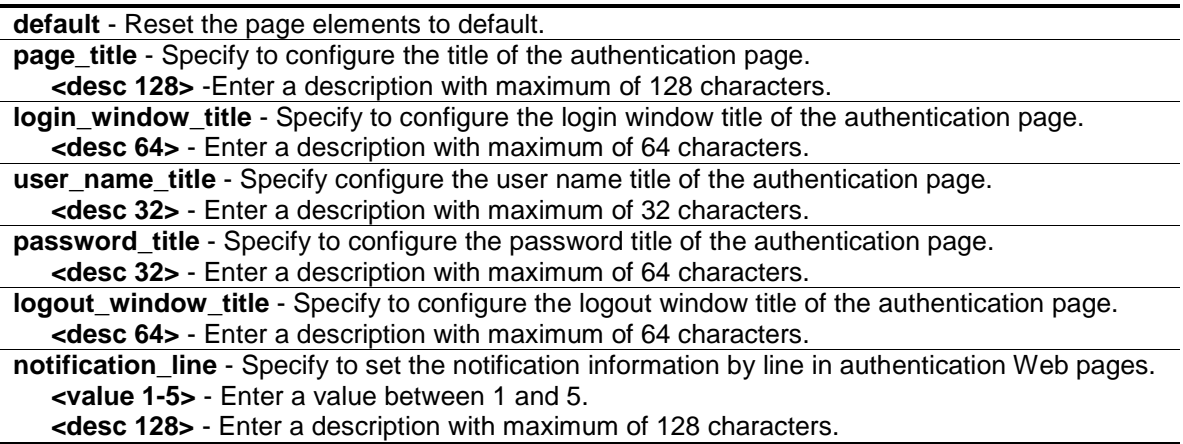

#### **Restrictions**

Only Administrator, Operator and Power-User level users can issue this command.

# **Example**

To configure the authenticate page elements:

```
DGS-3120-24TC:admin#config wac authentication_page element notification_line 1 C
opyright @ 2011 D-Link All Rights Reserved
Command: config wac authentication_page element notification_line 1 Copyright @
2011 D-Link All Rights Reserved
```
Success.

```
DGS-3120-24TC:admin#
```
# 88-14 show wac

#### **Description**

This command is used to display the WAC global setting.

# **Format**

**show wac**

### **Parameters**

None.

### **Restrictions**

None.

# **Example**

Show global configuration about WAC:

```
DGS-3120-24TC:admin#show wac
Command: show wac
Web-based Access Control
--------------------------------
State : Enabled
 Method : Local
 Redirect Path : http://www.dlink.com
 Virtual IP : 1.1.1.1Virtual IPv6 : ::
 Switch HTTP Port : 8888 (HTTP)
 RADIUS Authorization : Enabled
Local Authorization : Disabled
DGS-3120-24TC:admin#
```
# 88-15 show wac ports

# **Description**

This command is used to display the port level setting.

# **Format**

**show wac ports {<portlist>}**

#### **Parameters**

```
ports - Specify a range of member ports to show the status.
   <portlist> - (Optional) Enter a list of ports to display here.
```
#### **Restrictions**

None.

# **Example**

To show WAC port state and other parameters:

```
DGS-3120-24TC:admin# show wac ports 1-3
Command: show wac ports 1-3
Port State Aging Time Idle Time Block Time 
                   (min) (min) (sec)
------- ------------- ------------- ------------ ------------
1:1 Enabled 60 30 120 
1:2 Enabled 60 30 120<br>1:3 Enabled 120 60 120
1:3 Enabled 120 60 120 
DGS-3120-24TC:admin#
```
# 88-16 show wac user

#### **Description**

This command is used to show web authentication account.

#### **Format**

**show wac user**

#### **Parameters**

None.

#### **Restrictions**

None.

#### **Example**

To show WAC local user:

```
DGS-3120-24TC:admin# show wac user
Command: show wac user 
User Name Password VID 
----------------- ----------------- ---------
Jim pasx
Total Entries: 1
DGS-3120-24TC:admin#
```
# 88-17 show wac auth\_state

#### **Description**

This command is used to display the authentication state of a port.

# **Format**

**show wac auth\_state ports {<portlist>}**

#### **Parameters**

**ports** - Specify a range of member ports to show the status. **<portlist>** - (Optional) Enter a list of ports to display here.

## **Restrictions**

None.

# **Example**

Supposed that port 1 is in host-based mode:

- 1. MAC 00-00-00-00-00-01 is authenticated without VLAN assigned (may be the specified target VLAN does not exist or target VLAN has not been specified at all), the ID of RX VLAN will be displayed (RX VLAN ID is 20 and the assigned VLAN ID is 4004 in this example).
- 2. MAC 00-00-00-00-00-02 is authenticated with target VLAN assigned, the ID of target VLAN will be displayed (RX VLAN ID is 20 and the assigned VLAN ID is 1234 in this example).
- 3. MAC 00-00-00-00-00-03 failed to pass authentication, the VID field will be shown as "-" indicating that packets with SA 00-00-00-00-00-03 will be dropped no matter which VLAN these packets are from.
- 4. MAC 00-00-00-00-00-04 attempts to start authentication, the VID field will be shown as "- "until authentication completed.

Supposed that ports 2 and 3 are in port-based mode:

- 1. MAC 00-00-00-00-00-10 is the MAC which made port 2 pass authentication; MAC address is followed by "(P)" to indicate the port-based mode authentication. Supposed that port 3 is in port-based mode:
- 2. MAC 00-00-00-00-00-20 attempts to start authentication, MAC address is followed by "(P)" to indicate the port-based mode authentication.
- 3. MAC 00-00-00-00-00-21 failed to pass authentication, MAC address is followed by "(P)" to indicate the port-based mode authentication.

```
DGS-3120-24TC:admin#show wac auth_state ports 1:1-1:3
Command: show wac auth_state ports 1:1-1:3
P:Port-based Pri: Priority
Port MAC Address Original State VID Pri Aging Time/ Idle
                          RX VID Block Time
Time
------ -------------------- ---- -------------- ---- -- ----------- ----
1:1 00-00-00-00-00-01 20 Authenticated - 3 Infinite 40
1:1 00-00-00-00-00-02 20 Authenticated 1234 - Infinite 50
1:1 00-00-00-00-03 4004 Blocked - - 60
1:1 00-00-00-00-00-04 4004 Authenticating - - 10 -
1:2 00-00-00-00-00-10(P) 2040 Authenticated 1234 2 1440 20
1:3 00-00-00-00-00-20(P) 2045 Authenticating - - 5 -
1:3 00-00-00-00-00-21(P) 2045 Blocked - - 100 -
Total Authenticating Hosts :2
Total Authenticated Hosts :3
Total Blocked Hosts : 2
DGS-3120-24TC:admin#
```
# 88-18 show wac authenticate\_page

#### **Description**

This command is used to show the elements of the customized authenticate pages.

#### **Format**

**show wac authenticate\_page**

#### **Parameters**

None.

#### **Restrictions**

None.

#### **Example**

To display the authentication page elements:

```
DGS-3120-24TC:admin#show wac authenticate_page
Command: show wac authenticate_page
Page Title : D-Link
Login Window Title : Authentication Login
User Name Title : User Name
```

```
Password Title : Password
Logout Window Title : Logout From The Network
Notification :
  Copyright @ 2011 D-Link All Rights Reserved
DGS-3120-24TC:admin#
```
# 88-19 clear wac auth\_state

#### **Description**

This command is used to clear the authentication state of a port. If the port is port-based mode, the port will return to un-authenticated state. The entire timer associated with the port will be reset.

If the port is host based mode, users on this port will be cleared. The user needs to be reauthenticated to access the network.

#### **Format**

clear wac auth\_state [ports [<portlist> | all] {authenticated | authenticating | blocked} | **macaddr <macaddr>]**

#### **Parameters**

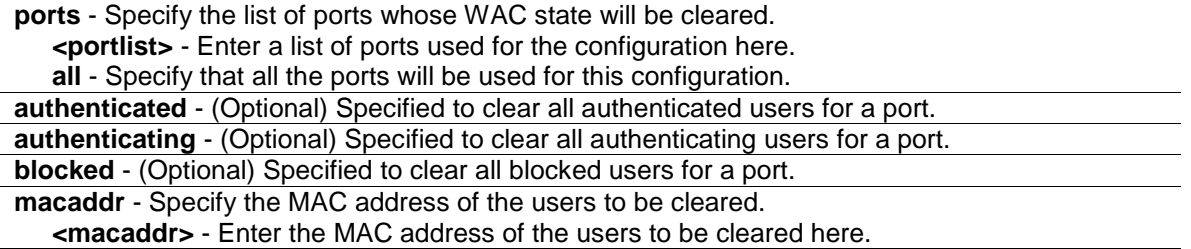

#### **Restrictions**

Only Administrator, Operator and Power-User level users can issue this command.

#### **Example**

To delete WAC hosts on ports 1 to 5:

```
DGS-3120-24TC:admin#clear wac auth_state ports 1:1-1:5
Command: clear wac auth_state ports 1:1-1:5
Success.
DGS-3120-24TC:admin#
```
# Chapter 89 Password Recovery Command List

**enable password\_recovery disable password\_recovery show password\_recovery**

# 89-1 enable password\_recovery

## **Description**

This command is used to enable the password recovery mode.

## **Format**

**enable password\_recovery**

## **Parameters**

None.

# **Restrictions**

Only Administrator-level users can issue this command.

#### **Example**

To enable the password recovery mode:

```
DGS-3120-24TC:admin# enable password_recovery
Command: enable password_recovery
Success.
```
DGS-3120-24TC:admin#

# 89-2 disable password\_recovery

# **Description**

This command is used to disable the password recovery mode.

# **Format**

**disable password\_recovery**

# **Parameters**

None.

# **Restrictions**

Only Administrator-level users can issue this command.

# **Example**

To disable the password recovery mode:

```
DGS-3120-24TC:admin# disable password_recovery
Command: disable password_recovery
Success.
```
#### DGS-3120-24TC:admin#

# 89-3 show password\_recovery

# **Description**

This command is used to display the password recovery state.

## **Format**

**show password\_recovery**

# **Parameters**

None.

# **Restrictions**

Only Administrator-level users can issue this command.

# **Example**

To display the password recovery state:

```
DGS-3120-24TC:admin# show password_recovery
Command: show password_recovery
Running Configuration : Enabled
NV-RAM Configuration : Enabled
DGS-3120-24TC:admin#
```
# Appendix A Mitigating ARP Spoofing Attacks Using Packet Content ACL

# **How Address Resolution Protocol works**

Address Resolution Protocol (ARP) is the standard method for finding a host's hardware address (MAC address) when only its IP address is known. However, this protocol is vulnerable because crackers can spoof the IP and MAC information in the ARP packets to attack a LAN (known as ARP spoofing). This document is intended to introduce the ARP protocol, ARP spoofing attacks, and the countermeasures brought by D-Link's switches to thwart ARP spoofing attacks.

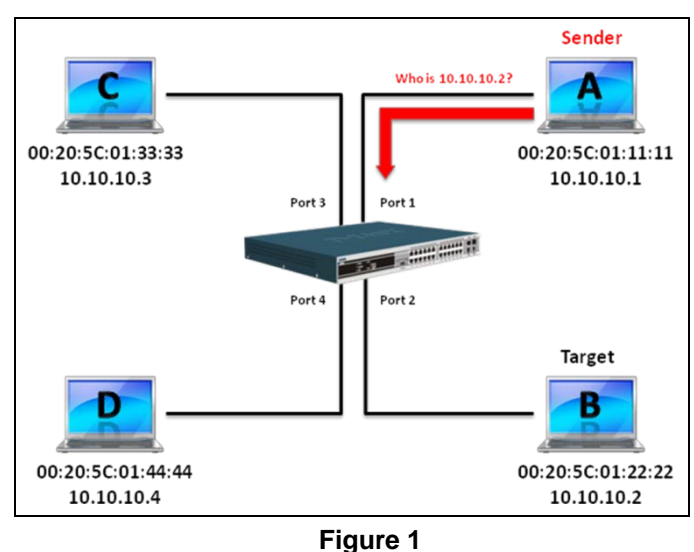

In the process of ARP, PC A will first issue an ARP request to query PC B's MAC address. The network structure is shown in Figure 1.

In the meantime, PC A's MAC address will be written into the "Sender H/W Address" and its IP address will be written into the "Sender Protocol Address" in the ARP payload. As PC B's MAC address is unknown, the "Target H/W Address" will be "00-00-00-00-00-00," while PC B's IP address will be written into the "Target Protocol Address," shown in Table1.

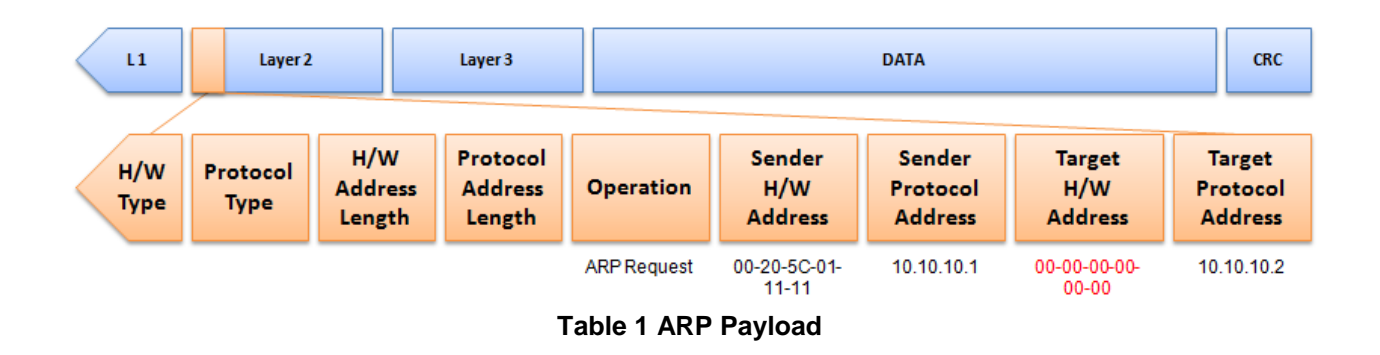

The ARP request will be encapsulated into an Ethernet frame and sent out. As can be seen in Table 2, the "Source Address" in the Ethernet frame will be PC A's MAC address. Since an ARP request is sent via broadcast, the "Destination address" is in a format of Ethernet broadcast (FF-FF-FF-FF-FF-FF).

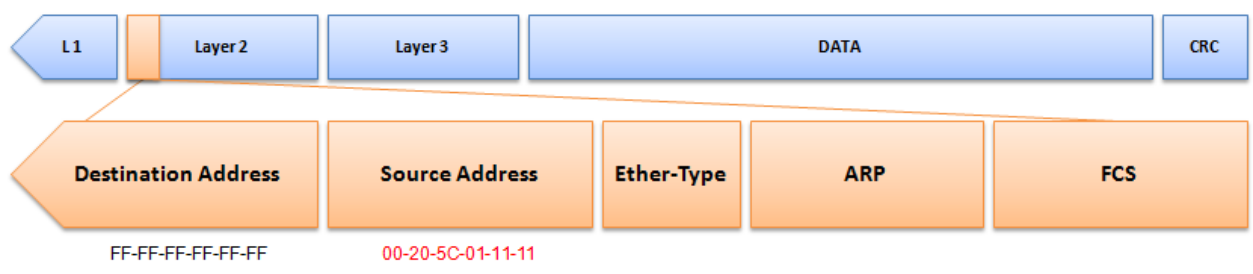

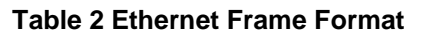

When the Switch receives the frame, it will check the "Source Address" in the Ethernet frame's header. If the address is not in its Forwarding Table, the Switch will learn PC A's MAC and the associated port into its Forwarding Table.

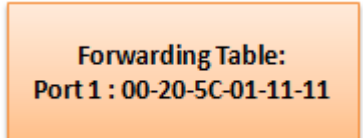

In addition, when the Switch receives the broadcasted ARP request, it will flood the frame to all ports except the source port, port 1 (see Figure 2).

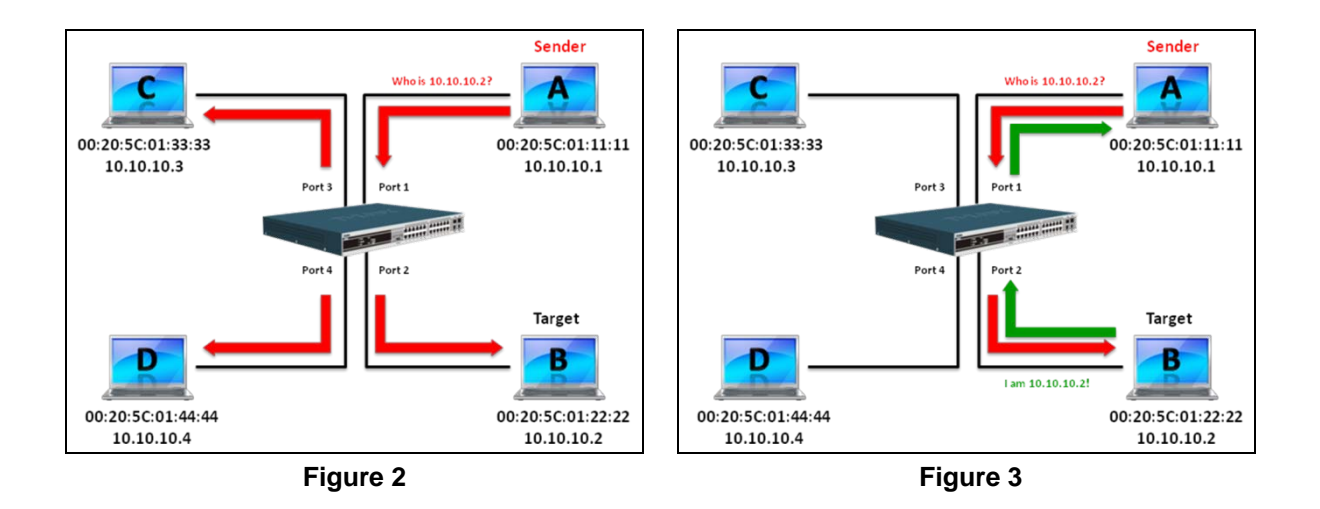

When PC B replies to the ARP request, its MAC address will be written into "Target H/W Address" in the ARP payload shown in Table 3. The ARP reply will be then encapsulated into an Ethernet frame again and sent back to the sender. The ARP reply is in a form of Unicast communication.

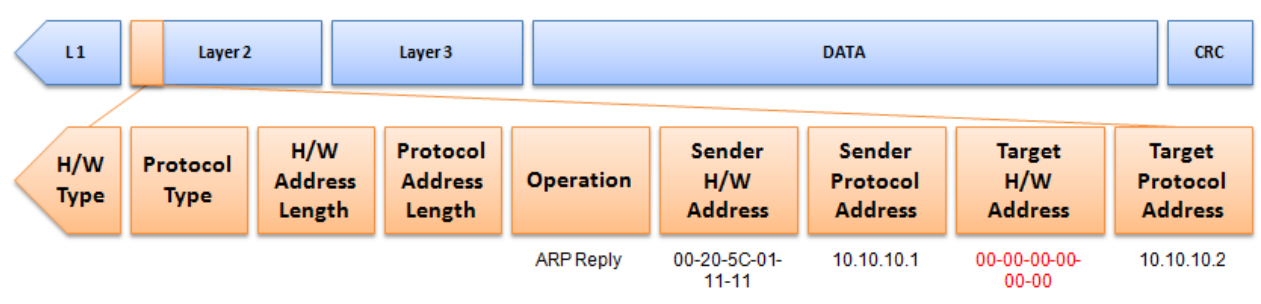

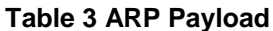

When PC B replies to the query, the "Destination Address" in the Ethernet frame will be changed to PC A's MAC address. The "Source Address" will be changed to PC B's MAC address (see Table 4).

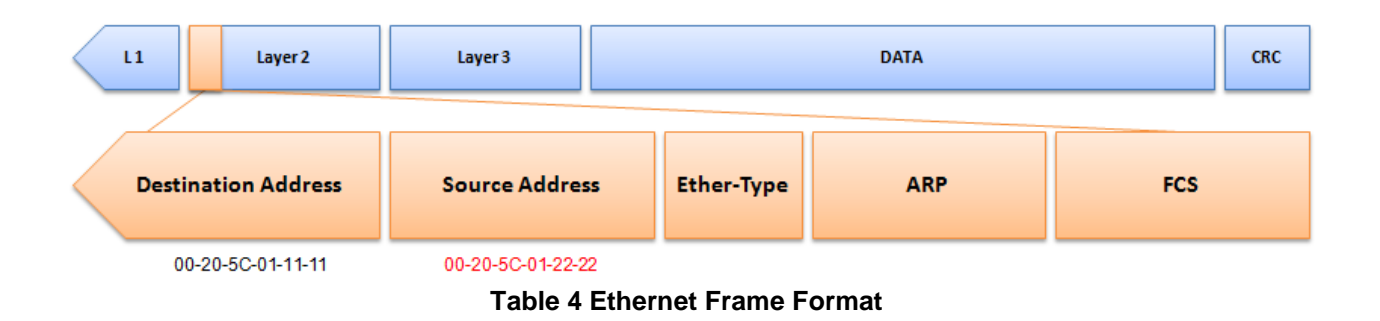

The switch will also examine the "Source Address" of the Ethernet frame and find that the address is not in the Forwarding Table. The switch will learn PC B's MAC and update its Forwarding Table.

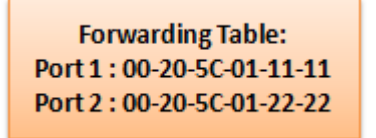

# **How ARP Spoofing Attacks a Network**

ARP spoofing, **DNS** Server also known as ARP poisoning, is a method to attack an 00:20:5C:01:33:33 00:20:5C:01:53:53 Router Internet 10.10.10.3 Ethernet network 10.10.10.253 which may allow m. A wrong ARP entry an attacker to  $-11111$ reads over the network  $Port2$ sniff data frames Port 1 Port 2 00:20:5C:01:54:54 on a LAN, 10.10.10.254 **HACKER** modify the traffic, or stop the traffic altogether 00:20:5C:01:11:11 00:20:5C:01:22:22 (known as a 10.10.10.1 10.10.10.2

Denial of Service – DoS attack).

## **Figure 4**

The principle of ARP spoofing is to send the fake, or spoofed ARP messages to an Ethernet network. Generally, the aim is to associate the attacker's or random MAC address with the IP address of another node (such as the default gateway). Any traffic meant for that IP address would be mistakenly re-directed to the node specified by the attacker.

IP spoofing attack is caused by Gratuitous ARP that occurs when a host sends an ARP request to resolve its own IP address. Figure-4 shows a hacker within a LAN to initiate ARP spoofing attack.

In the Gratuitous ARP packet, the "Sender protocol address" and "Target protocol address" are filled with the same source IP address itself. The "Sender H/W Address" and "Target H/W address" are filled with the same source MAC address itself. The destination MAC address is the Ethernet broadcast address (FF-FF-FF-FF-FF-FF). All nodes within the network will immediately update their own ARP table in accordance with the sender's MAC and IP address. The format of Gratuitous ARP is shown in the following table.

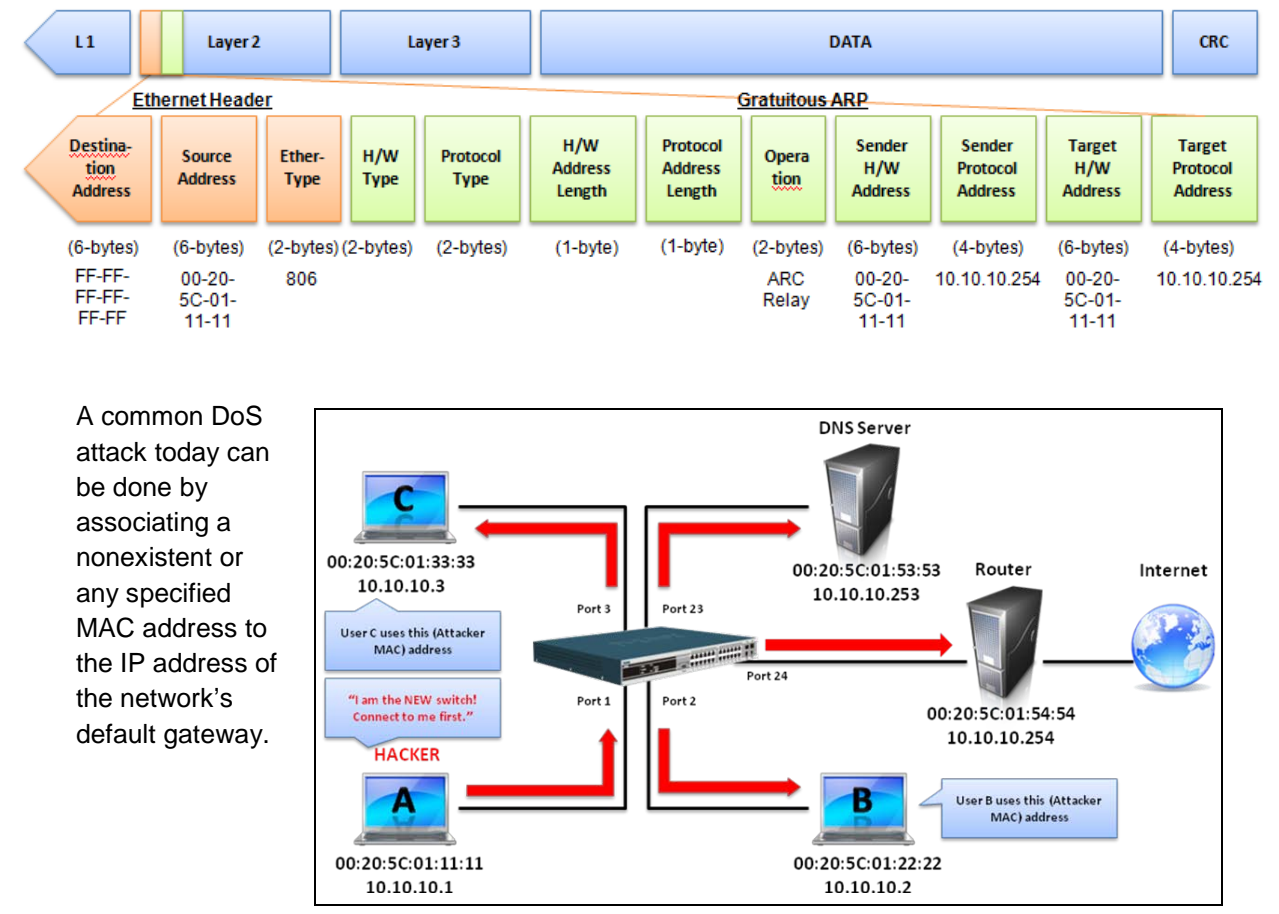

**Figure 5**

The malicious attacker only needs to broadcast one Gratuitous ARP to the network claiming it is the gateway so that the whole network operation will be turned down as all packets to the Internet will be directed to the wrong node.

Likewise, the attacker can either choose to forward the traffic to the actual default gateway (passive sniffing) or modify the data before forwarding it (man-in-the-middle attack).

The hacker cheats the victim PC that it is a router and cheats the router that it is the victim. As can be seen in Figure 5 all traffic will be then sniffed by the hacker but the users will not discover.

# **Prevent ARP Spoofing via Packet Content ACL**

D-Link managed switches can effectively mitigate common DoS attacks caused by ARP spoofing via a unique Package Content ACL.

For the reason that basic ACL can only filter ARP packets based on packet type, VLAN ID, Source, and Destination MAC information, there is a need for further inspections of ARP packets.

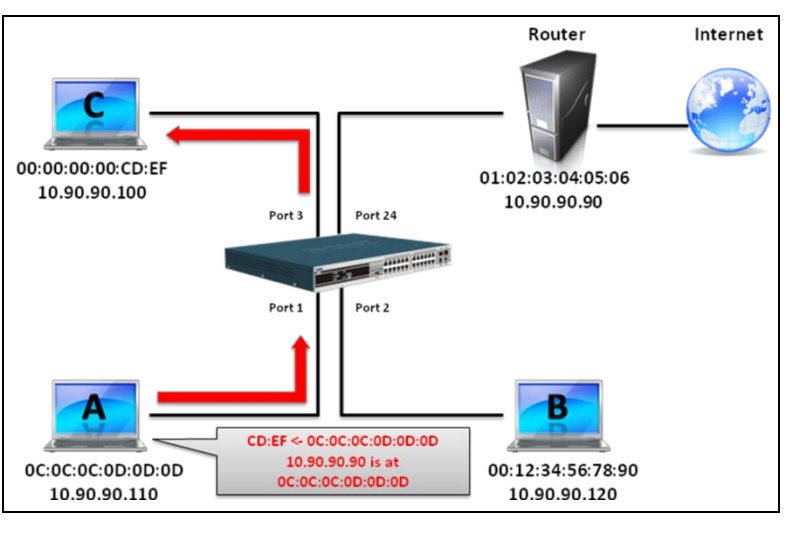

To prevent ARP spoofing attack, we will demonstrate here via using Packet Content ACL on the Switch to block the invalid ARP packets which contain faked gateway's MAC and IP binding.

# **Configuration**

The configuration logic is as follows:

- 1. Only if the ARP matches Source MAC address in Ethernet, Sender MAC address and Sender IP address in ARP protocol can pass through the Switch. (In this example, it is the gateway's ARP.)
- 2. The switch will deny all other ARP packets which claim they are from the gateway's IP.

The design of Packet Content ACL on the Switch enables users to inspect any offset chunk. An offset chunk is a 4-byte block in a HEX format, which is utilized to match the individual field in an Ethernet frame. Each profile is allowed to contain up to a maximum of four offset chunks. Furthermore, only one single profile of Packet Content ACL can be supported per switch. In other words, up to 16 bytes of total offset chunks can be applied to each profile and a switch. Therefore, a careful consideration is needed for planning and configuration of the valuable offset chunks.

In Table 6, you will notice that the Offset Chunk0 starts from the 127th byte and ends at the 128th byte. It also can be found that the offset chunk is scratched from 1 but not zero.

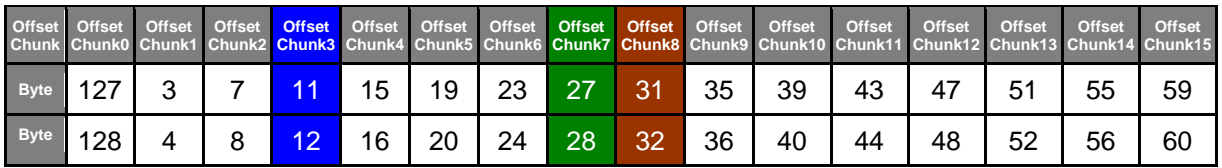

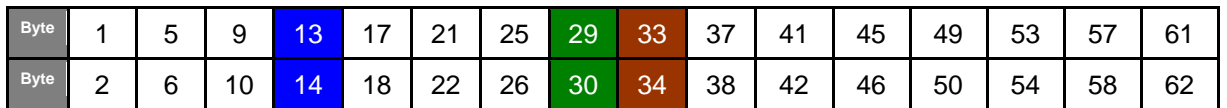

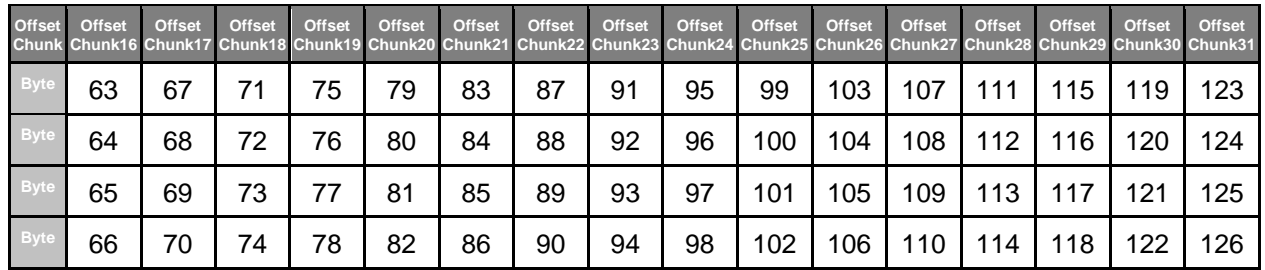

**Table 6. Chunk and Packet Offset**

The following table indicates a completed ARP packet contained in Ethernet frame which is the pattern for the calculation of packet offset.

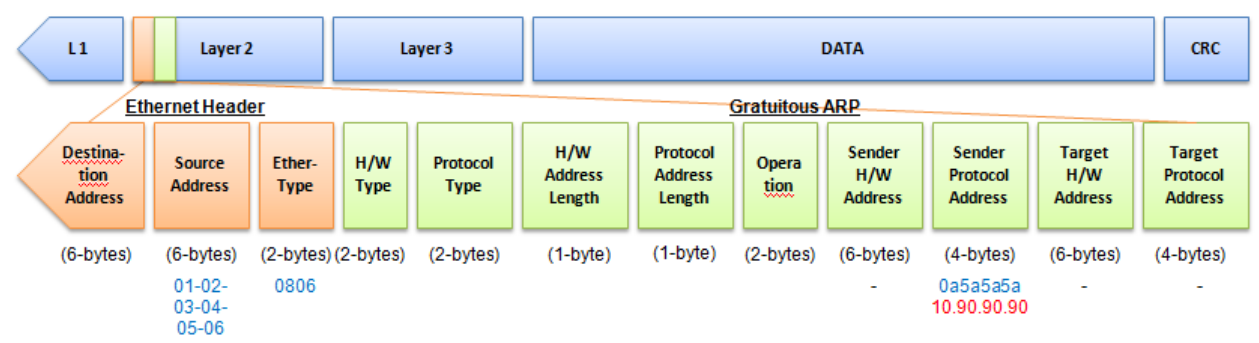

**Table 5 A Completed ARP Packet Contained in an Ethernet Frame**

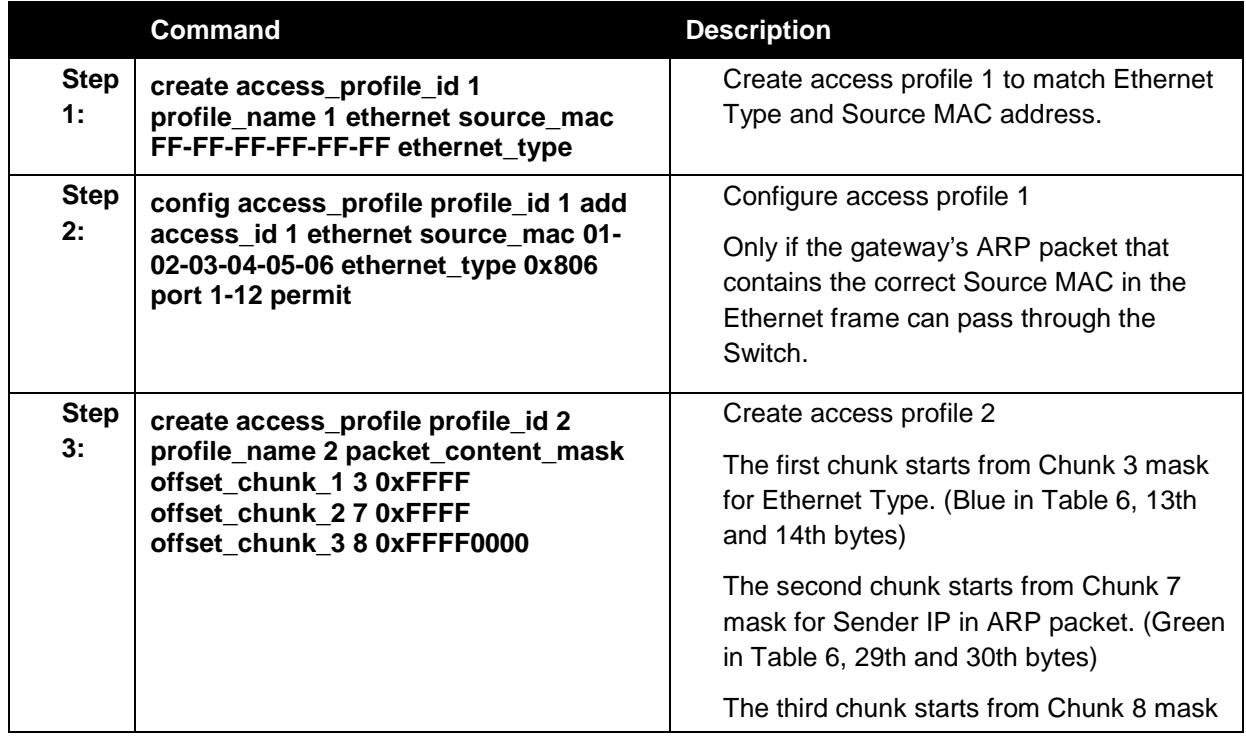

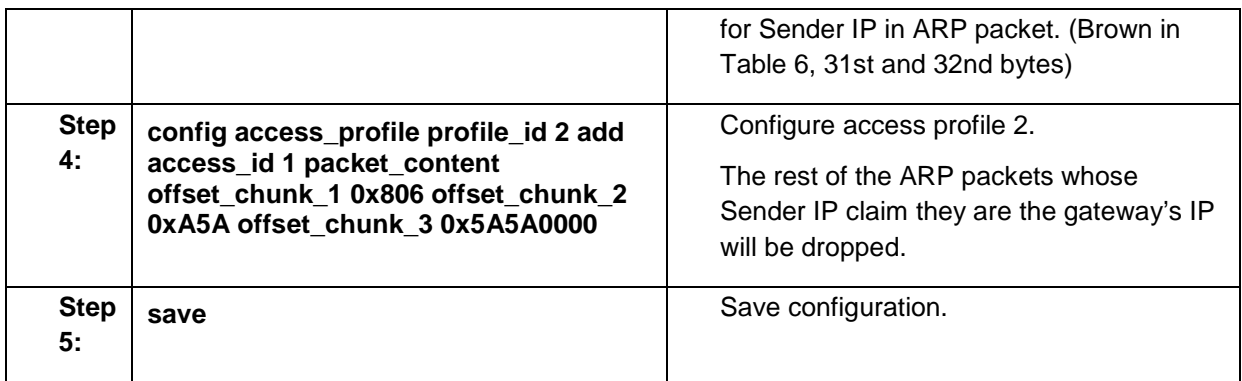

# Appendix B Password Recovery Procedure

This chapter describes the procedure for resetting passwords on D-Link switches. Authenticating any user who tries to access networks is necessary and important. The basic authentication method used to accept qualified users is through a local login, utilizing a Username and Password. Sometimes, passwords get forgotten or destroyed, so network administrators need to reset these passwords. This chapter explains how the Password Recovery feature can help network administrators reach this goal.

The following steps explain how to use the Password Recovery feature on D-Link devices to easily recover passwords.

#### *Complete these steps to reset the password:*

- 1. For security reasons, the Password Recovery feature requires the user to physically access the device. Therefore this feature is only applicable when there is a direct connection to the console port of the device. It is necessary for the user needs to attach a terminal or PC with terminal emulation to the console port of the Switch.
- 2. Power on the Switch. After the runtime image and UART init are loaded to 100%, the Switch will allow 2 seconds for the user to press the hotkey  $\lceil \wedge \rceil$  (Shift + 6) to enter the "Password Recovery Mode." Once the Switch enters the "Password Recovery Mode," all ports on the Switch will be disabled and all port LEDs will be lit.

```
Boot Procedure V2.00.003
-------------------------------------------------------------------------------
  Power On Self Test ........................................ 100 %
  MAC Address : 00-01-02-03-04-00
  H/W Version : A1
 Please Wait, Loading V1.02.013 Runtime Image ............... 100 %
  UART init ................................................. 100 %
```

```
Password Recovery Mode
>
```
#### 3. In the "Password Recovery Mode" only the following commands can be used.

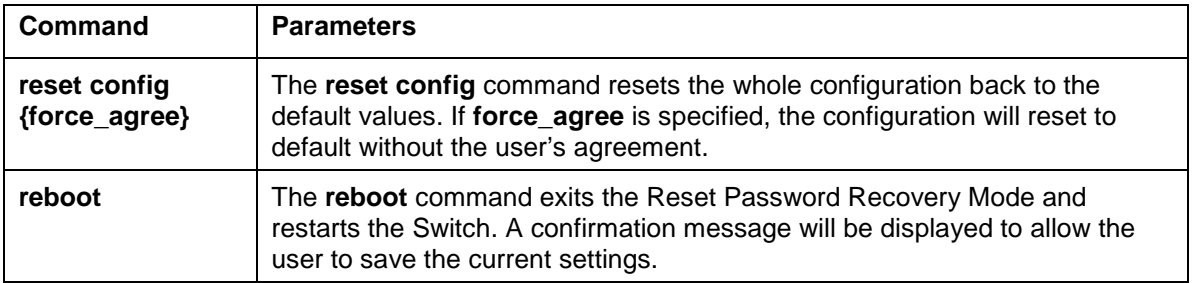

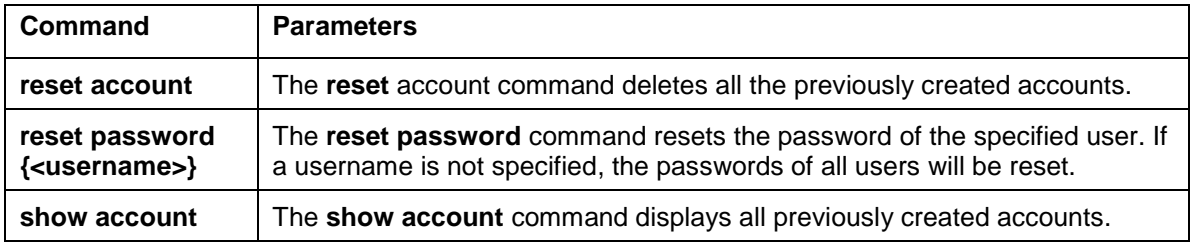

# Appendix C System Log Entries

The following table lists all possible entries and their corresponding meanings that will appear in the System Log of this Switch.

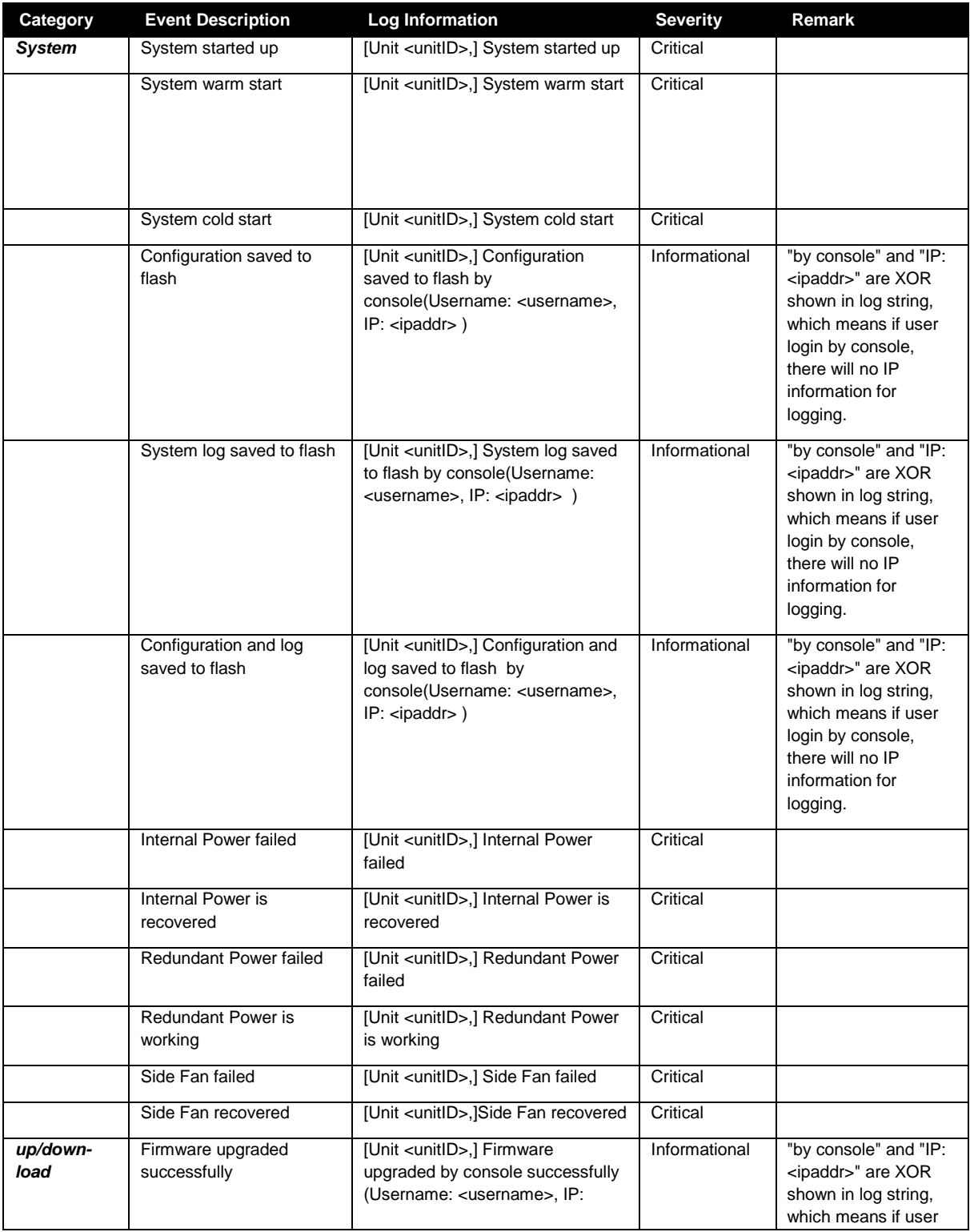

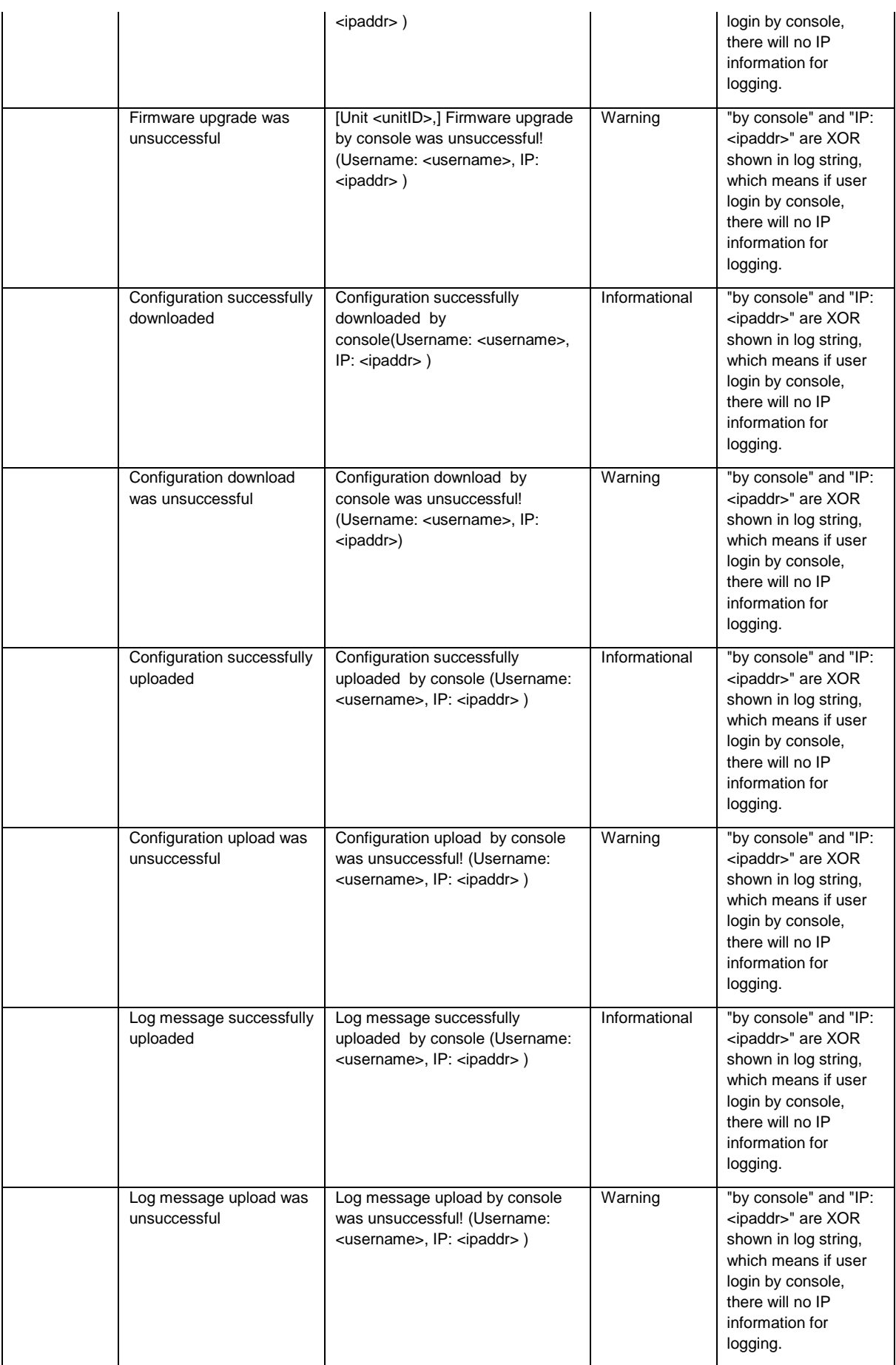

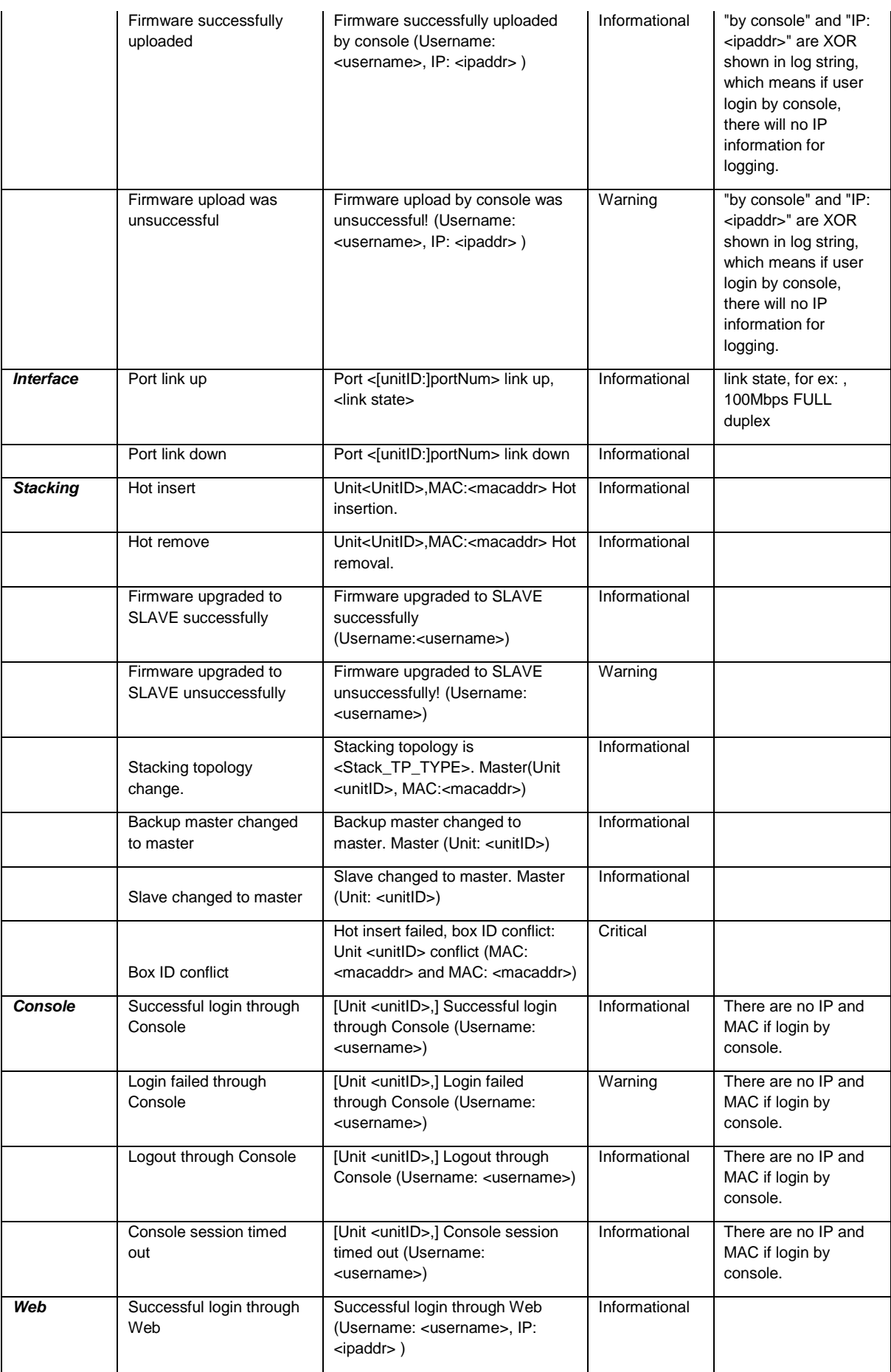

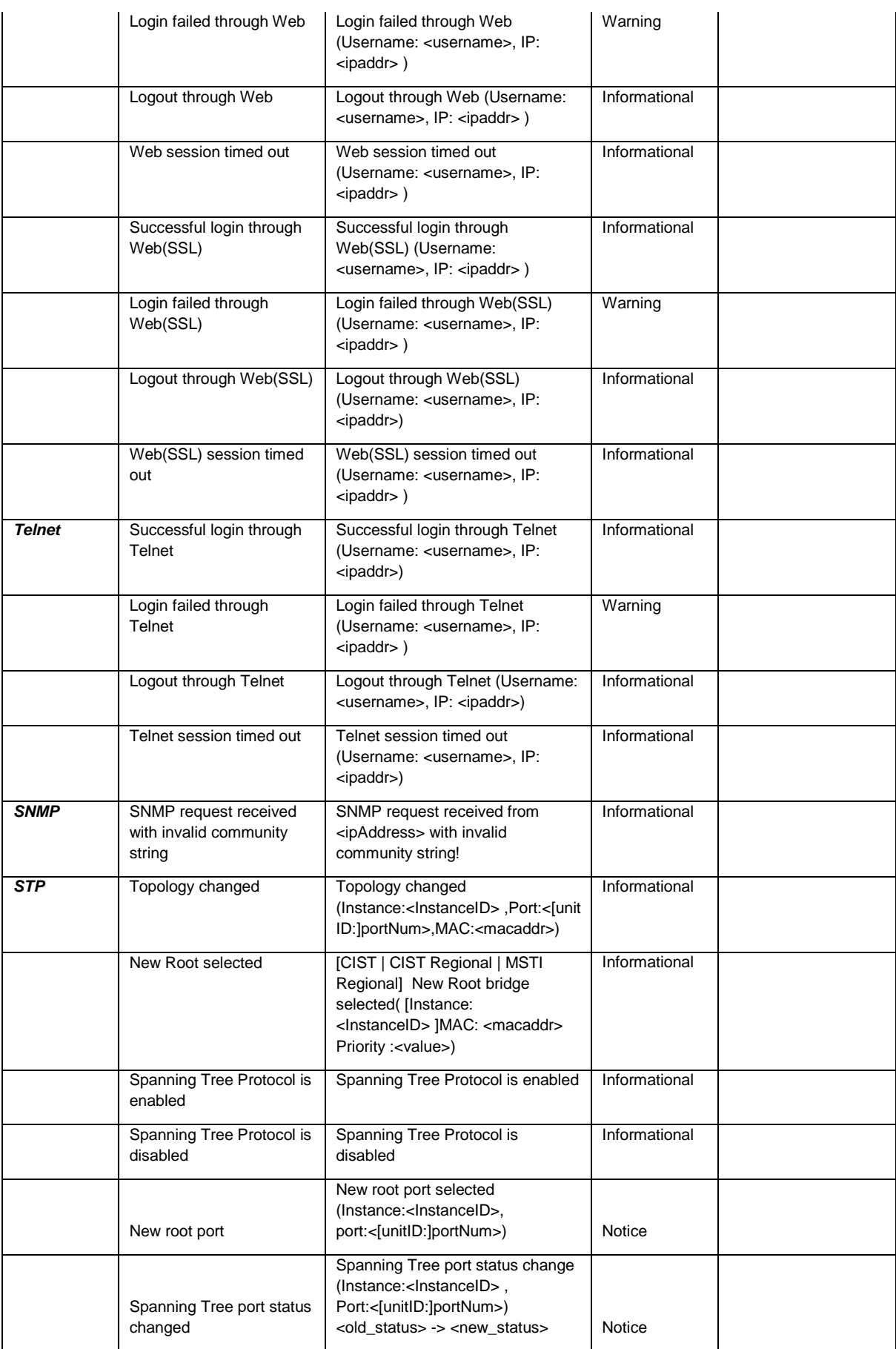

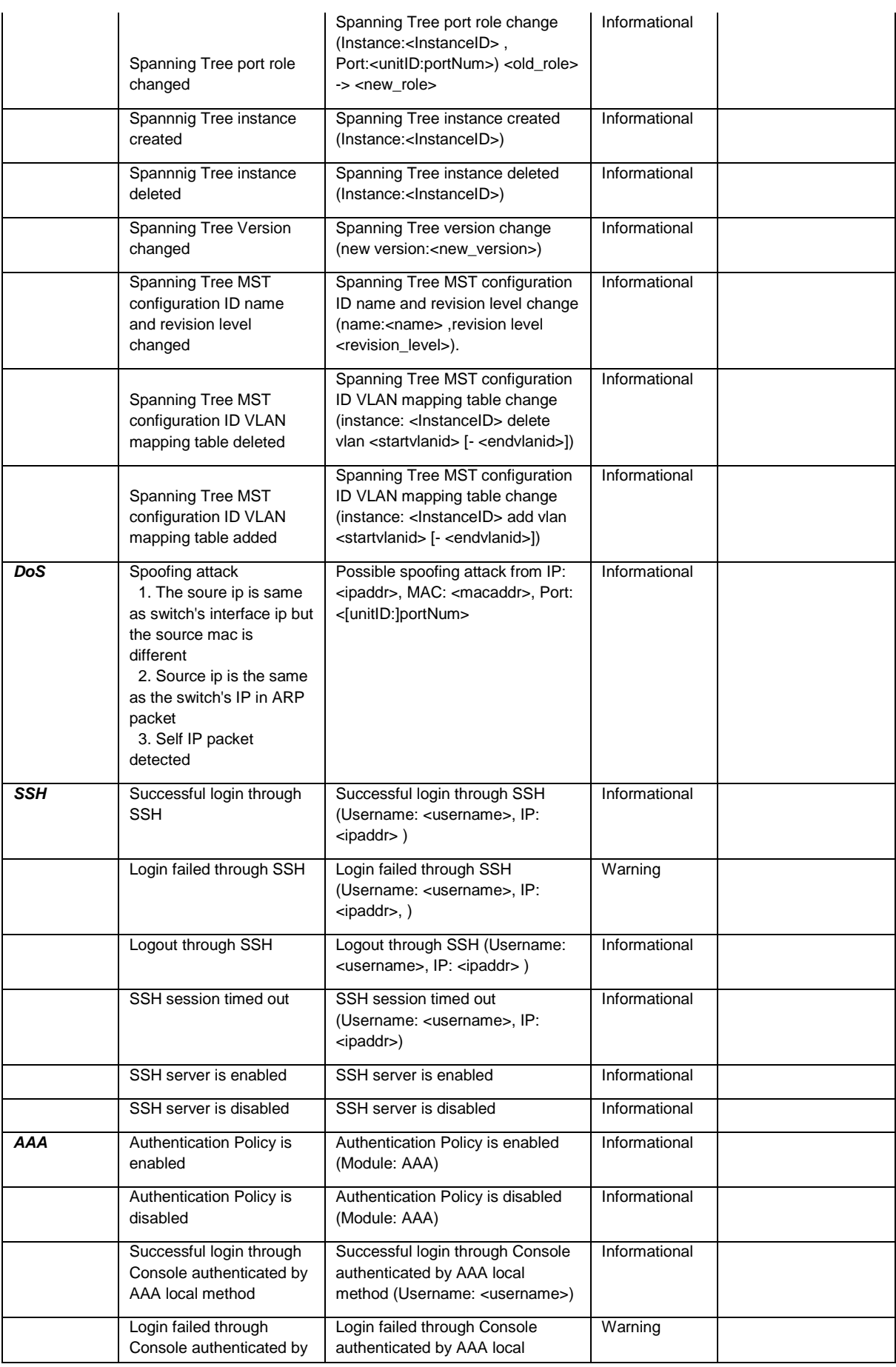

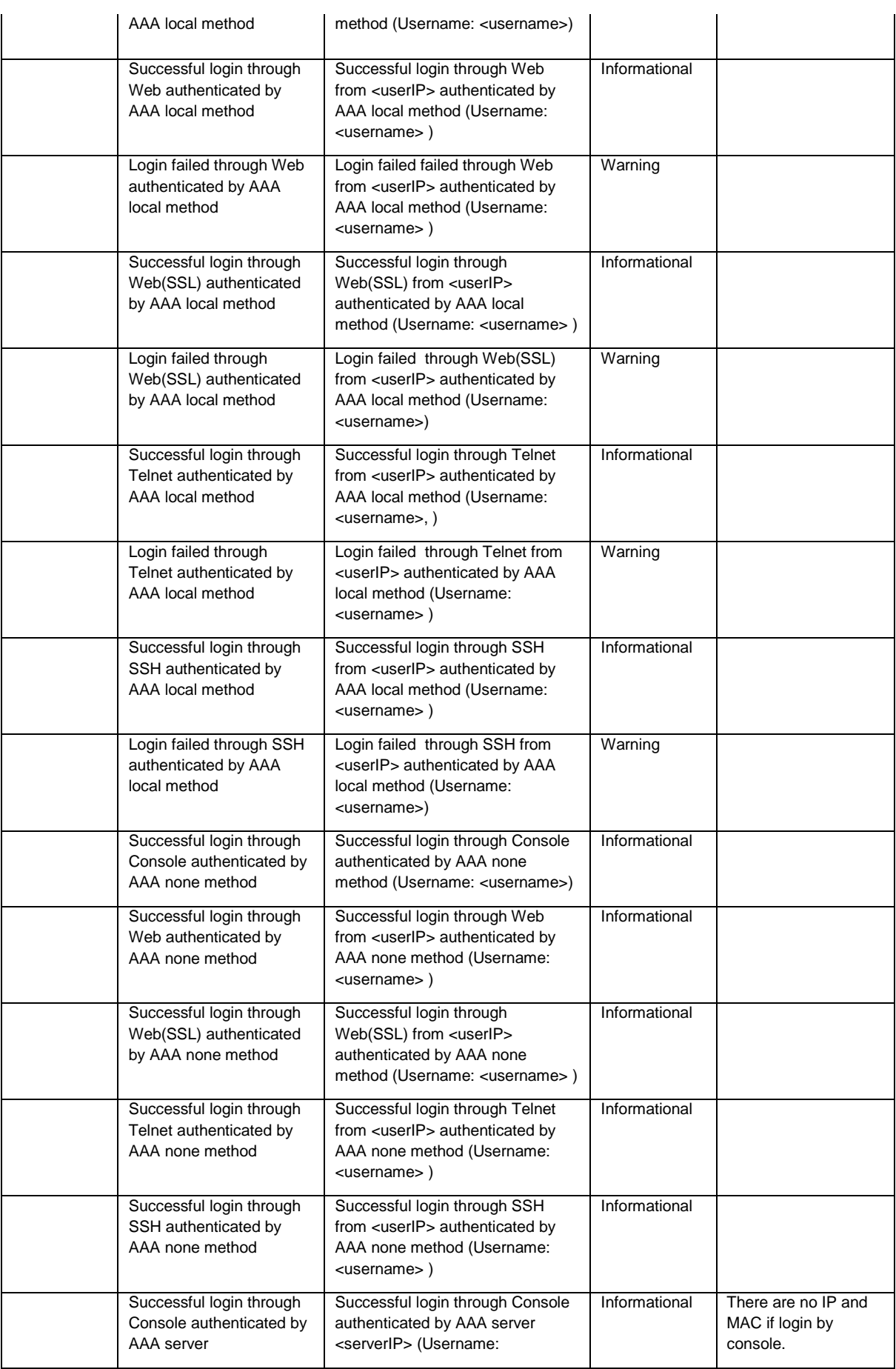
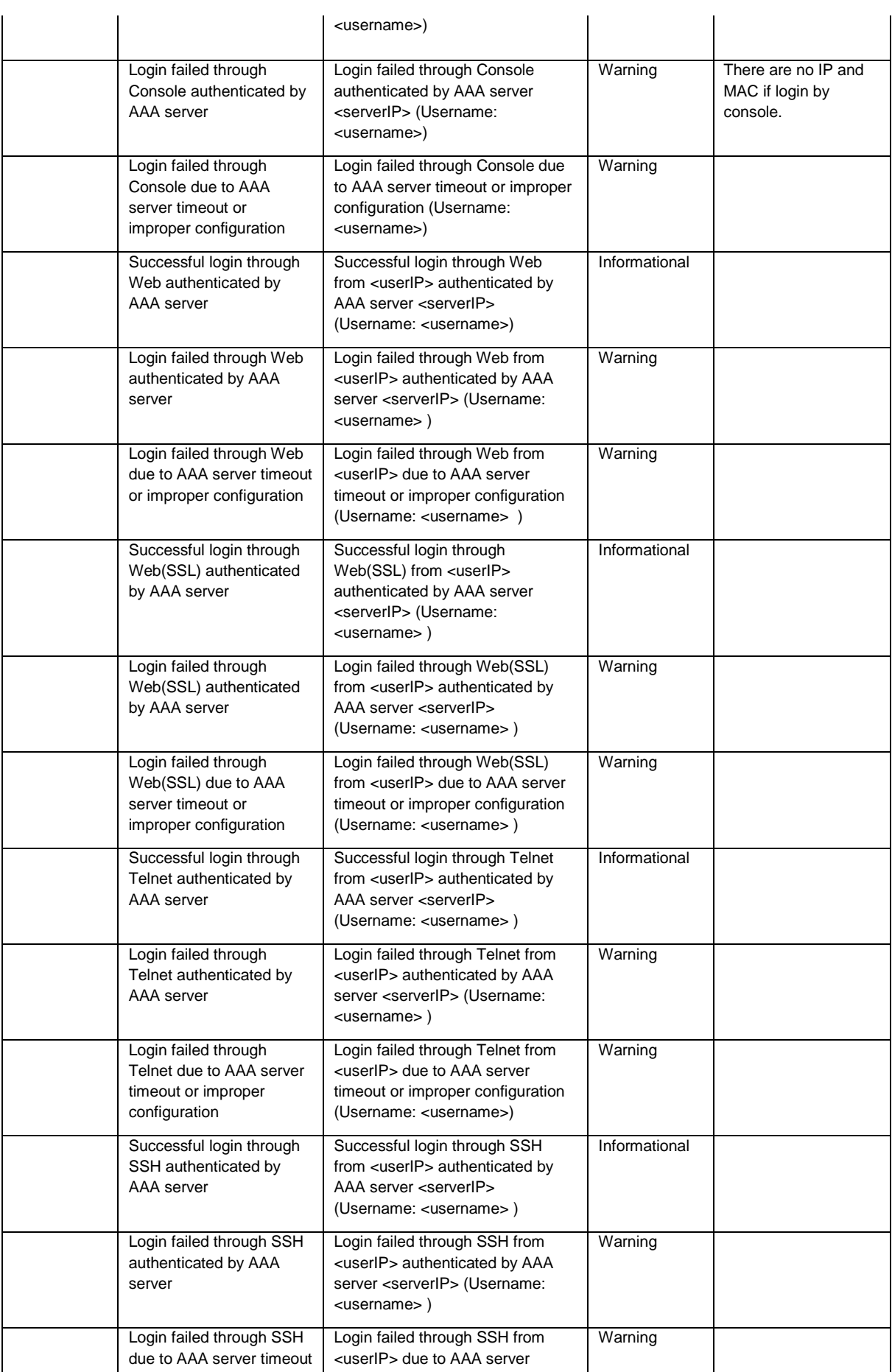

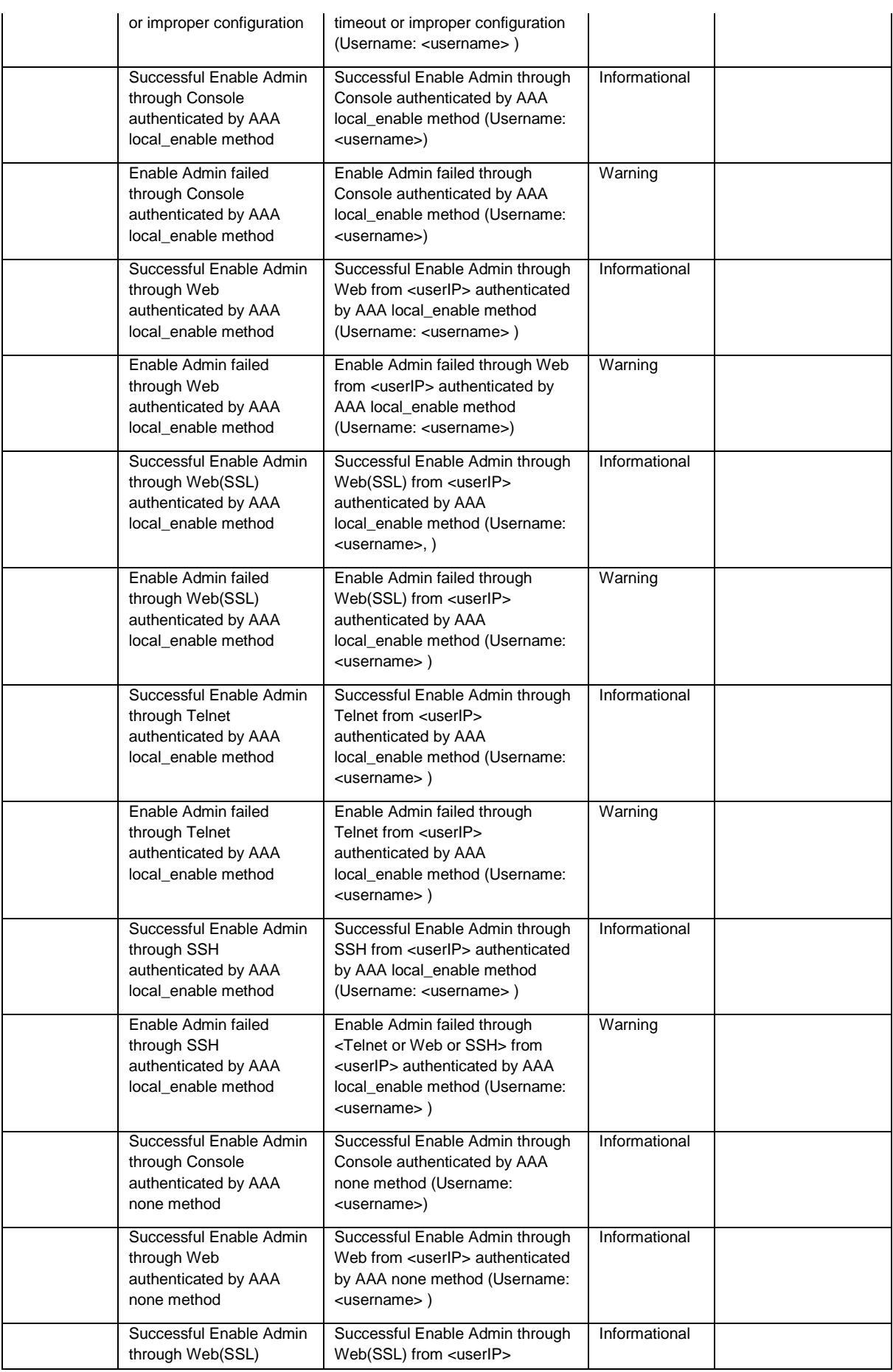

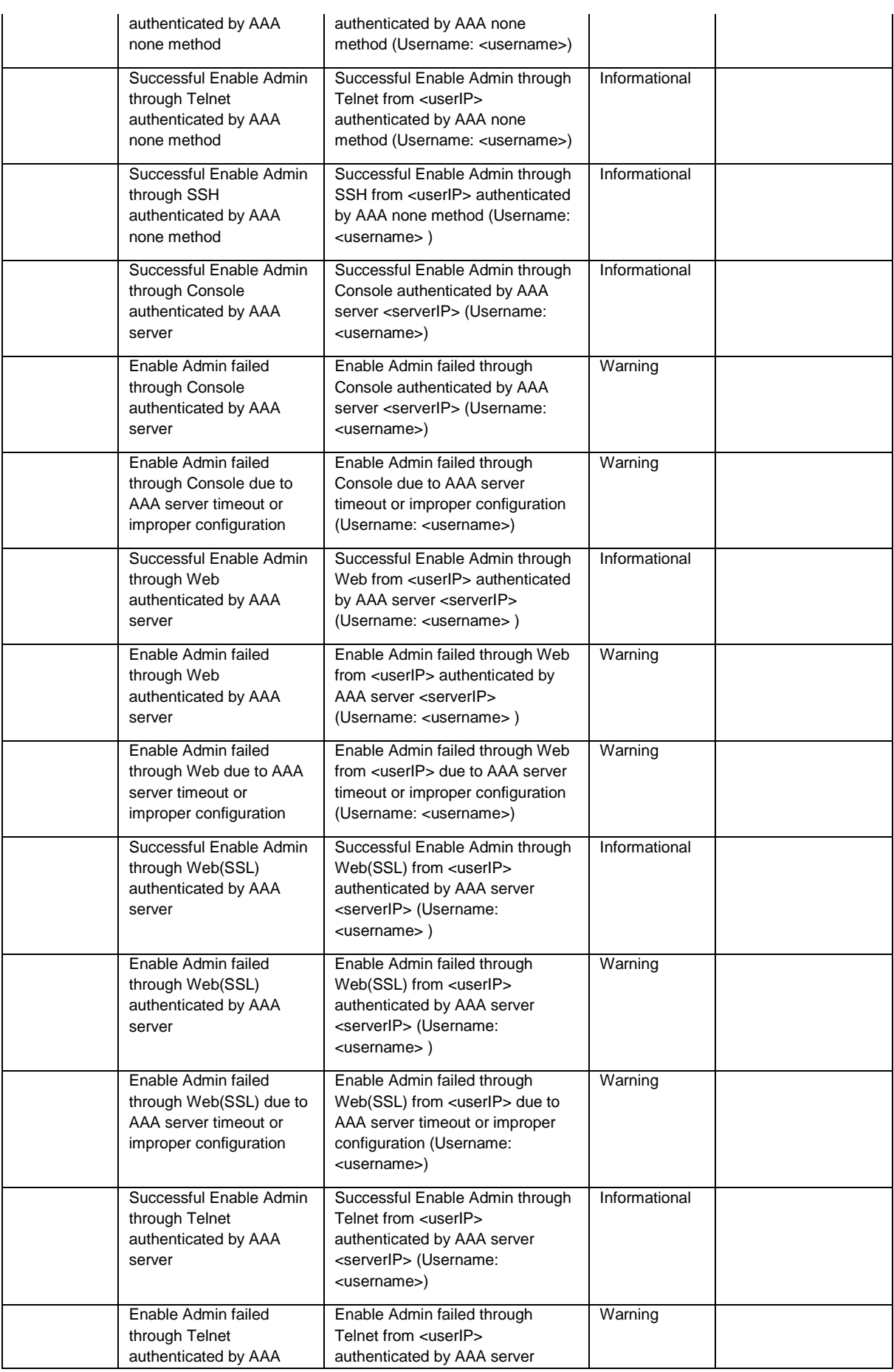

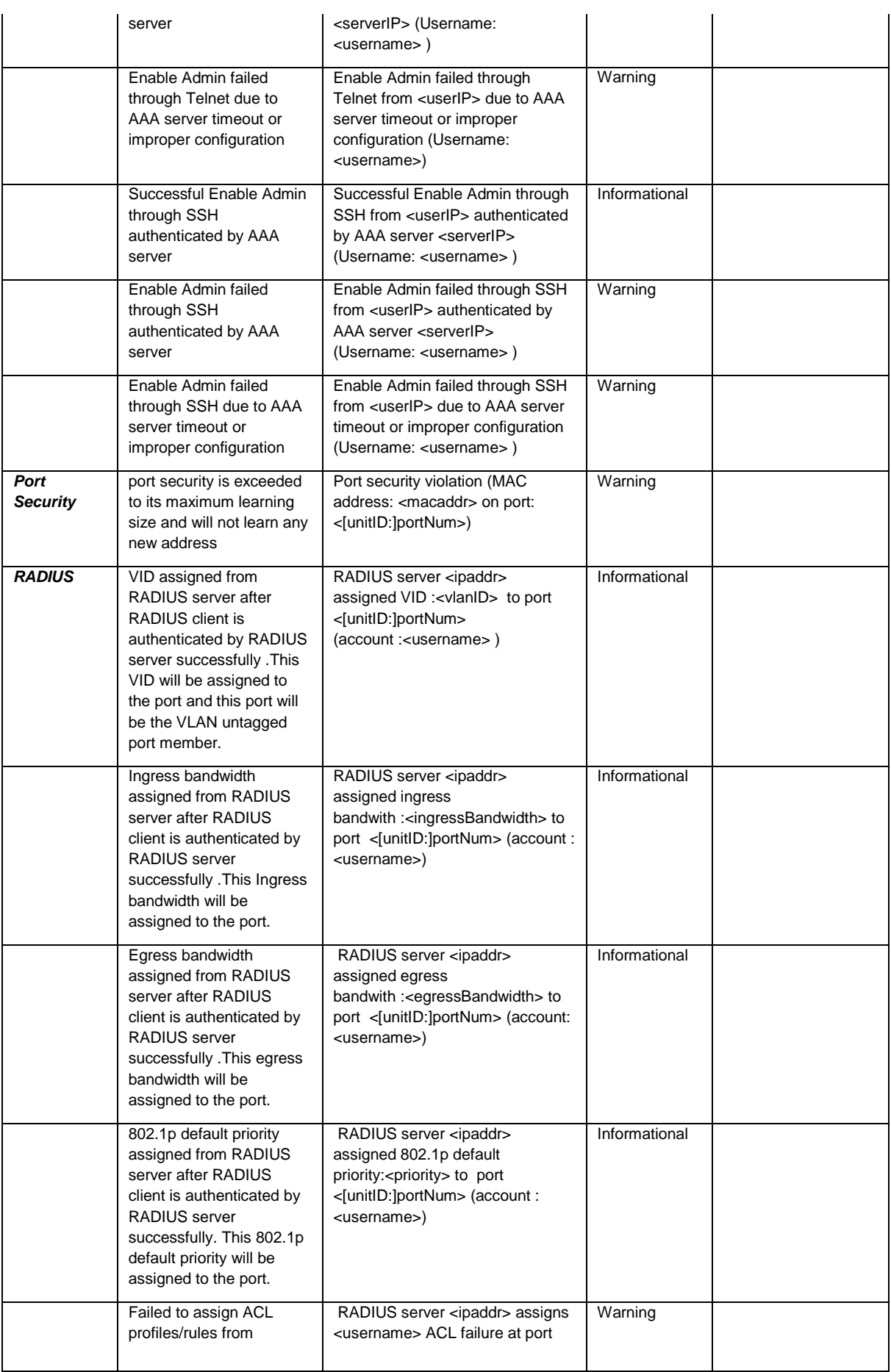

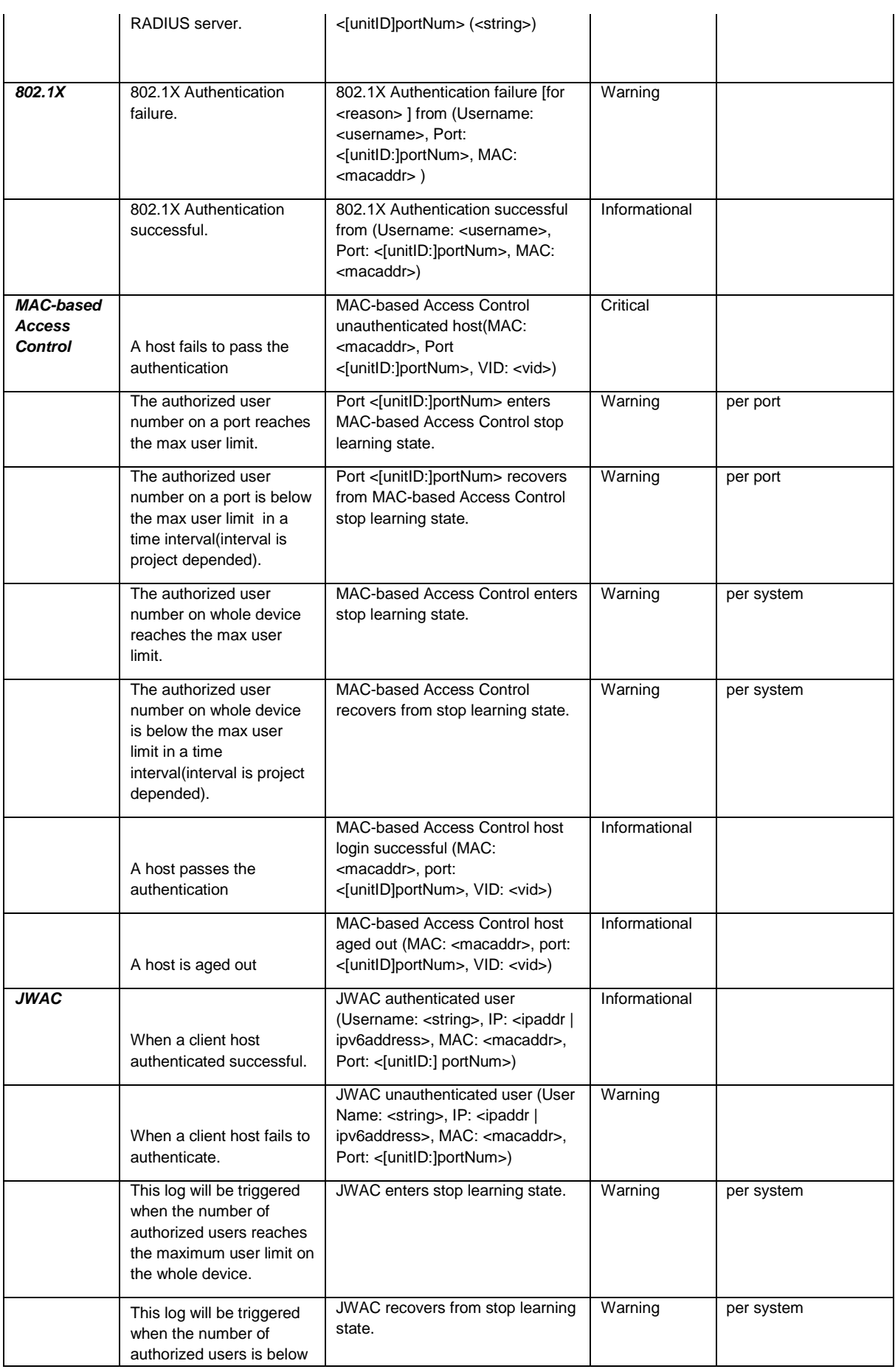

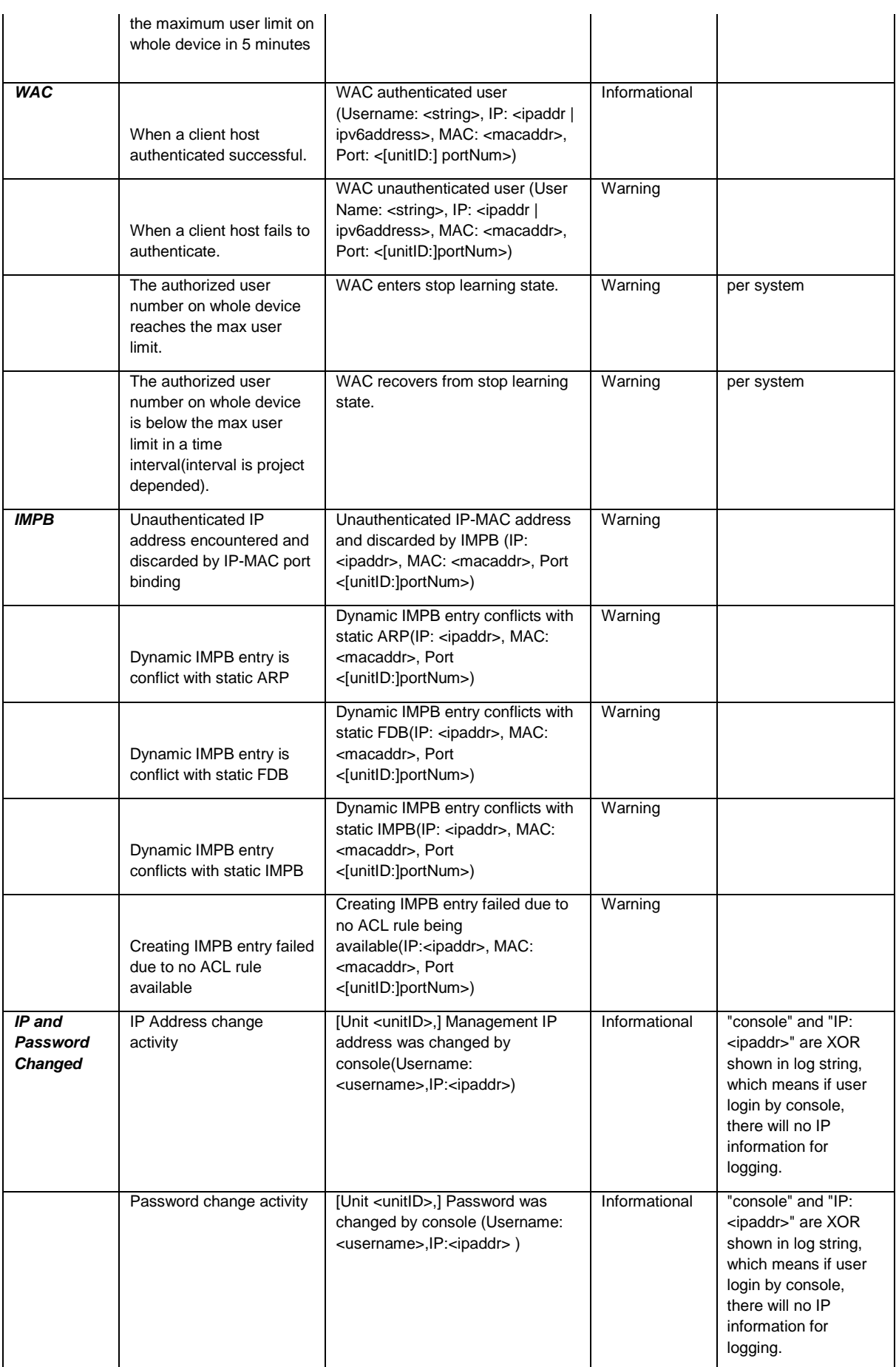

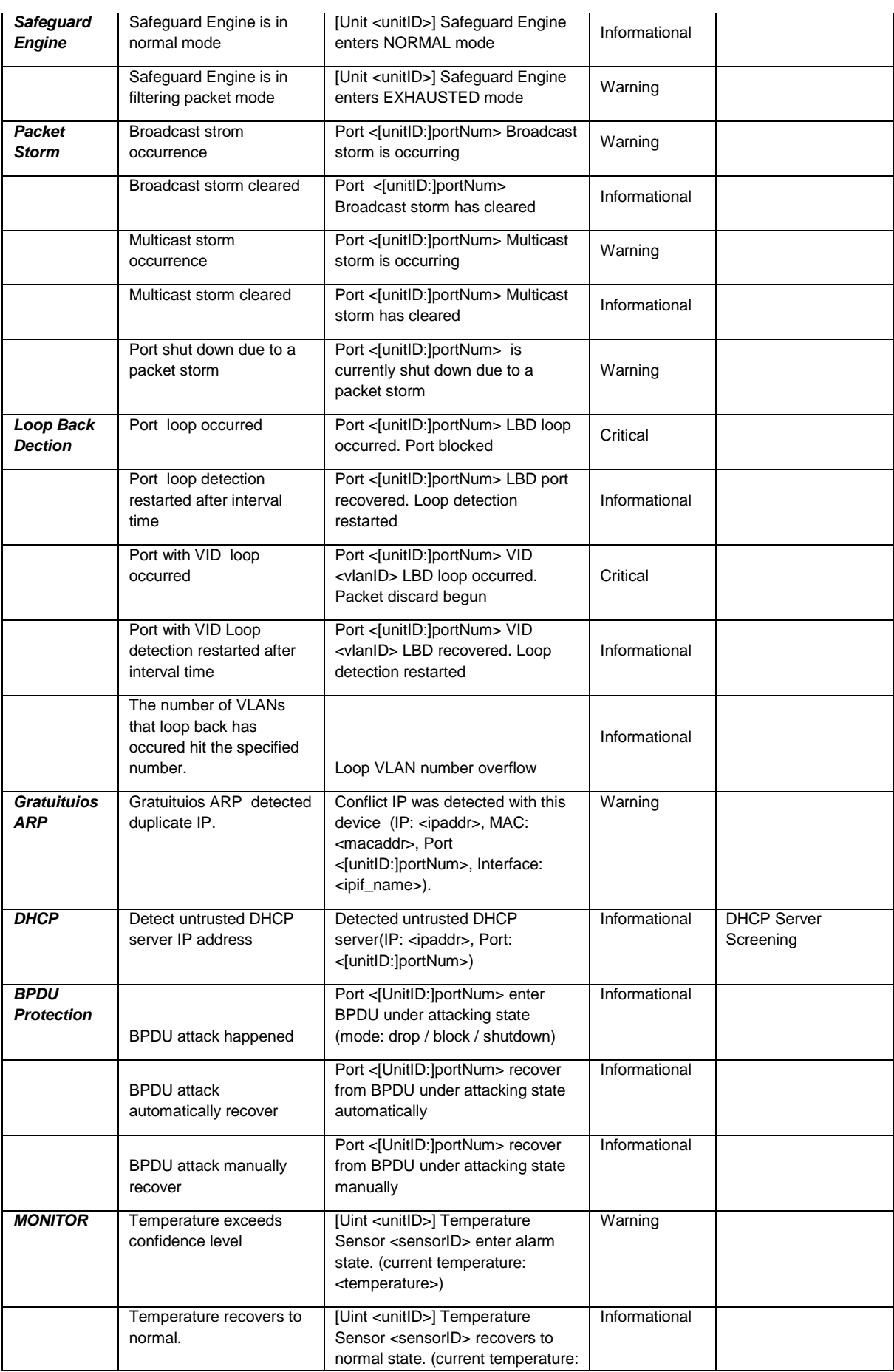

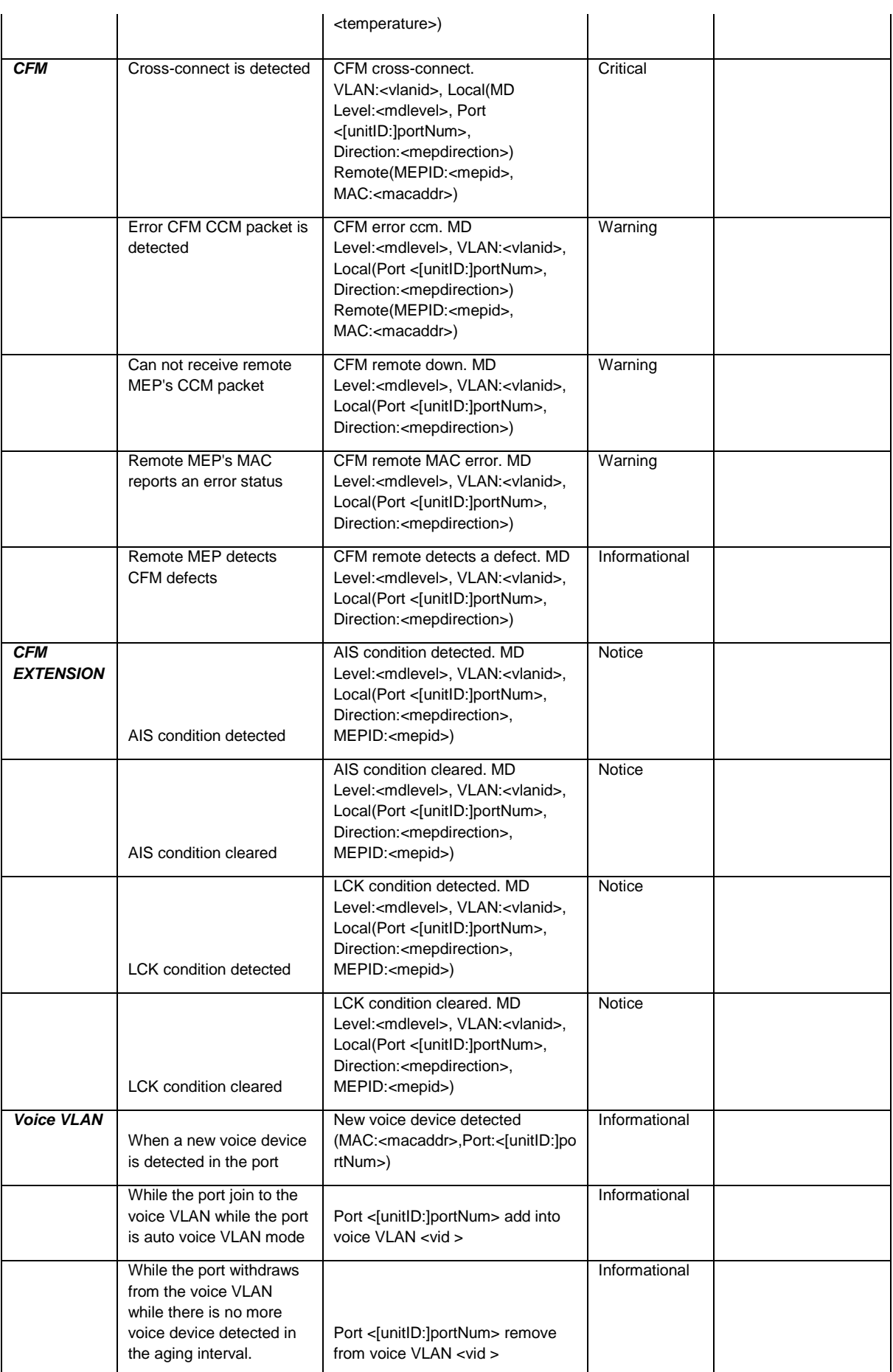

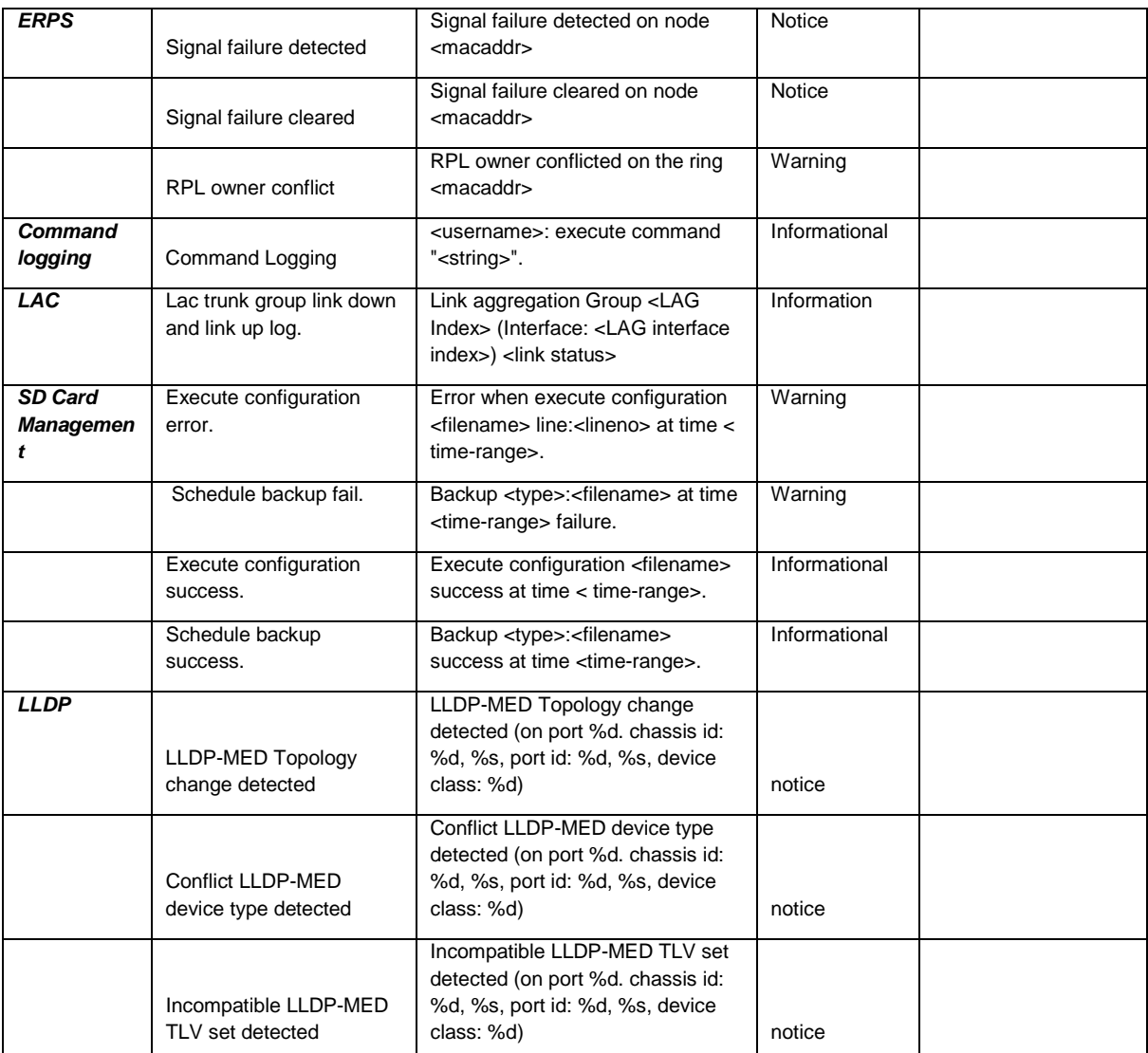

## Appendix D Trap Log Entries

This table lists the trap logs found on the Switch.

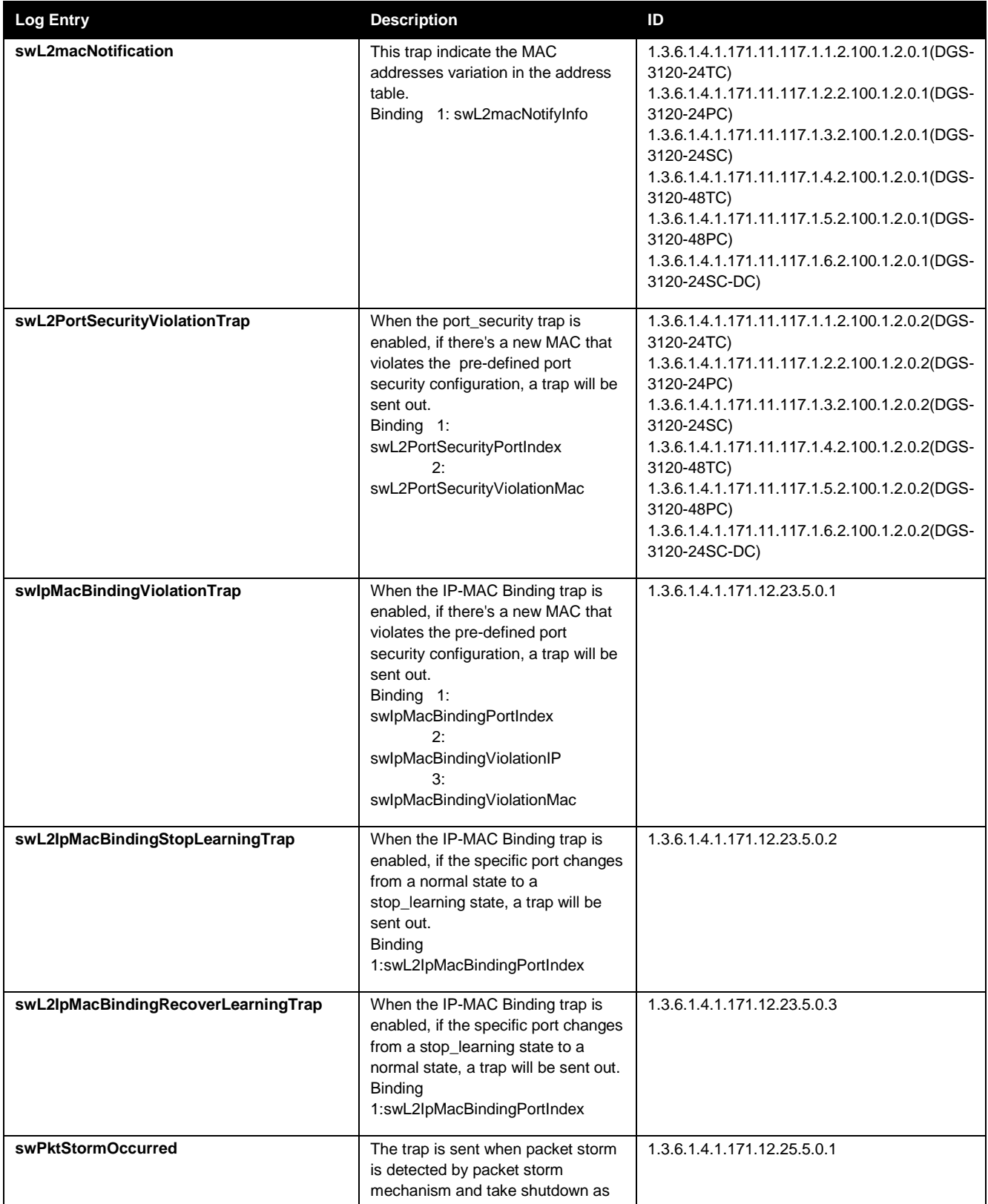

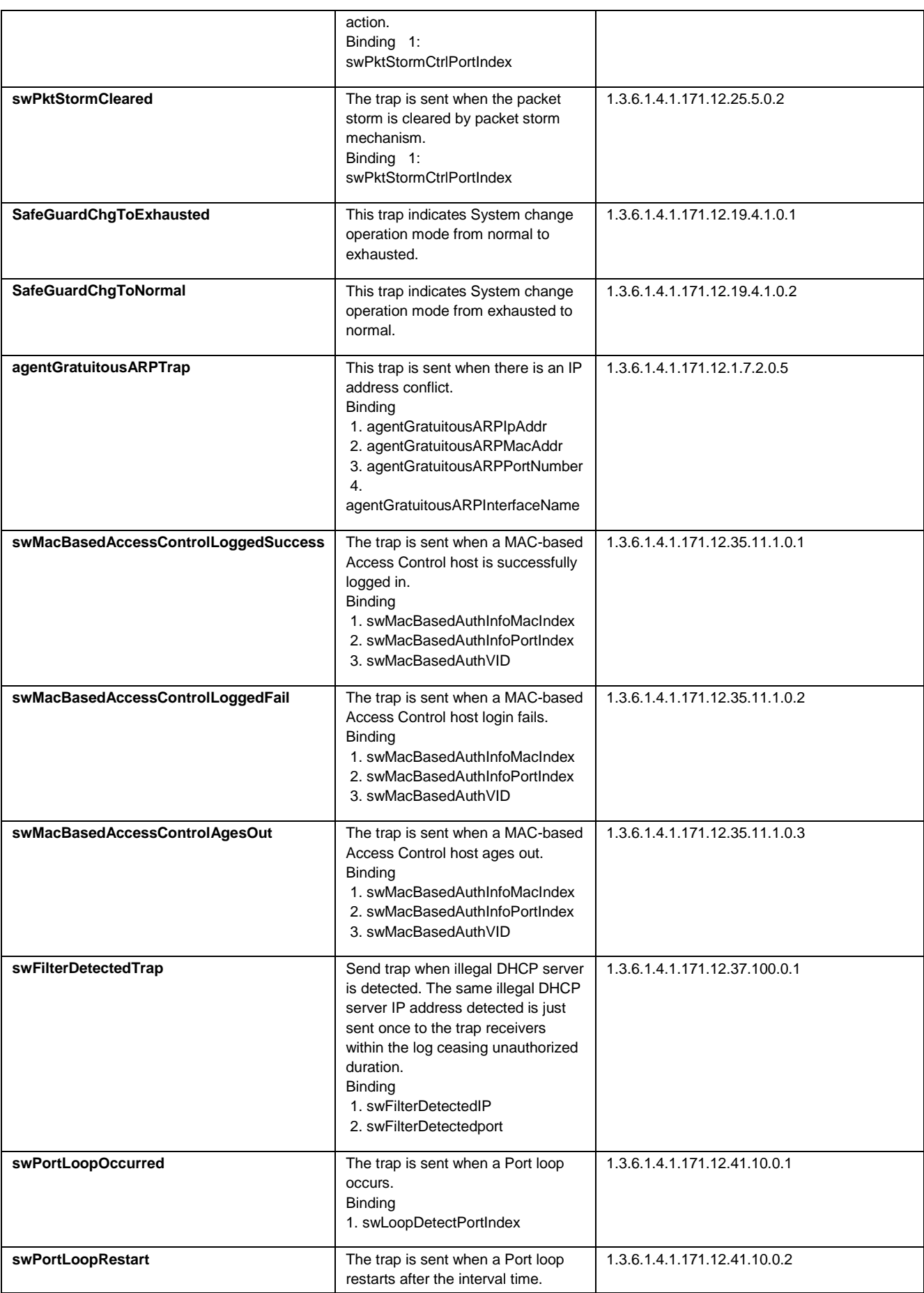

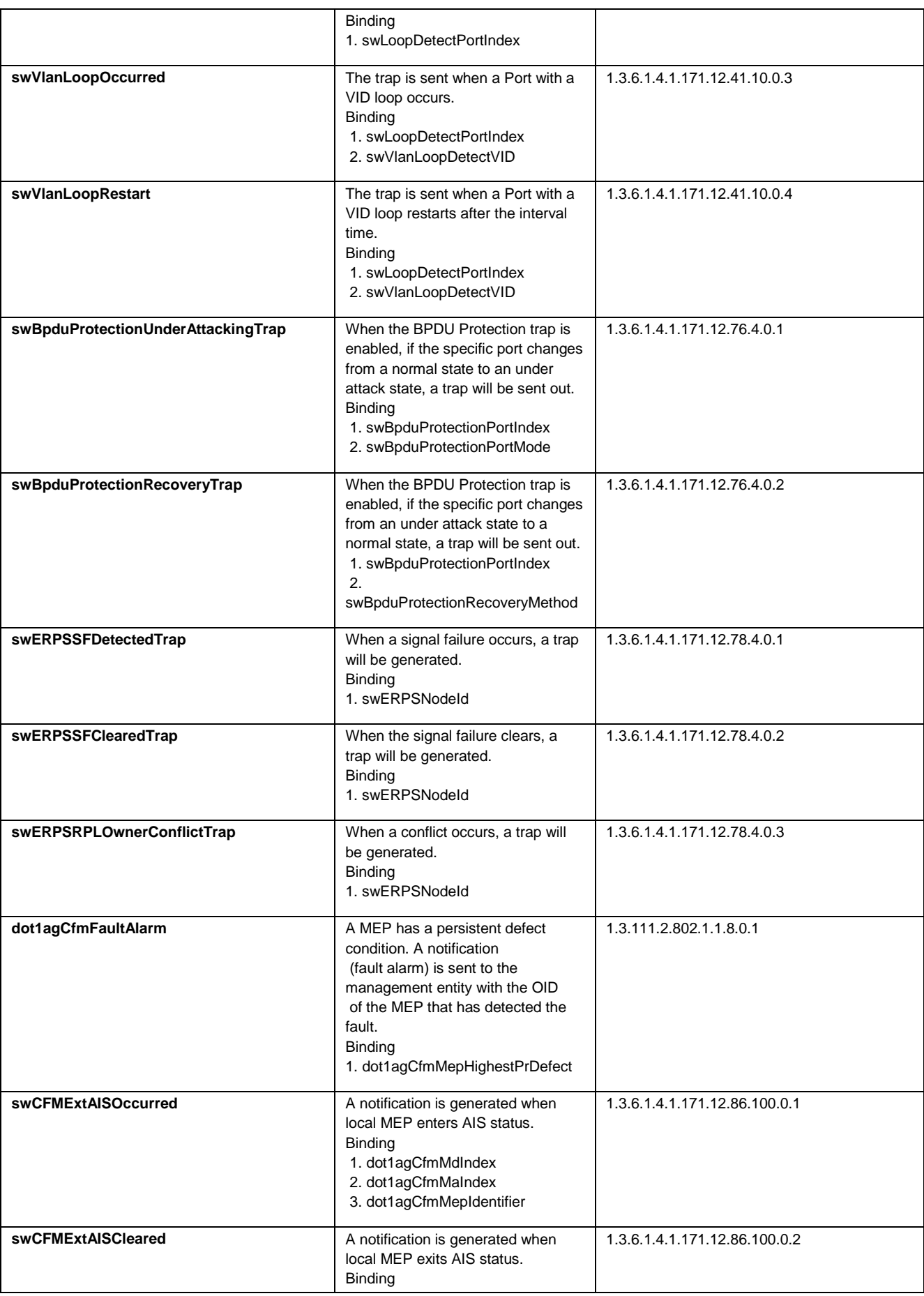

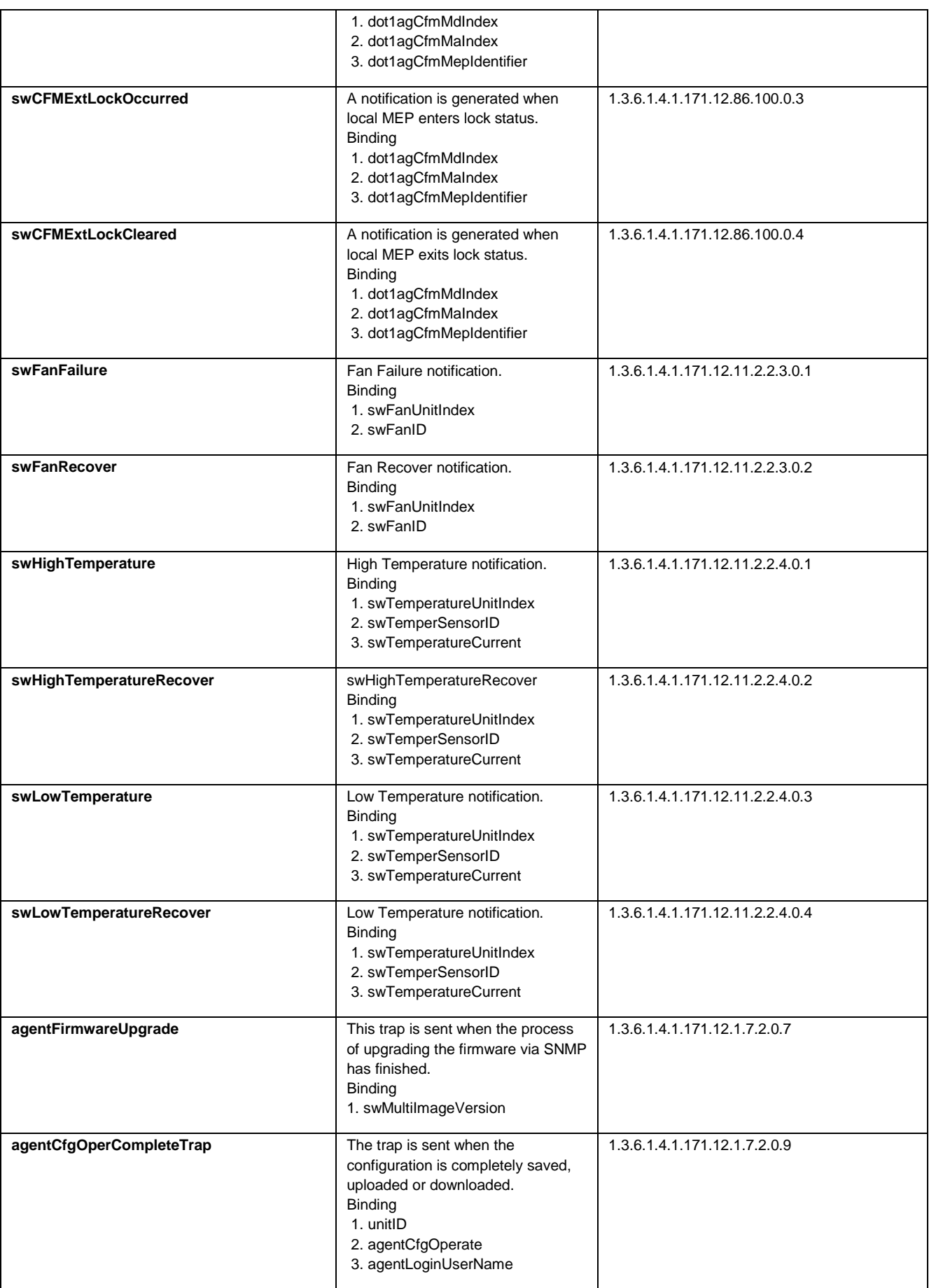

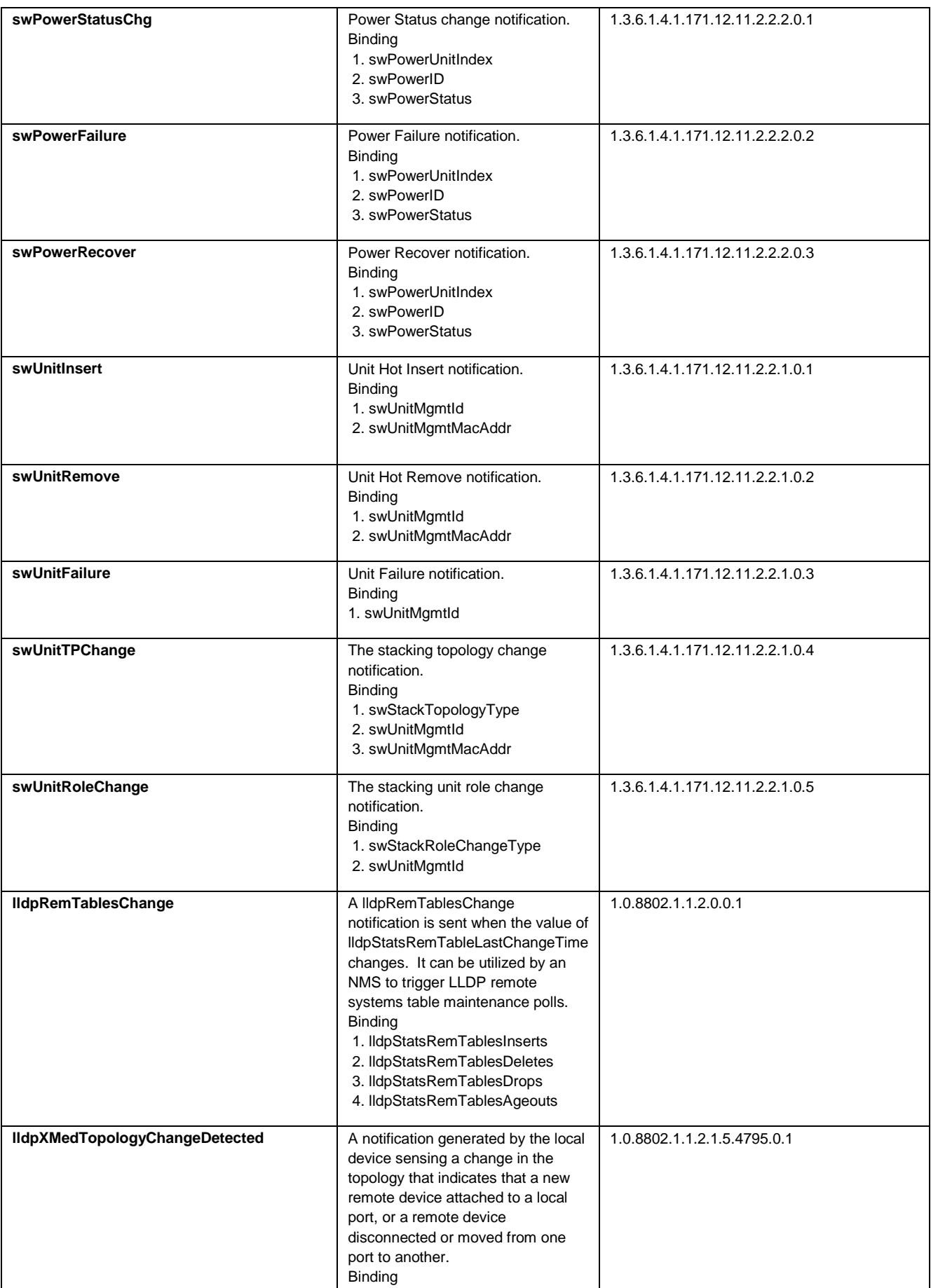

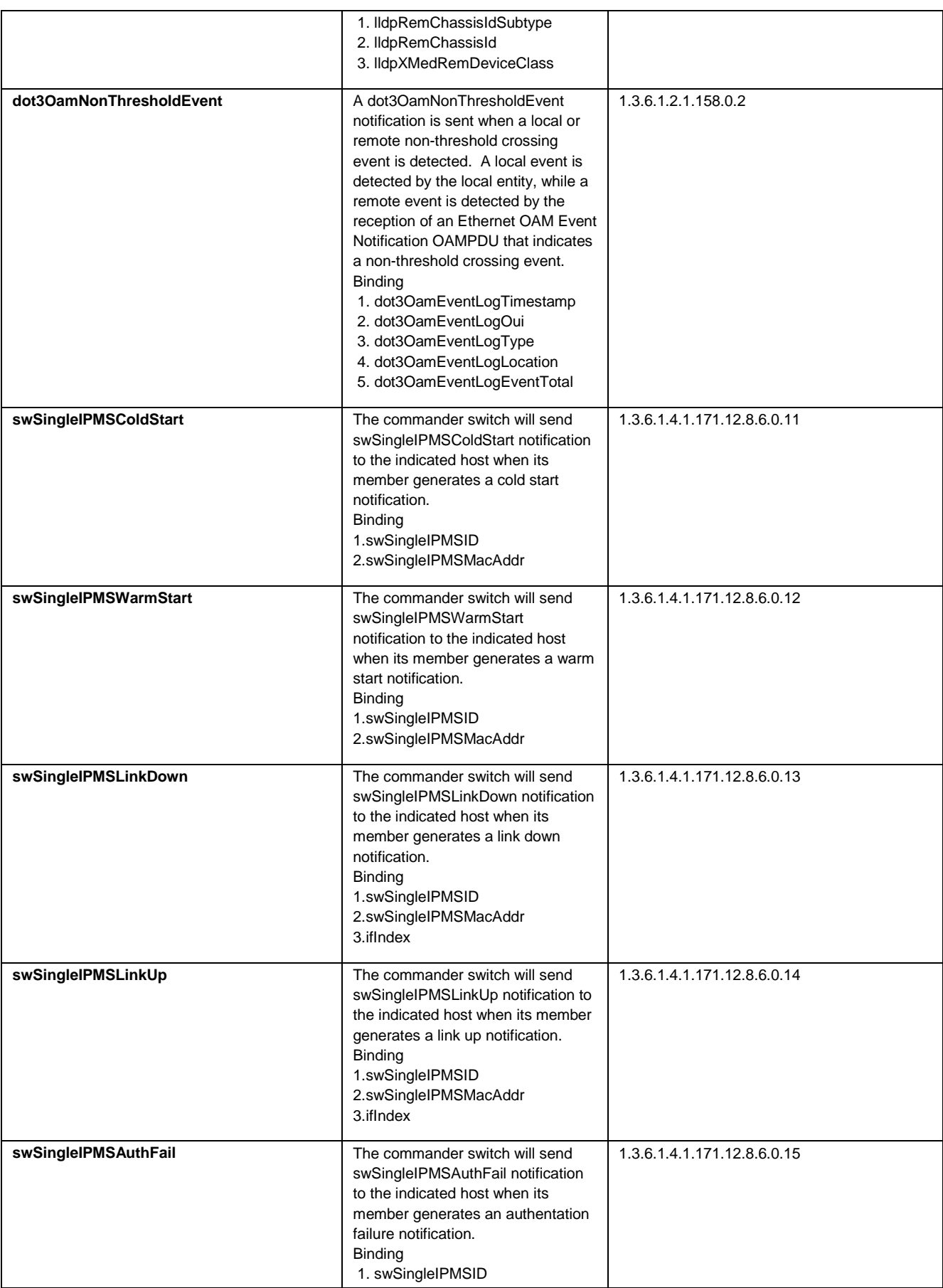

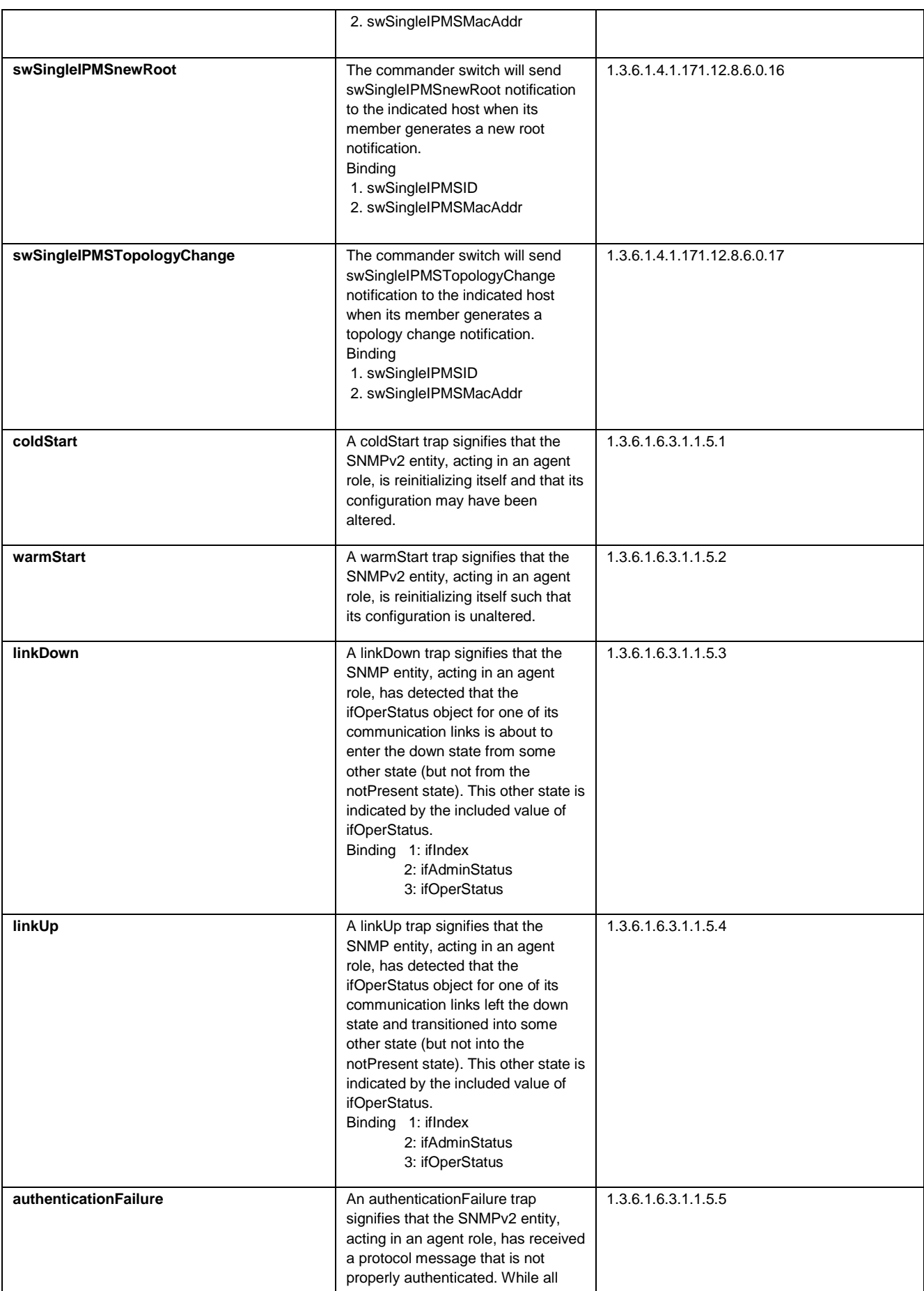

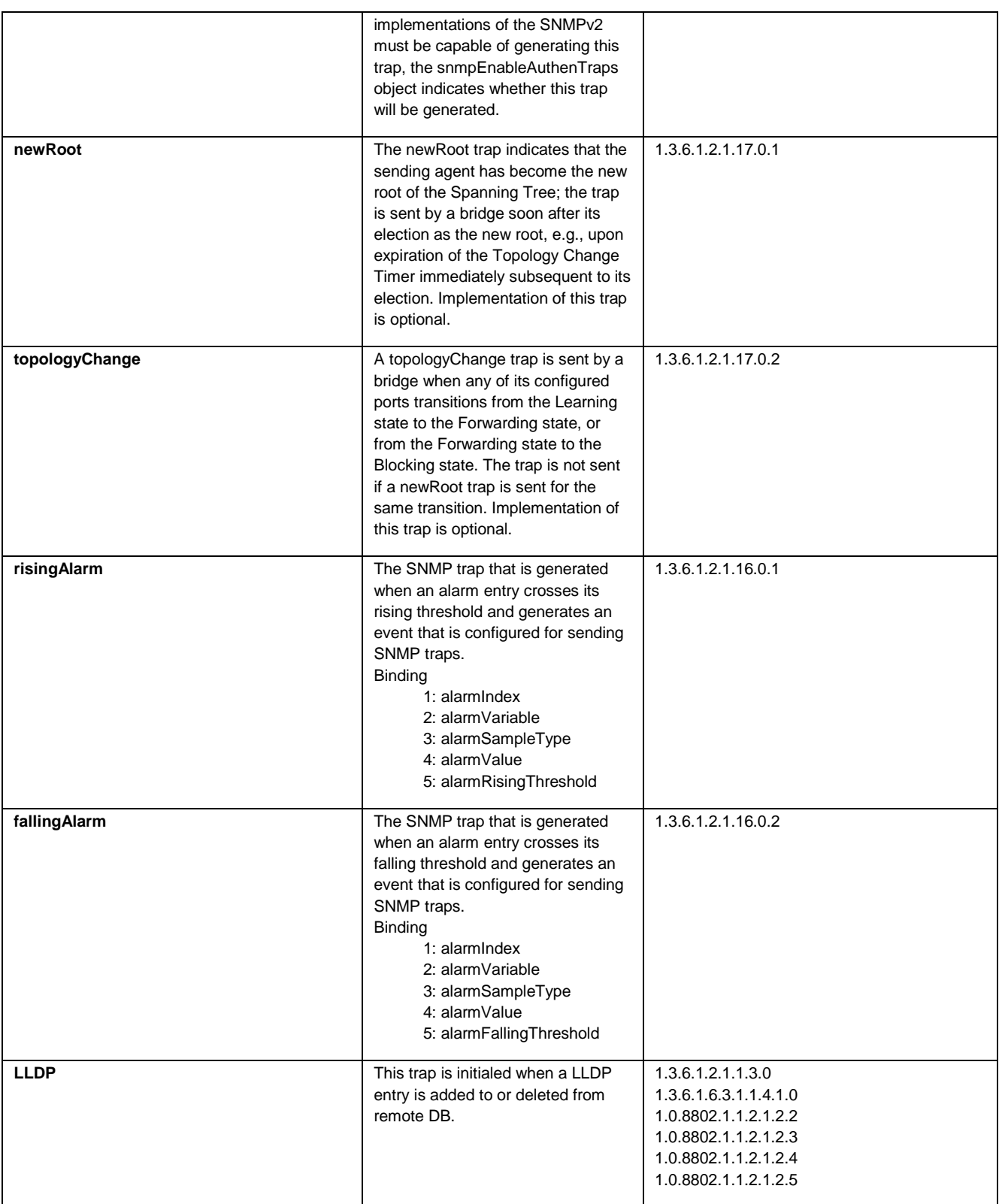

## Appendix E RADIUS Attributes **Assignment**

The RADIUS Attributes Assignment on the Switch is used in the following modules: 802.1X (Portbased and Host-based), MAC-based Access Control, Web-based Access Control (WAC) and Japanese Web-based Access Control (JWAC).

The description that follows explains the following RADIUS Attributes Assignment types:

- Ingress/Egress Bandwidth
- 802.1p Default Priority
- VLAN
- ACL

To assign **Ingress/Egress bandwidth by RADIUS Server**, the proper parameters should be configured on the RADIUS Server. The tables below show the parameters for bandwidth.

The parameters of the Vendor-Specific attributes are:

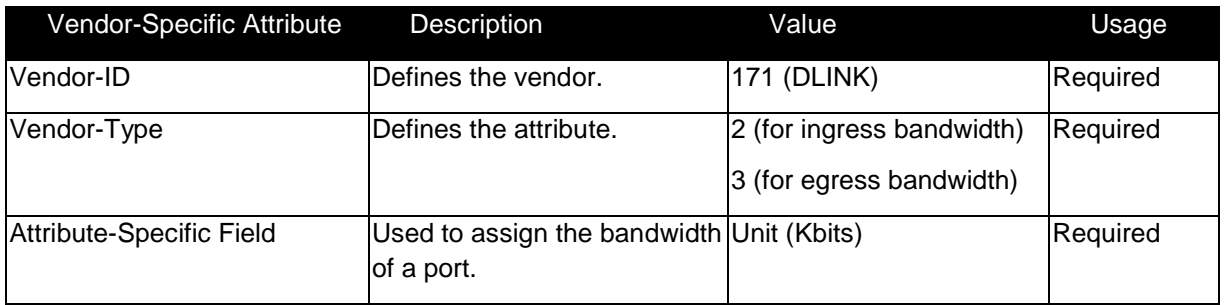

If the user has configured the bandwidth attribute of the RADIUS server (for example, ingress bandwidth 1000Kbps) and the 802.1X authentication is successful, the device will assign the bandwidth (according to the RADIUS server) to the port. However, if the user does not configure the bandwidth attribute and authenticates successfully, the device will not assign any bandwidth to the port. If the bandwidth attribute is configured on the RADIUS server with a value of "0" or more, than the effective bandwidth (100Mbps on an Ethernet port or 1Gbps on a Gigabit port) of the port will be set to no\_limited.

To assign **802.1p default priority by RADIUS Server**, the proper parameters should be configured on the RADIUS Server. The tables below show the parameters for 802.1p default priority.

The parameters of the Vendor-Specific attributes are:

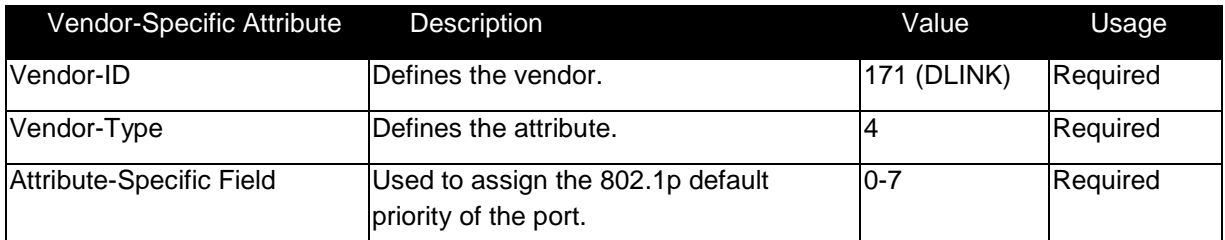

If the user has configured the 802.1p priority attribute of the RADIUS server (for example, priority 7) and the 802.1X, or Host-based authentication is successful, the device will assign the 802.1p default priority (according to the RADIUS server) to the port. However, if the user does not configure the priority attribute and authenticates successfully, the device will not assign a priority to this port. If the priority attribute is configured on the RADIUS server is a value out of range (>7), it will not be set to the device.

To assign **VLAN by RADIUS Server**, the proper parameters should be configured on the RADIUS Server. To use VLAN assignment, RFC3580 defines the following tunnel attributes in RADIUS packets.

The table below shows the parameters for a VLAN:

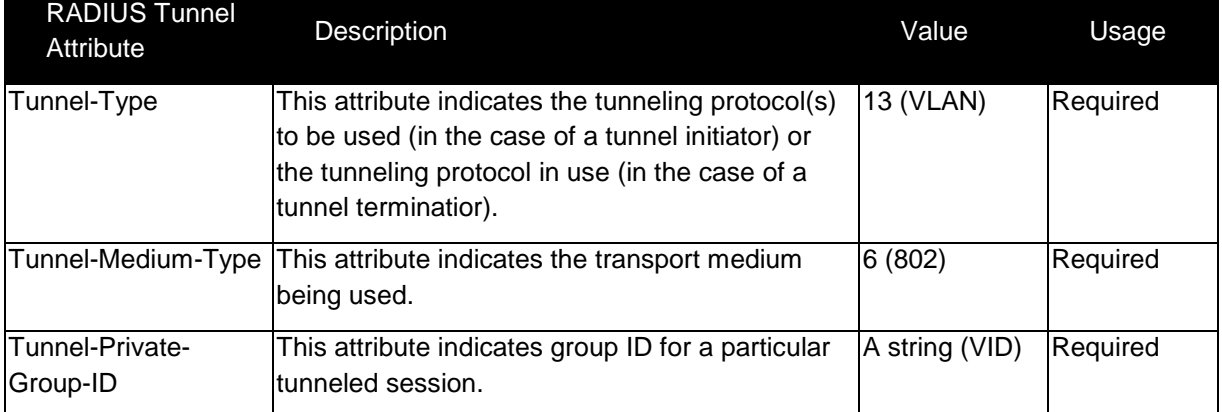

A summary of the Tunnel-Private-Group-ID Attribute format is shown below.

 0 1 2 3 0 1 2 3 4 5 6 7 8 9 0 1 2 3 4 5 6 7 8 9 0 1 2 3 4 5 6 7 8 9 0 1 +-+-+-+-+-+-+-+-+-+-+-+-+-+-+-+-+-+-+-+-+-+-+-+-+-+-+-+-+-+-+-+-+ | Type | Length | Tag | String... +-+-+-+-+-+-+-+-+-+-+-+-+-+-+-+-+-+-+-+-+-+-+-+-+-+-+-+-+-+-+-+-+

The table below shows the definition of Tag field (different with RFC 2868):

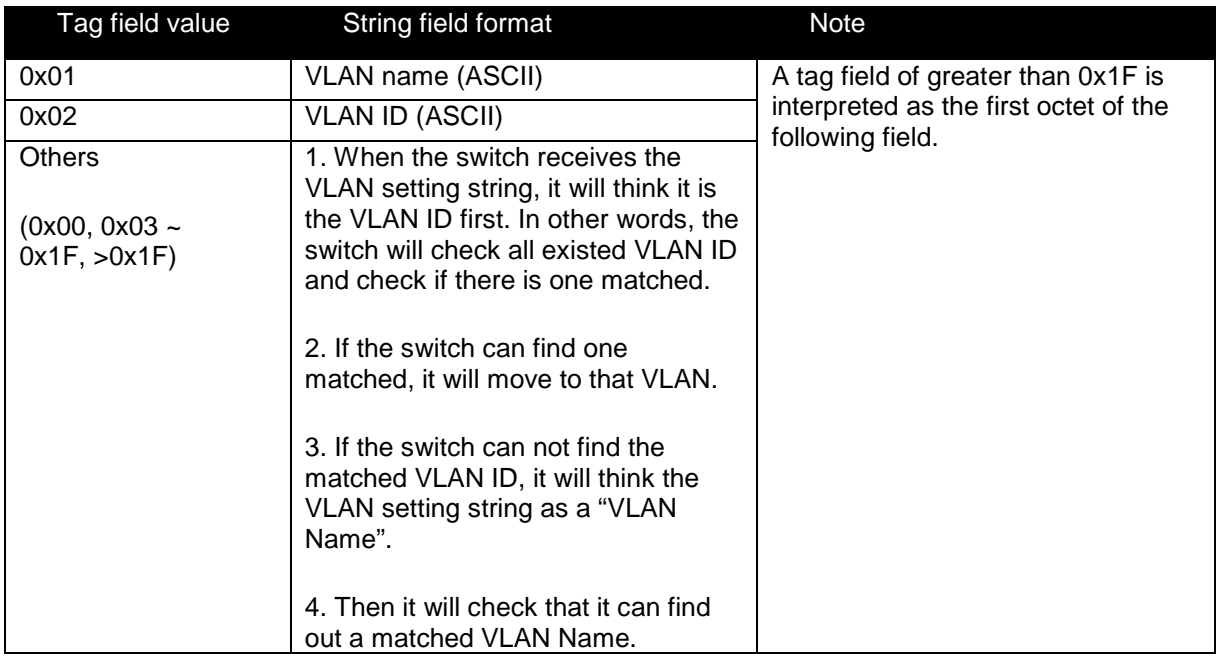

If the user has configured the VLAN attribute of the RADIUS server (for example, VID 3) and the 802.1X, or MAC-based Access Control authentication is successful, the port will be added to VLAN 3. However, if the user does not configure the VLAN attribute and authenticates successfully, the port will be kept in its original VLAN. If the VLAN attribute configured on the RADIUS server does not exist, the port will not be assigned to the requested VLAN.

To assign **ACL by RADIUS Server**, the proper parameters should be configured on the RADIUS Server. The table below shows the parameters for an ACL. The RADIUS ACL assignment is only used in MAC-based Access Control.

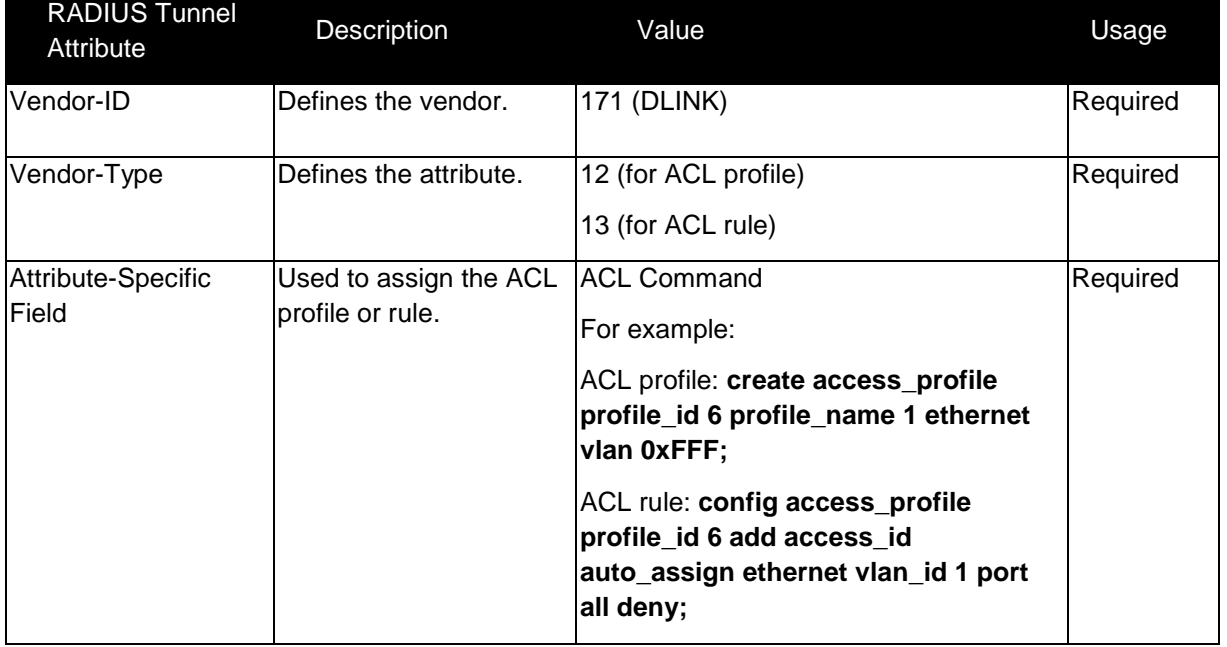

The parameters of the Vendor-Specific Attribute are:

If the user has configured the ACL attribute of the RADIUS server (for example, ACL profile: **create access\_profile profile\_id 6 profile\_name 1 ethernet**; ACL rule: **config access\_profile profile\_id 6 add access\_id auto\_assign ethernet**), and the 802.1X or MAC-based Access Control or WAC authentication is successful, the device will assign the ACL profiles and rules according to the RADIUS server. For more information about the ACL module, please refer to Chapter 22 Access Control List (ACL) Commands.